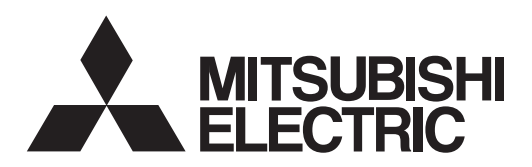

# General-Purpose AC Servo<br>
MELSERVO-JE

**MODEL** General-Purpose Interface AC Servo

# **MR-JE-\_A**

SERVO AMPLIFIER INSTRUCTION MANUAL (POSITIONING MODE)

# **Safety Instructions**

Please read the instructions carefully before using the equipment.

To use the equipment correctly, do not attempt to install, operate, maintain, or inspect the equipment until you have read through this Instruction Manual, Installation guide, and appended documents carefully. Do not use the equipment until you have a full knowledge of the equipment, safety information and instructions. In this Instruction Manual, the safety instruction levels are classified into "WARNING" and "CAUTION".

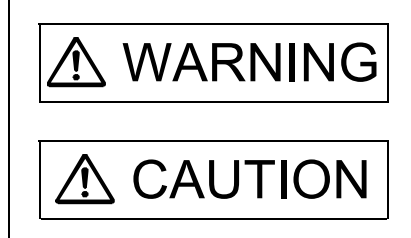

 $\text{WARMING}$  Indicates that incorrect handling may cause hazardous conditions, resulting in death or severe injury.

 $\text{CAUTION}$  Indicates that incorrect handling may cause hazardous conditions, resulting in medium or slight injury to personnel or may cause physical damage.

Note that the  $\bigwedge$  CAUTION level may lead to a serious consequence depending on conditions. Please follow the instructions of both levels because they are important to personnel safety. What must not be done and what must be done are indicated by the following diagrammatic symbols.

Indicates what must not be done. For example, "No Fire" is indicated by  $\langle \rangle$ .

Indicates what must be done. For example, grounding is indicated by  $\Box$ .

In this Instruction Manual, instructions at a lower level than the above, instructions for other functions, and so on are classified into "POINT".

After reading this Instruction Manual, keep it accessible to the operator.

# 1. To prevent electric shock, note the following

#### WARNING Before wiring and inspections, turn off the power and wait for 15 minutes or more until the charge lamp turns off. Otherwise, an electric shock may occur. In addition, when confirming whether the charge lamp is off or not, always confirm it from the front of the servo amplifier. Ground the servo amplifier and servo motor securely. Any person who is involved in wiring and inspection should be fully competent to do the work. Do not attempt to wire the servo amplifier and servo motor until they have been installed. Otherwise, it may cause an electric shock. Do not operate switches with wet hands. Otherwise, it may cause an electric shock.

- The cables should not be damaged, stressed, loaded, or pinched. Otherwise, it may cause an electric shock.
- $\bullet$  To prevent an electric shock, always connect the protective earth (PE) terminal (marked  $\circled$ ) of the servo amplifier to the protective earth (PE) of the cabinet.
- To avoid an electric shock, insulate the connections of the power supply terminals.

# 2. To prevent fire, note the following

- **CAUTION** Install the servo amplifier, servo motor, and regenerative resistor on incombustible material. Installing
- them directly or close to combustibles will lead to smoke or a fire. Always connect a magnetic contactor between the power supply and the power supply (L1/L2/L3) of the
- servo amplifier, in order to configure a circuit that shuts down the power supply on the side of the servo amplifier's power supply. If a magnetic contactor is not connected, continuous flow of a large current may cause smoke or a fire when the servo amplifier malfunctions.
- Always connect a molded-case circuit breaker, or a fuse to each servo amplifier between the power supply and the power supply (L1/L2/L3) of the servo amplifier, in order to configure a circuit that shuts down the power supply on the side of the servo amplifier's power supply. If a molded-case circuit breaker or fuse is not connected, continuous flow of a large current may cause smoke or a fire when the servo amplifier malfunctions.
- When using the regenerative resistor, switch power off with the alarm signal. Otherwise, a regenerative transistor malfunction or the like may overheat the regenerative resistor, causing smoke or a fire.
- When you use a regenerative option with an MR-JE-40A to MR-JE-100A, remove the built-in regenerative resistor and wiring from the servo amplifier.
- Provide adequate protection to prevent screws and other conductive matter, oil and other combustible matter from entering the servo amplifier and servo motor.

# 3. To prevent injury, note the following

# CAUTION

- Only the power/signal specified in the Instruction Manual must be supplied/applied to each terminal. Otherwise, an electric shock, fire, injury, etc. may occur.
- Connect cables to the correct terminals. Otherwise, a burst, damage, etc. may occur.
- Ensure that polarity (+/-) is correct. Otherwise, a burst, damage, etc. may occur.
- The servo amplifier heat sink, regenerative resistor, servo motor, etc., may be hot while the power is on and for some time after power-off. Take safety measures such as providing covers to avoid accidentally touching them by hands and parts such as cables.

# 4. Additional instructions

The following instructions should also be fully noted. Incorrect handling may cause a malfunction, injury, electric shock, fire, etc.

## (1) Transportation and installation

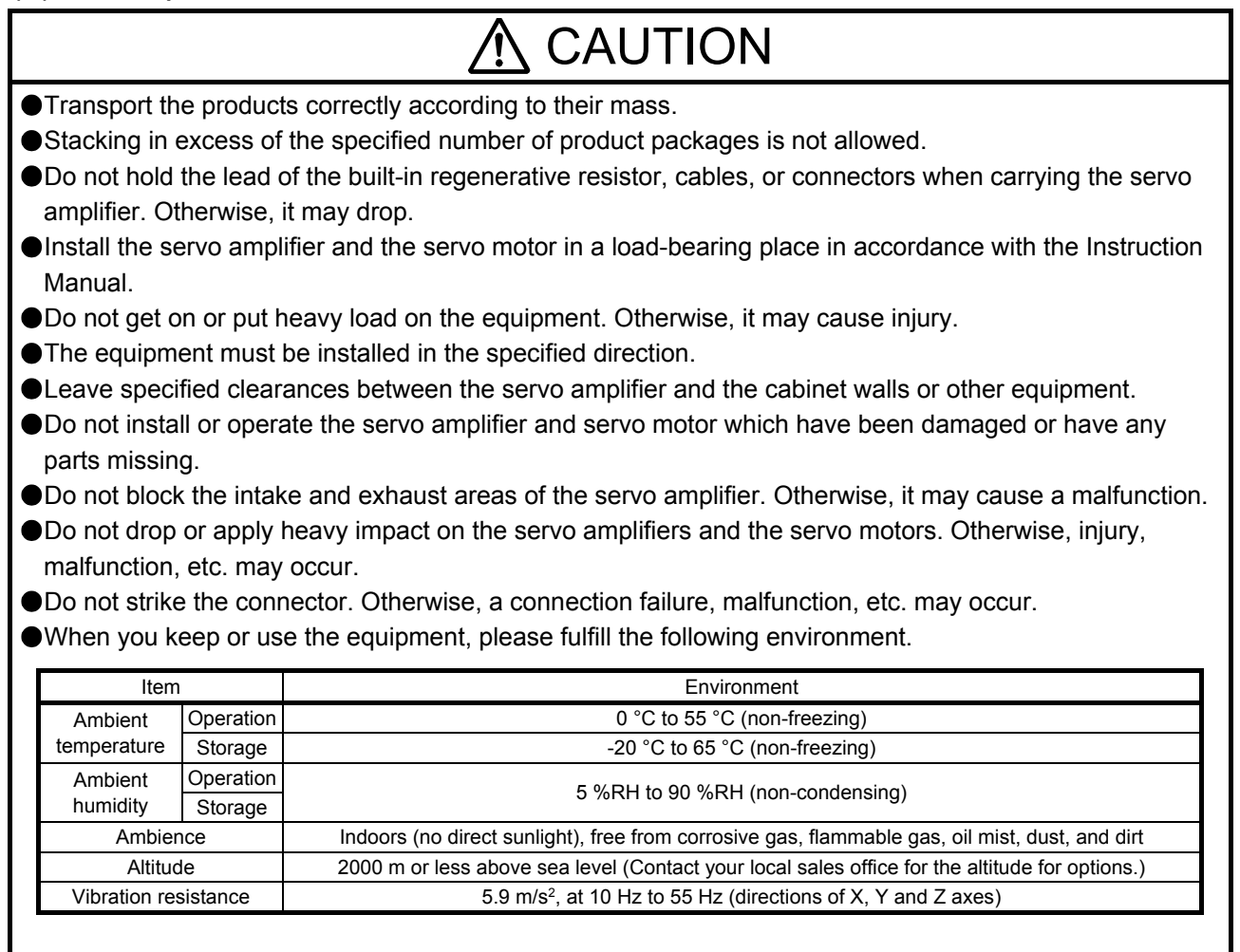

When the product has been stored for an extended period of time, contact your local sales office. When handling the servo amplifier, be careful about the edged parts such as corners of the servo amplifier.

- The servo amplifier must be installed in a metal cabinet.
- When fumigants that contain halogen materials such as fluorine, chlorine, bromine, and iodine are used for disinfecting and protecting wooden packaging from insects, they cause malfunction when entering our products. Please take necessary precautions to ensure that remaining materials from fumigant do not enter our products, or treat packaging with methods other than fumigation (heat method). Additionally, disinfect and protect wood from insects before packing products.

To prevent a fire or injury from occurring in case of an earthquake or other natural disasters, securely install, mount, and wire the servo motor in accordance with the Instruction Manual.

## (2) Wiring

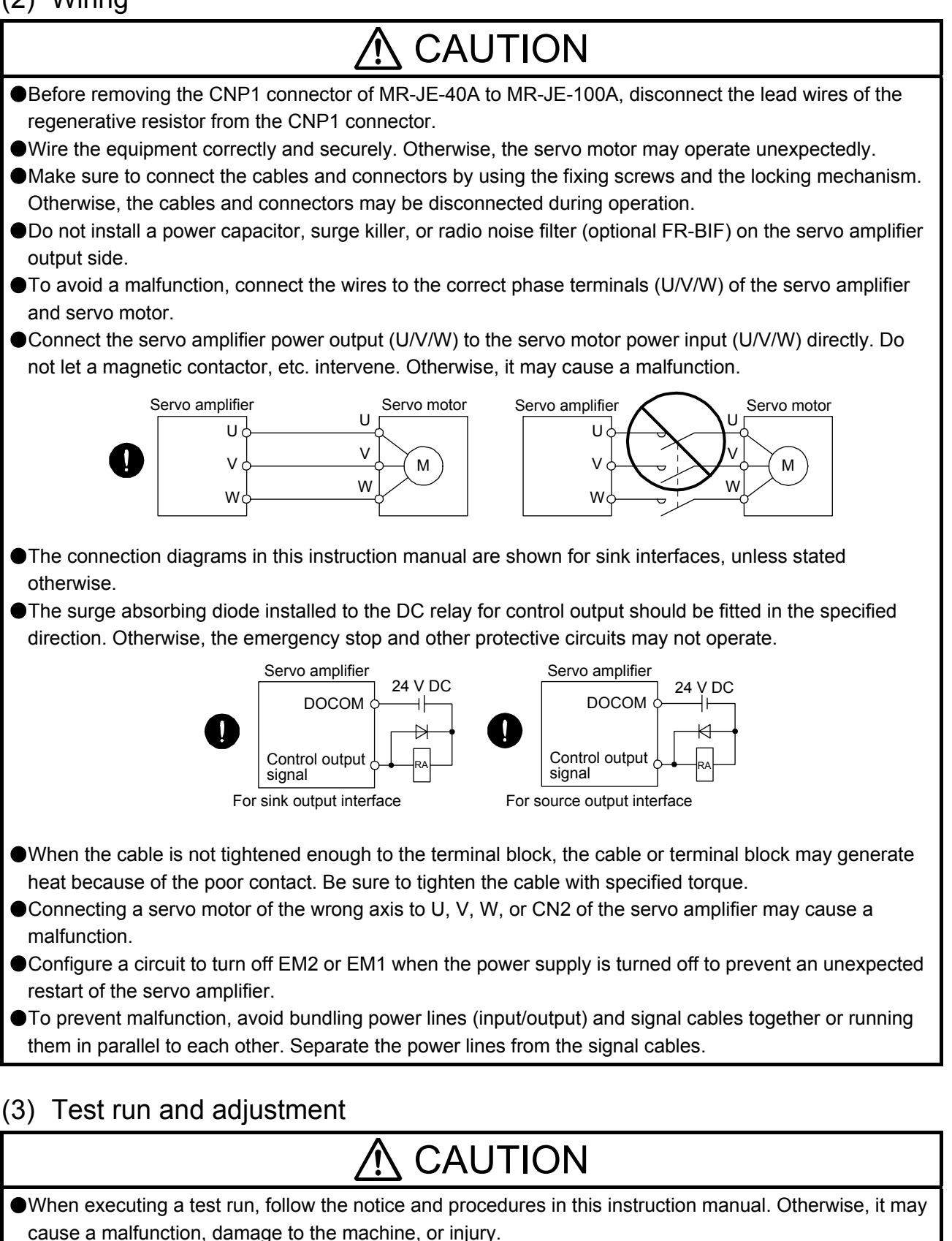

Before operation, check the parameter settings. Improper settings may cause some machines to operate unexpectedly.

# $\Lambda$  CAUTION

Never adjust or change the parameter values extremely as it will make operation unstable. ● Do not get close to moving parts during the servo-on status.

# (4) Usage

# CAUTION

- When it is assumed that a hazardous condition may occur due to a power failure or product malfunction, use a servo motor with an external brake to prevent the condition.
- For equipment in which the moving part of the machine may collide against the load side, install a limit switch or stopper to the end of the moving part. The machine may be damaged due to a collision.
- Do not disassemble, repair, or modify the product. Otherwise, an electric shock, fire, injury, etc. may occur. Disassembled, repaired, and/or modified products are not covered under warranty.
- Before resetting an alarm, make sure that the run signal of the servo amplifier is off in order to prevent a sudden restart. Otherwise, it may cause an accident.
- Use a noise filter, etc. to minimize the influence of electromagnetic interference. Electromagnetic interference may be given to the electronic equipment used near the servo amplifier.
- Burning or breaking a servo amplifier may cause a toxic gas. Do not burn or break it.
- Use the servo amplifier with the specified servo motor.
- Correctly wire options and peripheral equipment, etc. in the correct combination. Otherwise, an electric shock, fire, injury, etc. may occur.
- The electromagnetic brake on the servo motor is designed to hold the motor shaft and should not be used for ordinary braking.
- For such reasons as incorrect wiring, service life, and mechanical structure (e.g. where a ball screw and the servo motor are coupled via a timing belt), the electromagnetic brake may not hold the motor shaft. To ensure safety, install a stopper on the machine side.
- If the dynamic brake is activated at power-off, alarm occurrence, etc., do not rotate the servo motor by an external force. Otherwise, it may cause a fire.

# (5) Corrective actions

# $\Lambda$  CAUTION

- Ensure safety by confirming the power off, etc. before performing corrective actions. Otherwise, it may cause an accident.
- **O**If it is assumed that a power failure, machine stoppage, or product malfunction may result in a hazardous situation, use a servo motor with an electromagnetic brake or provide an external brake system for holding purpose to prevent such hazard.
- When any alarm has occurred, eliminate its cause, ensure safety, and deactivate the alarm before restarting operation.

If the molded-case circuit breaker or fuse is activated, be sure to remove the cause and secure safety before switching the power on. If necessary, replace the servo amplifier and recheck the wiring. Otherwise, it may cause smoke, fire, or an electric shock.

Provide an adequate protection to prevent unexpected restart after an instantaneous power failure.

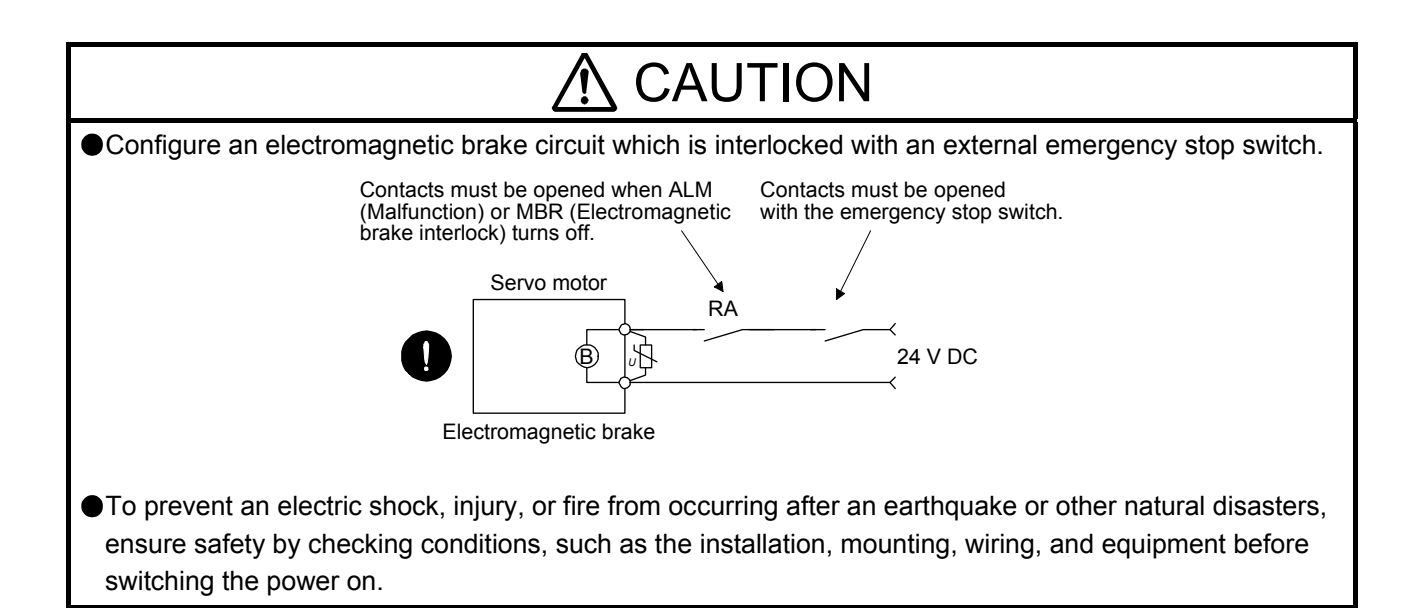

### (6) Maintenance, inspection and parts replacement

# CAUTION

- Make sure that the emergency stop circuit operates properly such that an operation can be stopped immediately and a power is shut off by the emergency stop switch.
- It is recommended that the servo amplifier be replaced every 10 years when it is used in general environment.
- When using a servo amplifier whose power has not been turned on for a long time, contact your local sales office.

## (7) General instruction

To illustrate details, the equipment in the diagrams of this Instruction Manual may have been drawn without covers and safety guards. When the equipment is operated, the covers and safety guards must be installed as specified. Operation must be performed in accordance with this Instruction Manual.

# ● DISPOSAL OF WASTE ●

Please dispose a servo amplifier and other options according to your local laws and regulations.

# A EEP-ROM life

The number of write times to the EEP-ROM, which stores parameter settings, etc., is limited to 100,000. If the total number of the following operations exceeds 100,000, the servo amplifier may malfunction when the EEP-ROM reaches the end of its useful life.

- Write to the EEP-ROM due to parameter setting changes
- Write to the EEP-ROM due to device changes
- Write to the EEP-ROM due to point table changes
- Write to the EEP-ROM due to program changes

#### Compliance with global standards

For the compliance with global standards, refer to app. 2 of "MR-JE- A Servo Amplifier Instruction Manual".

#### «About the manual»

You must have this Instruction Manual and the following manuals to use this servo. Ensure to prepare them to use the servo safely.

#### Relevant manuals

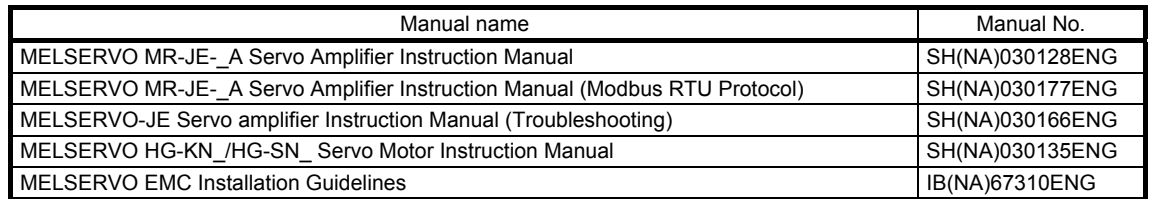

This Instruction Manual does not describe the following items. For the details of the items, refer to each chapter/section indicated in the detailed explanation field. "MR-JE-\_A" means "MR-JE-\_A Servo Amplifier Instruction Manual".

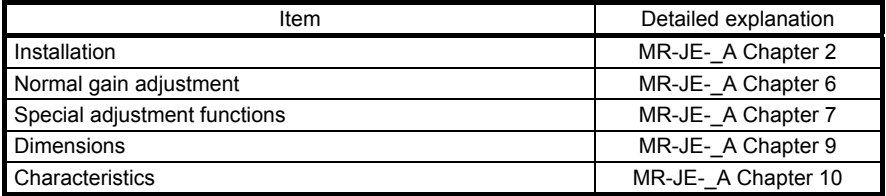

#### «Cables used for wiring»

Wires mentioned in this Instruction Manual are selected based on the ambient temperature of 40 ˚C.

#### «U.S. customary units»

U.S. customary units are not shown in this manual. Convert the values if necessary according to the following table.

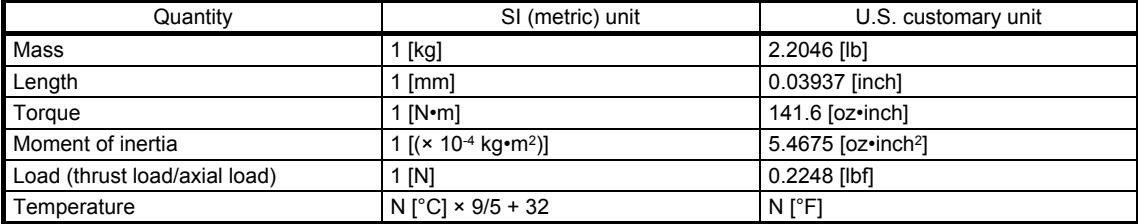

#### **CONTENTS**

1 - 1 to 1 - 8

1. FUNCTIONS AND CONFIGURATION

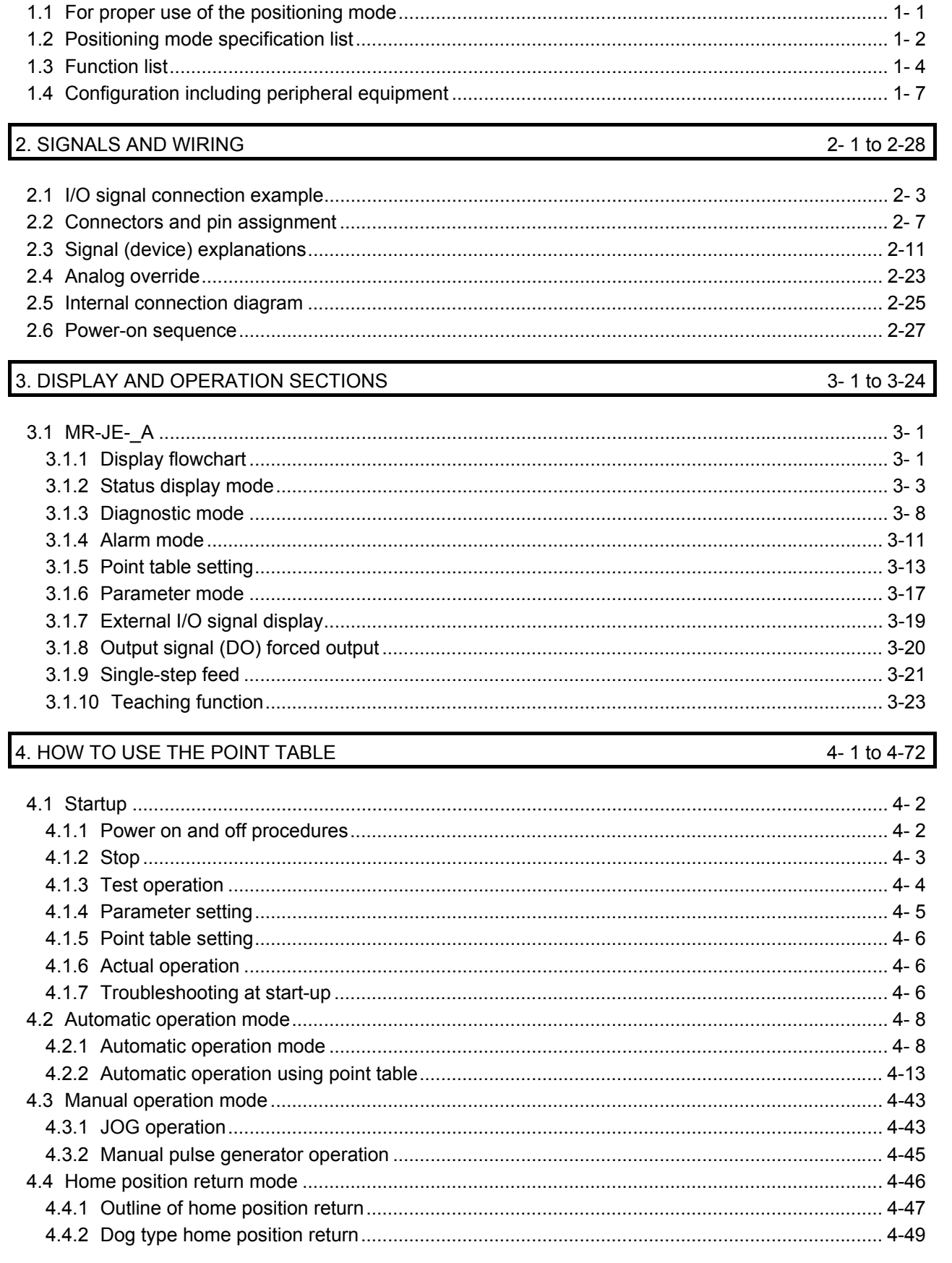

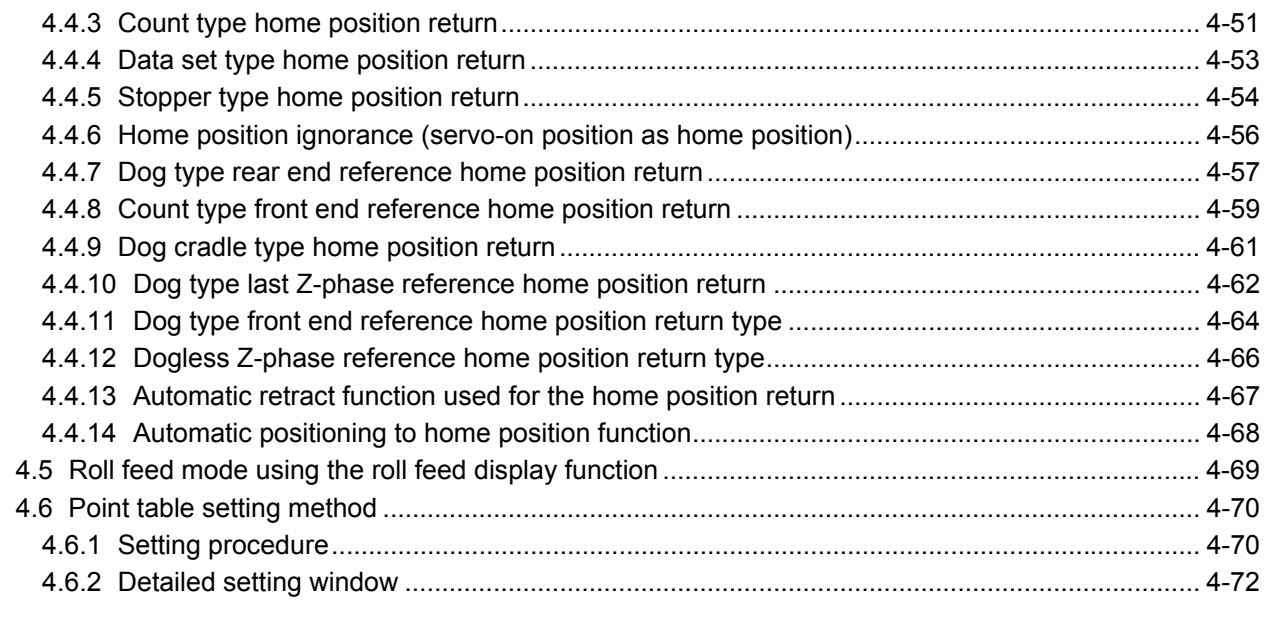

#### 5. HOW TO USE THE PROGRAM

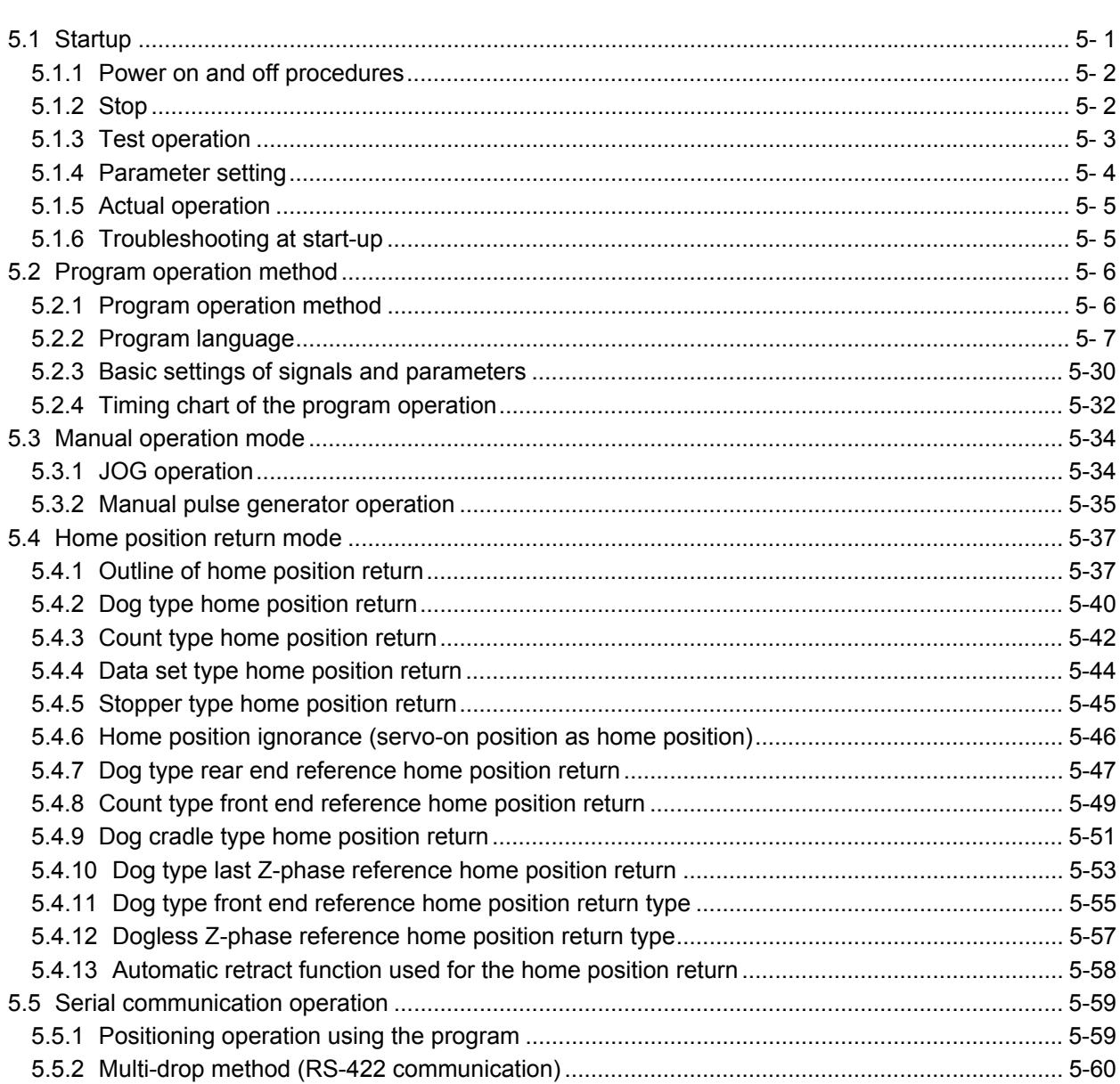

5-1 to 5-68

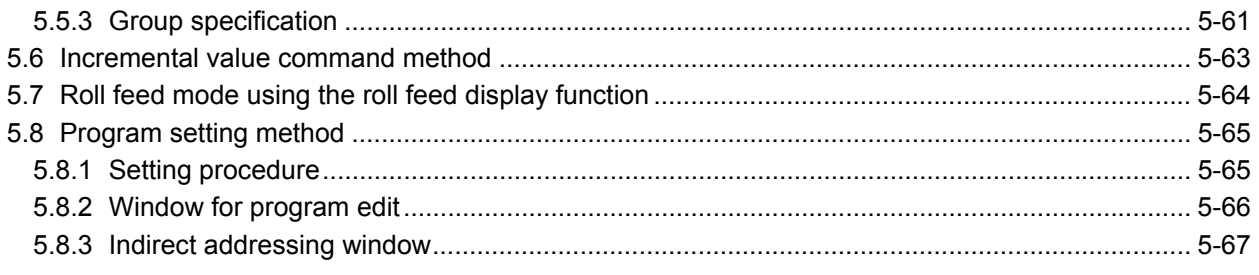

#### 6. APPLICATION OF FUNCTIONS

#### 6-1 to 6-62

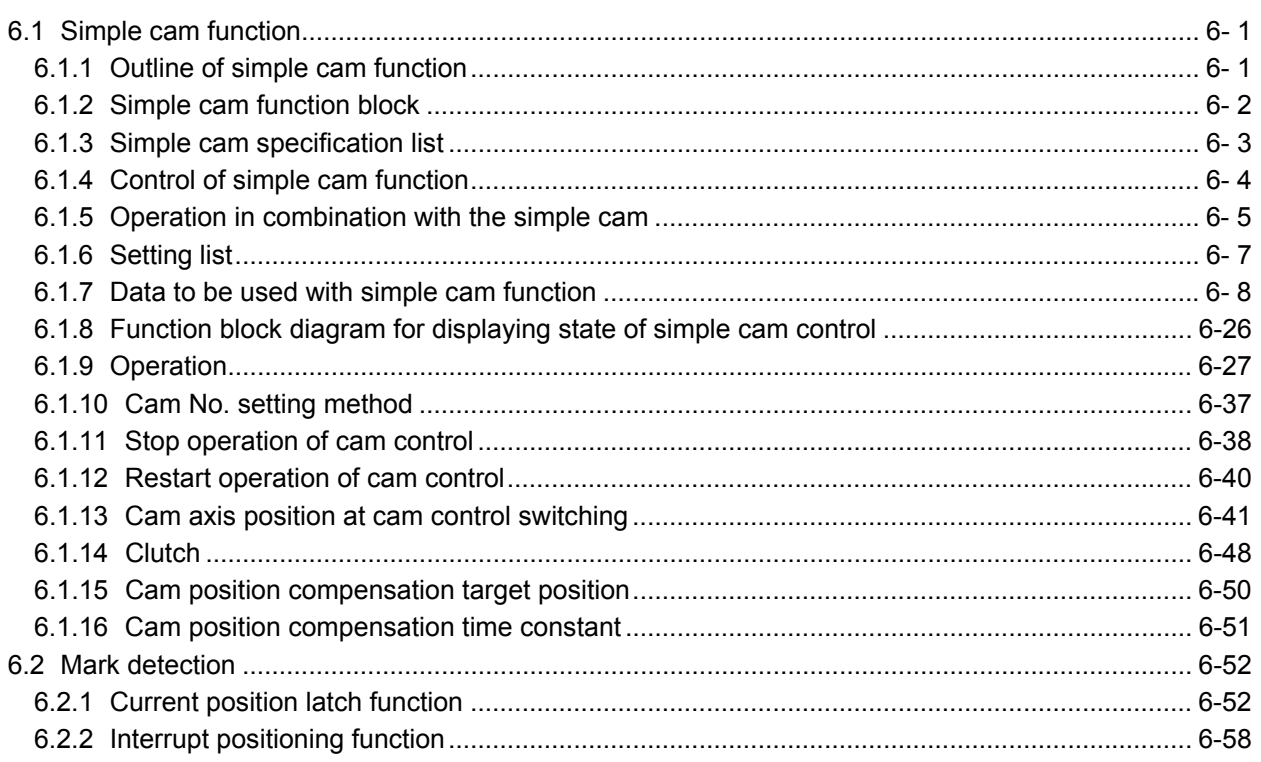

## 7. PARAMETERS

#### 7-1 to 7-72

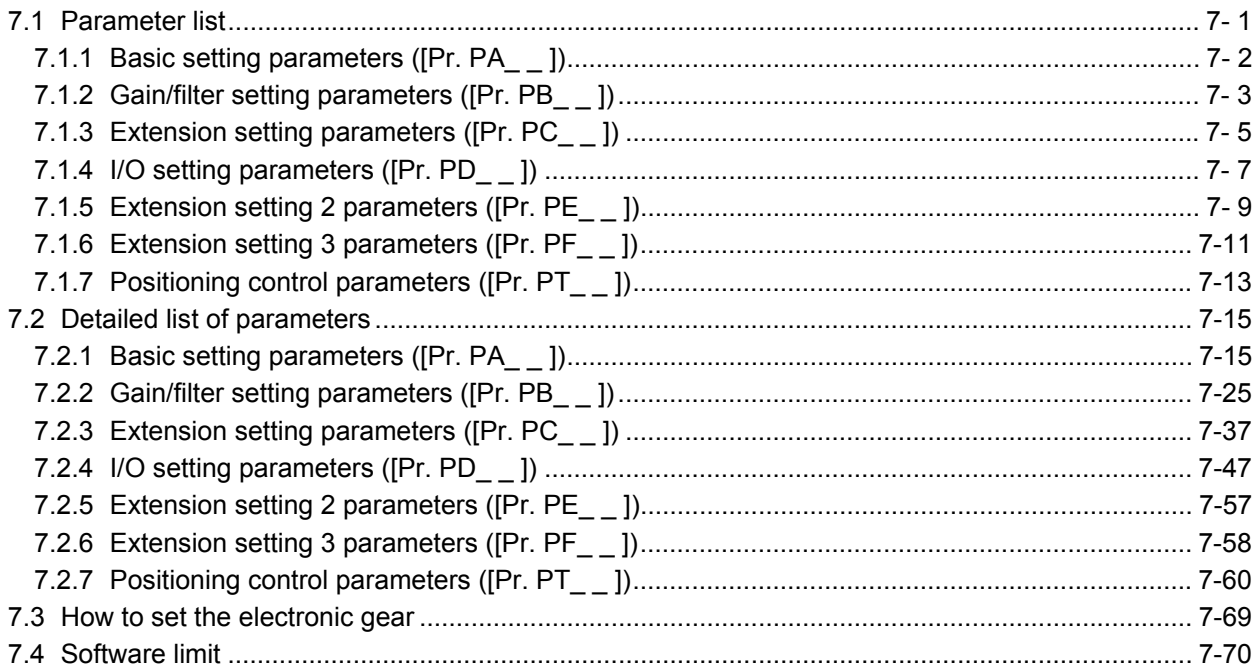

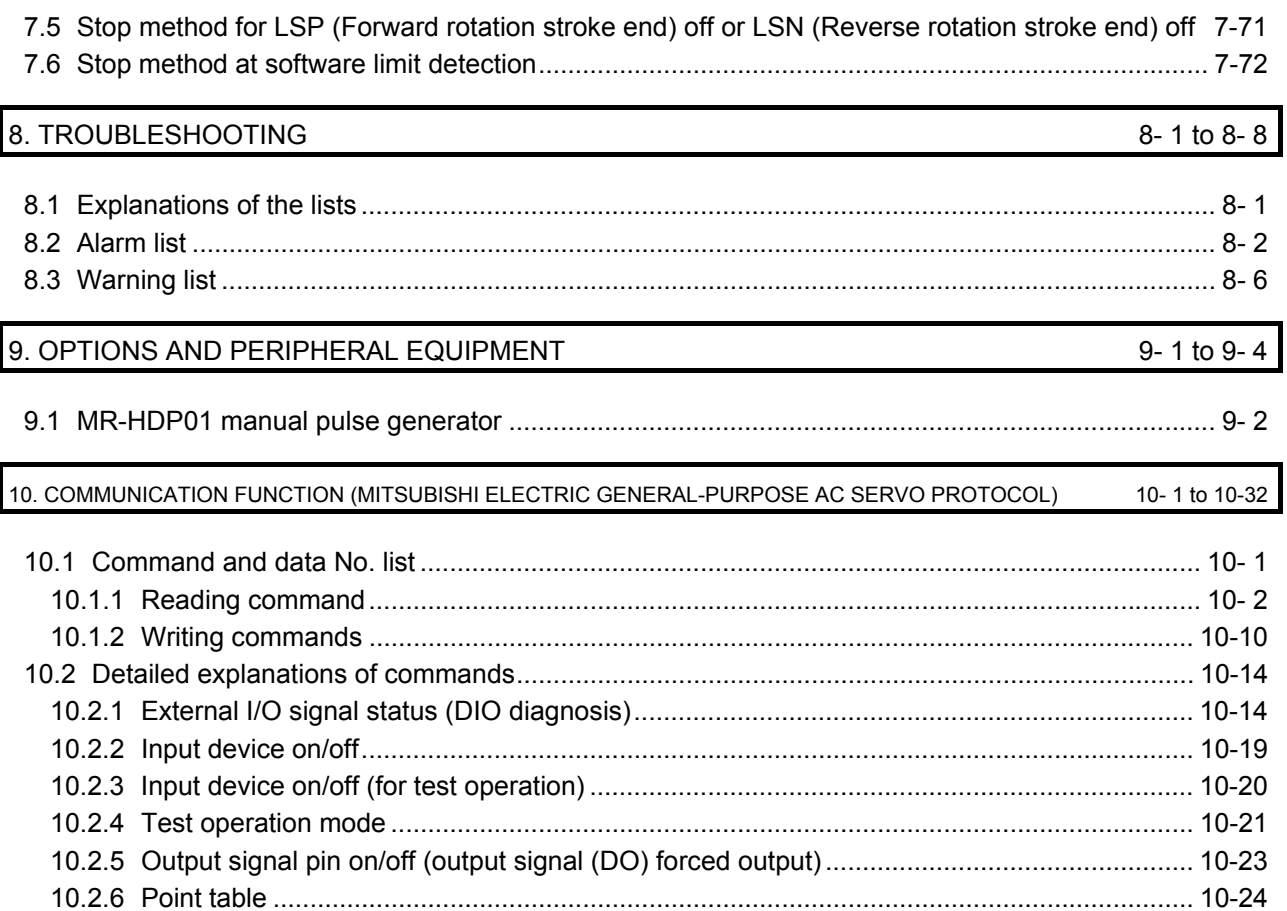

The following items are the same as MR-JE-\_A servo amplifiers. For details, refer to each section indicated in the detailed explanation field. "MR-JE-\_A" means "MR-JE-\_A Servo Amplifier Instruction Manual".

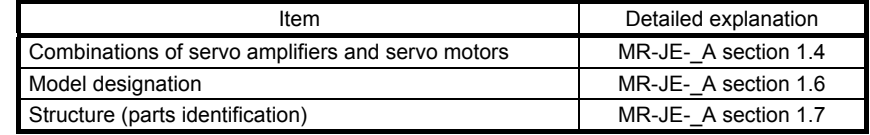

#### 1.1 For proper use of the positioning mode

#### (1) Servo amplifier/MR Configurator2

The positioning mode is available with the servo amplifier and MR Configurator2 with the following software versions.

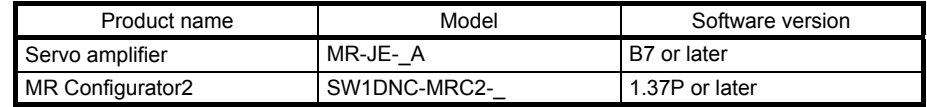

#### (2) Parameter setting

(a) Selection of the positioning mode Select a positioning mode with [Pr. PA01 Operation mode].

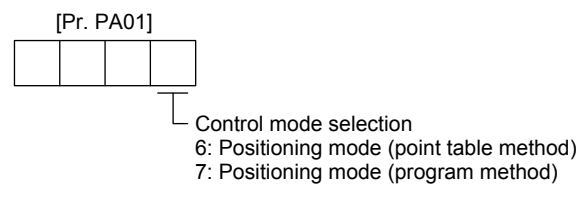

(b) Positioning control parameters ( $[Pr. PT_ ]$ ) To enable read/write the positioning control parameters ([Pr. PT\_ \_ ]), set [Pr. PA19 Parameter writing inhibit] to "0 0 A B".

#### (c) Assigning recommended input/output devices

Assign recommended input/output devices to the pins of CN1 in accordance with each chapter of point table/program method.

#### 1.2 Positioning mode specification list

Only the specifications of the positioning mode are listed here. For other specifications, refer to section 1.3 of "MR-JE-A Servo Amplifier Instruction Manual".

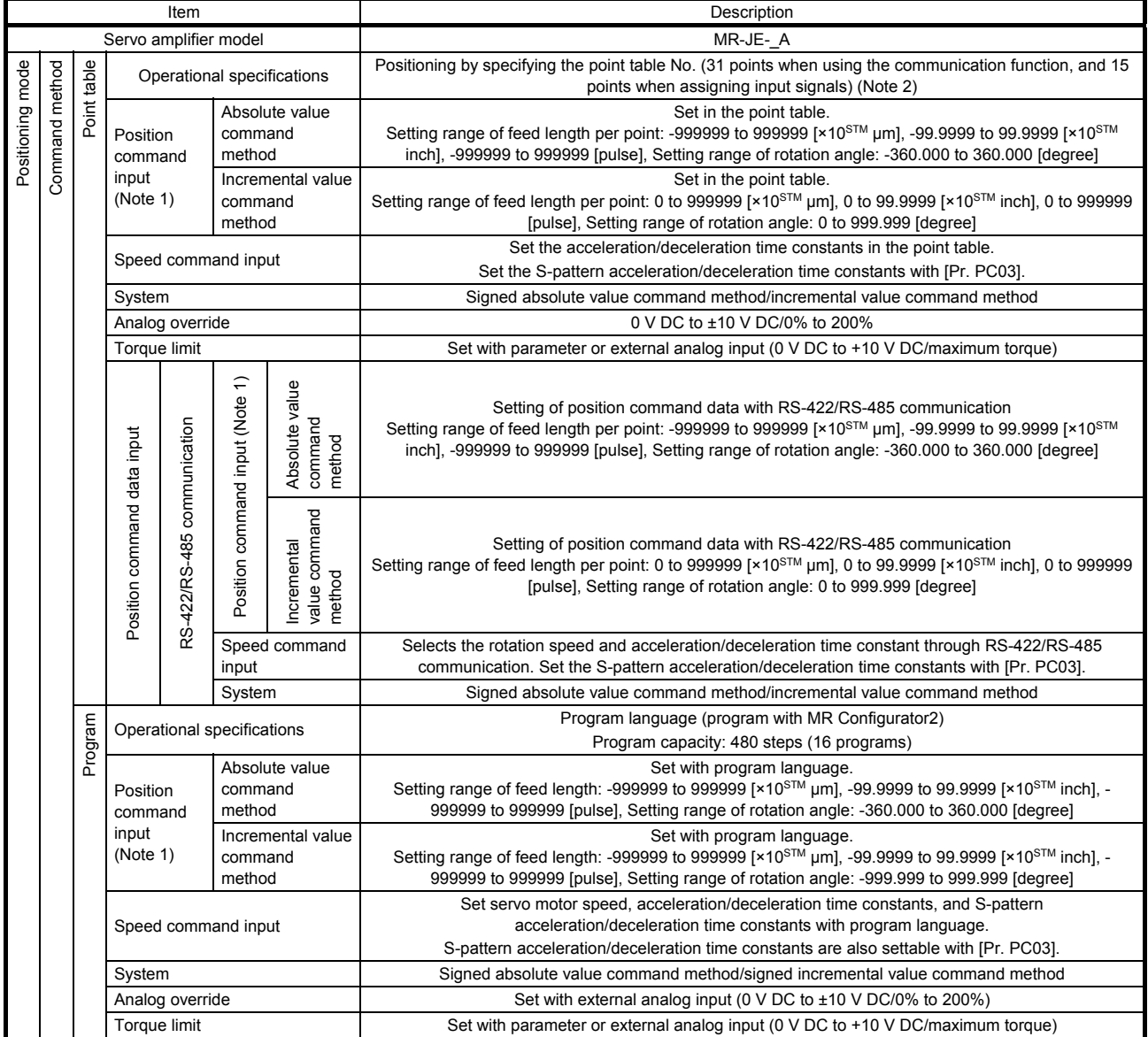

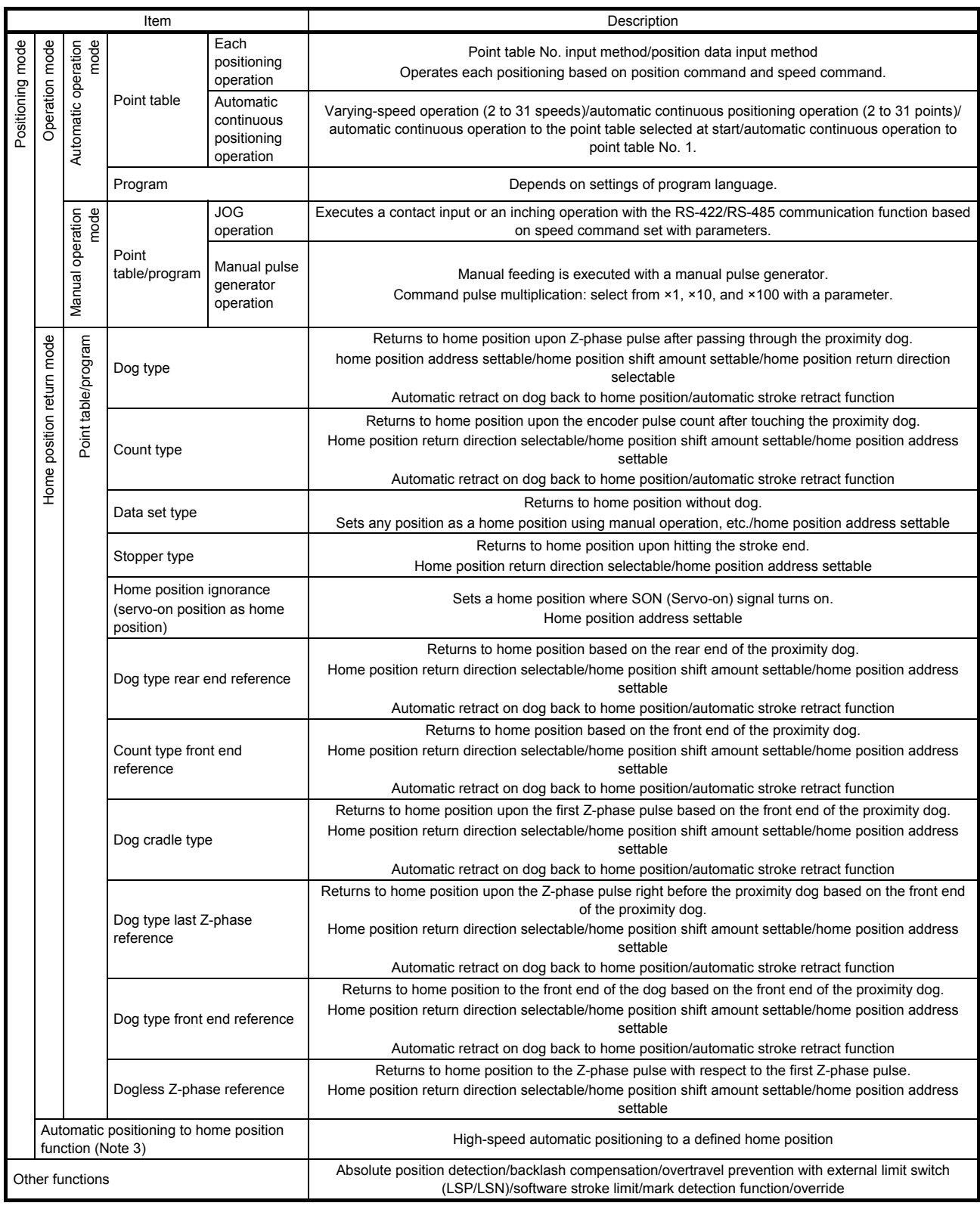

Note 1. STM is the ratio to the setting value of the position data. STM can be changed with [Pr. PT03 Feeding function selection].

 2. Up to four points of DO are available; therefore, PT0 (Point table No. output 1) to PT4 (Point table No. output 5) cannot be outputted simultaneously.

3. The automatic positioning to home position function is not available with the program method.

#### 1.3 Function list

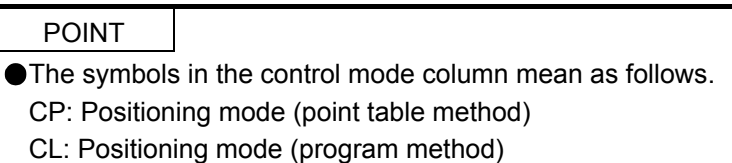

The following table lists the functions of this servo. For details of the functions, refer to each section indicated in the detailed explanation field. "MR-JE-\_A" means "MR-JE-\_ A Servo Amplifier Instruction Manual".

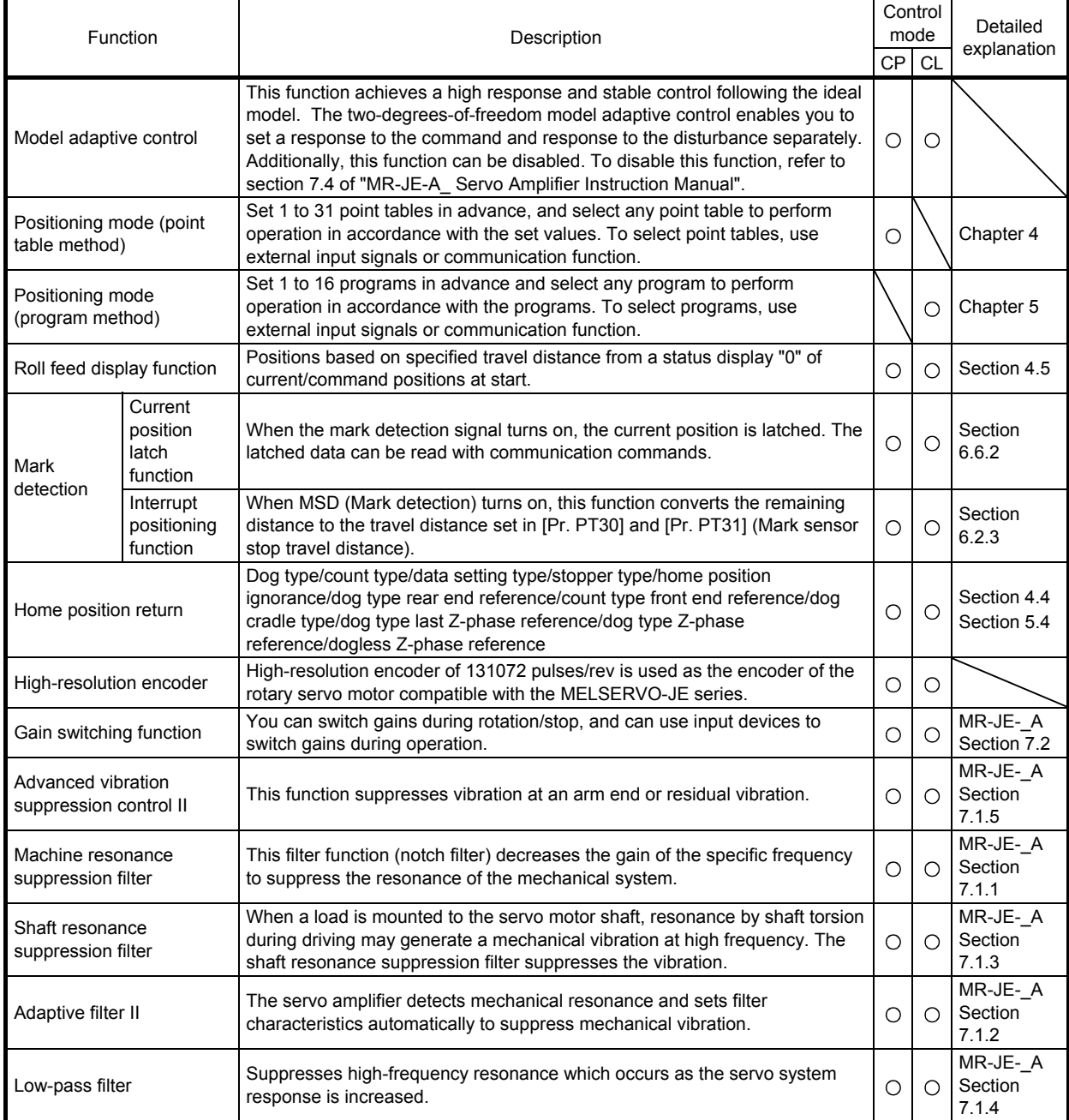

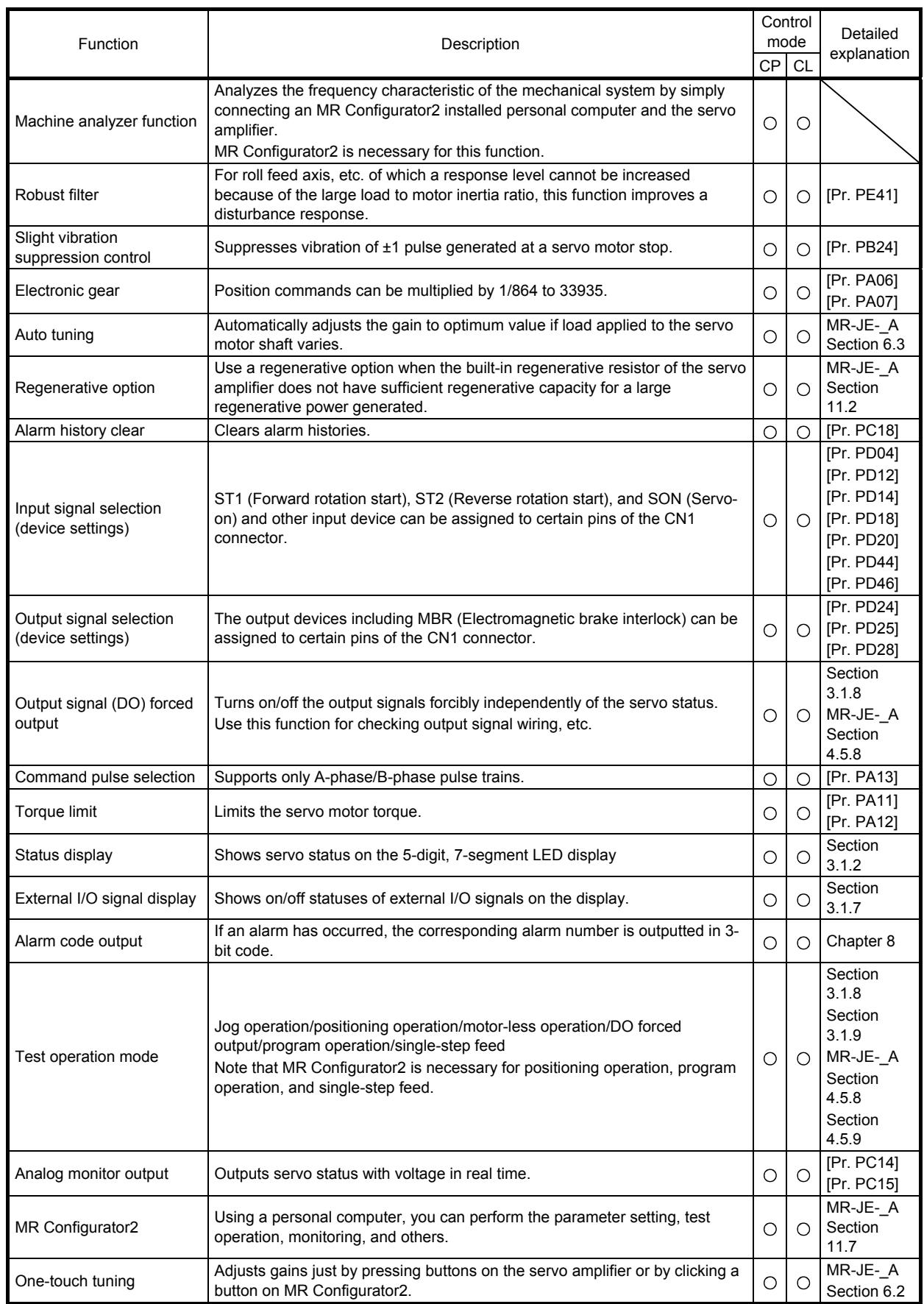

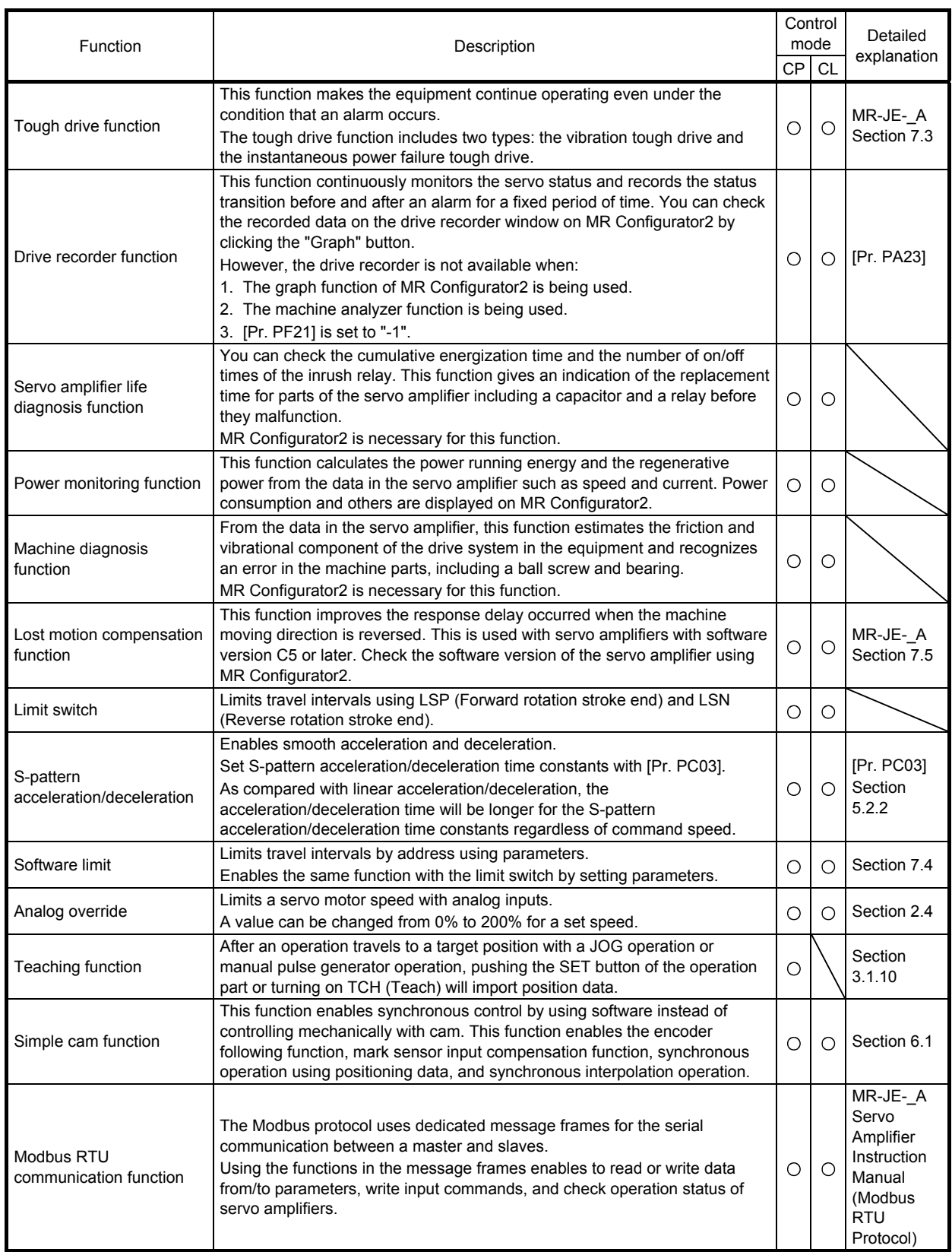

1.4 Configuration including peripheral equipment

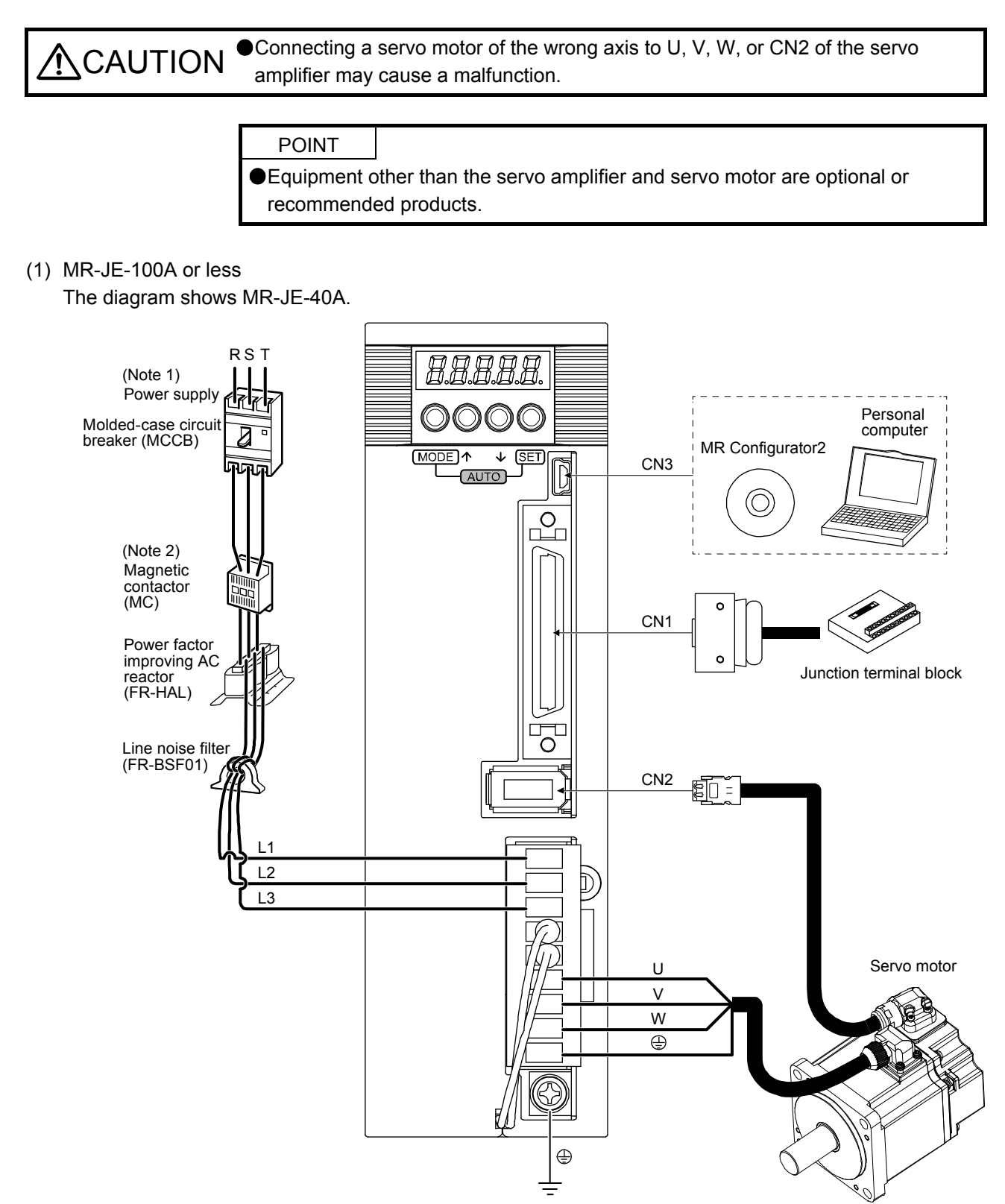

- Note 1. For 1-phase 200 V AC to 240 V AC, connect the power supply to L1 and L3. Leave L2 open. For power supply specifications, refer to section 1.3 of "MR-JE-\_A Servo Amplifier Instruction Manual".
	- 2. Depending on the power supply voltage and operation pattern, a bus voltage may drop, causing dynamic brake deceleration during forced stop deceleration. When dynamic brake deceleration is not required, delay the time to turn off the magnetic contactor.

(2) MR-JE-200A or more

The diagram shows MR-JE-200A.

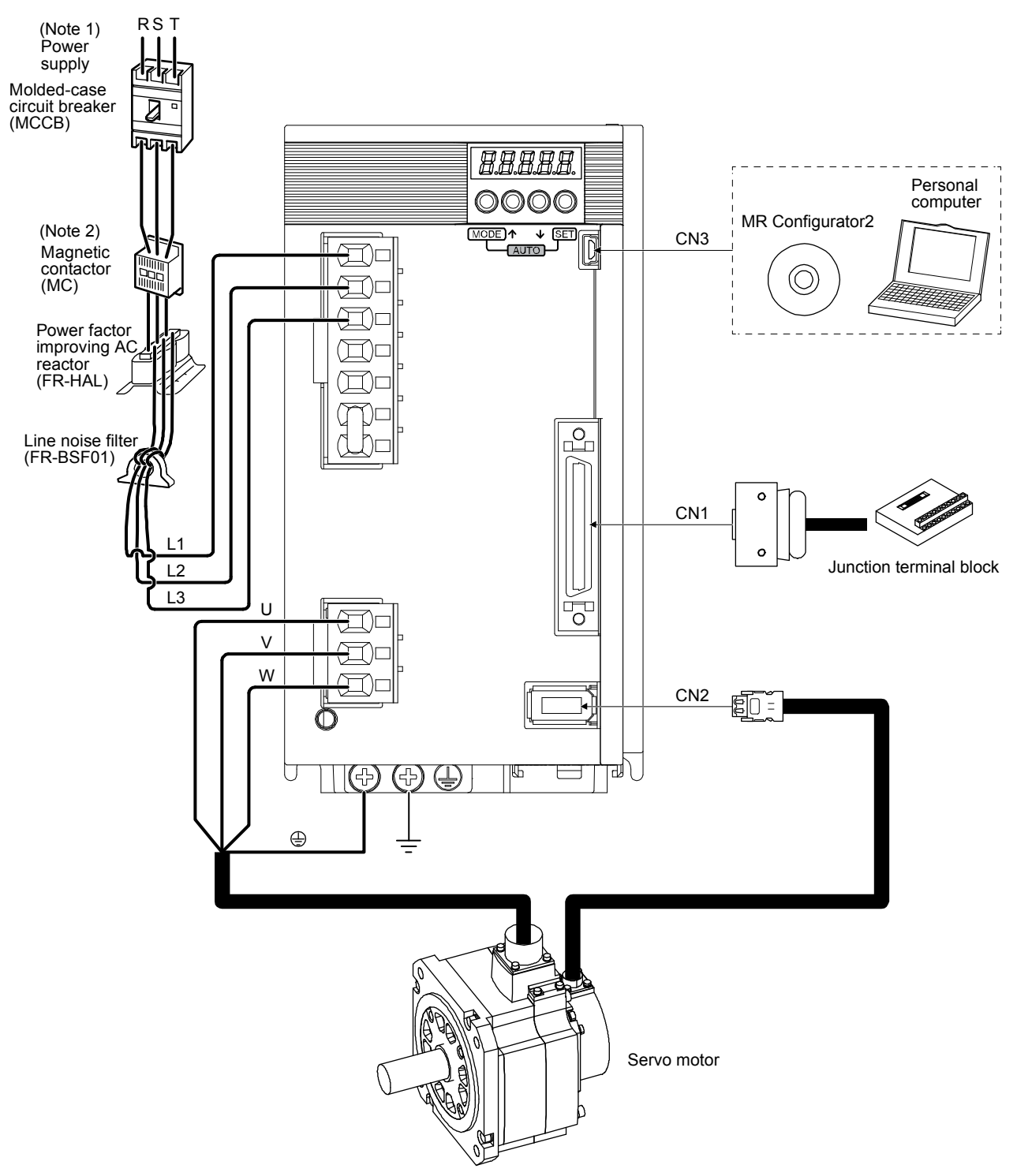

- Note 1. A 1-phase 200 V AC to 240 V AC power supply may be used with the servo amplifier of MR-JE-200A. For 1-phase 200 V AC to 240 V AC, connect the power supply to L1 and L2. Leave L3 open. For power supply specifications, refer to section 1.3 of "MR-JE-\_A Servo Amplifier Instruction Manual".
	- 2 Depending on the power supply voltage and operation pattern, a bus voltage may drop, causing dynamic brake deceleration during forced stop deceleration. When dynamic brake deceleration is not required, delay the time to turn off the magnetic contactor.

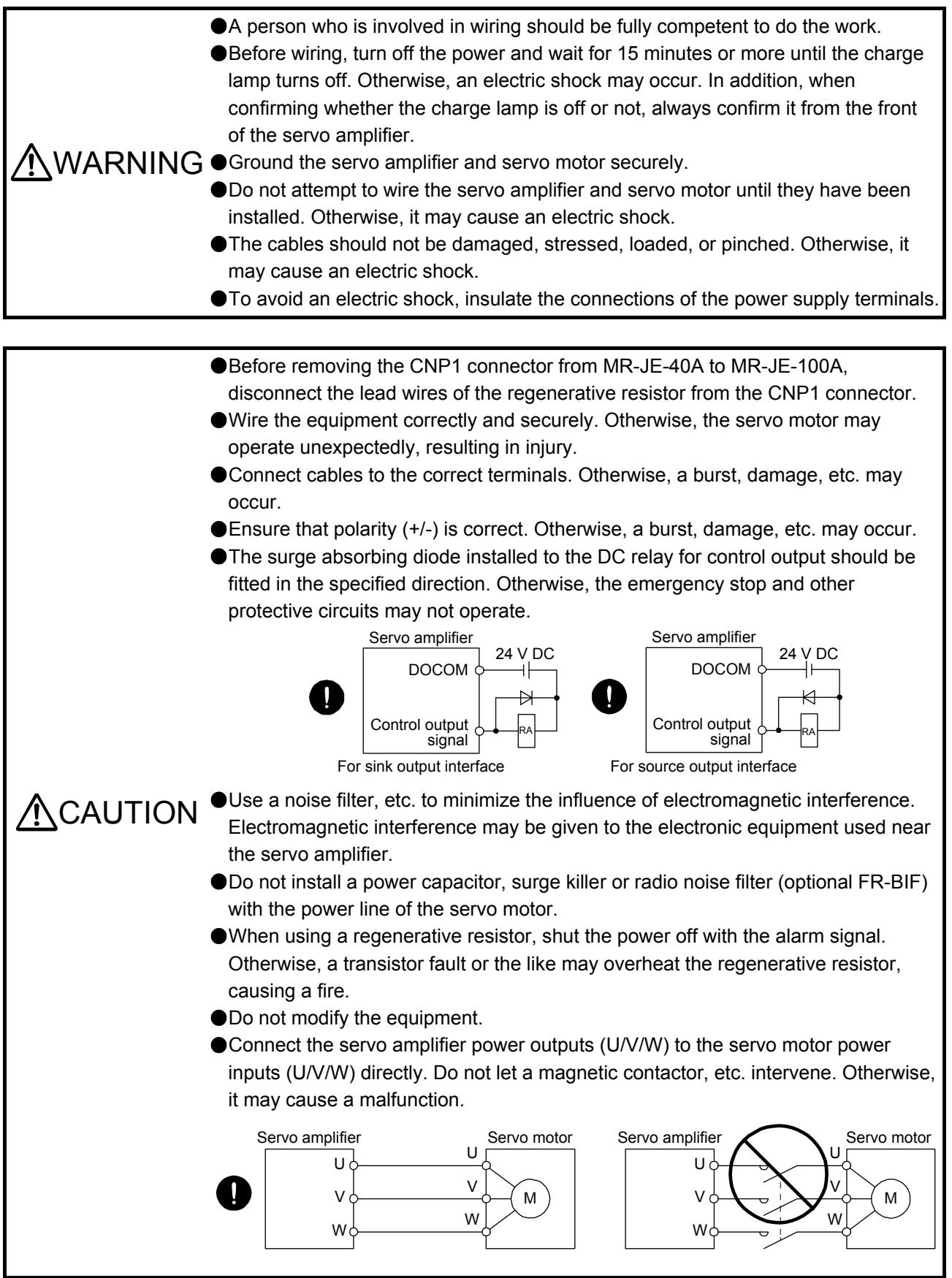

**ACAUTION** 

● Connecting a servo motor of the wrong axis to U, V, W, or CN2 of the servo amplifier may cause a malfunction.

Before wiring, switch operation, etc., eliminate static electricity. Otherwise, it may cause a malfunction.

The following items are the same as MR-JE-\_A servo amplifiers. For details, refer to each section indicated in the detailed explanation field. "MR-JE-\_A" means "MR-JE-\_A Servo Amplifier Instruction Manual".

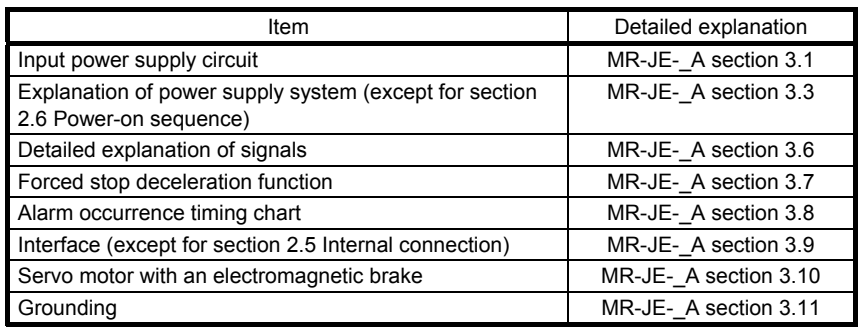

#### 2.1 I/O signal connection example

#### (1) Point table method

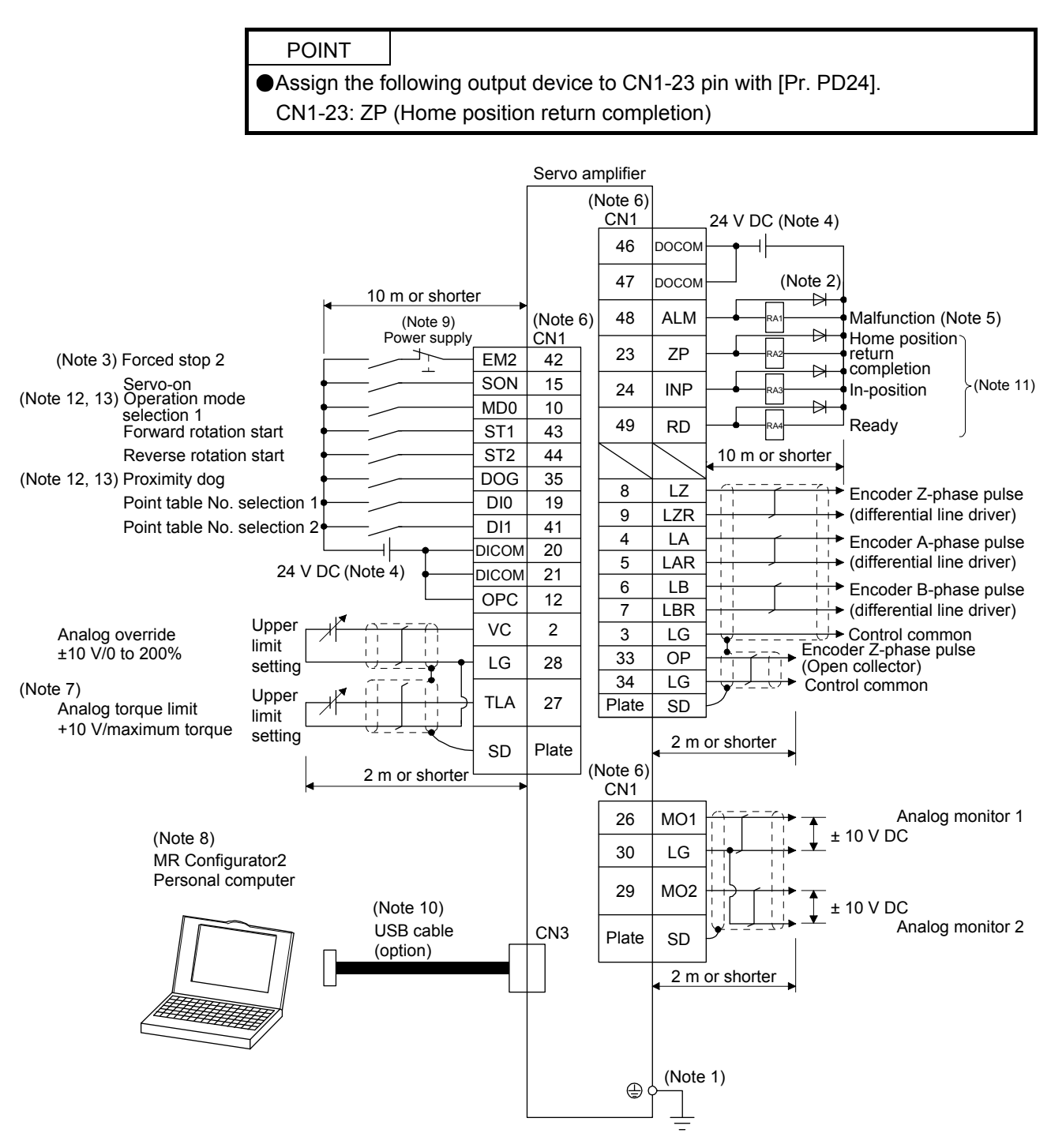

- Note 1. To prevent an electric shock, always connect the protective earth (PE) terminal (marked  $\bigoplus$ ) of the servo amplifier to the protective earth (PE) of the cabinet.
	- 2. Connect the diode in the correct direction. If it is connected reversely, the servo amplifier will malfunction and will not output signals, disabling EM2 (Forced stop 2) and other protective circuits.
	- 3. The forced stop switch (normally closed contact) must be installed.
	- 4. Supply 24 V DC ± 10% to interfaces from outside. The total current capacity of these power supplies must be 300 mA or lower. 300 mA is the value applicable when all I/O signals are used. The current capacity can be decreased by reducing the number of I/O points. Refer to section 3.9.2 (1) of "MR-JE-\_A Servo Amplifier Instruction Manual" that gives the current value necessary for the interface. The illustration of the 24 V DC power supply is divided between input signal and output signal for convenience. However, they can be configured by one.
	- 5. ALM (Malfunction) turns on in normal alarm-free condition (normally closed contact).
	- 6. The pins with the same signal name are connected in the servo amplifier.
	- 7. TLA will be available when TL (External torque limit selection) is enabled with [Pr. PD03], [Pr. PD11], [Pr. PD13], [Pr. PD17], and [Pr. PD19]. (Refer to section 3.6.1 (5) of "MR-JE-\_A Servo Amplifier Instruction Manual".)
	- 8. Use SW1DNC MRC2-\_. (Refer to section 11.4 of "MR-JE-\_A Servo Amplifier Instruction Manual".)
	- 9. To prevent an unexpected restart of the servo amplifier, configure a circuit to turn off EM2 when the power is turned off.
	- 10. The USB communication function and RS-422/RS-485 communication function are mutually exclusive. They cannot be used together.
	- 11. Recommended device assignments are shown. The device can be changed by [Pr. PD24] to [Pr. PD25], and [Pr. PD28].
	- 12. MD0 and DOG are assigned to the CN1-10 and CN1-35 pins by default. When connecting a manual pulse generator, change them with [Pr. PD44] and [Pr. PD46]. Refer to section 9.1 for details of the manual pulse generator.
	- 13. Supply + of 24 DC V to OPC (Power input for open-collector sink interface) when input devices are assigned to the CN1-10 pin and the CN-35 pin. They cannot be used with source input interface. For the positioning mode, input devices (MD0 and DOG) are assigned by default.

#### (2) Program method

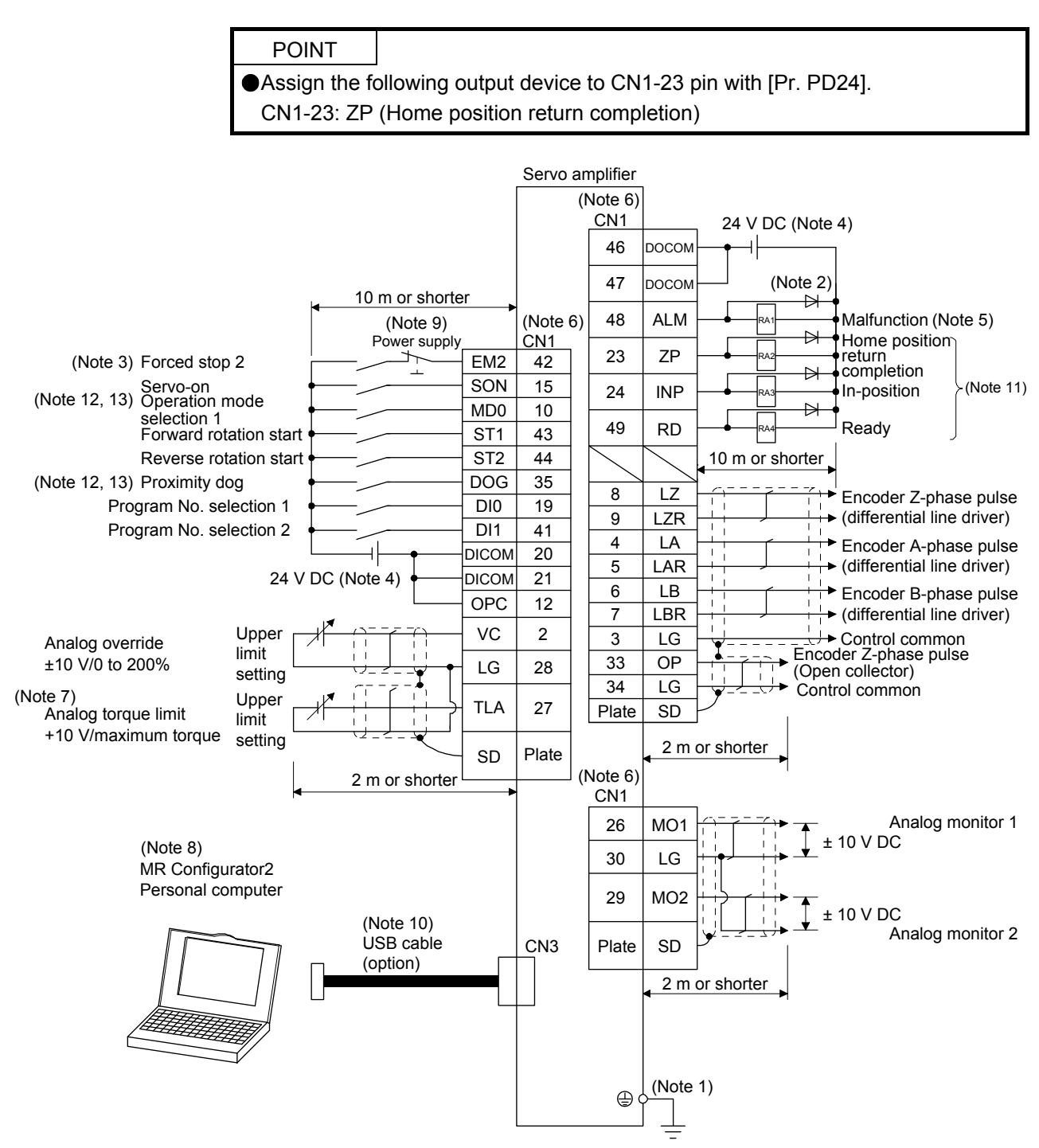

- Note 1. To prevent an electric shock, always connect the protective earth (PE) terminal (marked  $\bigoplus$ ) of the servo amplifier to the protective earth (PE) of the cabinet.
	- 2. Connect the diode in the correct direction. If it is connected reversely, the servo amplifier will malfunction and will not output signals, disabling EM2 (Forced stop 2) and other protective circuits.
	- 3. The forced stop switch (normally closed contact) must be installed.
	- 4. Supply 24 V DC ± 10% to interfaces from outside. The total current capacity of these power supplies must be 300 mA or lower. 300 mA is the value applicable when all I/O signals are used. The current capacity can be decreased by reducing the number of I/O points. Refer to section 3.9.2 (1) of "MR-JE-\_A Servo Amplifier Instruction Manual" that gives the current value necessary for the interface. The illustration of the 24 V DC power supply is divided between input signal and output signal for convenience. However, they can be configured by one.
	- 5. ALM (Malfunction) turns on in normal alarm-free condition (normally closed contact).
	- 6. The pins with the same signal name are connected in the servo amplifier.
	- 7. TLA will be available when TL (External torque limit selection) is enabled with [Pr. PD03], [Pr. PD11], [Pr. PD13], [Pr. PD17], and [Pr. PD19]. (Refer to section 3.6.1 (5) of "MR-JE-\_A Servo Amplifier Instruction Manual".)
	- 8. Use SW1DNC MRC2-\_. (Refer to section 11.4 of "MR-JE-\_A Servo Amplifier Instruction Manual".)
	- 9. To prevent an unexpected restart of the servo amplifier, configure a circuit to turn off EM2 when the power is turned off.
	- 10. The USB communication function and RS-422/RS-485 communication function are mutually exclusive. They cannot be used together.
	- 11. Recommended device assignments are shown. The device can be changed by [Pr. PD24] to [Pr. PD25], and [Pr. PD28].
	- 12. MD0 and DOG are assigned to the CN1-10 and CN1-35 pins by default. When connecting a manual pulse generator, change them with [Pr. PD44] and [Pr. PD46]. Refer to section 9.1 for details of the manual pulse generator.
	- 13. Supply + of 24 DC V to OPC (Power input for open-collector sink interface) when input devices are assigned to the CN1-10 pin and the CN-35 pin. They cannot be used with source input interface. For the positioning mode, input devices (MD0 and DOG) are assigned by default.

#### 2.2 Connectors and pin assignment

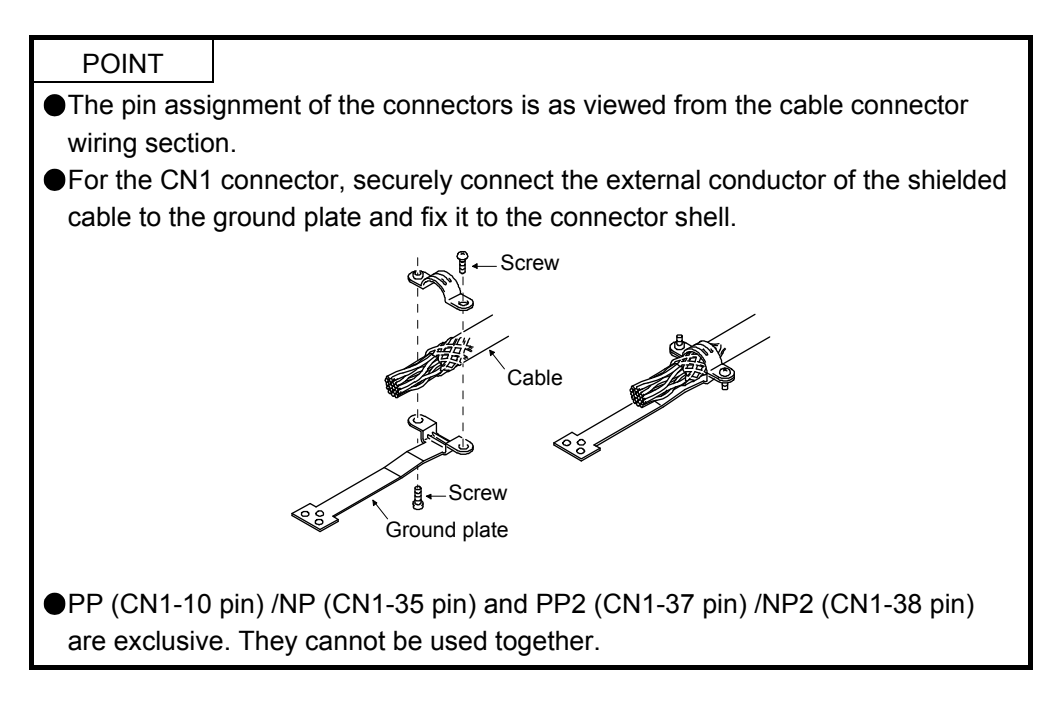

The following is the front view of MR-JE-40A or less. For external appearance, connector arrangements, and details of other servo amplifiers, refer to chapter 9 of "MR-JE- A Servo Amplifier Instruction Manual".

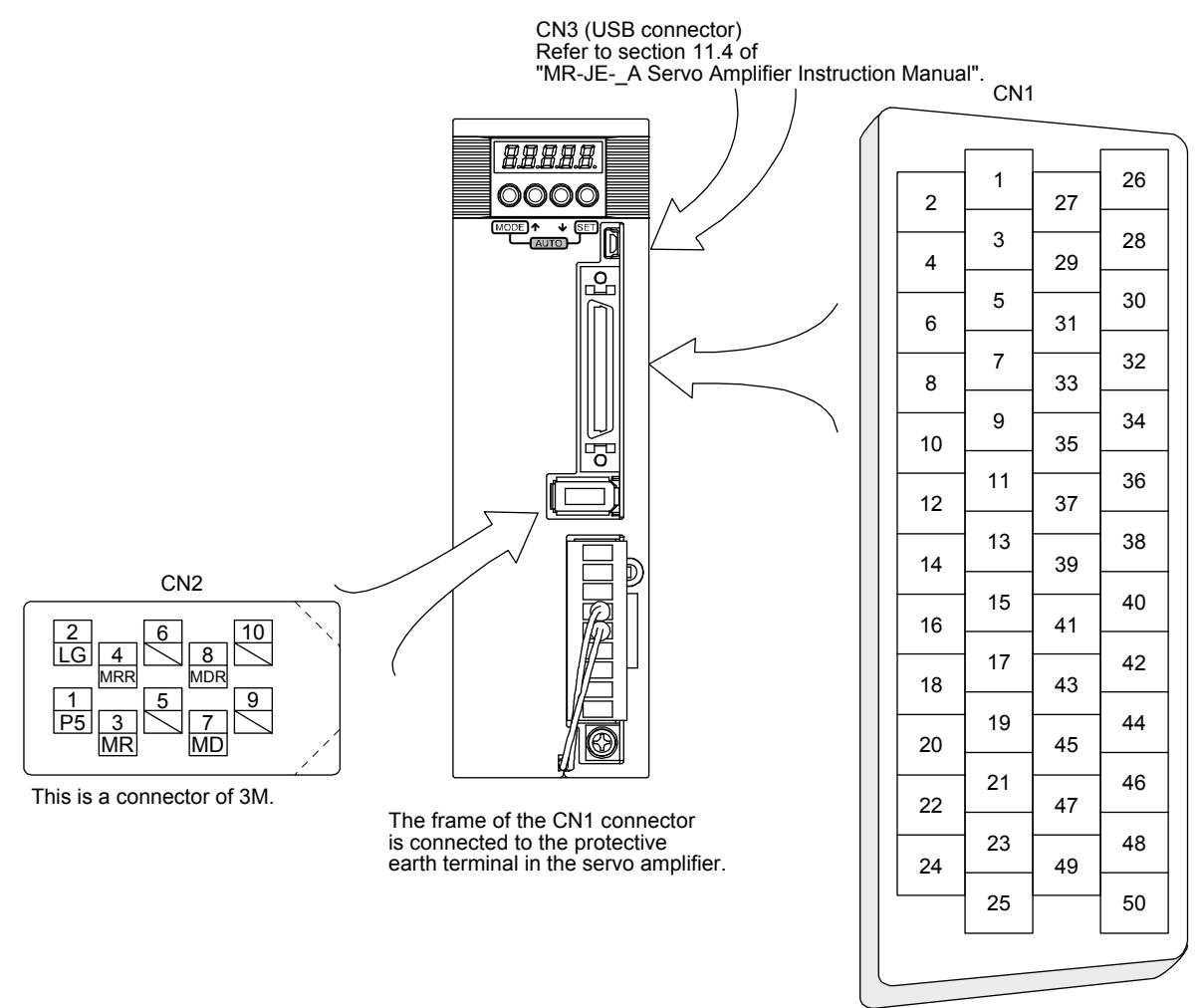

The device assignment of the CN1 connector pins changes depending on the control mode. For the pins which are given parameters in the related parameter column, their devices can be changed using those parameters.

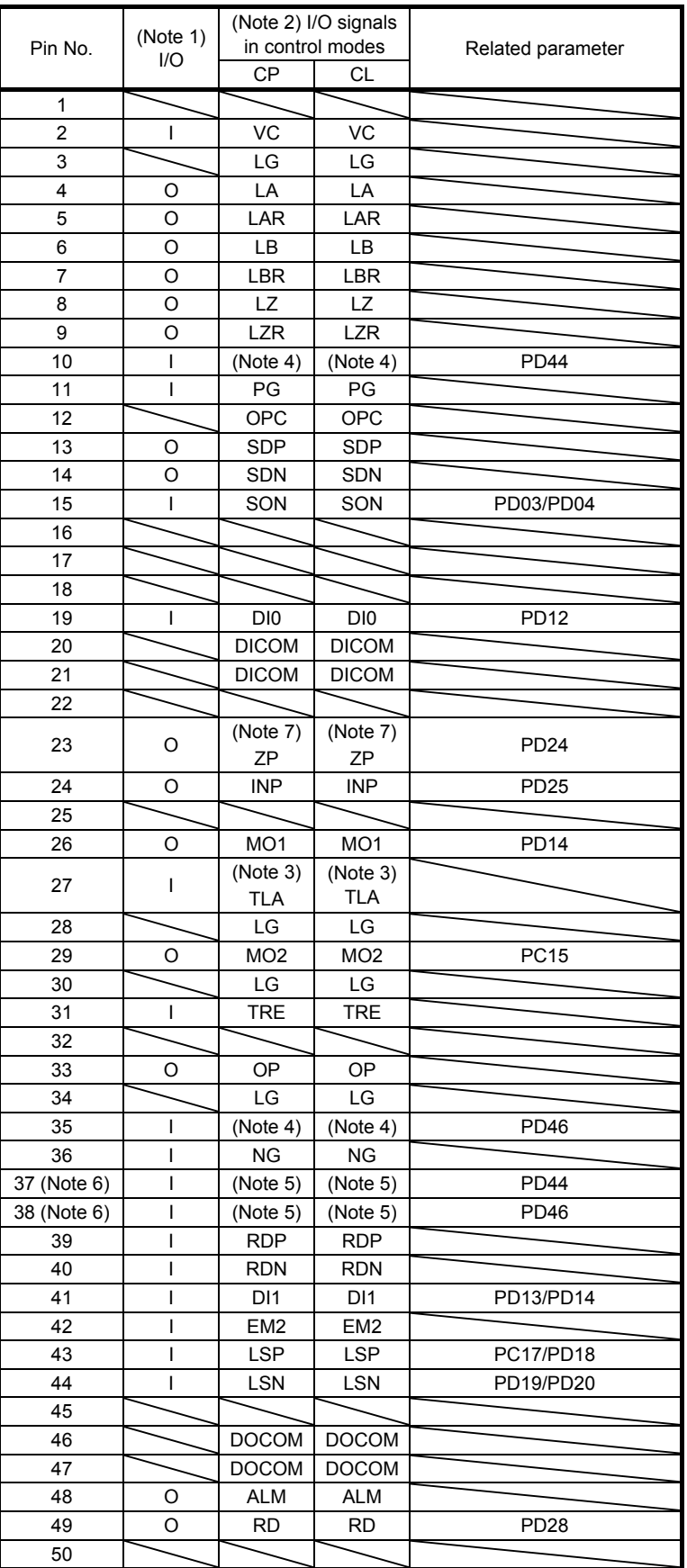

- Note 1. I: input signal, O: output signal
	- 2. CP: Positioning mode (point table method) CL: Positioning mode (program method)
	- 3. TLA will be available when TL (External torque limit selection) is enabled with [Pr. PD04], [Pr. PD12], [Pr. PD14], [Pr. PD18], [Pr. PD20], and [Pr. PD44].
	- 4. This is used with sink interface. Input devices are not assigned by default. Assign the input devices with [Pr. PD44] and [Pr. PD46] as necessary. In addition, supply + of 24 DC V to the CN1-12 pin of OPC (Power input for open-collector sink interface).
	- 5. This is used with source interface. Input devices are not assigned by default. Assign the input devices with [Pr. PD44] and [Pr. PD46] as necessary.
	- 6. These pins are available with servo amplifiers manufactured in May, 2015 or later.
	- 7. Assign the following output device to CN1-23 pin with [Pr. PD24]. CN1-23: ZP (Home position return completion)

#### 2.3 Signal (device) explanations

The connector pin No. column in the table lists the pin Nos. which devices are assigned to by default. For the I/O interfaces (symbols in I/O division column in the table), refer to section 3.9.2 of "MR-JE-\_A Servo Amplifier Instruction Manual". The symbols in the control mode field of the table show the followings.

CP: Positioning mode (point table method) CL: Positioning mode (program method)

" $O$ " and " $\Delta$ " of the table show the followings.

: Usable device by default.

 $\Delta$ : Usable device by setting the following parameters.

[Pr. PA04], [Pr. PD04], [Pr. PD12], [Pr. PD14], [Pr. PD18], [Pr. PD20], [Pr. PD24], [Pr. PD25], [Pr. PD28], [Pr. PD44], [Pr. PD46]

#### (1) I/O device

(a) Input device

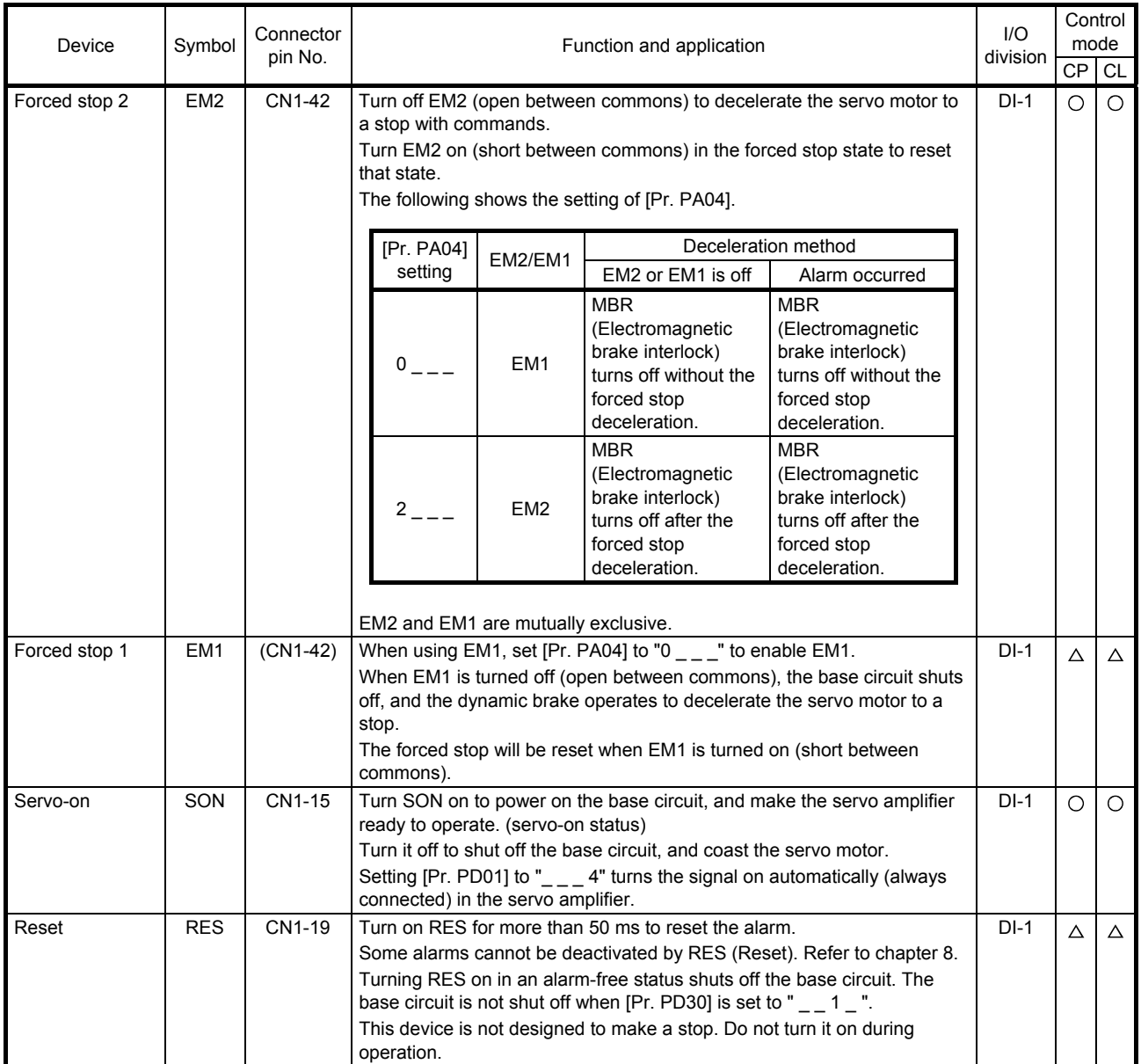

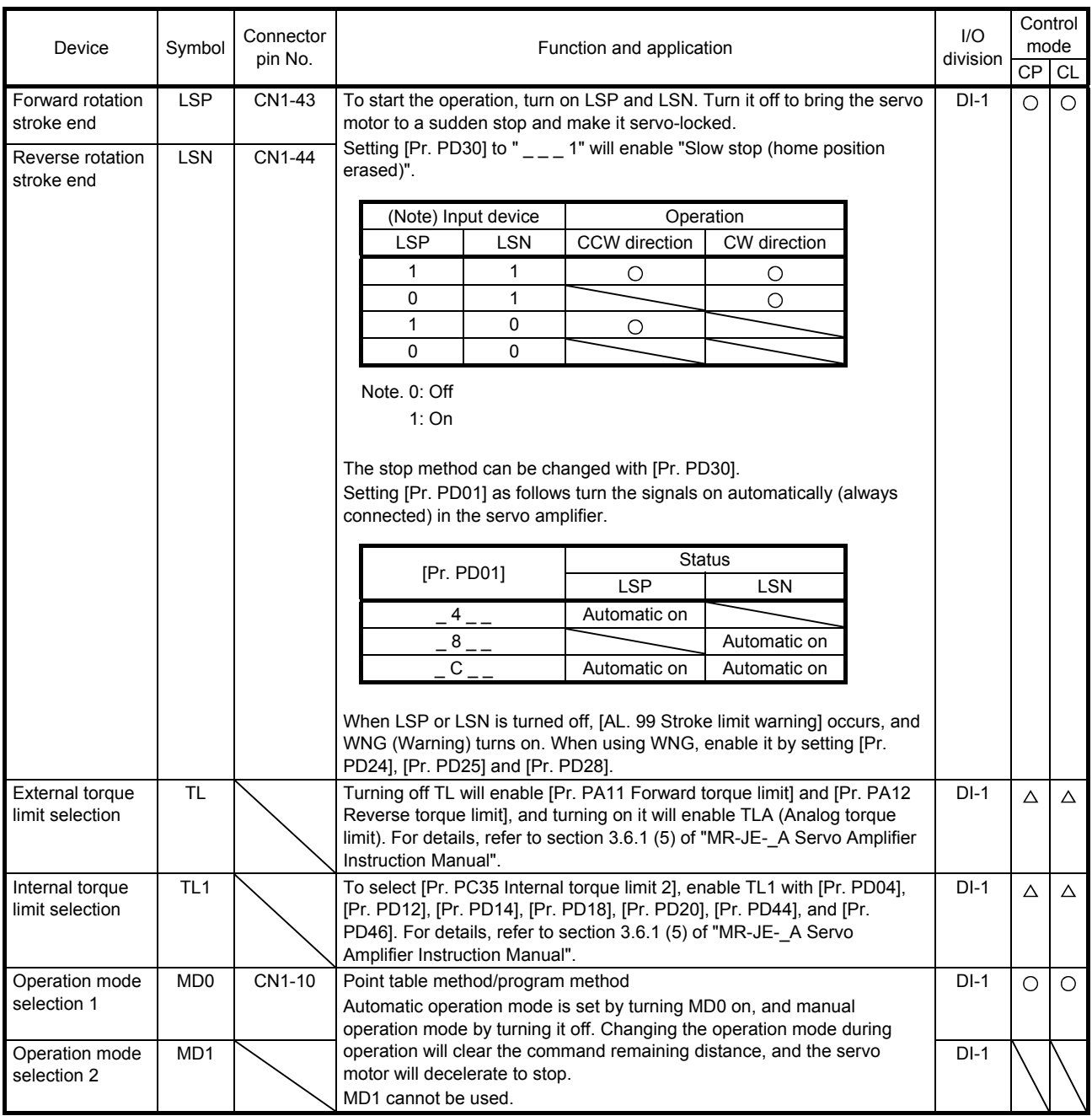

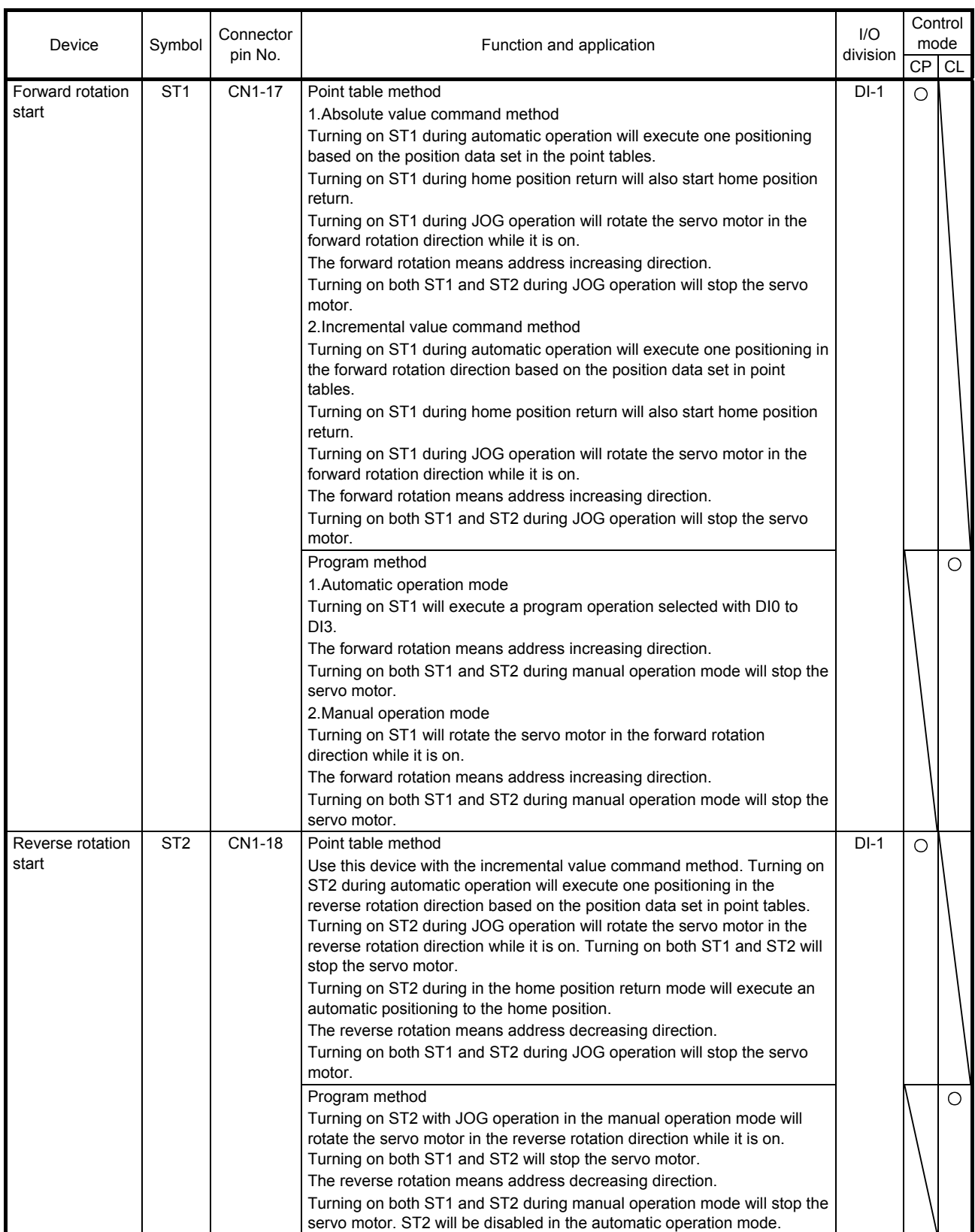

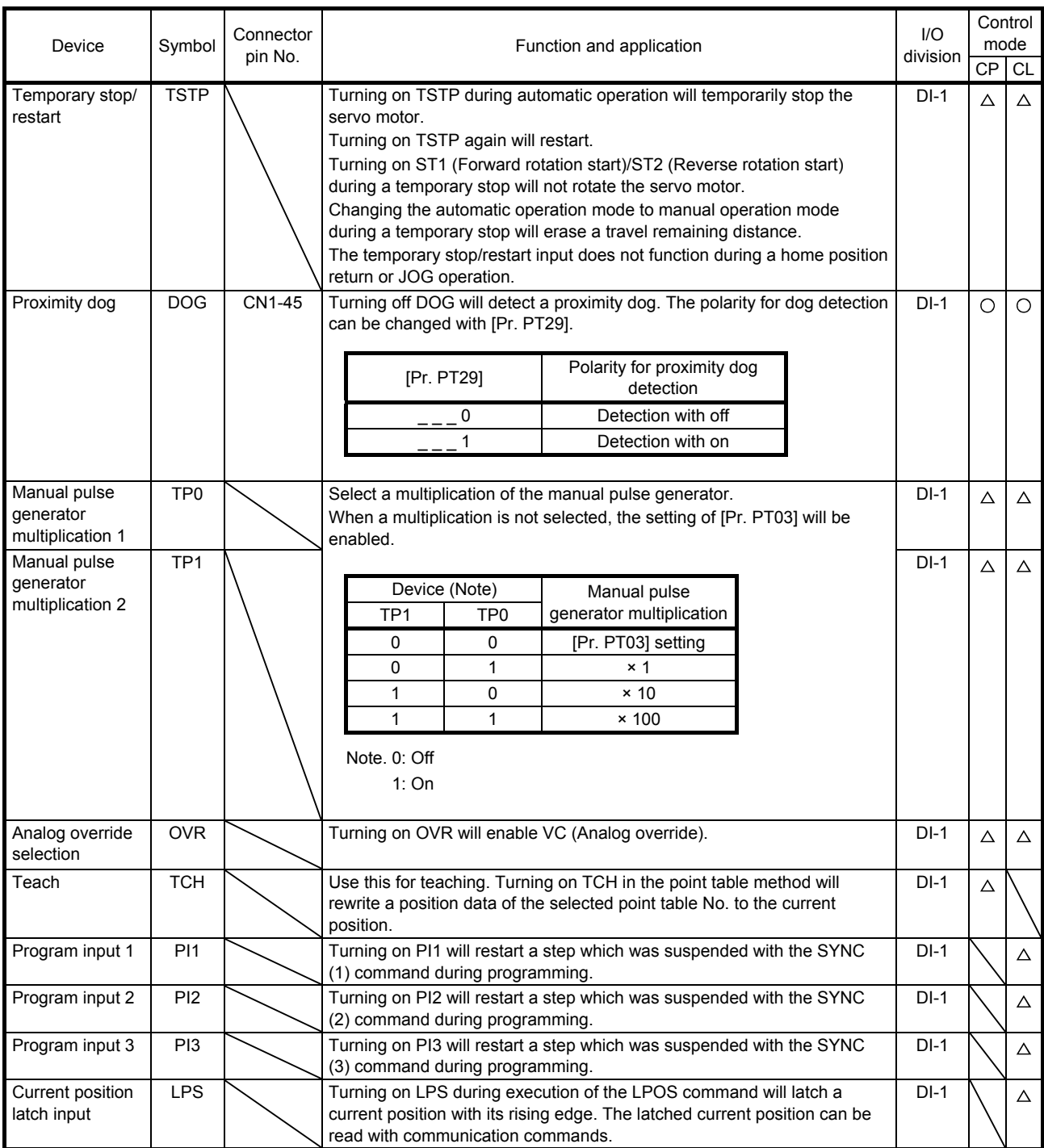

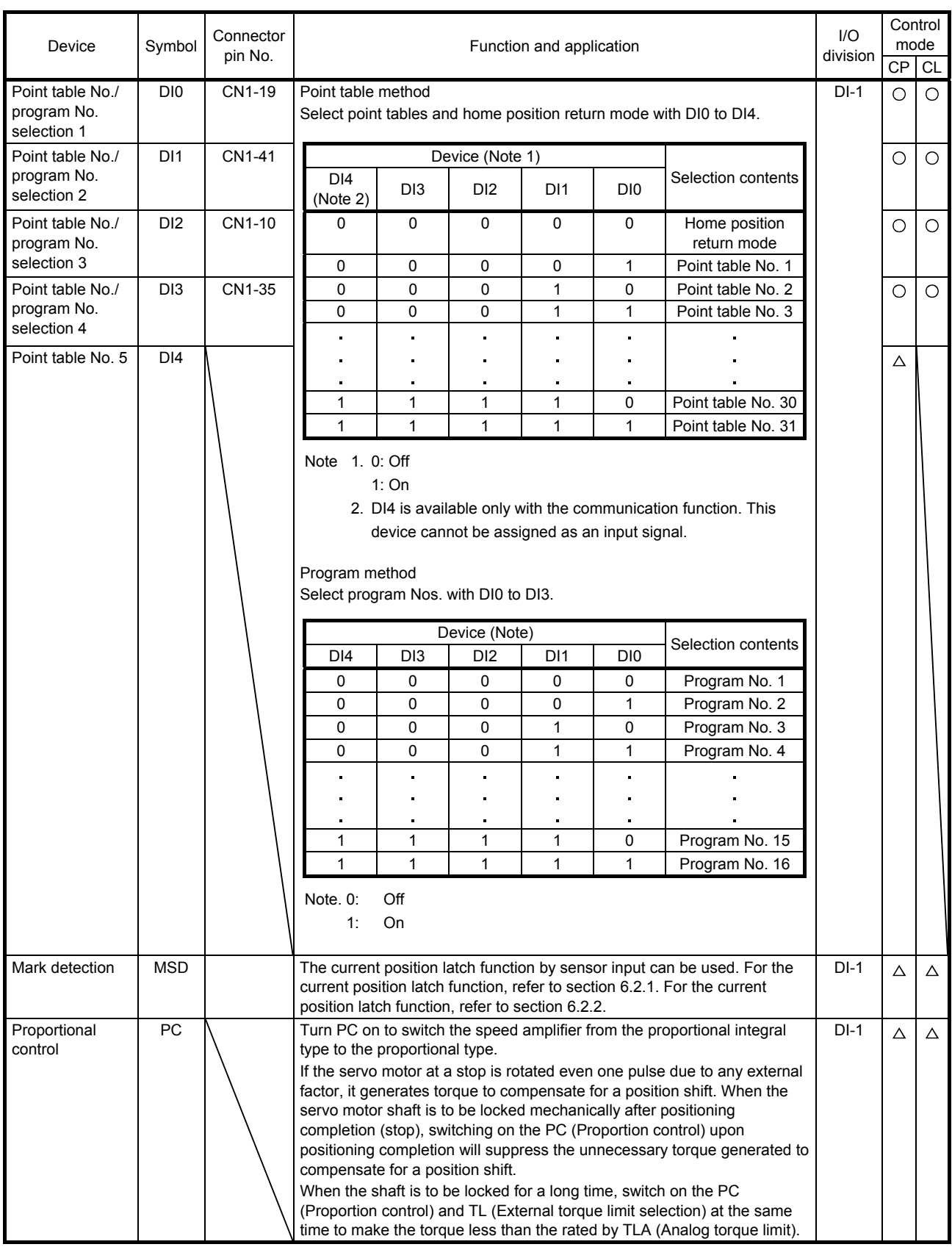
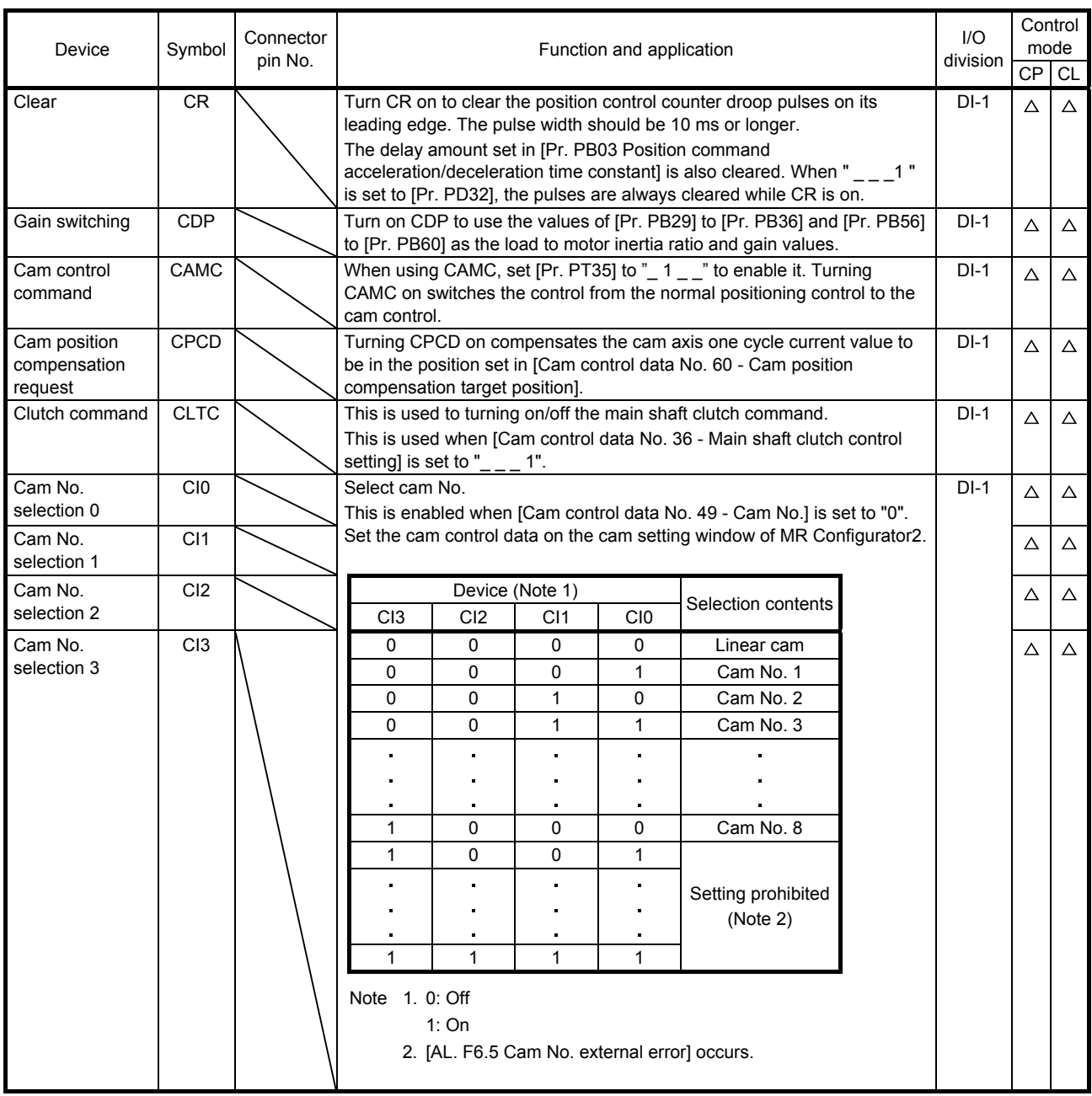

## (b) Output device

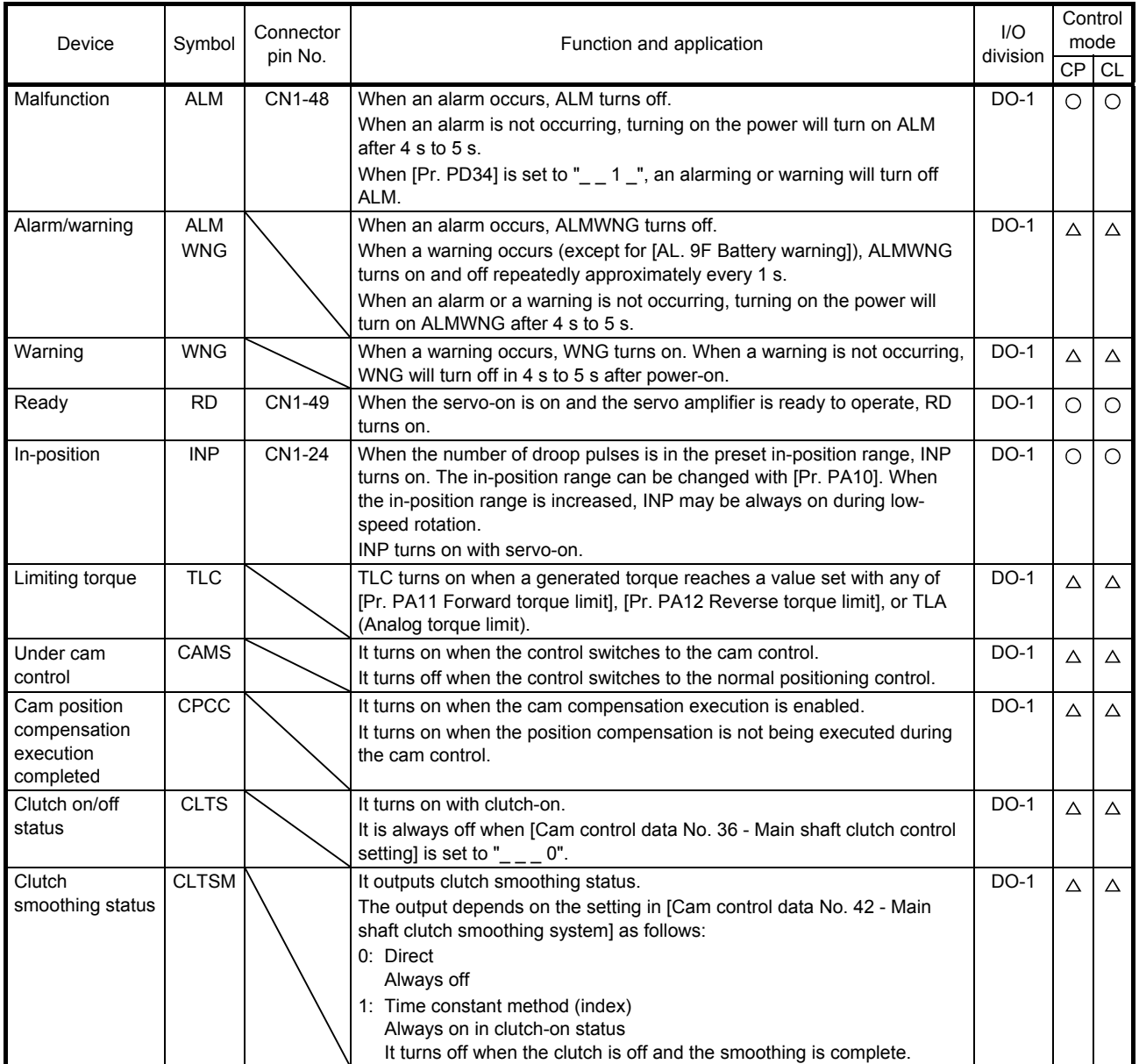

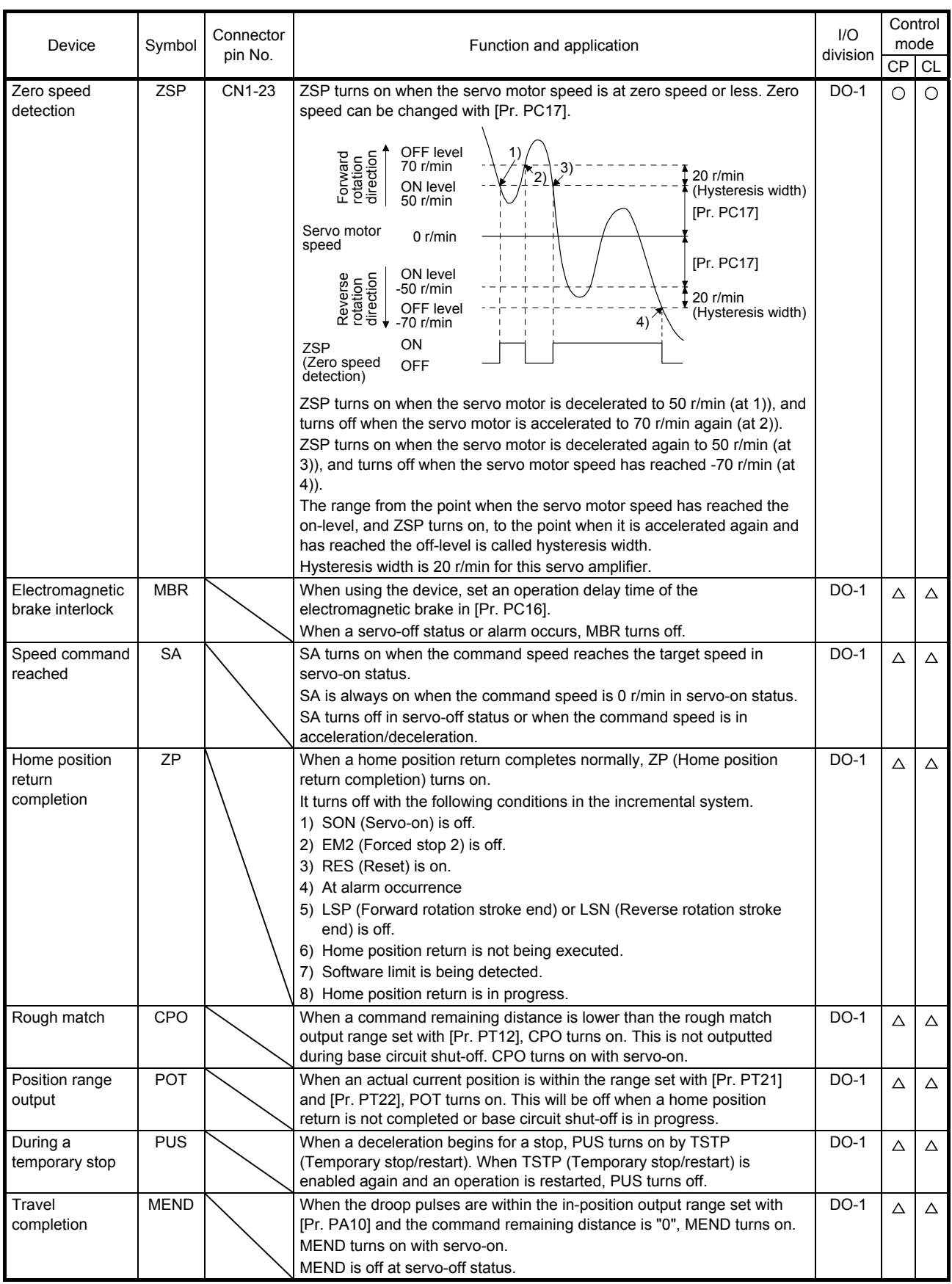

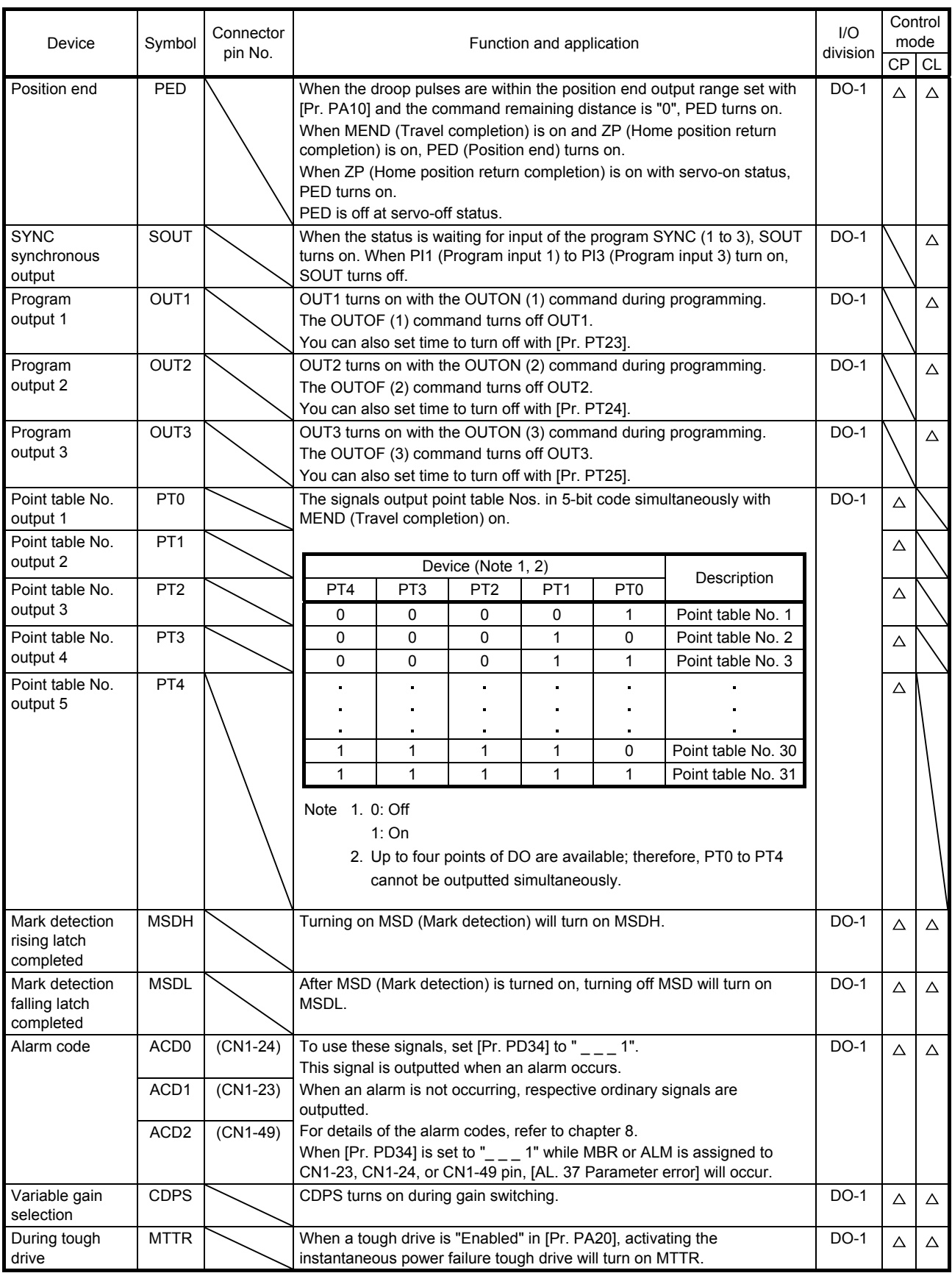

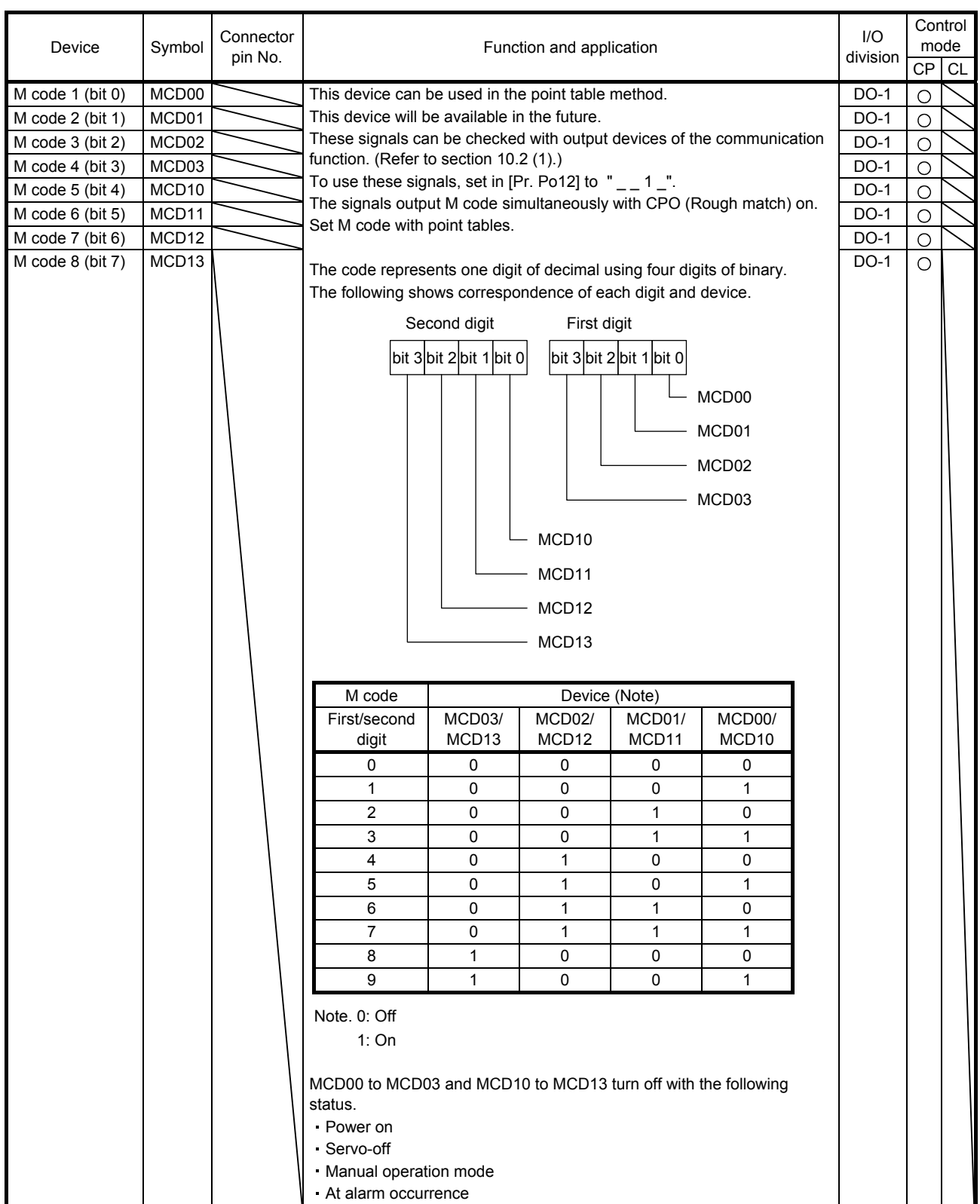

## (2) Input signal

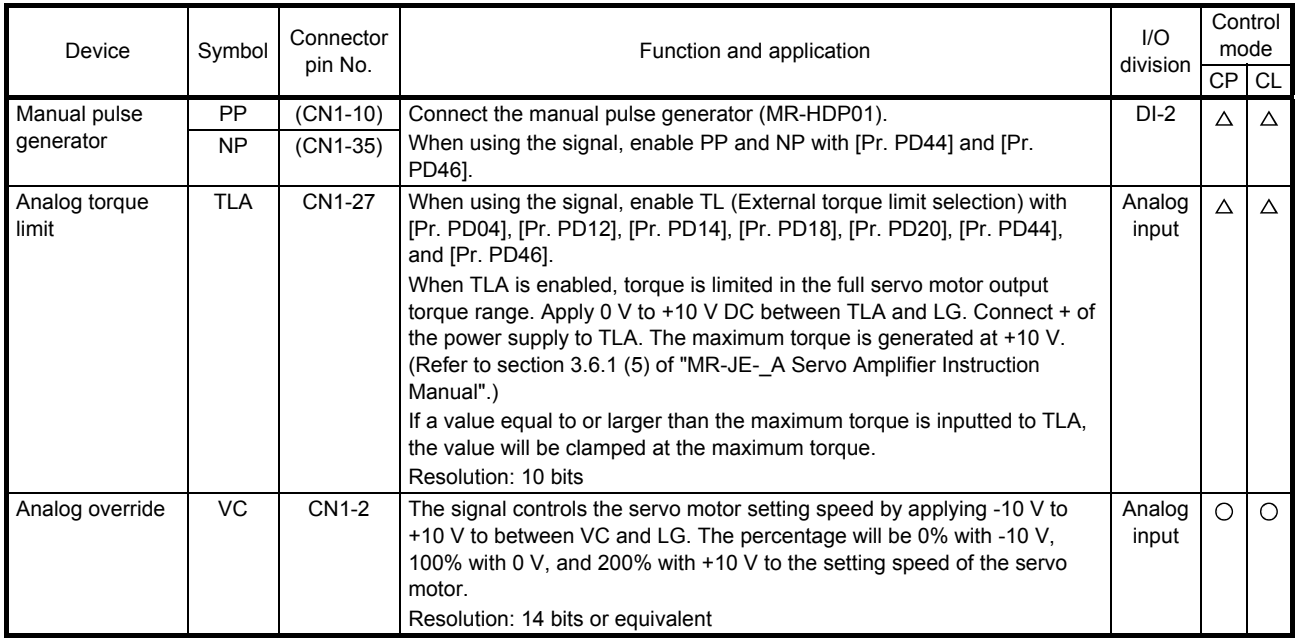

## (3) Output signal

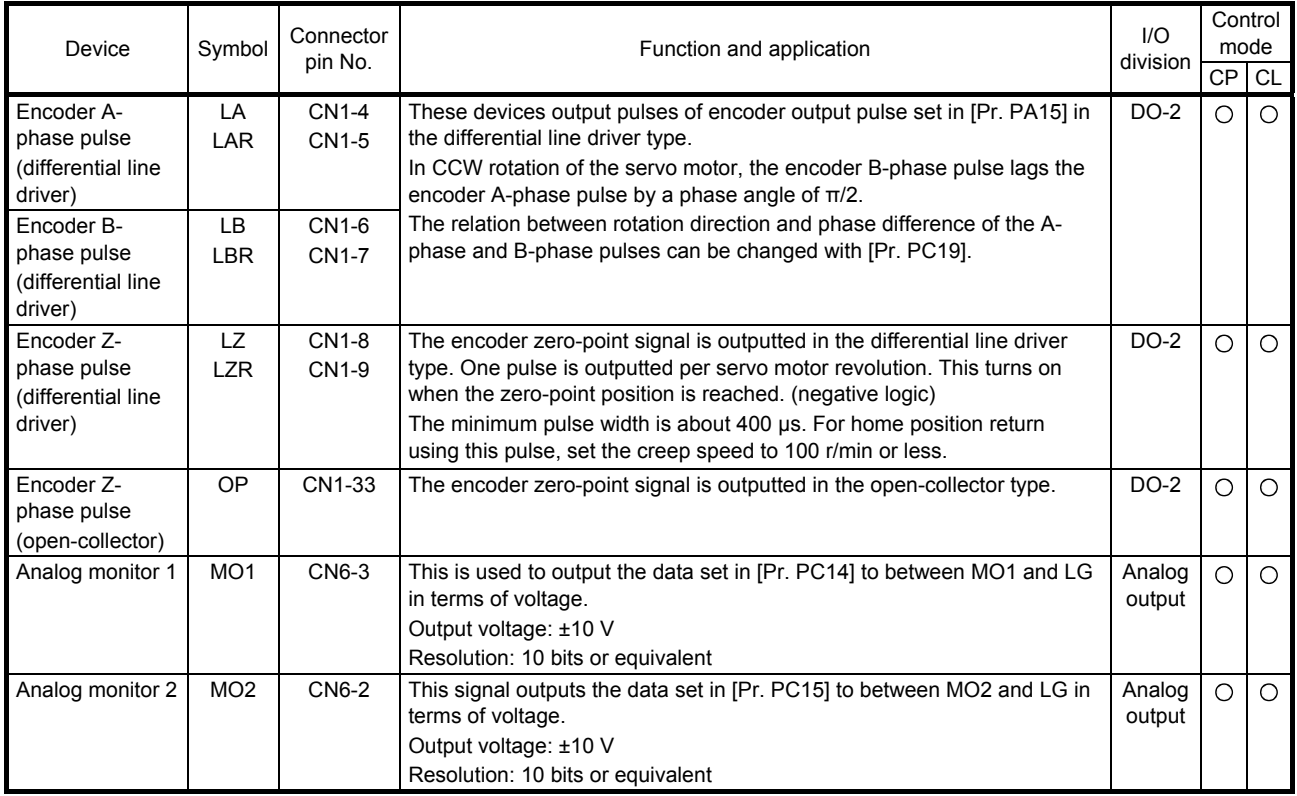

#### (4) Communication

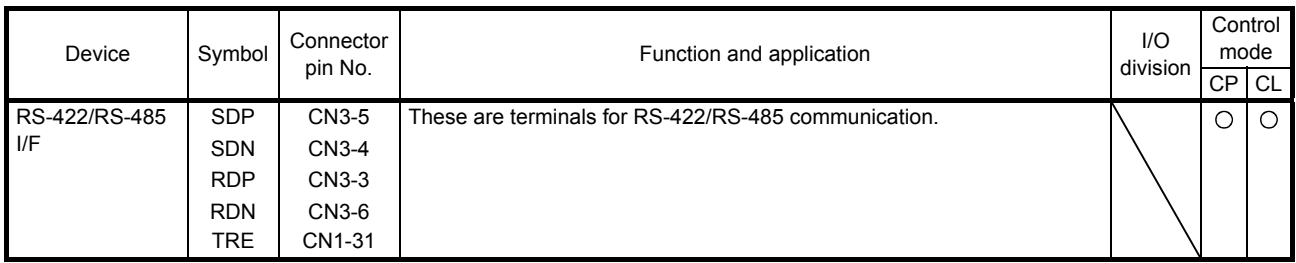

#### 2.4 Analog override

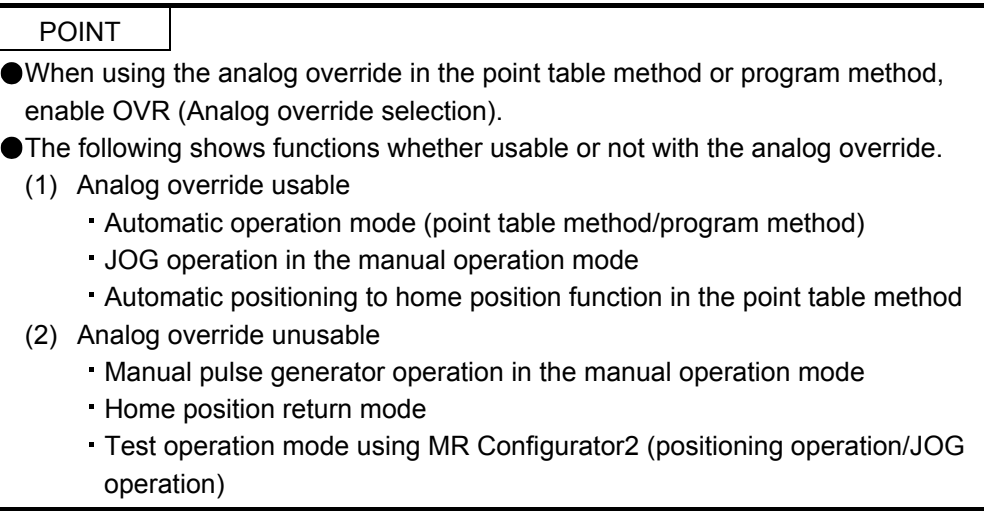

You can change the servo motor speed by using VC (Analog override). The following table shows signals and parameters related to the analog override.

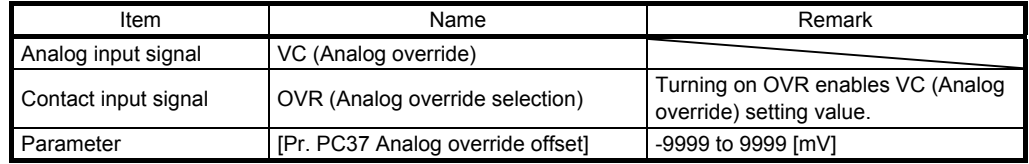

#### (1) VC (Analog override)

You can continuously set changed values from outside by applying voltage (-10 to +10 V) to VC (Analog override). The following shows percentage of the actual speed to input voltage and set speed.

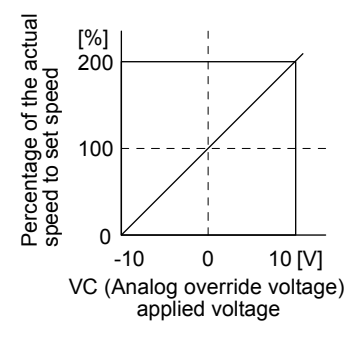

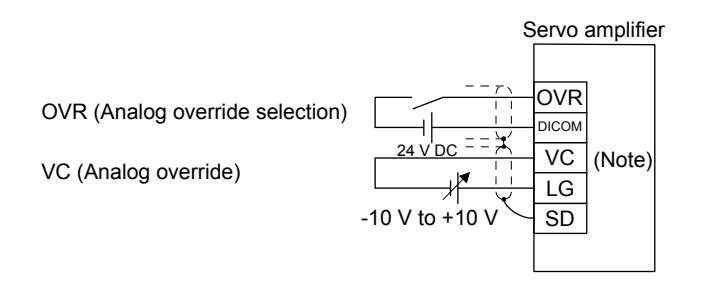

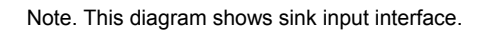

(2) OVR (Analog override selection) Enable or disable VC (Analog override).

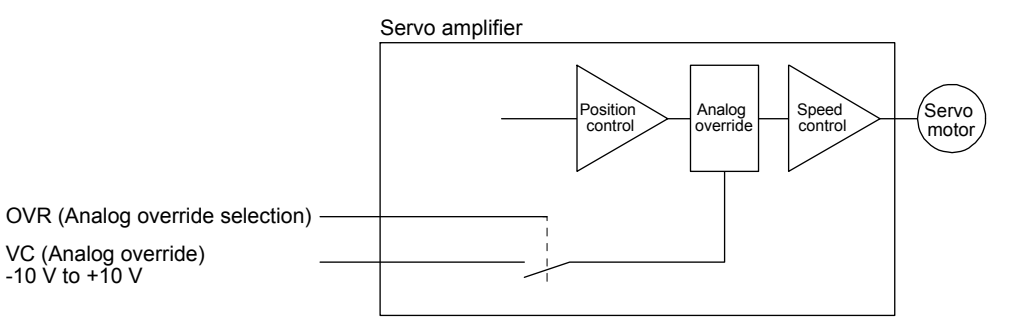

Select a changed value by using OVR (Analog override selection).

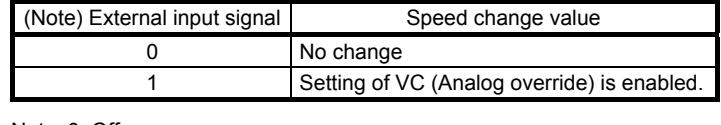

Note. 0: Off 1: On

(3) Analog override offset ([Pr. PC37])

You can set an offset voltage to the input voltage of VC (Analog override) with [Pr. PC37]. The setting value ranges from -9999 to +9999 [mV].

#### 2.5 Internal connection diagram

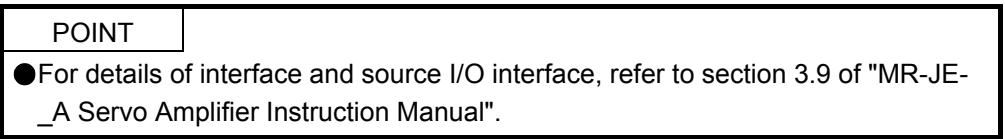

The following shows an example of internal connection diagram of the point table method.

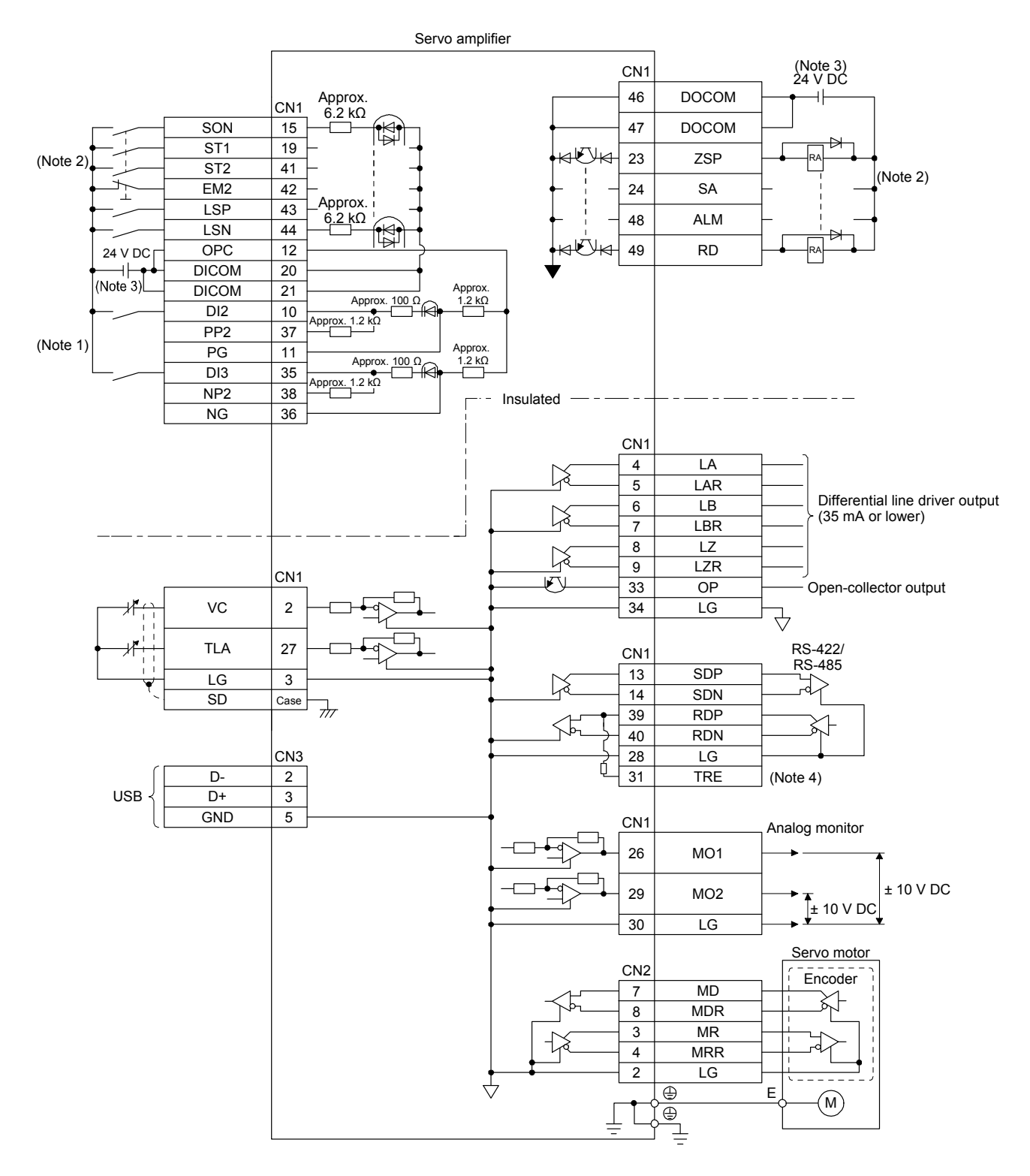

- Note 1. Refer to section 9.1 for the connection of a manual pulse generator.
	- 2. This diagram shows sink I/O interface. For source I/O interface, refer to section 3.9.3 of "MR-JE- A Servo Amplifier Instruction Manual".
	- 3. The illustration of the 24 V DC power supply is divided between input signal and output signal for convenience. However, they can be configured by one.
	- 4. To use the RS-422/RS-485 communication function, connect between TRE and RDN of the final axis servo amplifier. (Refer to section 12.1.1 of "MR-JE- A Servo Amplifier Instruction Manual").

#### 2.6 Power-on sequence

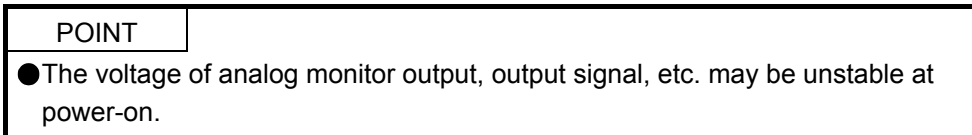

#### (1) Power-on procedure

- 1) Always use a magnetic contactor for the power supply wiring (L1/L2/L3) as shown in section 3.1 of "MR-JE-\_A Servo Amplifier Instruction Manual". Configure an external sequence to switch off the magnetic contactor as soon as an alarm occurs.
- 2) The servo amplifier receives the SON (Servo-on) in 4 s to 5 s after the power supply is switched on. Therefore, when SON (Servo-on) is switched on simultaneously with the power supply, the base circuit will switch on in about 4 s to 5 s, and the RD (Ready) will switch on in further about 5 ms, making the servo amplifier ready to operate. (Refer to (2) in this section.)
- 3) When RES (Reset) is switched on, the base circuit is shut off and the servo motor shaft coasts.

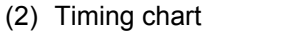

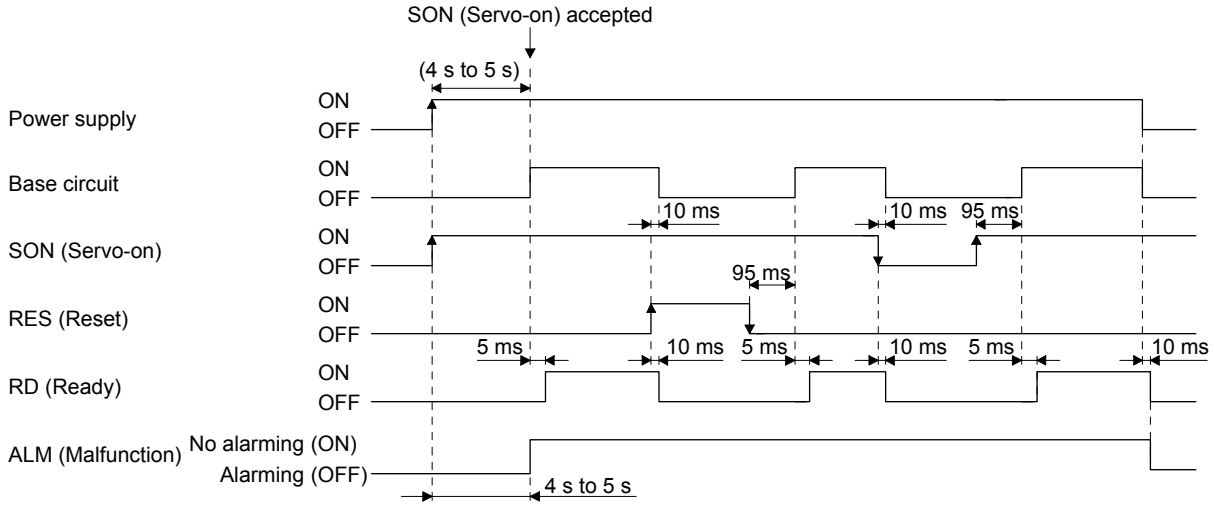

# MEMO

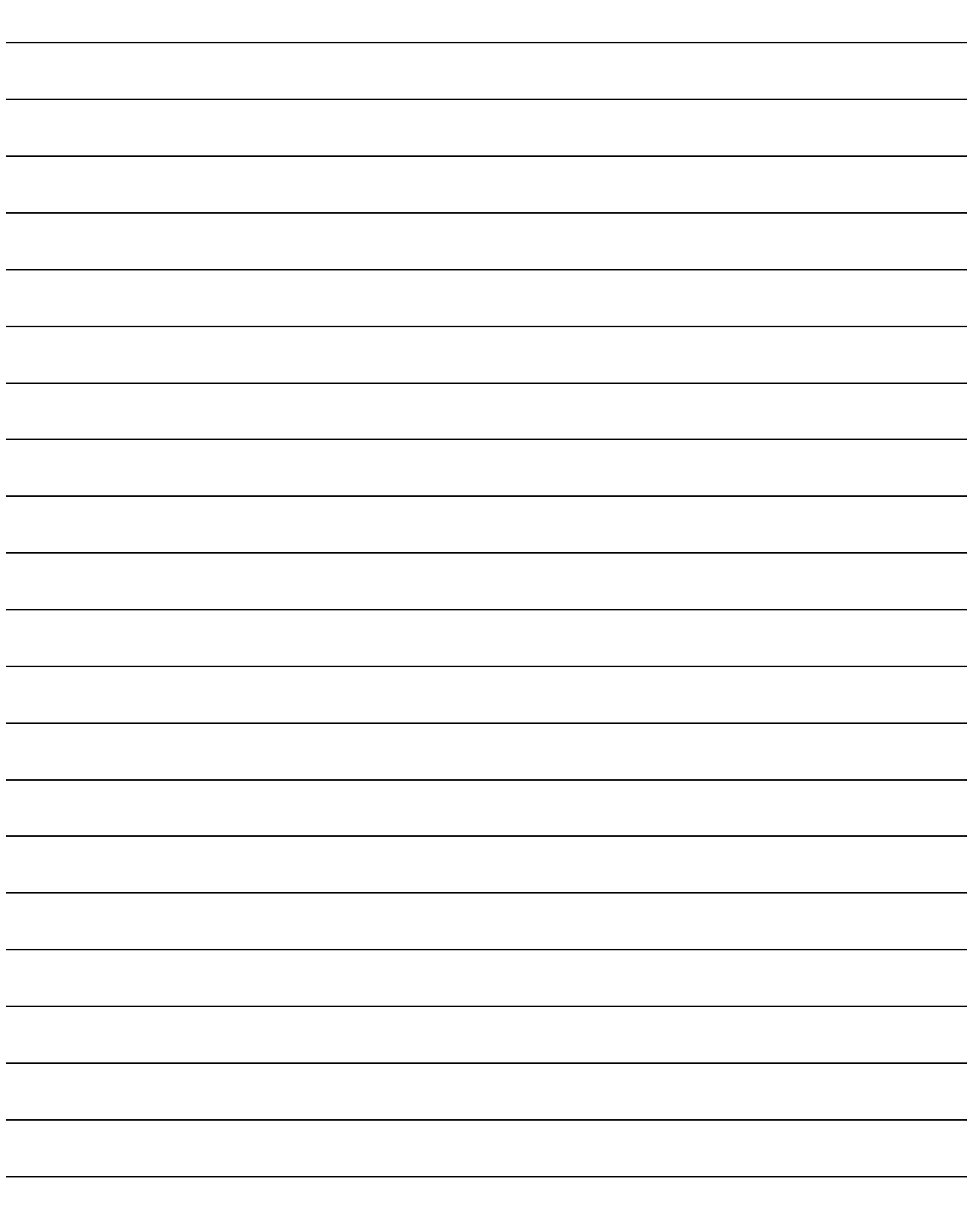

## 3. DISPLAY AND OPERATION SECTIONS

The following items are the same as MR-JE-\_A servo amplifiers. For details, refer to each section indicated in the detailed explanation field. "MR-JE-\_A" means "MR-JE-\_A Servo Amplifier Instruction Manual".

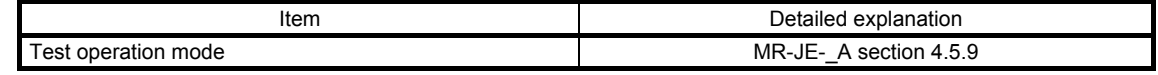

#### 3.1 MR-JE-\_A

#### 3.1.1 Display flowchart

Press the "MODE" button once to shift to the next display mode. Refer to section 3.1.2 and later for the description of the corresponding display mode.

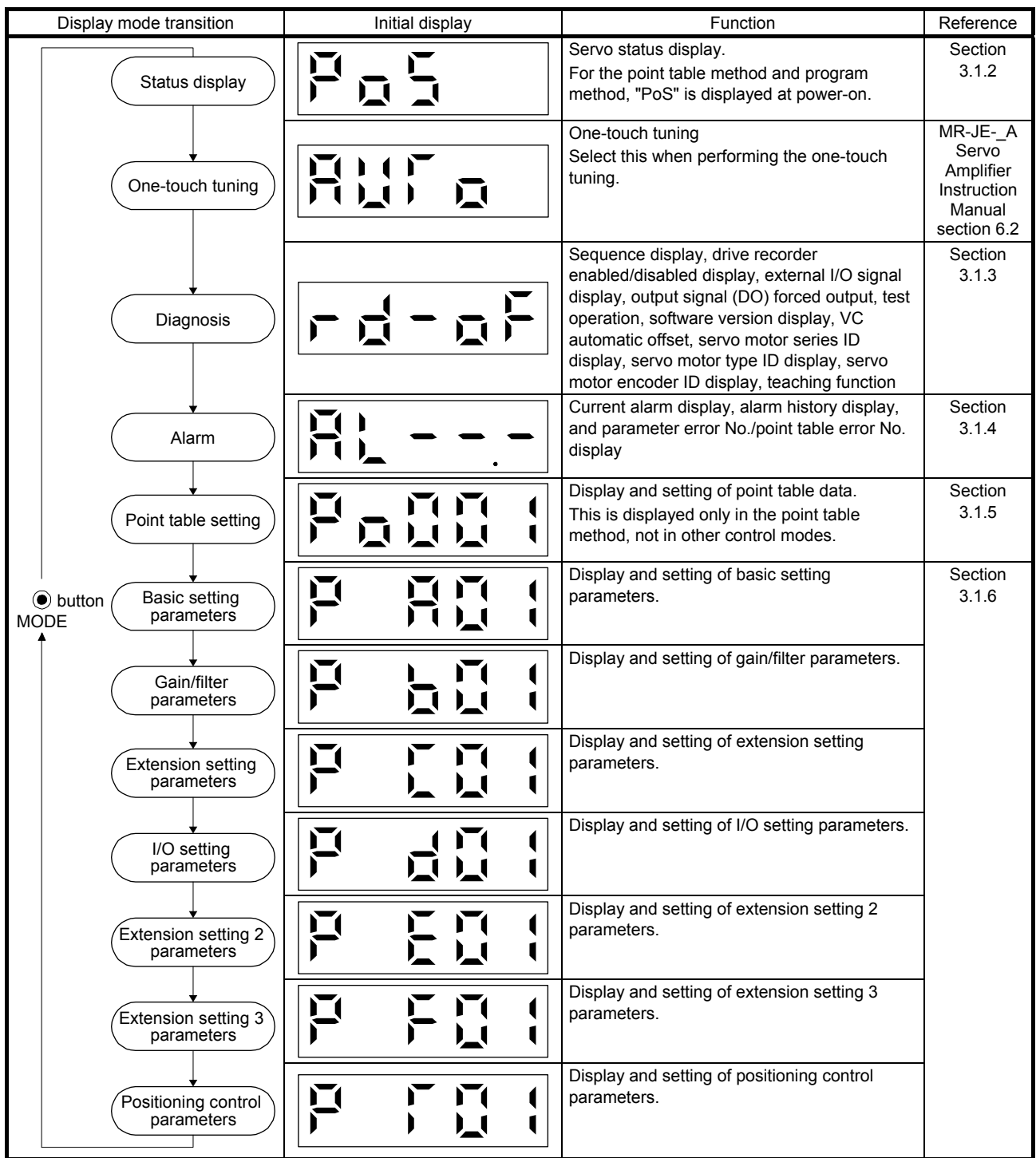

Note. When the axis name is set to the servo amplifier using MR Configurator2, the servo status is displayed after the axis name is displayed.

#### 3.1.2 Status display mode

The servo status during operation is shown on the 5-digit, 7-segment LED display. Press the "UP" or "DOWN" button to change the display data as desired. When a servo status is selected, the corresponding symbol is displayed. Press the "SET" button to display its data. However, only when the power is turned on, the data will be displayed after the status symbol selected with [Pr. PC36] is displayed for 2 s.

#### (1) Display transition

After selecting the status display mode with the "MODE" button, pressing the "UP" or "DOWN" button changes the display as follows:

# 3. DISPLAY AND OPERATION SECTIONS

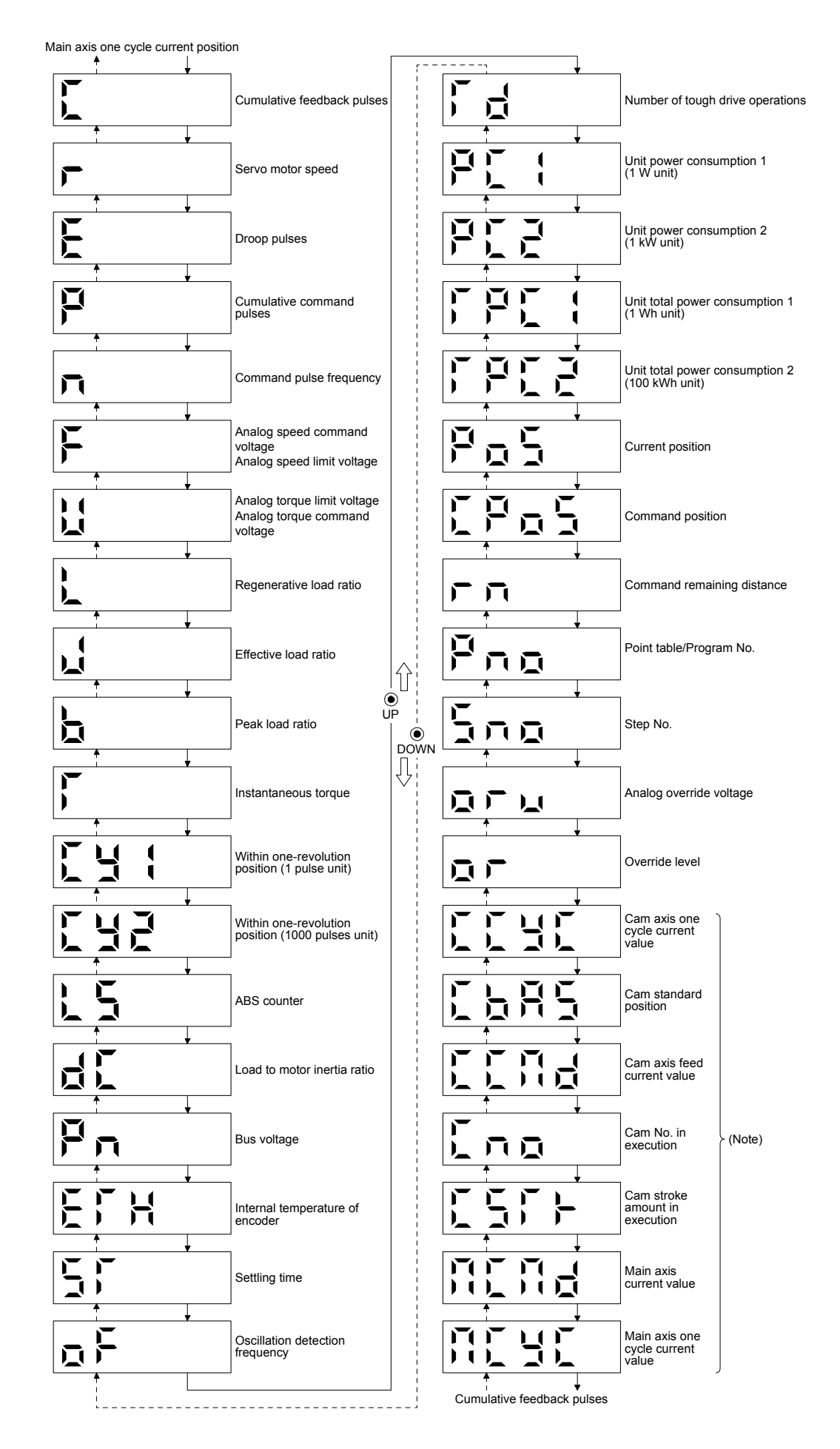

## (2) Status display list

The following table lists the servo statuses that may be shown.

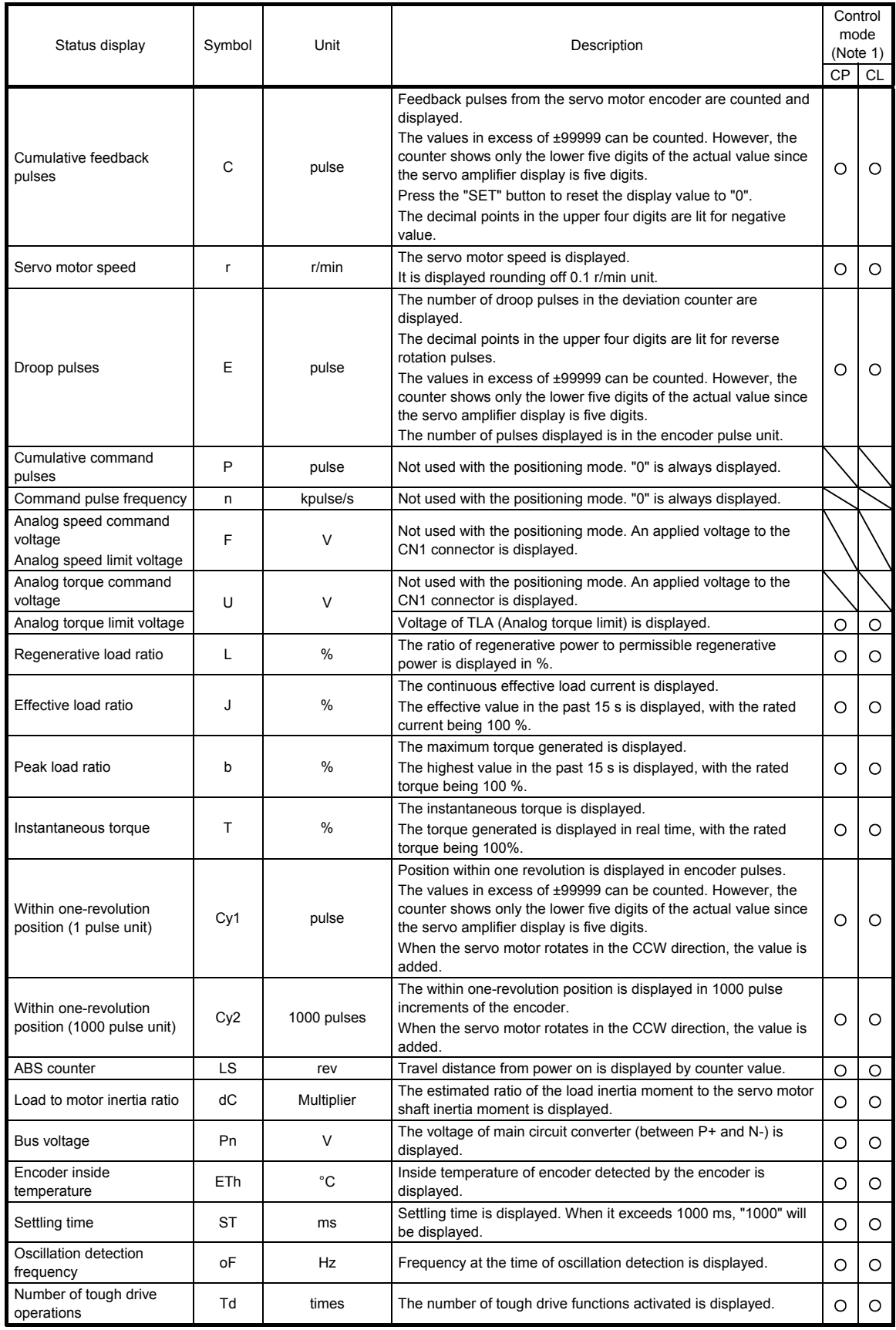

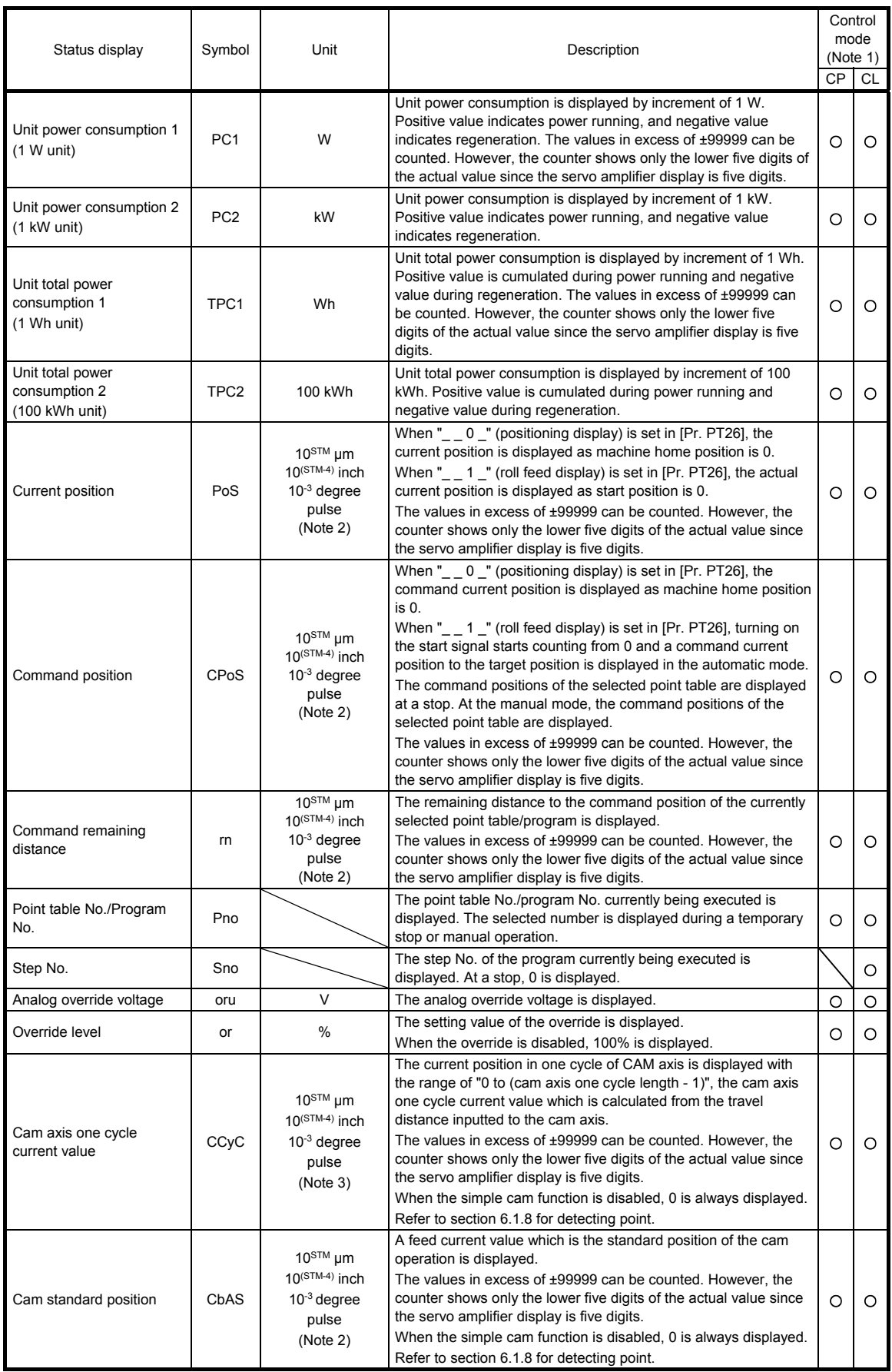

# 3. DISPLAY AND OPERATION SECTIONS

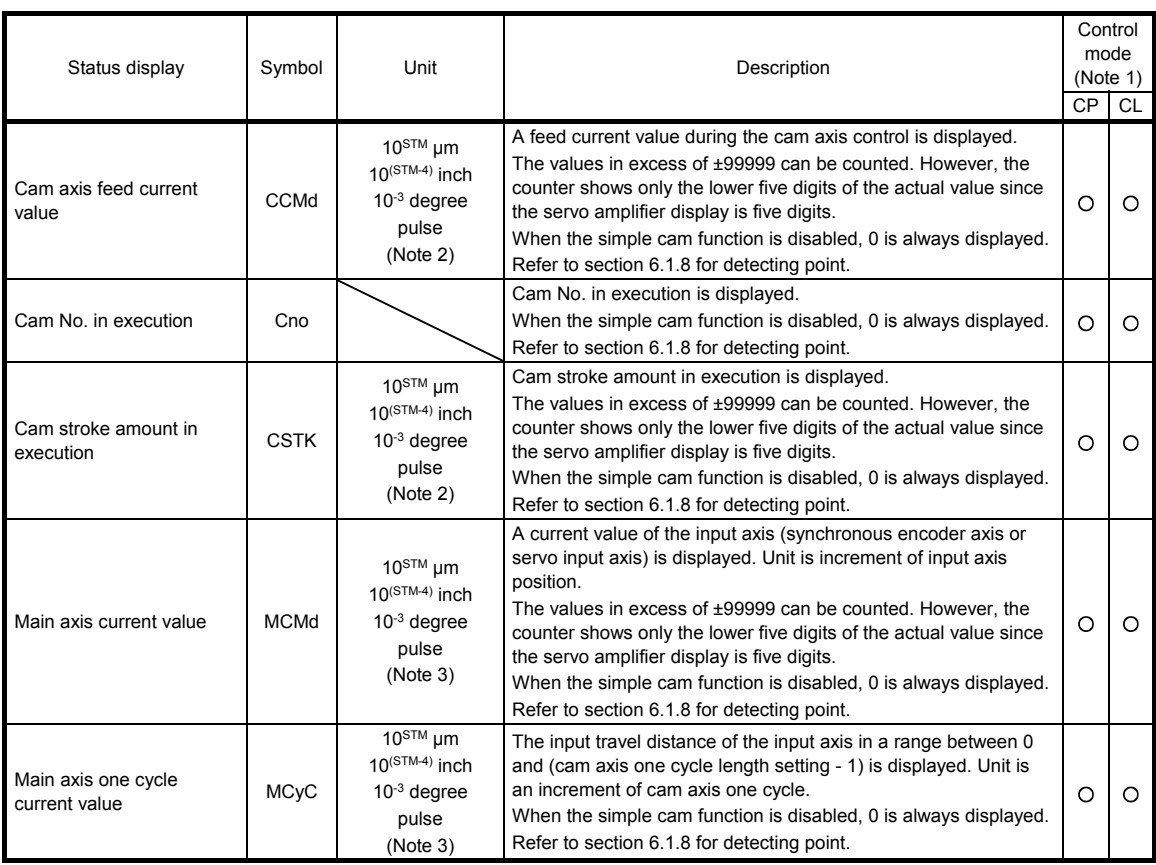

Note 1. CP: Positioning mode (point table method)

CL: Positioning mode (program method)

- 2. The unit can be selected from μm/inch/degree/pulse with [Pr. PT01].
- 3. Depending on the setting of [Cam control data No. 30 Main shaft input axis selection], the parameters used to set the unit and feed length multiplication will change as follows. For details of each parameter, refer to section 6.1.7 (3) and 7.2.7.

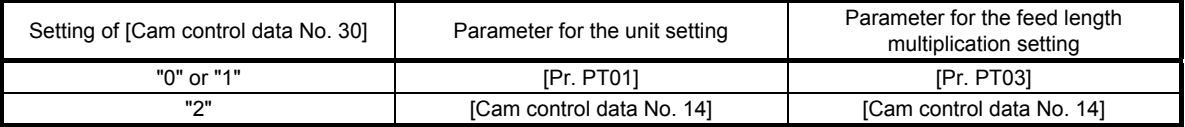

#### (3) Changing the status display screen

The status display on the servo amplifier at power-on can be changed with [Pr. PC36]. The status displayed by default varies depending on the control mode as follows:

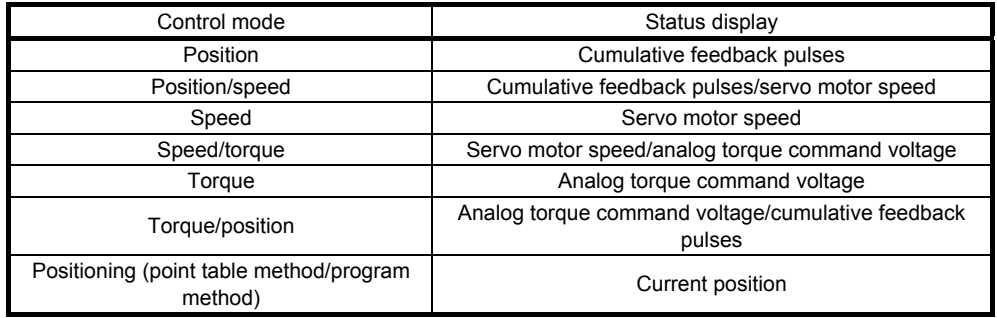

#### 3.1.3 Diagnostic mode

Diagnosis contents can be displayed on the display. Press the "UP" or "DOWN" button to change the display data as desired.

#### (1) Display transition

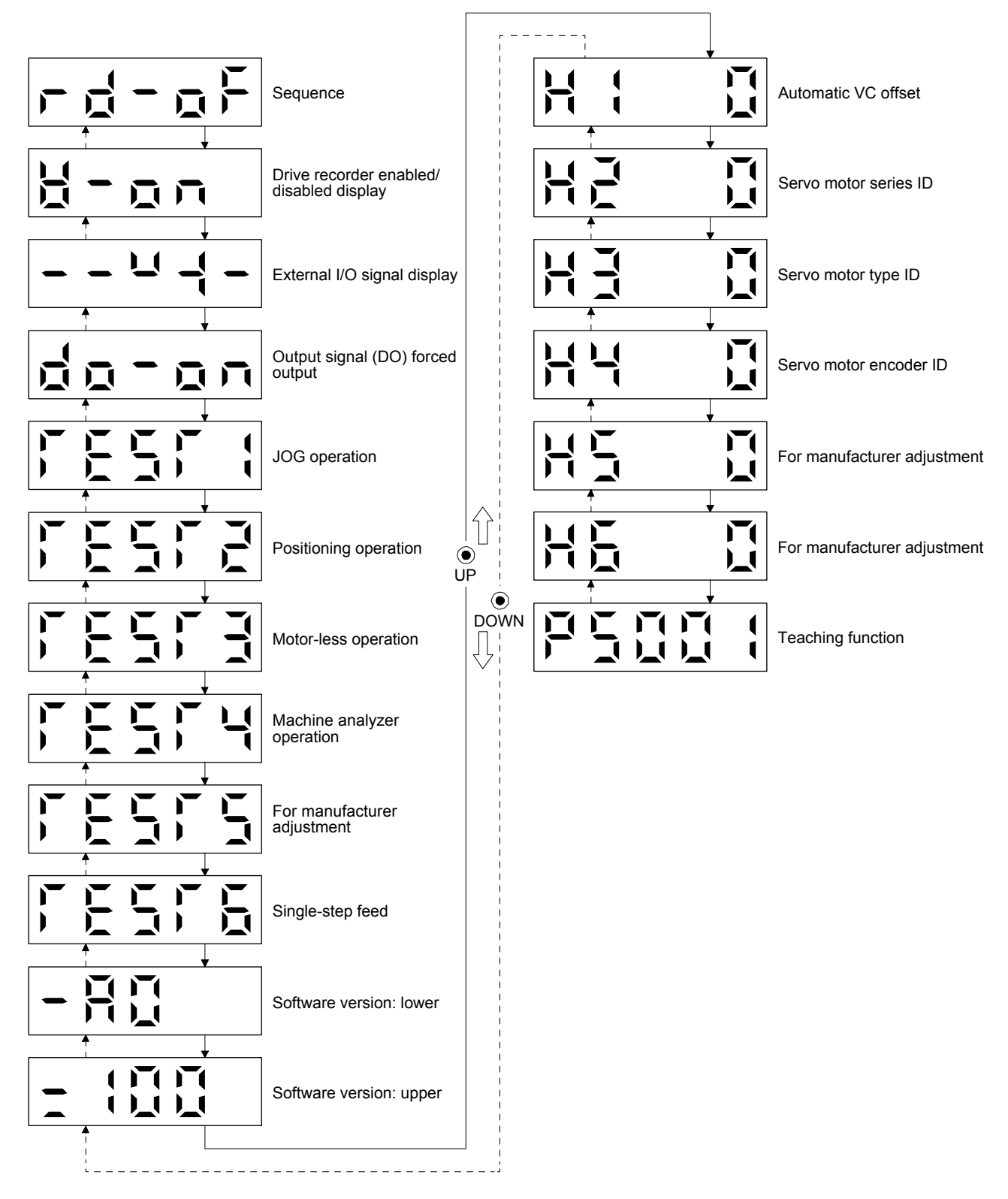

## (2) Diagnosis display list

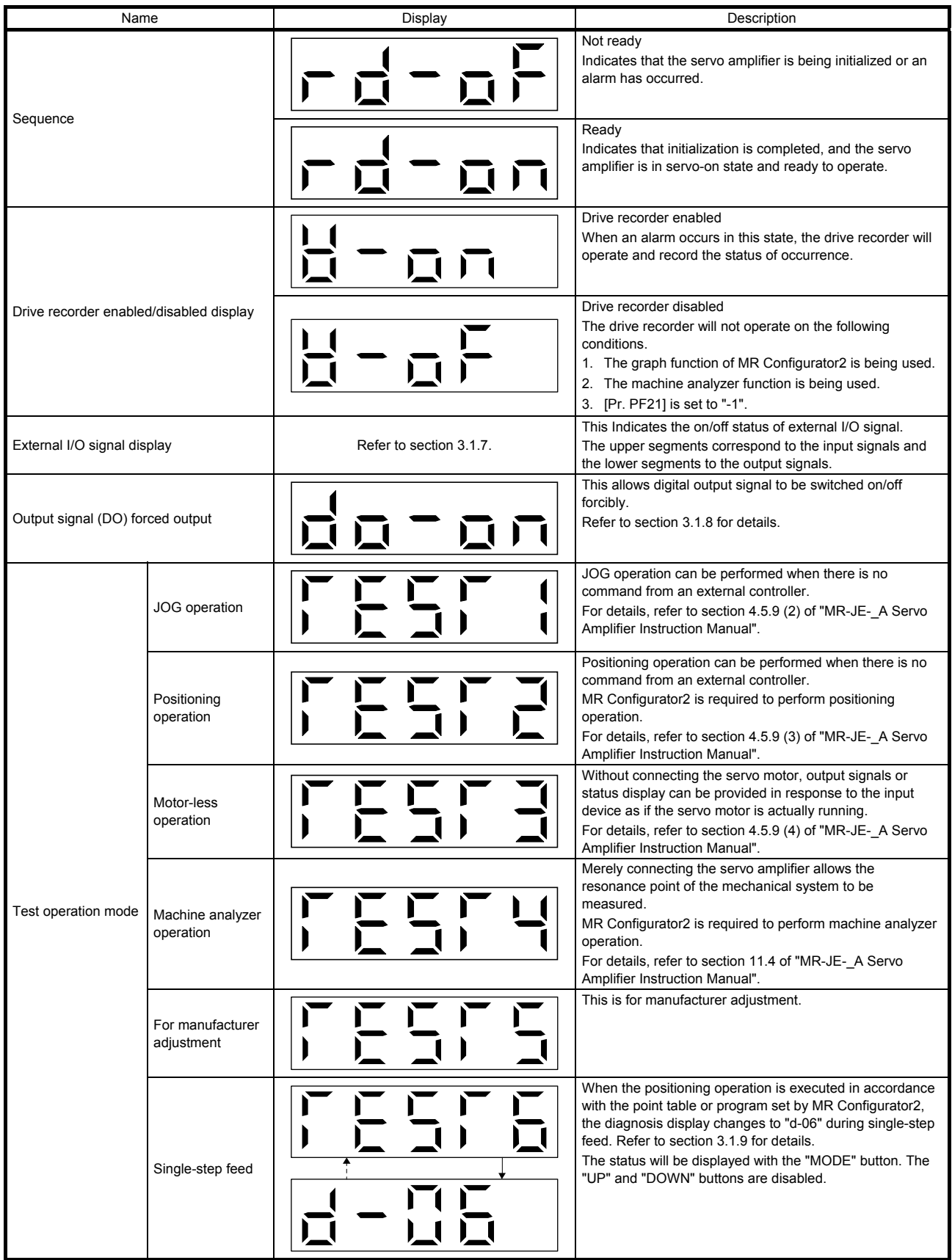

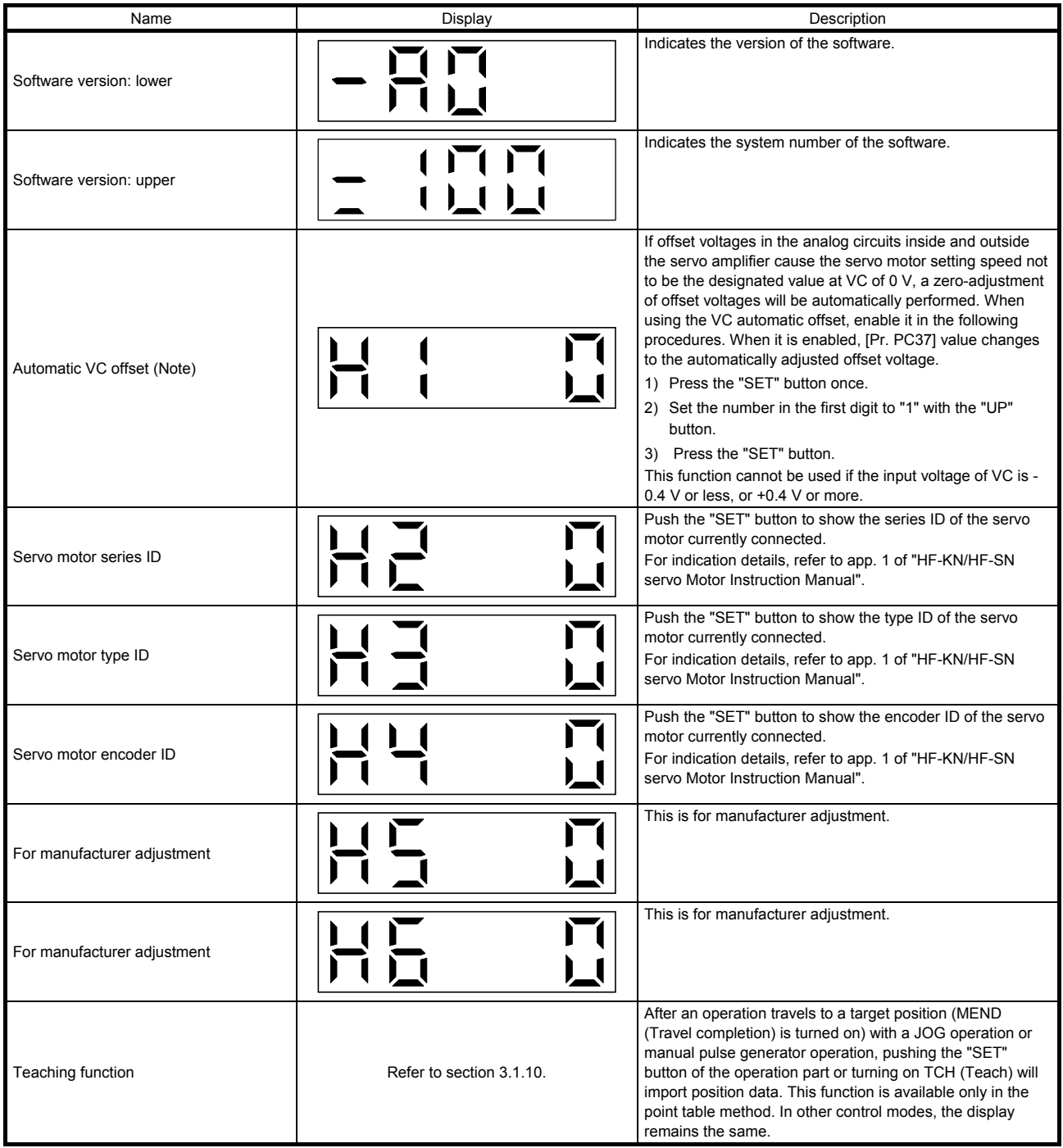

Note. Even if VC automatic offset is performed and 0 V is inputted, the speed may not completely be the set value.

#### 3.1.4 Alarm mode

The current alarm, past alarm history and parameter error are displayed. The lower 2 digits on the display indicate the alarm No. that has occurred or the parameter No. in error.

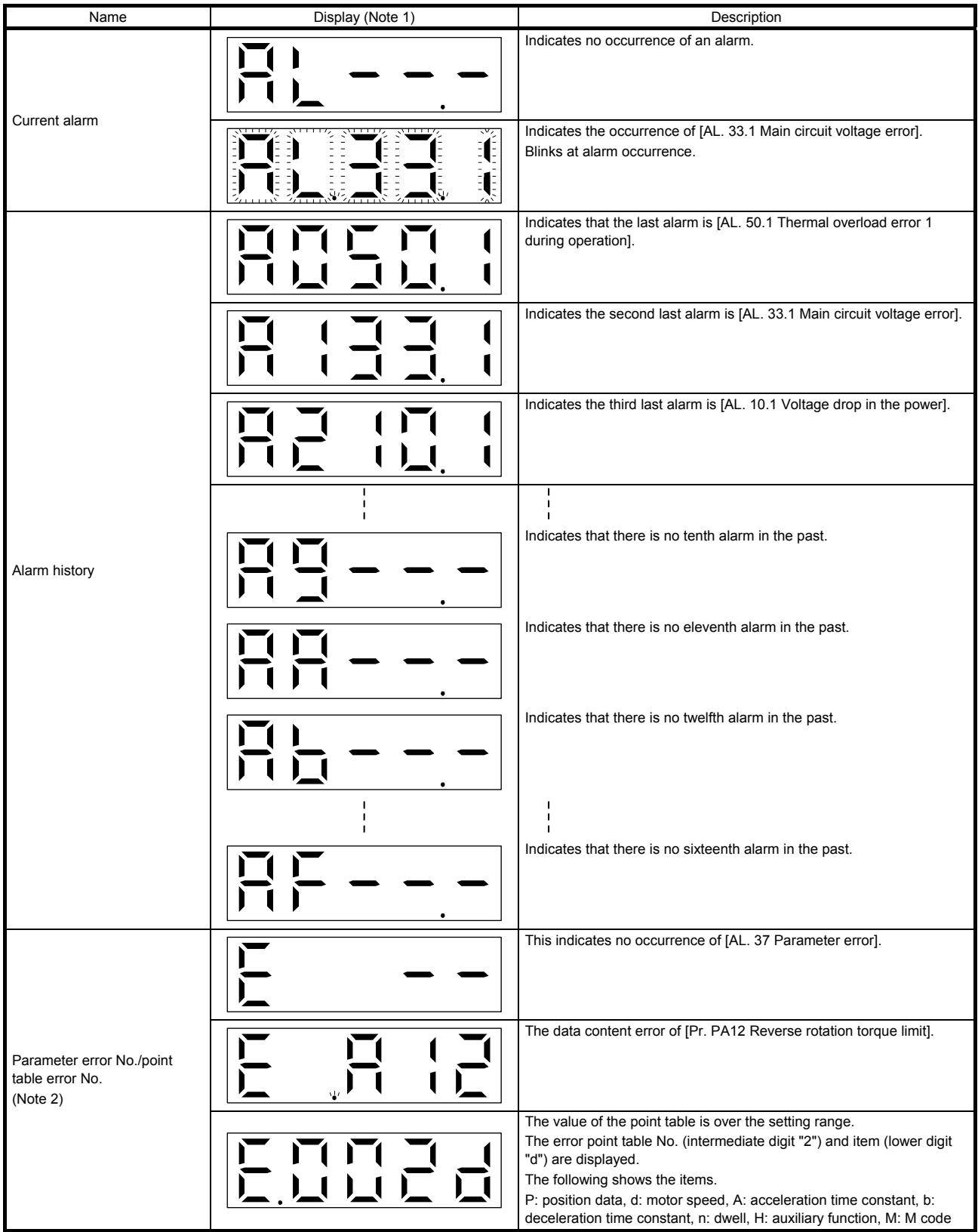

Note 1. If a parameter error and point table error occur simultaneously, the display shows the parameter error.

2. The display shows only when the current alarm is [AL. 37 Parameter error].

The following is additional information of alarm occurrence:

- (1) The current alarm is displayed in any mode.
- (2) Even during an alarm occurrence, the other display can be viewed by pressing the button in the operation area. At this time, the decimal point in the fourth digit remains blinking.
- (3) Remove the cause of the alarm and clear it in any of the following methods. (Refer to chapter 8 for the alarms that can be cleared.)
	- (a) Cycle the power.
	- (b) Press the "SET" button on the current alarm display.
	- (c) Turn on RES (Reset).
- (4) Use [Pr. PC18] to clear the alarm history.
- (5) Press the "UP" or "DOWN" button to move to the next history.

#### 3.1.5 Point table setting

You can set the target position, servo motor speed, acceleration time constant, deceleration time constant, dwell, auxiliary function and M code.

#### (1) Display transition

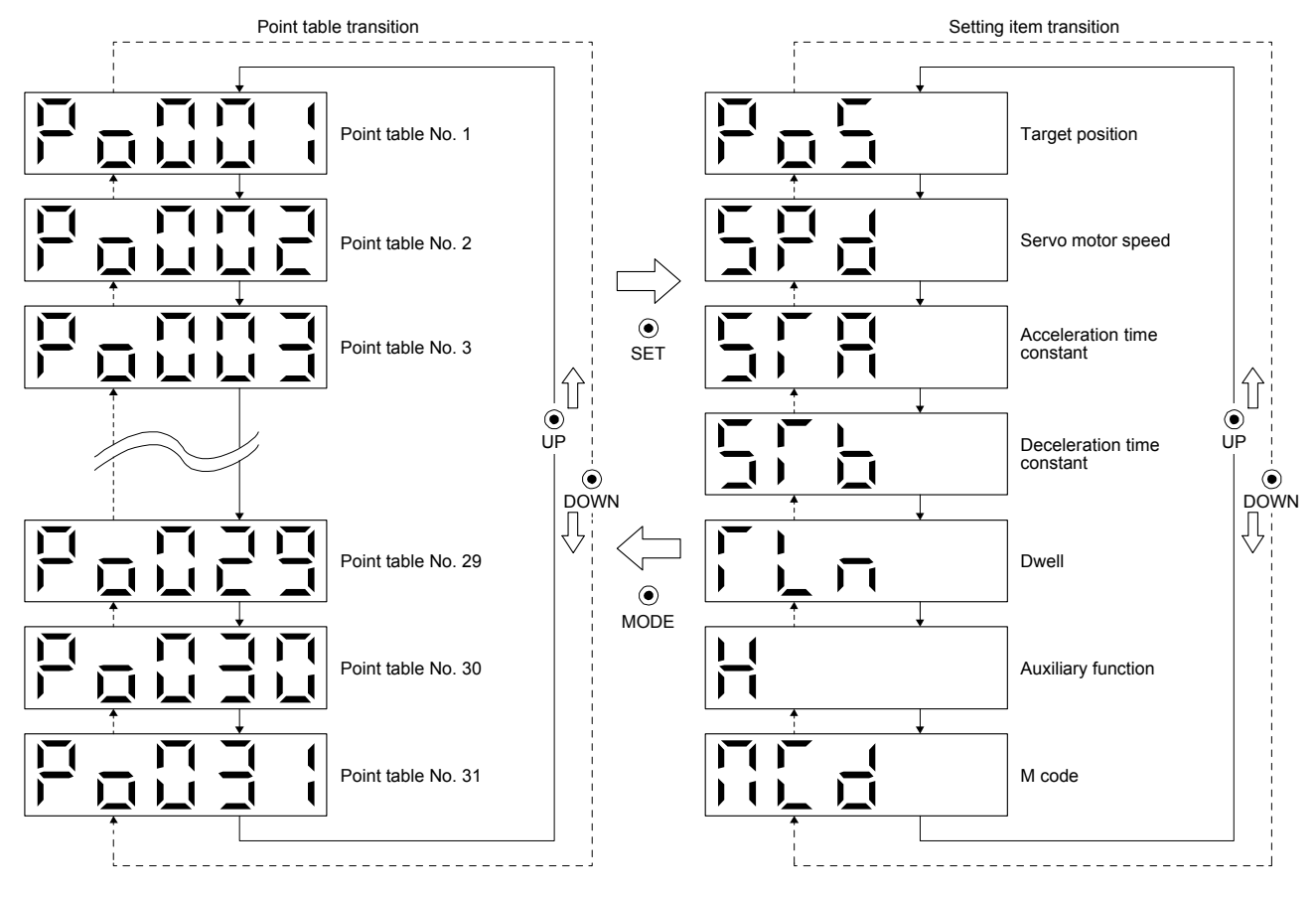

## (2) Setting list

The following point table setting can be displayed.

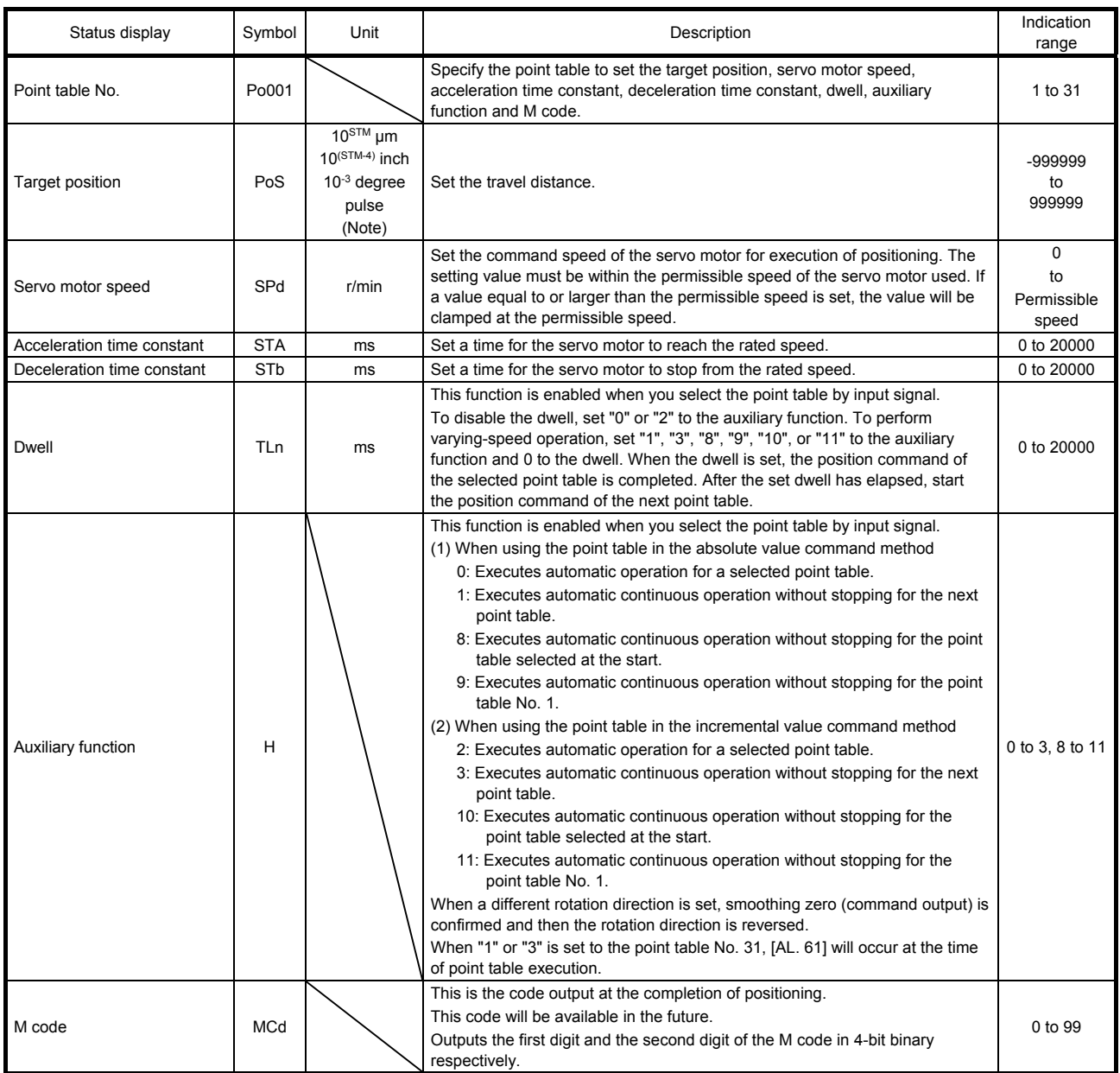

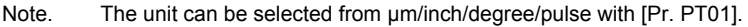

#### (3) Operation method

POINT After changing and defining the setting values of the specified point table, the defined setting values of the point table are displayed. To discard the changed setting, press the "MODE" button for 2 s or more. The setting before the change will be displayed. Keep pressing the "UP" or "DOWN" button to continuously change the most significant digit of the setting values.

(a) Setting of 5 or less digits

The following example is the operation method at power-on to set "1" to the auxiliary function of the point table No. 1.

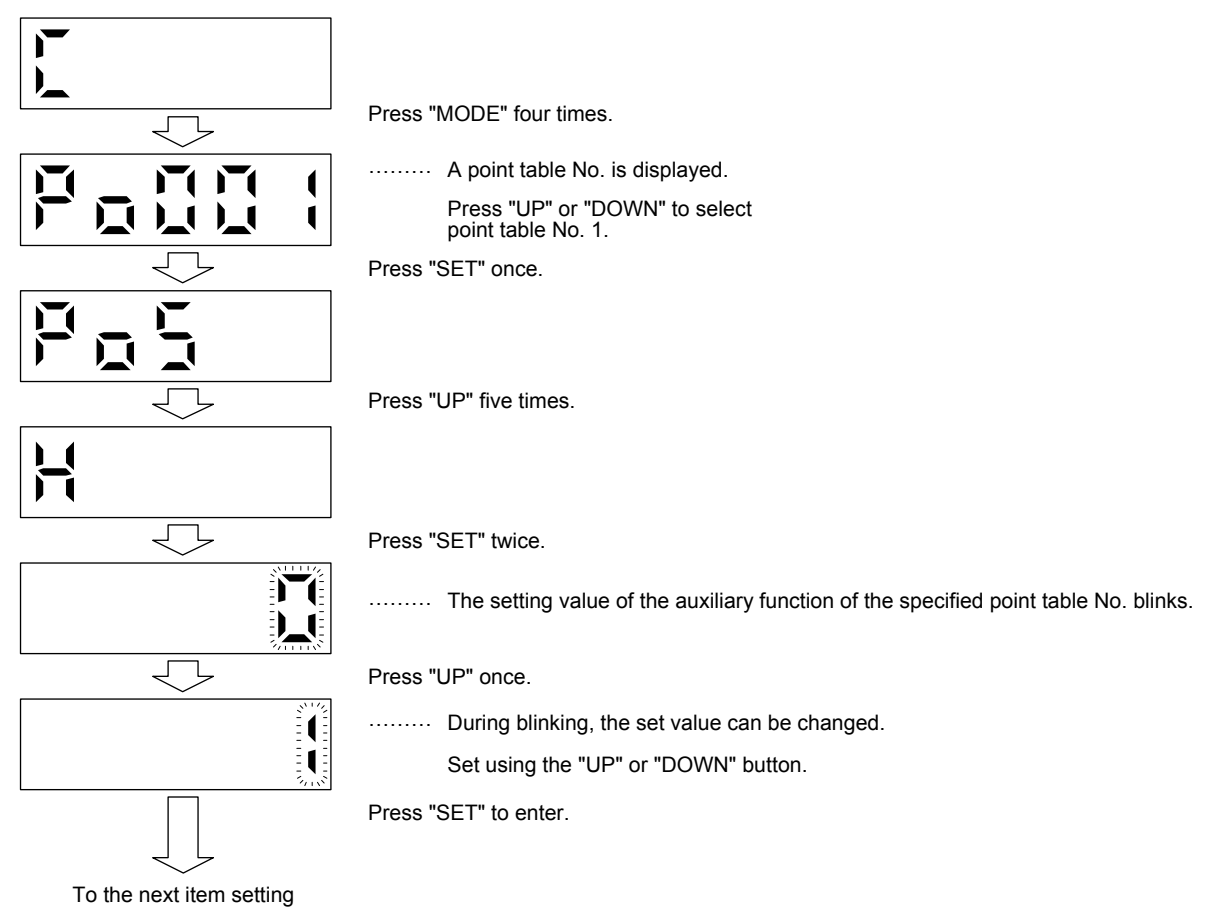

Press the "UP" or "DOWN" button to switch to other item of the same point table No. Press the "MODE" button to switch to the next point table No.

#### (b) Setting of 6 or more digits

The following example is the operation method to change the position data of the point table No. 1 to "123456".

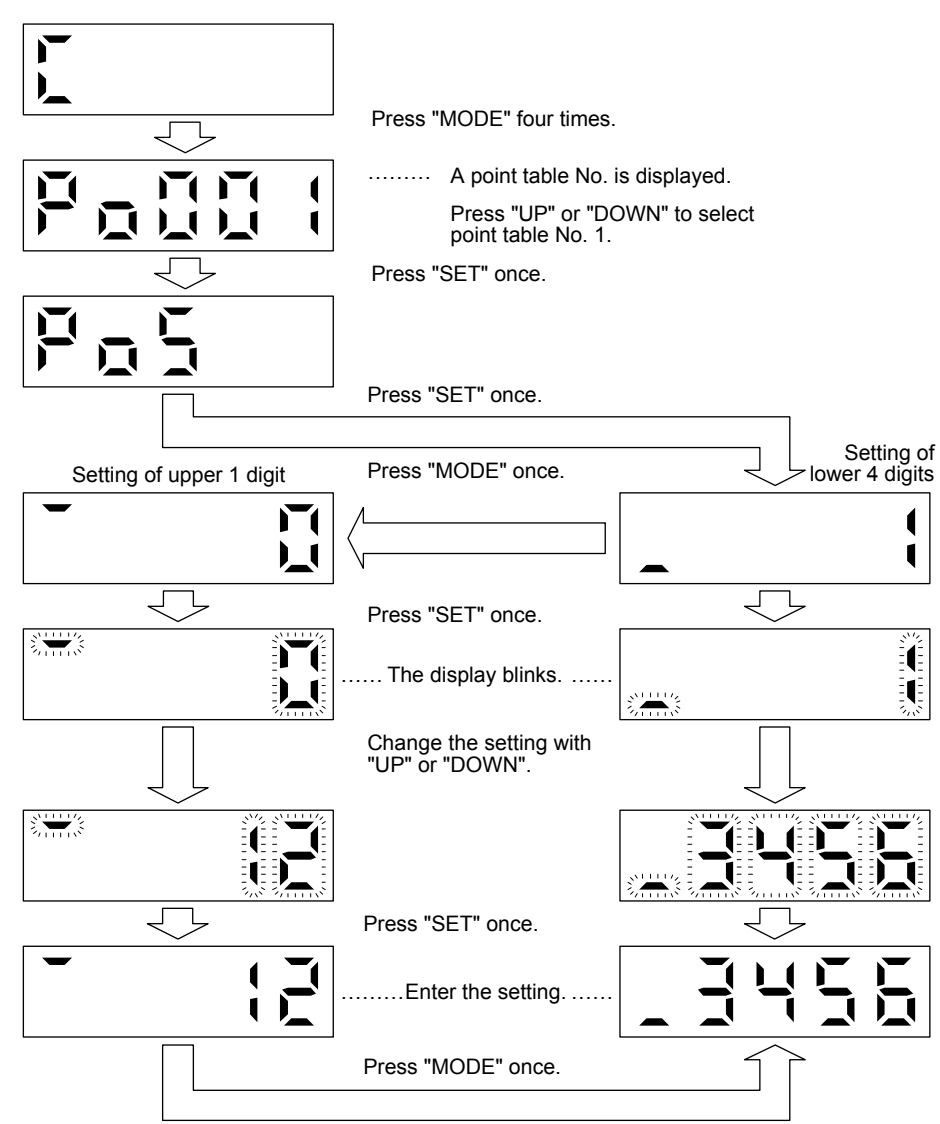

#### 3.1.6 Parameter mode

#### (1) Parameter mode transition

After selecting the corresponding parameter mode with the "MODE" button, pressing the "UP" or "DOWN" button changes the display as shown below.

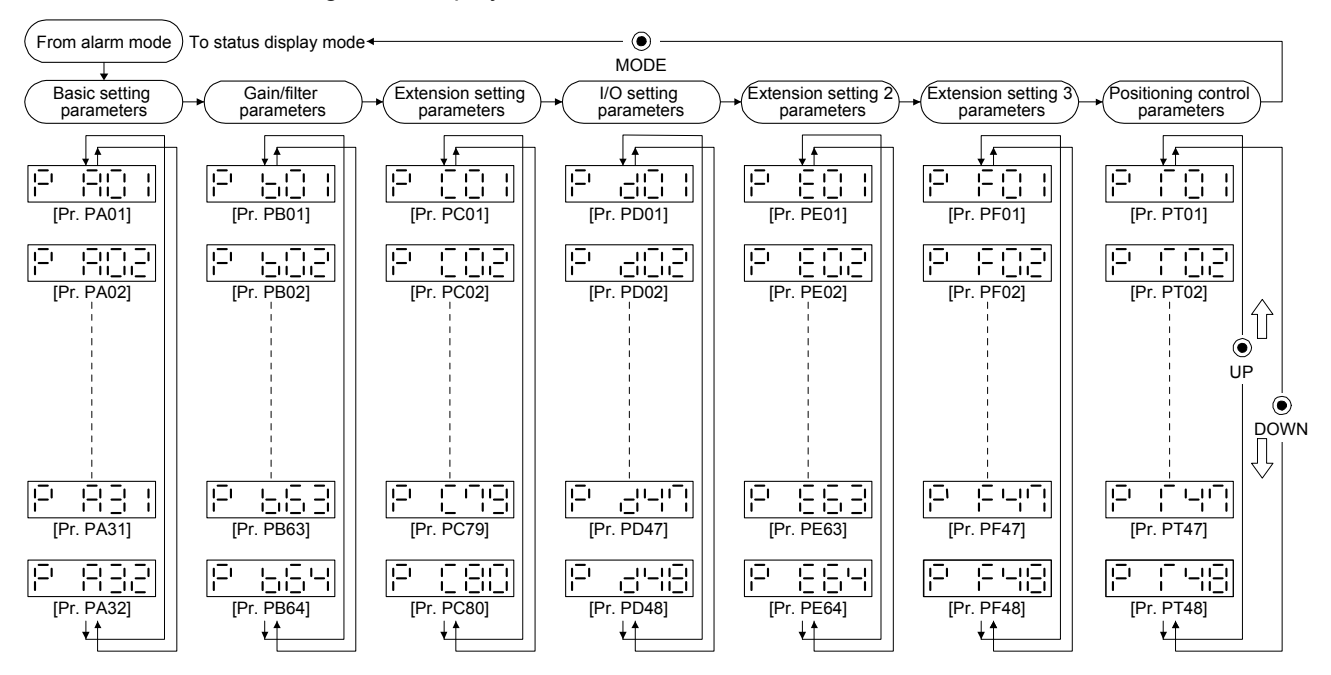

(2) Operation method

(a) Parameters of 5 or less digits

The following example shows the operation procedure performed after power-on to change the control mode to the positioning mode (point table method) with [Pr. PA01 Operation mode]. Press "MODE" to switch to the basic setting parameter display.

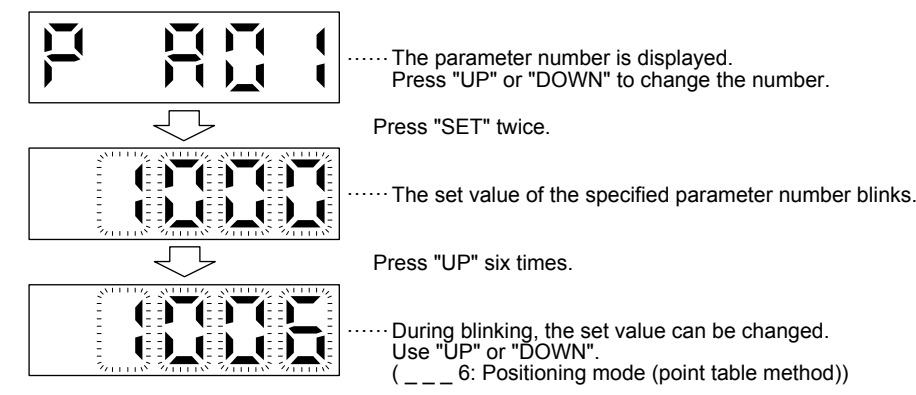

To decide the value , press "SET".

To shift to the next parameter, press the "UP" or "DOWN" button. After changing [Pr. PA01], cycle the power to enable the setting.

#### (b) Parameters of 6 or more digits

The following example gives the operation procedure to change the electronic gear numerator to "123456" with [Pr. PA06 Electronic gear numerator].

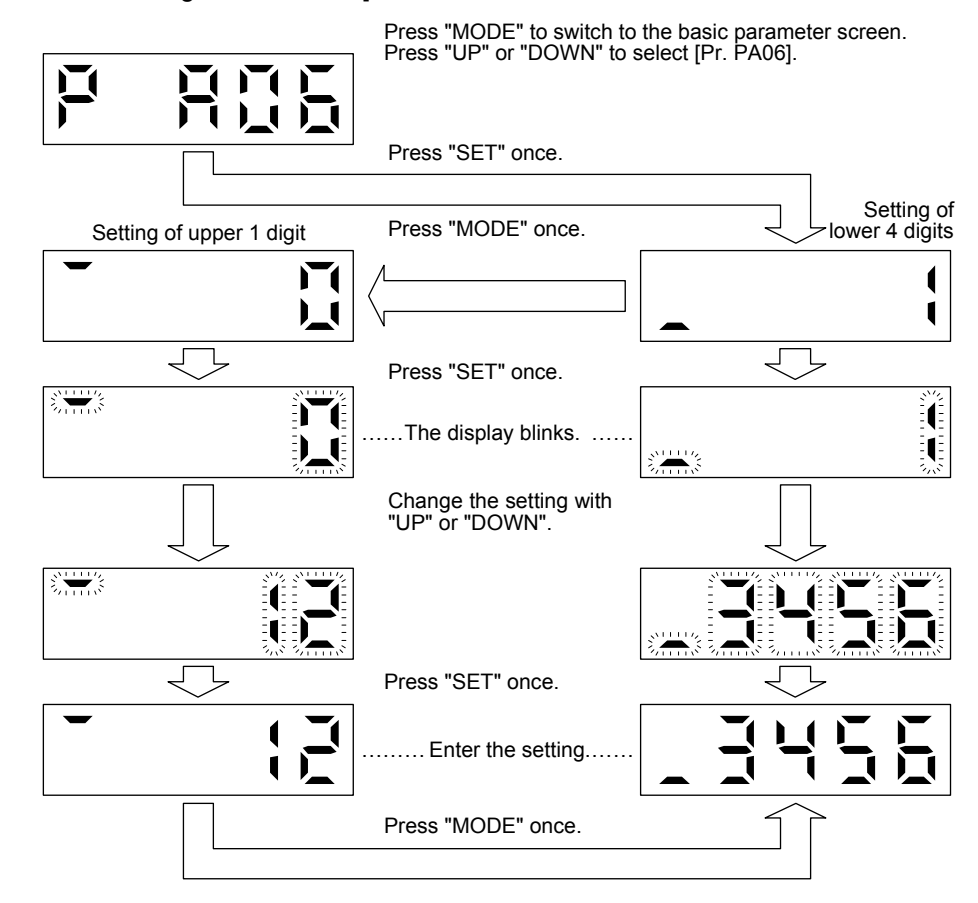

#### 3.1.7 External I/O signal display

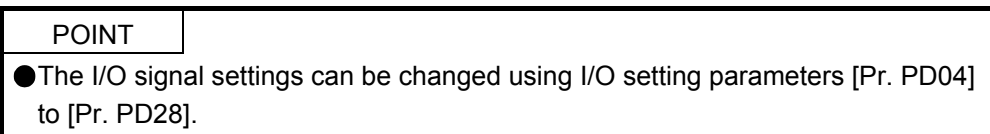

The on/off states of the digital I/O signals connected to the servo amplifier can be confirmed.

#### (1) Operation

The display at power-on. Switch to the diagnostic display with the "MODE" button.

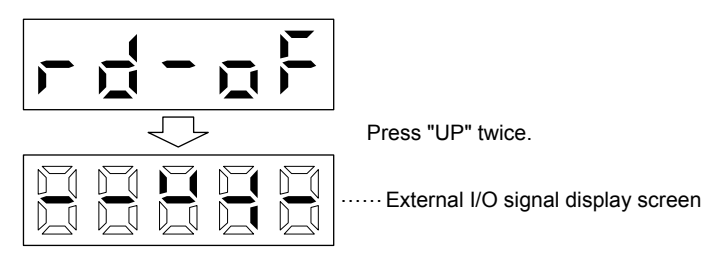

#### (2) Display definition

The 7-segment LED segments and CN1 connector pins correspond as shown below.

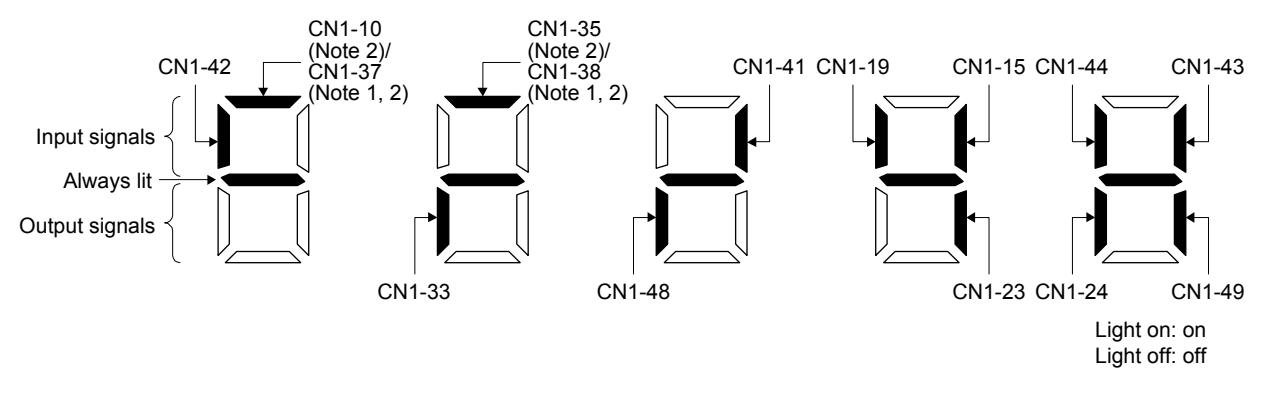

Note 1. This is available with servo amplifiers manufactured in May 2015 or later.

2. CN1-10 pin and CN1-37 pin are mutually exclusive, and CN1-35 pin and CN1-38 pin are mutually exclusive.

The LED segment corresponding to the pin is lit to indicate on, and is extinguished to indicate off. For each pin signal in control modes, refer to section 2.2.

3.1.8 Output signal (DO) forced output

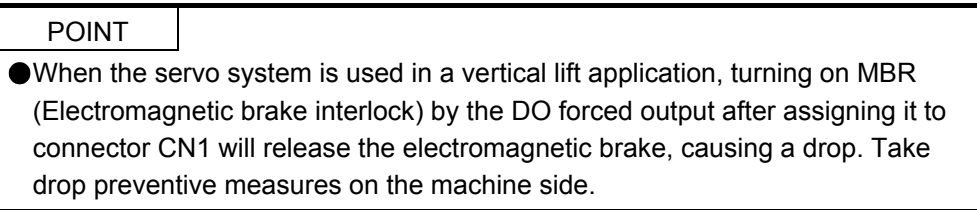

Output signals can be switched on/off forcibly independently of the servo status. This function can be used for output signal wiring check, etc. This operation must be performed in the servo off state by turning off SON (Servo-on).

The display screen at power-on. Switch to the diagnostic display with the "MODE" button.

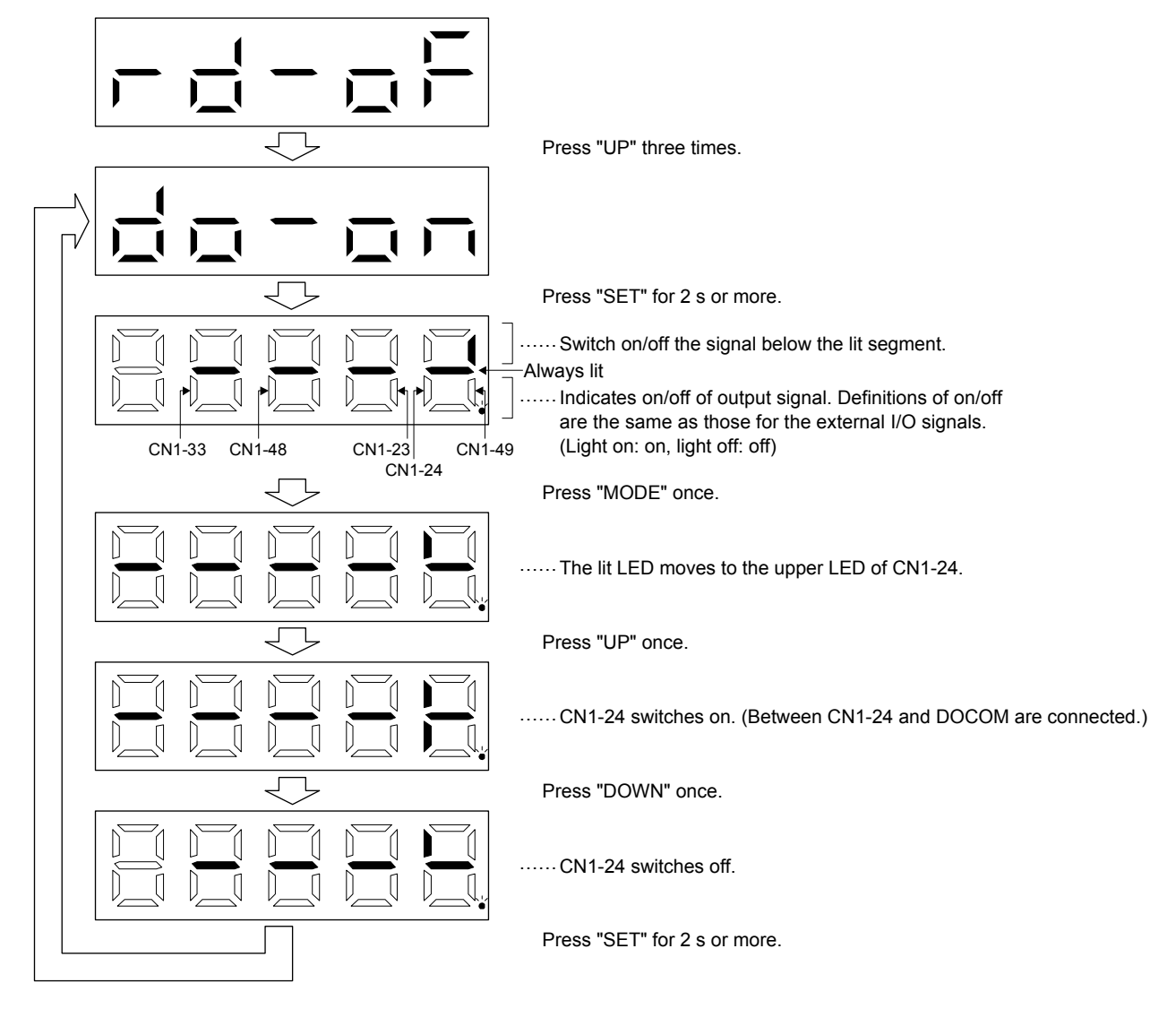

#### 3.1.9 Single-step feed

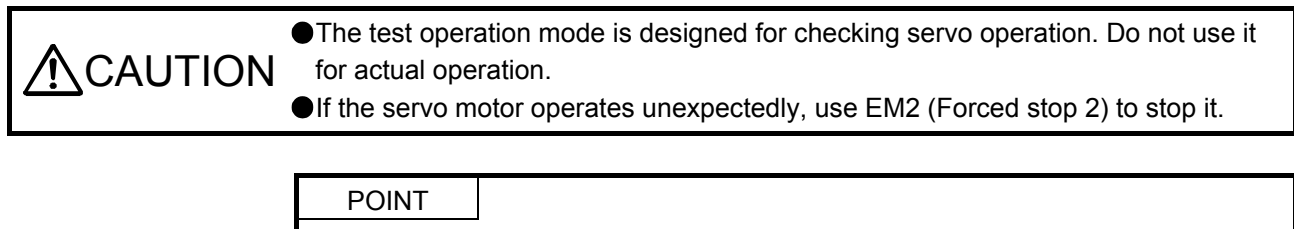

MR Configurator2 is required to perform single-step feed.

**Test operation cannot be performed if SON (Servo-on) is not turned off.** 

The positioning operation can be performed in accordance with the point table No. or the program No. set by MR Configurator2.

Select the test operation/single-step feed from the menu of MR Configurator2. When the single-step feed window is displayed, input the following items and operate.

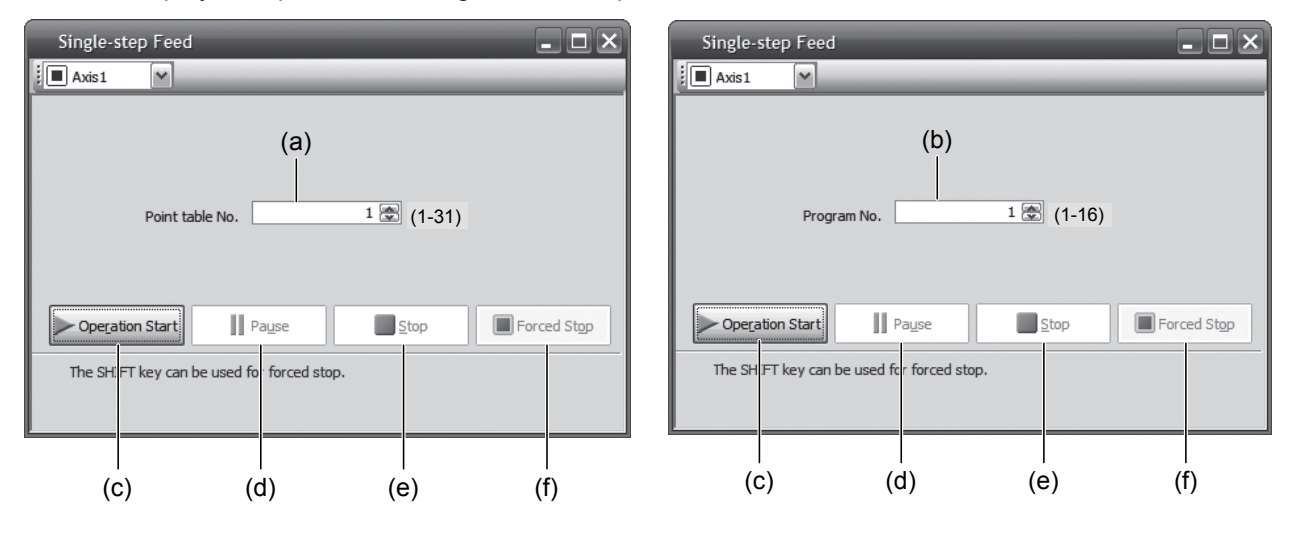

Point table operation<br>
Program operation

- (1) Point table No. or program No. setting Enter a point table No. in the input box (a) "Point table No.", or a program No. in the input box (b) "Program No.".
- (2) Forward/reverse the servo motor Click "Operation Start" (c) to rotate the servo motor.
- (3) Pause the servo motor

Click "Pause" (d) to temporarily stop the servo motor. While the servo motor is temporarily stopped, click "Operation Start" (c) to restart the rotation of the travel remaining distance.

While the servo motor is temporarily stopped, click "Stop" (e) to clear the travel remaining distance.

(4) Stop the servo motor

Click "Stop" (e) to stop the servo motor. At this time, the travel remaining distance will be cleared. Click "Operation Start" (c) to restart the rotation.

(5) Forced stop of the servo motor software

Click "Forced Stop" (f) to make an instantaneous stop. When "Forced Stop" is enabled, the servo motor does not drive even if "Operation Start" is clicked. Click "Forced Stop" again to enable "Operation Start" to be clicked.

(6) Switch to the normal operation mode Before switching from the test operation mode to the normal operation mode, turn off the servo amplifier.

#### 3.1.10 Teaching function

After an operation travels to a target position (MEND (Travel completion) is turned on) with a JOG operation or manual pulse generator operation, pushing the "SET" button of the operation area or turning on TCH (Teach) will import the position data. This function is available only in the point table method. In other control modes, the display remains the same.

#### (1) Teaching preparation

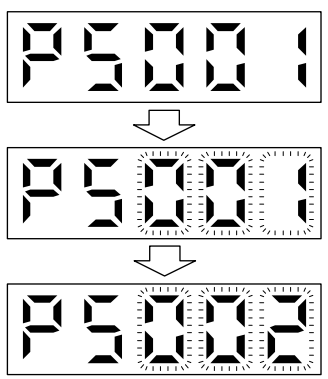

Teaching setting initial display

Press the "SET" button for approximately 2 s to switch to the teaching setting mode.

When the lower three digits blink, press the "UP" or "DOWN" button to select the point table.

When the lower three digits blink, press the "SET" button to complete the teaching setting preparation. The upper two digits on the display will blink on completion of proper preparation

(2) Position data setting method

After an operation travels to a target position (MEND (Travel completion) is turned on) with a JOG operation or manual pulse generator operation, pushing the "SET" button of the operation part or turning on TCH (Teach) will set the positioning address as position data.

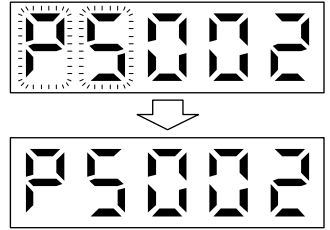

When the upper two digits blink, the current position is written to the selected point table by pressing the "SET" button.

When the upper two digits or the lower two digits blink, the display returns to the teaching setting initial screen by pressing the "MODE" button.

The following shows the conditions for when the teaching function operates.

- (a) When the "positioning command method" of [Pr. PT01] is set to absolute value command method (\_  $_{-\frac{1}{2}}$  (0)
- (b) Home position return completion (ZP (Home position return completion) is turned on)
- (c) While the servo motor is stopped (command output = 0, MEND (Travel completion) is turned on)
# MEMO

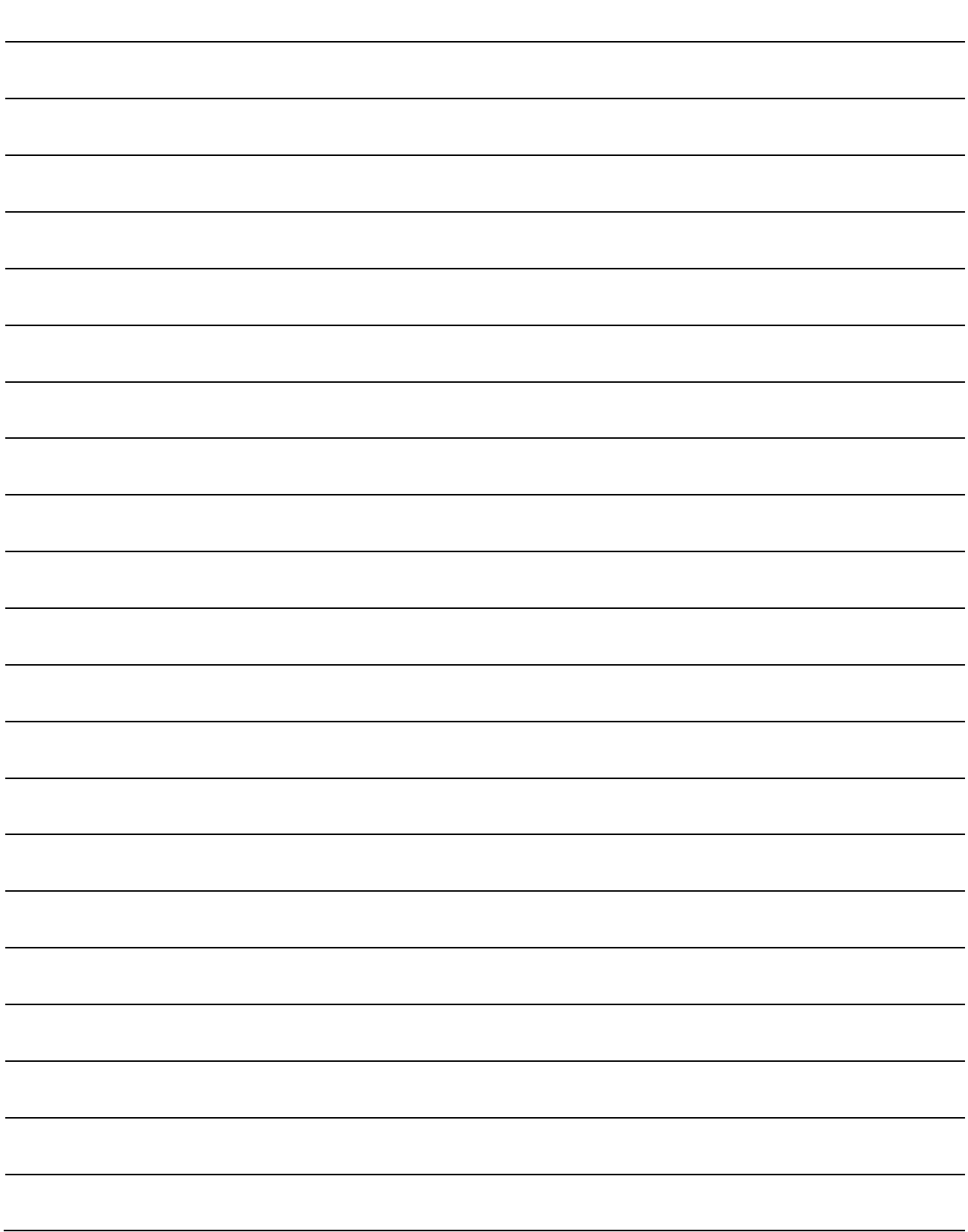

### 4. HOW TO USE THE POINT TABLE

The following items are the same as MR-JE-\_A servo amplifiers. For details, refer to each section indicated in the detailed explanation field. "MR-JE-\_A" means "MR-JE-\_A Servo Amplifier Instruction Manual".

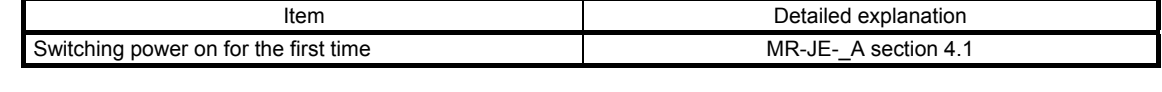

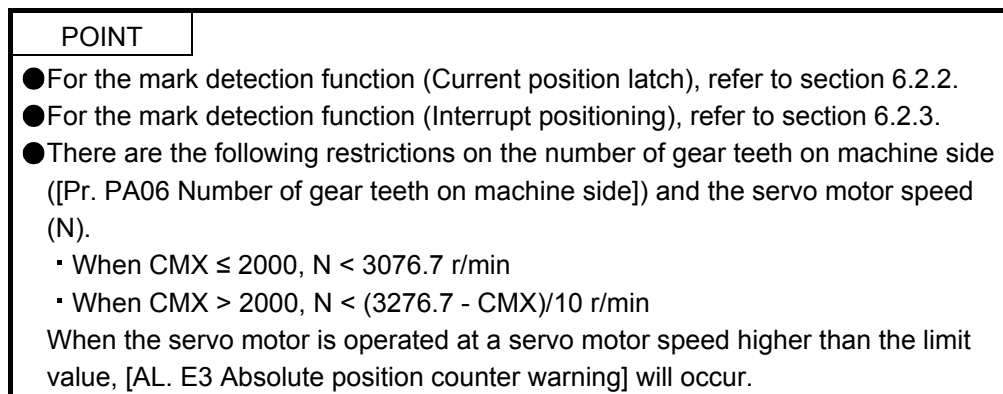

# 4. HOW TO USE THE POINT TABLE

#### 4.1 Startup

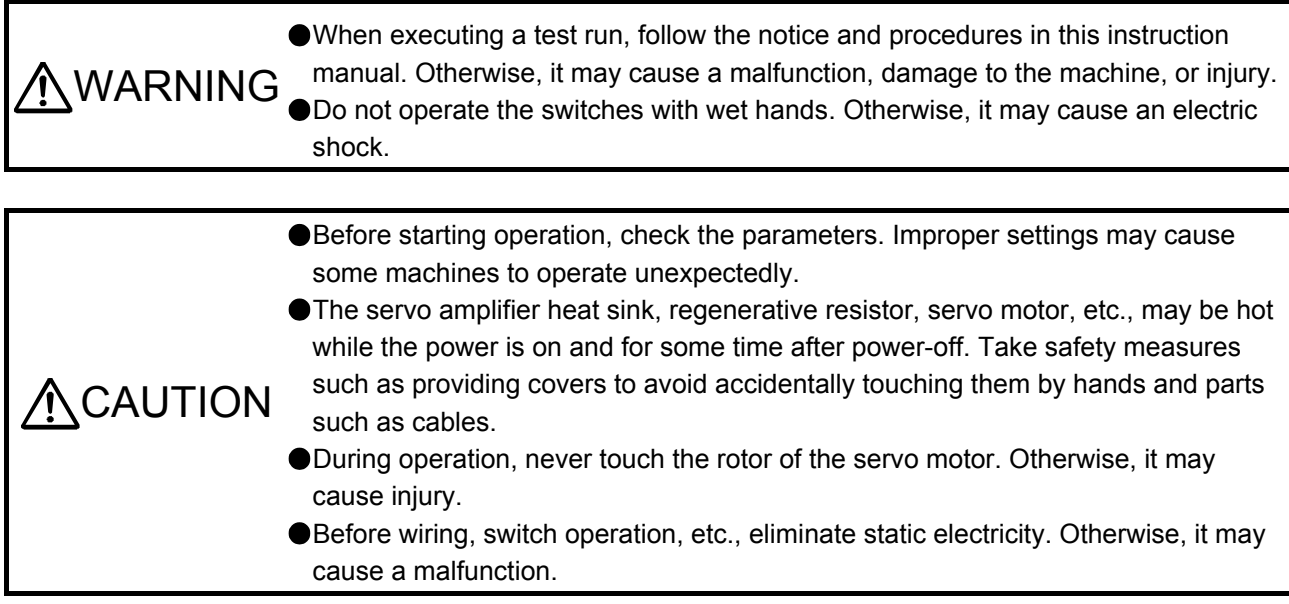

#### 4.1.1 Power on and off procedures

When the servo amplifier is powered on for the first time, the control mode is set to position control mode. (Refer to section 4.2.1 of "MR-JE-\_A Servo Amplifier Instruction Manual".)

This section provides a case where the servo amplifier is powered on after setting the positioning mode.

#### (1) Power-on

Switch the power on in the following procedure. Always follow this procedure at power-on.

- 1) Switch off SON (Servo-on).
- 2) Make sure that ST1 (Forward rotation start) and ST2 (Reverse rotation start) are off.

#### 3) Turn on the power.

The display shows "PoS" and 2 s later shows data.

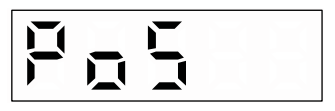

#### (2) Power-off

- 1) Switch off ST1 (Forward rotation start) and ST2 (Reverse rotation start).
- 2) Switch off SON (Servo-on).
- 3) Shut off the power.

#### 4.1.2 Stop

Turn off SON (Servo-on) after the servo motor has stopped, and then switch the power off.

If any of the following situations occurs, the servo amplifier suspends and stops the operation of the servo motor.

Refer to section 3.10 of "MR-JE-\_A Servo Amplifier Instruction Manual" for the servo motor with an electromagnetic brake.

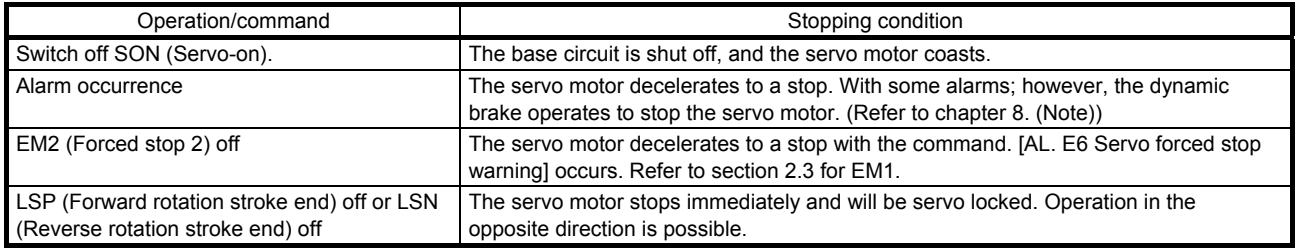

Note. Only a list of alarms and warnings is listed in chapter 8. Refer to "MELSERVO-JE Servo Amplifier Instruction Manual (Troubleshooting)" for details of alarms and warnings.

#### 4.1.3 Test operation

Before starting an actual operation, perform a test operation to make sure that the machine operates normally.

Refer to section 4.1 for how to power on and off the servo amplifier.

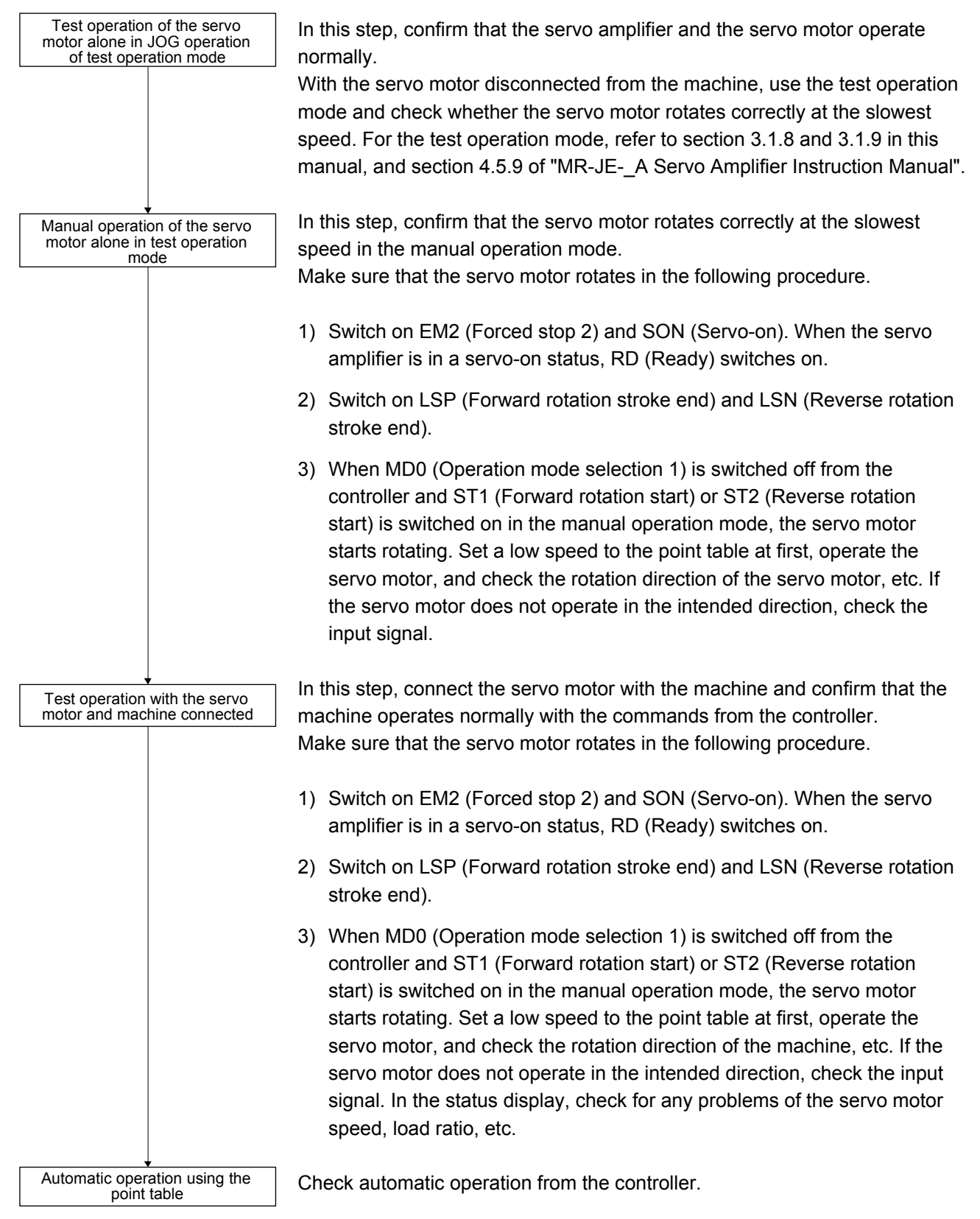

#### 4.1.4 Parameter setting

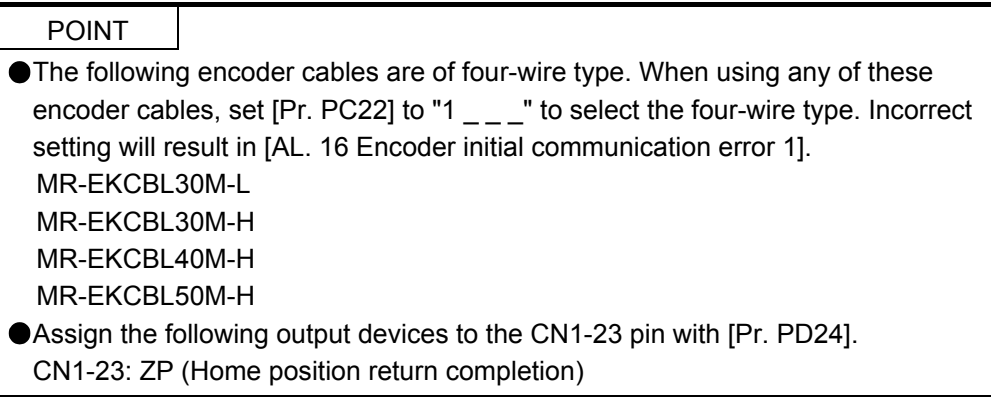

When you use the servo in the point table method, set [Pr. PA01] to " $_{---}$  6" (Positioning mode (point table method)). In the point table method, the servo can be used by merely changing the basic setting parameters ( $[Pr. PA _ ]$ ) and the positioning control parameters ( $[Pr. PT _ ]$ ) mainly.

As necessary, set other parameters.

The following table shows the necessary setting of  $[Pr. PA_{--}]$  and  $[Pr. PT_{--}]$  in the point table method.

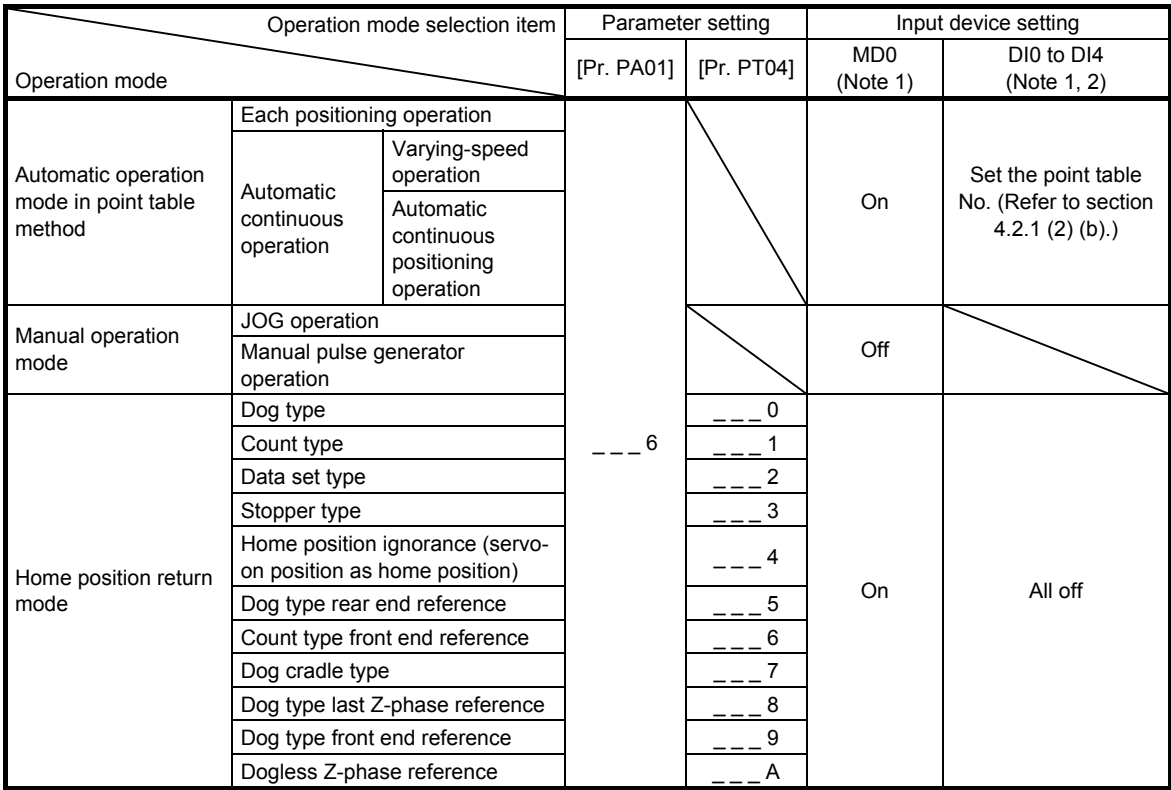

Note 1. MD0: Operation mode selection 1, DI0 to DI4: Point table No. selection 1 to Point table No. selection 5

2. DI4 is available only with the communication function. This device cannot be assigned as an input signal.

#### 4.1.5 Point table setting

Set the data for operation to the point table. The following shows the items to be set.

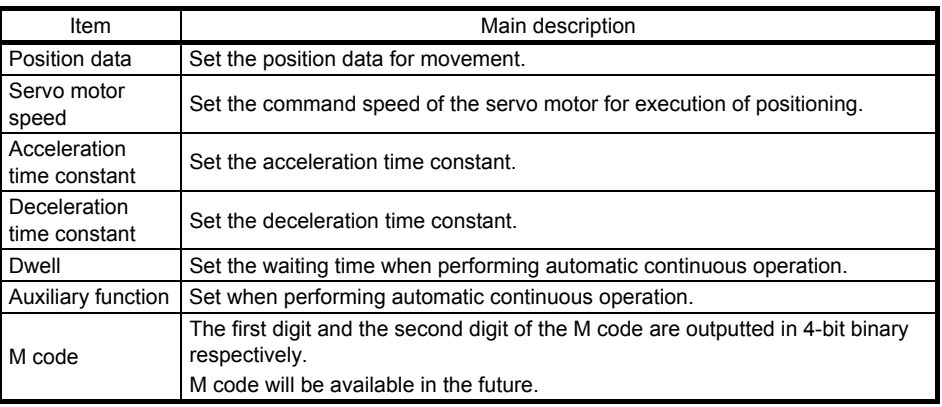

Refer to section 4.2.2 for details of the point table.

#### 4.1.6 Actual operation

Start actual operation after confirmation of normal operation by test operation and completion of the corresponding parameter settings.

#### 4.1.7 Troubleshooting at start-up

**CAUTION** Never adjust or change the parameter values extremely as it will make operation unstable.

POINT Using MR Configurator2, you can refer to the reason for rotation failure, etc.

The following faults may occur at start-up. If any of such faults occurs, take the corresponding action. "MR-JE-\_A" means "MR-JE-\_A Servo Amplifier Instruction Manual".

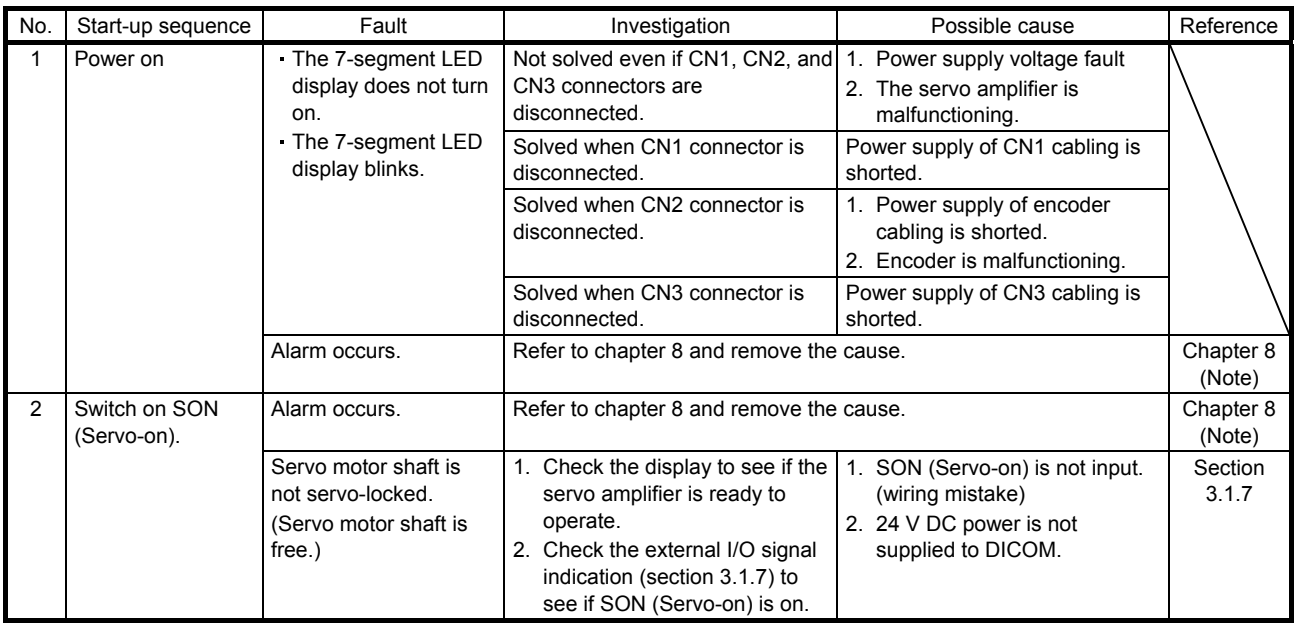

## 4. HOW TO USE THE POINT TABLE

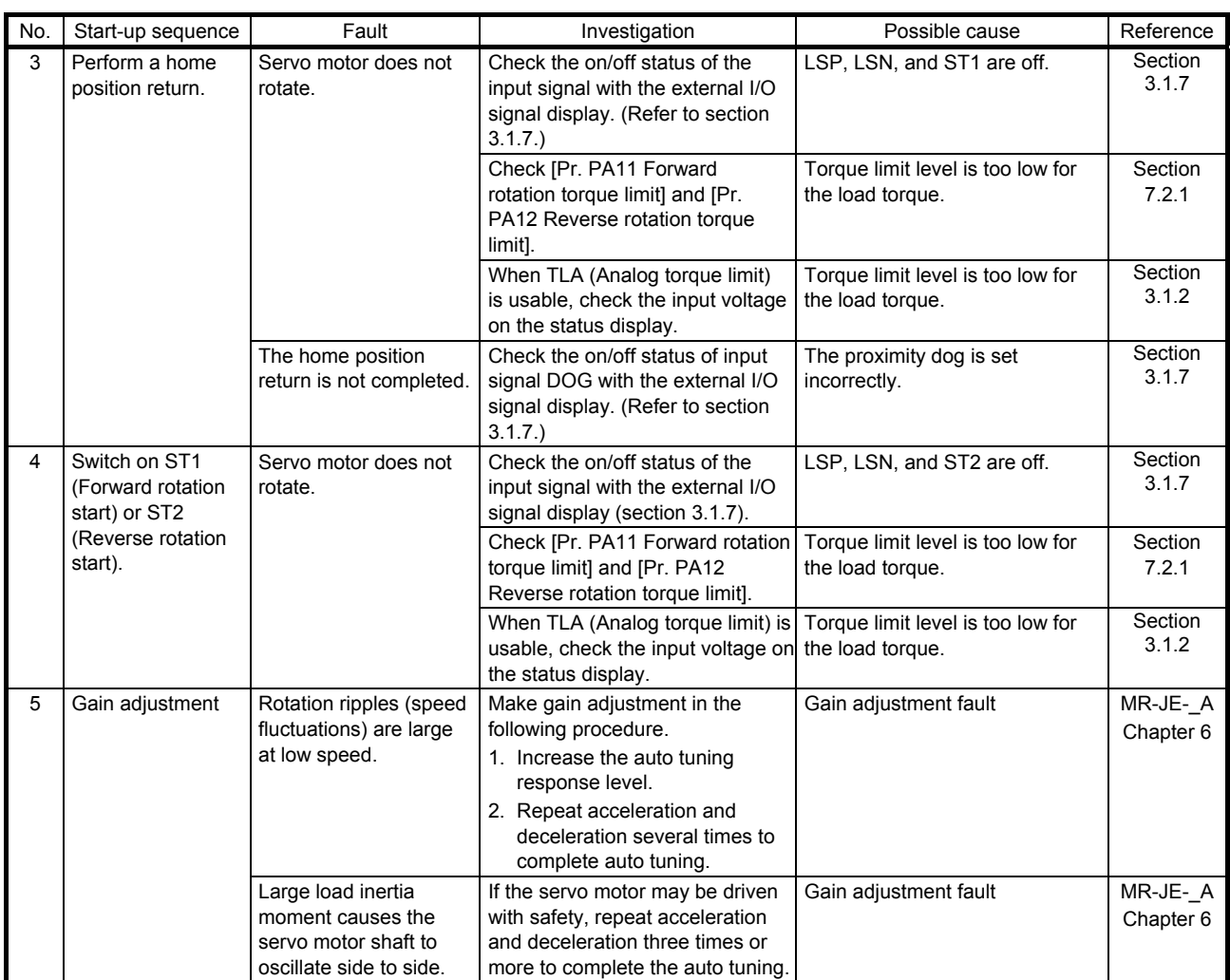

Note. Only a list of alarms and warnings is listed in chapter 8. Refer to "MELSERVO-JE Servo Amplifier Instruction Manual (Troubleshooting)" for details of alarms and warnings.

- 4.2 Automatic operation mode
- 4.2.1 Automatic operation mode
- (1) Command method

Set point tables in advance, and select any point table by using an input signal or RS-422/RS-485 communication. Start the operation using ST1 (Forward rotation start) or ST2 (Reverse rotation start). Absolute value command method and incremental value command method are available in automatic operation mode.

(a) Absolute value command method

As position data, set the target address to be reached.

1) mm, inch, and pulse unit

Setting range: -999999 to 999999 [ $×10^{5}$ M µm] (STM = Feed length multiplication [Pr. PT03]) -999999 to 999999 [ $×10$ <sup>(STM-4)</sup> inch] (STM = Feed length multiplication [Pr. PT03]) -999999 to 999999 [pulse]

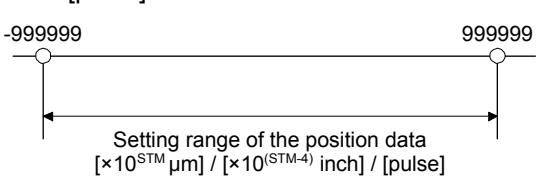

2) Degree unit

Set the target position by indicating the CCW direction with a "+" sign and the CW direction with a "-" sign.

In the absolute value command method, the rotation direction can be specified with a "+" or "-" sign.

An example of setting is shown below.

0 (-360)

 $\begin{matrix} 90 \\ 270 \end{matrix}$  Setting range of the

 $(-270)$ 

180  $(-180)$ 

⌒

[degree]

Coordinate system in degrees

- The coordinate is determined by referring to the position of 0 degree.
- + direction:  $0 \rightarrow 90 \rightarrow 180 \rightarrow 270 \rightarrow 0$
- direction:  $0 \rightarrow -90 \rightarrow -180 \rightarrow -270 \rightarrow -360$
- The positions of 270 degrees and -90 degrees are the same.
- The positions of 0 degree, 360 degrees and -360 degrees are the same.

The travel direction to the target position is set with [Pr. PT03].

 $270$ <br>(-90)

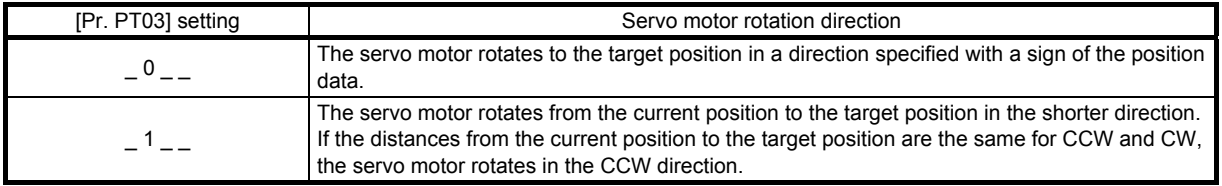

a) When using the Rotation direction specifying ([Pr. PT03] = " $_0$   $_$ ") When the position data of 270.000 degrees is specified, the servo motor rotates in the CCW direction.

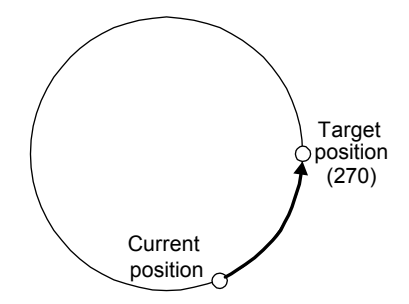

When the position data of -90.000 degrees is specified, the servo motor rotates in the CW direction.

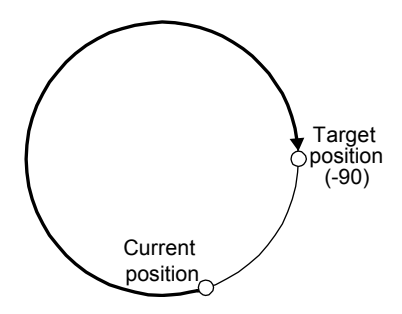

When the position data of -360.000 degrees is specified, the servo motor rotates in the CW direction. (A)

When the position data of 360.000 degrees or 0 degree is specified, the servo motor rotates in the CCW direction. (B)

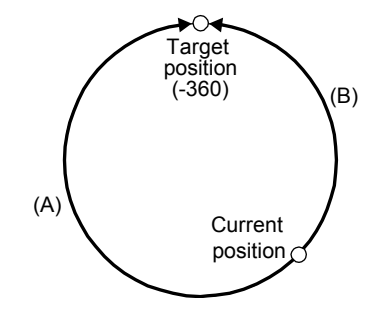

b) When using the shortest rotation specification (  $[Pr. PT03] = 1 -$ When the position data of 270.000 degrees is specified, the servo motor rotates in the CCW direction.

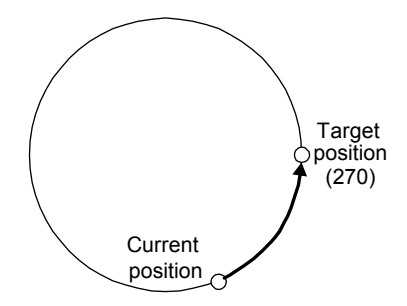

When the position data of -90.000 degrees is specified, the servo motor rotates in the CCW direction.

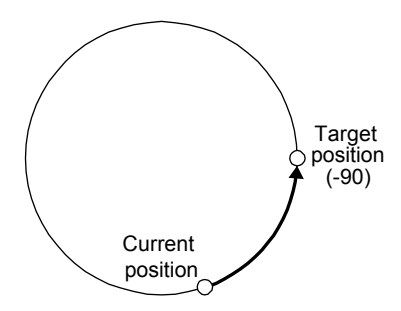

If the position data of 270.000 degrees is specified when the current position is at 90, the distances in the CCW and CW are the same. In such a case, the servo motor rotates in the CCW direction.

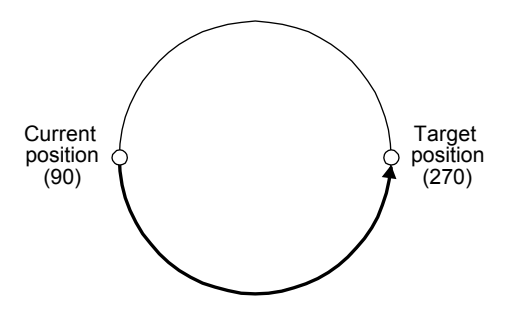

### (b) Incremental value command method

As position data, set the travel distance from the current address to the target address.

1) mm, inch, and pulse unit

Setting range: 0 to 999999 [ $×10^{STM}$  µm] (STM = Feed length multiplication [Pr. PT03]) 0 to 999999 [ $×10$ <sup>(STM-4)</sup> inch] (STM = Feed length multiplication [Pr. PT03]) 0 to 999999 [pulse]

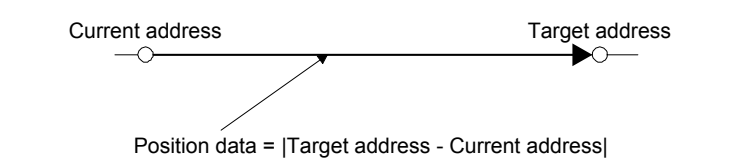

2) Degree unit

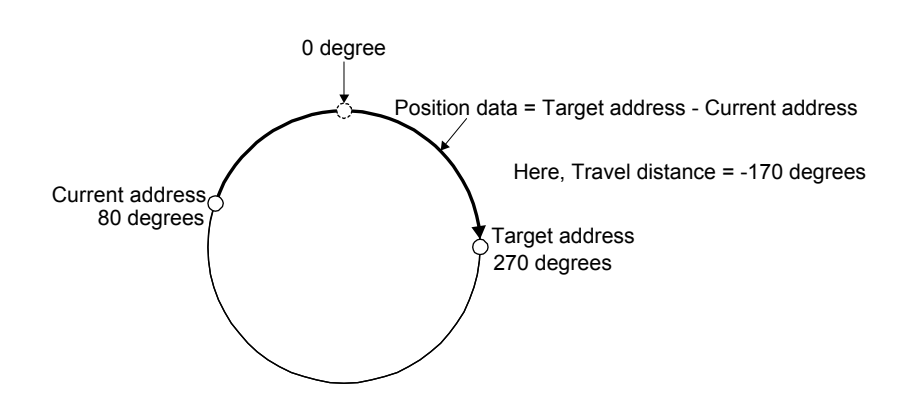

#### (2) Point table

(a) Point table setting

1 to 31 point tables can be set. To use point table No. 4 to 31, enable DI2 (Point table No. selection 3) to DI4 (Point table No. selection 5) with "Device Setting" on MR Configurator2.

Set point tables using MR Configurator2 or the operation section of the servo amplifier.

The following table lists what to set. Refer to section 4.2.2 for details of the settings.

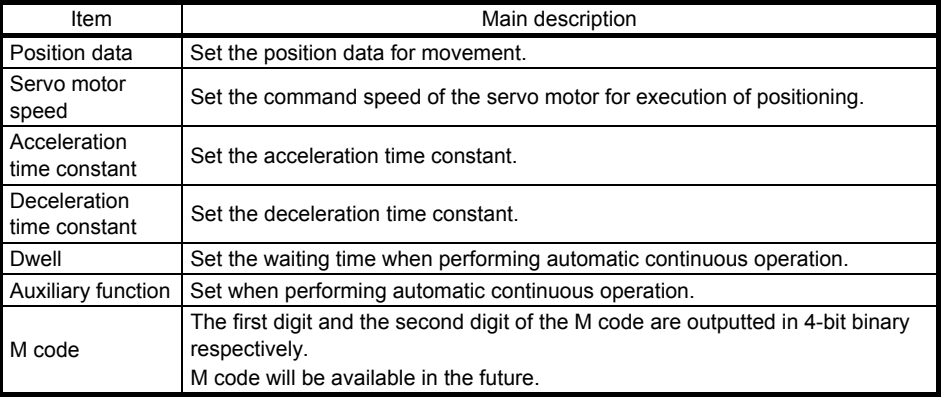

#### (b) Selection of point tables

Using the input signal or the communication function, select the point table No. with the communication command from the controller such as a personal computer.

The following table lists the point table No. selected in response to the input signal and the communication command.

However, when using the input signal to select the point table No., you can only use point table No. 1 to 3 in the initial status.

To use point table No. 4 to 31, enable DI2 (Point table No. selection 3) to DI4 (Point table No. selection 5) with "Device Setting" on MR Configurator2.

When using the communication function to select the point table No., refer to chapter 10.

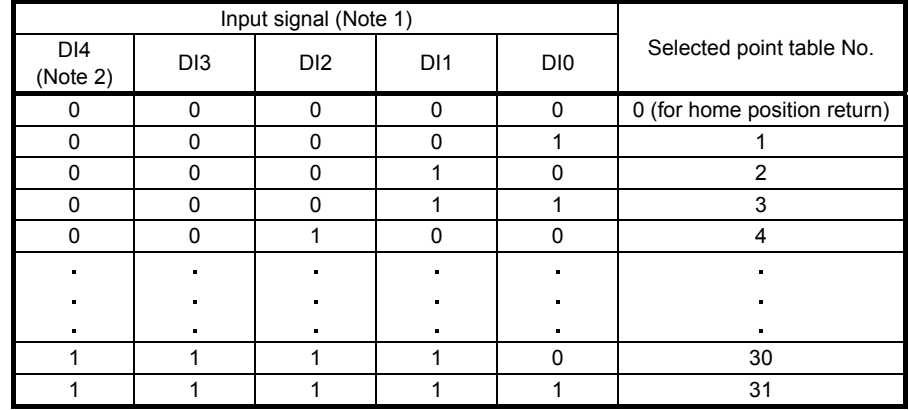

Note 1. 0: Off

 $1:$  On

 2. DI4 is available only with the communication function. This device cannot be assigned as an input signal.

- 4.2.2 Automatic operation using point table
- (1) Absolute value command method

This method allows to select absolute value command or incremental value command with the auxiliary function of the point table.

(a) Point table

Set the point table values using MR Configurator2 or the operation section.

Set the position data, servo motor speed, acceleration time constant, deceleration time constant, dwell, auxiliary function, and M code to the point table.

To use the point table with the absolute value command method, set "0", "1", "8", or "9" to the auxiliary function. To use the point table with the incremental value command method, set "2", "3", "10", or "11" to the auxiliary function.

When you set a value outside the setting range to the point table, the set value will be clamped with the maximum or minimum value. If the value becomes out of the range because of the changes in the command unit or the connected servo motor, [AL. 37] will occur.

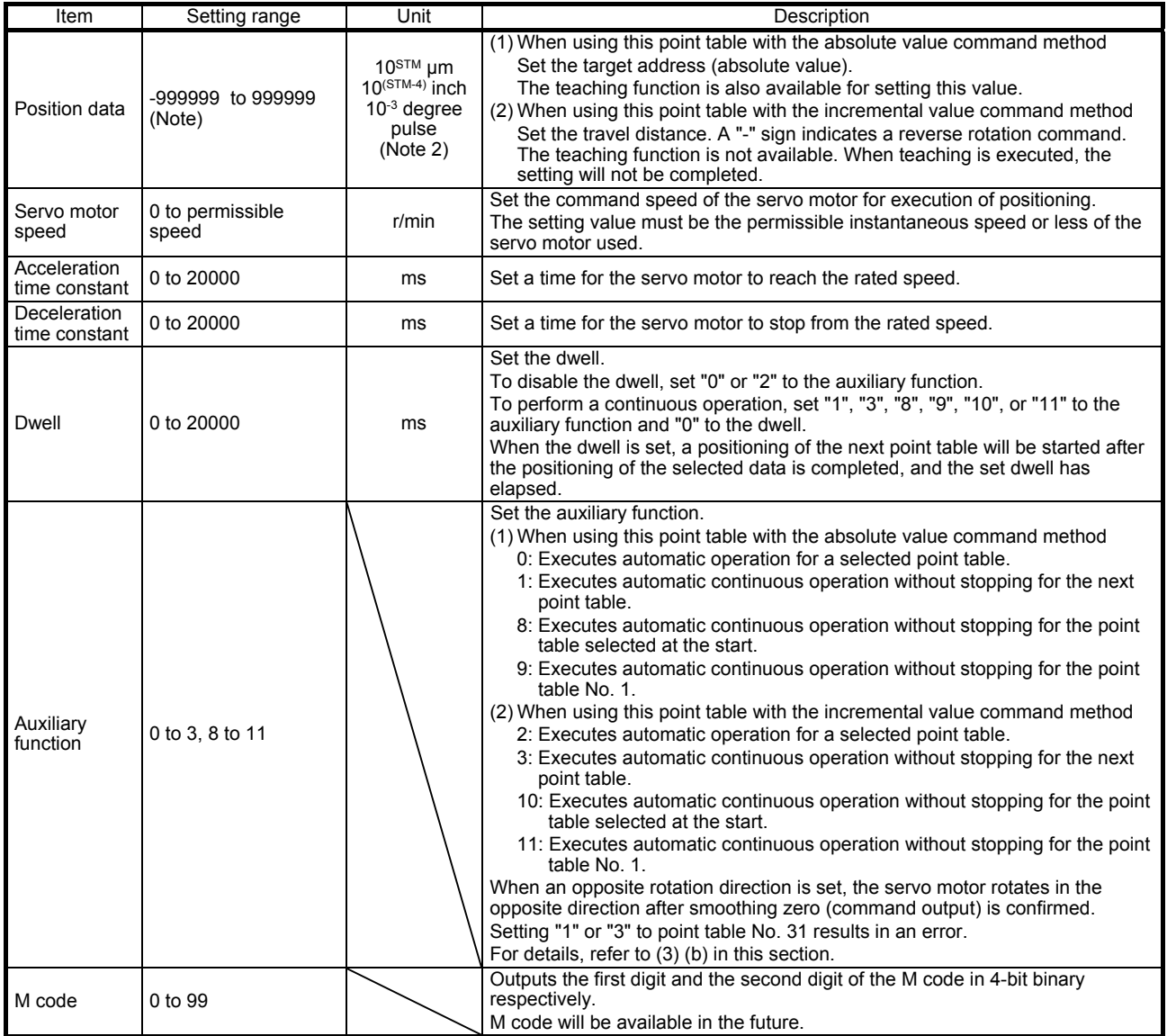

I Note. The setting range of the position data in degrees is -360.000 to 360.000. When the unit of the position data is μm or inch, the location of the decimal point is changed according to the STM setting.

#### (b) Parameter setting

Set the following parameters to perform automatic operation.

1) Command method selection ([Pr. PT01]) Select the absolute value command method as shown below.

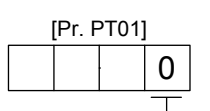

Absolute value command method

2) Rotation direction selection ([Pr. PA14]) Select the servo motor rotation direction when ST1 (Forward rotation start) is switched on.

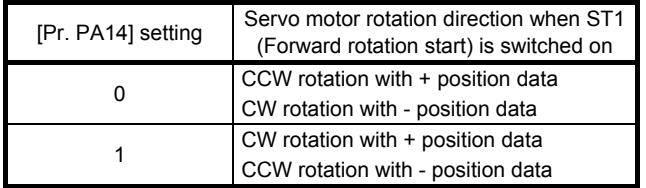

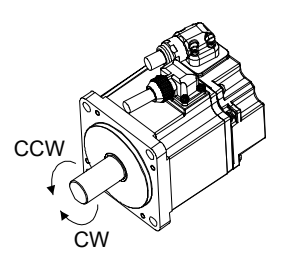

3) Position data unit ([Pr. PT01]) Set the unit of the position data.

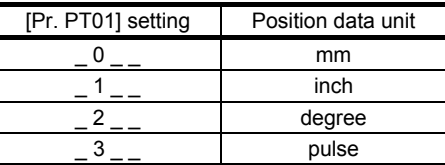

4) Feed length multiplication ([Pr. PT03]) Set the feed length multiplication factor (STM) of the position data.

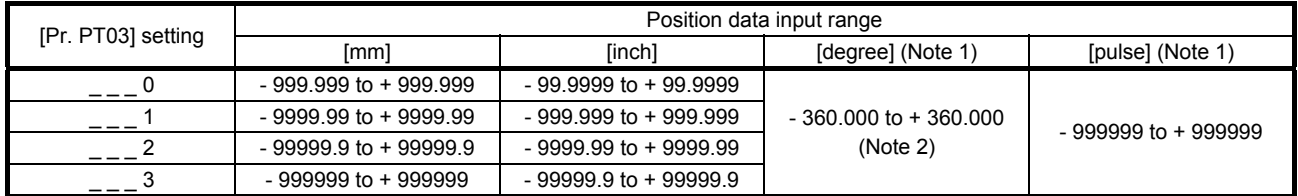

Note 1. The feed length multiplication setting ([Pr. PT03]) is not applied to the unit multiplication factor.

Adjust the unit multiplication factor in the electronic gear setting ([Pr. PA06] and [Pr. PA07]).

 2. The "-" sign has different meanings under the absolute value command method and the incremental value command method. Refer to section 4.2.1 for details.

#### (c) Operation

Selecting DI0 to DI4 for the point table and switching on ST1 starts positioning to the position data at the set speed, acceleration time constant and deceleration time constant. At this time, ST2 (Reverse rotation start) is disabled.

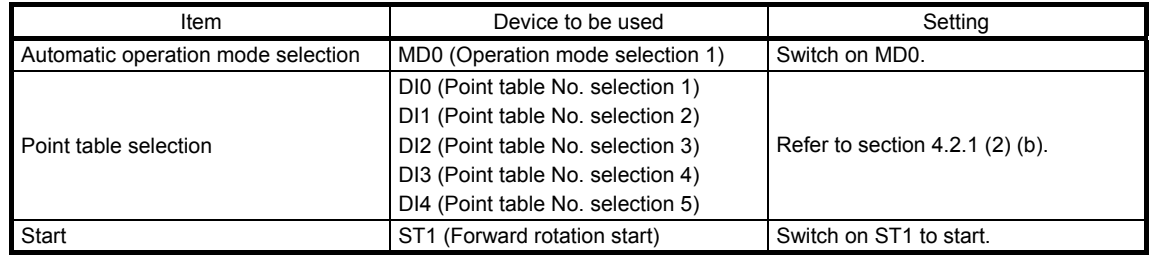

#### (2) Incremental value command method

(a) Point table

Set the point table values using MR Configurator2 or the operation section.

Set the position data, servo motor speed, acceleration time constant, deceleration time constant, dwell, auxiliary function, and M code to the point table.

When you set a value outside the setting range to the point table, the set value will be clamped with the maximum or minimum value. If the value becomes out of the range because of the changes in the command unit or the connected servo motor, [AL. 37] will occur.

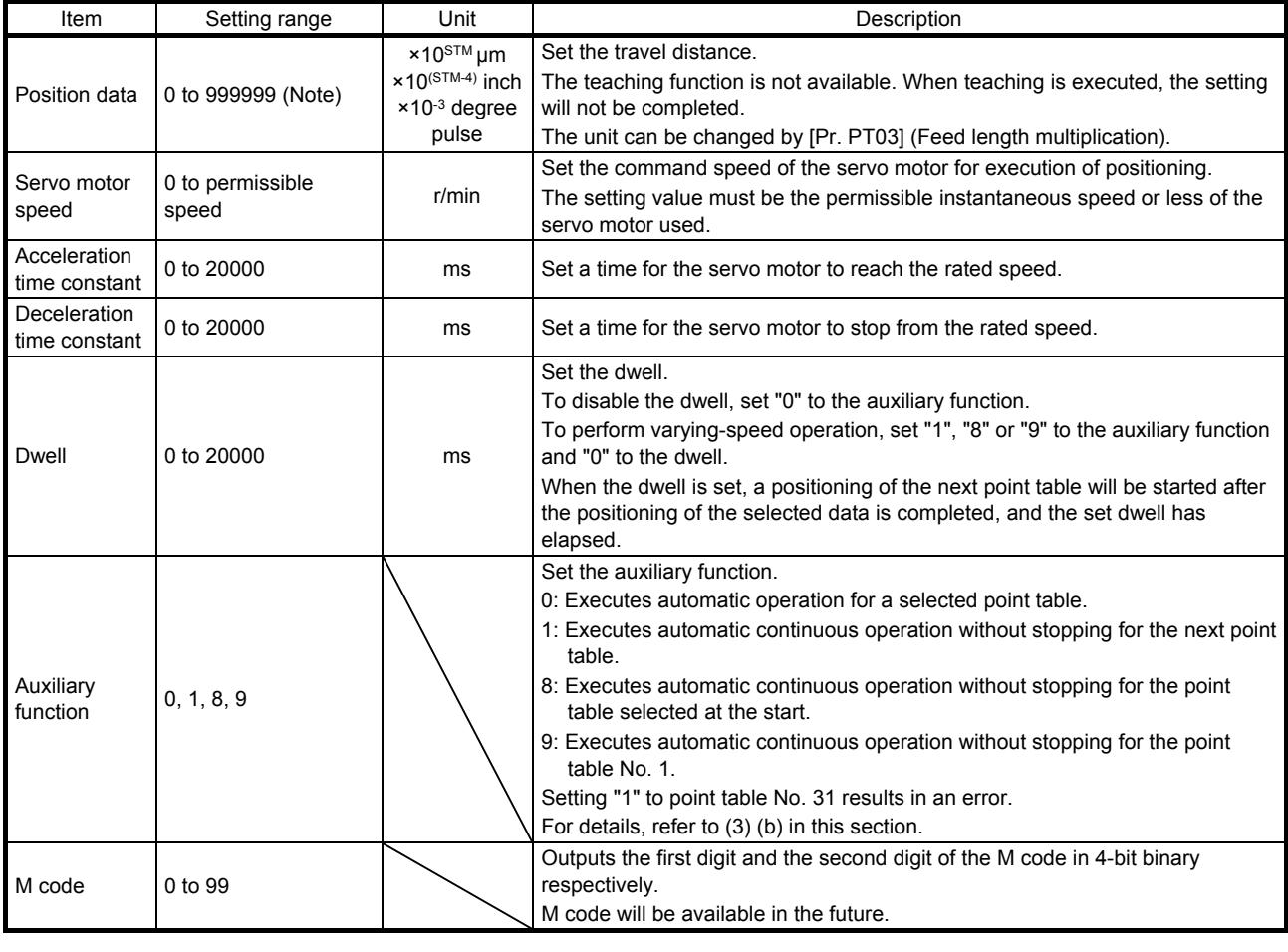

Note. The setting range of the position data in degrees is 0 to 999.999. When the unit of the position data is μm or inch, the location of the decimal point is changed according to the STM setting.

#### (b) Parameter setting

Set the following parameters to perform automatic operation.

1) Command method selection ([Pr. PT01])

Select the incremental value command method as shown below.

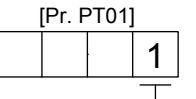

Incremental value command method

2) Rotation direction selection ([Pr. PA14]) Select the servo motor rotation direction when ST1 (Forward rotation start) or ST2 (Reverse rotation start) is switched on.

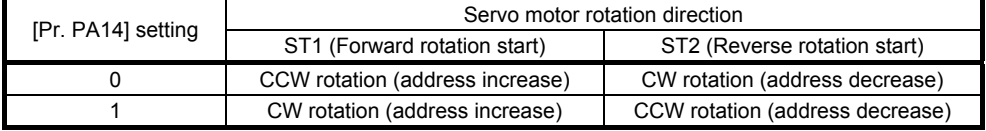

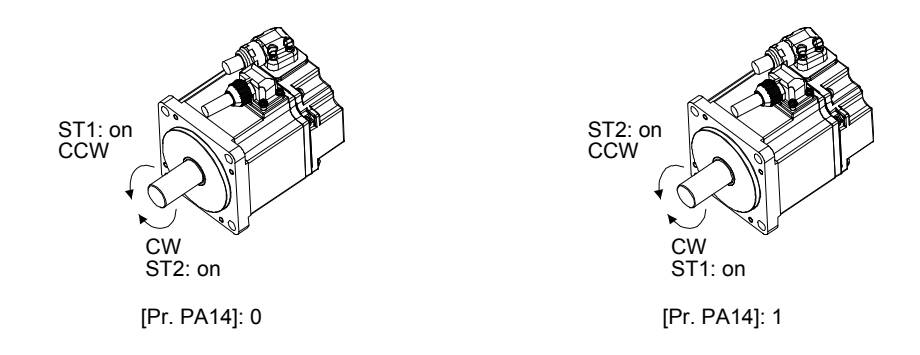

3) Position data unit ([Pr. PT01]) Set the unit of the position data.

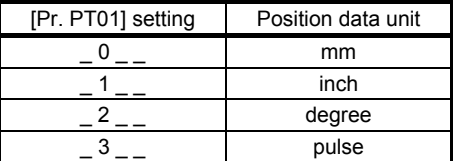

4) Feed length multiplication ([Pr. PT03]) Set the feed length multiplication factor (STM) of the position data.

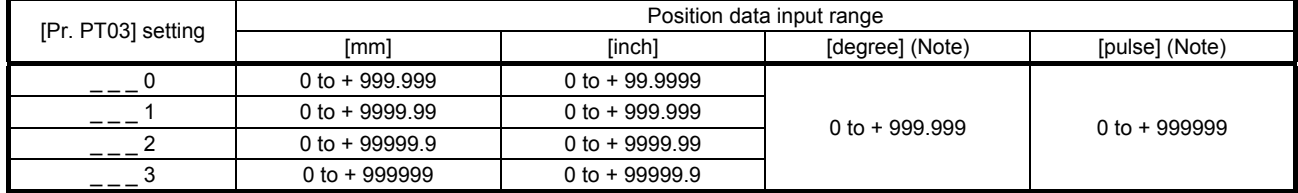

Note. The feed length multiplication setting ([Pr. PT03]) is not applied to the unit multiplication factor. Adjust the unit multiplication factor in the electronic gear setting ([Pr. PA06] and [Pr. PA07]).

#### (c) Operation

Selecting DI0 to DI4 for the point table and switching on ST1 starts a forward rotation of the motor over the travel distance of the position data at the set speed, acceleration time constant and deceleration time constant.

Switching on ST2 starts a reverse rotation of the motor in accordance with the values set to the selected point table.

When the positioning operation is performed consecutively with the incremental value command method, the servo motor rotates in the same direction only.

To change the travel direction during the continuous operation, perform the operation with the absolute value command method.

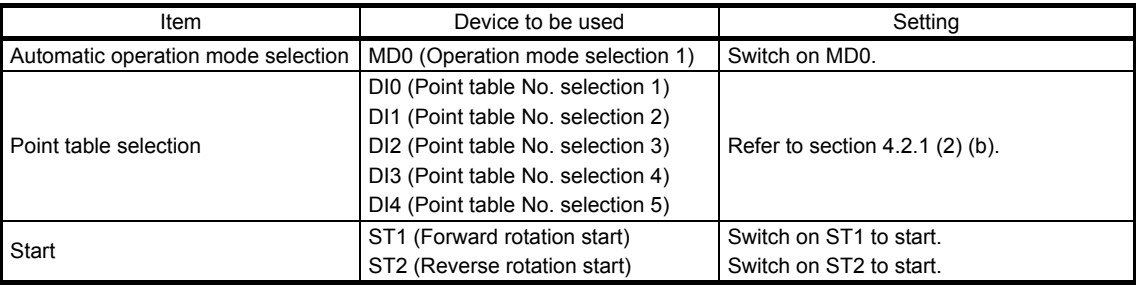

#### (3) Automatic operation timing chart

- (a) Automatic individual positioning operation
	- 1) Absolute value command method ( $[Pr. PT01] =$  \_ \_ \_ 0)

While the servo motor is stopped under servo-on state, switching on ST1 (Forward rotation start) starts the automatic positioning operation.

The following shows a timing chart.

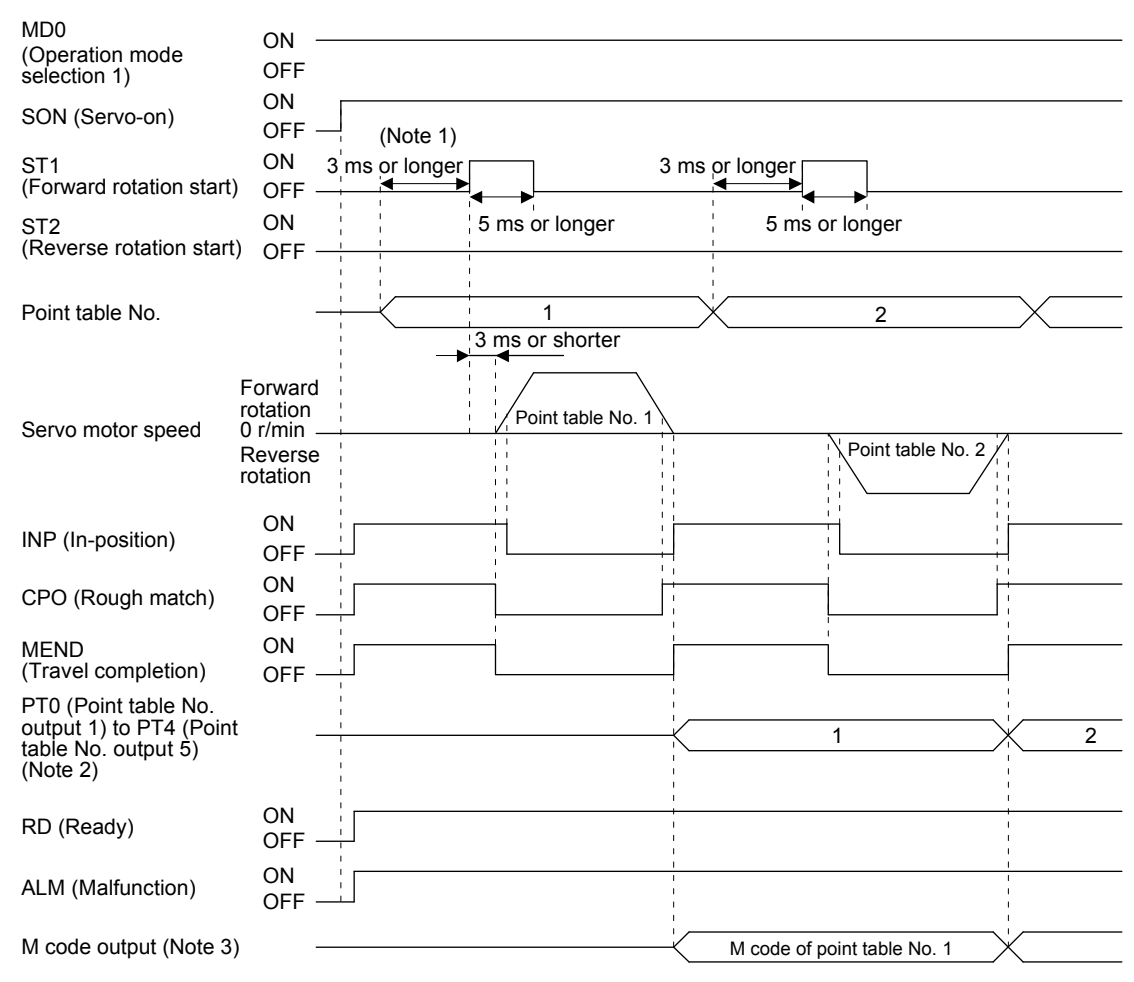

- Note 1. The detection of external input signals is delayed by the set time in the input filter setting of [Pr. PD29]. Considering the output signal sequence from the controller and signal variations due to hardware, configure a sequence that changes the point table selection earlier.
	- 2. For MR-JE-\_A servo amplifiers, up to four points of DO are available; therefore, PT0 to PT4 cannot be outputted simultaneously.
	- 3. M code will be available in the future.

2) Absolute value command method ( $[Pr. PT01] =$  \_ \_ \_ 1) While the servo motor is stopped under servo-on state, switching on ST1 (Forward rotation start) or ST2 (Reverse rotation start) starts the automatic positioning operation.

The following shows a timing chart.

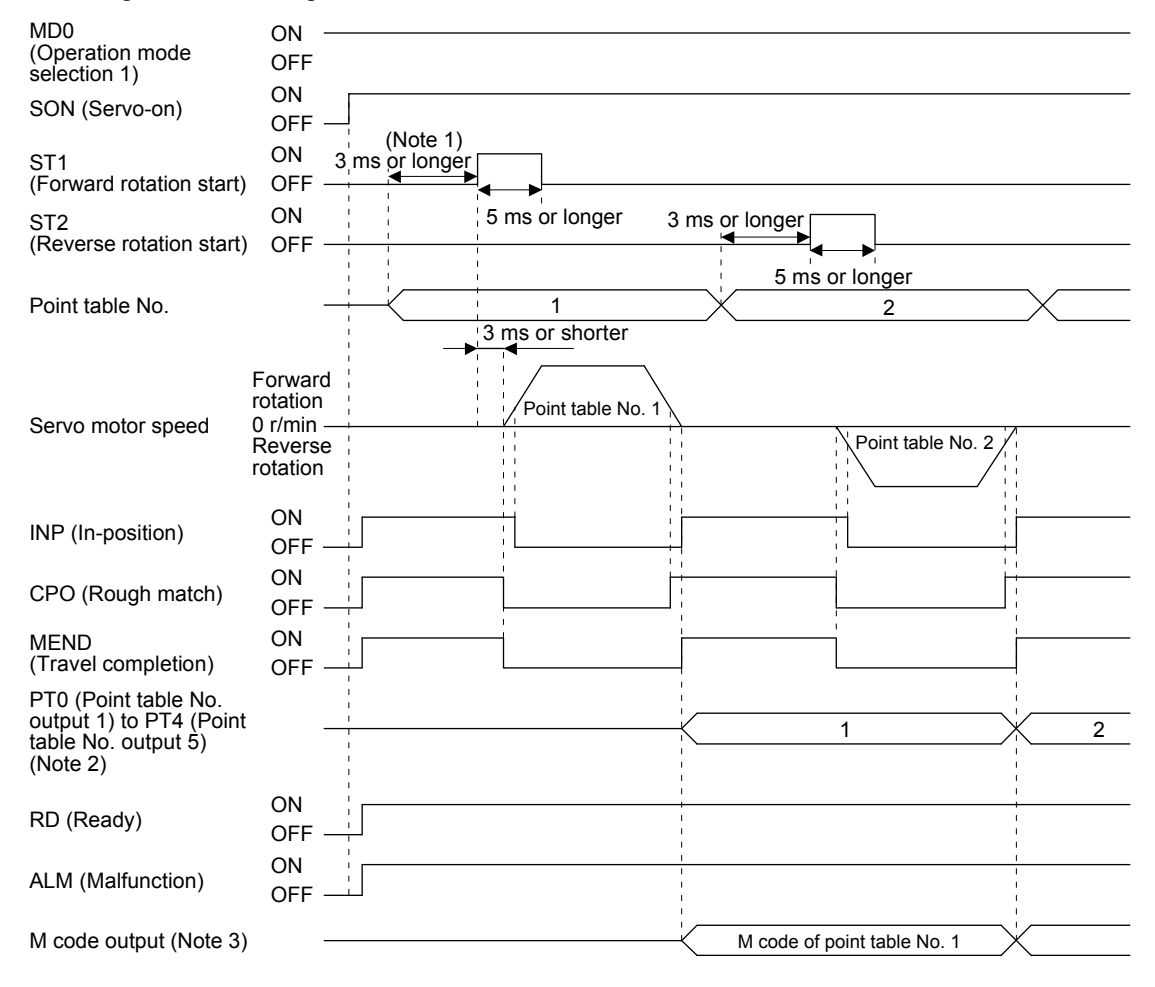

- Note 1. The detection of external input signals is delayed by the set time in the input filter setting of [Pr. PD29]. Considering the output signal sequence from the controller and signal variations due to hardware, configure a sequence that changes the point table selection earlier.
	- 2. For MR-JE-\_A servo amplifiers, up to four points of DO are available; therefore, PT0 to PT4 cannot be outputted simultaneously.
	- 3. M code will be available in the future.

(b) Automatic continuous positioning operation

By merely selecting a point table and switching on ST1 (Forward rotation start) or ST2 (Reverse rotation start), the operation can be performed in accordance with the point tables having consecutive numbers.

1) Absolute value command method ( $[Pr. PT01] =$  0)

By specifying the absolute value command or the incremental value command in the auxiliary function of the point table, the automatic continuous operation can be performed. The following shows how to set.

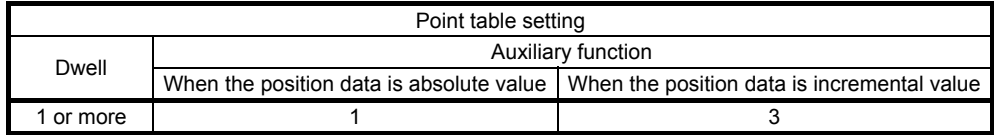

#### a) Positioning in a single direction

The following shows an operation example with the set values listed in the table below. In this example, point table No. 1 and No. 3 are set to the absolute value command method, and point table No. 2 the incremental value command method.

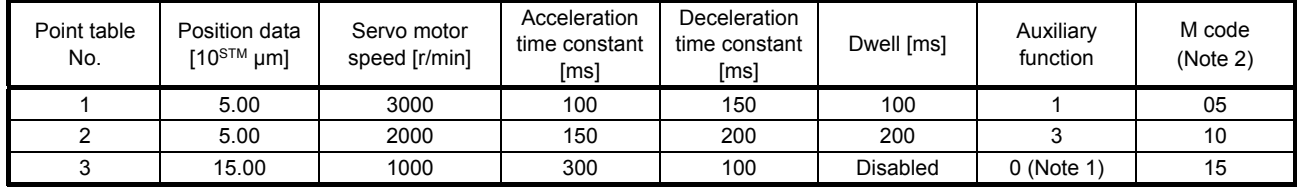

Note 1. Always set "0" or "2" to the auxiliary function of the last point table of the consecutive point tables.

0: When using the point table with the absolute value command method

2: When using the point table with the incremental value command method

2. M code will be available in the future.

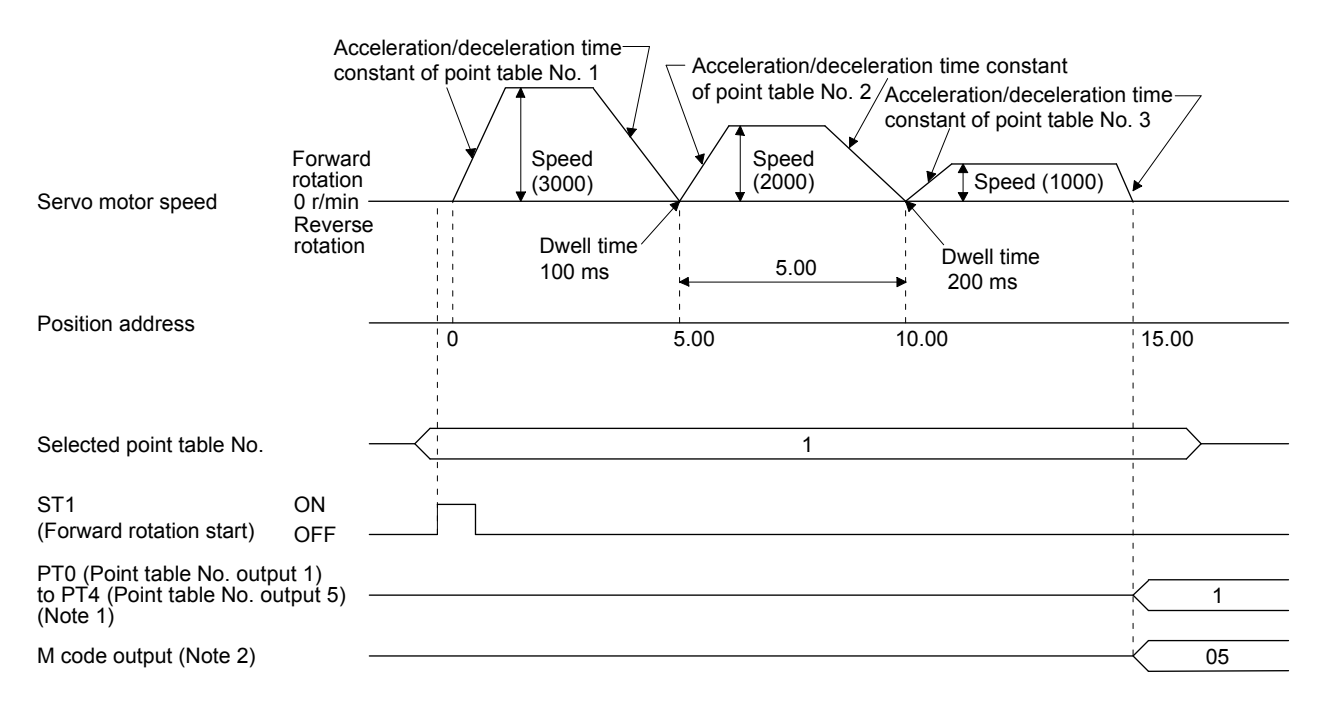

Note 1. For MR-JE-\_A servo amplifiers, up to four points of DO are available; therefore, PT0 to PT4 cannot be outputted simultaneously.

#### b) Positioning in the reverse direction midway

The following shows an operation example with the set values listed in the table below. In this example, point table No. 1 and No. 3 are set to the absolute value command method, and point table No. 2 the incremental value command method.

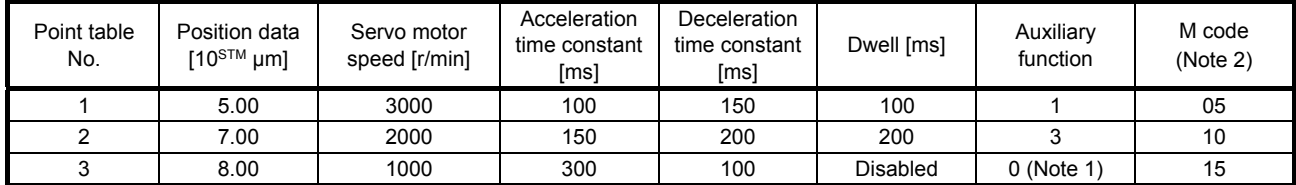

Note. 1. Always set "0" or "2" to the auxiliary function of the last point table of the consecutive point tables.

0: When using the point table with the absolute value command method

2: When using the point table with the incremental value command method

2. M code will be available in the future.

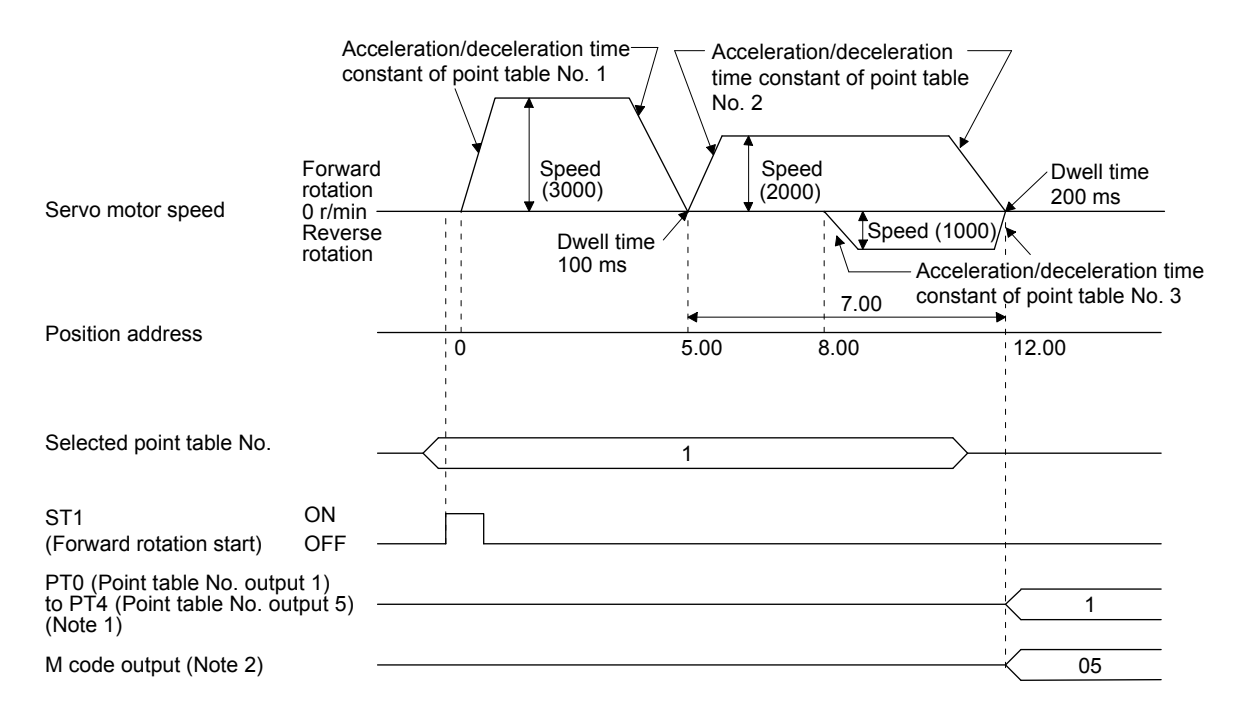

Note 1. For MR-JE-\_A servo amplifiers, up to four points of DO are available; therefore, PT0 to PT4 cannot be outputted simultaneously.

#### c) Position data in degrees

The following shows an operation example with the set values listed in the table below. In this example, point table No. 1, No. 2, and No. 4 are set to the absolute value command method, and point table No. 3 the incremental value command method.

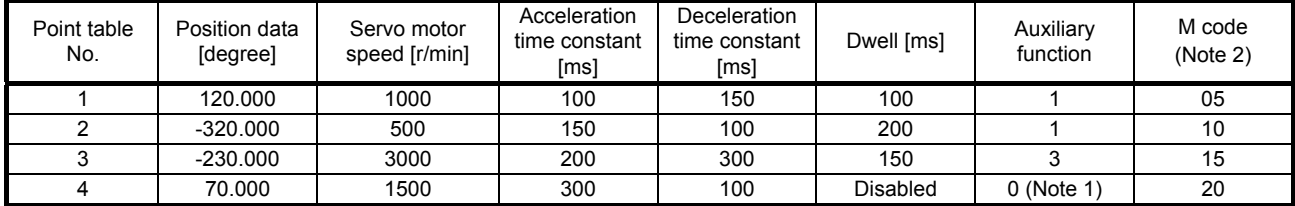

Note 1. Always set "0" or "2" to the auxiliary function of the last point table of the consecutive point tables.

0: When using the point table with the absolute value command method

2: When using the point table with the incremental value command method

2. M code will be available in the future.

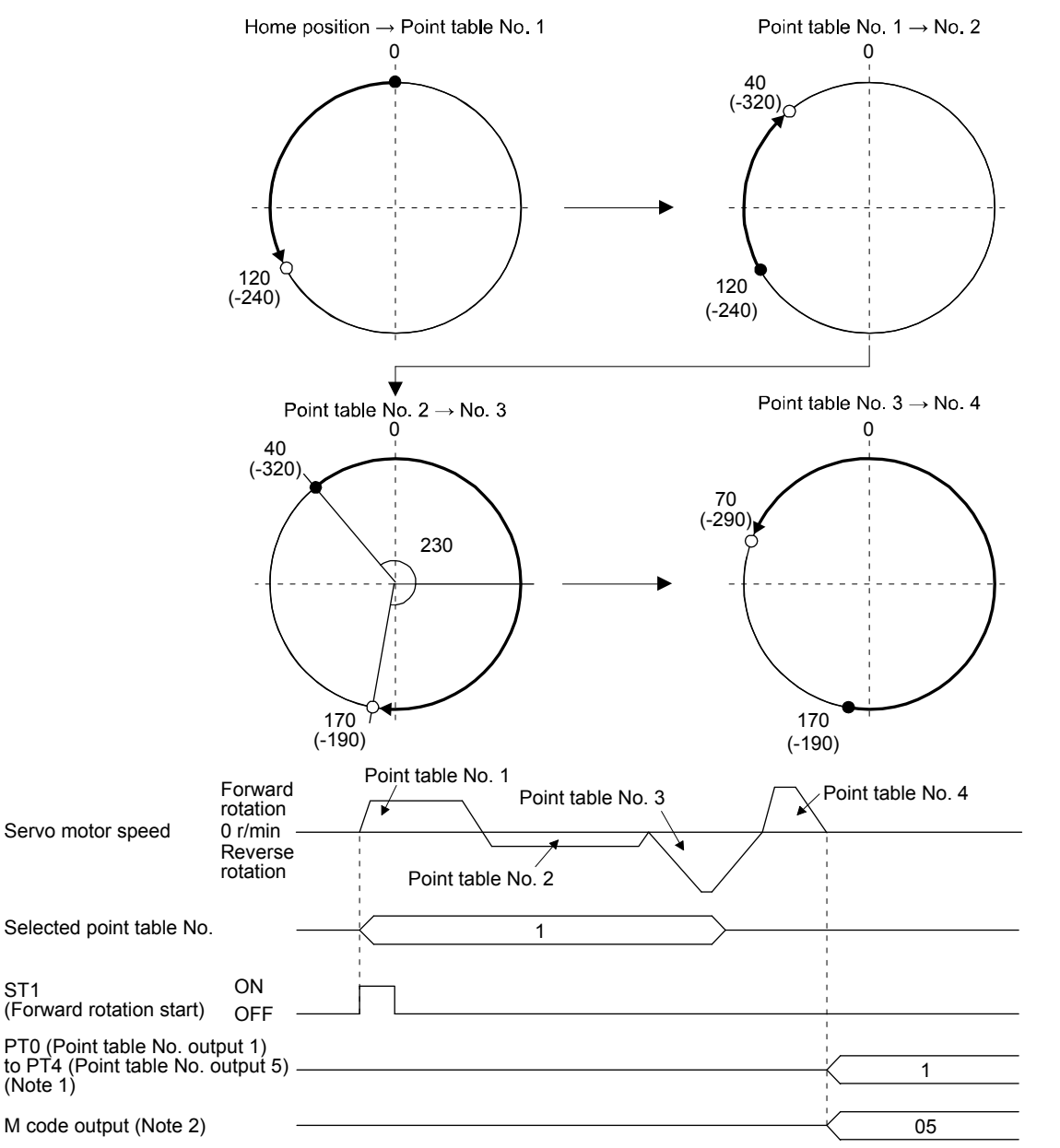

Note 1. For MR-JE-\_A servo amplifiers, up to four points of DO are available; therefore, PT0 to PT4 cannot be outputted simultaneously.

2) Incremental value command method ( $[Pr. PT01] =$  \_ \_ \_ 1)

The position data of the incremental value command method is the sum of the position data of consecutive point tables.

The following shows how to set.

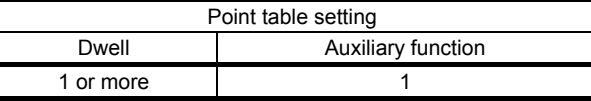

#### a) Positioning in a single direction

The following shows an operation example with the set values listed in the table below.

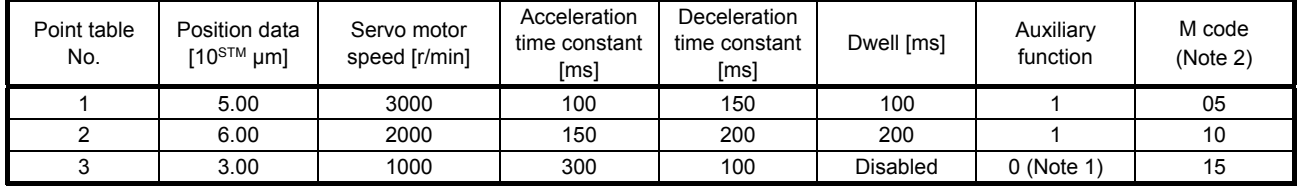

Note 1. Always set "0" to the auxiliary function of the last point table among the consecutive point tables.

2. M code will be available in the future.

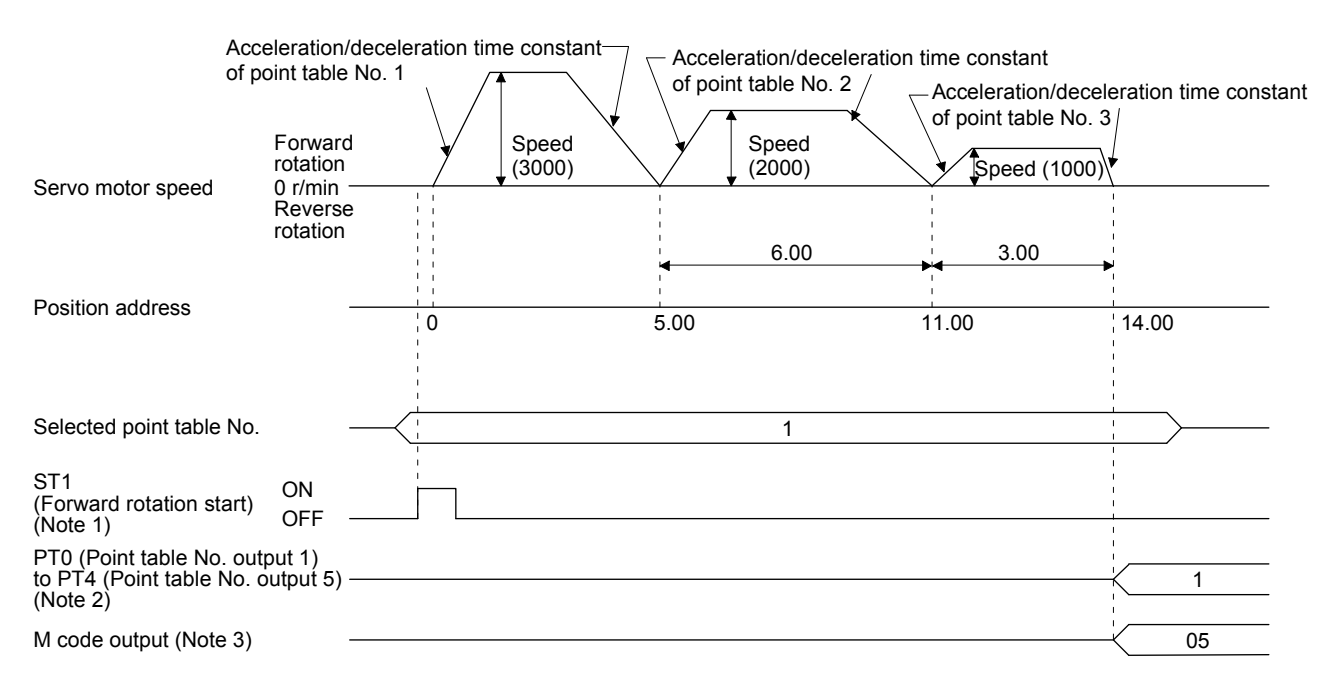

Note 1. Switching on ST2 (Reverse rotation start) starts positioning in the reverse rotation direction.

- 2. For MR-JE-\_A servo amplifiers, up to four points of DO are available; therefore, PT0 to PT4 cannot be outputted simultaneously.
- 3. M code will be available in the future.

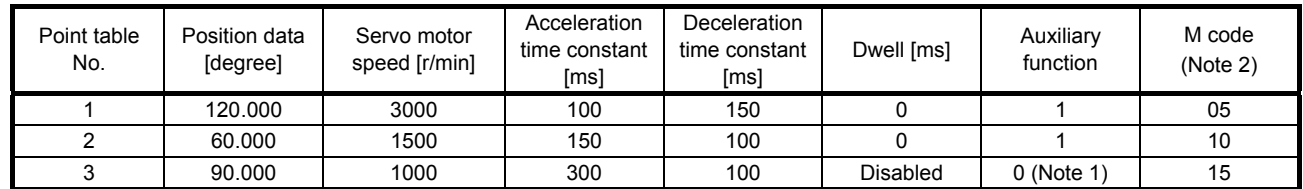

#### b) Position data in degrees

The following shows an operation example with the set values listed in the table below.

Note 1. Always set "0" or "2" to the auxiliary function of the last point table of the consecutive point tables. 0: When using the point table with the absolute value command method

2: When using the point table with the incremental value command method

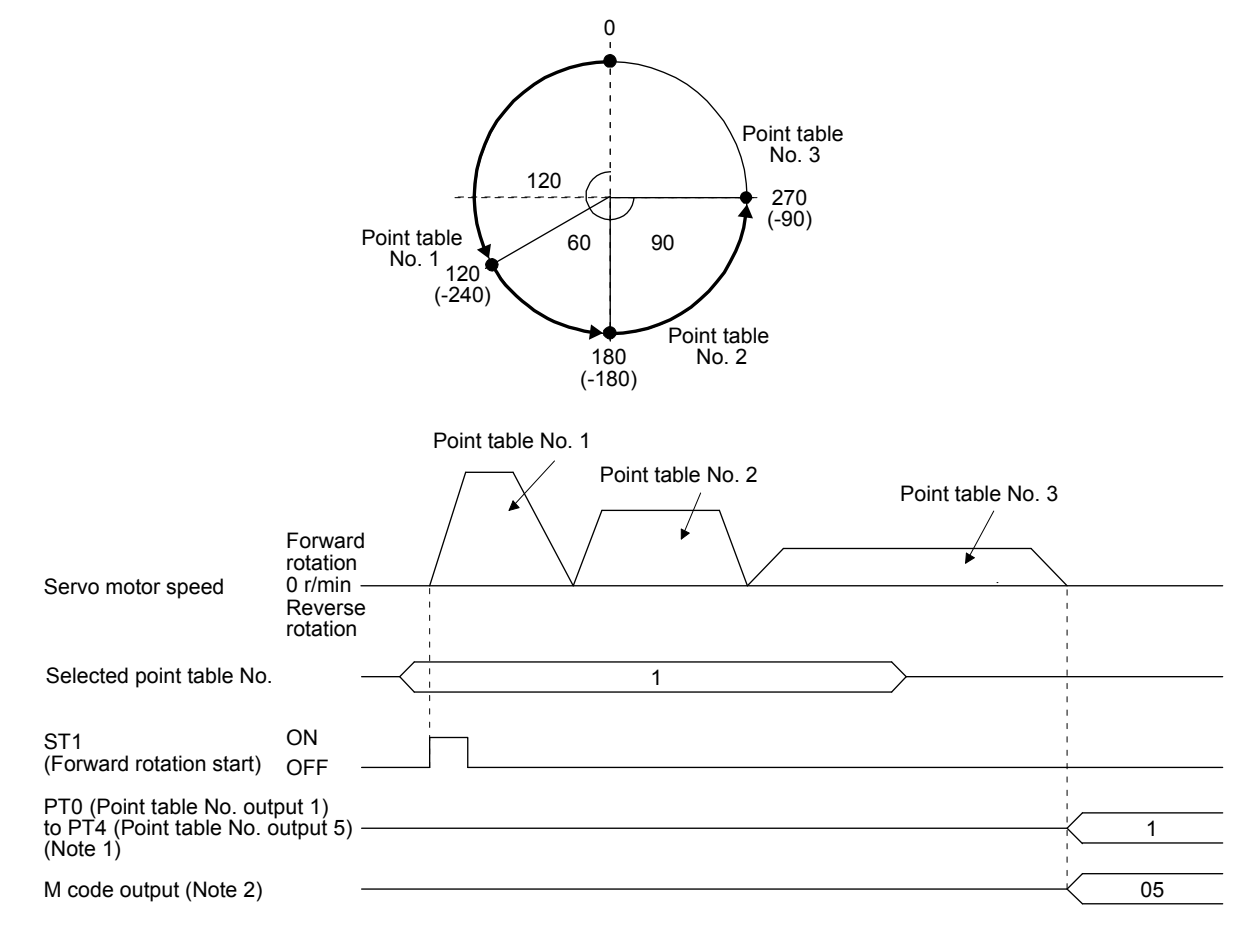

- Note 1. For MR-JE-\_A servo amplifiers, up to four points of DO are available; therefore, PT0 to PT4 cannot be outputted simultaneously.
	- 2. M code will be available in the future.

#### (c) Varying-speed operation

By setting the auxiliary function of the point table, the servo motor speed during positioning can be changed. Point tables are used by the number of the set speed.

1) Absolute value command method ( $[Pr. PT01] =$  \_ \_ \_ 0)

Set "1" or "3" to the auxiliary function to execute the positioning at the speed set in the following point table.

At this time, the position data selected at start is enabled, and the acceleration/deceleration time constant set in the next and subsequent point tables is disabled.

By setting "1" or "3" to sub functions until point table No. 30, the operation can be performed at maximum 31 speeds.

Always set "0" or "2" to the auxiliary function of the last point table.

To perform varying-speed operation, always set "0" to the dwell.

Setting "1" or more enables the automatic continuous positioning operation.

The following table shows an example of setting.

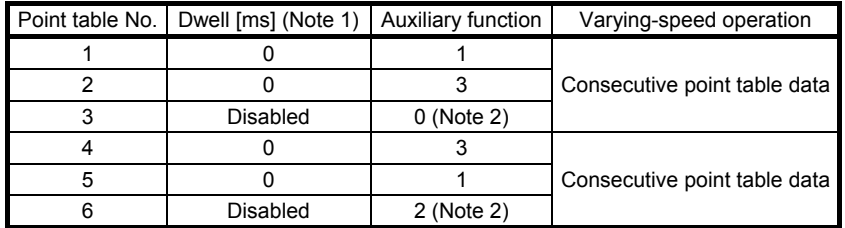

Note 1. Always set "0".

 2 Always set "0" or "2" to the auxiliary function of the last point table among the consecutive point tables.

#### a) Positioning in a single direction

The following shows an operation example with the set values listed in the table below. In this example, point table No. 1 and No. 3 are set to the absolute value command method, and point table No. 2 the incremental value command method.

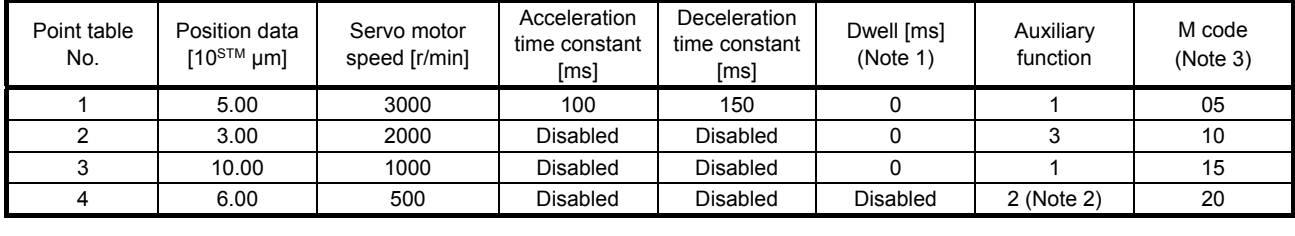

Note 1. Always set "0".

2. Always set "0" or "2" to the auxiliary function of the last point table of the consecutive point tables.

0: When using the point table with the absolute value command method

2: When using the point table with the incremental value command method

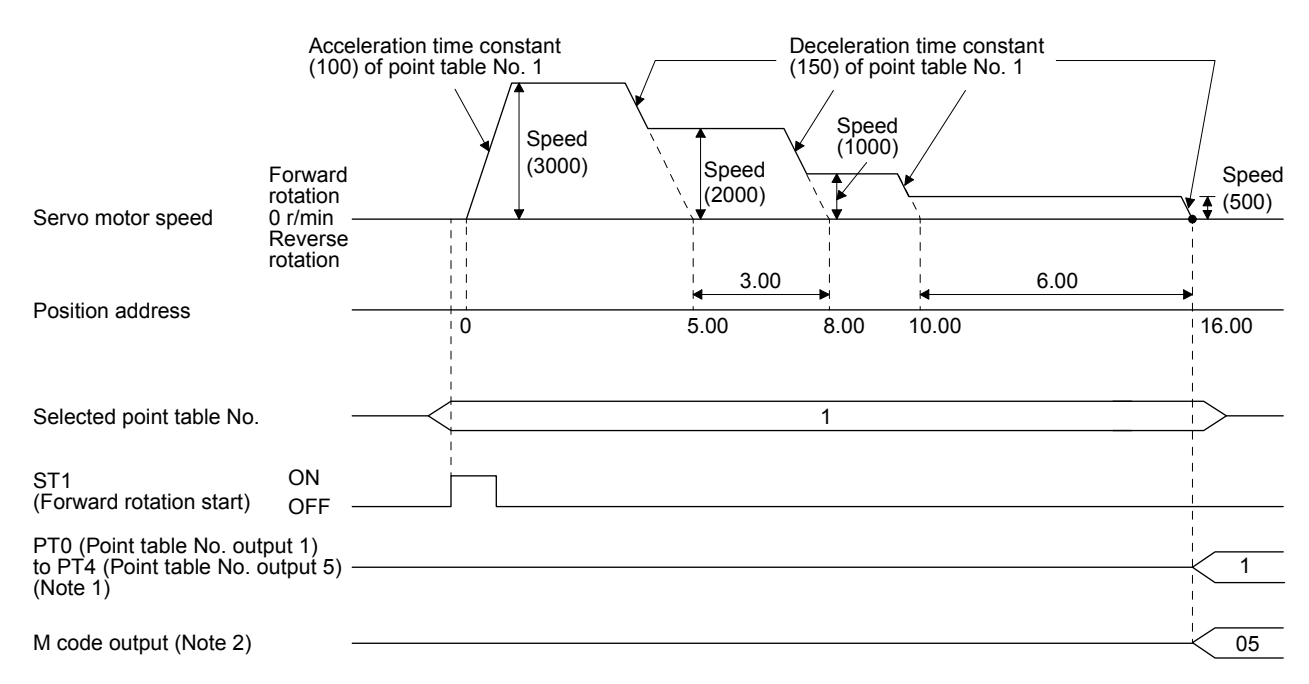

- Note 1. For MR-JE-\_A servo amplifiers, up to four points of DO are available; therefore, PT0 to PT4 cannot be outputted simultaneously.
	- 2. M code will be available in the future.

#### b) Positioning in the reverse direction midway

The following shows an operation example with the set values listed in the table below. In this example, point table No. 1 and No. 3 are set to the absolute value command method, and point table No. 2 the incremental value command method.

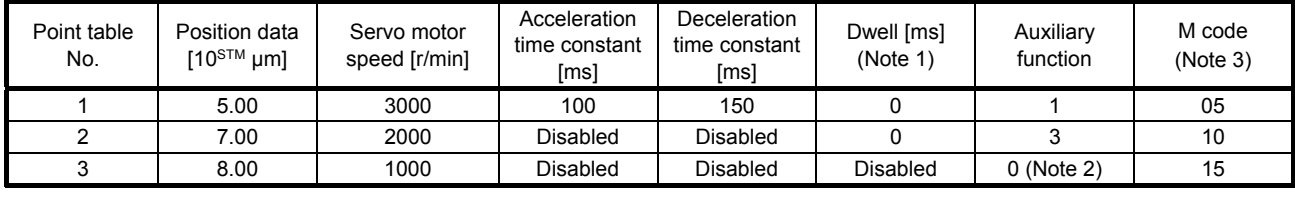

Note 1. Always set "0".

 2. Always set "0" or "2" to the auxiliary function of the last point table of the consecutive point tables. 0: When using the point table with the absolute value command method

2: When using the point table with the incremental value command method

3. M code will be available in the future.

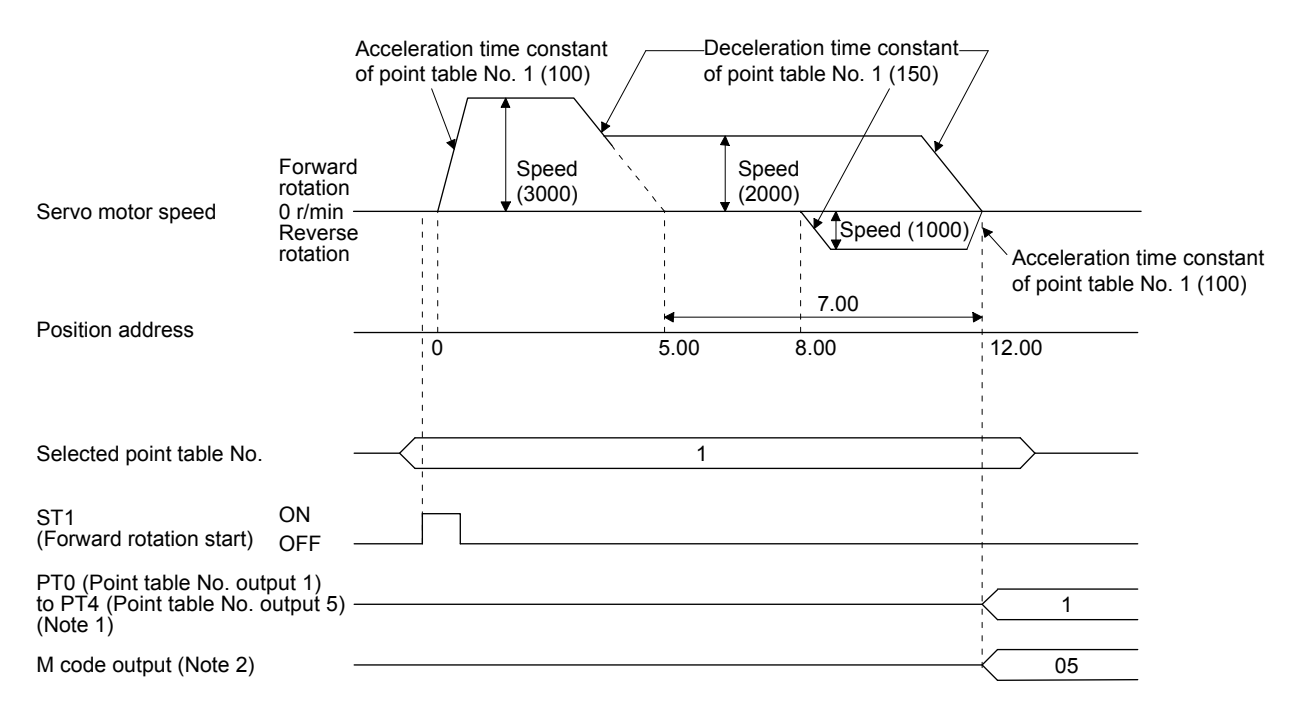

Note 1. For MR-JE- A servo amplifiers, up to four points of DO are available; therefore, PT0 to PT4 cannot be outputted simultaneously.

2) Absolute value command method ( $[Pr. PT01] =$  \_ \_ \_ 1)

Setting "1" to the auxiliary function executes positioning at the speed set in the following point table.

At this time, the position data selected at start is enabled, and the acceleration/deceleration time constant set in the next and subsequent point tables is disabled.

By setting "1" to sub functions until point table No. 30, the operation can be performed at maximum 31 speeds.

Always set "0" to the auxiliary function of the last point table.

To perform varying-speed operation, always set "0" to the dwell.

Setting "1" or more enables the automatic continuous positioning operation.

The following table shows an example of setting.

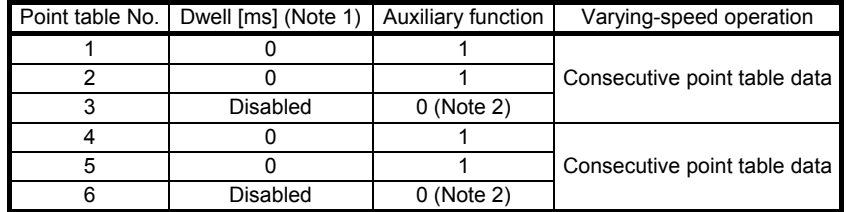

Note 1. Always set "0".

 2. Always set "0" to the auxiliary function of the last point table among the consecutive point tables.

The following shows an operation example with the set values listed in the table below.

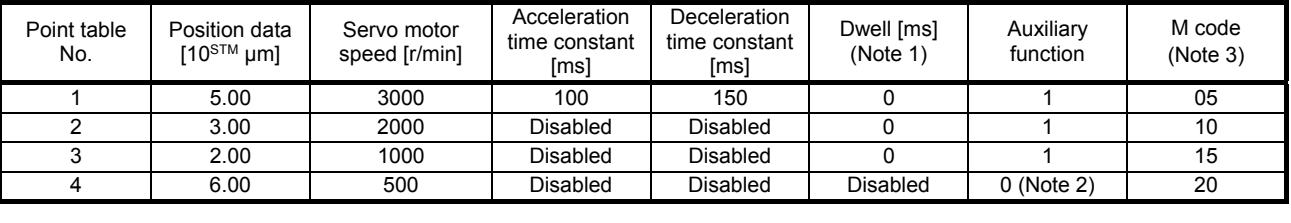

Note 1. Always set "0".

2. Always set "0" to the auxiliary function of the last point table among the consecutive point tables.

# 4. HOW TO USE THE POINT TABLE

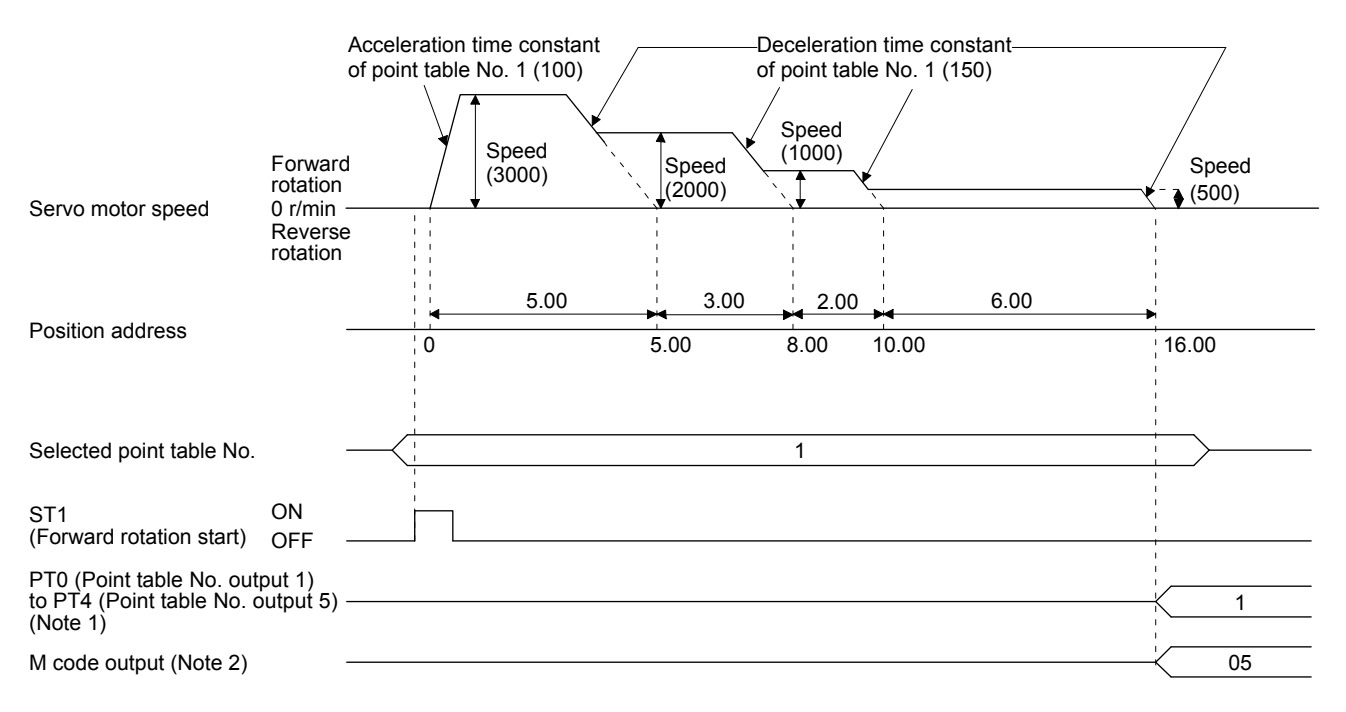

Note 1. For MR-JE-\_A servo amplifiers, up to four points of DO are available; therefore, PT0 to PT4 cannot be outputted simultaneously.

2. M code will be available in the future.

#### (d) Automatic repeat positioning operation

By setting the auxiliary function of the point table, the operation pattern of the set point table No. can be returned to, and the positioning operation can be performed repeatedly.

1) Absolute value command method ( $[Pr. PT01] =$  \_ \_ 0)

Setting "8" or "10" to the auxiliary function performs an automatic continuous operation or a varying-speed operation until that point table, and after the completion of positioning, performs the operation again from the operation pattern of the point table No. used at start-up. Setting "9" or "11" to the auxiliary function performs an automatic continuous operation or a varying-speed operation until that point table, and after the completion of positioning, performs the operation again from the operation pattern of point table No. 1.

a) Automatic repeat positioning operation by absolute value command method Example 1. Operations when "8" is set to the auxiliary function of point table No. 4

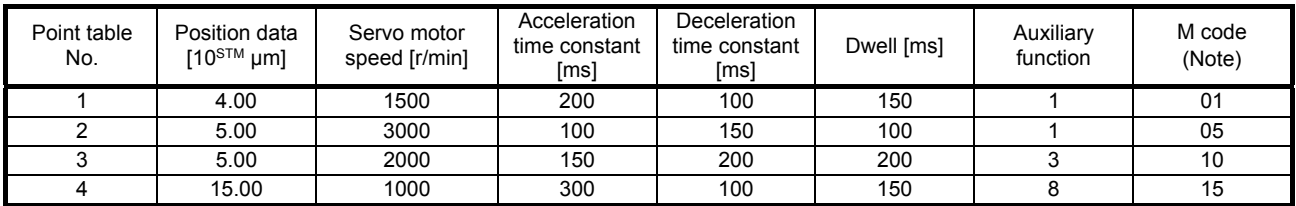

- 1) Starting with point table No. 2
- 2) Executing point table No. 3
- 3) Executing point table No. 4
- 4) Executing again point table No. 2 used at start-up when "8" is set to the auxiliary function of point table No. 4
- 5) Repeating the above execution in the sequence of 2) to 3) to 4) to 2) to 3) to 4)

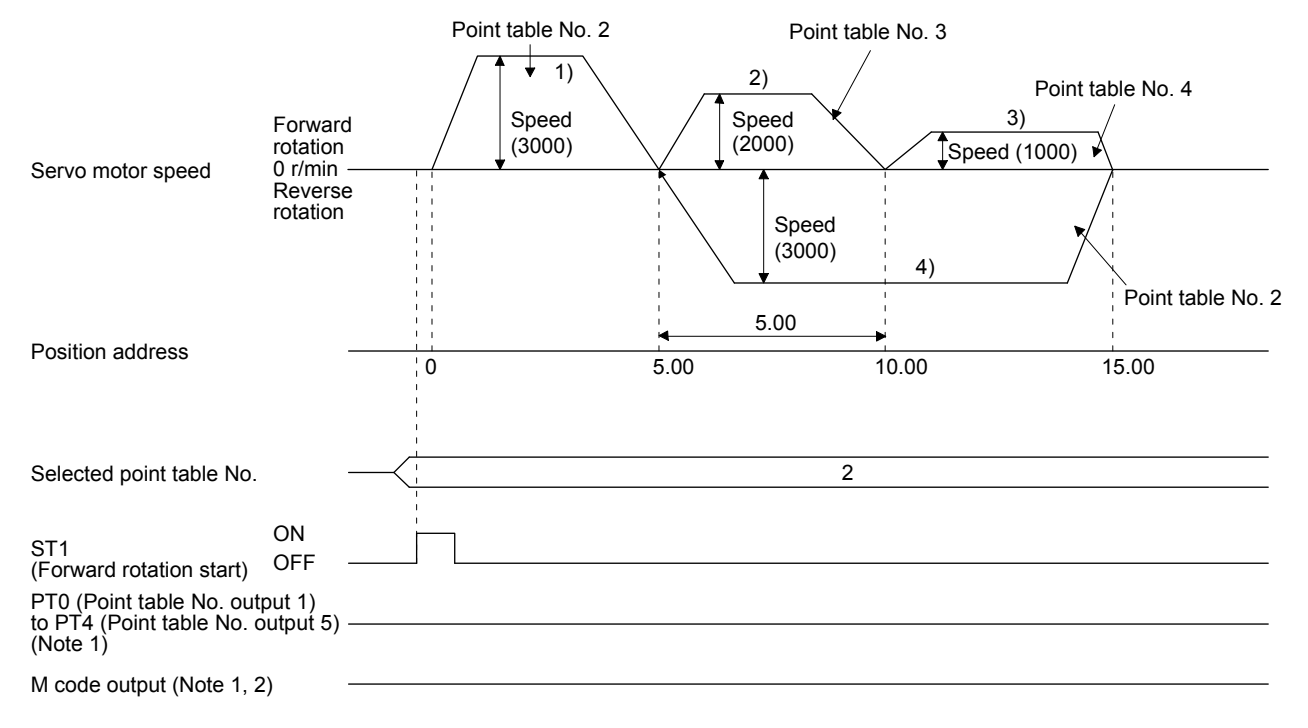

Note 1. PT0 to PT4 and M code are not outputted in automatic continuous operation.

2. M code will be available in the future.

Example 2. Operations when "9" is set to the auxiliary function of point table No. 3

| Point table<br>No. | Position data<br>$[10^{STM} \mu m]$ | Servo motor<br>speed [r/min] | Acceleration<br>time constant<br>[ms] | Deceleration<br>time constant<br>[ms] | Dwell [ms] | Auxiliary<br>function | M code<br>(Note) |
|--------------------|-------------------------------------|------------------------------|---------------------------------------|---------------------------------------|------------|-----------------------|------------------|
|                    | 0.00                                | 3000                         | 100                                   | 150                                   | 100        |                       | 05               |
|                    | 5.00                                | 2000                         | 150                                   | 200                                   | 200        |                       | 10               |
|                    | 15.00                               | 1000                         | 300                                   | 100                                   | 150        |                       | 15               |

- 1) Starting with point table No. 2
- 2) Executing point table No. 3
- 3) Executing point table No. 1 when "9" is set to the auxiliary function of point table No. 3
- 4) Repeating the above execution in the sequence of 1) to 2) to 3) to 1) to 2) to 3)

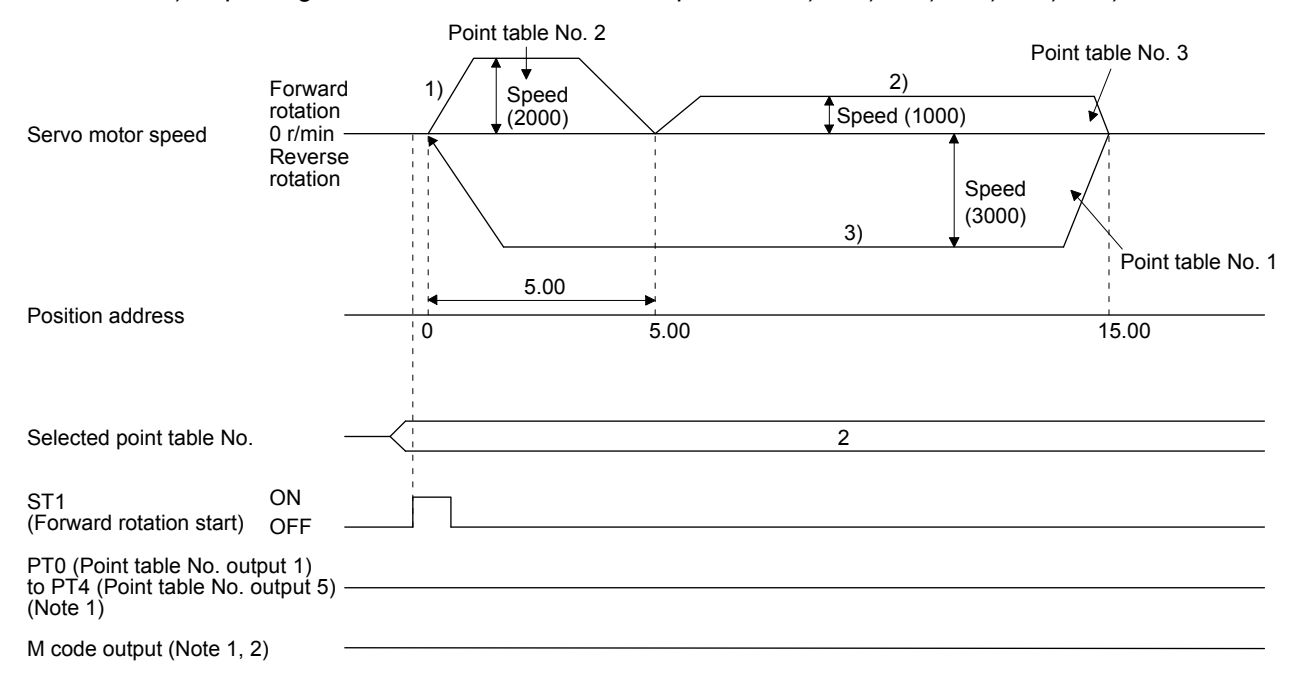

Note 1. PT0 to PT4 and M code are not outputted in automatic continuous operation. 2. M code will be available in the future.

### b) Automatic repeat positioning operation by incremental value command method Example 1. Operations when "10" is set to the auxiliary function of point table No. 4

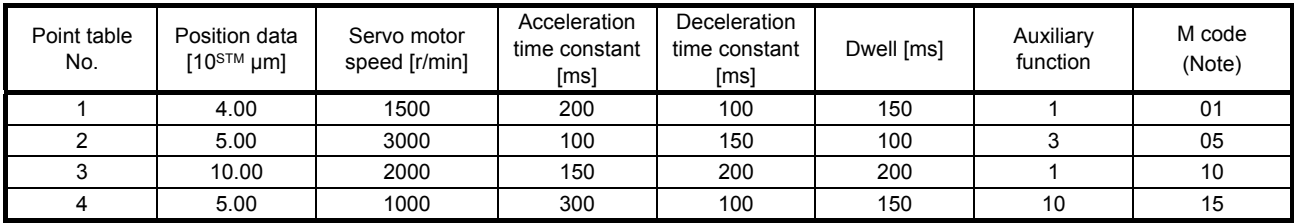

- 1) Starting with point table No. 2
- 2) Executing point table No. 3
- 3) Executing point table No. 4
- 4) Executing again point table No. 2 used at start-up when "10" is set to the auxiliary function of point table No. 4
- 5) Repeating the above execution in the sequence of 1) to 2) to 3) to 4) to 2) to 3) to 4)

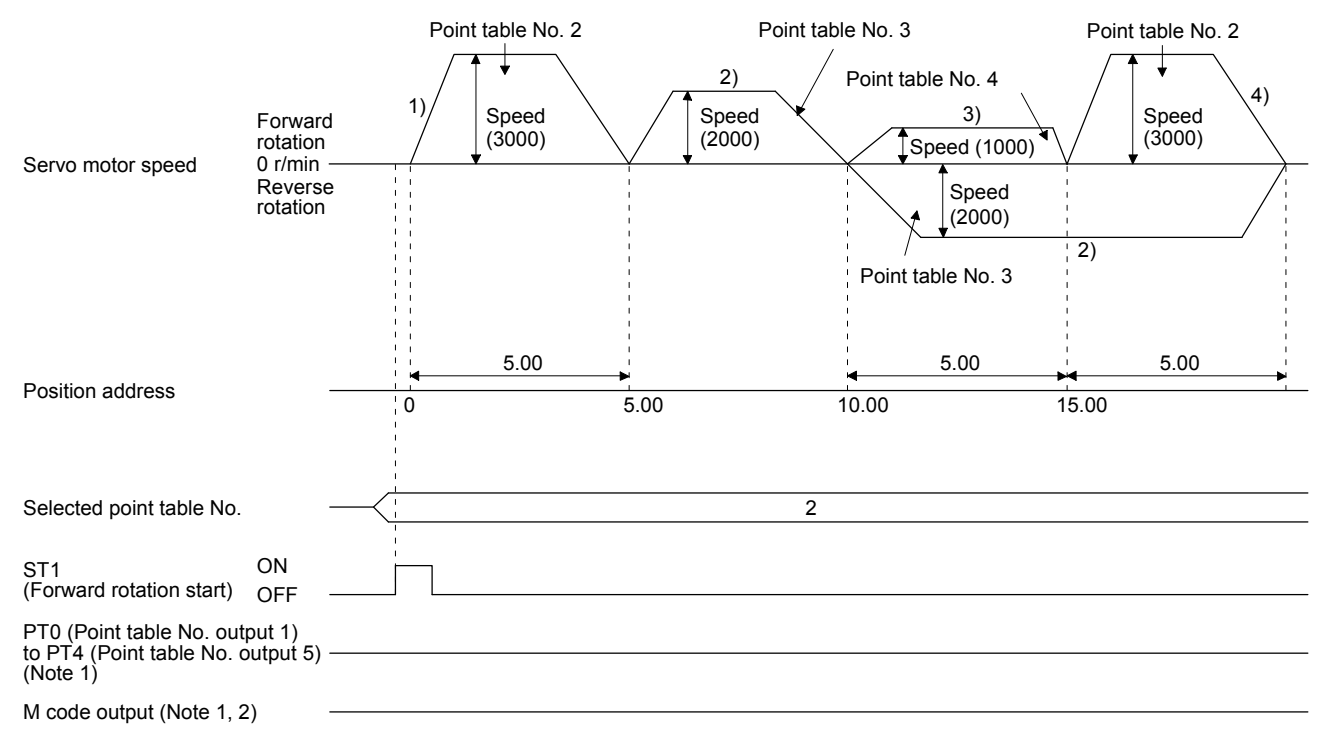

Note 1. PT0 to PT4 and M code are not outputted in automatic continuous operation.

2. M code will be available in the future.

Example 2. Operations when "11" is set to the auxiliary function of point table No. 3

| Point table<br>No. | Position data<br>$[10^{STM} \mu m]$ | Servo motor<br>speed [r/min] | Acceleration<br>time constant<br>[ms] | Deceleration<br>time constant<br>[ms] | Dwell [ms] | Auxiliary<br>function | M code<br>(Note) |
|--------------------|-------------------------------------|------------------------------|---------------------------------------|---------------------------------------|------------|-----------------------|------------------|
|                    | 5.00                                | 3000                         | 100                                   | 150                                   | 100        |                       | 05               |
|                    | 10.00                               | 2000                         | 150                                   | 200                                   | 200        |                       | 10               |
|                    | 5.00                                | 1000                         | 300                                   | 100                                   | 150        |                       | 15               |

- 1) Starting with point table No. 2
- 2) Executing point table No. 3
- 3) Executing point table No. 1 when "11" is set to the auxiliary function of point table No. 3
- 4) Repeating the above execution in the sequence of 1) to 2) to 3) to 1) to 2) to 3)

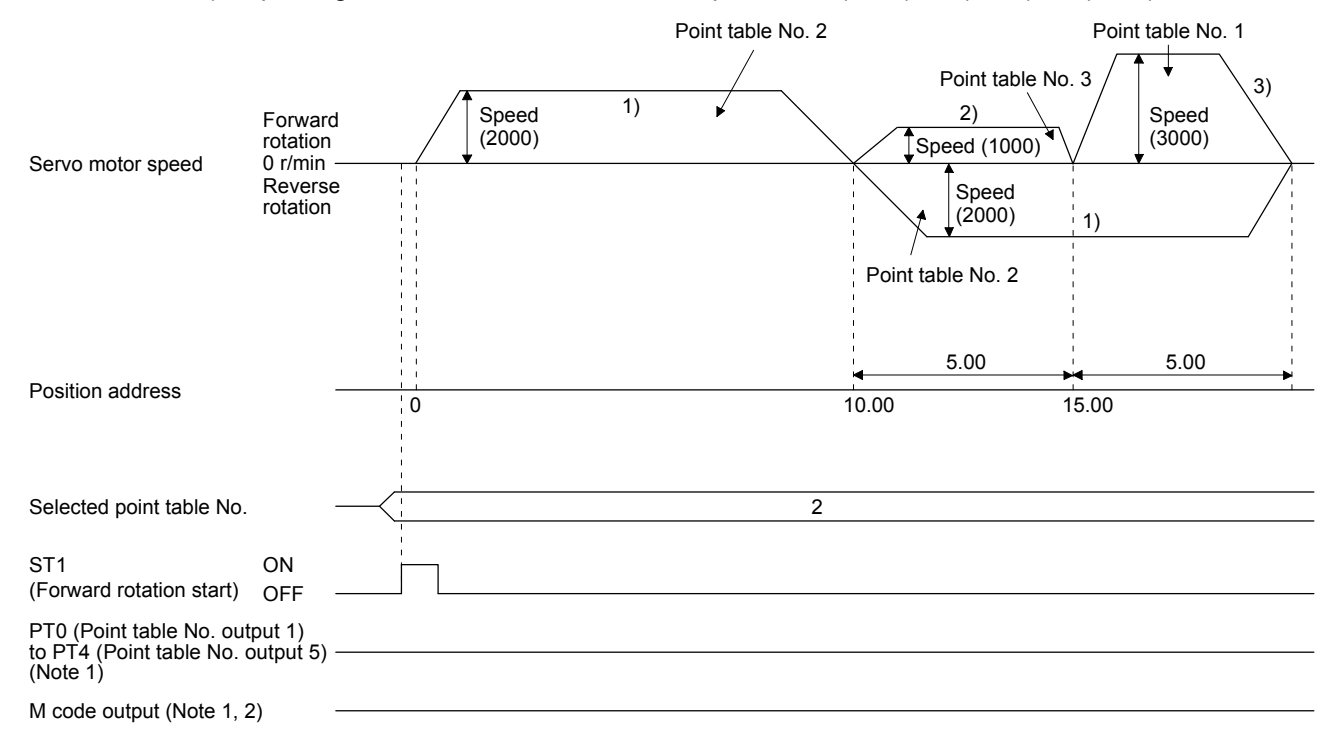

Note 1. PT0 to PT4 and M code are not outputted in automatic continuous operation.

2. M code will be available in the future.

#### c) Varying-speed operation by absolute value command method Example. Operations when "8" is set to the auxiliary function of point table No. 3

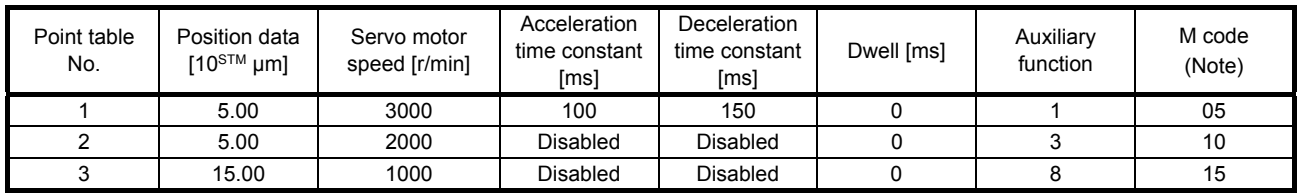

1) Starting with point table No. 1

- 2) Varying the speed and executing point table No. 2
- 3) Varying the speed and executing point table No. 3
- 4) Executing point table No. 1 used at start-up in CW direction when "8" is set to the auxiliary function of point table No. 3
- 5) Repeating the above execution in the sequence of 1) to 2) to 3) to 4) to 2) to 3) to 4)

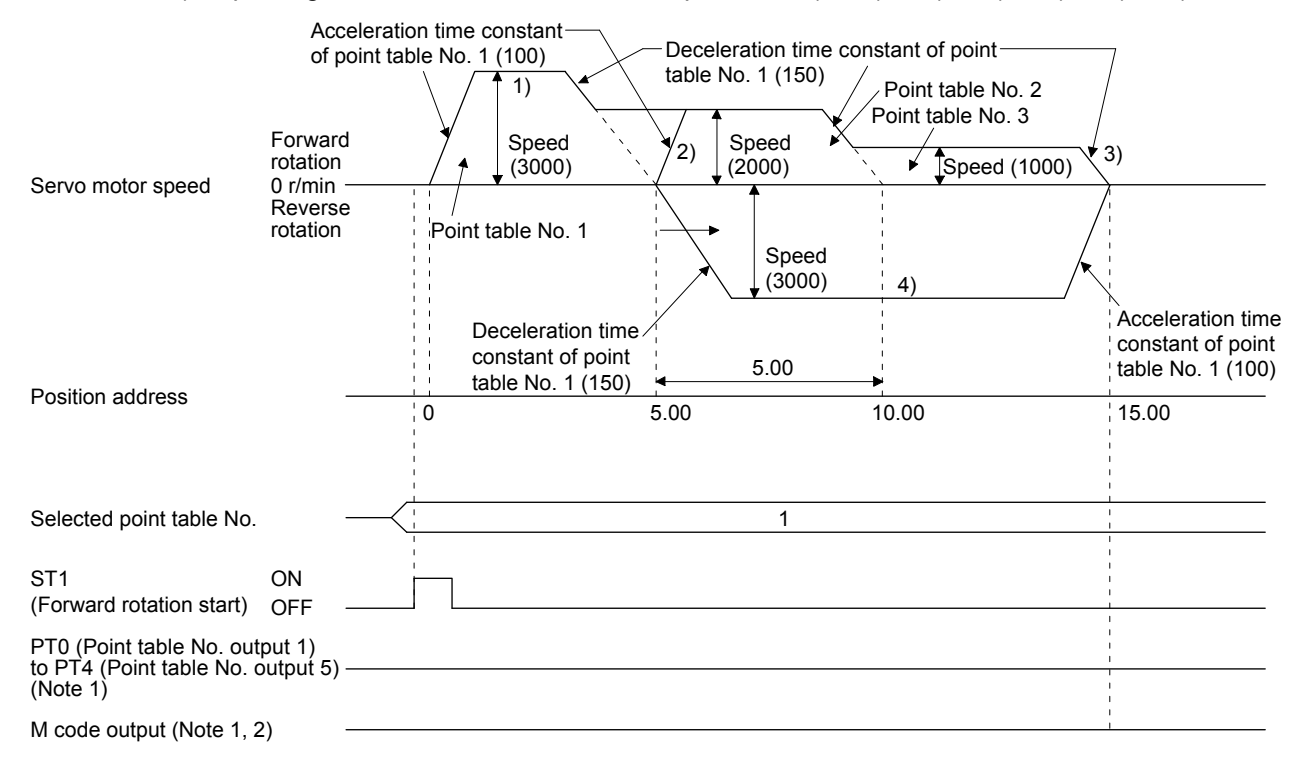

Note 1. PT0 to PT4 and M code are not outputted in automatic continuous operation.

2. M code will be available in the future.

d) Varying-speed operation by incremental value command method Example. Operations when "10" is set to the auxiliary function of point table No. 3

| Point table<br>No. | Position data<br>[10 $\text{STM}$ µm] | Servo motor<br>speed [r/min] | Acceleration<br>time constant<br>[ms] | Deceleration<br>time constant<br>[ms] | Dwell [ms] | Auxiliary<br>function | M code<br>(Note) |
|--------------------|---------------------------------------|------------------------------|---------------------------------------|---------------------------------------|------------|-----------------------|------------------|
|                    | 5.00                                  | 3000                         | 100                                   | 150                                   |            |                       | 05               |
|                    | 10.00                                 | 2000                         | 150                                   | 200                                   |            |                       | 10               |
|                    | 5.00                                  | 1000                         | 300                                   | 100                                   |            | 10                    | 15               |

1) Starting with point table No. 1

- 2) Varying the speed and executing point table No. 2
- 3) Varying the speed and executing point table No. 3
- 4) Varying the speed, and executing point table No. 1 when "10" is set to the auxiliary function of point table No. 3
- 5) Repeating the above execution in the sequence of 1) to 2) to 3) to 4) to 2) to 3) to 4)

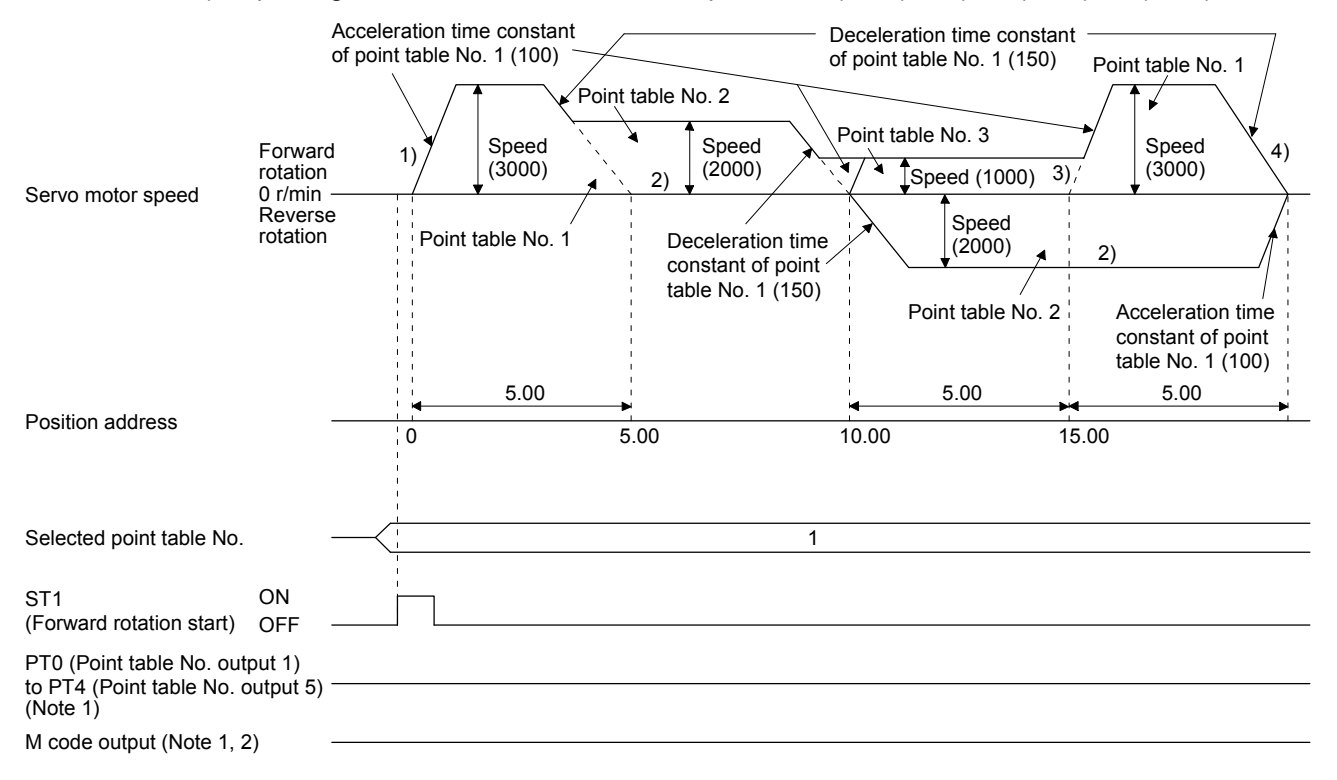

Note 1. PT0 to PT4 and M code are not outputted in automatic continuous operation.

2. M code will be available in the future.

2) Absolute value command method ( $[Pr. PT01] =$  \_ \_ \_ 1)

Setting "8" to the auxiliary function performs automatic continuous operation or varying-speed operation until that point table, and after the completion of positioning, performs the operation again from the operation pattern of the set point table.

Setting "9" to the auxiliary function performs automatic continuous operation or varying-speed operation until that point table, and after the completion of positioning, performs the operation again from the operation pattern of point table No. 1.

b) Automatic repeat positioning operation by incremental value command method Example 1. Operations when "8" is set to the auxiliary function of point table No. 3

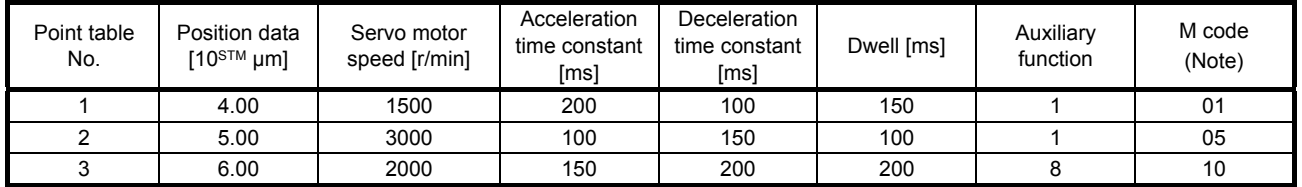
#### Operation sequence

- 1) Starting with point table No. 2
- 2) Executing point table No. 3
- 3) Executing again point table No. 2 used at start-up when "8" is set to the auxiliary function of point table No. 3
- 4) Repeating the above execution in the sequence of 1) to 2) to 3) to 2) to 3)

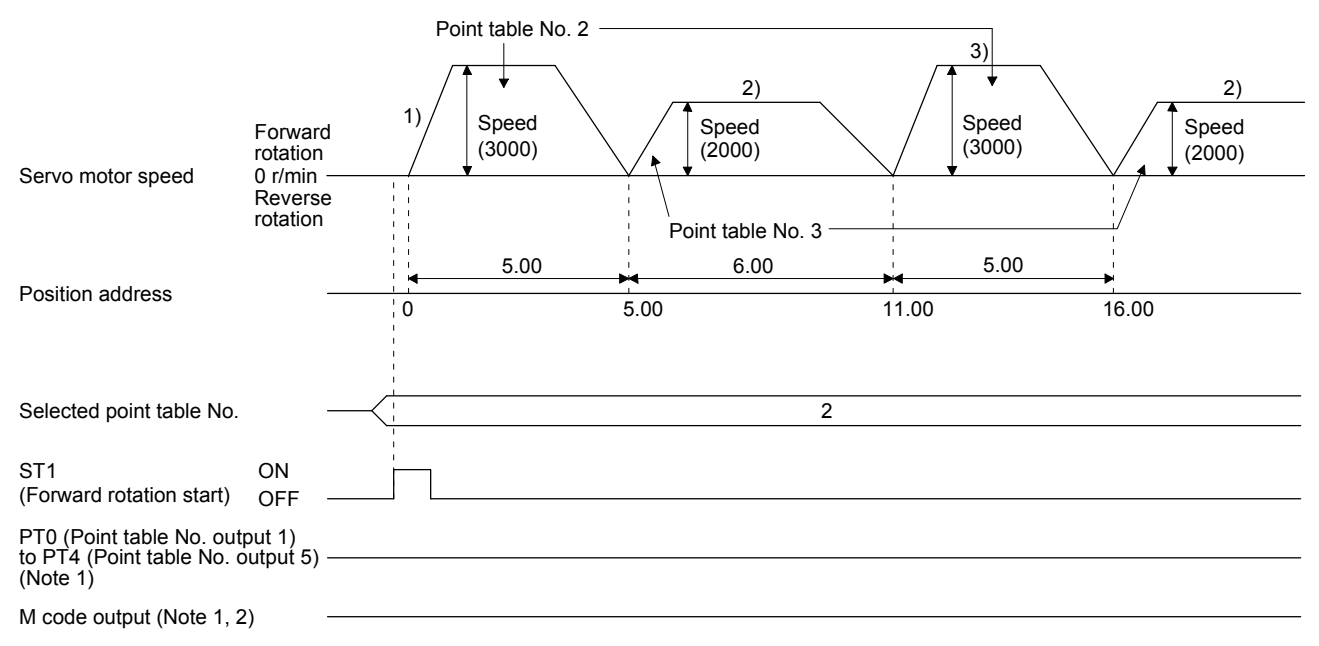

Note 1. PT0 to PT4 and M code are not outputted in automatic continuous operation.

2. M code will be available in the future.

#### Example 2. Operations when "9" is set to the auxiliary function of point table No. 2

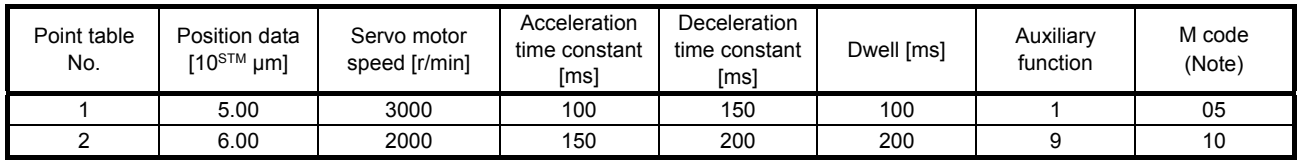

Note. M code will be available in the future.

#### Operation sequence

1) Starting with point table No. 2

- 2) Executing point table No. 1 when "9" is set to the auxiliary function of point table No. 2
- 3) Repeating the above execution in the sequence of 1) to 2) to 1) to 2)

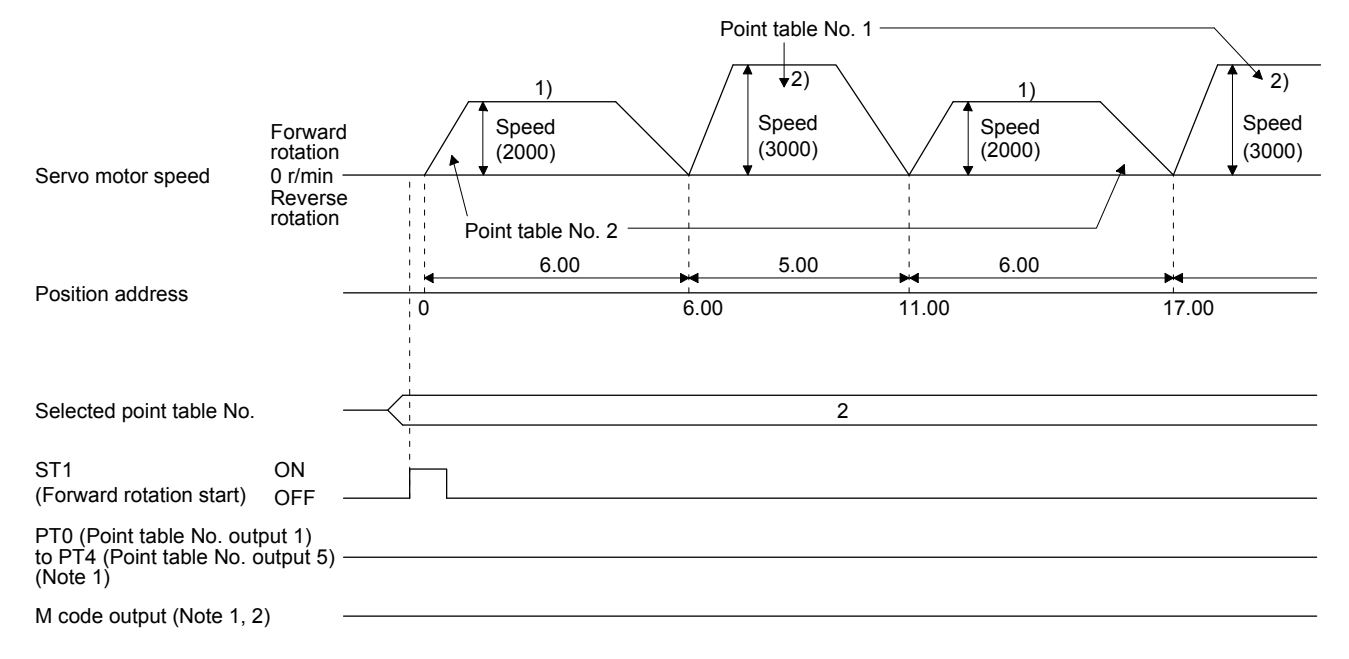

- Note 1. PT0 to PT4 and M code are not outputted in automatic continuous operation.
	- 2. M code will be available in the future.
		- b) Varying-speed operation by incremental value command method Example. Operations when "8" is set to the auxiliary function of point table No. 2

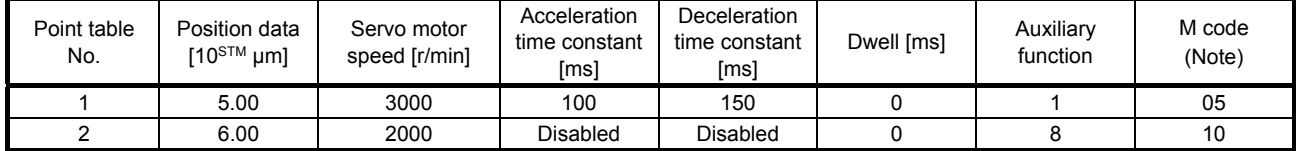

Note. M code will be available in the future.

#### Operation sequence

1) Starting with point table No. 1

2) Varying the speed and executing point table No. 2

3) Executing again point table No. 1 used at start-up when "8" is set to the auxiliary function of point table No. 2

4) Repeating the above execution in the sequence of 1) to 2) to 3) to 2) to 3)

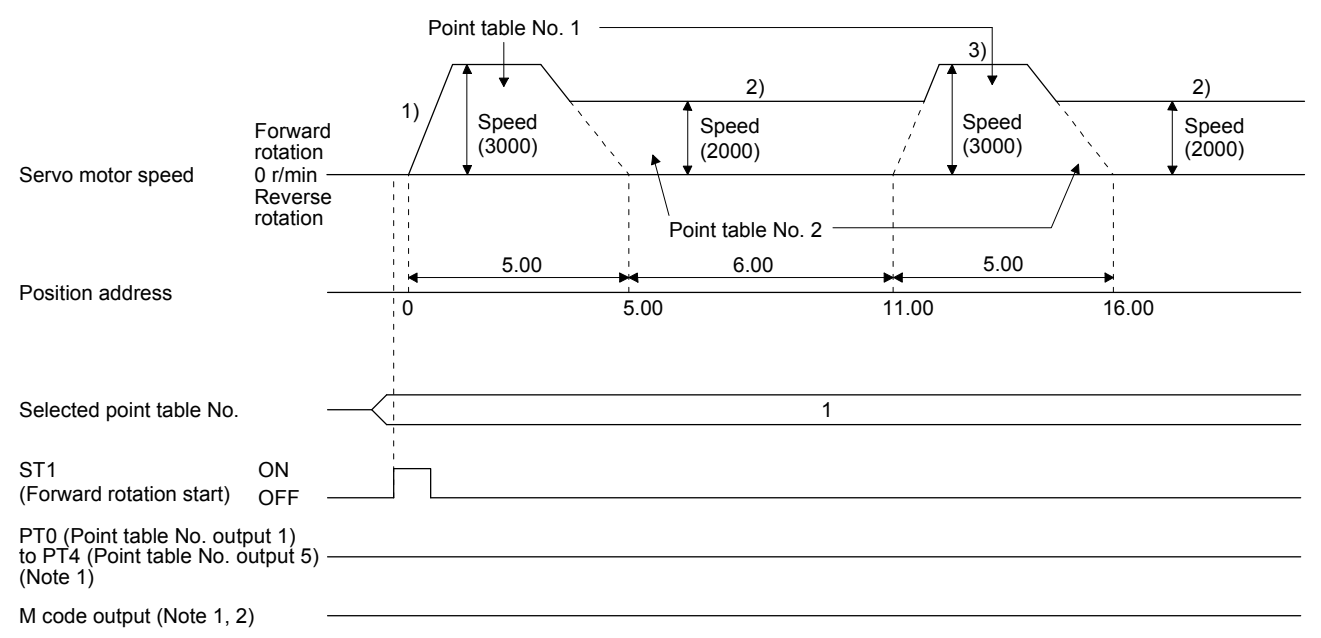

Note 1. PT0 to PT4 and M code are not outputted in automatic continuous operation.

2. M code will be available in the future.

(e) Temporary stop/restart

When TSTP (Temporary stop/restart) is switched on during automatic operation, the servo motor decelerates with the deceleration time constant of the point table being executed, and then stops temporarily.

Switching on TSTP (Temporary stop/restart) again starts the servo motor rotation for the remaining travel distance.

During a temporary stop, ST1 (Forward rotation start) or ST2 (Reverse rotation start) does not function even if it is switched on.

When any of the following conditions is satisfied during a temporary stop, the travel remaining distance is cleared.

- The operation mode is switched from the automatic mode to the manual mode.
- The servo motor enters the servo-off status.
- The clear signal is input.

The temporary stop/restart input does not function during a home position return or JOG operation. The temporary stop/restart input functions in the following states.

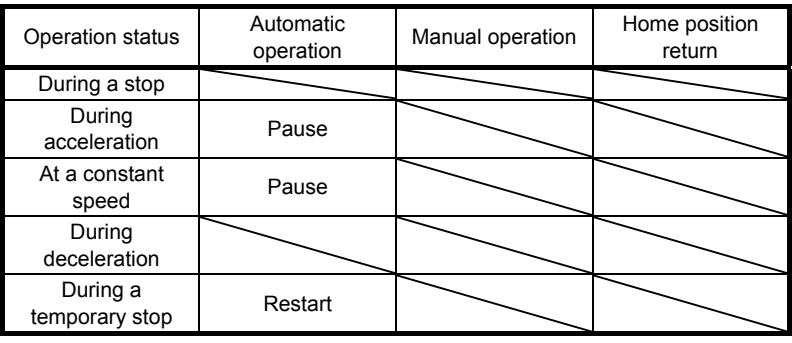

1) When the servo motor is rotating

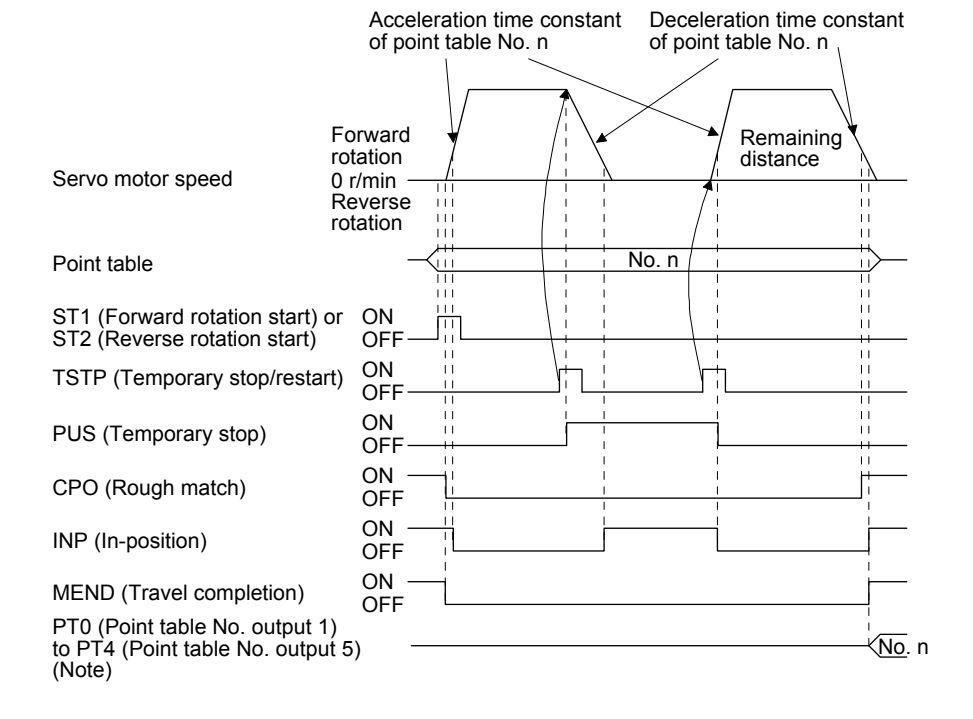

Note. For MR-JE-\_A servo amplifiers, up to four points of DO are available; therefore, PT0 to PT4 cannot be outputted simultaneously.

## 2) During dwell

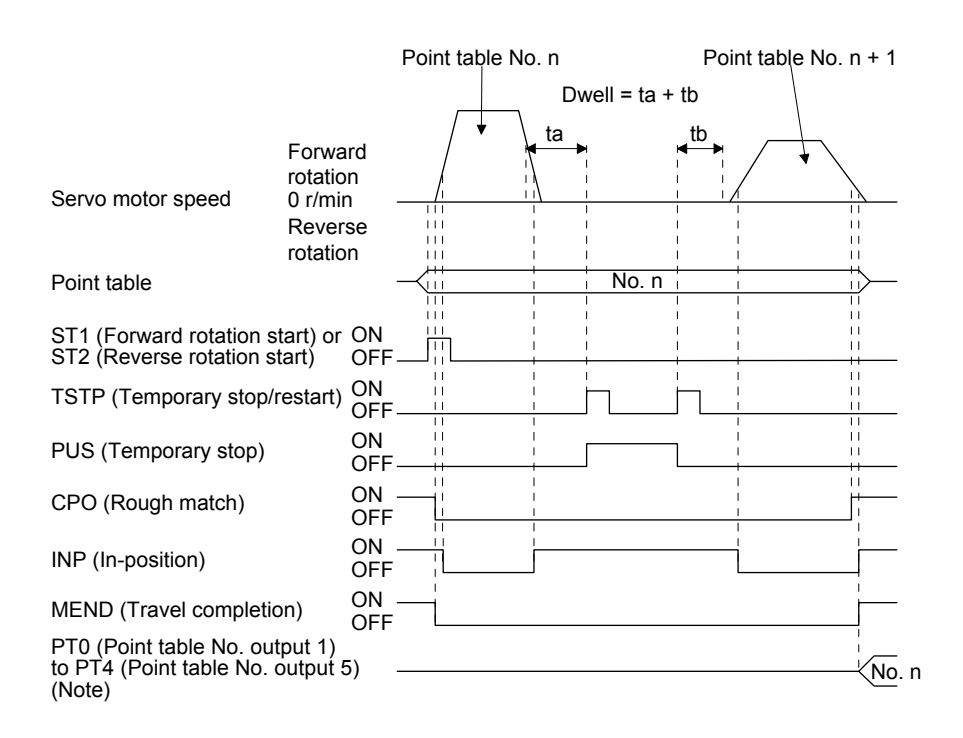

Note. For MR-JE-\_A servo amplifiers, up to four points of DO are available; therefore, PT0 to PT4 cannot be outputted simultaneously.

#### (f) Suspension of automatic operation

To suspend the automatic operation or change the operation pattern, stop the servo motor with TSTP (Temporary stop/restart), switch off MD0 (Operation mode selection 1), and then set the mode to the manual mode. The travel remaining distance is cleared.

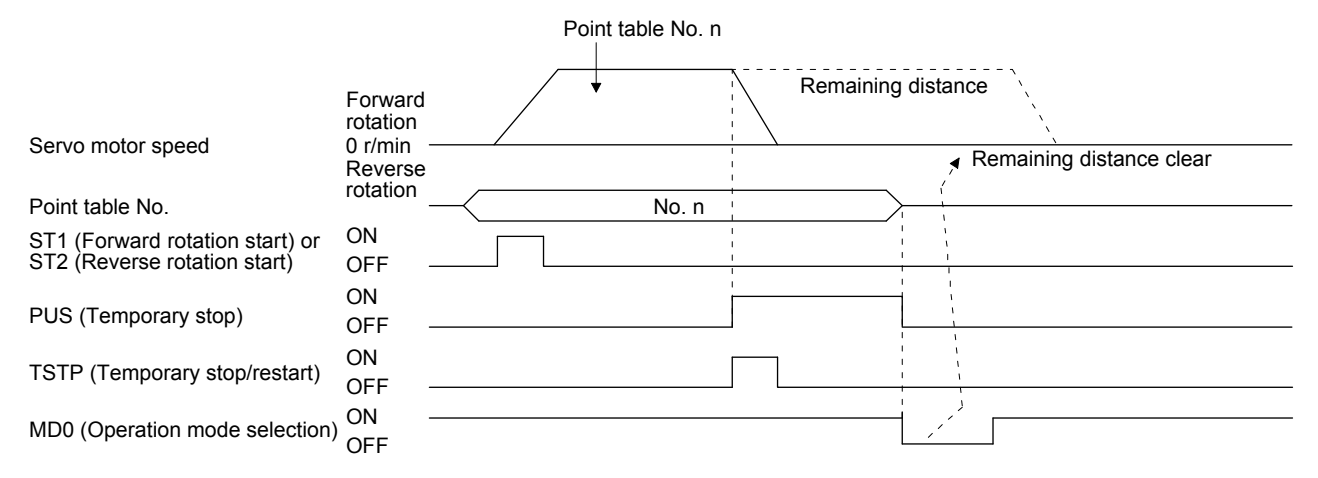

- (g) Using a control unit of "degree"
	- 1) Current position/command position address

The current position/command position address is of ring-address type.

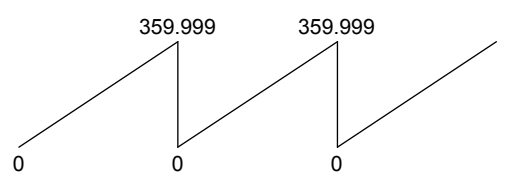

2) Software limit activation/deactivation setting

## POINT

● After changing the "+" or "-" sign of an axis with the software limit activation setting, perform a home position return.

When activating the software limit in an incremental system, perform a home position return after power-on.

a) Setting range

When the unit is set to "degree", the setting range of the software limit is from 0 degree (lower limit) to 359.999 degrees (upper limit).

When you set a value other than 0 degree to 359.999 degrees in [Pr. PT15] to [Pr. PT18], the set value is converted as follows. (It will be clamped between 0 degree and 359.999 degrees.)

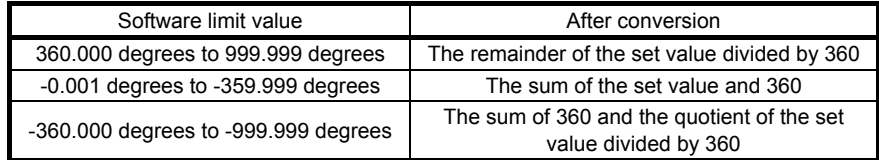

b) When the software limit is enabled

Set the software limit - ([Pr. PT17] and [Pr. PT18]) for the start position and the software limit + ([Pr. PT15] and [Pr. PT16]) for the end position.

The movable range is the section from  $-$  to  $+$  in the CCW direction.

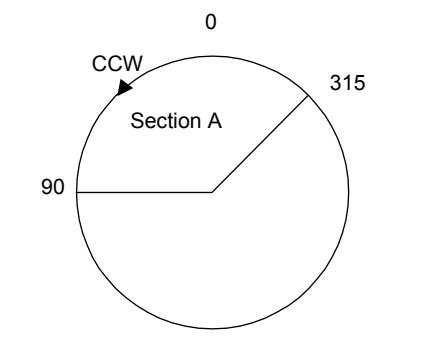

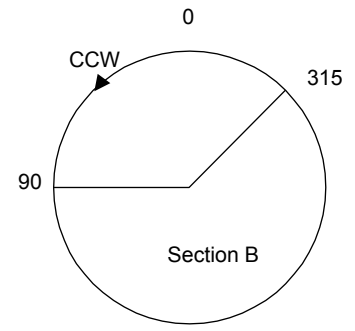

Set the movable range of section A as follows:

- Software limit … 315.000 degrees
- Software limit + … 90.000 degrees

Set the movable range of section B as follows:

- Software limit … 90.000 degrees
- Software limit + … 315.000 degrees

c) When the software limit is disabled

When deactivating the software limit, set the same values to the software limit - ([Pr. PT17] and [Pr. PT18]) and the software limit + ([Pr. PT15] and [Pr. PT16]). Control can be performed independently of the software limit setting.

- 3) Position range output enabling/disabling setting
	- a) Setting range

When the unit is set to "degree", the setting range of the position range output is from 0 degree (lower limit) to 359.999 degrees (upper limit).

When you set a value other than 0 degree to 359.999 degrees in [Pr. PT19] to [Pr. PT22], the set value is converted as follows. (It will be clamped between 0 degree and 359.999 degrees.)

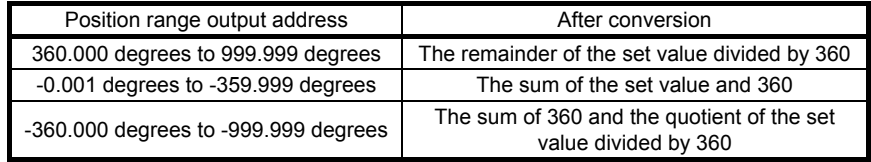

#### b) Effective setting of position range output

Set the position range output address - ([Pr. PT21] and [Pr. PT22]) for the start position and the position range output address + ([Pr. PT19] and [Pr. PT20]) for the target position. The movable range is the section from - to  $+$  in the CCW direction.

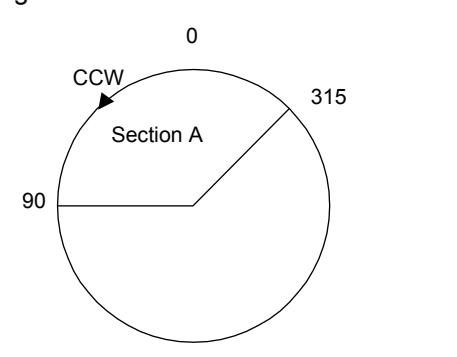

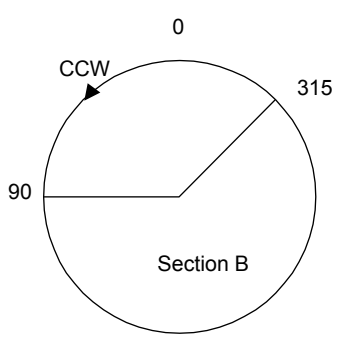

Set the movable range of section A as follows:

- Position range output address … 315.000 degrees
- Position range output address + … 90.000 degrees

Set the movable range of section B as follows:

- Position range output address … 90.000 degrees
- Position range output address + … 315.000 degrees

#### 4.3 Manual operation mode

For the machine adjustment, home position adjustment, and others, positioning to any point is possible using the JOG operation or the manual pulse generator.

#### 4.3.1 JOG operation

(1) Setting

According to the purpose of use, set input devices and parameters as shown below. In this case, DI0 (Point table No. selection 1) to DI4 (Point table No. selection 5) are disabled.

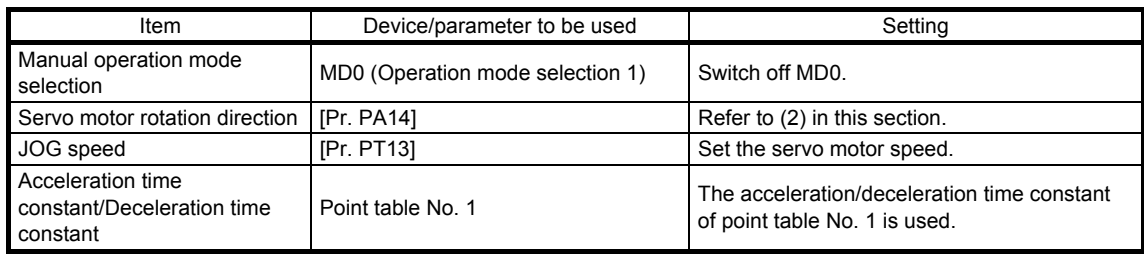

#### (2) Servo motor rotation direction

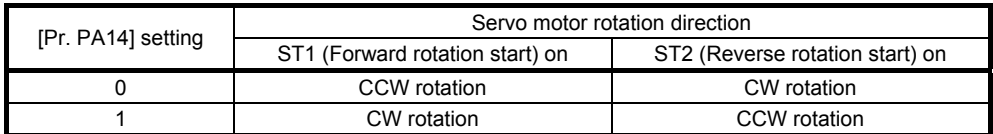

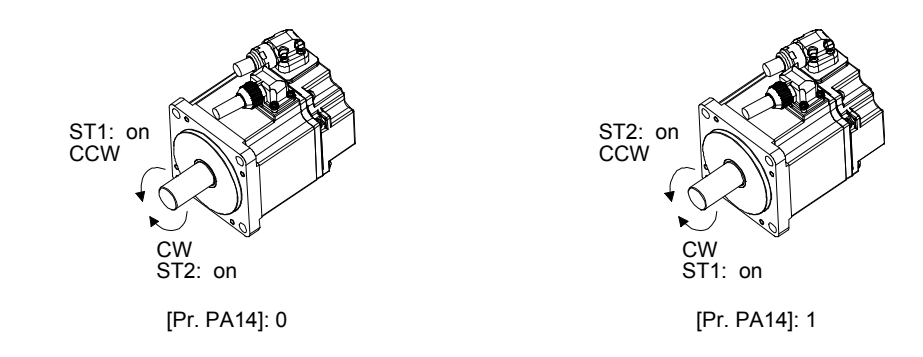

### (3) Operation

Switching on ST1 (Forward rotation start) performs the operation at the JOG speed set by a parameter and the acceleration/deceleration constant of point table No. 1. For the rotation direction, refer to (2) of this section. Switching on ST2 (Reverse rotation start) starts the rotation in the reverse direction of ST1 (Forward rotation start).

Simultaneously switching on or off ST1 (Forward rotation start) and ST2 (Reverse rotation start) stops the operation.

## (4) Timing chart

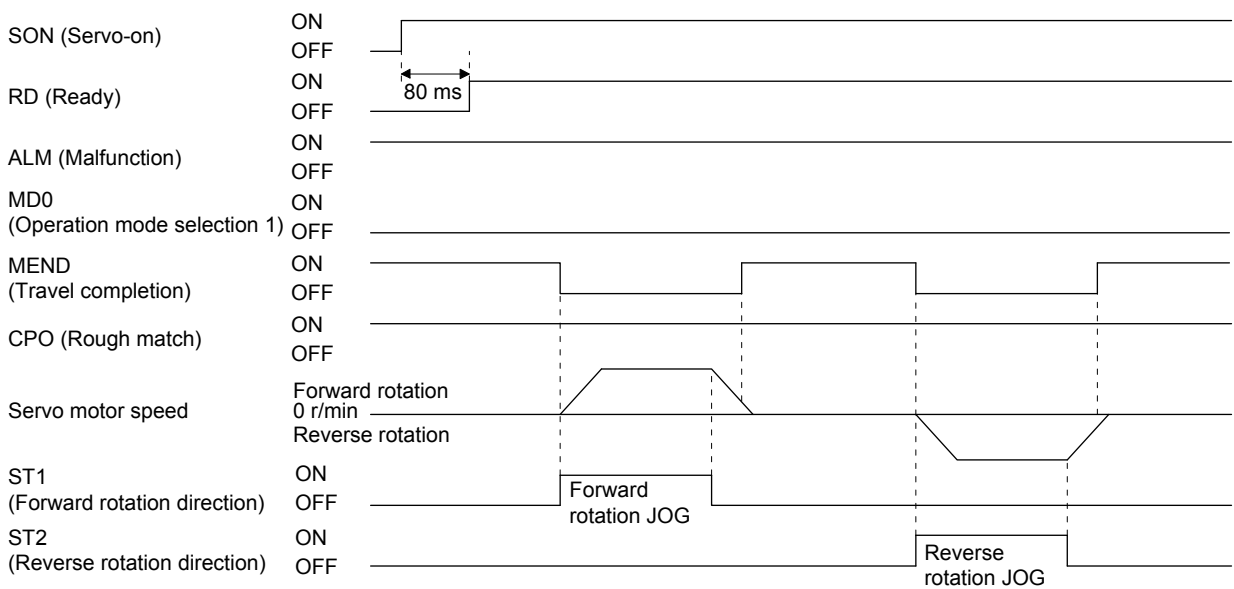

#### 4.3.2 Manual pulse generator operation

#### (1) Setting

POINT

 $\bullet$  To enhance noise tolerance, set " $\_2\_$ " to [Pr. PA13] when the command pulse frequency is 500 kpulses/s or less, or set "\_3\_ \_" to [Pr. PA13] when the command pulse frequency is 200 kpulses/s or less.

According to the purpose of use, set input devices and parameters as shown below. In this case, DI0 (Point table No. selection 1) to DI4 (Point table No. selection 5) are disabled.

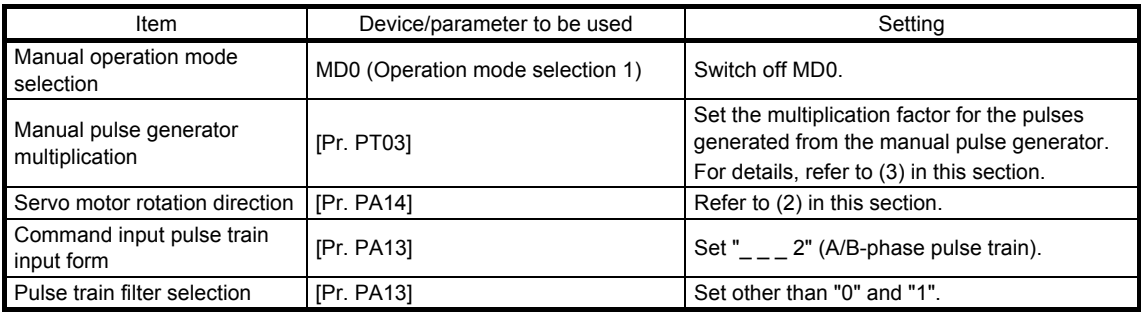

#### (2) Servo motor rotation direction

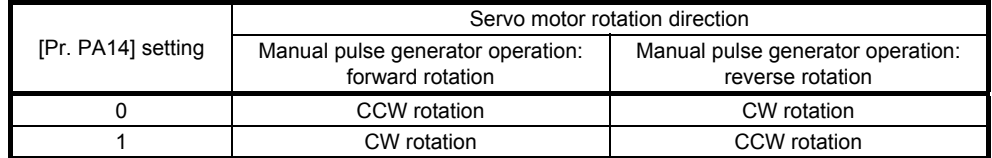

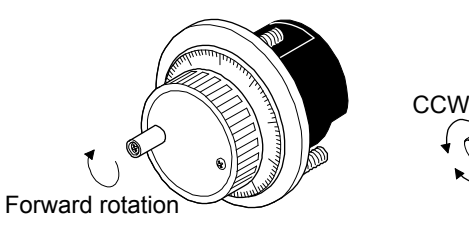

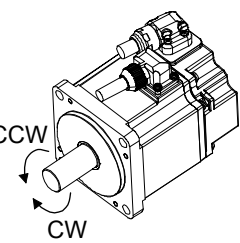

#### (3) Manual pulse generator multiplication

- (a) Using the input signals (devices) for setting
	- In "Device setting" of MR Configurator2, set TP0 (Pulse generator multiplication 1) and TP1 (Pulse generator multiplication 2) to input signals.

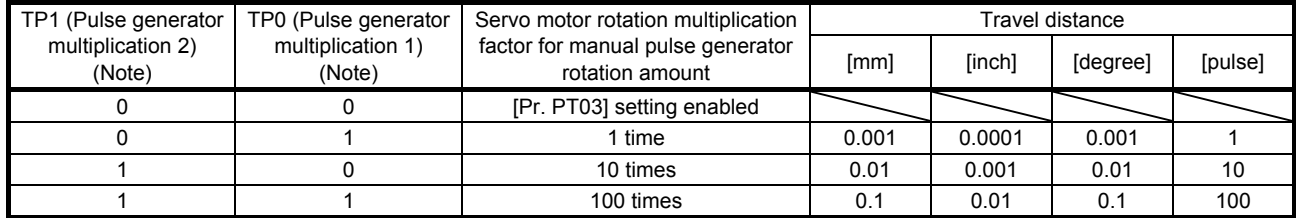

Note. 0: Off

1: On

## (b) Using the parameter for setting

Using [Pr. PT03], set the servo motor rotation multiplication to the rotation amount of the manual pulse generator.

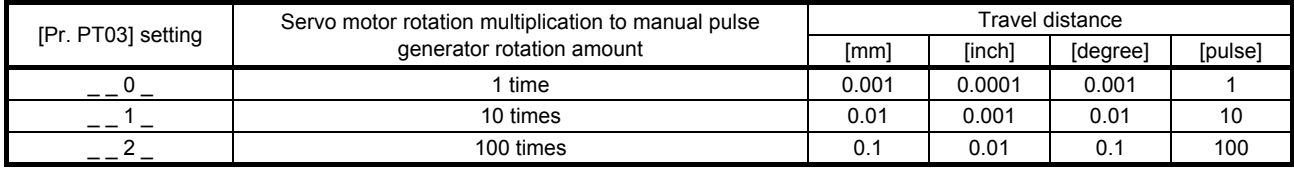

### (4) Operation

Turning the manual pulse generator rotates the servo motor. For the rotation direction of the servo motor, refer to (2) in this section. When you turn the manual pulse generator during a JOG operation, the commands inputted from the manual pulse generator are adjusted by the commands of JOG operation.

### 4.4 Home position return mode

### POINT

- Before performing the home position return, make sure that the limit switch operates.
- Check the home position return direction. An incorrect setting will cause a reverse running.
- Check the input polarity of the proximity dog. Otherwise, it may cause an unexpected operation.

#### 4.4.1 Outline of home position return

A home position return is performed to match the command coordinates with the machine coordinates. The home position return is required every time the input power is on.

This section shows the home position return methods of the servo amplifier. Select the optimum method according to the configuration and uses of the machine.

This servo amplifier has the home position return automatic retract function. When the machine stops beyond or on a proximity dog, this function automatically moves the machine back to the proper position to perform the home position return. Manual operation with JOG operation, etc. is unnecessary.

#### (1) Home position return types

Select the optimum home position return type according to the machine type or others.

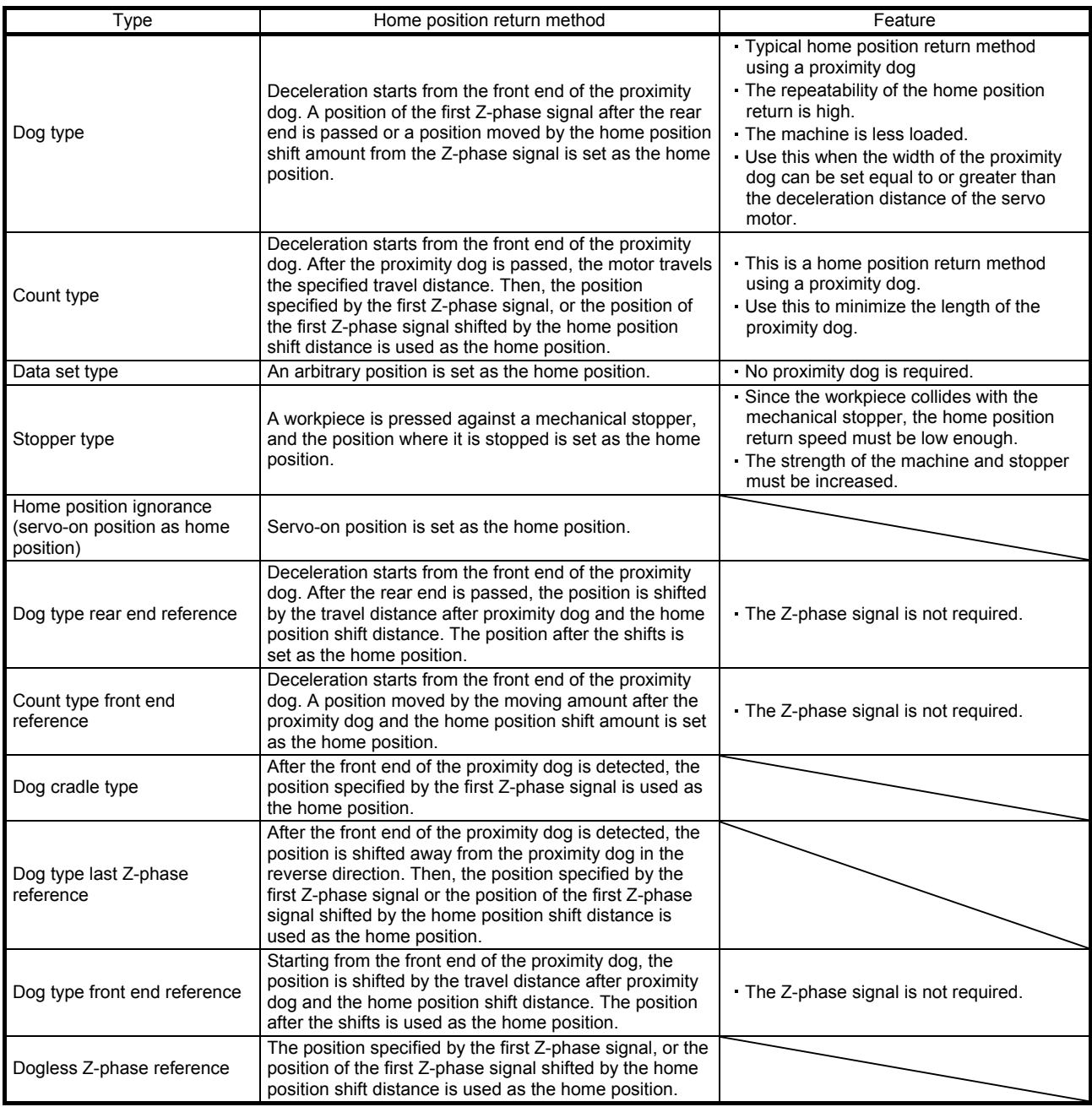

#### (2) Parameters for home position return

To perform the home position return, set each parameter as follows.

(a) Select the home position return type with [Pr. PT04 Home position return type].

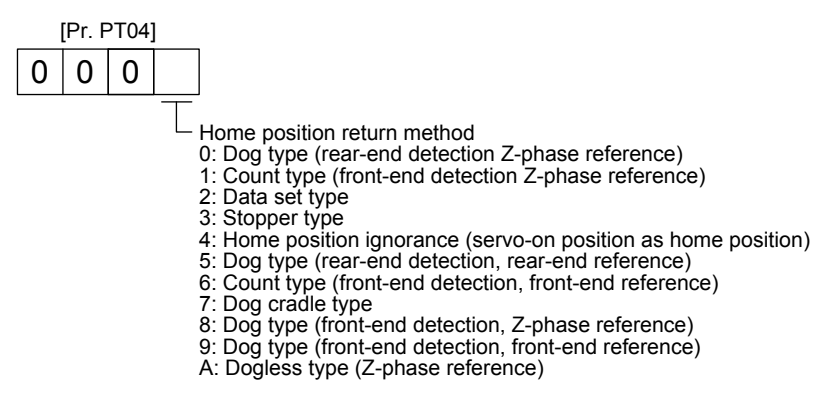

(b) Select the starting direction for the home position return with [Pr. PT04 Home position return type]. Setting "0" starts the home position return in a direction of increasing the address from the current position. Setting "1" starts the home position return in a direction of decreasing the address from the current position.

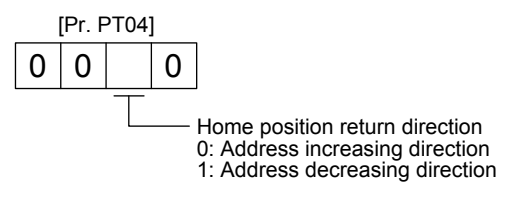

(c) Select the polarity where the proximity dog is detected with the DOG (Proximity dog) polarity selection of [Pr. PT29 Function selection T-3].

Setting "0" detects a proximity dog when DOG (Proximity dog) is switched off. Setting "1" detects a proximity dog when DOG (Proximity dog) is switched on.

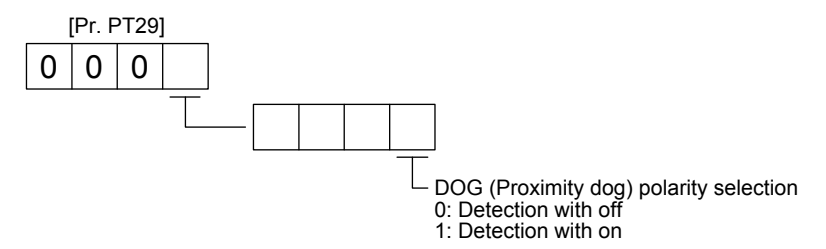

### 4.4.2 Dog type home position return

This is a home position return method using a proximity dog. Deceleration starts at the front end of the proximity dog. After the rear end is passed, the position specified by the first Z-phase signal, or the position of the first Z-phase signal shifted by the specified home position shift distance is used as the home position.

## (1) Device/parameter

Set input devices and parameters as follows.

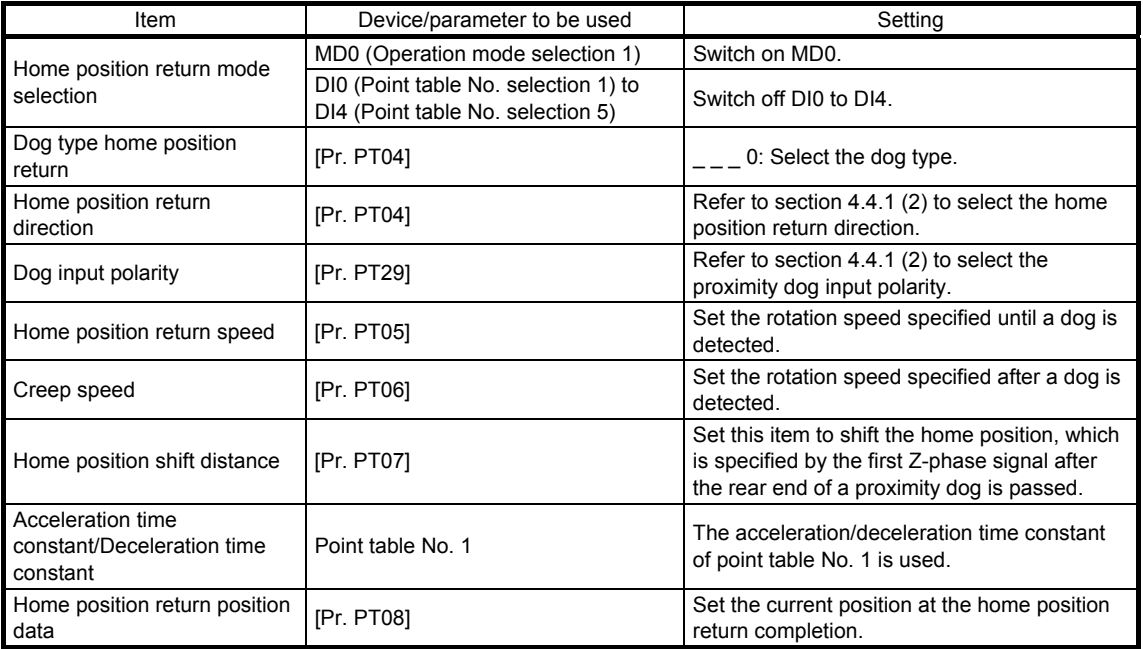

## (2) Length of the proximity dog

To generate the Z-phase signal of the servo motor during the detection of DOG (Proximity dog), set the length of the proximity dog that satisfies equations (4.1) and (4.2).

$$
L_1 \ge \frac{V}{60} \cdot \frac{td}{2} \quad \dots \quad (4.1)
$$

- L<sub>1</sub>: Length of the proximity dog
- V: Home position return speed [mm/min]
- td: Deceleration time [s]
- $L_2 \ge 2 \cdot \Delta S \cdots (4.2)$
- L2: Length of the proximity dog
- ∆S: Travel distance per servo motor revolution [mm]

## 4. HOW TO USE THE POINT TABLE

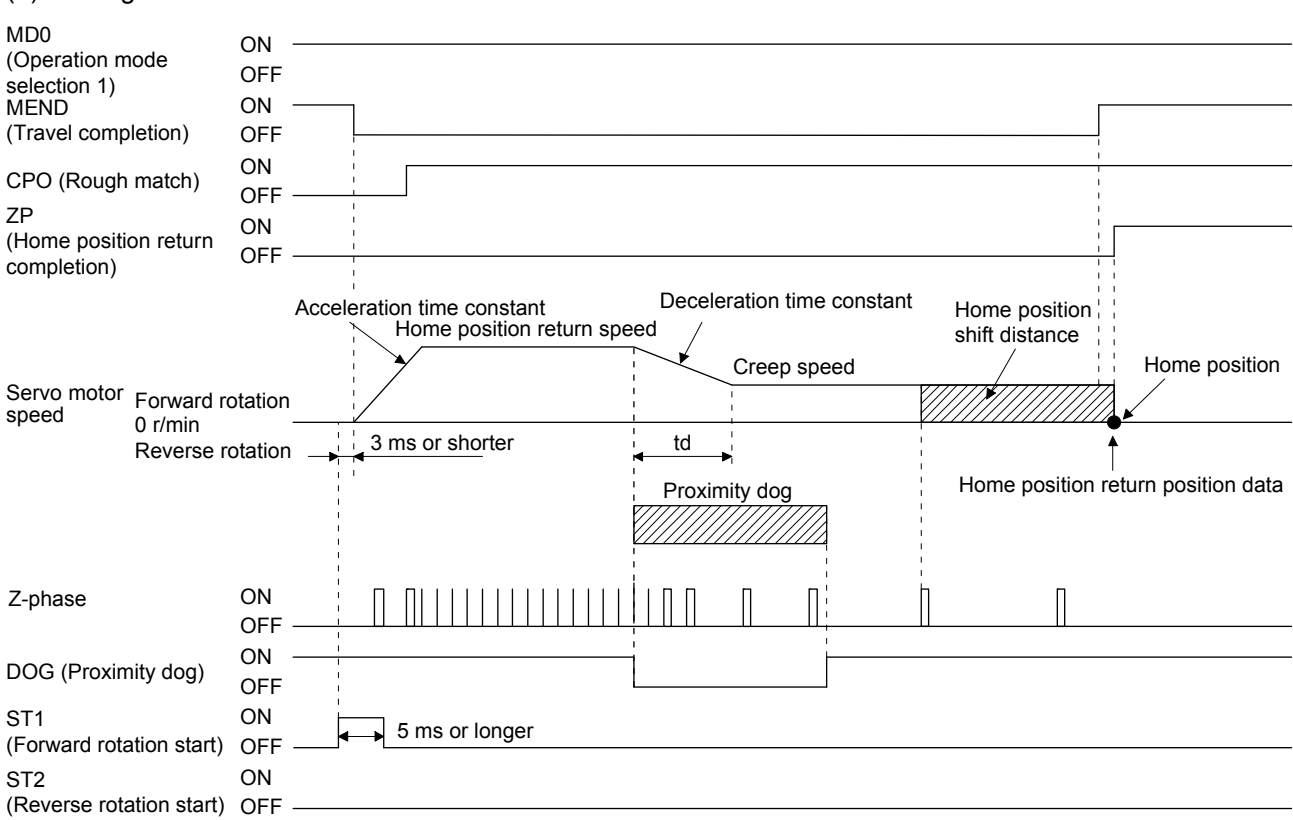

The setting value of [Pr. PT08 Home position return position data] is used as the position address at the home position return completion.

#### (4) Adjustment

(3) Timing chart

For the dog type home position return, adjust the setting so that the Z-phase signal is always generated during the detection of a dog. Make an adjustment so that the rear end of DOG (Proximity dog) is positioned almost at the center between the positions specified by a Z-phase signal and the next Zphase signal.

The generation position of the Z-phase signal can be checked with "Position within one-revolution" of "Status display" on MR Configurator2.

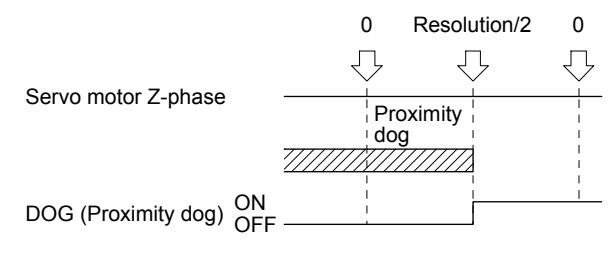

#### 4.4.3 Count type home position return

For the count type home position return, after the front end of a proximity dog is detected, the position is shifted by the distance set in [Pr. PT09 Travel distance after proximity dog]. Then, the position specified by the first Z-phase signal is used as the home position. Therefore, when the on-time of DOG (Proximity dog) is 10 ms or more, the length of the proximity dog has no restrictions. When the required proximity dog length for using the dog type home position return cannot be reserved, or when DOG (Proximity dog) is entered electrically from the controller or the like, use the count type home position return.

#### (1) Device/parameter

Set input devices and parameters as follows.

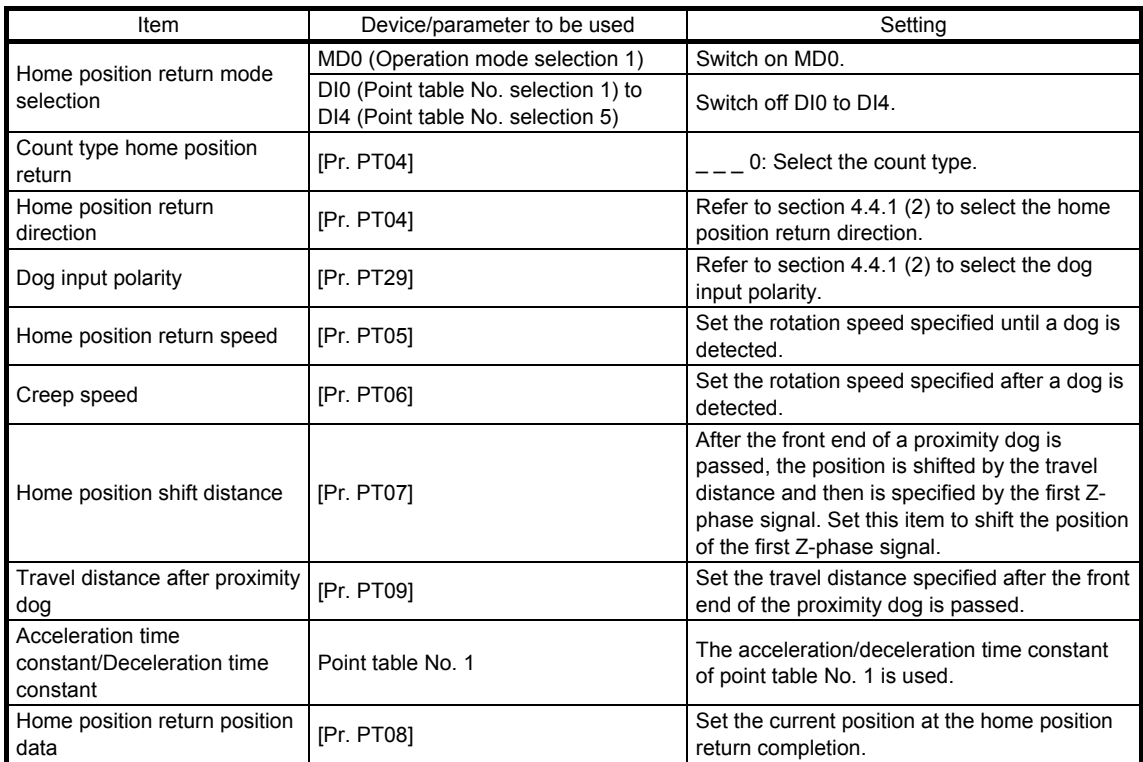

## 4. HOW TO USE THE POINT TABLE

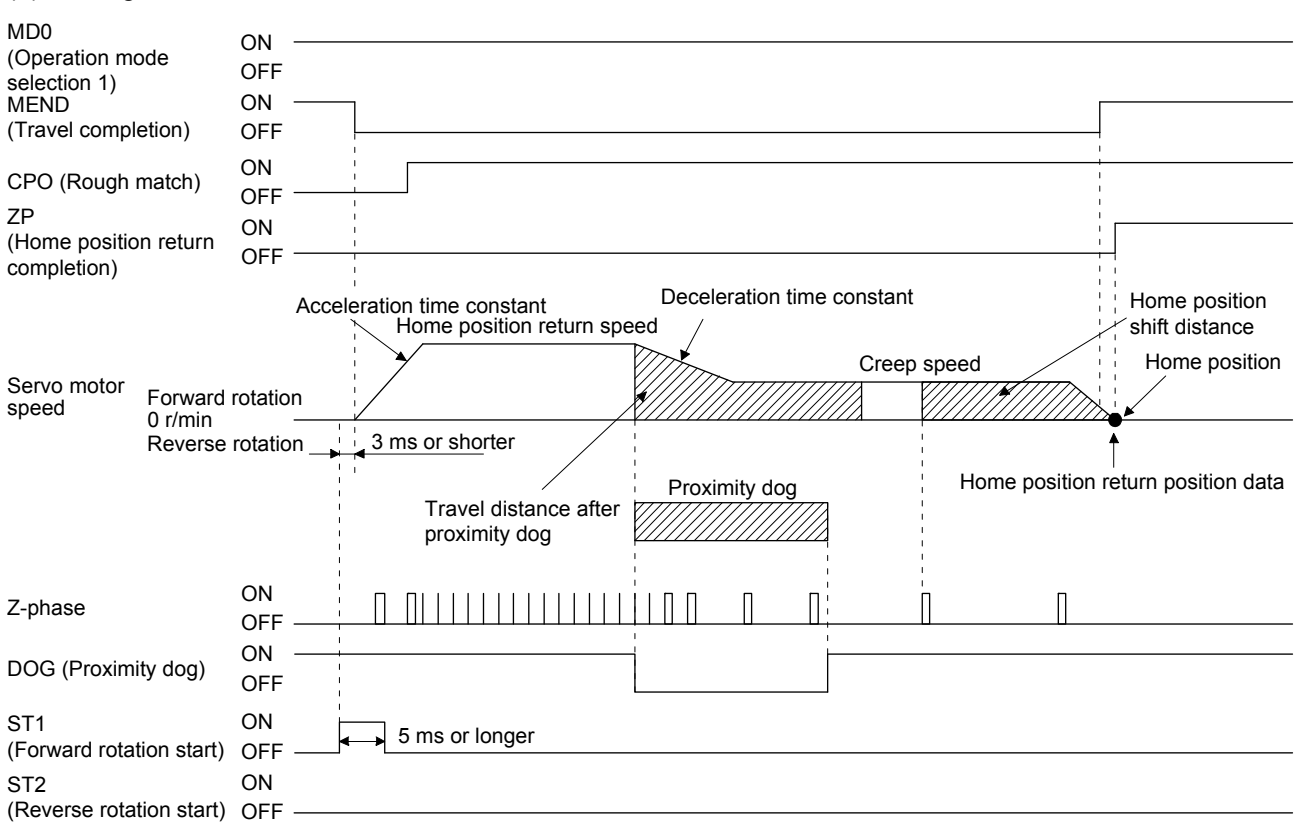

(2) Timing chart

#### 4.4.4 Data set type home position return

To set an arbitrary position as the home position, use the data set type home position return. The JOG operation, the manual pulse generator operation, and others can be used for the travel. The data set type home position return can be performed at servo-on only.

#### (1) Device/parameter

Set input devices and parameters as follows.

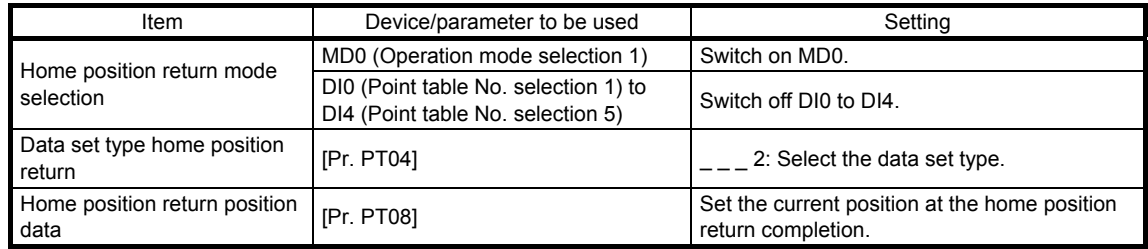

#### (2) Timing chart

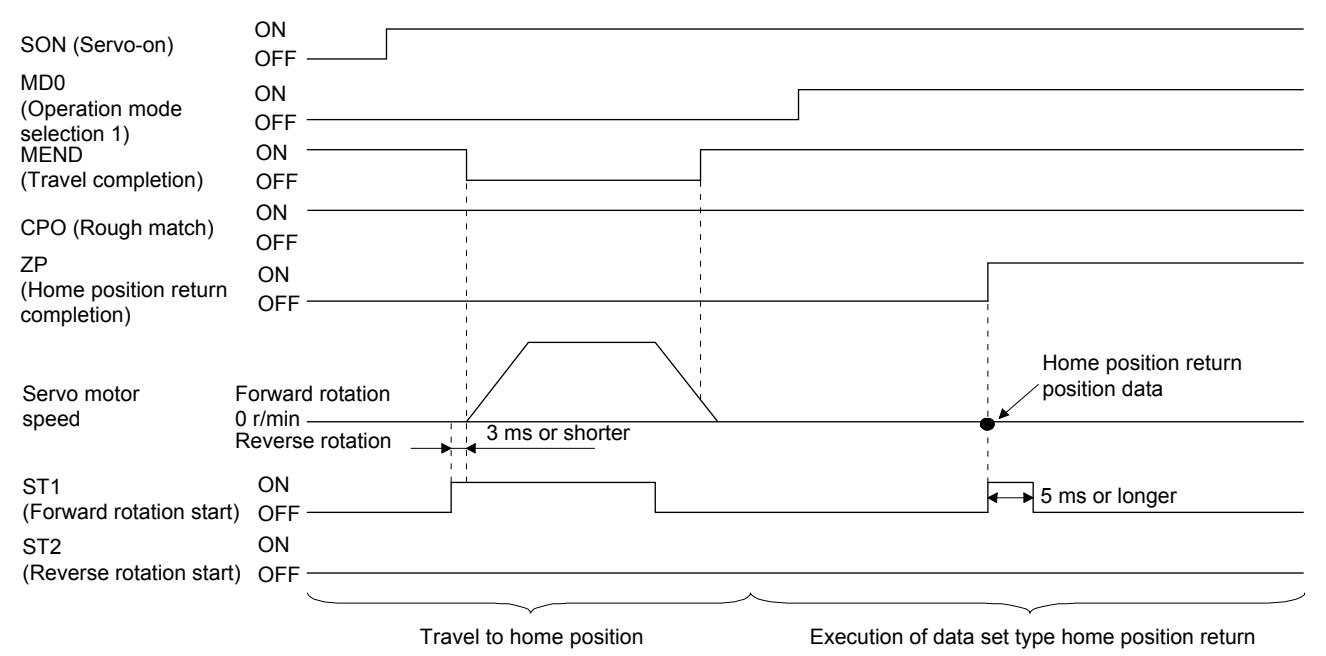

#### 4.4.5 Stopper type home position return

For the stopper type home position return, the home position is set where the workpiece is pressed against the stopper of the machine by using the JOG operation, the manual pulse generator operation, or others.

## (1) Device/parameter

Set input devices and parameters as follows.

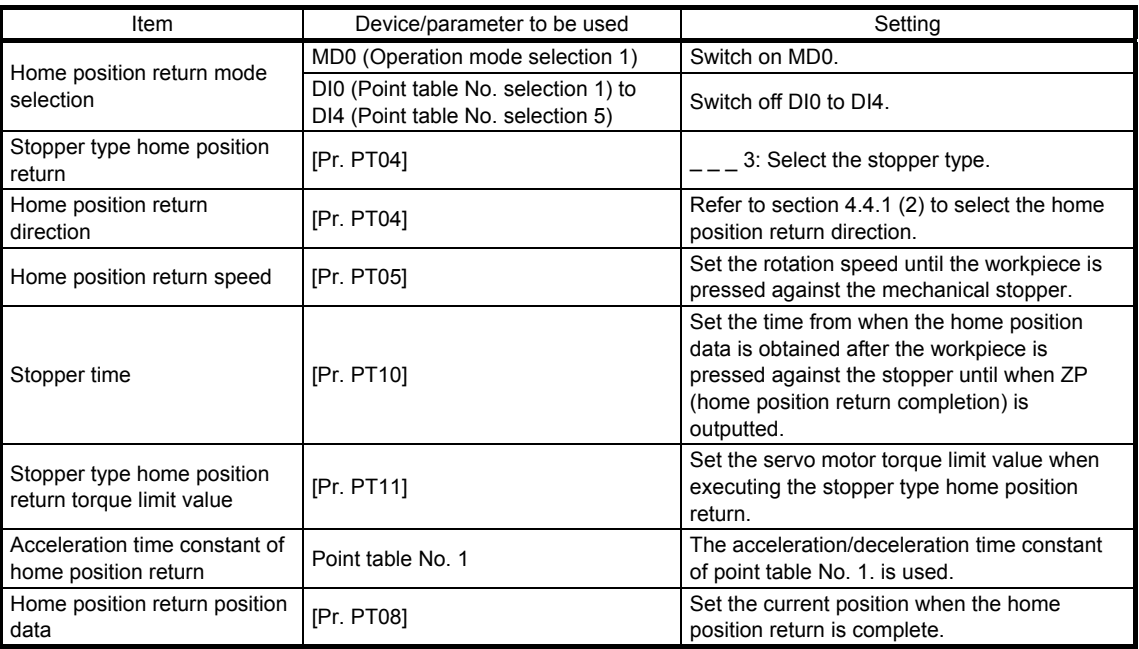

## 4. HOW TO USE THE POINT TABLE

#### (2) Timing chart

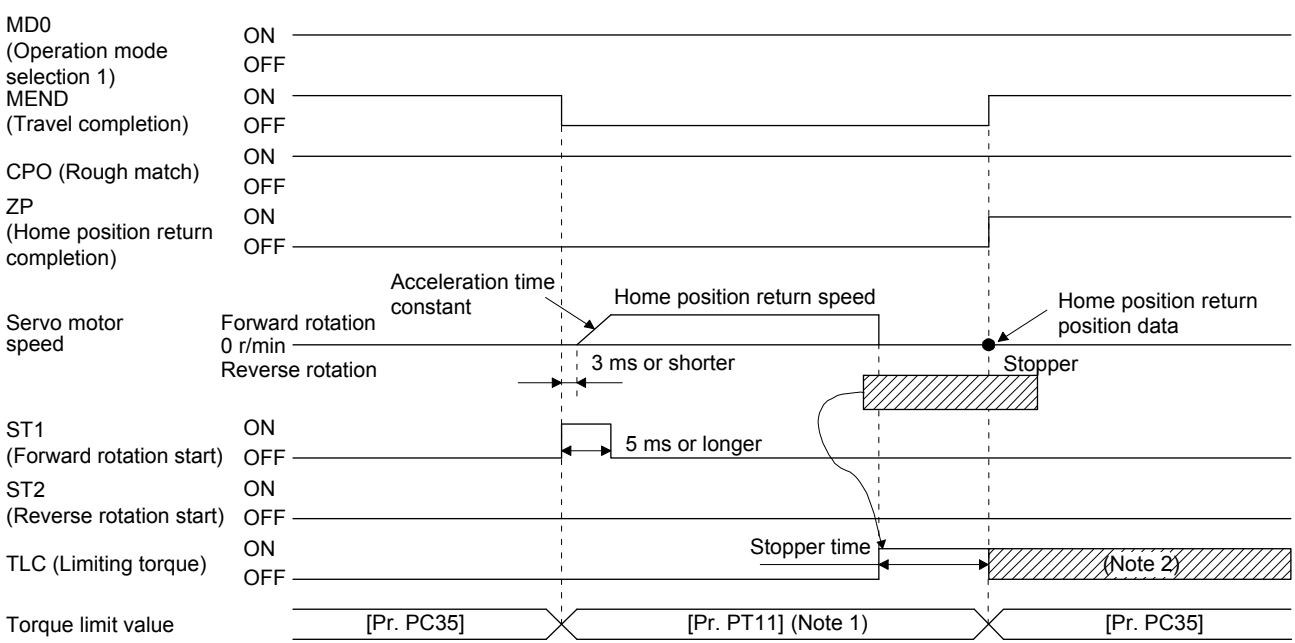

Note 1. The following torque limits are enabled.

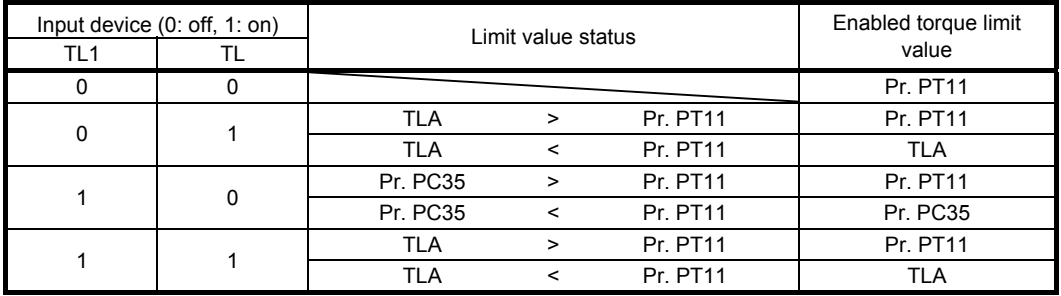

 2. TLC turns on when a generated torque reaches a value set with any of [Pr. PA11 Forward rotation torque limit], [Pr. PA12 Reverse rotation torque limit], or [Pr. PC35 Internal torque limit 2].

4.4.6 Home position ignorance (servo-on position as home position)

POINT When you perform this home position return, it is unnecessary to switch to the home position return mode.

Servo-on position is set as the home position.

#### (1) Device/parameter

Set input devices and parameters as follows.

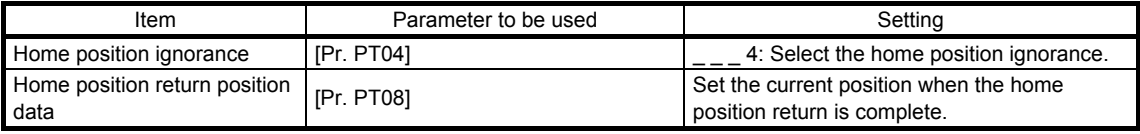

#### (2) Timing chart

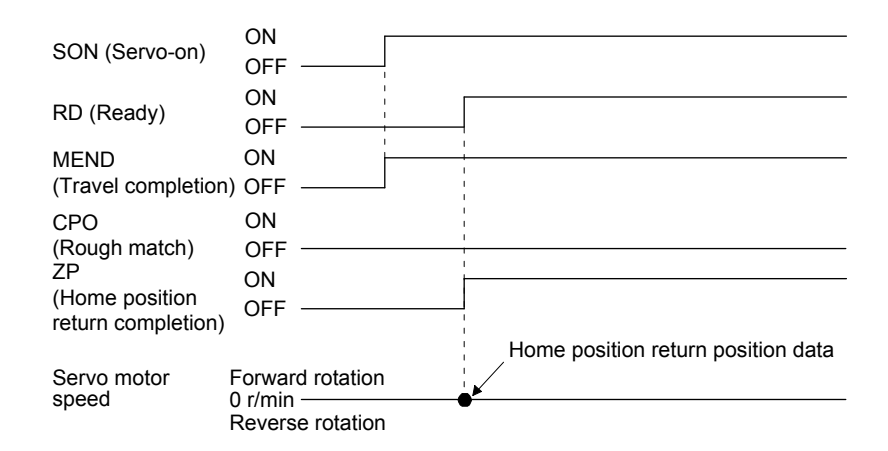

4.4.7 Dog type rear end reference home position return

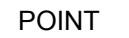

This home position return method depends on the timing of reading DOG (Proximity dog) that has detected the rear end of a proximity dog. Therefore, when a home position return is performed at a creep speed of 100 r/min, the home position has an error of 200 pulses (for HG series servo motor). The higher the creep speed, the greater the error of the home position.

Deceleration starts from the front end of a proximity dog. After the rear end is passed, the position is shifted by the travel distance after proximity dog and the home position shift distance. The position after the shifts is set as the home position. The home position return is available independently of the Z-phase signal. Changing the creep speed may change the home position.

#### (1) Device/parameter

Set input devices and parameters as follows.

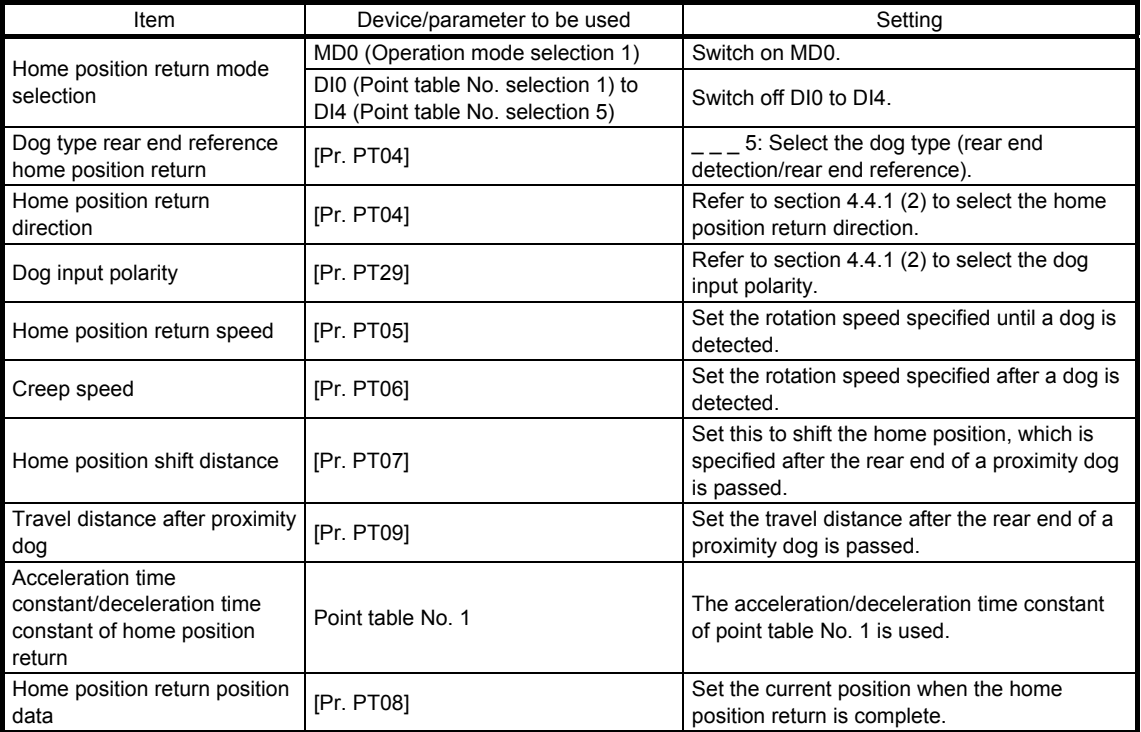

## 4. HOW TO USE THE POINT TABLE

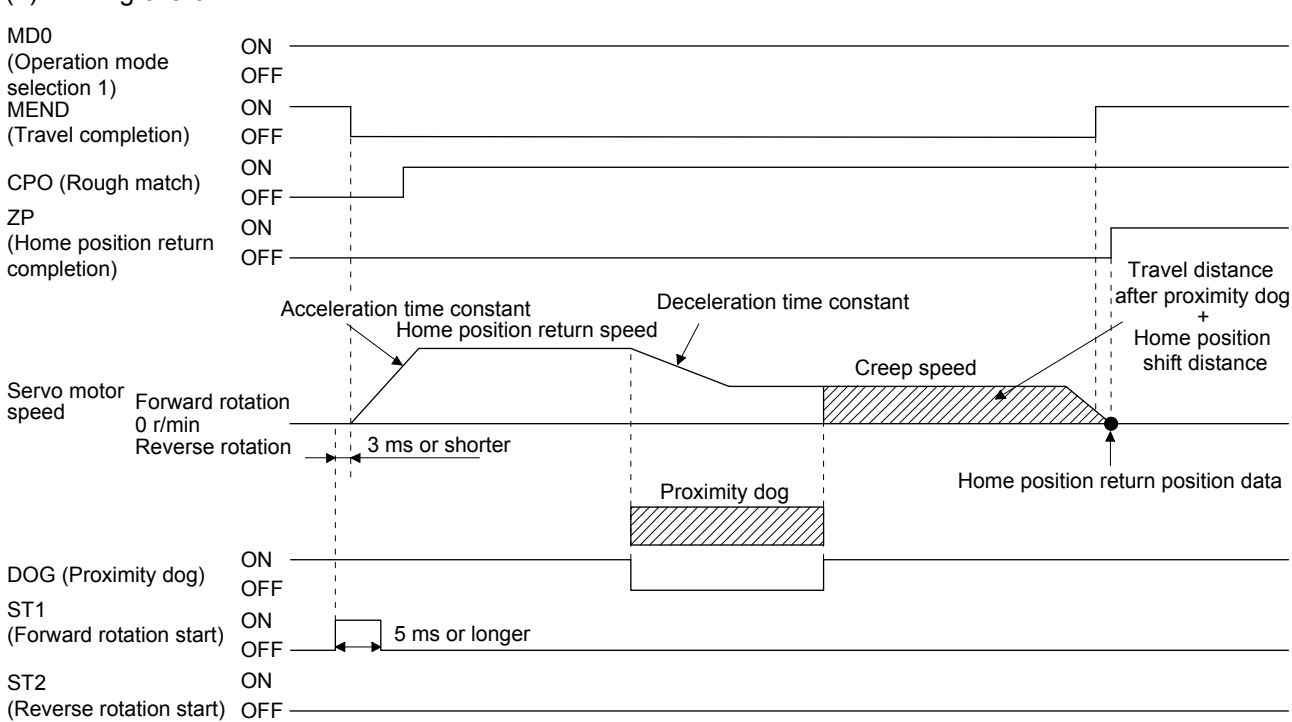

#### (2) Timing chart

4.4.8 Count type front end reference home position return

POINT

- This home position return method depends on the timing of reading DOG (Proximity dog) that has detected the front end of a proximity dog. Therefore, when a home position return is performed with the creep speed of 100 r/min, the home position has an error of 200 pulses (for HG series servo motor). The higher the creep speed, the greater the error of the home position.
- After the front end of a proximity dog is detected, if a home position return ends without reaching the creep speed, [AL. 90.2] occurs. Set the travel distance after proximity dog and the home position shift distance enough for deceleration from the home position return speed to the creep speed.

Deceleration starts from the front end of a proximity dog. The position is shifted by the travel distance after proximity dog and the home position shift distance. The position after the shifts is set as the home position. The home position return is available independently of the Z-phase signal. Changing the creep speed may change the home position.

#### (1) Device/parameter

Set input devices and parameters as follows.

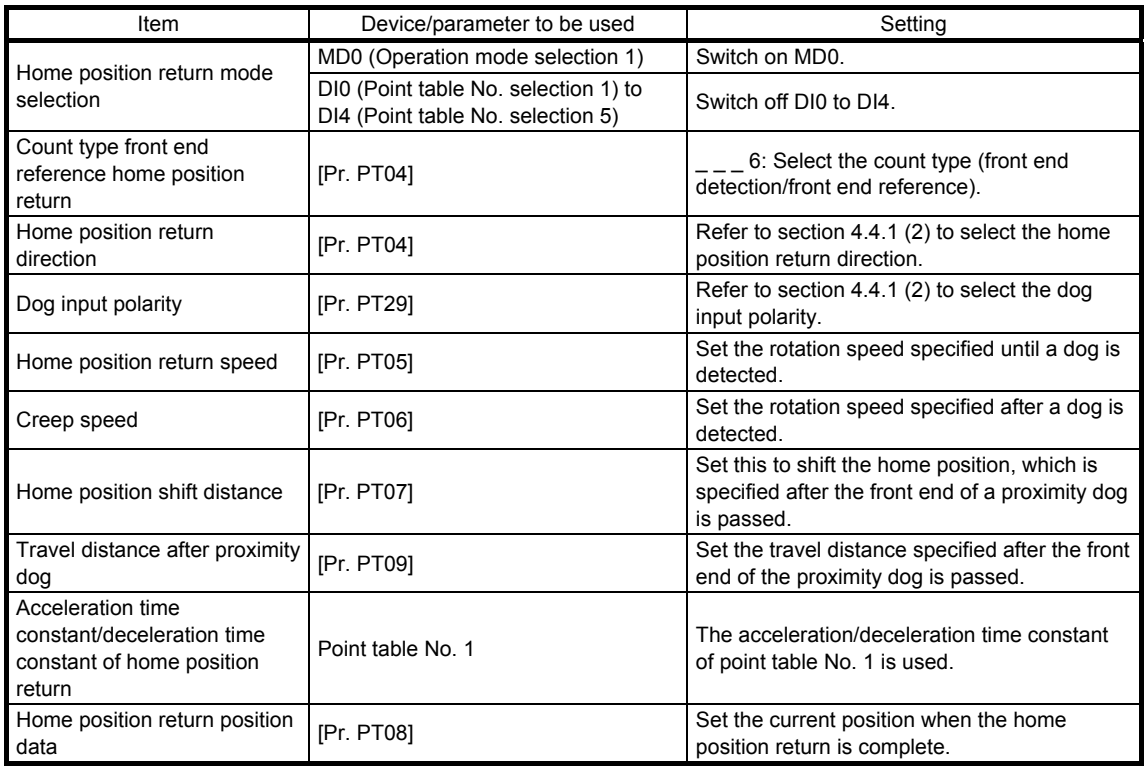

## 4. HOW TO USE THE POINT TABLE

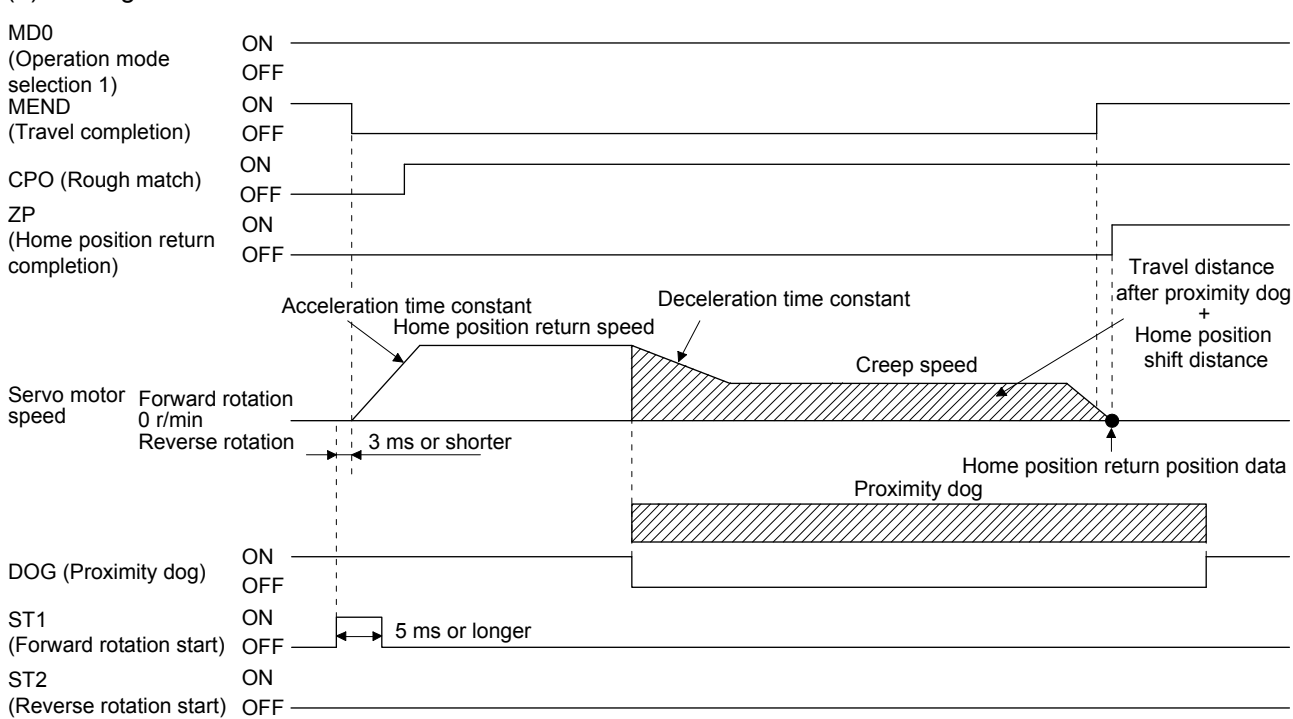

(2) Timing chart

#### 4.4.9 Dog cradle type home position return

A position, which is specified by the first Z-phase signal after the front end of a proximity dog is detected, is set as the home position.

#### (1) Device/parameter

Set input devices and parameters as follows.

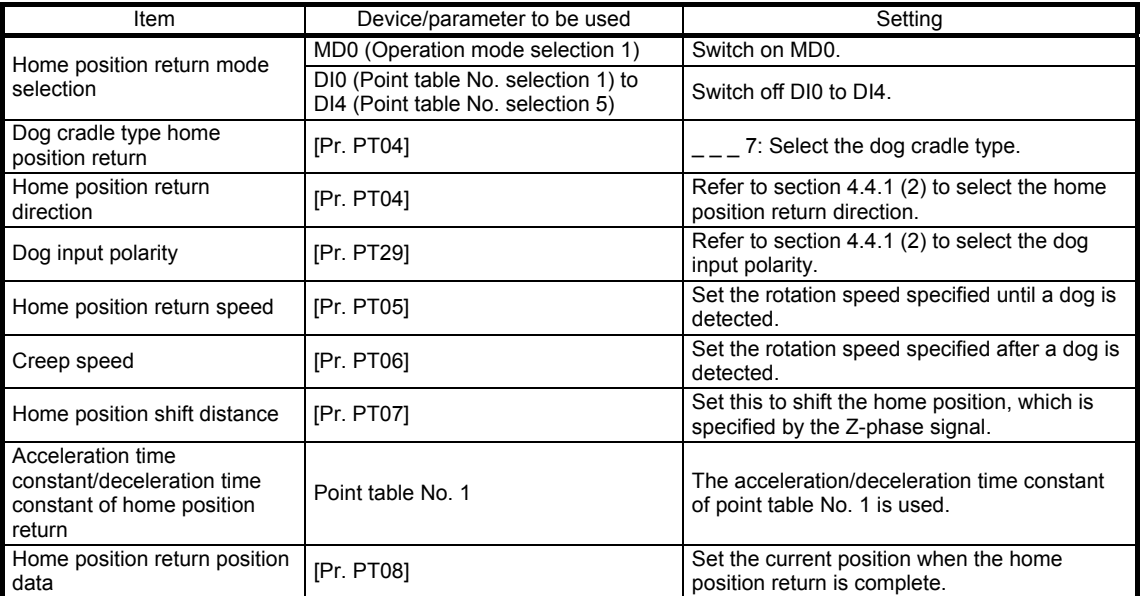

#### (2) Timing chart

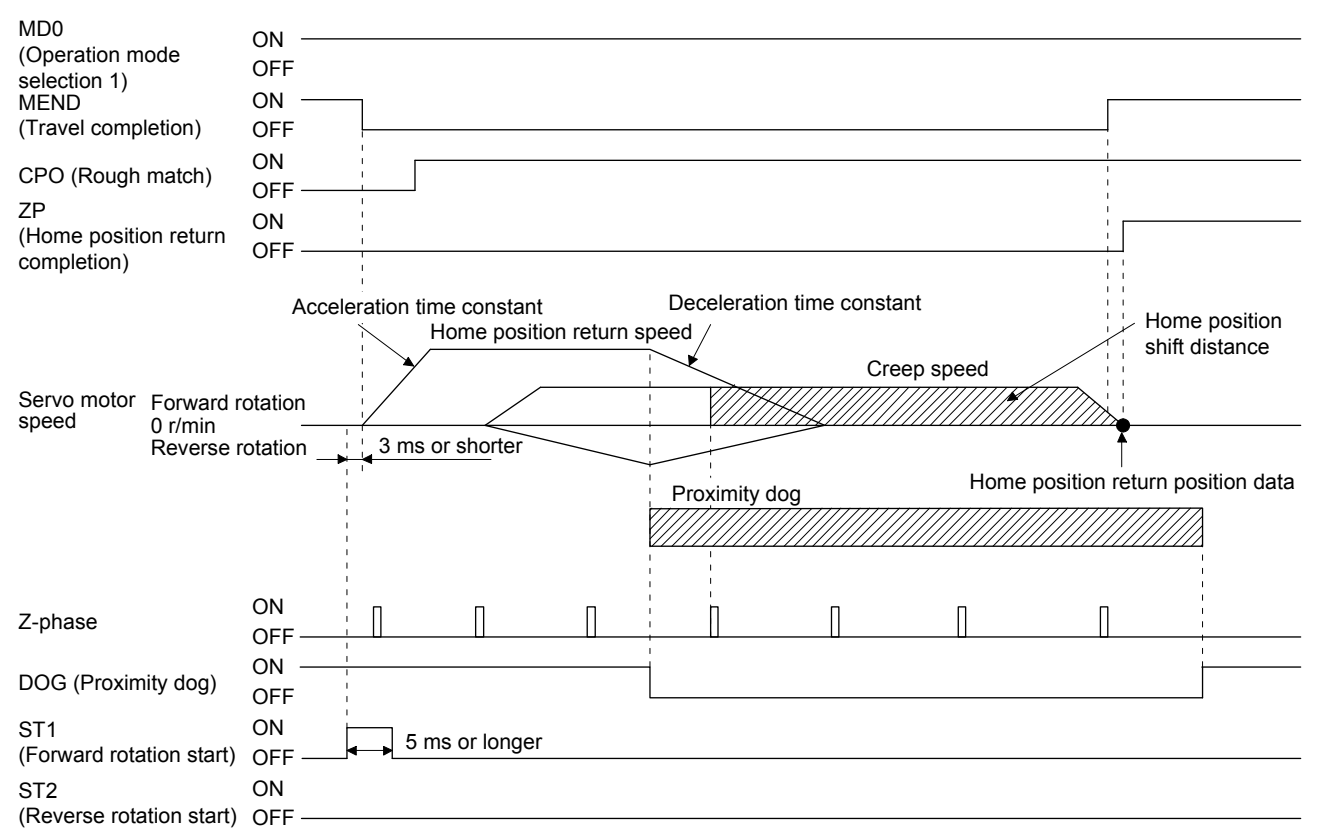

### 4.4.10 Dog type last Z-phase reference home position return

After the front end of a proximity dog is detected, the position is shifted away from the proximity dog at the creep speed in the reverse direction and then specified by the first Z-phase signal. The position of the first Zphase signal is set as the home position.

## (1) Device/parameter

Set input devices and parameters as follows.

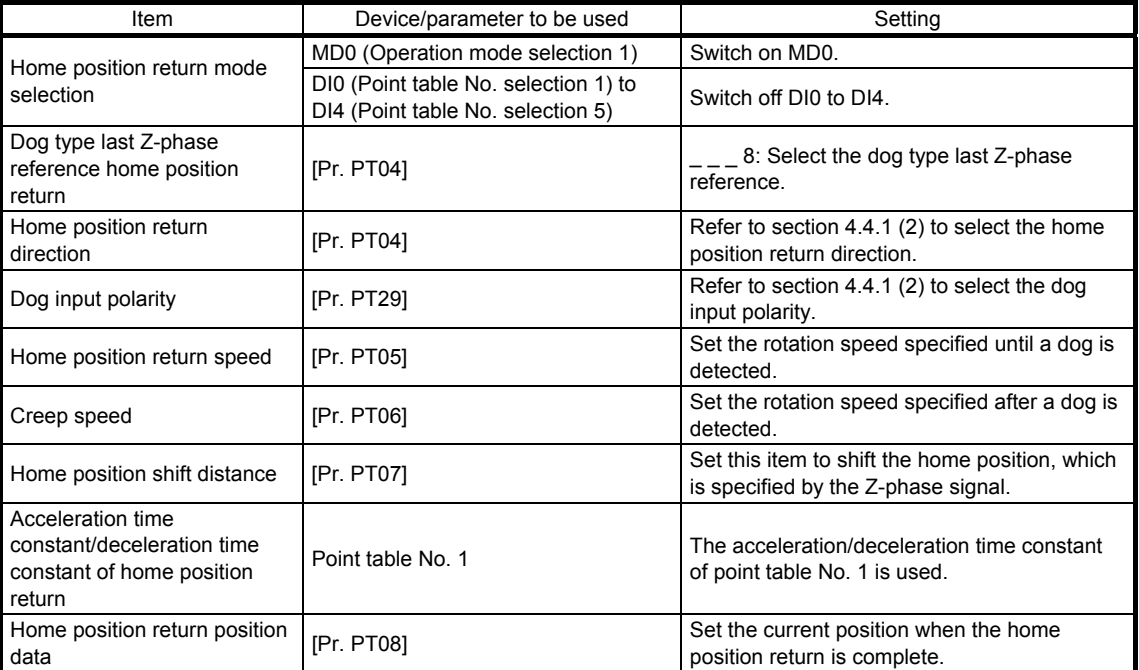

## 4. HOW TO USE THE POINT TABLE

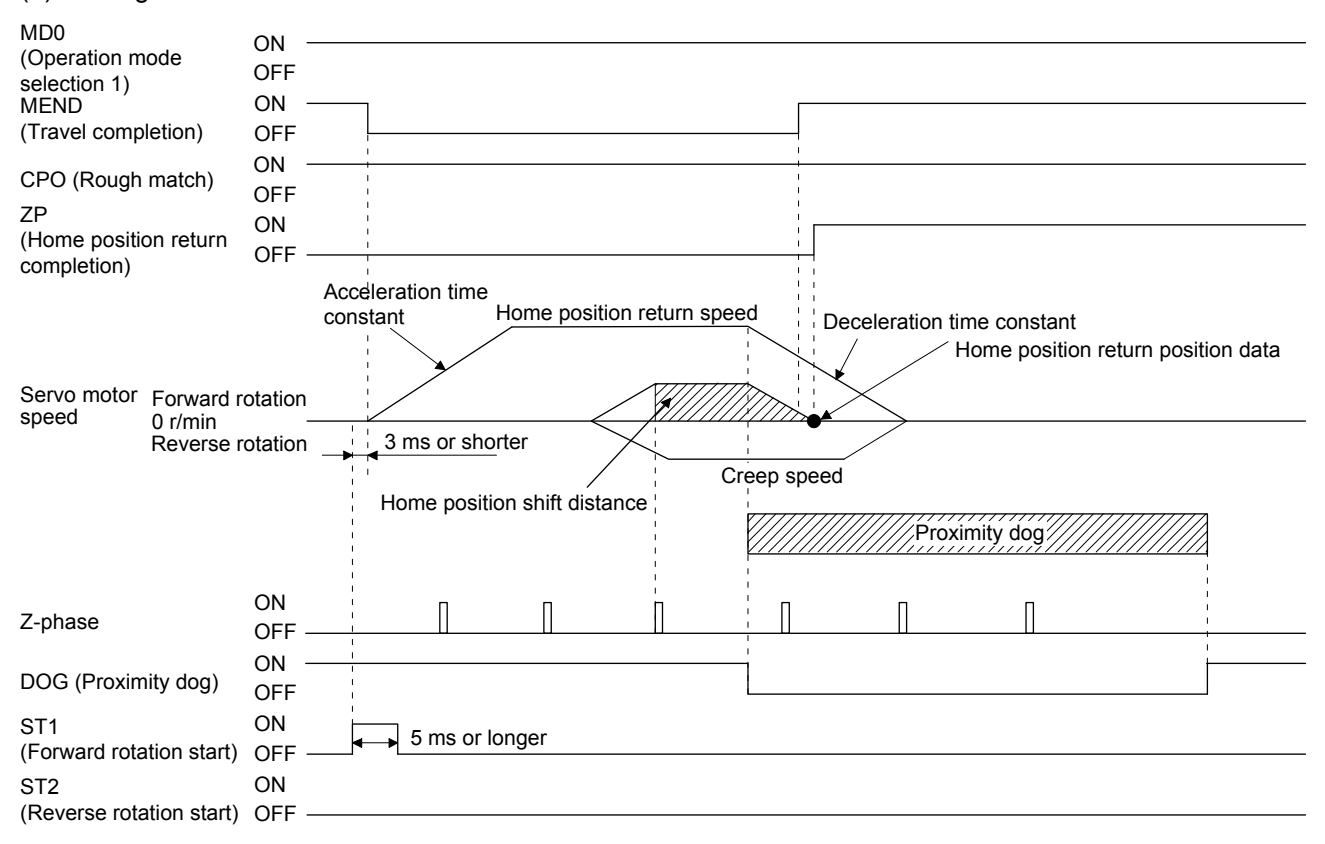

(2) Timing chart

4.4.11 Dog type front end reference home position return type

POINT

This home position return method depends on the timing of reading DOG (Proximity dog) that has detected the front end of a proximity dog. Therefore, when a home position return is performed at a creep speed of 100 r/min, the home position has an error of 200 pulses (for HG series servo motor). The higher the creep speed, the greater the error of the home position.

A position, which is shifted by the travel distance after proximity dog and the home position shift distance from the front end of a proximity dog, is set as the home position.

The home position return is available independently of the Z-phase signal. Changing the creep speed may change the home position.

#### (1) Device/parameter

Set input devices and parameters as follows.

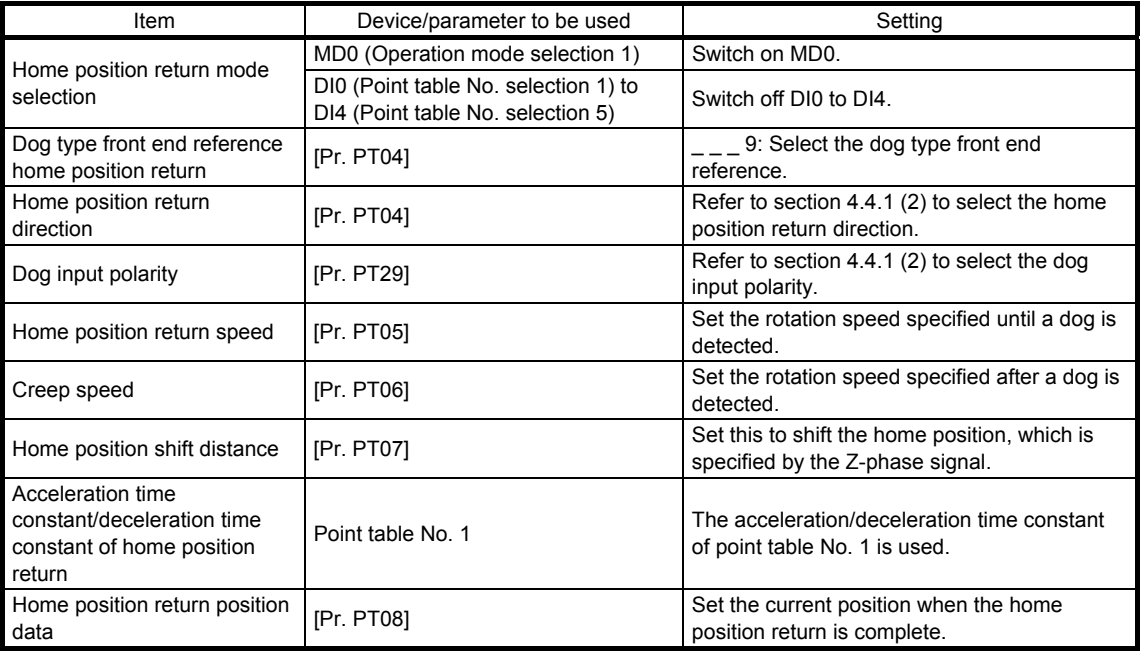

## 4. HOW TO USE THE POINT TABLE

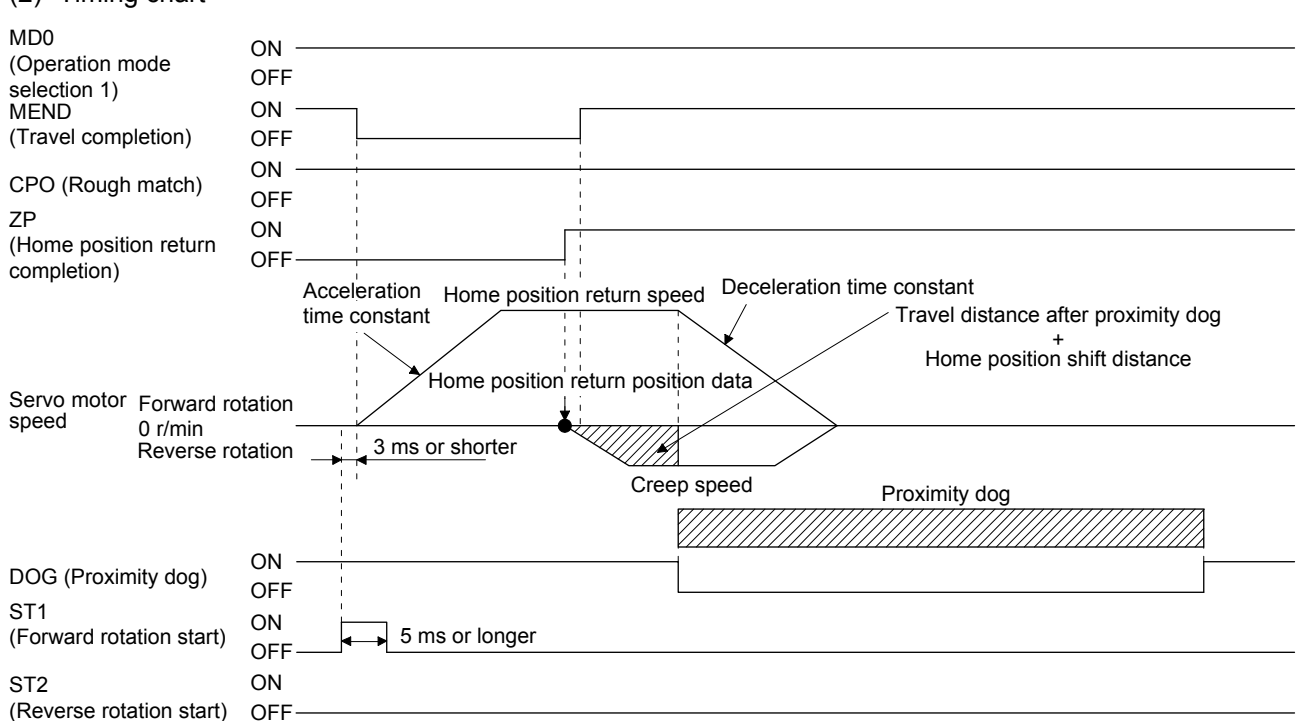

The setting value of [Pr. PT08 Home position return position data] is used as the position address at the home position return completion.

#### (2) Timing chart

#### 4.4.12 Dogless Z-phase reference home position return type

A position, which is shifted to by the home position shift distance from a position specified by the Z-phase pulse right after the start of the home position return, is set as the home position.

#### (1) Device/parameter

Set input devices and parameters as follows.

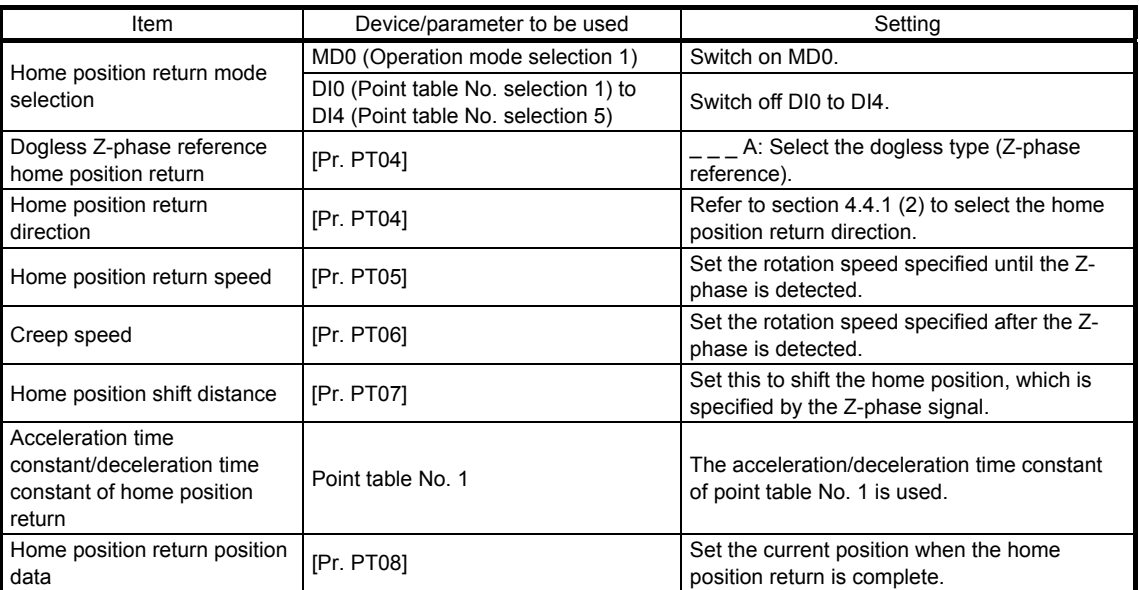

#### (2) Timing chart

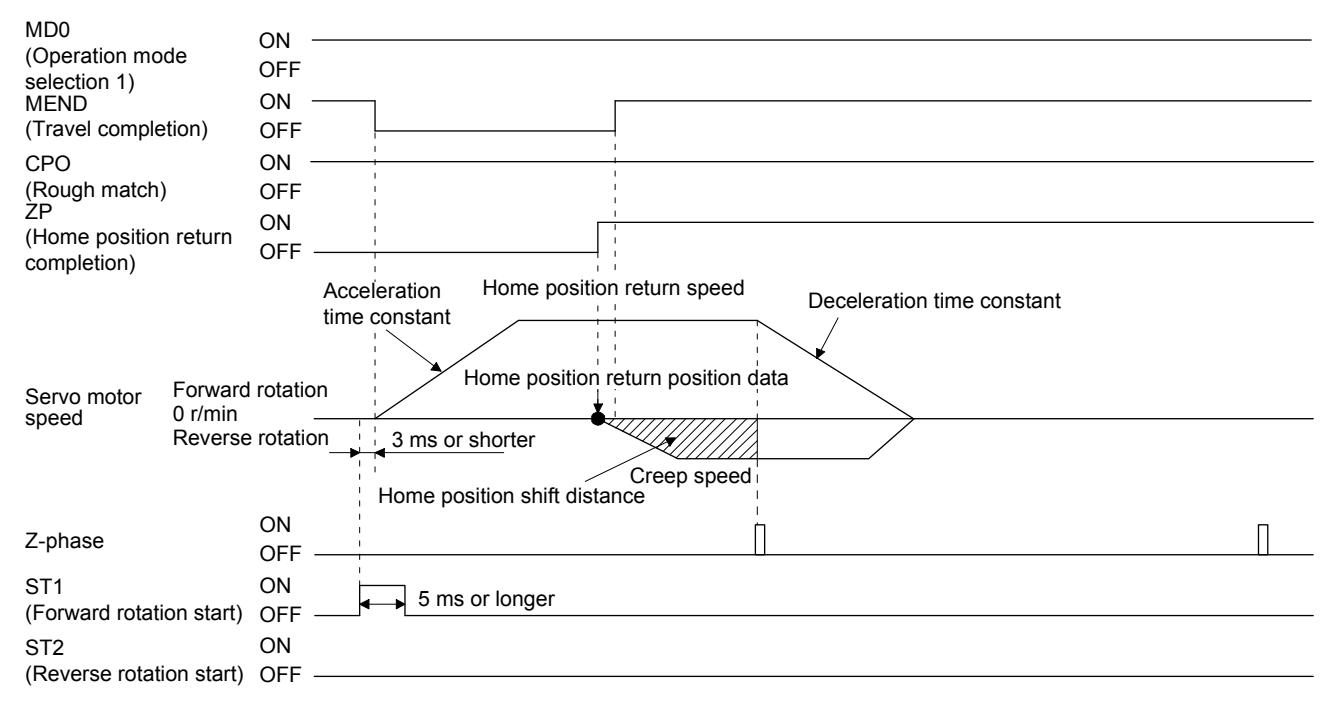

4.4.13 Automatic retract function used for the home position return

For a home position return using a proximity dog, if the home position return starts from or beyond the proximity dog, this function executes the home position return after the position is shifted back to where the home position return is possible.

(1) When the current position is on the proximity dog When the current position is on the proximity dog, the position is shifted back automatically to execute the home position return.

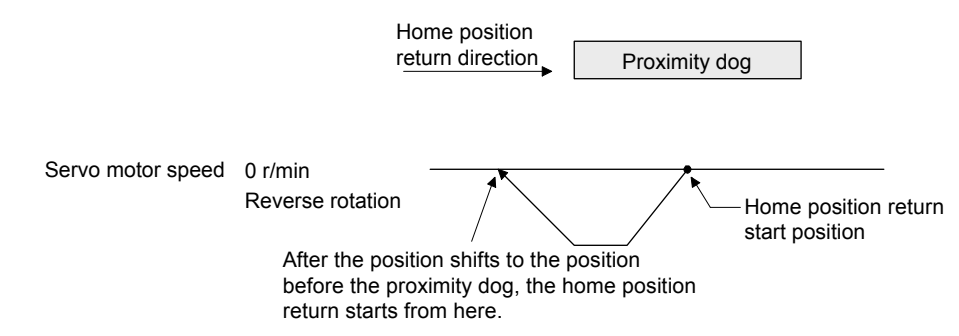

(2) When the current position is beyond the proximity dog

The position is shifted in a direction of the home position return. When LSP (Forward rotation stroke end) or LSN (Reverse rotation stroke end) is detected, the position is shifted back automatically. The position will be shifted passing the proximity dog, and the travel will stop. The home position return will be restarted from that position. If the proximity dog is not detected, the travel stops at LSP or LSN on the opposite side, and [AL. 90 Home position return incomplete warning] occurs.

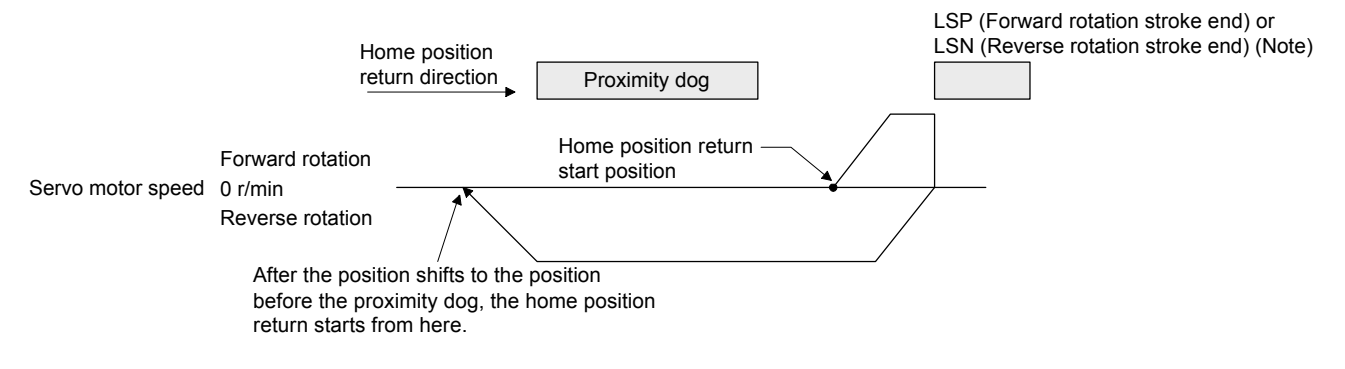

Note. The software limit cannot be used instead of LSP (Forward stroke end) and LSN (Reverse stroke end).

4.4.14 Automatic positioning to home position function

POINT

The automatic positioning to the home position cannot be performed from outside the setting range of position data. In this case, perform the home position return again using the home position return.

If the home position is fixed by returning to the home position after the power-on, this function enables a high-speed automatic positioning to the home position. For the absolute position detection system, the home position return is unnecessary after the power-on.

If the automatic positioning to the home position is executed without completing the home position return, [AL. 90.1] will occur.

After the power-on, perform the home position return in advance.

Set input devices and parameters as follows.

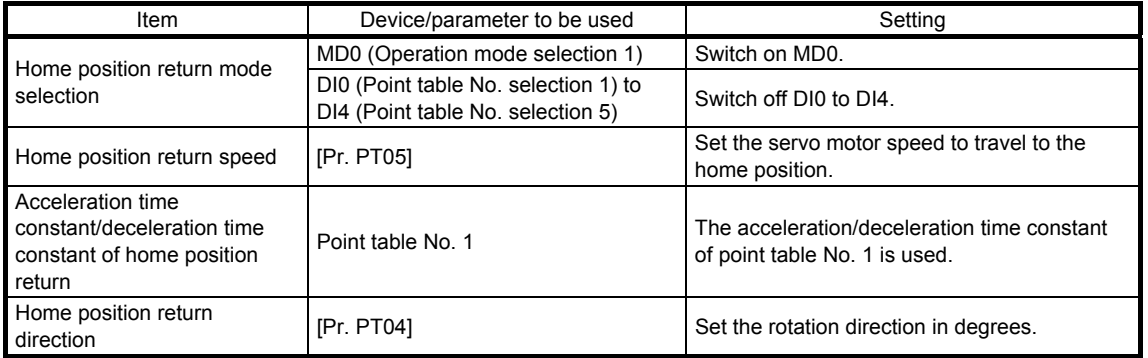

Set the home position return speed of the automatic positioning to home position function with [Pr. PT05]. The data of point table No. 1 is used for acceleration/deceleration time constants. Switching on ST2 (Reverse rotation start) enables high-speed automatic return.

Set the rotation direction with home position return direction of [Pr. PT04] when the unit is set to degree.

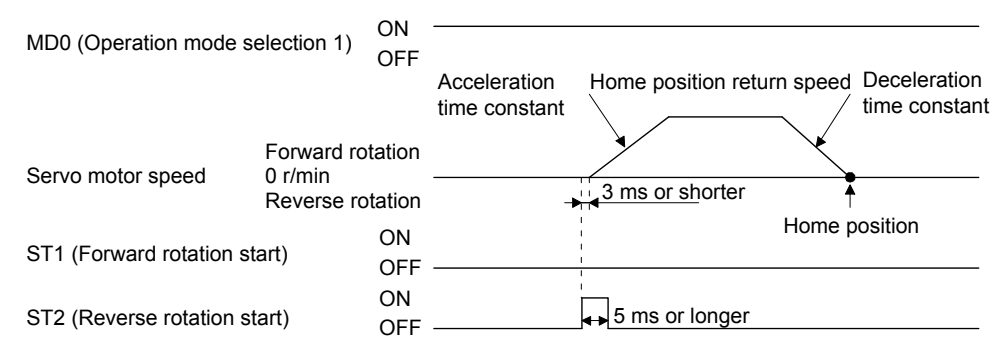

4.5 Roll feed mode using the roll feed display function

The roll feed display function changes the display method of the current position and the command position in the status monitor.

By using the roll feed display function, the servo amplifier can be used in the roll feed mode. The roll feed mode is compatible with the incremental system. Additionally, the feed speed can be changed by the override function during an operation. Refer to section 2.4 for details.

(1) Parameter setting

| No.         | Name                                                         | Setting digit | Setting item                                                 | Setting value | Setting                                                                                                    |
|-------------|--------------------------------------------------------------|---------------|--------------------------------------------------------------|---------------|----------------------------------------------------------------------------------------------------|
| <b>PT26</b> | Current<br>position/command<br>position display<br>selection | X.            | Current<br>position/command<br>position display<br>selection |               | Select the roll feed display.                                                                                                    |
| <b>PT26</b> | Electronic gear<br>fraction clear<br>selection               | x             | Electronic gear<br>fraction clear<br>selection               |               | Clear a fraction of the previous command by<br>the electronic gear at start of the automatic<br>operation. Always set " 1" (enabled) in the<br>electronic gear fraction clear. |

#### (2) Roll feed display function

When the roll feed display function is used, the status display of the current position and the command position at start will be 0.

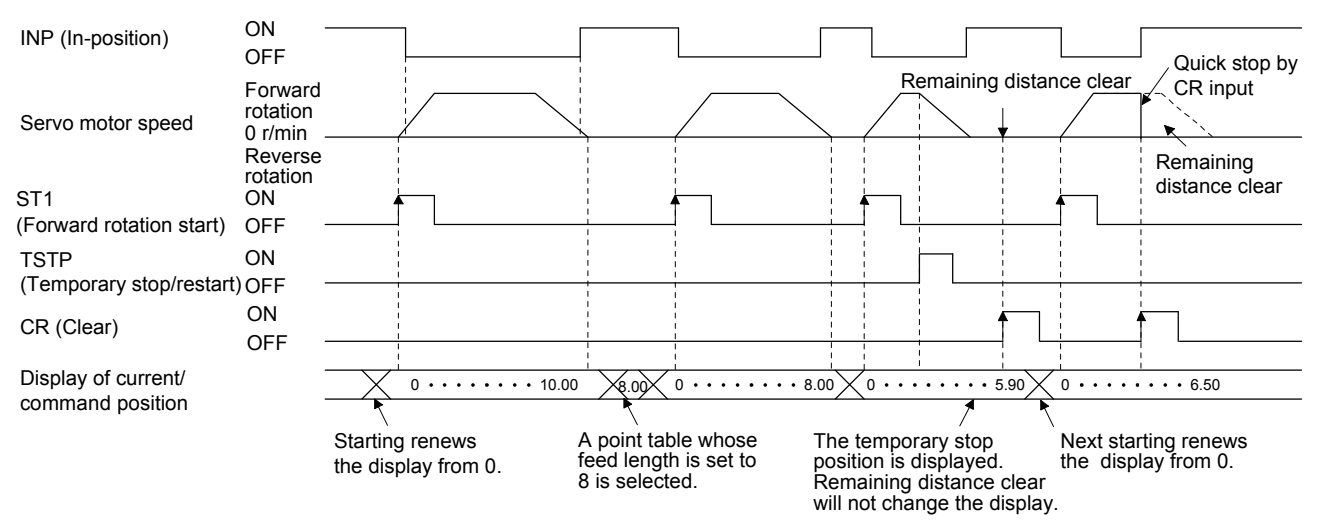

#### (3) Position data unit

The display unit is expressed in the unit set in [Pr. PT26], and the feed length multiplication is expressed in the unit set in [Pr. PT03].

When the unit is set in degrees, the roll feed display function is disabled. Refer to section 4.2.2 for details.

#### (4) Operation method

Only the status display of the current position and command position changes. The operation method is the same as each operation mode.

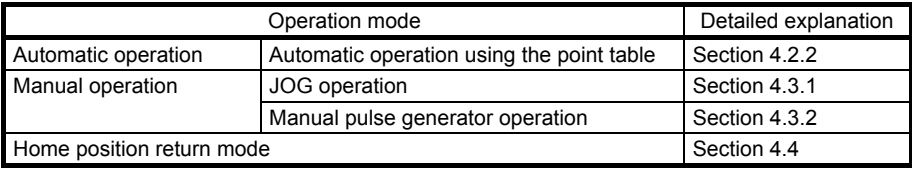

#### 4.6 Point table setting method

The following shows the setting method of point tables using MR Configurator2.

#### 4.6.1 Setting procedure

Click "Positioning-data" in the menu bar, and click "Point Table" in the menu.

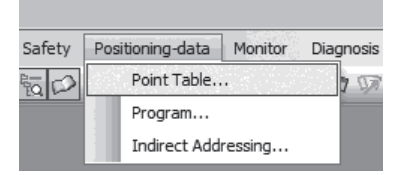

The following window will be displayed.

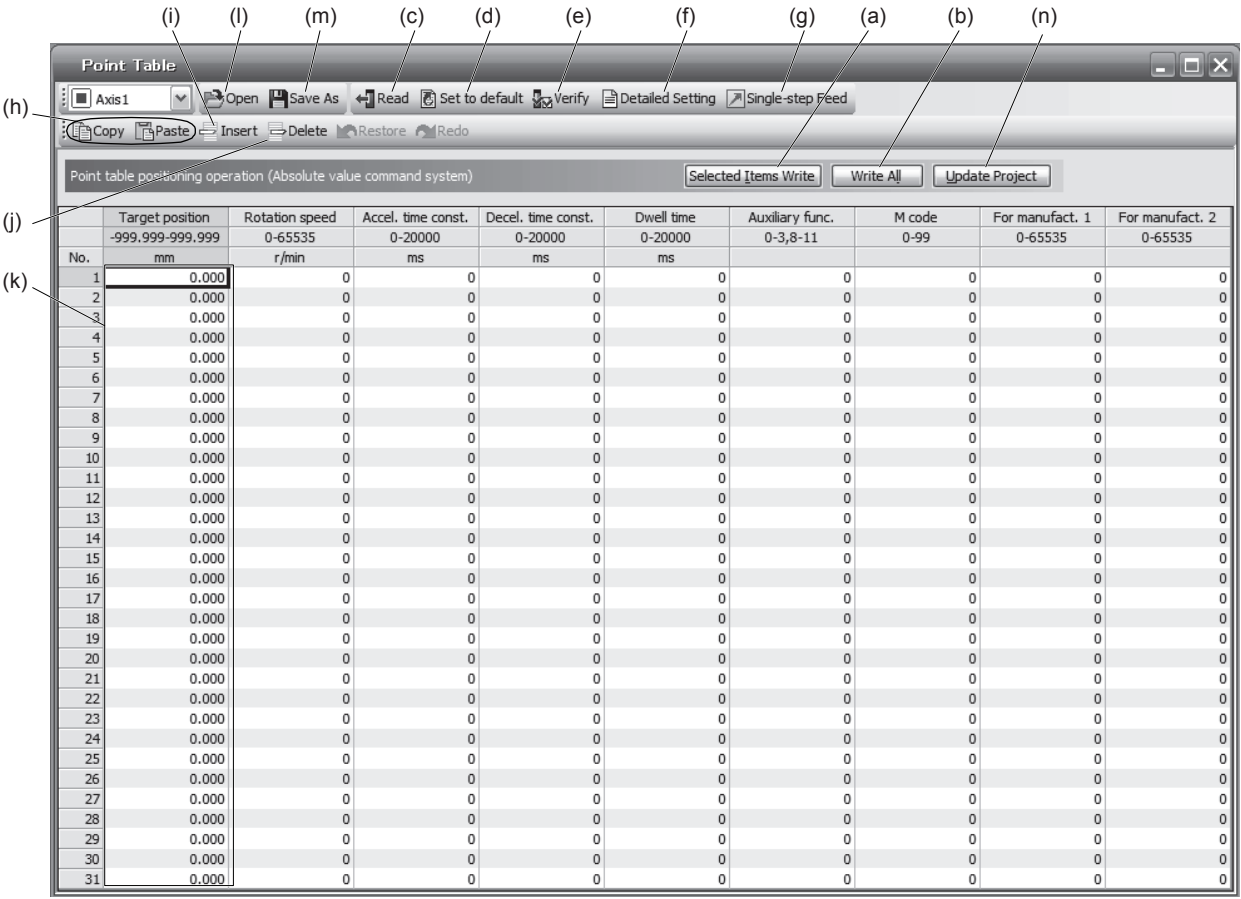

## (1) Writing point table data (a)

Select changed point table data, and click "Selected Items Write" to write the changed point table data to the servo amplifier.

(2) Writing all point table data (b) Click "Write All" to write all the point table data to the servo amplifier.

# (3) Reading all point table data (c)

Click "Read" to read all the point table data from the servo amplifier and display them.

- (4) Initial setting of point table data (d) Click "Set to default" to initialize all the data of point table No. 1 to 31. This function also initializes data currently being edited.
- (5) Verifying point table data (e) Click "Verify" to verify all the data displayed and data of the servo amplifier.
- (6) Detailed setting of point table data (f) Click "Detailed Setting" to change position data range and unit in the point table window. Refer to section 4.6.2 for details.
- (7) Single-step feed (g) Click "Single-step Feed" to perform the single-step feed test operation. Refer to section 3.1.9 for details.
- (8) Copy and paste of point table data (h) Click "Copy" to copy the selected point table data. Click "Paste" to paste the copied point table data.
- (9) Inserting point table data (i)

Click "Insert" to insert a block before the selected point table No. The selected block and later will be shifted down by one. The selected point table No. and lower rows will be shifted down one by one.

- (10) Deleting point table data (j) Click "Delete" to delete the selected block of the point table No. The selected block and later will be shifted up by one.
- (11) Changing point table data (k) After selecting the data to be changed, enter a new value, and click "Enter". You can change the displayed range and unit with "(6) Detailed setting of point table data" in this section.
- (12) Reading point table data (l) Click "Open" to read the point table data.
- (13) Saving point table data (m) Click "Save As" to save the point table data.
- (14) Updating project (n) Click "Update Project" to update the point table data to a project.
### 4.6.2 Detailed setting window

The position data range and unit can be changed with the detailed setting in the point table window. For the position data range and unit of [Pr. PT01] setting, refer to section 4.2.2. To reflect the setting for the corresponding parameter, click "Update Project" in the point table window.

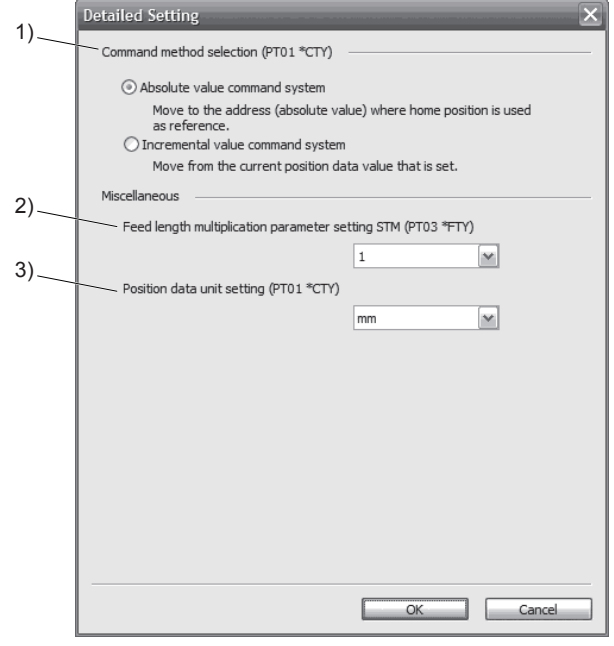

- (1) Command method selection (PT01 \*CTY): 1) Select either the absolute position command method or the incremental value command method.
- (2) Others
	- (a) Feed length multiplication parameter setting STM (PT03 \*FTY): 2) Select a feed length multiplication from 1/10/100/1000.
	- (b) Position data unit setting (PT01 \*CTY): 3)

Select a unit of position data from mm/inch/degree/pulse. When degree or pulse is selected for the unit, the setting of feed length multiplication will be disabled.

# 5. HOW TO USE THE PROGRAM

The following items are the same as MR-JE-\_A servo amplifiers. For details, refer to each section indicated in the detailed explanation field. "MR-JE-\_A" means "MR-JE-\_A Servo Amplifier Instruction Manual".

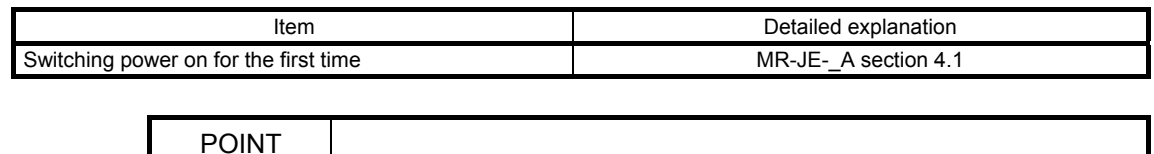

**•** For the mark detection function (Current position latch), refer to section 6.2.2. **•** For the mark detection function (Interrupt positioning), refer to section 6.2.3.

# 5.1 Startup

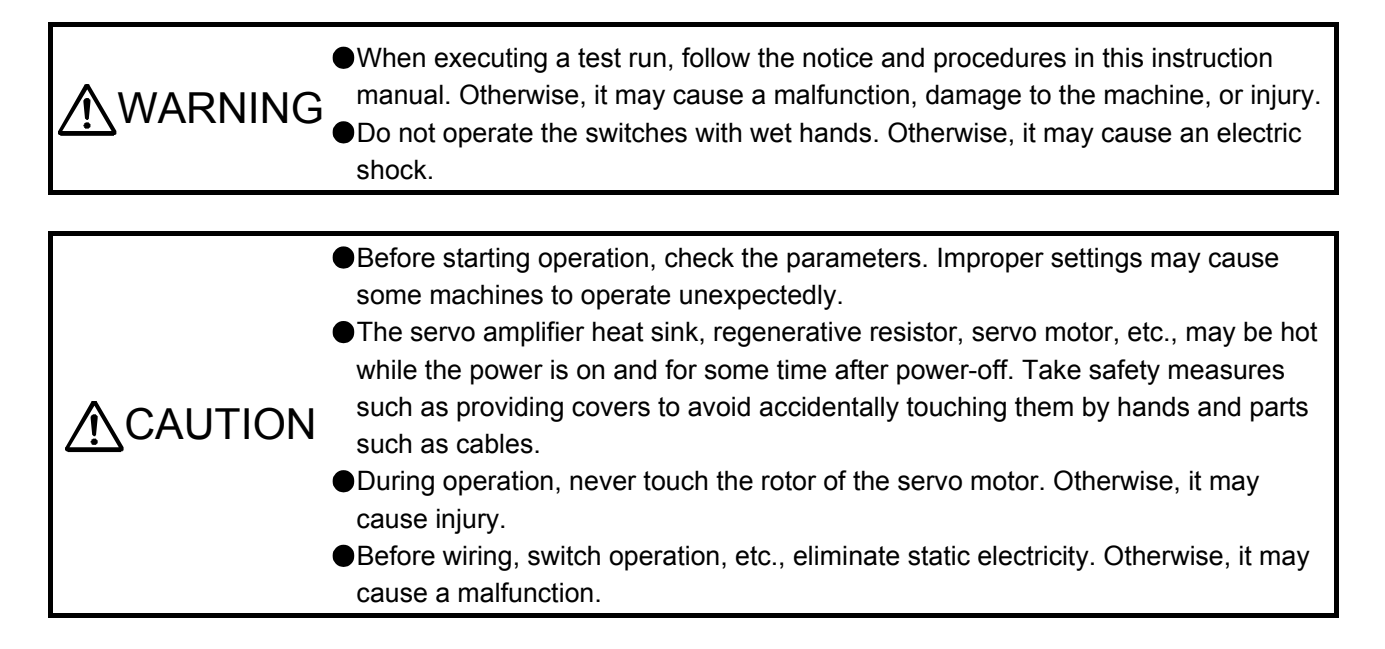

# 5.1.1 Power on and off procedures

When the servo amplifier is powered on for the first time, the control mode is set to position control mode. (Refer to section 4.2.1 of "MR-JE-\_A Servo Amplifier Instruction Manual".)

This section provides a case where the servo amplifier is powered on after setting the positioning mode.

#### (1) Power-on

Switch the power on in the following procedure. Always follow this procedure at power-on.

- 1) Switch off SON (Servo-on).
- 2) Make sure that ST1 (Forward rotation start) is off.
- 3) Turn on the power.

The display shows "PoS" and 2 s later shows data.

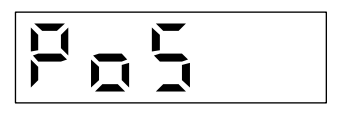

#### (2) Power-off

- 1) Switch off ST1 (Forward rotation start).
- 2) Switch off SON (Servo-on).
- 3) Shut off the power.

#### 5.1.2 Stop

Turn off SON (Servo-on) after the servo motor has stopped, and then switch the power off.

If any of the following situations occurs, the servo amplifier suspends and stops the operation of the servo motor.

Refer to section 3.10 of "MR-JE- A Servo Amplifier Instruction Manual" for the servo motor with an electromagnetic brake.

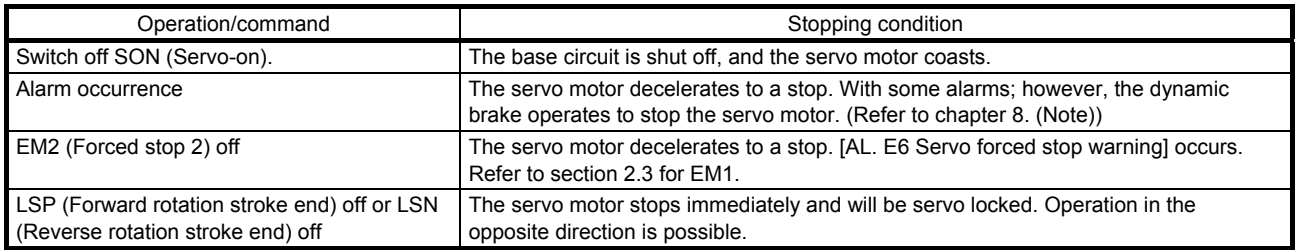

Note. Only a list of alarms and warnings is listed in chapter 8. Refer to "MELSERVO-JE Servo Amplifier Instruction Manual (Troubleshooting)" for details of alarms and warnings.

# 5.1.3 Test operation

Before starting an actual operation, perform a test operation to make sure that the machine operates normally.

Refer to section 5.1.1 for how to power on and off the servo amplifier.

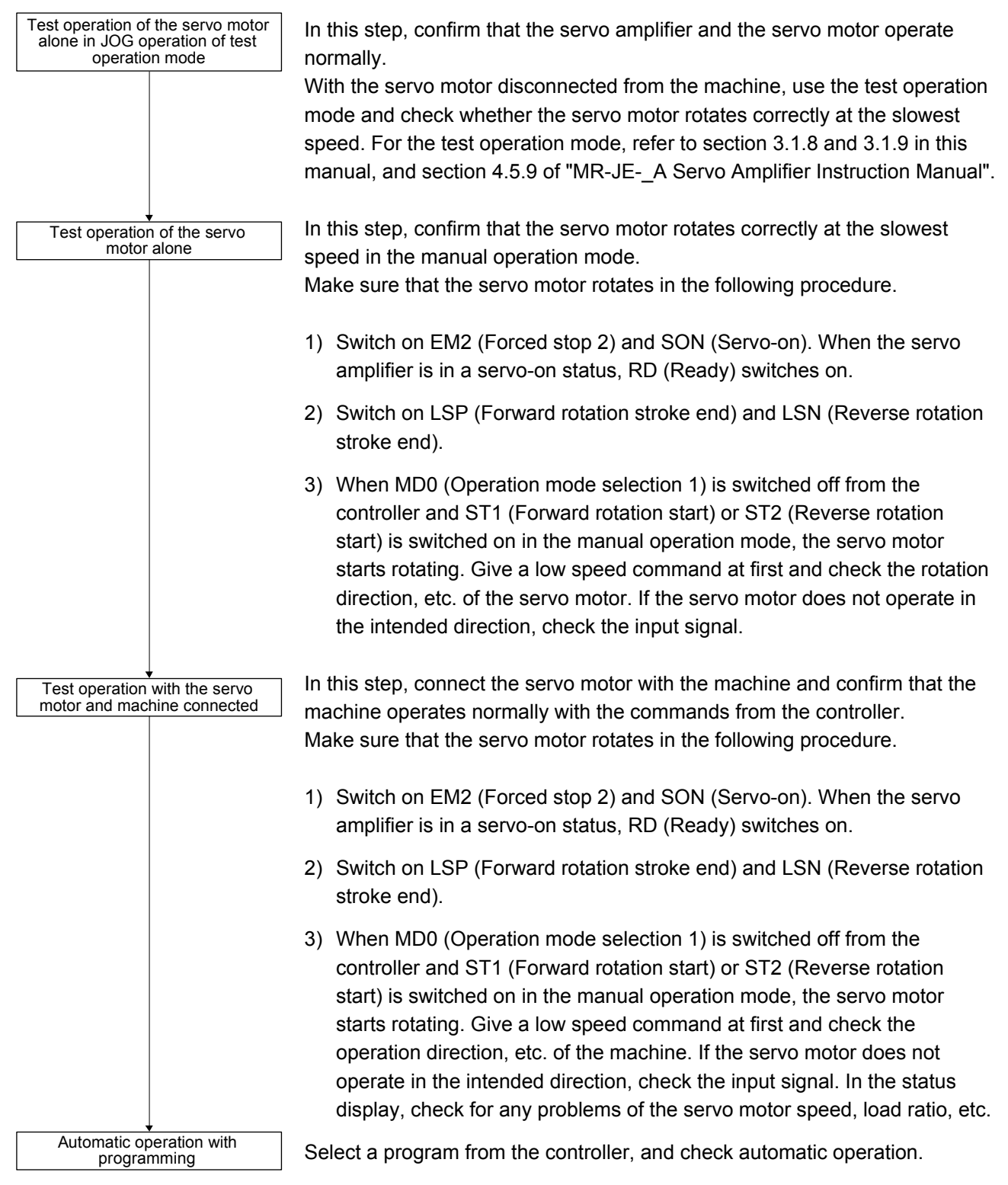

# 5.1.4 Parameter setting

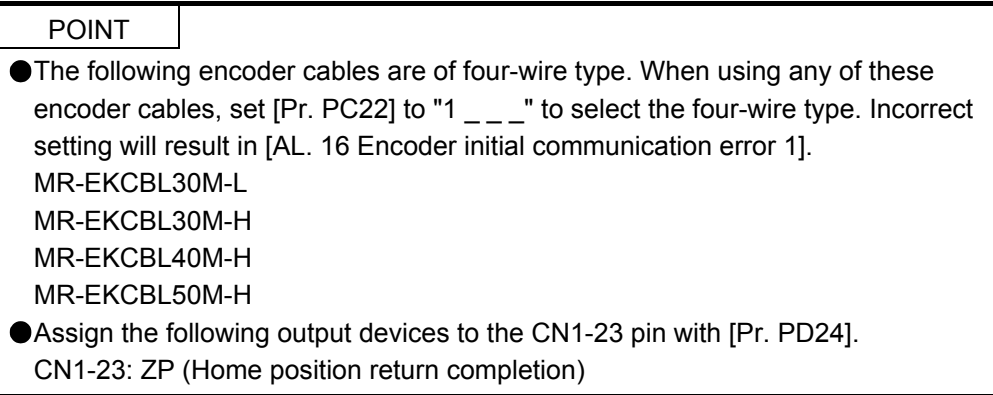

When you use the servo in the program method, set [Pr. PA01] to " $_{--}$  7" (Positioning mode (program method)). For the program method, the servo can be used by merely changing the basic setting parameters ([Pr. PA  $_{-}$ ]) and positioning control parameters ([Pr. PT  $_{-}$ ]) mainly.

As necessary, set other parameters.

The following table shows the necessary setting of  $[Pr. PA_{--}]$  and  $[Pr. PT_{--}]$  in the program method.

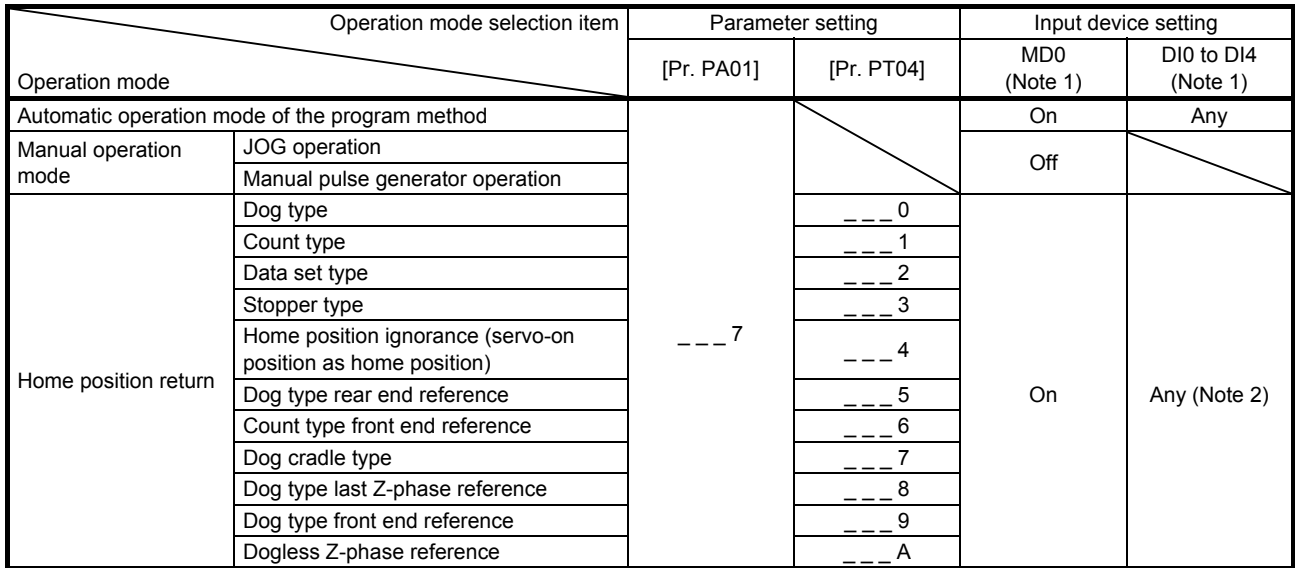

Note 1. MD0: Operation mode selection 1, DI0 to DI3: Program No. selection 1 to Program No. selection 4

2 Select a program containing a "ZRT" command, which performs the home position return.

#### 5.1.5 Actual operation

Start actual operation after confirmation of normal operation by test operation and completion of the corresponding parameter settings.

### 5.1.6 Troubleshooting at start-up

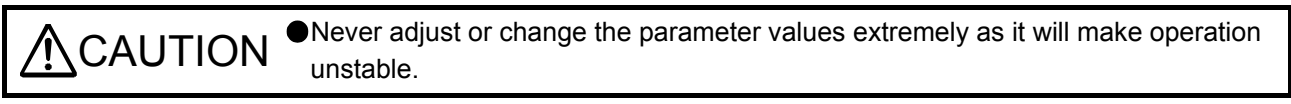

POINT Using MR Configurator2, you can refer to the reason for rotation failure, etc.

The following faults may occur at start-up. If any of such faults occurs, take the corresponding action. "MR-JE-\_A" means "MR-JE-\_A Servo Amplifier Instruction Manual".

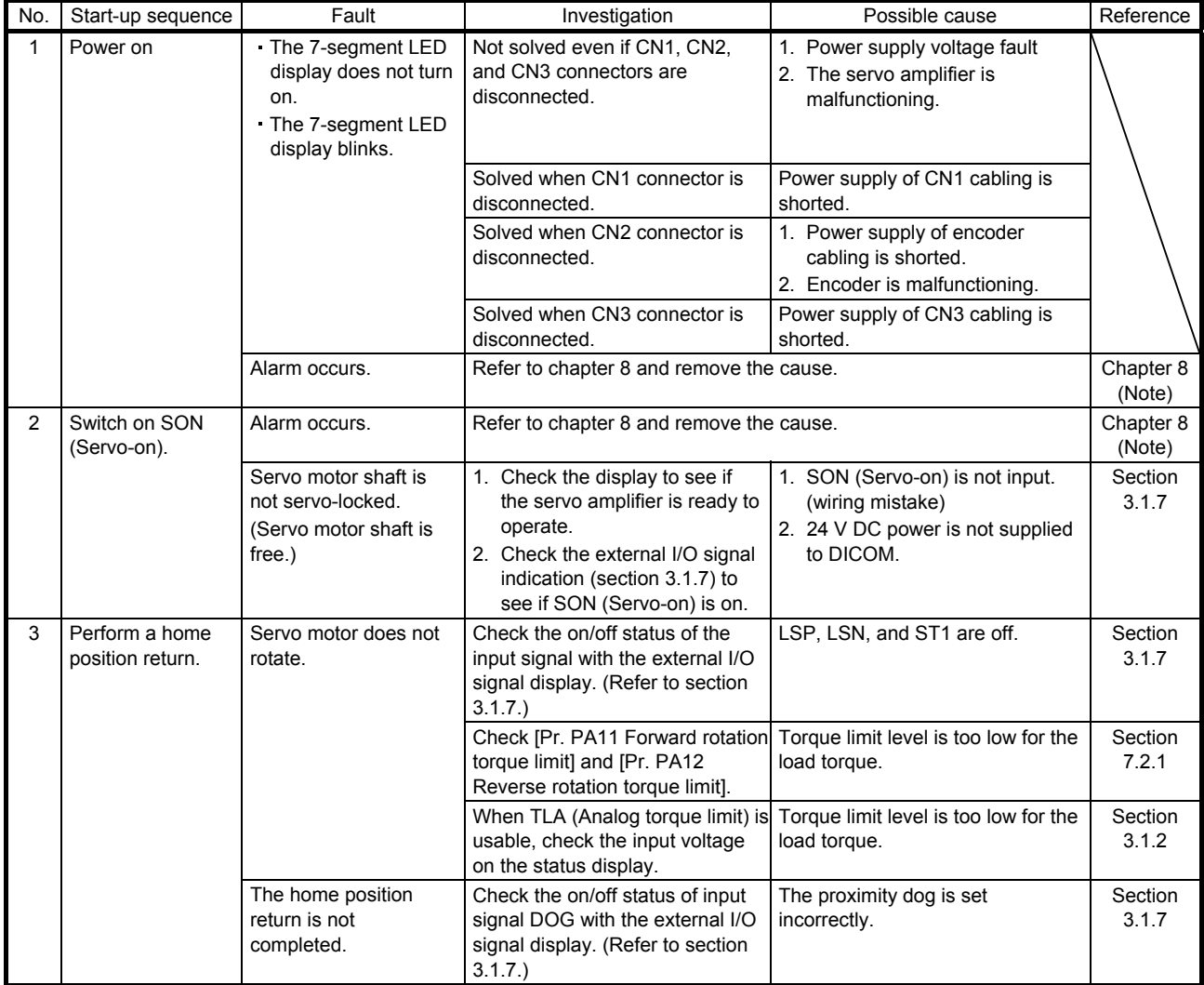

# 5. HOW TO USE THE PROGRAM

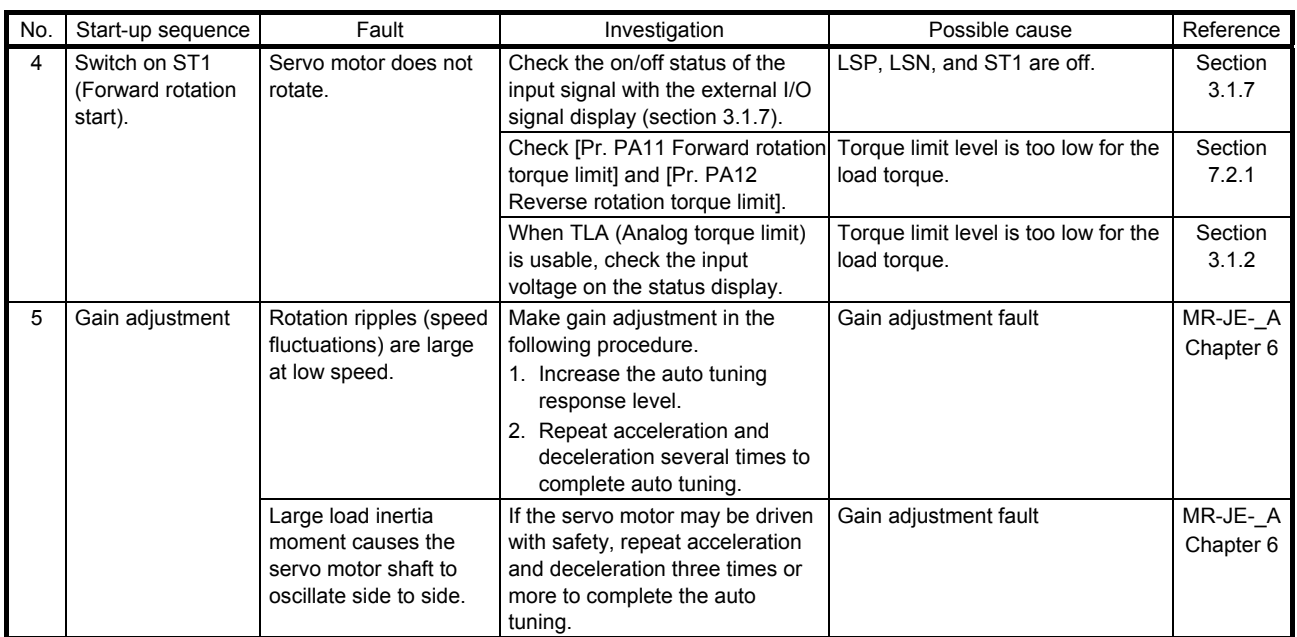

Note. Only a list of alarms and warnings is listed in chapter 8. Refer to "MELSERVO-JE Servo Amplifier Instruction Manual (Troubleshooting)" for details of alarms and warnings.

#### 5.2 Program operation method

#### 5.2.1 Program operation method

Select a program created in advance on MR Configurator2 by using an input signal or communication, and start an operation with ST1 (Forward rotation start).

This servo amplifier is set to the absolute value command method by factory setting.

For the position data, you can set the absolute value travel command ("MOV" command), which specifies the target address, and the incremental value travel command ("MOVI" command), which specifies the travel distance. Refer to section 4.2.1 (1) and 5.2.3 (1) (a) for the movable range and the setting unit.

# 5.2.2 Program language

The maximum number of steps of a program is 480. Up to 16 programs can be created; however, the total number of the steps of all programs must be 480 or less.

A set program is selectable by using DI0 (Program No. selection 1) to DI3 (Program No. selection 4).

#### (1) Command list

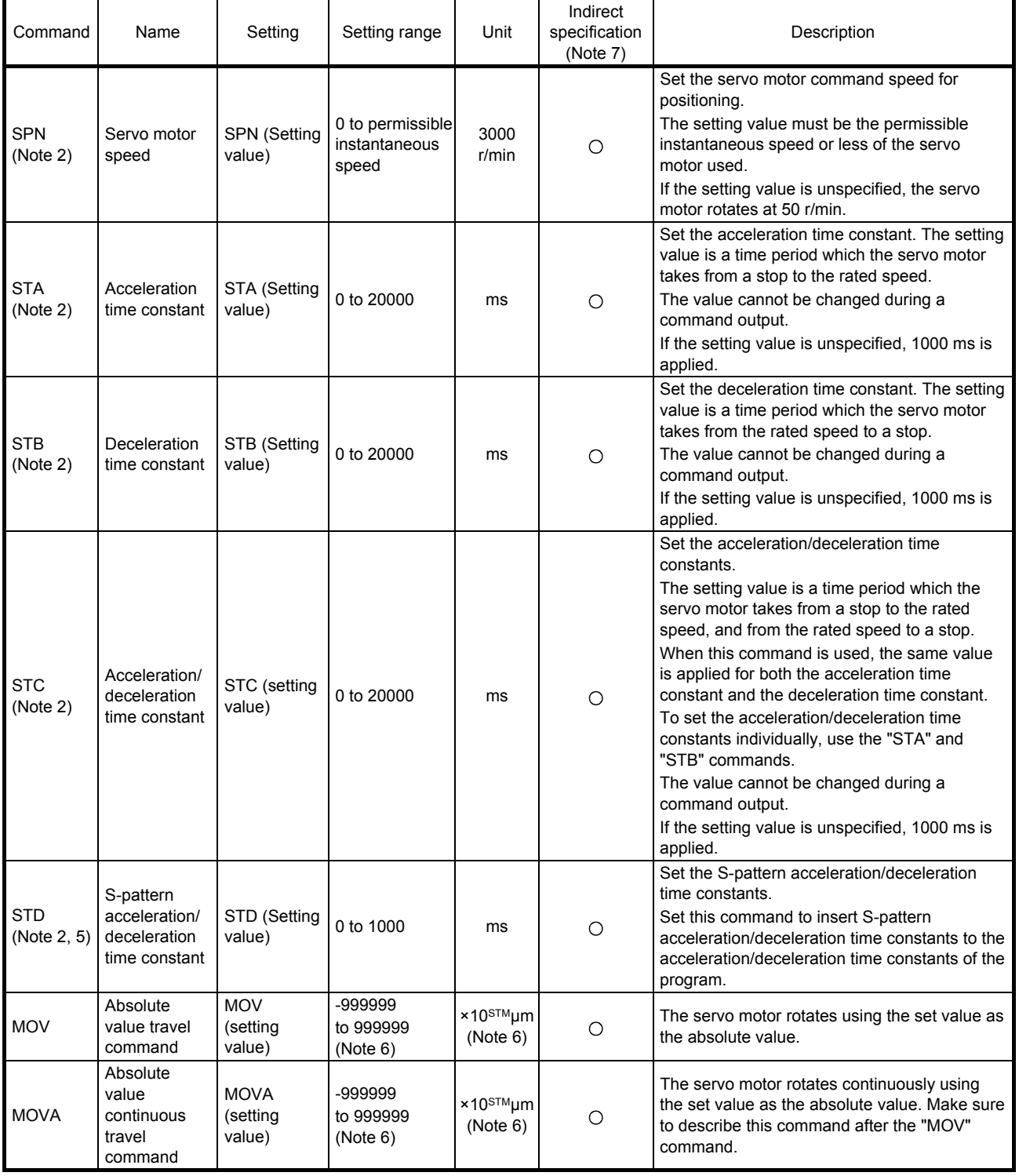

# 5. HOW TO USE THE PROGRAM

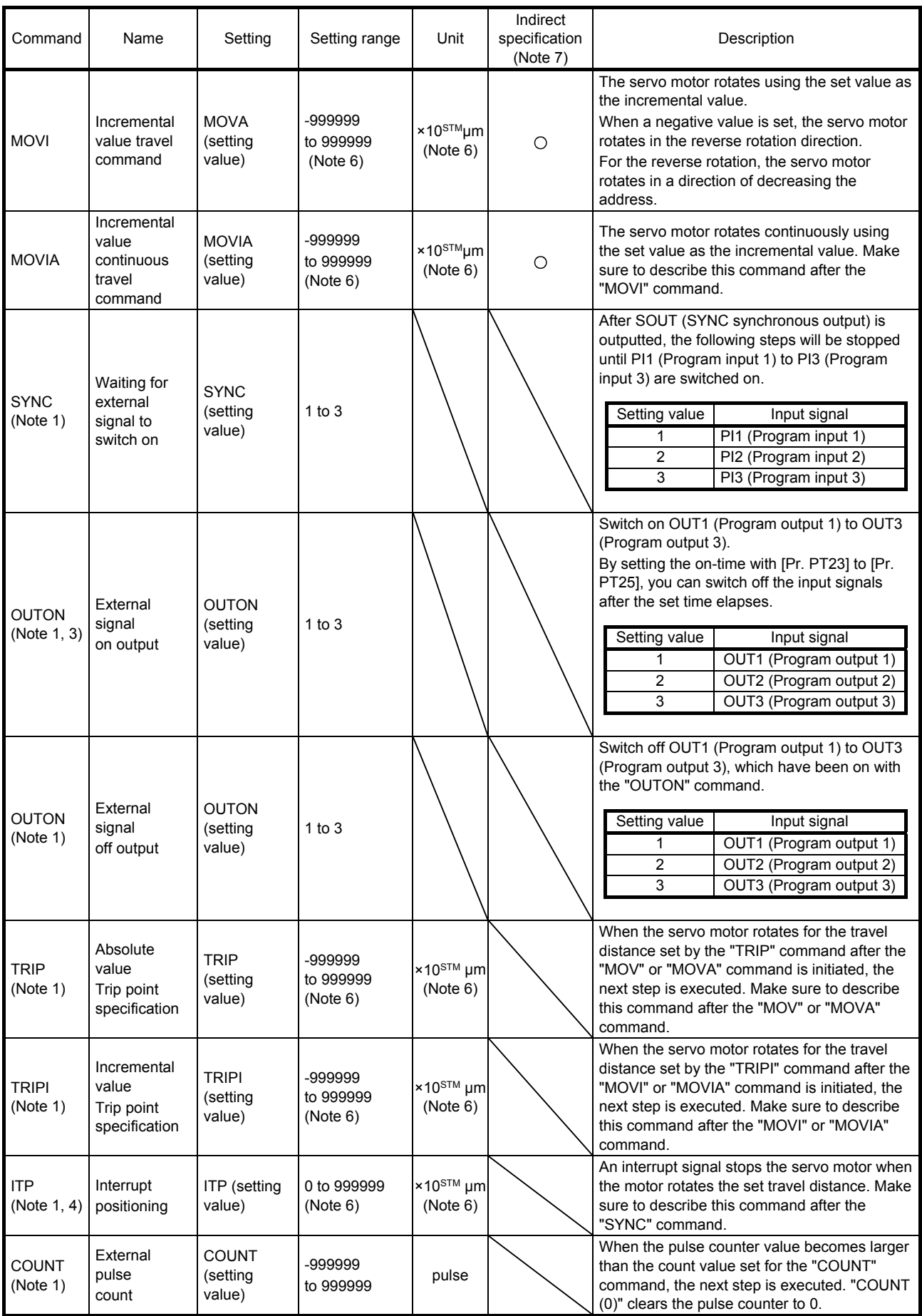

# 5. HOW TO USE THE PROGRAM

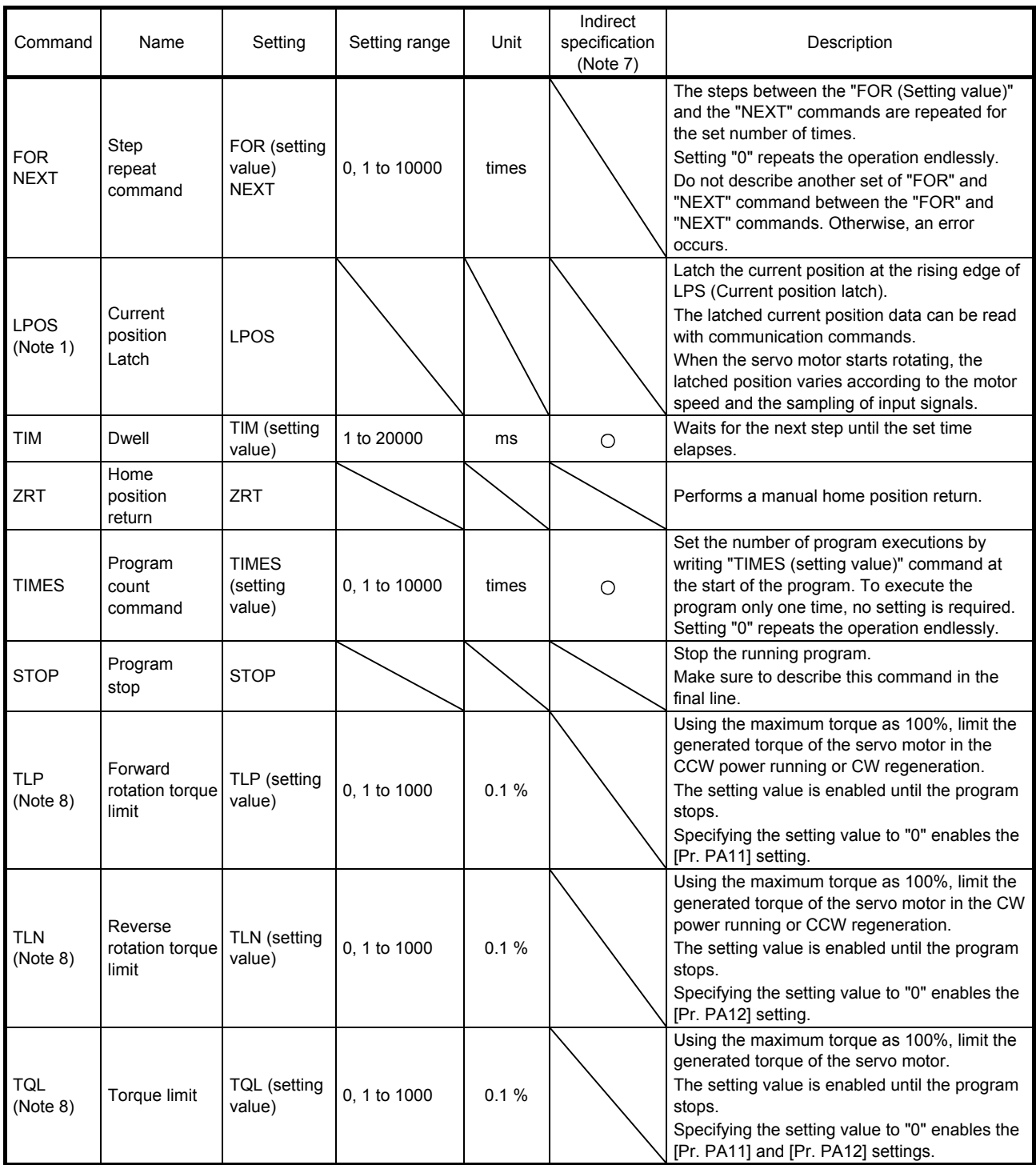

- Note 1. The "SYNC", "OUTON", "OUTOF", "TRIP", "TRIPI", "COUNT", "LPOS", and "ITP" commands are enabled even during a command output.
	- 2. The "SPN" command is enabled while the "MOV", "MOVA", "MOVI", or "MOVIA" command is executed. The "STA", "STB", "STC", and "STD" commands are enabled while the "MOV" or "MOVI" command is executed.
	- 3. When the on-time is set with [Pr. PT23] to [Pr. PT25], the next command is executed after the set time elapses.
	- 4. When the remaining distance is equal to or less than the set value, or while the servo motor is being stopped or decelerating, the program skips the "ITP" command and proceeds to the next step.
	- 5. The parameter value is enabled normally. However, the value set for the command is enabled after the command is executed until the program stops.
	- 6. The unit of the position command data input can be changed with [Pr. PT01]. For the setting range of each unit, refer to section 5.2.3 (1) (a).
	- 7. For the explanation of the indirect specification, refer to section 5.2.2 (2) (j).
	- 8. The parameter value is enabled normally. However, the value set for the command is enabled after the command is executed until the program stops.

#### (2) Detailed explanations of commands

(a) Positioning conditions (SPN/STA/STB/STC/STD)

#### POINT

- Once values are set for the "SPN", "STA", "STB" and "STC" commands, the values are enabled without resetting them. (The values are not initialized at the program startup.) The settings are enabled in the other programs.
- The value set for the "STD" command is enabled in the same program only. The value is initialized to the setting value of [Pr. PC03] at the program startup, and therefore the value is disabled in the other programs.

The "SPN", "STA", "STB", "STC", and "STD" commands are enabled while the "MOV" or "MOVIA command is executed.

When executing two operations with the same servo motor speeds, acceleration time constants, and deceleration time constants while the travel commands are different

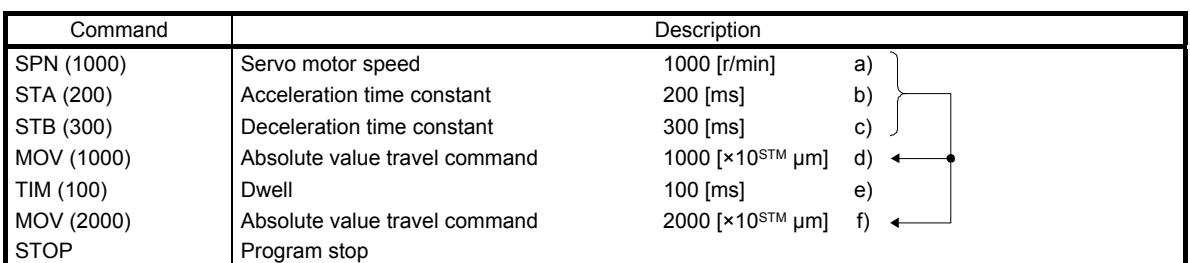

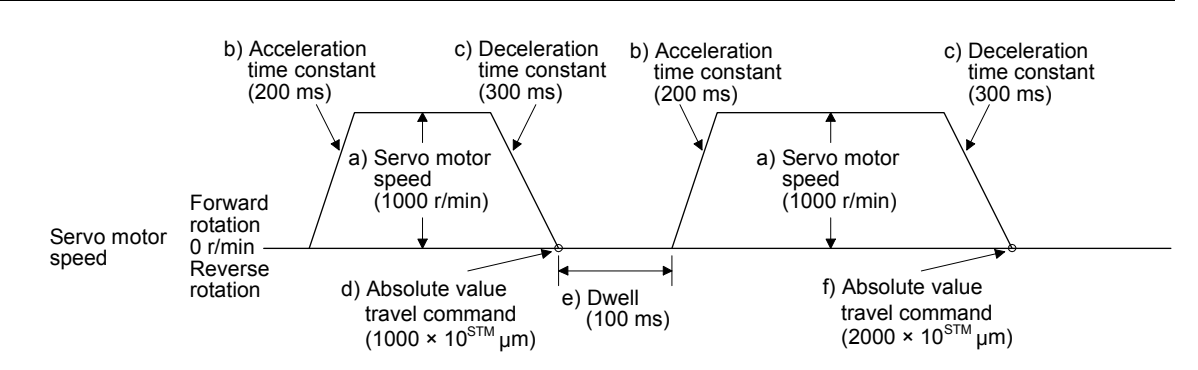

# 2) Program example 2

When executing two operations with different servo motor speeds, acceleration time constants, deceleration time constants, and travel commands.

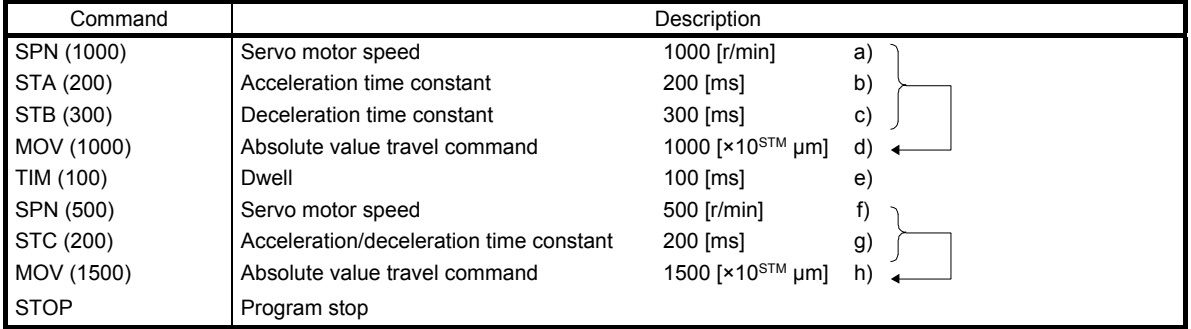

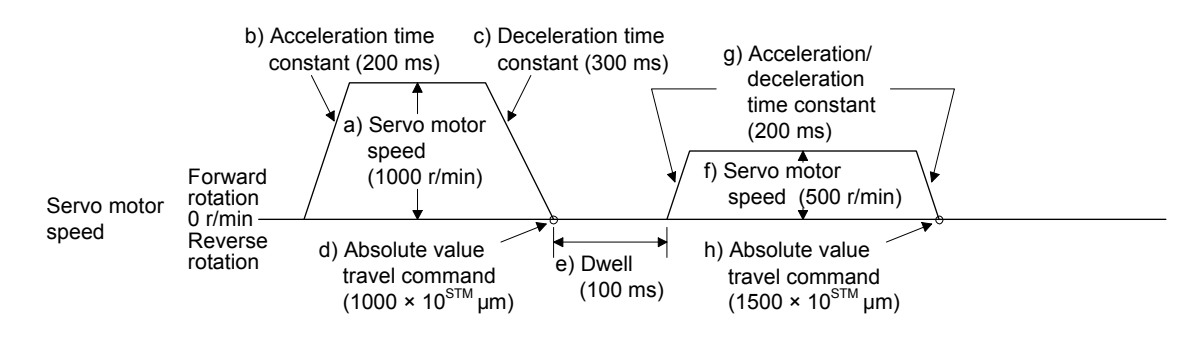

Using the S-pattern acceleration/deceleration time constants reduces abrupt movements at acceleration or deceleration. When the "STD" command is used, [Pr. PC03 S-pattern acceleration/deceleration time constant] does not function.

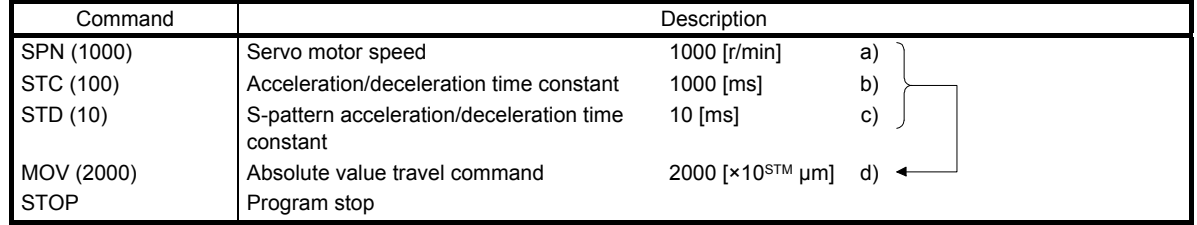

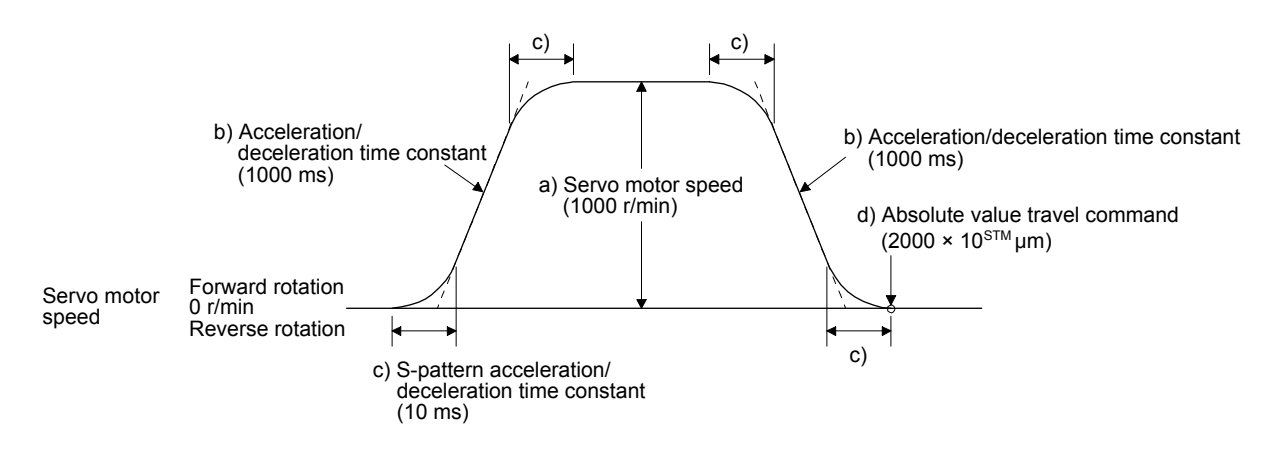

(b) Continuous travel commands (MOVA/MOVIA)

POINT A combination of "MOV" and "MOVIA" commands, and a combination of "MOVI" and "MOVA" commands are not available.

The "MOVA" command is a continuous travel command for the "MOV" command. After the travel with the "MOV" command is executed, the travel with "MOVA" command will be executed continuously without a stop.

The speed specified by the "MOVA command" is enabled from the deceleration start point of the preceding "MOV" or "MOVA" command.

The acceleration/deceleration time constants for the preceding "MOV" command is also applied to those for the "MOVA" command.

The "MOVIA" command is a continuous travel command for the "MOVI" command. After the travel with the "MOVI" command is executed, the travel with "MOVIA" command will be executed continuously without a stop.

The speed specified by the "MOVIA command" is enabled from the deceleration start point of the preceding "MOVI" or "MOVIA" command.

The acceleration/deceleration time constants for the preceding "MOVI" command is also applied to those for the "MOVIA" command.

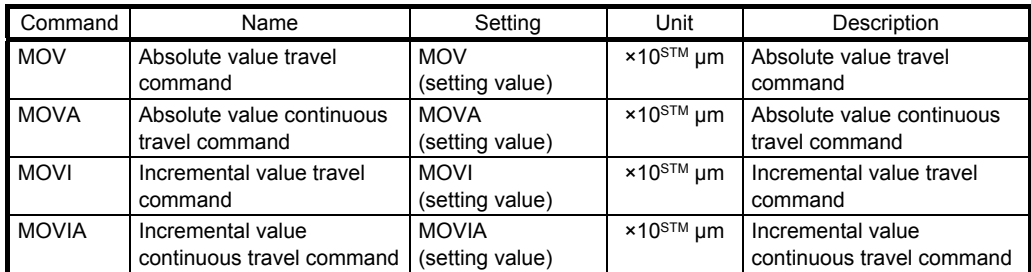

When using the absolute value travel command under the absolute value command method

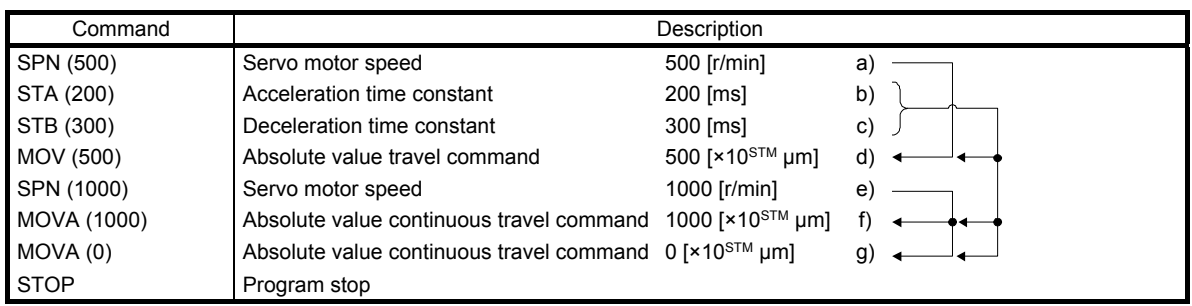

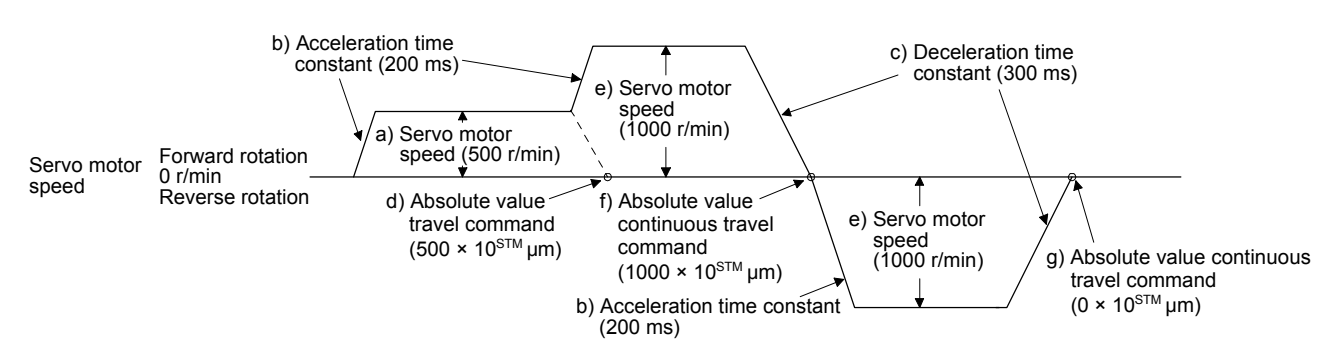

#### 2) Program example 2 (Incorrect usage)

For continuous operations, the acceleration time constant and the deceleration time constant cannot be changed for each different speed. Therefore, even if the "STA", "STB", and "STD" commands are written at a speed change, the commands are invalid.

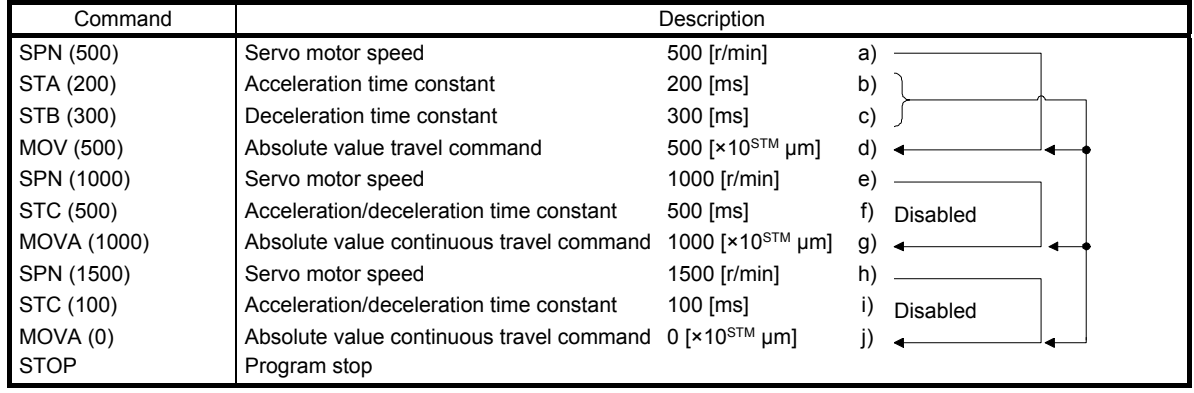

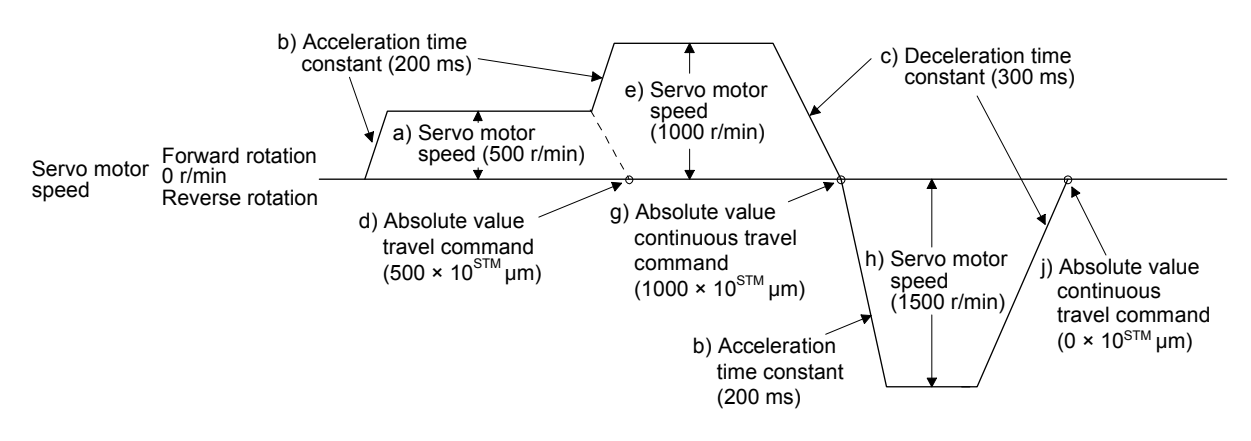

(c) Input/output commands (OUTON/OUTOF) and trip point commands (TRIP/TRIPI)

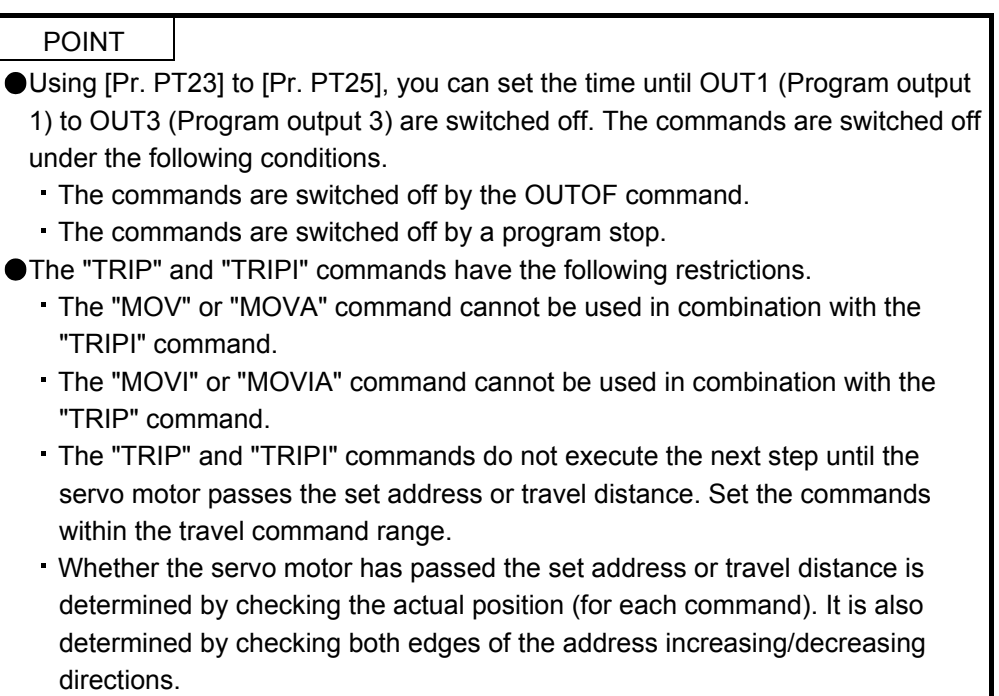

# 1) Program example 1

OUT1 (Program output 1) is switched on upon a program execution. When the program ends, OUT1 (Program output 1) is switched off.

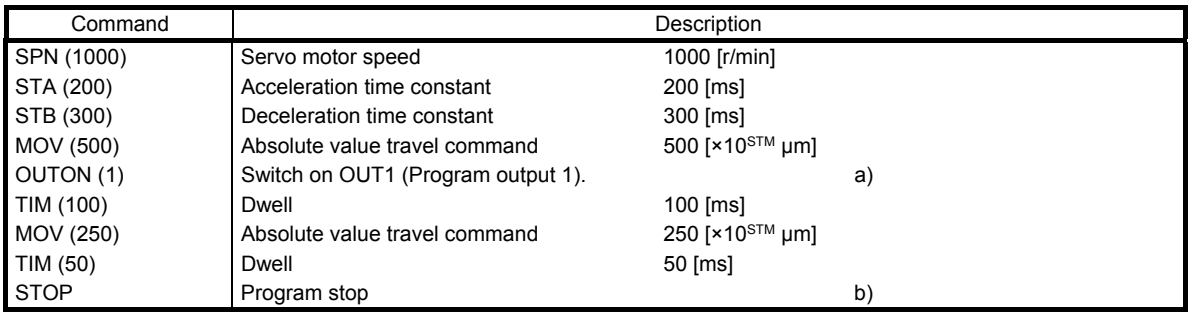

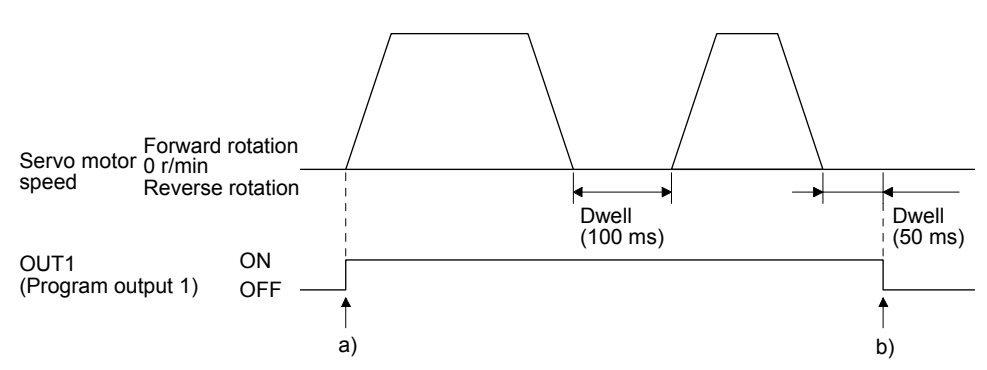

Using [Pr. PT23] to [Pr. PT25], you can switch off OUT1 (Program output 1) to OUT3 (Program output 3) automatically.

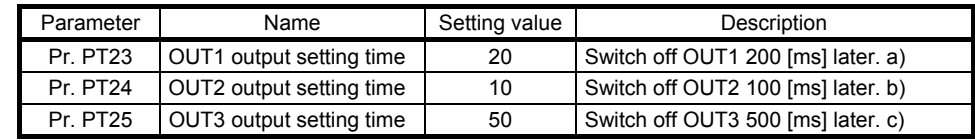

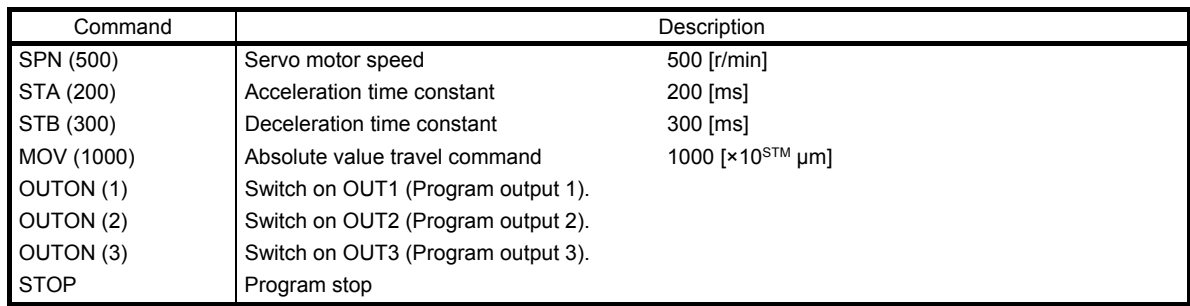

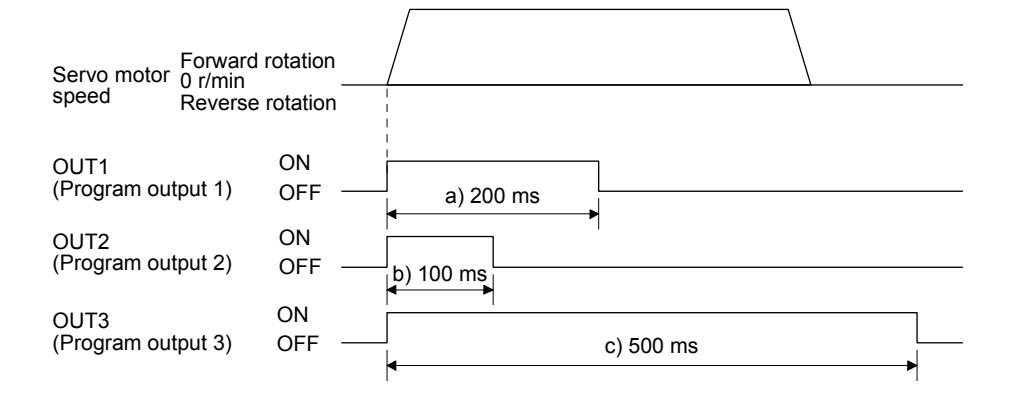

When setting the position address where the "OUTON" or "OUTOF" command is executed by using the "TRIP" or "TRIPI" command

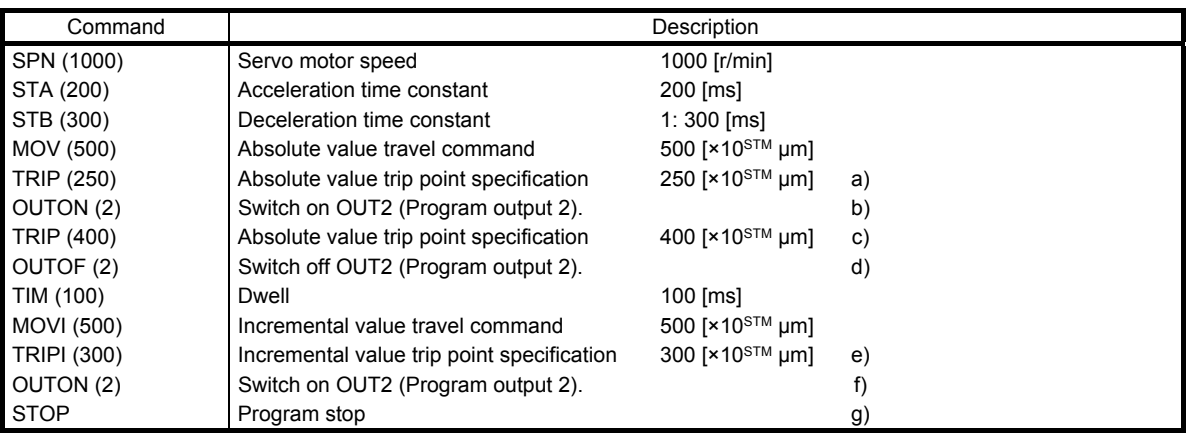

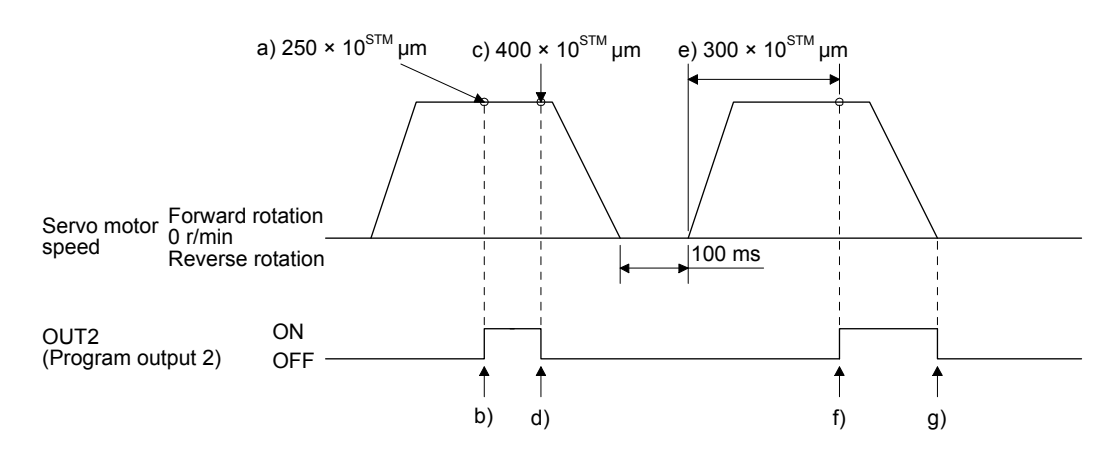

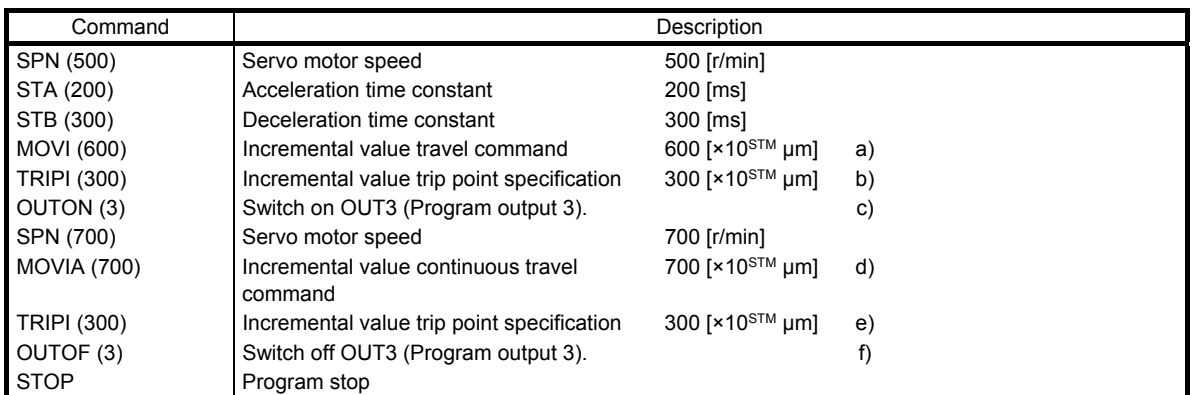

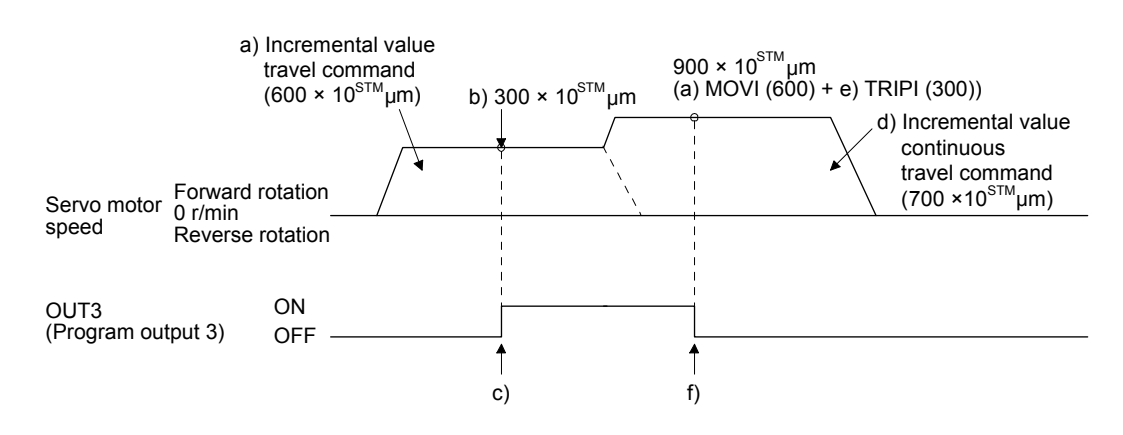

#### (d) Dwell (TIM)

Using the "TIM (setting value)" command, set the time from when the remaining distance under the command is "0" until when the next step is executed.

The following shows operation examples of using this command in combination with the other commands for reference.

| Command     |                                         | Description                           |    |
|-------------|-----------------------------------------|---------------------------------------|----|
| TM(200)     | Dwell                                   | 200 [ms]                              | a) |
| SPN (1000)  | Servo motor speed                       | 1000 $[r/min]$                        |    |
| STC (20)    | Acceleration/deceleration time constant | $20$ [ms]                             |    |
| MOV (1000)  | Absolute value travel command           | 1000 [ $\times$ 10 <sup>STM</sup> µm] |    |
| <b>STOP</b> | Program stop                            |                                       |    |
|             |                                         |                                       |    |

1) Program example 1

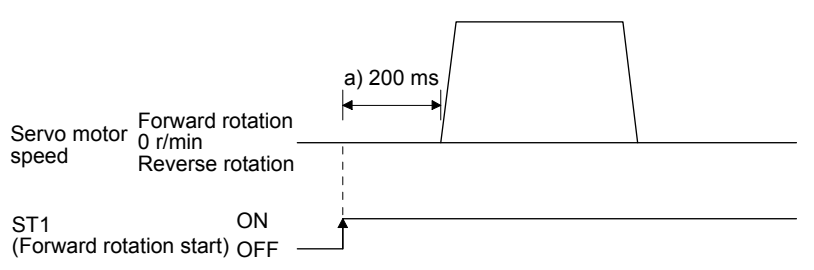

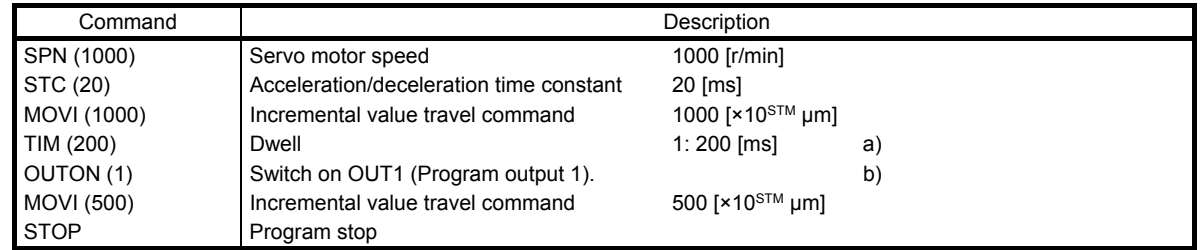

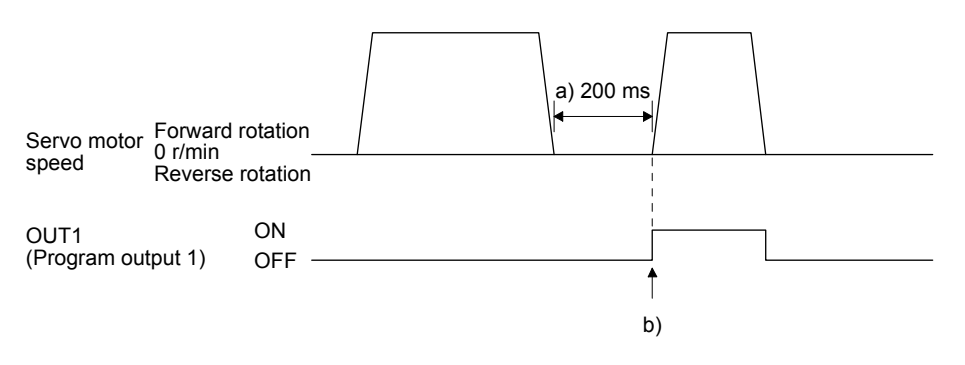

#### 3) Program example 3

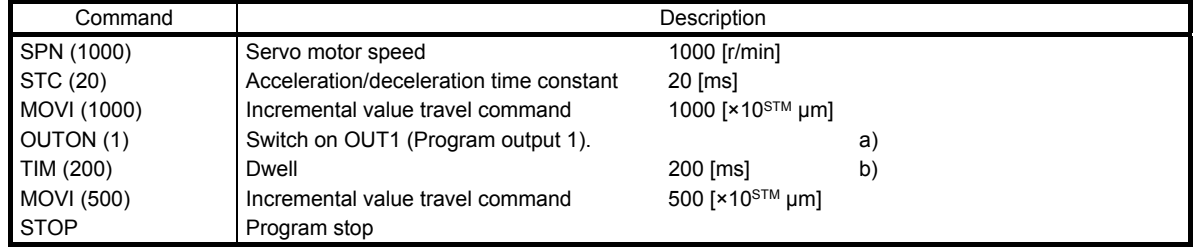

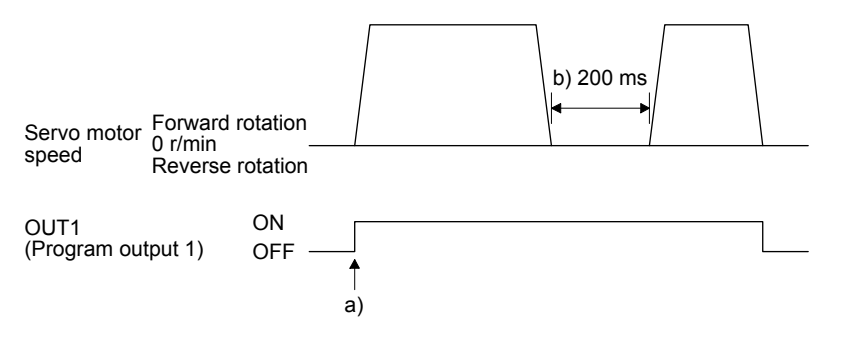

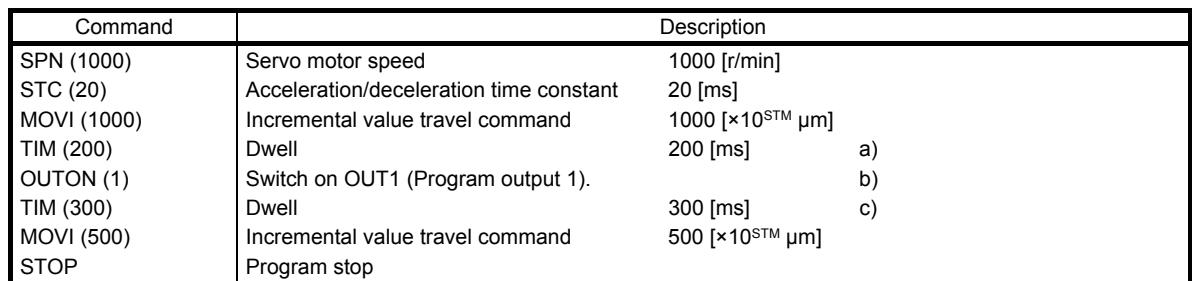

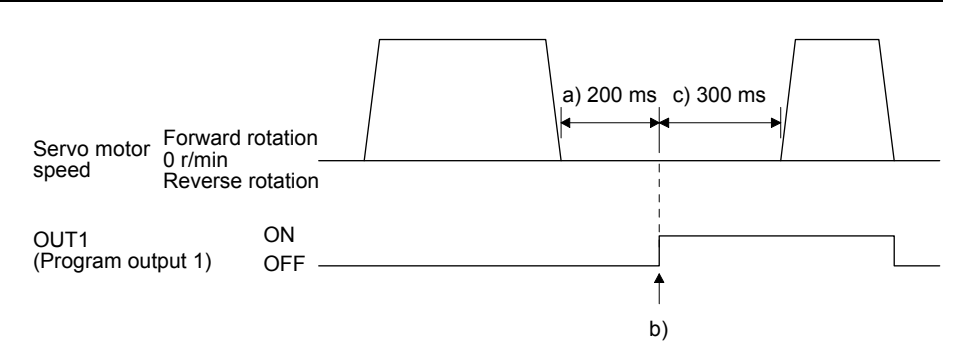

#### 5) Program example 5

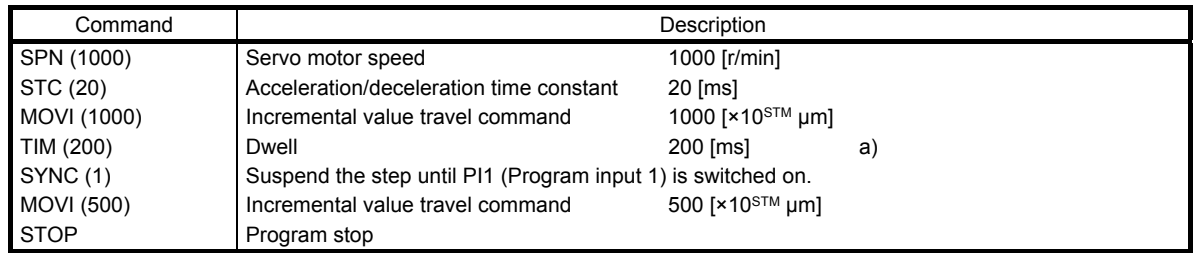

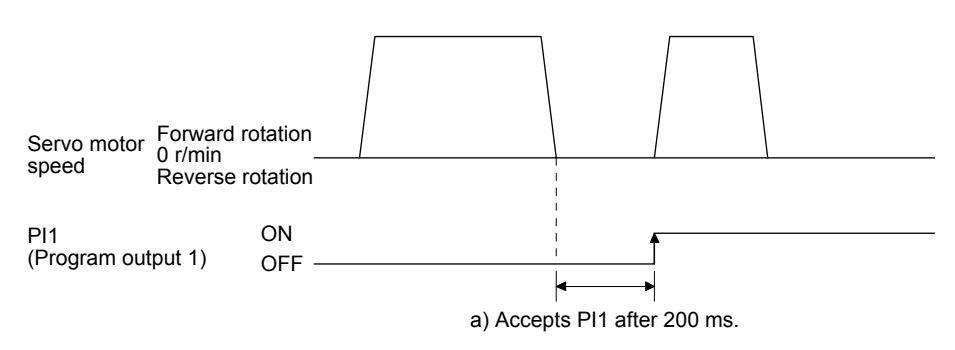

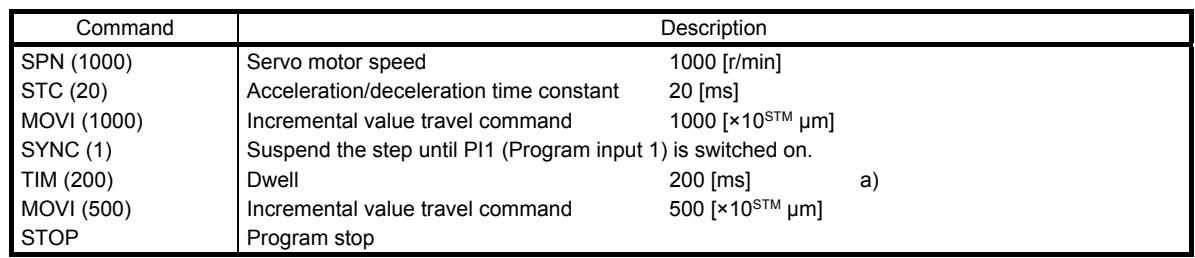

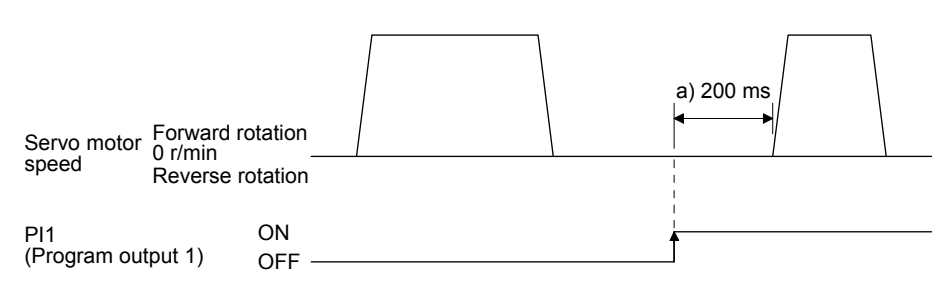

(e) Interrupt positioning (ITP)

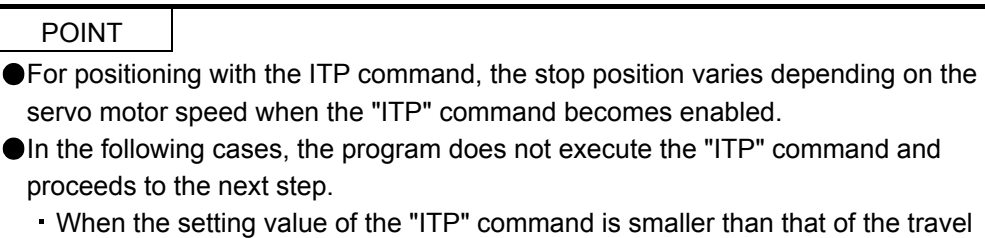

- command set by the "MOV", "MOVI", "MOVA" or "MOVIA" command
- When the remaining distance is equal to or less than the travel distance specified by the "ITP" command
- While the servo motor is decelerating

When an "ITP" command is used in the program, starting from the position where PI1 (Program input 1) to PI3 (Program input 3) are switched on, the servo motor rotates for a distance of the set value and stops.

When using the "ITP" command, make sure to describe the "SYNC" command right before the "ITP" command.

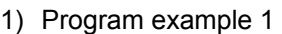

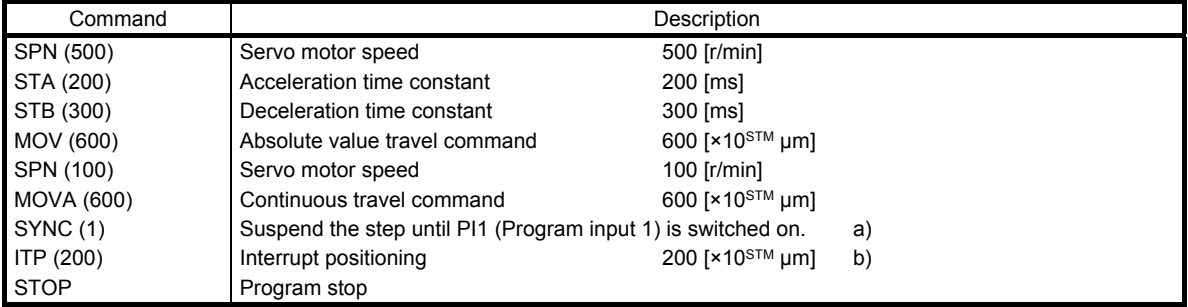

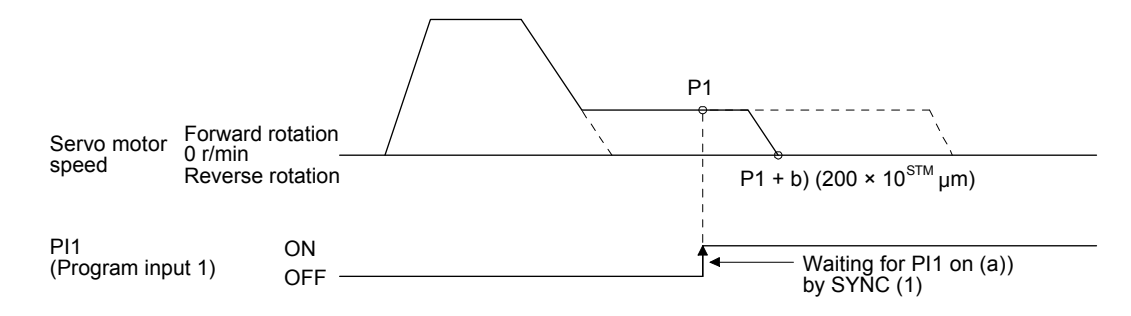

When the travel distance set by the "ITP" command is smaller than the travel distance required for deceleration, the actual deceleration time constant becomes smaller than the setting value of the "STB" command.

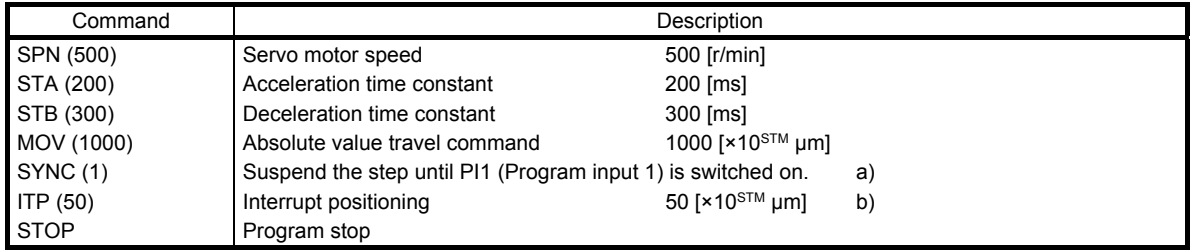

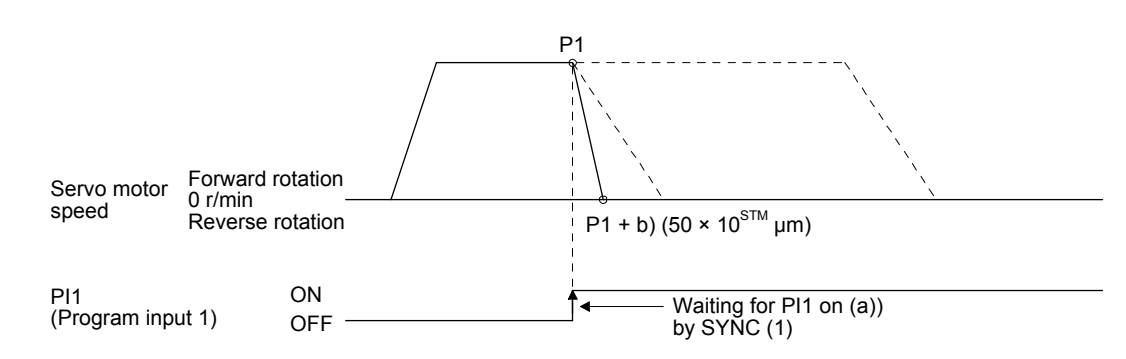

# (f) External pulse count (COUNT)

When the number of input pulses of the manual pulse generator becomes larger than the value set for the "COUNT" command, the next step is executed. Setting "0" clears the cumulative input pulses.

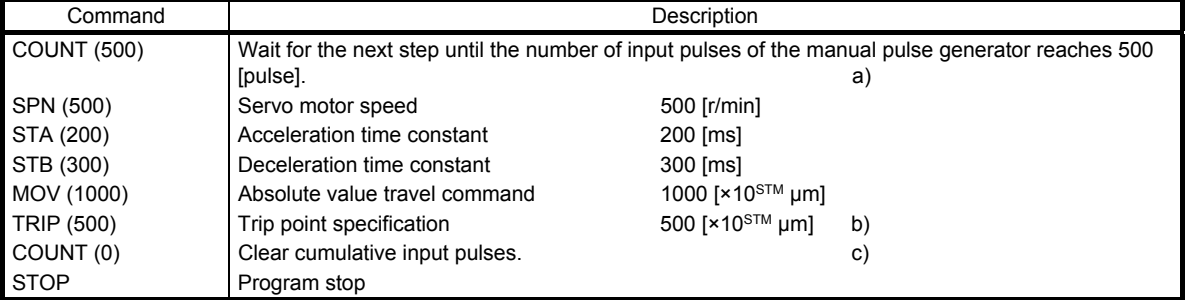

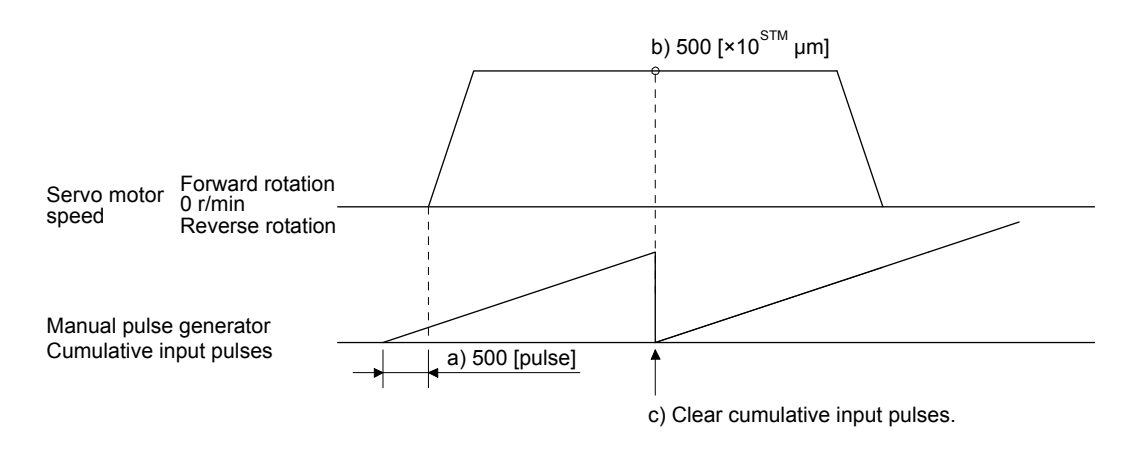

(g) Step repeat instruction (FOR...NEXT)

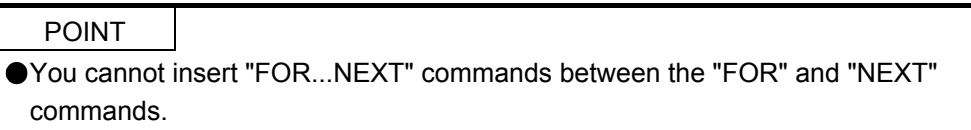

The steps between the "FOR (Setting value)" and the "NEXT" commands are repeated for the set number of times. Setting "0" repeats the operation endlessly.

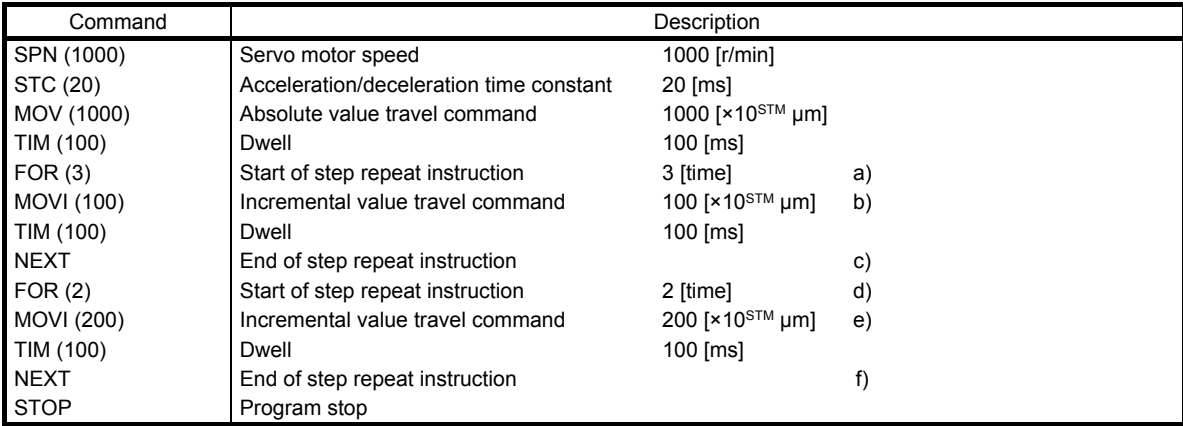

For how to stop the program in this status, refer to section 5.2.4 (4).

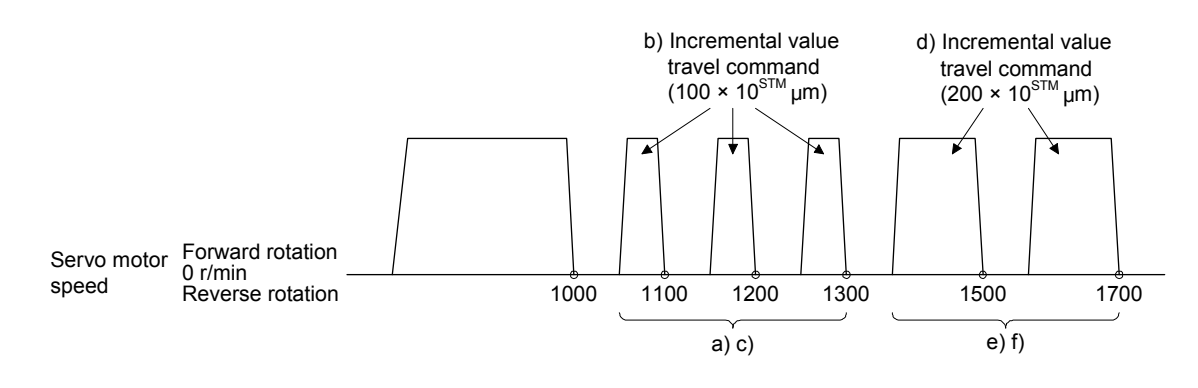

(h) Number of program executions command (TIMES)

A program can be executed repeatedly by setting the number of program executions in the "TIMES (setting value) command" placed at the start of the program. To execute the program one time, the "TIMES" command is not required. Setting "0" repeats the operation endlessly. For how to stop the program in this status, refer to section 5.2.4 (4).

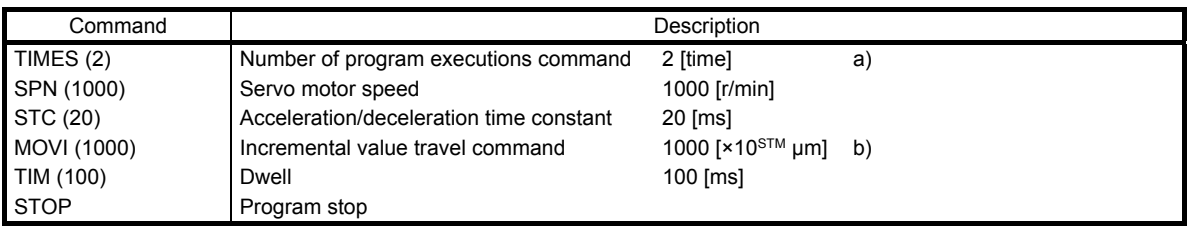

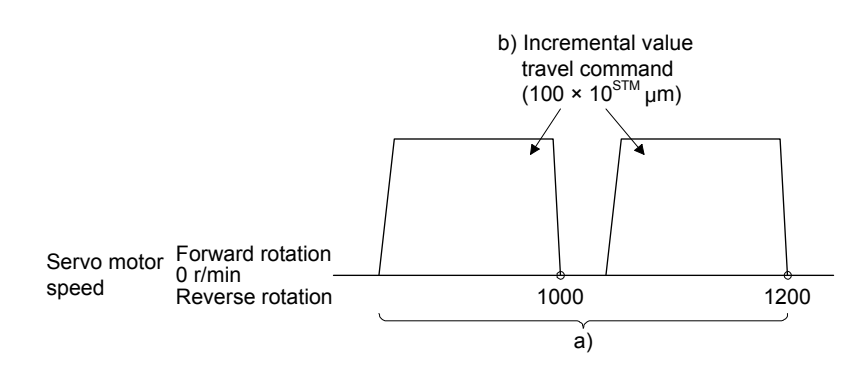

(i) Current position latch (LPOS)

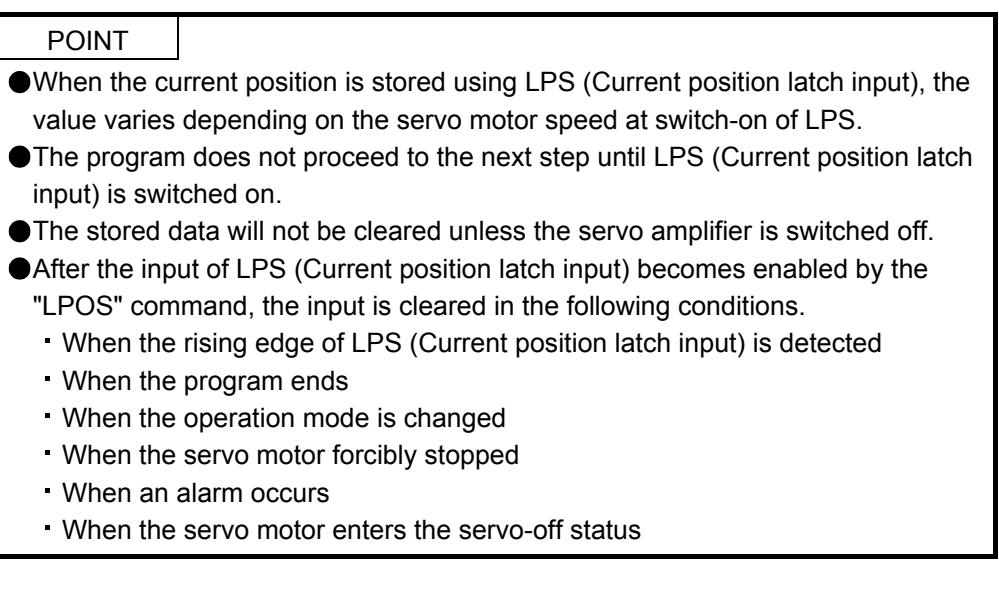

The current position upon switch-on of LPS (Current position latch input) is stored. The stored position data can be read with the communication function.

The current position latch function, which is set during the execution of the program, will be canceled when the program ends. The function is also canceled with an operation mode change, forced stop, alarm occurrence, or servo-off. The function will not be canceled by only a temporary stop.

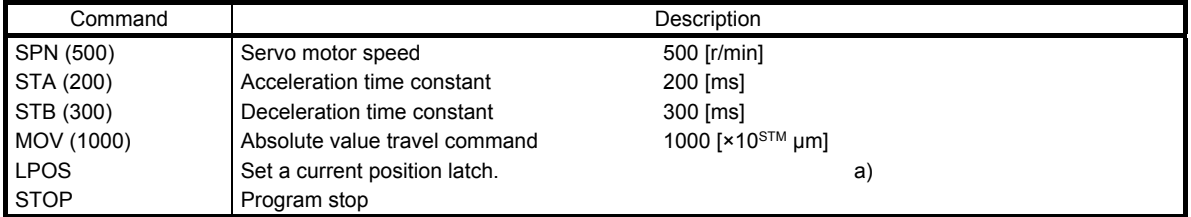

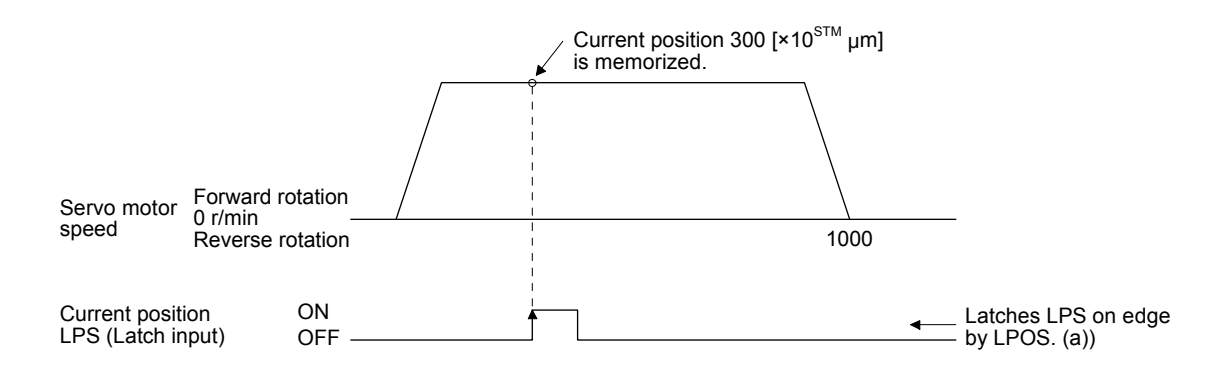

(j) Indirect specification with general purpose registers (R1-R4, D1-D4)

You can indirectly specify the setting values of the "SPN", "STA", "STB", "STC", "STD", "MOV", "MOVI", "MOVA", "MOVIA", "TIM", and "TIMES" commands.

The value, which is stored in each general purpose register (R1-R4, D1-D4), is used as the setting value of each command.

Change the general purpose registers by using MR Configurator2 or a communication command while the program is not executed by a communication command

The data of the general purpose registers is erased at power-off of the servo amplifier. Note that the data of the general purpose registers (R1-R4) can be stored in EEP-ROM.

The setting range of each general purpose register is that of the command for which each register is used.

The following explains a case where the general purpose registers are set as shown below before the execution of the program.

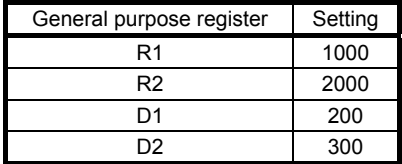

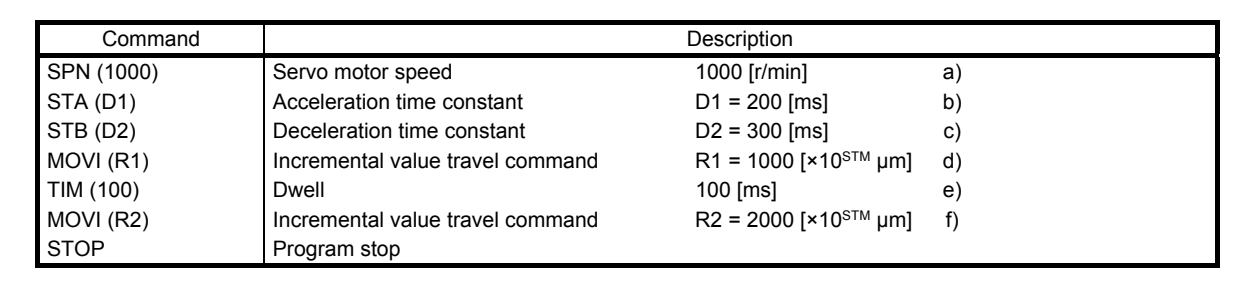

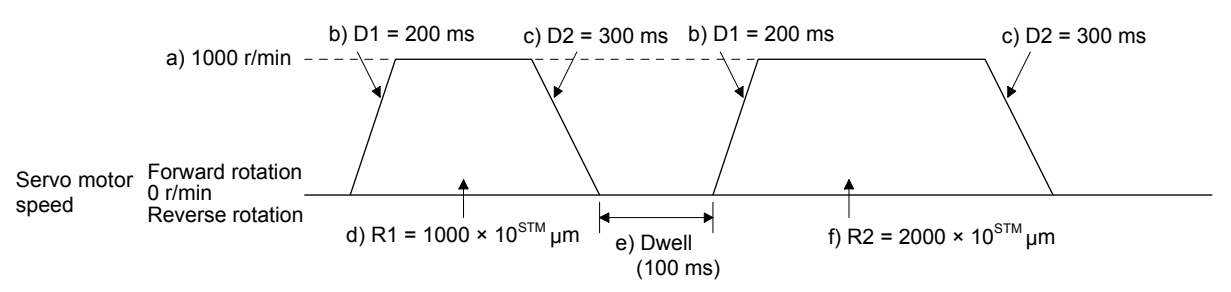

(k) Home position return command (ZRT)

Performs a home position return.

Set the home position with parameters. (Refer to section 5.4.)

With the "ZRT" command, the program proceeds to the next step after the home position return completion.

POINT

**Olf the home position return has not completed successfully, [AL. 96 Home** position return incomplete warning] occurs. In this case, the program proceeds to the next step without a stop. Since the home position return is incomplete, the travel command is disabled.

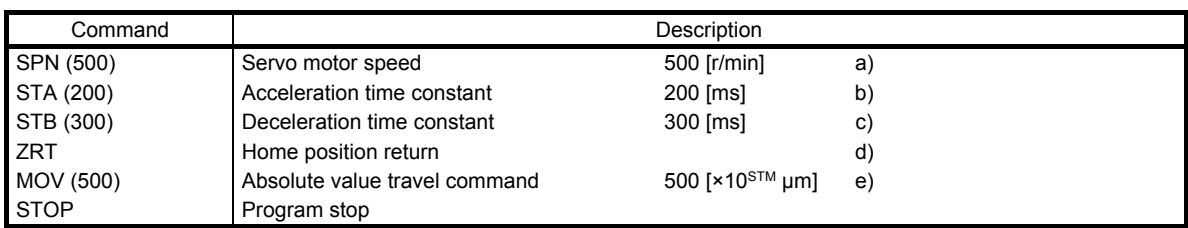

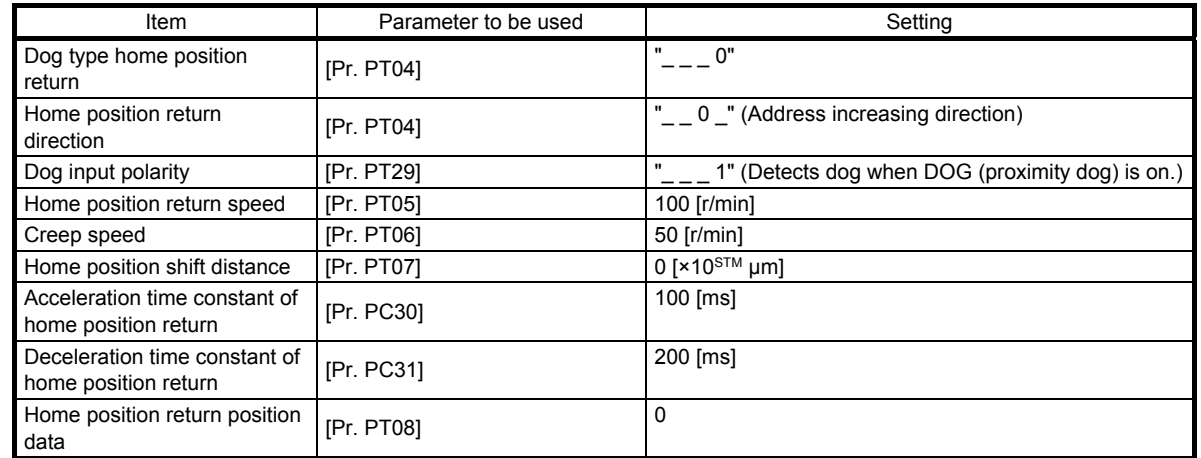

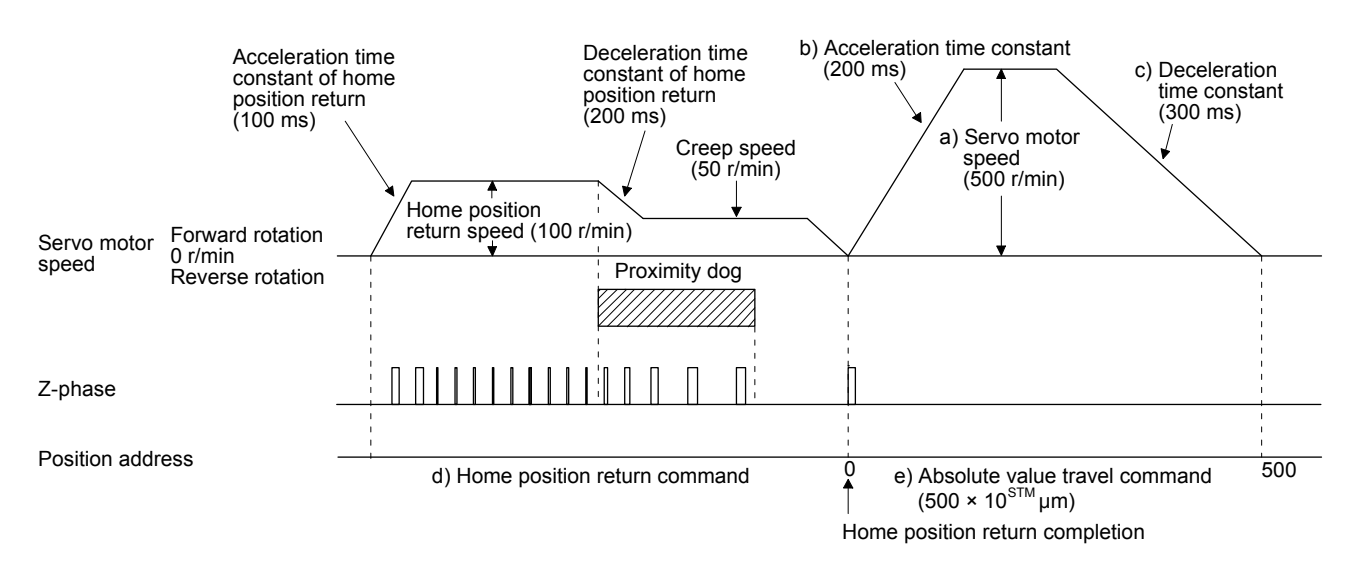

(l) Torque limit value switching (TLP/TLN/TQL) Using the maximum torque as 100.0%, limit the generated torque of the servo motor.

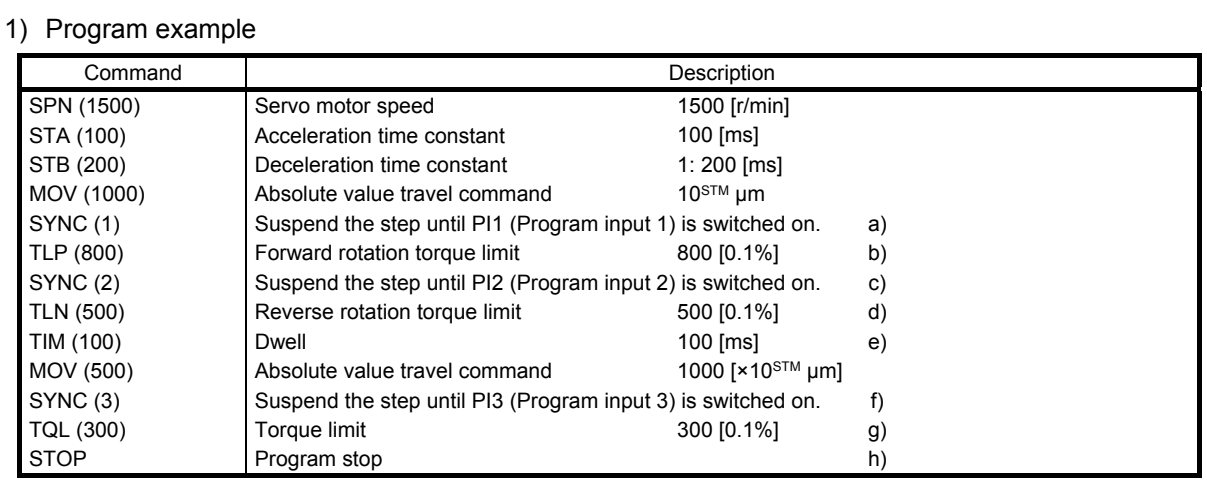

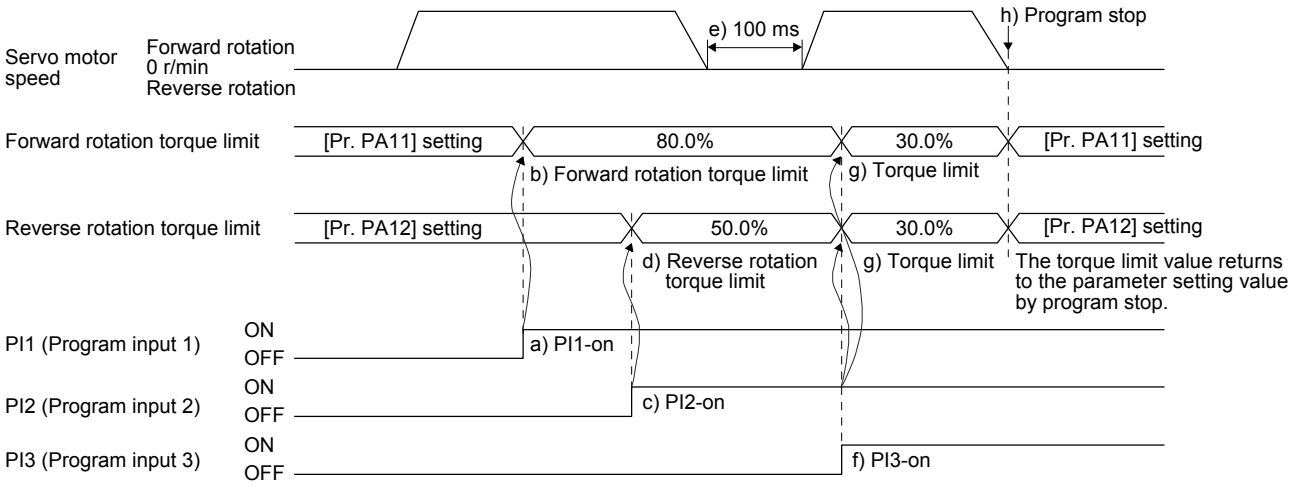

#### 5.2.3 Basic settings of signals and parameters

- (1) Parameter
	- (a) Setting range of the position data

The following shows the setting of [Pr. PT01].

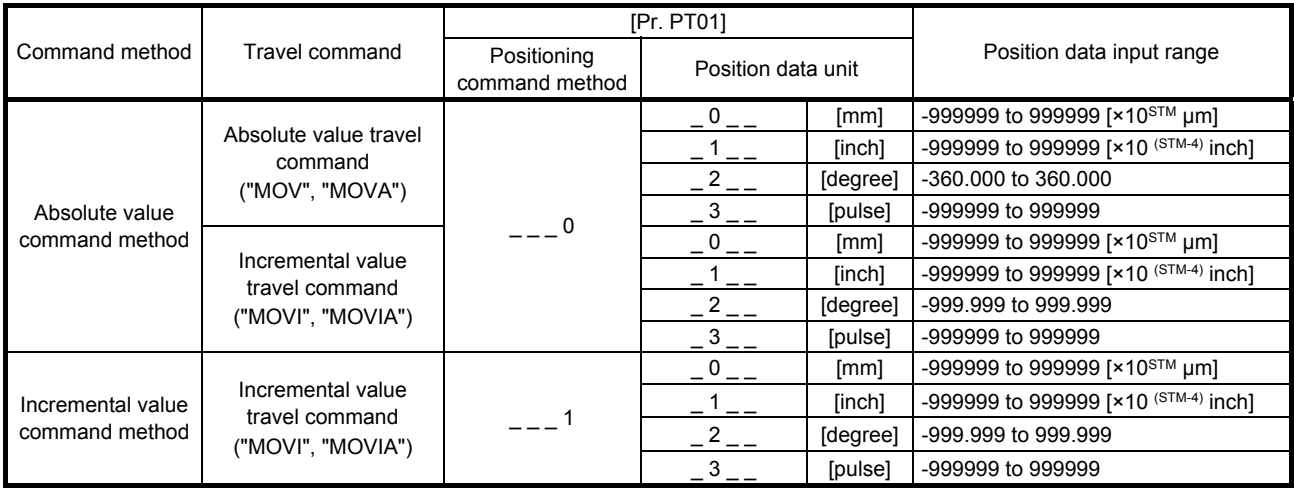

(c) Rotation direction selection/travel direction selection ([Pr. PA14]) Select the servo motor rotation direction when ST1 (Forward rotation start) is switched on.

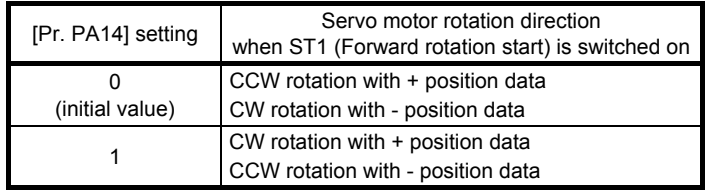

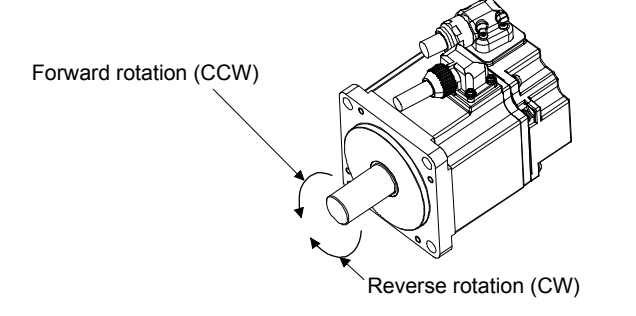

#### (c) Feed length multiplication ([Pr. PT03])

Set the feed length multiplication factor (STM) of the position data.

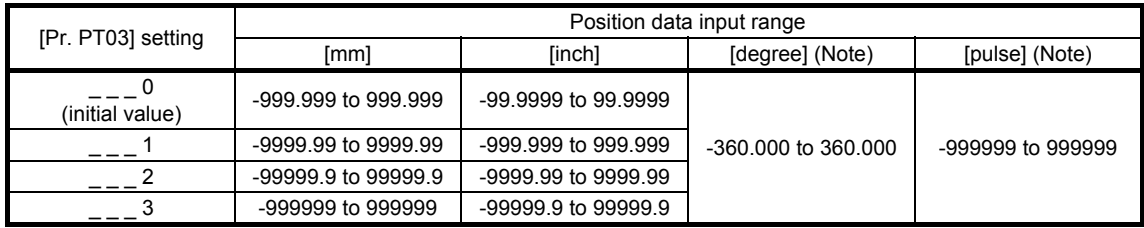

Note. The feed length multiplication setting ([Pr. PT03]) is not applied to the unit multiplication factor. Adjust the unit multiplication factor in the electronic gear setting ([Pr. PA06] and [Pr. PA07]).

# (2) Signal

Selecting a program with DI0 to DI3 and switching on ST1 perform the positioning operation according to the set program. At this time, ST2 (Reverse rotation start) is disabled.

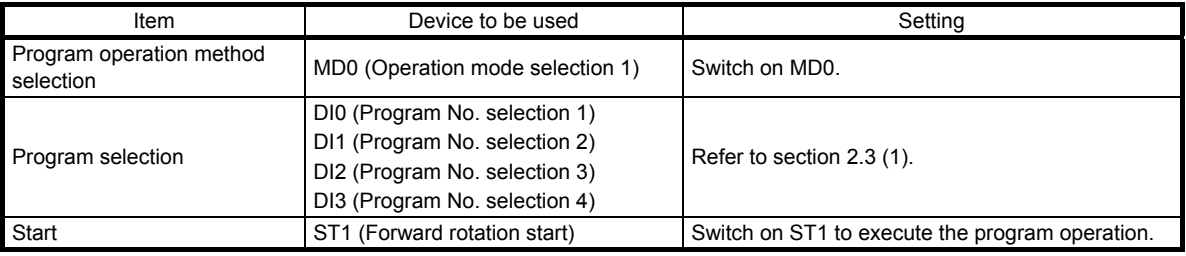

#### 5.2.4 Timing chart of the program operation

#### (1) Operation condition

The following shows a timing chart when the program below is executed after the home position return completion under the absolute value command method.

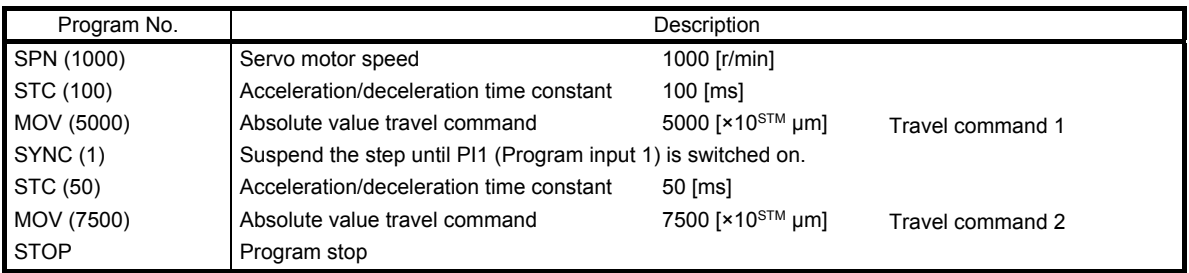

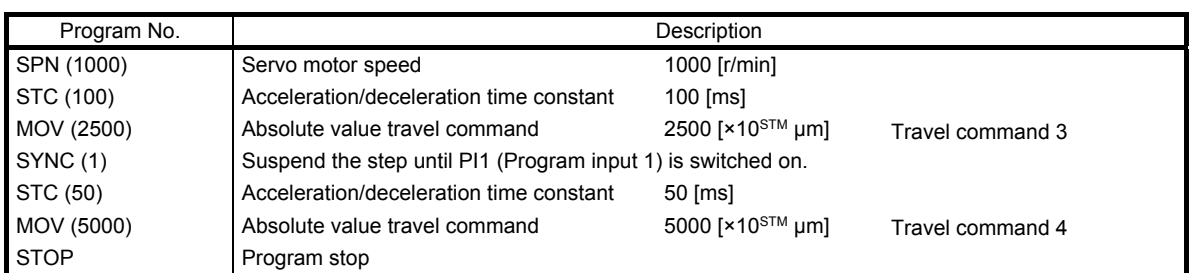

#### (2) Timing chart

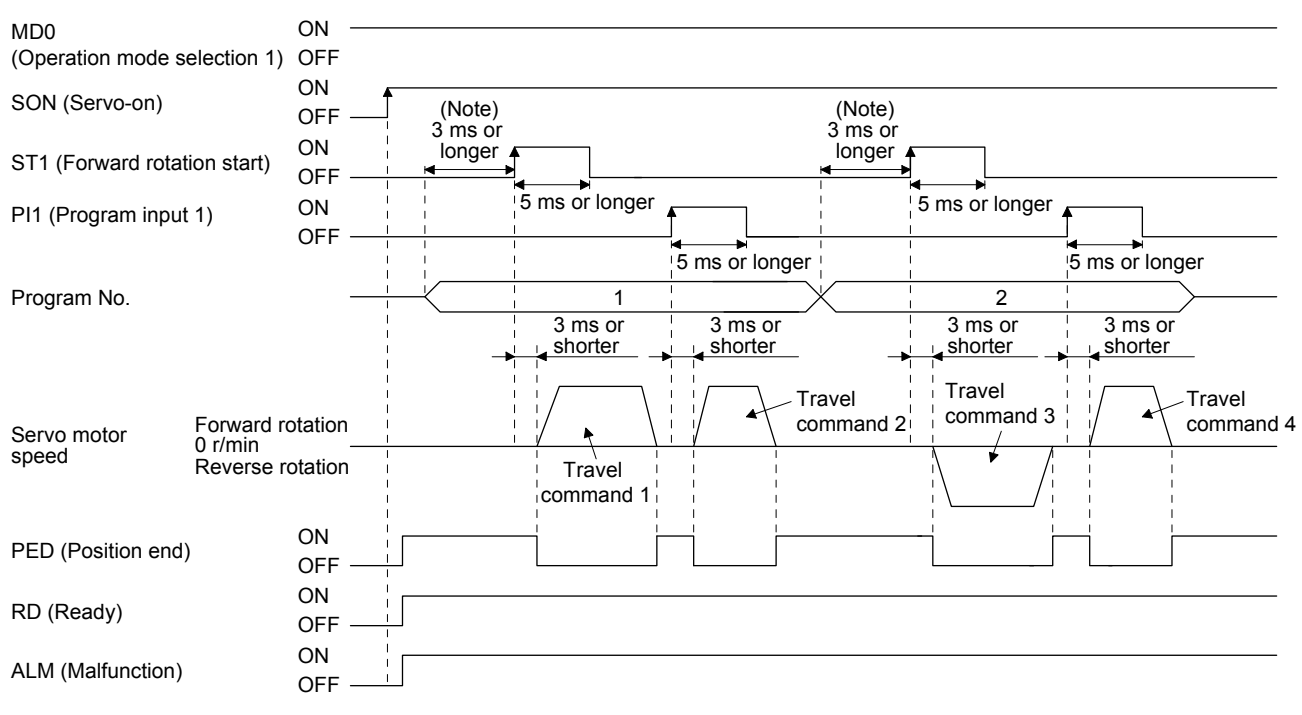

Note. The detection of external input signals is delayed by the time set in the input filter setting of [Pr. PD29]. Considering the output signal sequence from the controller and signal variations due to hardware, configure a sequence that changes the program selection earlier.

#### (3) Temporary stop/restart

When TSTP is switched on during the automatic operation, deceleration is performed using the deceleration time constant under the executing travel command to make a temporary stop. An operation for the remaining travel distance will be started by switching TSTP off and on (on-edge detection). ST1 (Forward rotation start) does not function even if it is switched on during the temporary stop. When the operation mode is switched from the automatic mode to the manual mode during the temporary stop, the remaining travel distance will be cleared, and the program will end. Switching on TSTP again will not restart the program. To start the program, switch on ST1 (Forward rotation start) again. The temporary stop/restart input does not function during a home position return or JOG operation. The timing chart is the same as that of the point table operation mode. Refer to section 4.2.2 (3) (e).

#### (4) How to stop the program

To stop the program in execution, switch on TSTP (Temporary stop/restart) to stop the positioning operation, and then switch on CR (Clear). At this time, the remaining distance will be cleared, and the program will end.

Switching on TSTP again will not restart the positioning operation. To start the program, switch on ST1 (Forward rotation start) again.

#### (5) Program termination condition

The following shows the conditions for terminating the program in execution.

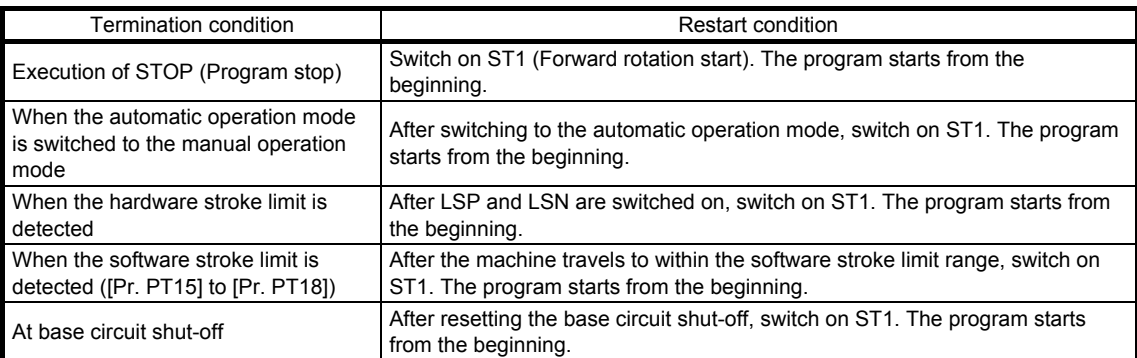

# 5.3 Manual operation mode

For the machine adjustment, home position adjustment, and others, you can shift the position to any position with a JOG operation or manual pulse generator.

#### 5.3.1 JOG operation

(1) Setting

According to the purpose of use, set input signals and parameters as shown below. At this time, DI0 (Program No. selection 1) to DI3 (Program No. selection 4) are disabled.

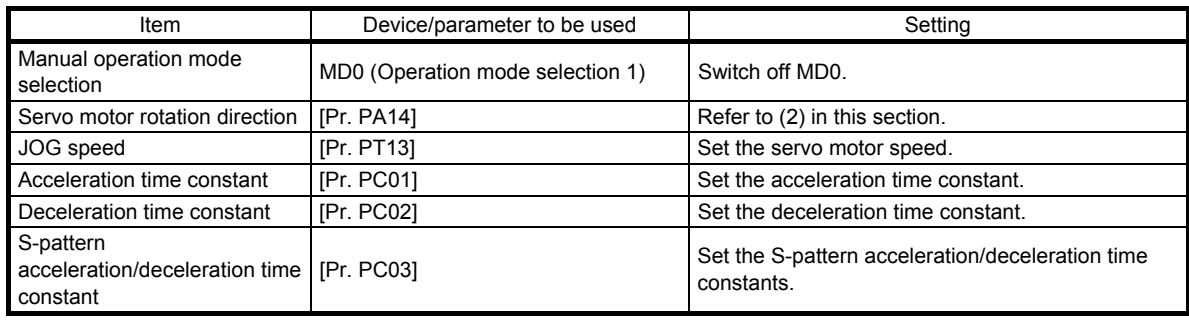

#### (2) Servo motor rotation direction

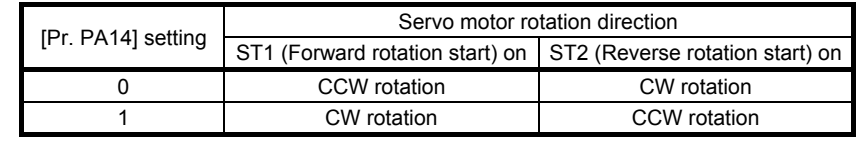

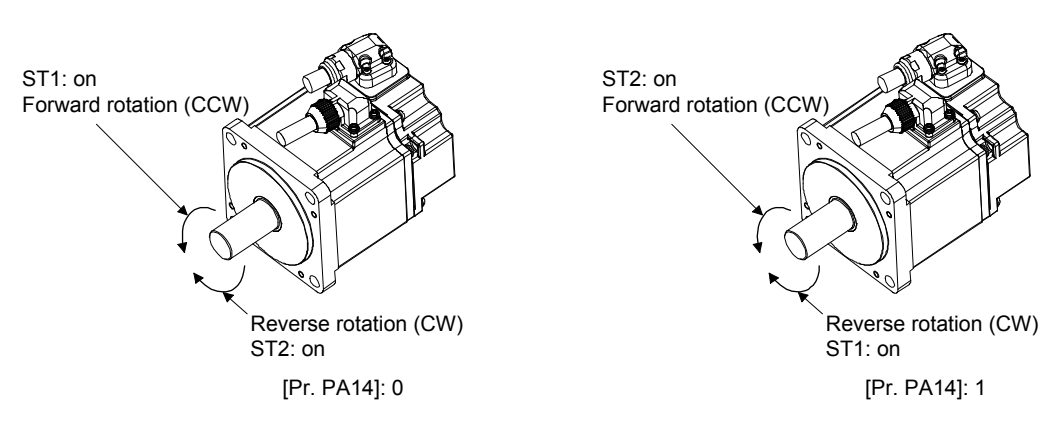

(3) Operation

When ST1 is switched on, the servo motor rotates using the JOG speed set in [Pr. PT13] and the acceleration/deceleration constants set with [Pr. PC02] and [Pr. PC03]. For the rotation direction, refer to (2) in this section. Switching on ST2 rotates the servo motor opposite to the direction of ST1 (Forward rotation start).

# 5. HOW TO USE THE PROGRAM

#### (4) Timing chart

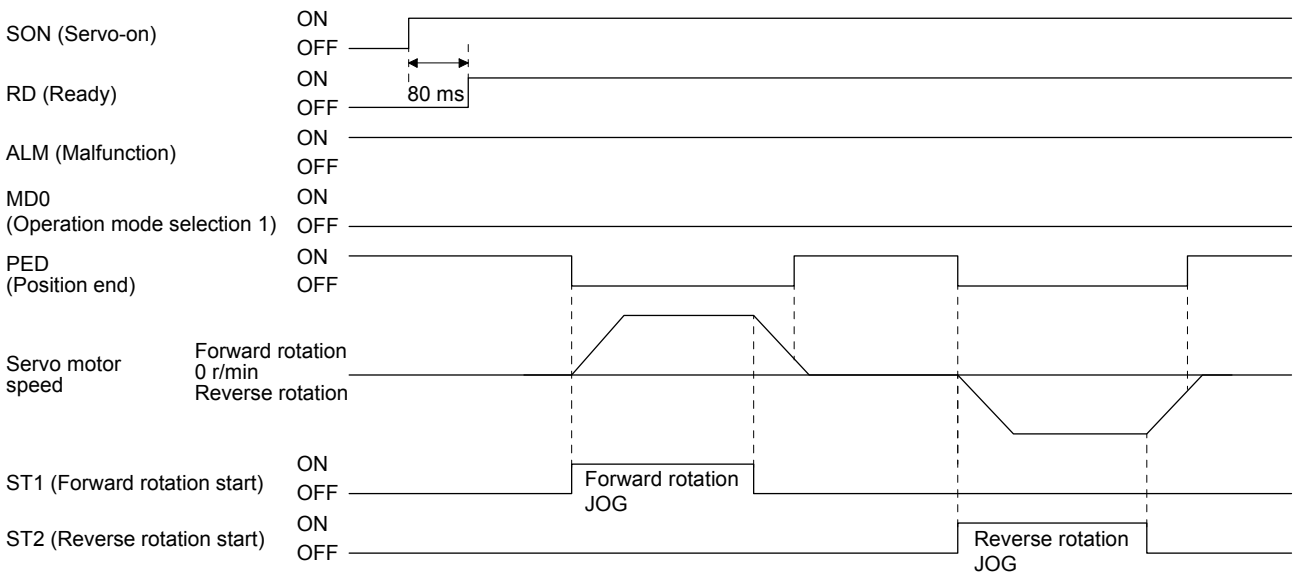

#### 5.3.2 Manual pulse generator operation

#### (1) Setting

POINT ● To enhance noise tolerance, set "\_2\_ \_" to [Pr. PA13] when the command pulse frequency is 500 kpulses/s or less, or set "\_3\_ \_" to [Pr. PA13] when the command pulse frequency is 200 kpulses/s or less.

According to the purpose of use, set input signals and parameters as shown below. At this time, DI0 (Program No. selection 1) to DI3 (Program No. selection 4) are disabled.

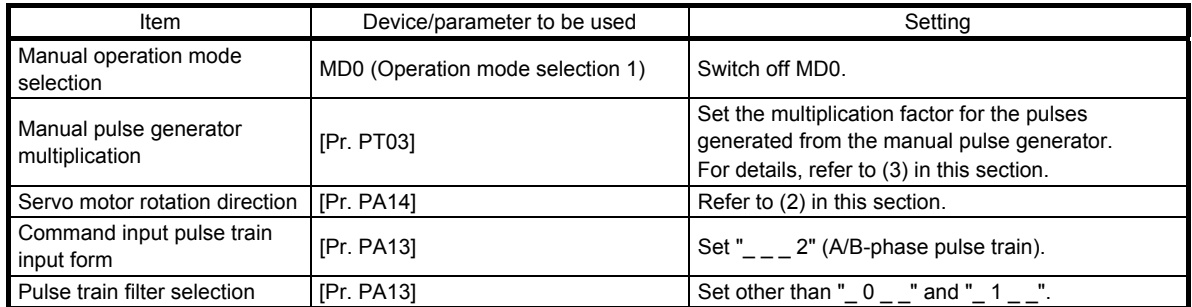
(2) Servo motor rotation direction

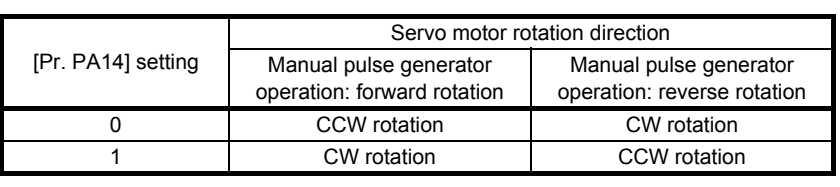

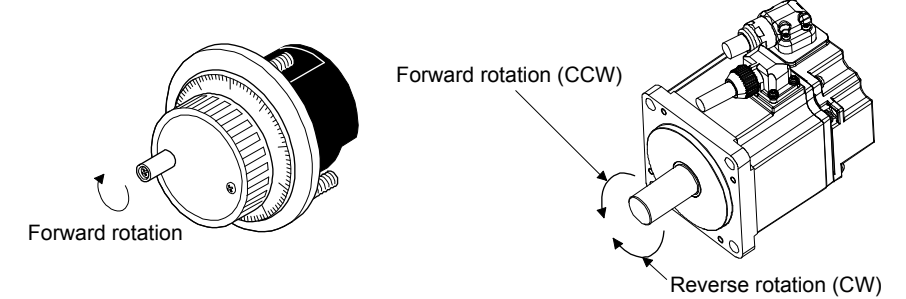

(3) Manual pulse generator multiplication (a) Setting with input signals

> In "Device Setting" of MR Configurator2, set TP0 (Manual pulse generator multiplication 1) and TP1 (Manual pulse generator multiplication 2) for input signals.

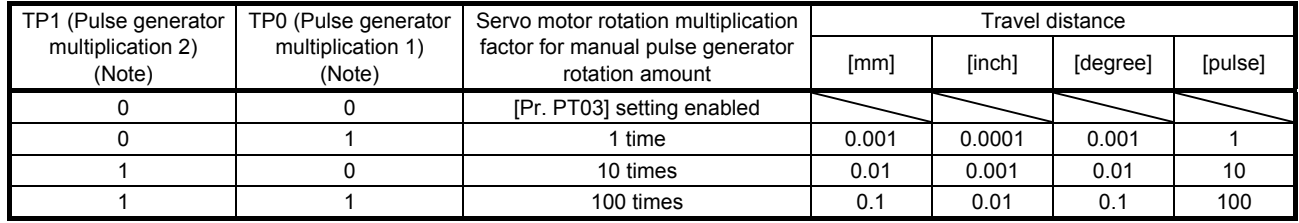

Note. 0: Off

1: On

(b) Using the parameter for setting

Using [Pr. PT03], set the servo motor rotation multiplication factor for the rotation amount of the manual pulse generator.

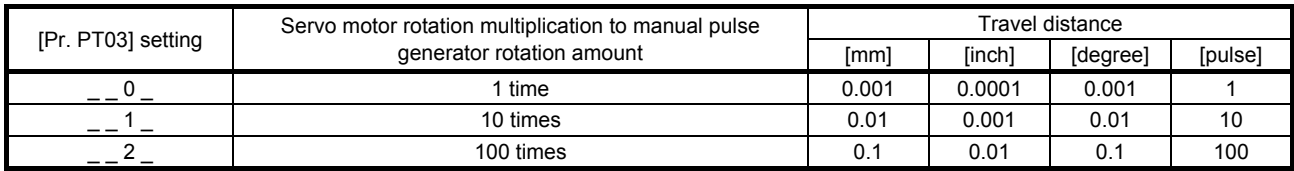

(4) Operation

Turning the manual pulse generator rotates the servo motor. For the rotation direction of the servo motor, refer to (2) in this section.

# 5.4 Home position return mode

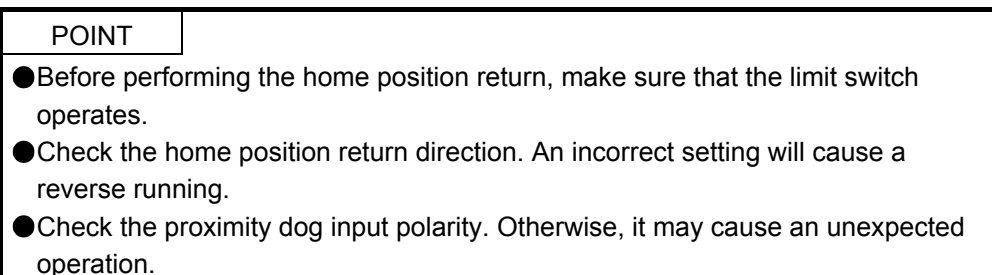

# 5.4.1 Outline of home position return

A home position return is performed to match the command coordinates with the machine coordinates. The home position return is required every time the input power is on.

This section shows the home position return methods of the servo amplifier. Select the optimum method according to the configuration and uses of the machine.

This servo amplifier has the home position return automatic retract function. When the machine stops beyond or on a proximity dog, this function automatically moves the machine back to the proper position to perform the home position return. Manual operation with JOG operation, etc. is unnecessary.

# (1) Home position return types

Select the optimum home position return type according to the machine type or others.

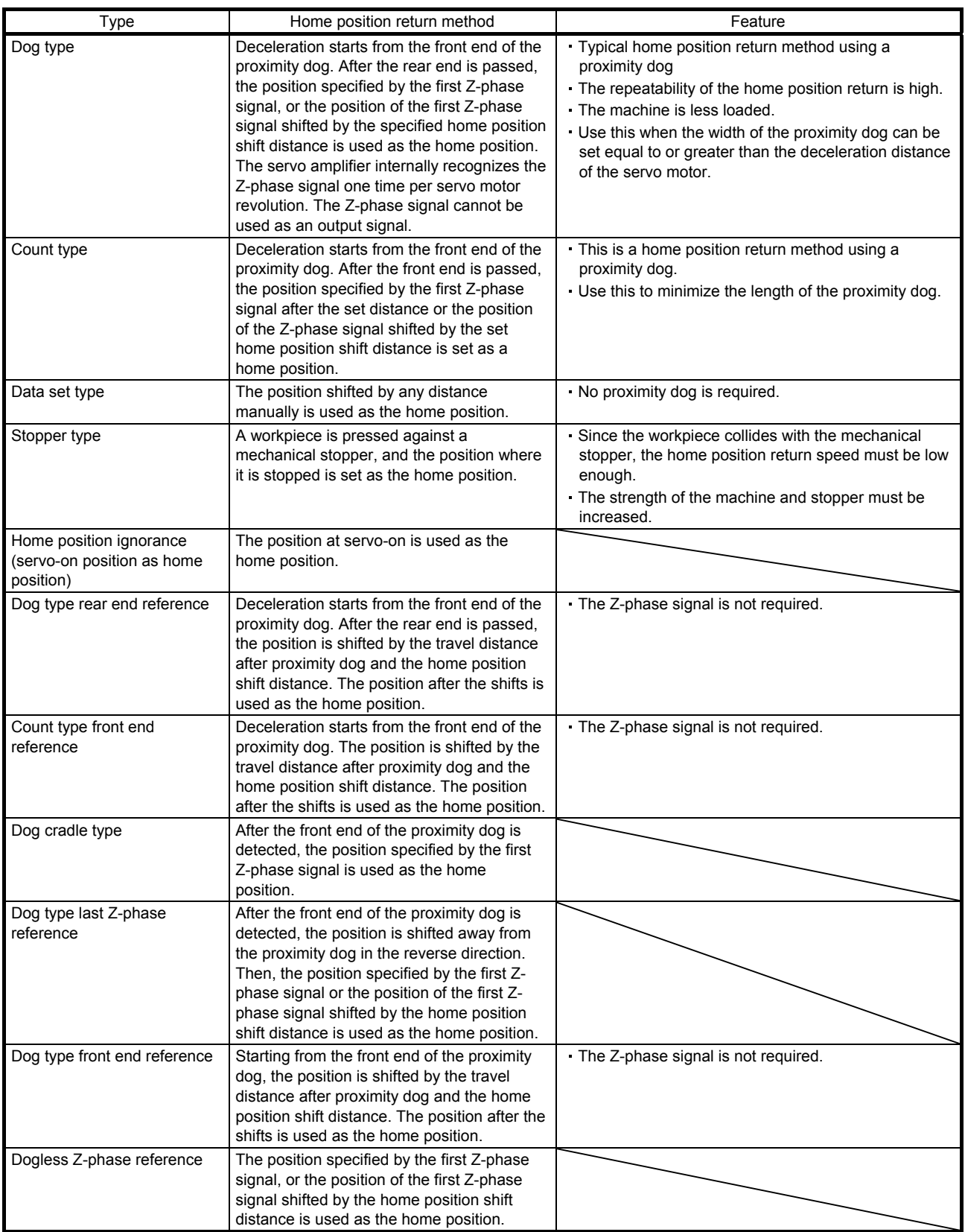

# (2) Parameters for home position return

To perform the home position return, set each parameter as follows.

(a) Select the home position return type with [Pr. PT04 Home position return type].

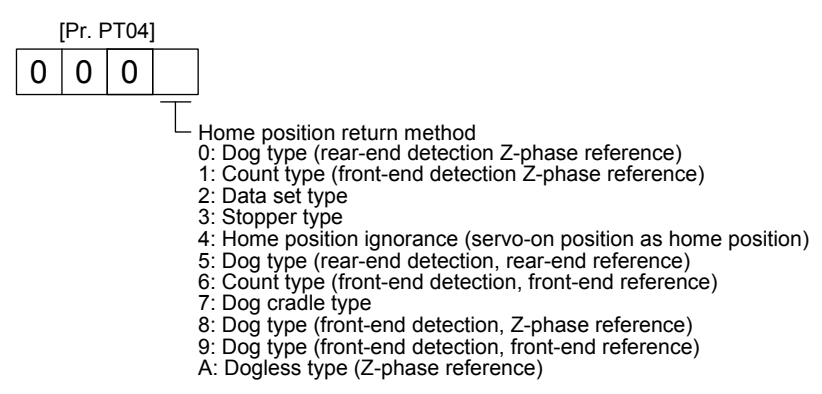

(b) Select the starting direction for the home position return with [Pr. PT04 Home position return type]. Setting "0" starts the home position return in a direction of increasing the address from the current position. Setting "1" starts the home position return in a direction of decreasing the address from the current position.

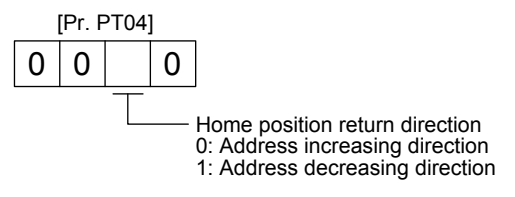

(c) Select the polarity where the proximity dog is detected with the DOG (Proximity dog) polarity selection of [Pr. PT29 Function selection T-3].

Setting "0" detects a proximity dog when DOG (Proximity dog) is switched off. Setting "1" detects a proximity dog when DOG (Proximity dog) is switched on.

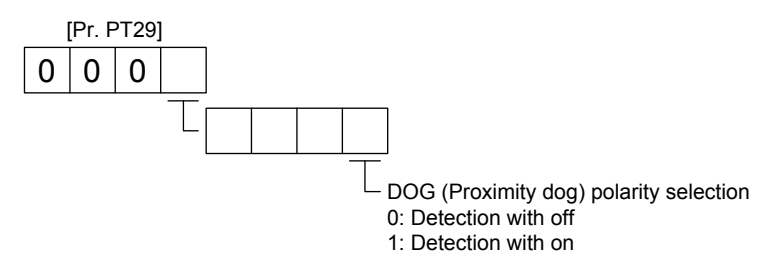

(3) Program example

Select a program containing a "ZRT" command, which performs the home position return.

# 5.4.2 Dog type home position return

This is a home position return method using a proximity dog. Deceleration starts at the front end of the proximity dog. After the rear end is passed, the position specified by the first Z-phase signal, or the position of the first Z-phase signal shifted by the specified home position shift distance is used as the home position.

# (1) Device/parameter

Set input devices and parameters as follows:

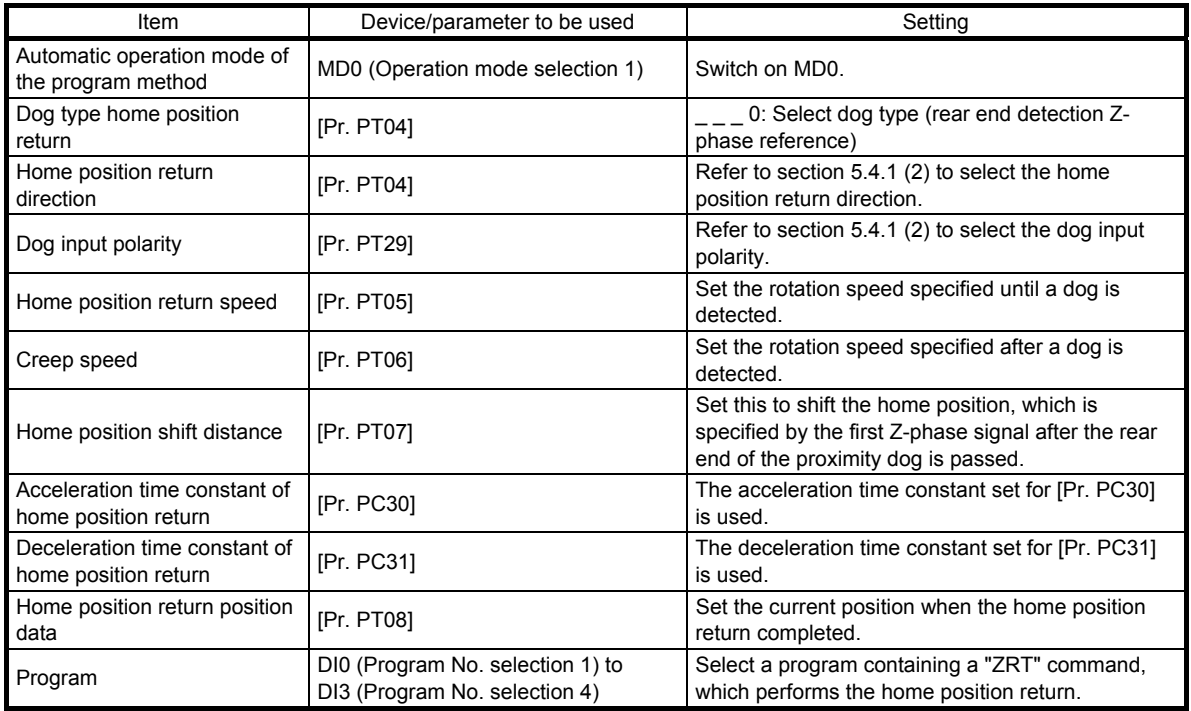

# (2) Length of the proximity dog

To generate the Z-phase signal of the servo motor during the detection of DOG (Proximity dog), set the length of the proximity dog that satisfies equations (5.1) and (5.2).

$$
L_1 \ge \frac{V}{60} \cdot \frac{td}{2} \tag{5.1}
$$

L<sub>1</sub>: Length of the proximity dog [mm]

V: Home position return speed [mm/min]

td: Deceleration time [s]

L2 ≥ 2 ∆S ················································································································· (5.2)

L<sub>2</sub>: Length of the proximity dog [mm]

∆S: Travel distance per servo motor revolution [mm]

### (3) Timing chart

The following shows a timing chart after a program containing a "ZRT" command is selected.

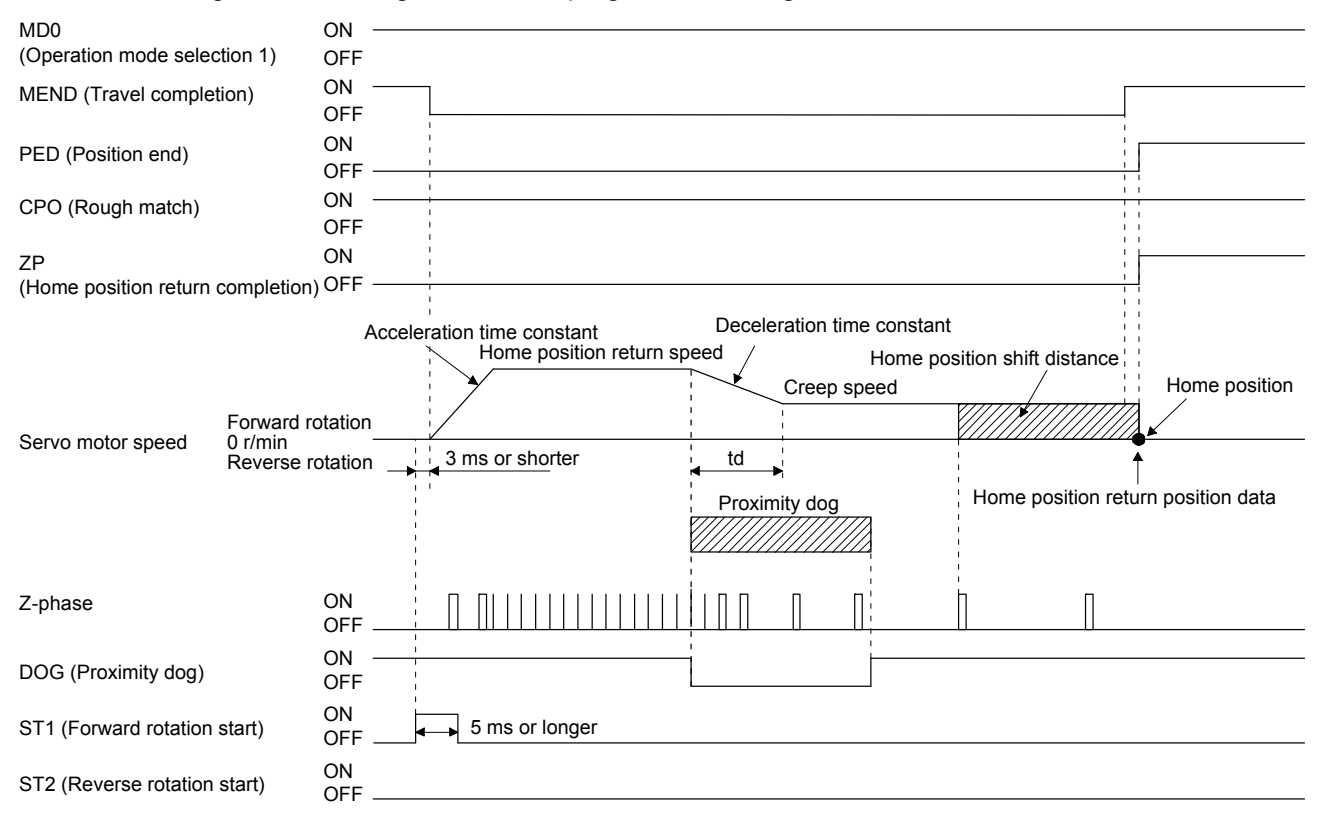

The setting value of [Pr. PT08 Home position return position data] is used as the position address at the home position return completion.

(4) Adjustment

For the dog type home position return, adjust the setting so that the Z-phase signal is always generated during the detection of a dog. Make an adjustment so that the rear end of DOG (Proximity dog) is positioned almost at the center between the positions specified by a Z-phase signal and the next Zphase signal.

The generation position of the Z-phase signal can be checked with "Position within one-revolution" of "Status Display" on MR Configurator2.

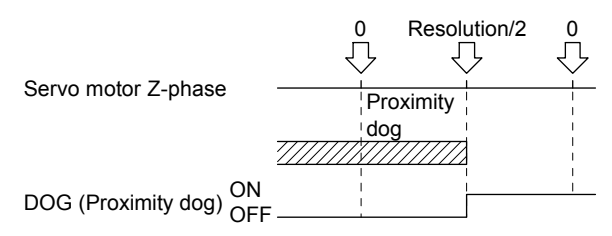

# 5.4.3 Count type home position return

For the count type home position return, after the front end of the proximity dog is detected, the position is shifted by the distance set in [Pr. PT09 Travel distance after proximity dog]. Then, the position specified by the first Z-phase signal is used as the home position. Therefore, when the on-time of DOG (Proximity dog) is 10 ms or more, the length of the proximity dog has no restrictions. Use the count type home position return when you cannot use the dog type home position return because the length of the proximity dog cannot be reserved, when you input DOG (Proximity dog) electrically from the controller, or other cases.

# (1) Device/parameter

Set input devices and parameters as follows:

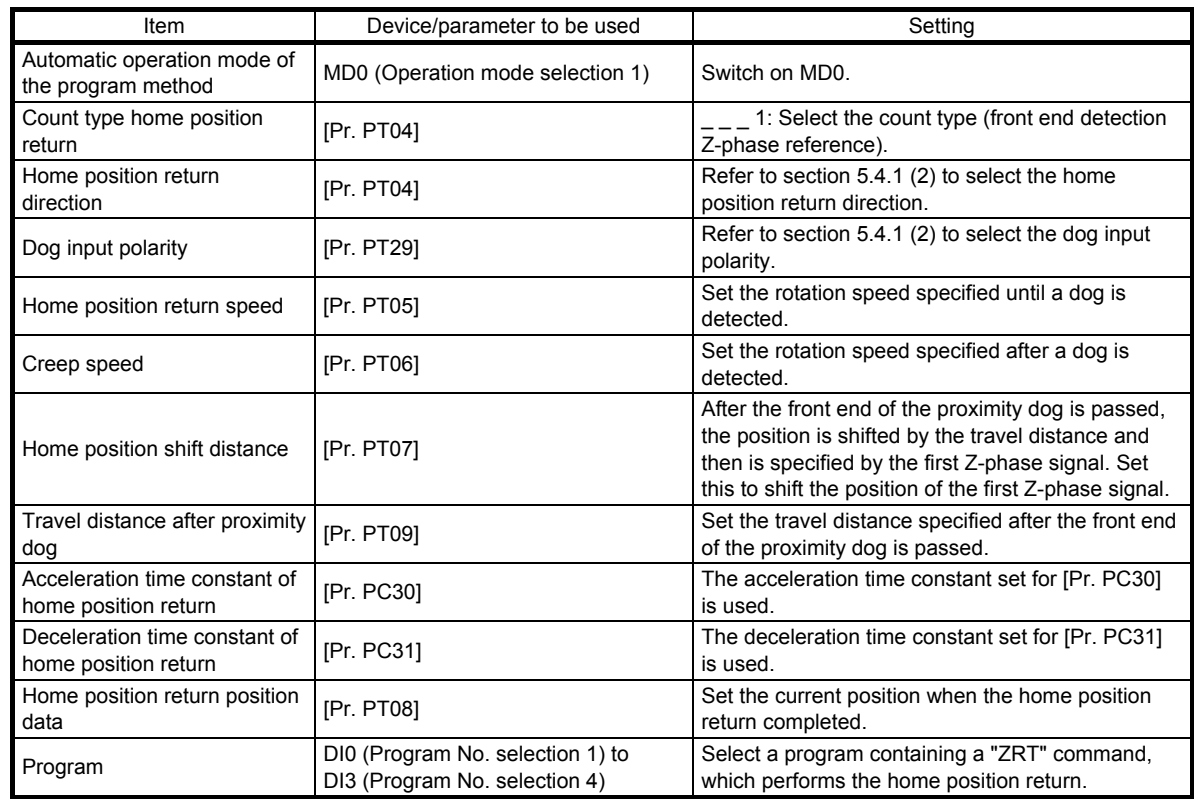

### (2) Timing chart

The following shows a timing chart after a program containing a "ZRT" command is selected.

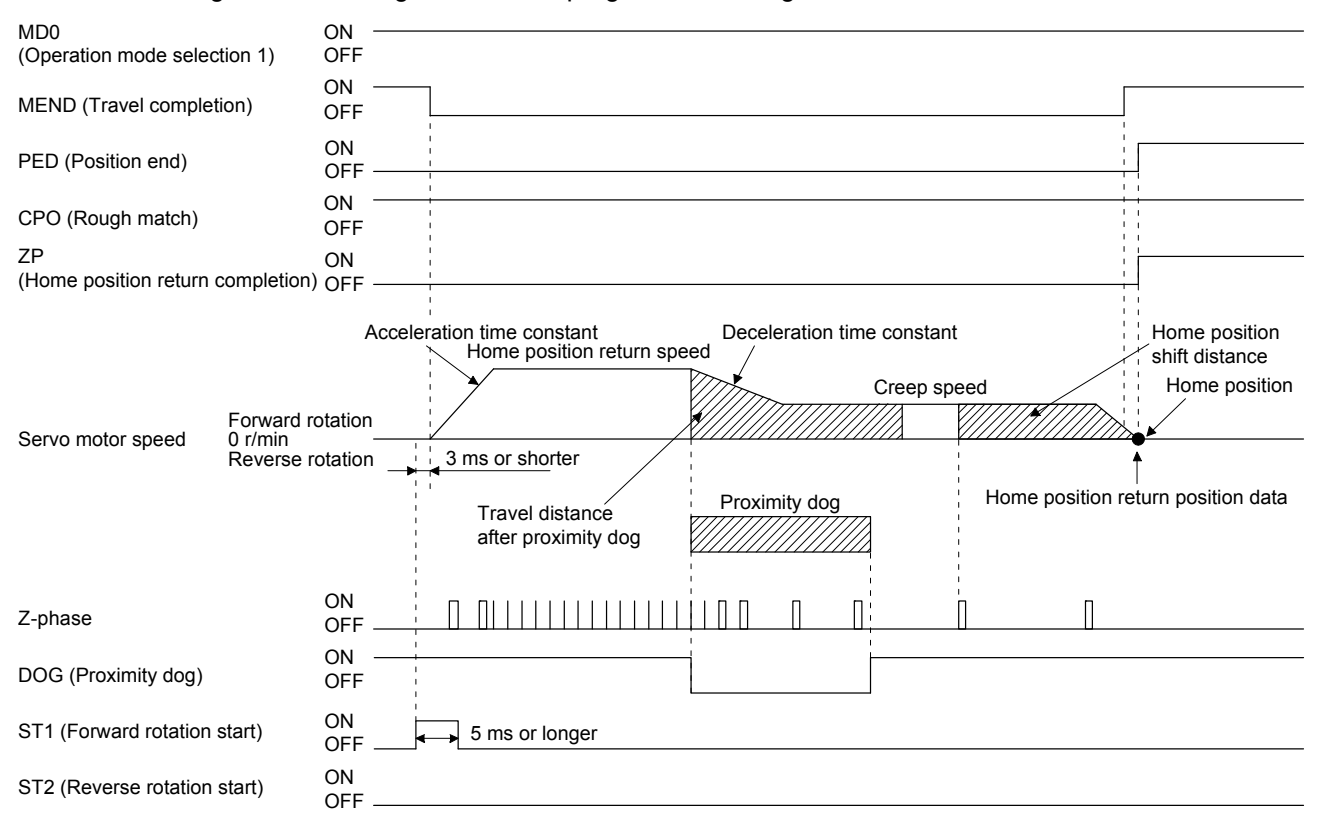

# 5.4.4 Data set type home position return

To set an arbitrary position as the home position, use the data set type home position return. The JOG operation, the manual pulse generator operation, and others can be used for the travel. The data set type home position return can be performed only at servo-on.

# (1) Device/parameter

Set input devices and parameters as follows:

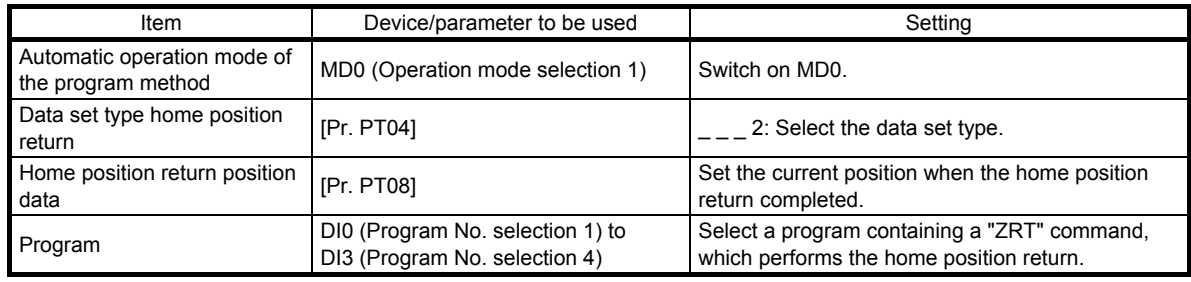

# (2) Timing chart

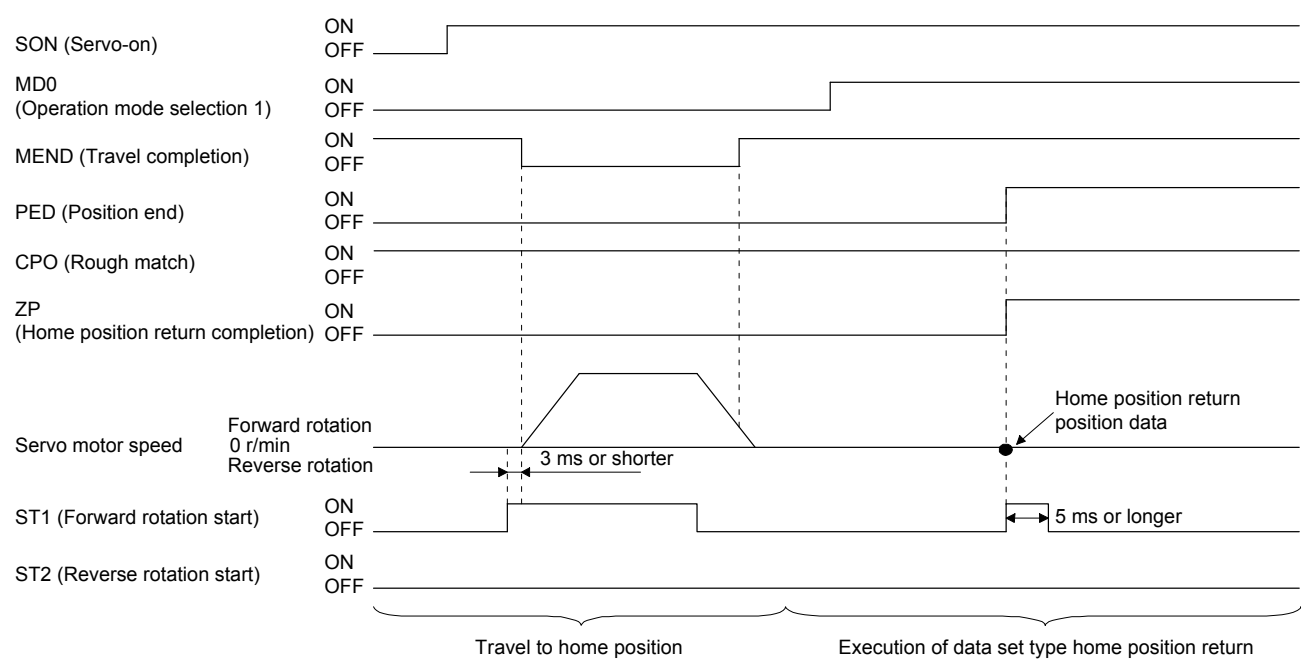

### 5.4.5 Stopper type home position return

For the stopper type home position return, the home position is set where the workpiece pressed against the stopper of the machine by using the JOG operation, the manual pulse generator operation, or others.

# (1) Device/parameter

Set input devices and parameters as follows:

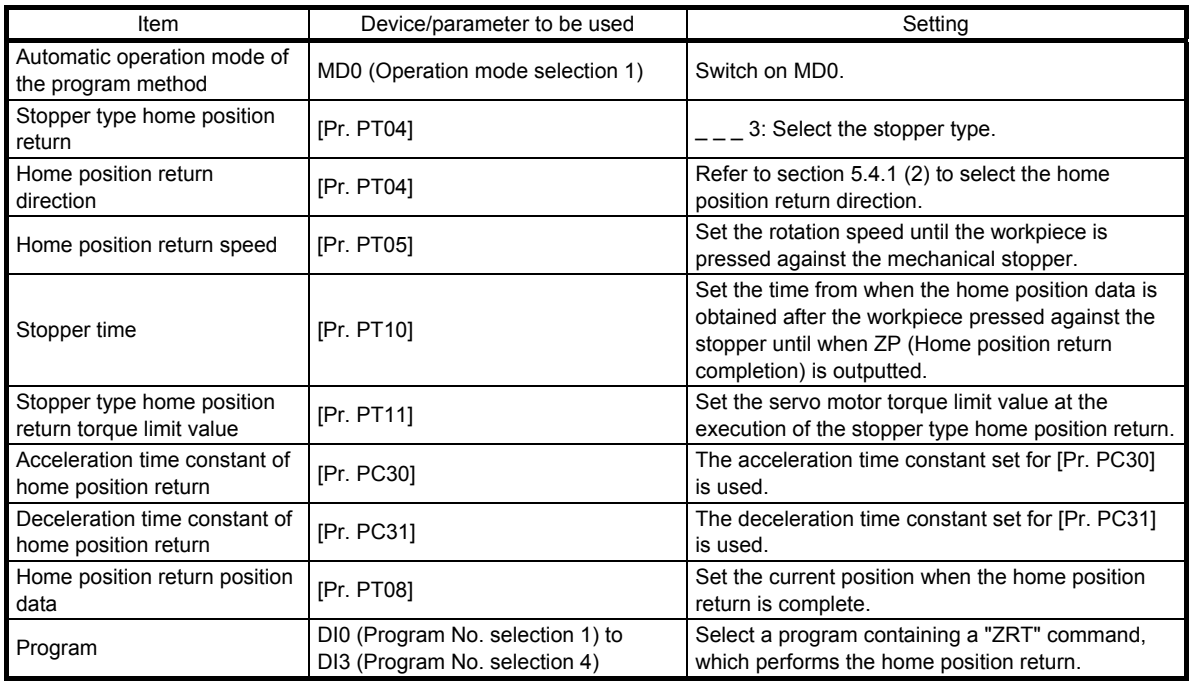

# (2) Timing chart

The following shows a timing chart after a program containing a "ZRT" command is selected.

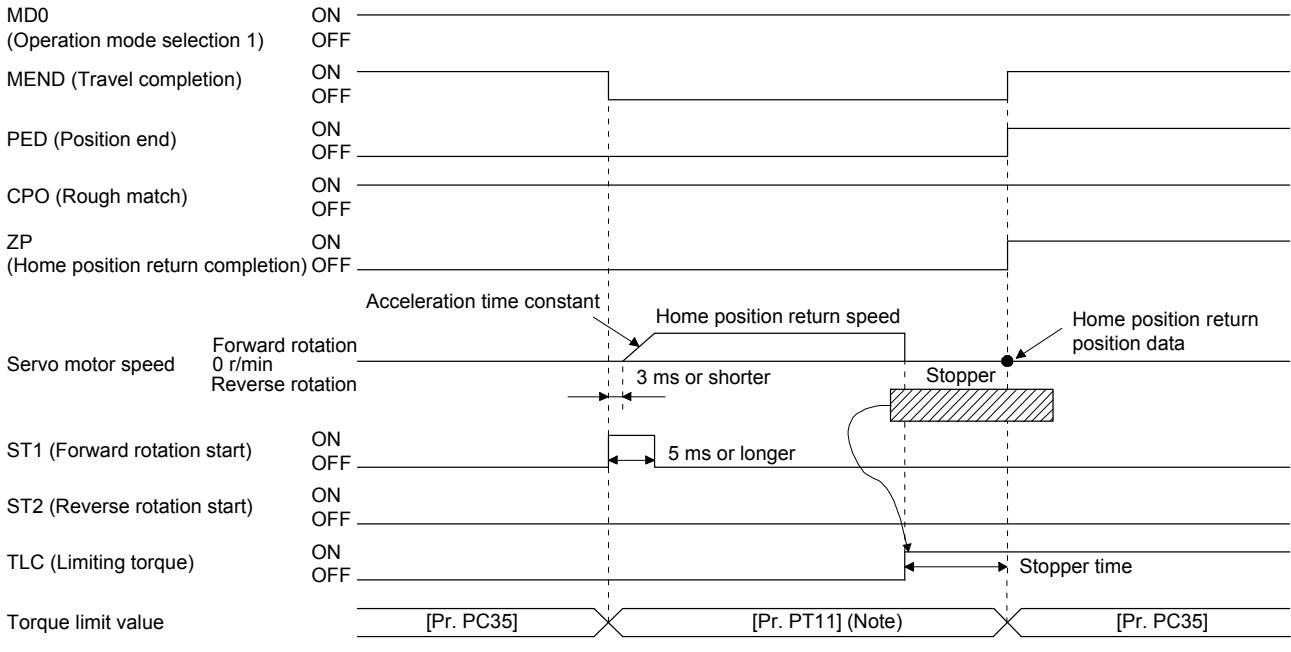

Note. The following torque limits are enabled.

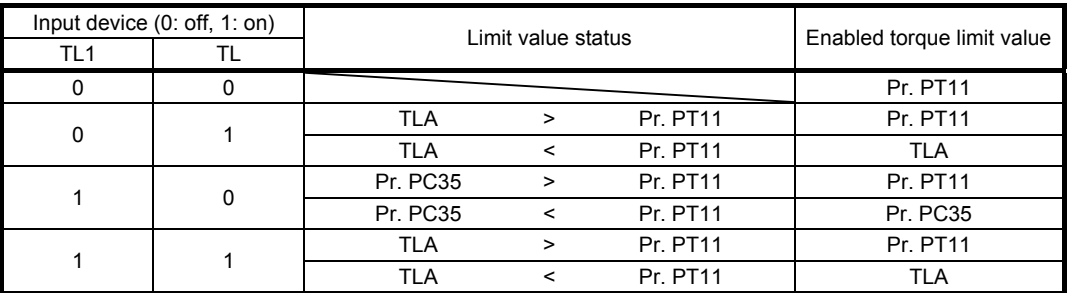

The setting value of [Pr. PT08 Home position return position data] is used as the position address at the home position return completion.

5.4.6 Home position ignorance (servo-on position as home position)

POINT To perform a home position return by using the home position ignorance, selecting a program containing a "ZRT" command is not required.

The position at servo-on is used as the home position.

#### (1) Device/parameter

Set input devices and parameters as follows.

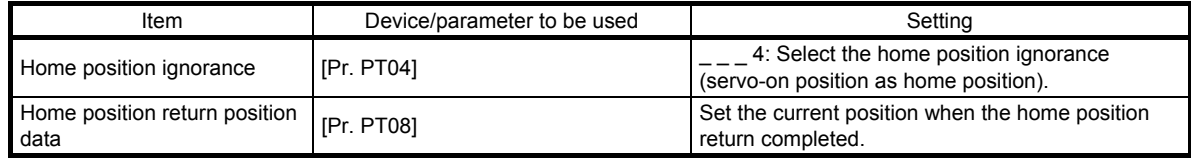

# (2) Timing chart

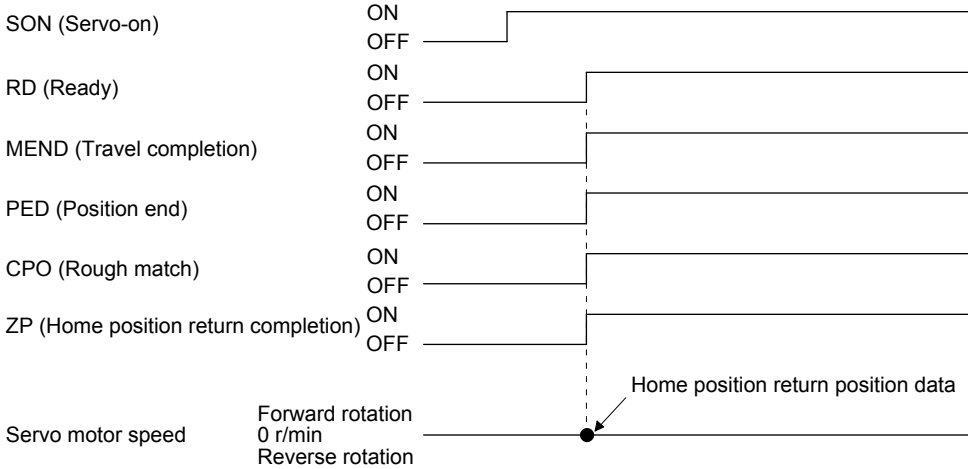

5.4.7 Dog type rear end reference home position return

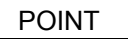

This home position return method depends on the timing of reading DOG (Proximity dog) that has detected the rear end of the proximity dog. Therefore, when a home position return is performed at a creep speed of 100 r/min, the home position has an error of 200 pulses (for HG series servo motor). The higher the creep speed, the greater the error of the home position.

Deceleration starts from the front end of the proximity dog. After the rear end is passed, the position is shifted by the travel distance after proximity dog and the home position shift distance. The position after the shifts is set as the home position. The home position return is available independently of the Z-phase signal.

# (1) Device/parameter

Set input devices and parameters as follows:

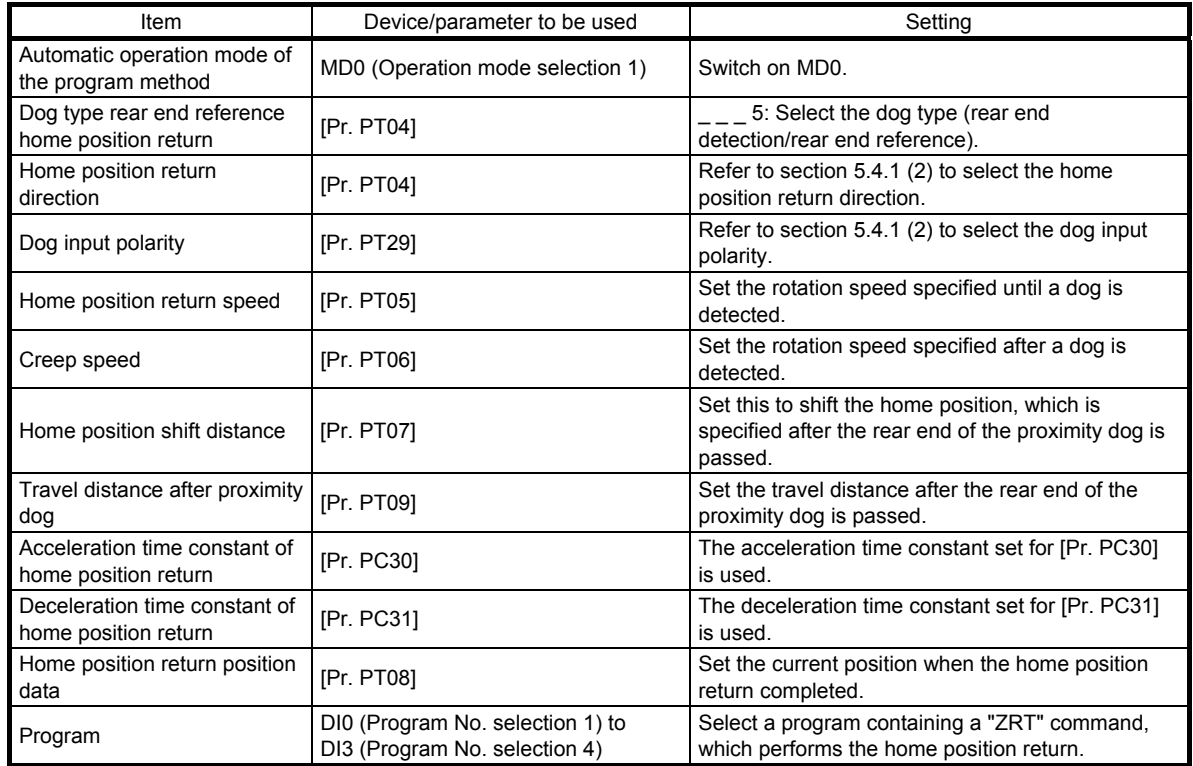

### (2) Timing chart

The following shows a timing chart after a program containing a "ZRT" command is selected.

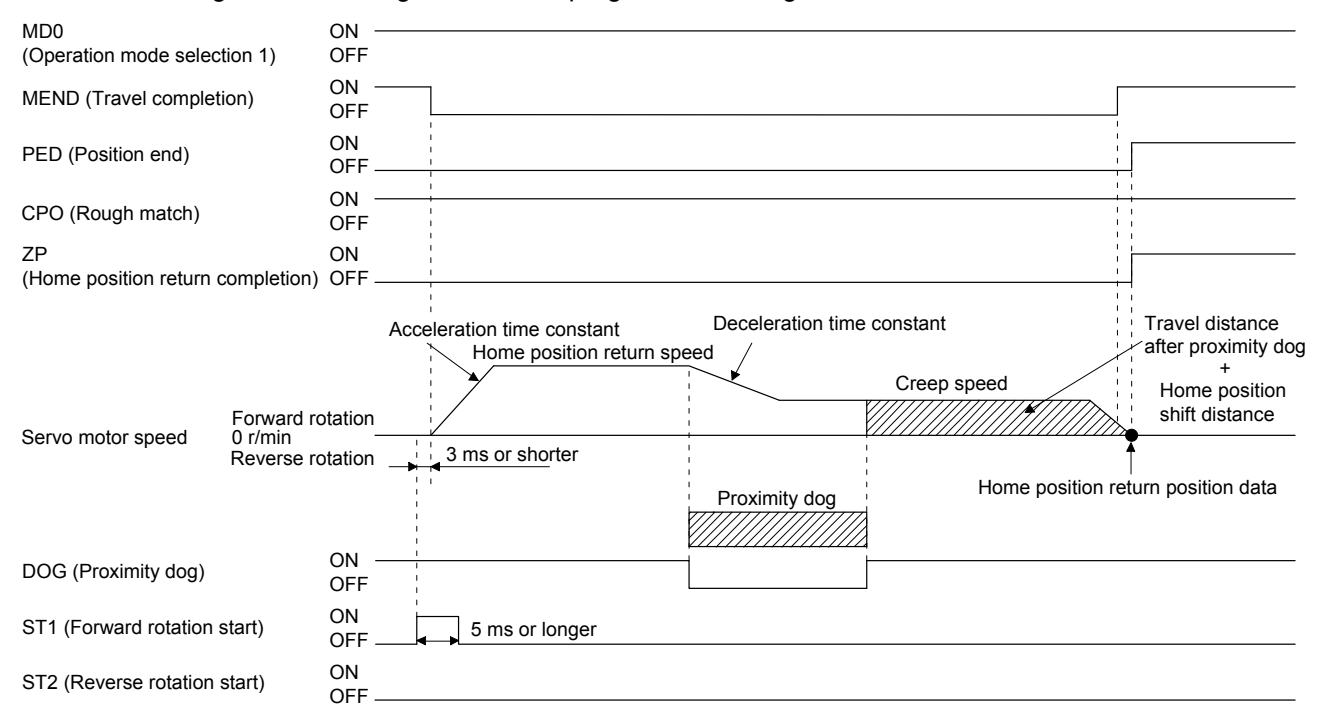

# 5.4.8 Count type front end reference home position return

POINT

- This home position return method depends on the timing of reading DOG (Proximity dog) that has detected the front end of the proximity dog. Therefore, when a home position return is performed at a creep speed of 100 r/min, the home position has an error of 200 pulses (for HG series servo motor). The higher the creep speed, the greater the error of the home position.
- After the front end of the proximity dog is detected, if a home position return ends without reaching the creep speed, [AL. 90.2] occurs. Set the travel distance after proximity dog and the home position shift distance enough for deceleration from the home position return speed to the creep speed.

# (1) Device/parameter

Set input devices and parameters as follows:

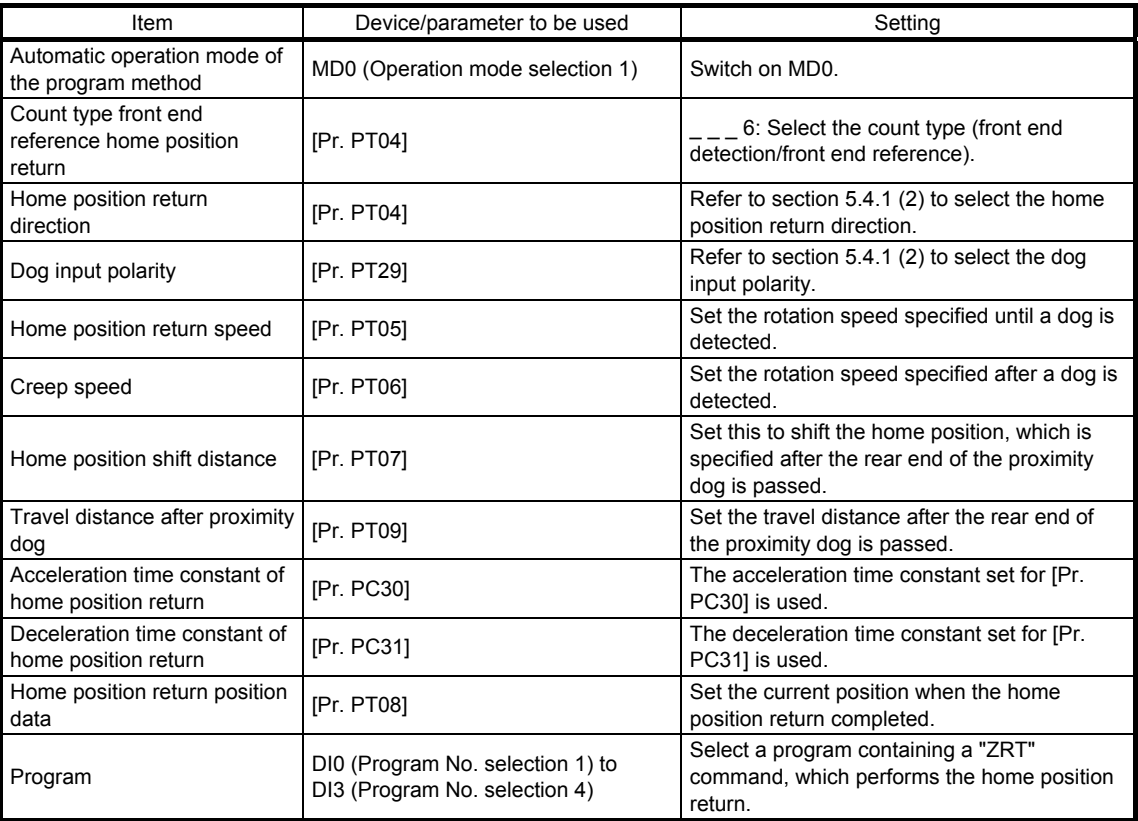

# (2) Timing chart

The following shows a timing chart after a program containing a "ZRT" command is selected.

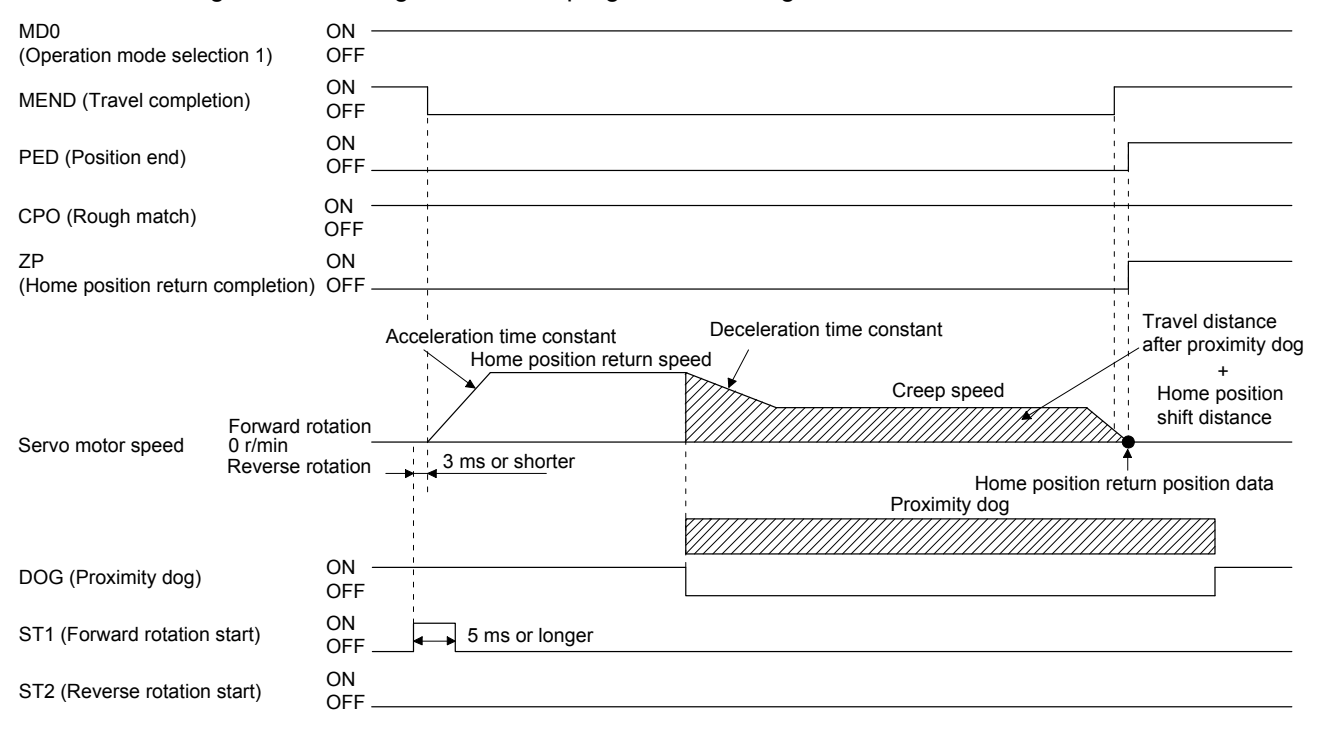

# 5.4.9 Dog cradle type home position return

A position, which is specified by the first Z-phase signal after the front end of the proximity dog is detected, is set as the home position.

# (1) Device/parameter

Set input devices and parameters as follows:

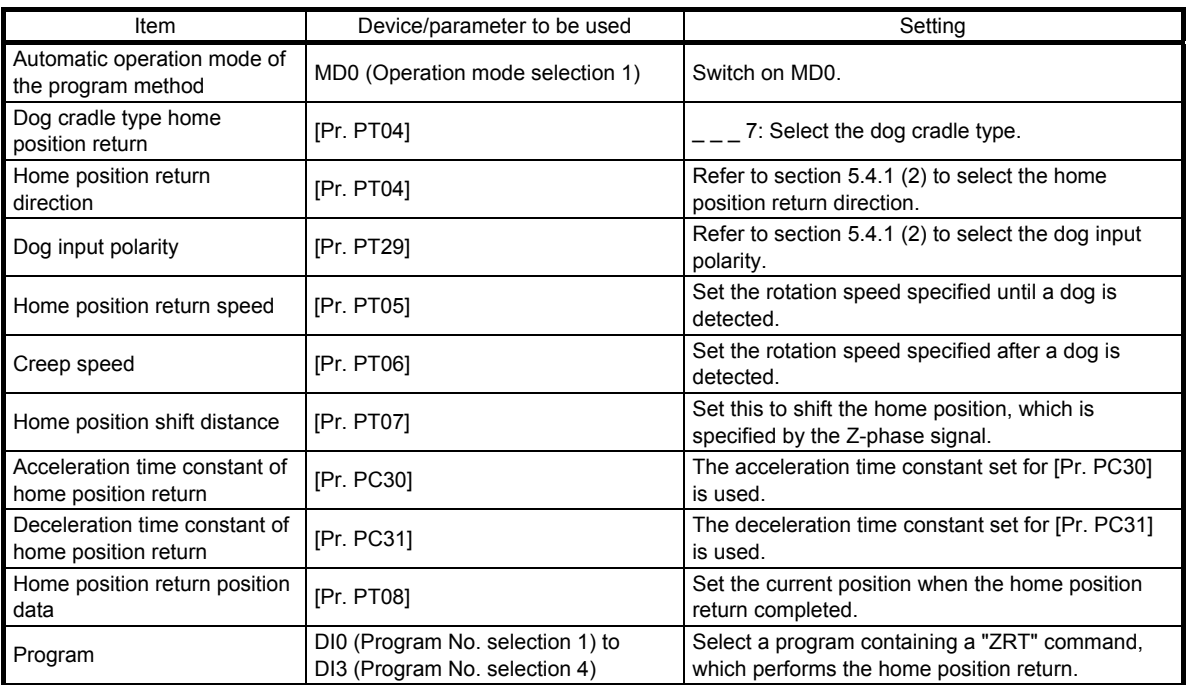

### (2) Timing chart

The following shows a timing chart after a program containing a "ZRT" command is selected.

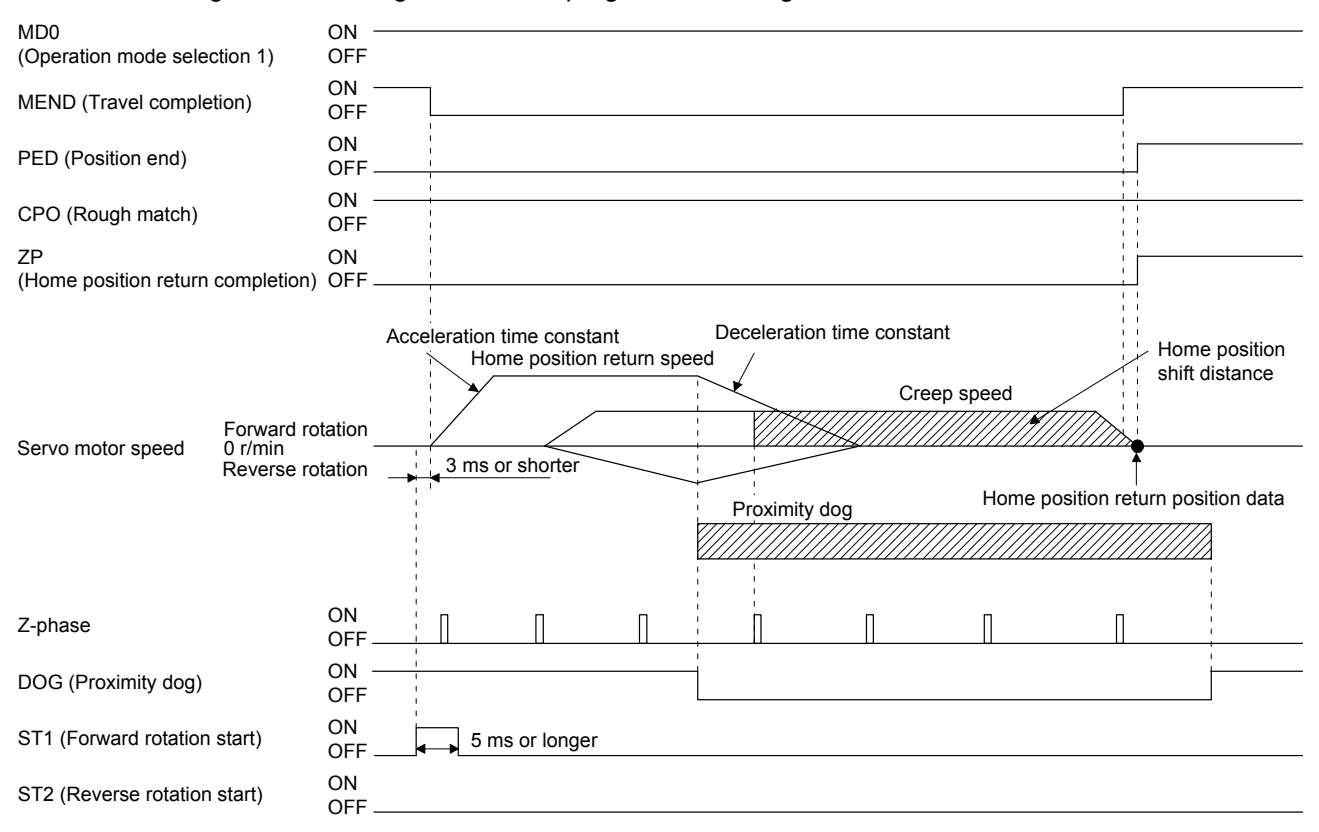

# 5.4.10 Dog type last Z-phase reference home position return

After the front end of the proximity dog is detected, the position is shifted away from the proximity dog at the creep speed in the reverse direction and then specified by the first Z-phase signal. The position of the first Zphase signal is set as the home position.

# (1) Device/parameter

Set input devices and parameters as follows:

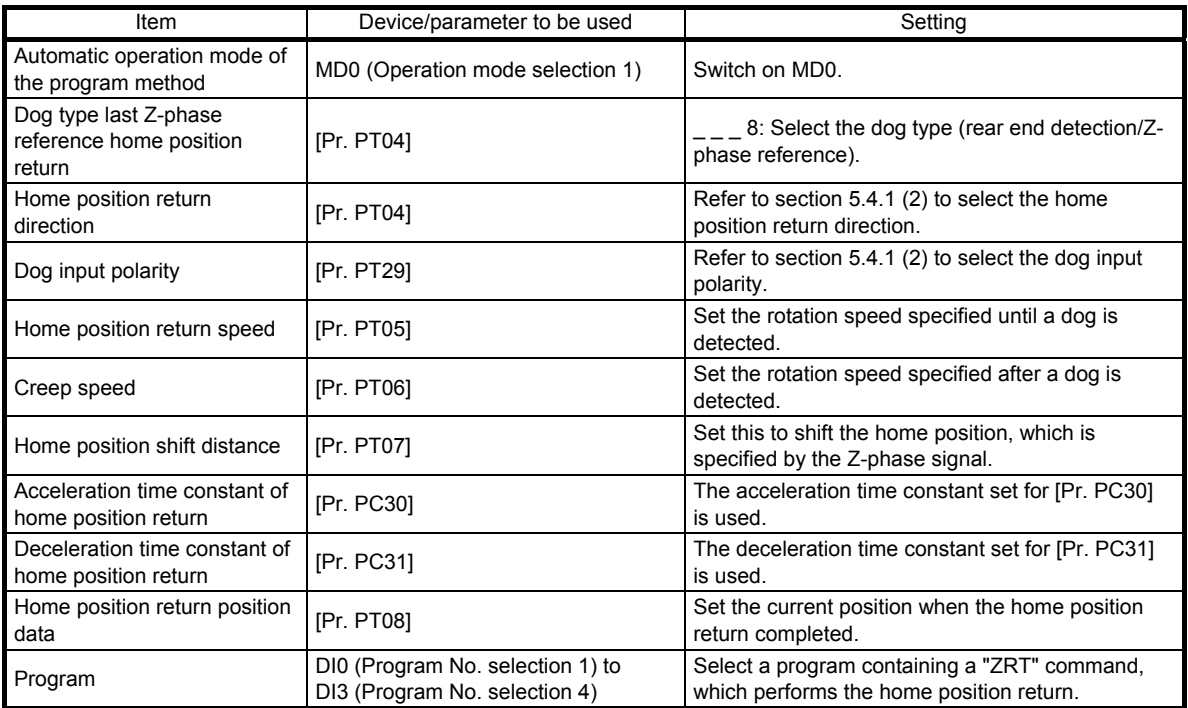

# (2) Timing chart

The following shows a timing chart after a program containing a "ZRT" command is selected.

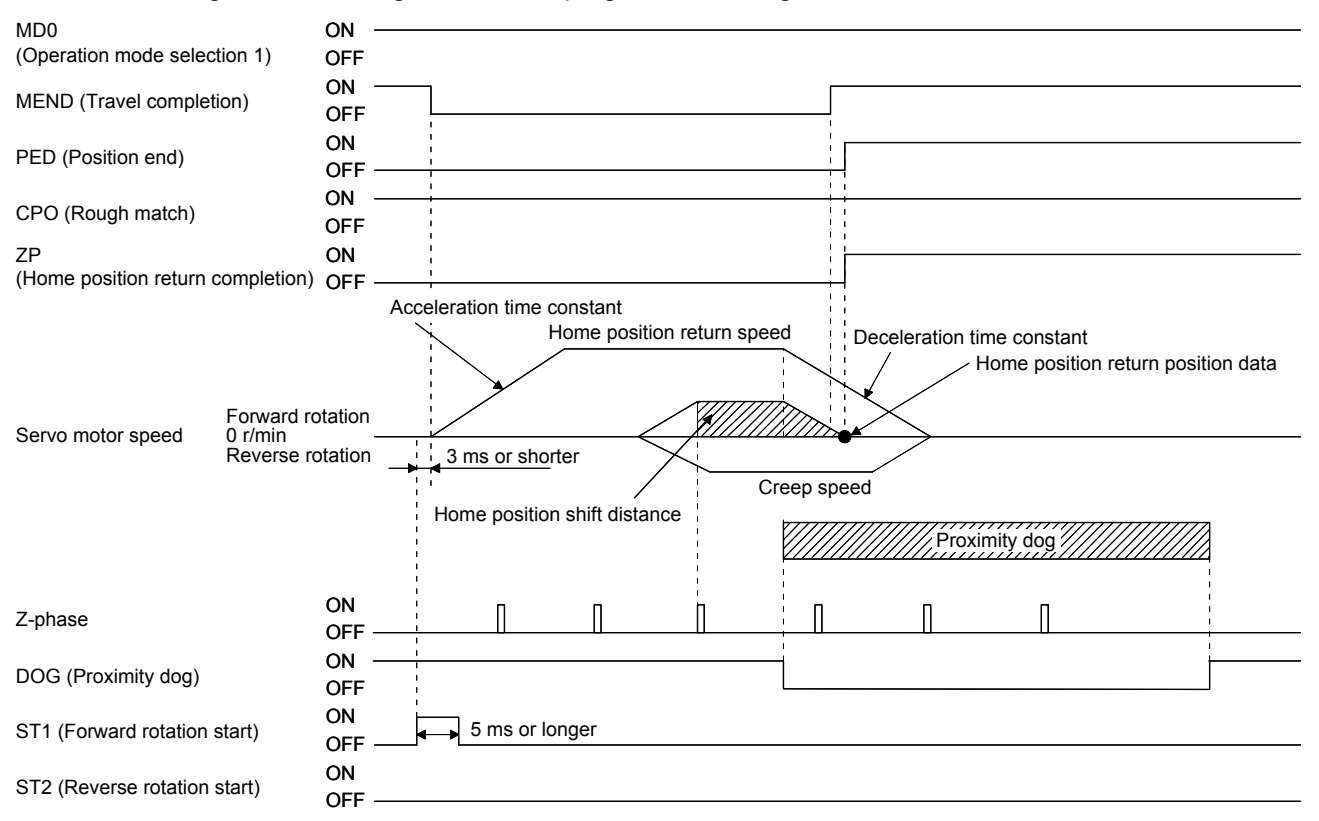

5.4.11 Dog type front end reference home position return type

POINT

This home position return method depends on the timing of reading DOG (Proximity dog) that has detected the front end of the proximity dog. Therefore, when a home position return is performed at a creep speed of 100 r/min, the home position has an error of 200 pulses (for HG series servo motor). The higher the creep speed, the greater the error of the home position.

A position, which is shifted by the travel distance after proximity dog and the home position shift distance from the front end of the proximity dog, is set as the home position.

The home position return is available independently of the Z-phase signal. Changing the creep speed may change the home position.

# (1) Device/parameter

Set input devices and parameters as follows:

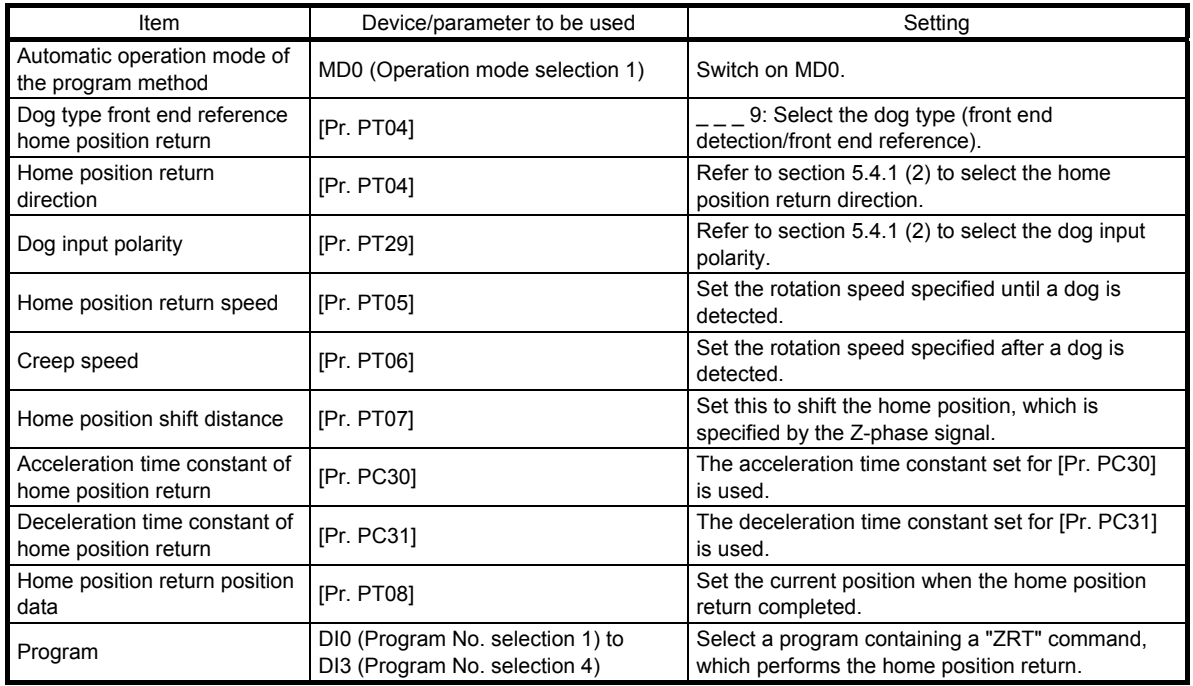

# (2) Timing chart

The following shows a timing chart after a program containing a "ZRT" command is selected.

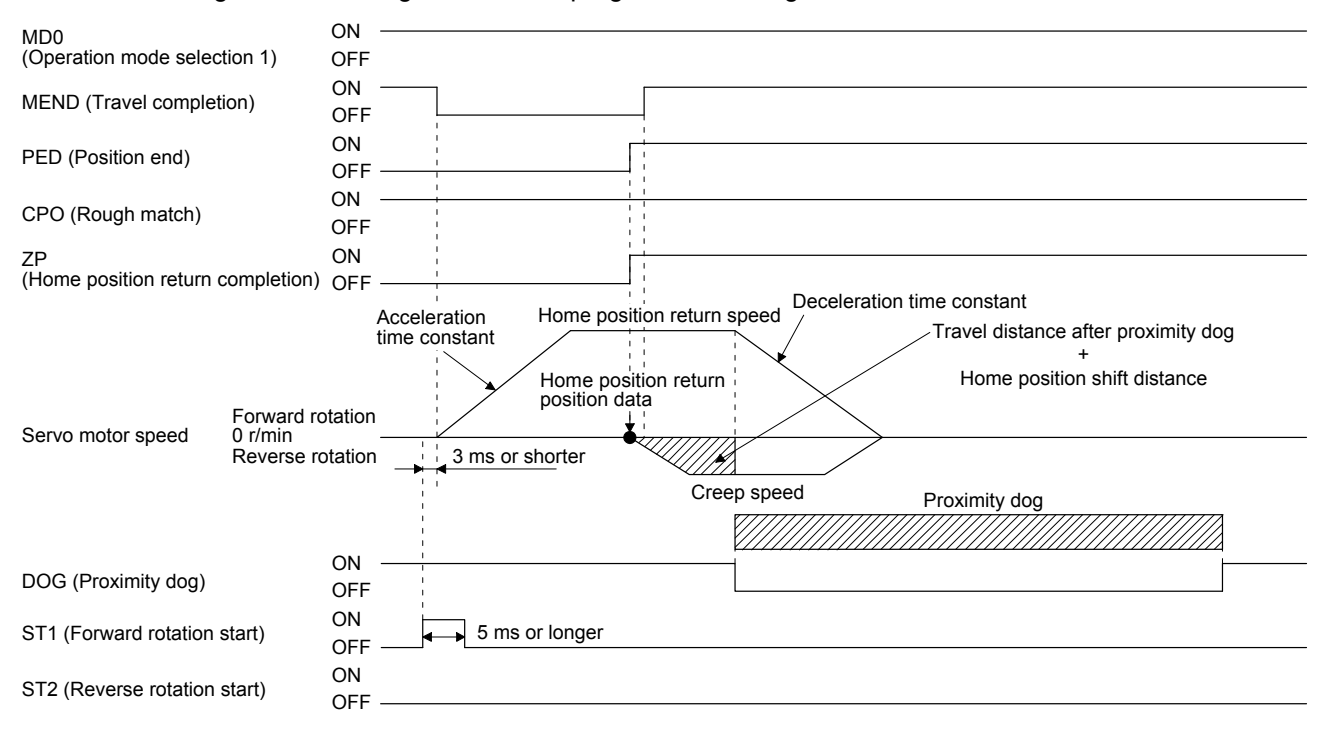

# 5.4.12 Dogless Z-phase reference home position return type

A position, which is shifted to by the home position shift distance from a position specified by the Z-phase pulse right after the start of the home position return, is set as the home position.

#### (1) Device/parameter

Set input devices and parameters as follows:

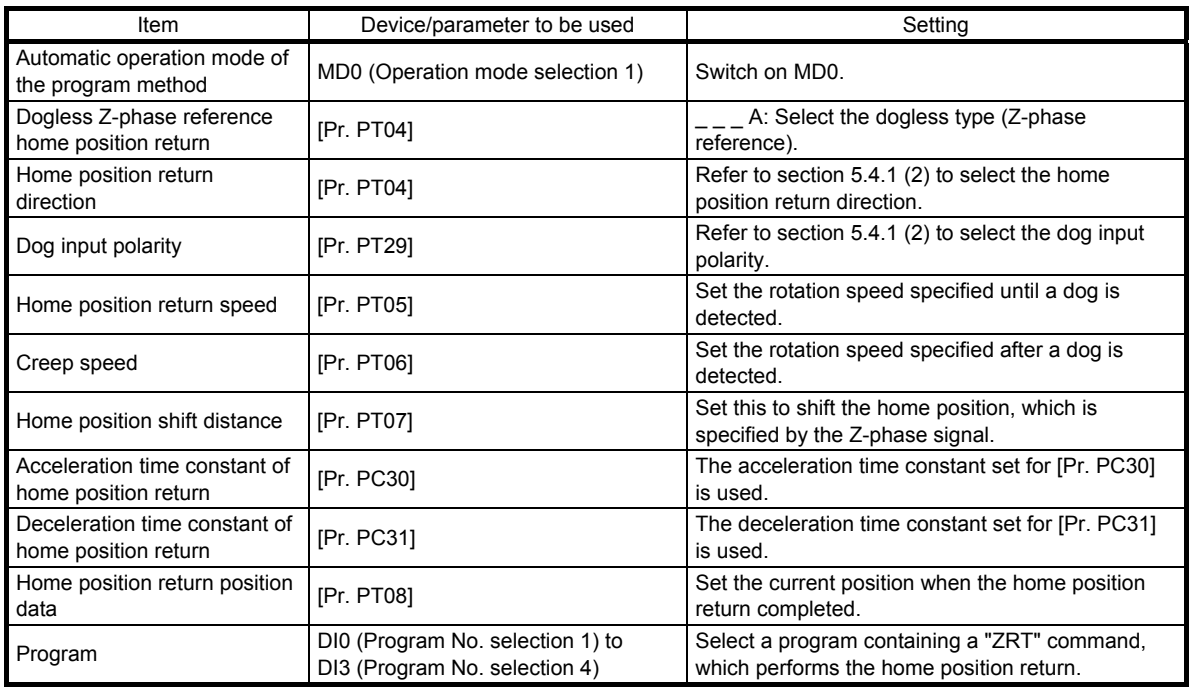

### (2) Timing chart

The following shows a timing chart after a program containing a "ZRT" command is selected.

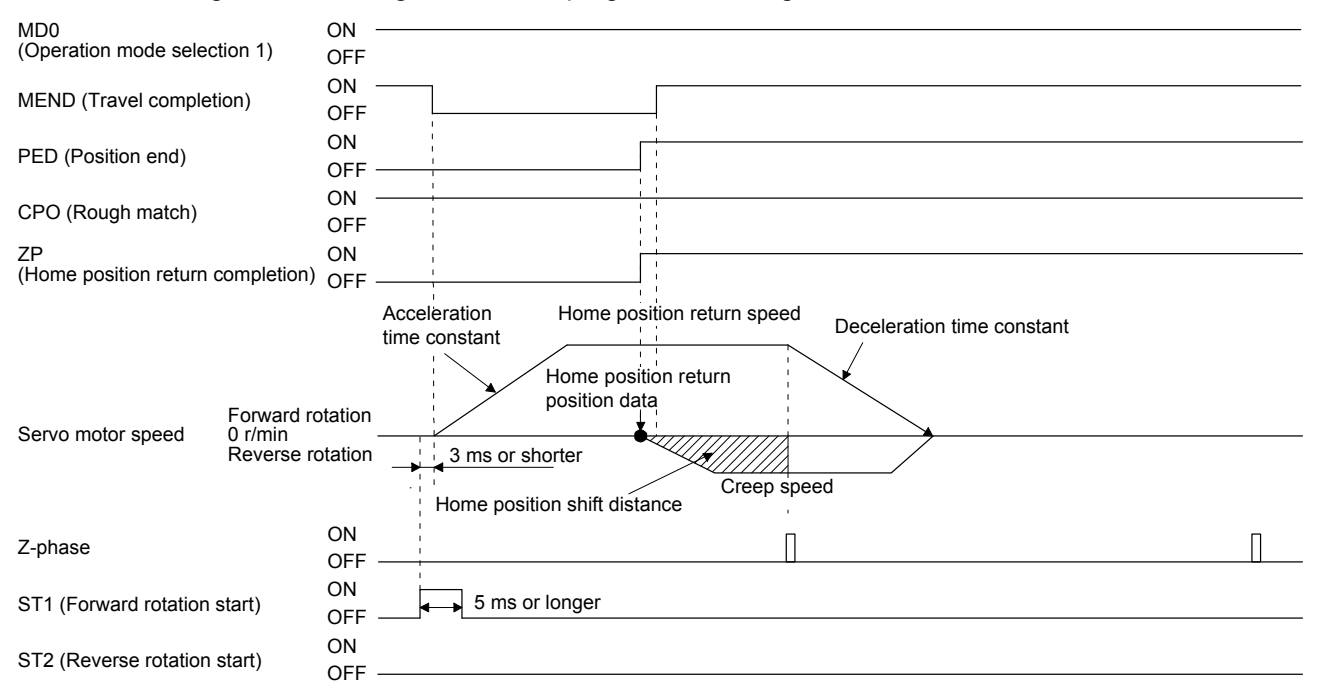

5.4.13 Automatic retract function used for the home position return

For a home position return using a proximity dog, if the home position return starts from or beyond the proximity dog, this function executes the home position return after the position is shifted back to where the home position return is possible.

(1) When the current position is on the proximity dog When the current position is on the proximity dog, the position is shifted back automatically to execute the home position return.

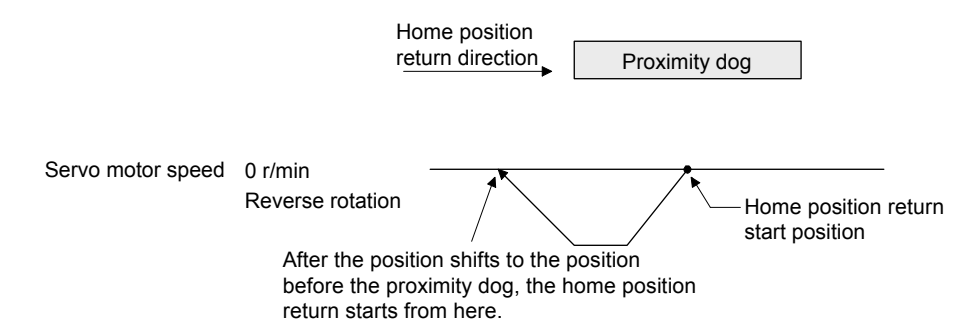

(2) When the current position is beyond the proximity dog

The position is shifted in a direction of the home position return. When LSP (Forward rotation stroke end) or LSN (Reverse rotation stroke end) is detected, the position is shifted back automatically. The position will be shifted passing the proximity dog, and the travel will stop. The home position return will be restarted from that position. If the proximity dog is not detected, the travel stops at LSP or LSN on the opposite side, and [AL. 90 Home position return incomplete warning] occurs.

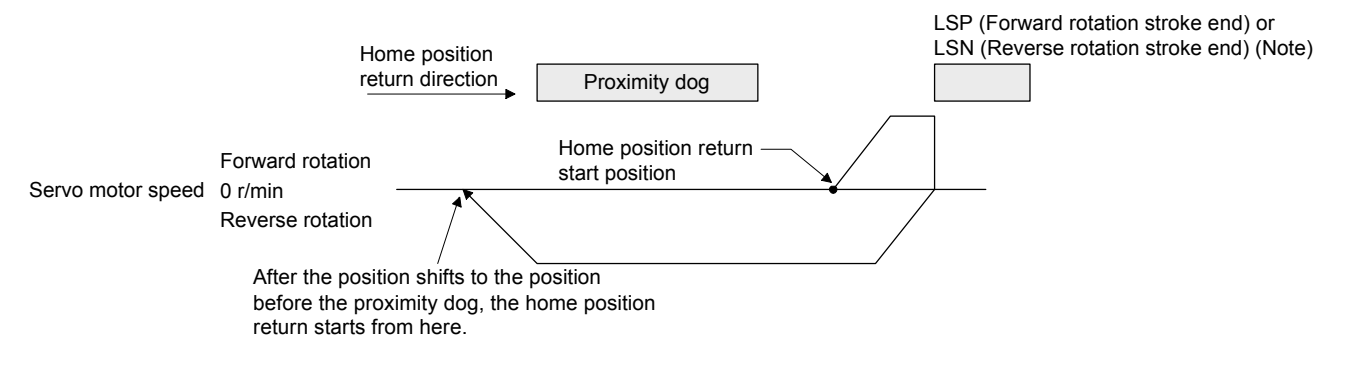

Note. The software limit cannot be used instead of LSP (Forward stroke end) and LSN (Reverse stroke end).

# 5. HOW TO USE THE PROGRAM

### 5.5 Serial communication operation

Using the RS-422 communication function, the servo amplifier can be operated from a controller such as a personal computer.

This section explains the data communication procedure. Refer to chapter 10 for details of the connection between the controller and servo amplifier and of communication data.

# 5.5.1 Positioning operation using the program

The communication function enables to select program No., and positioning operation using program is possible by switching on ST1.

### (1) Program selection

Select program No. 1 to 16 by using the forced output (command [9] [2] and data No. [6] [0]) of the device from the controller.

# (2) Timing chart

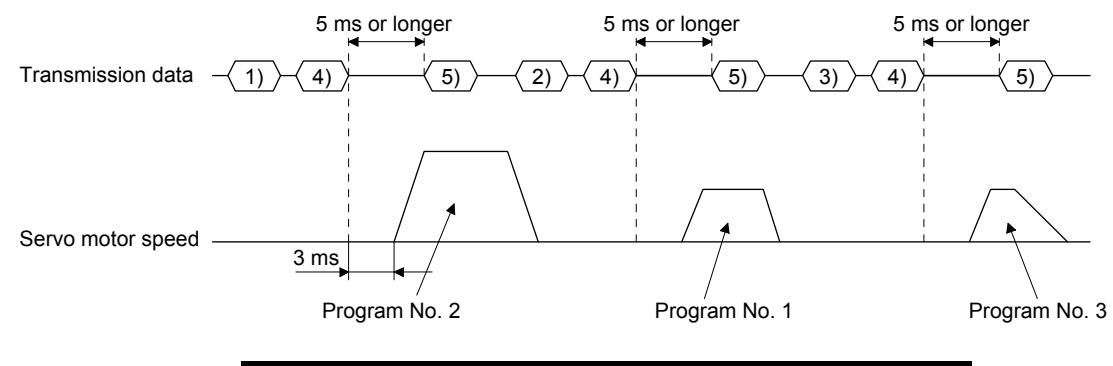

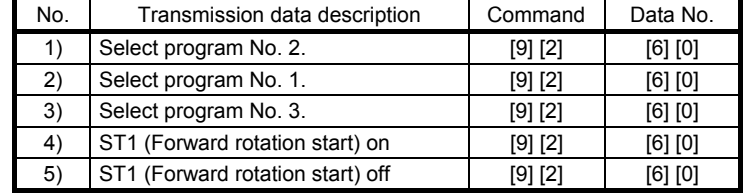

# 5.5.2 Multi-drop method (RS-422 communication)

The RS-422 communication function enables to operate multiple servo amplifiers on the same bus. In this method, set station Nos. to the servo amplifiers so that the controller recognizes which servo amplifier is receiving the data currently being sent. Set the station Nos. with [Pr. PC20 Station number setting]. Be sure to set one station No. to one servo amplifier. Setting one station No. to multiple servo amplifiers will disable a normal communication. When operating multiple servo amplifiers with one command, use the group specification function mentioned in section 5.5.3. For the cable connection, refer to section 12.1.1 (2) of "MR-JE-\_A Servo Amplifier Instruction Manual".

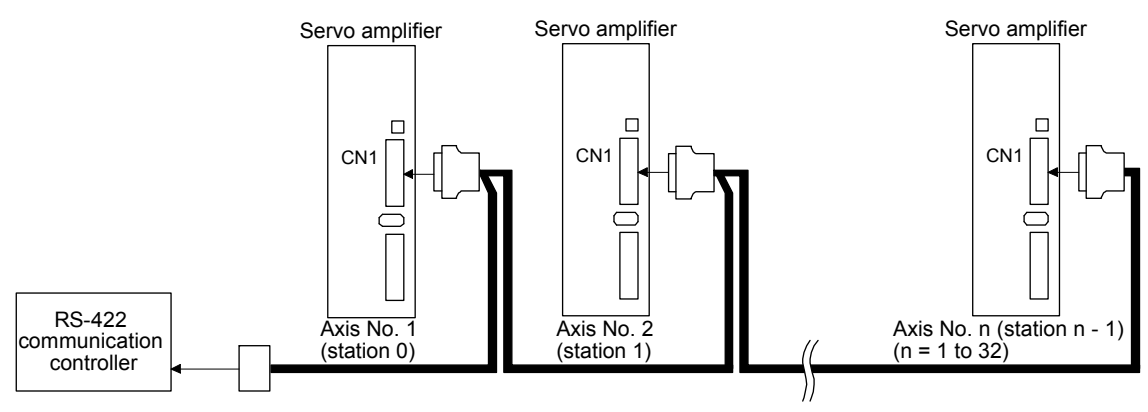

# 5.5.3 Group specification

**ACAUTION** Set only one servo amplifier capable of returning data in a group. If multiple servo amplifiers return data simultaneously after receiving a command from the controller, the servo amplifiers may malfunction.

When using multiple servo amplifiers, you can set parameters with commands per group. Up to six groups of a to f can be set. Set groups for each station with the communication commands of Mitsubishi Electric general-purpose AC servo protocol.

#### (1) Group setting example

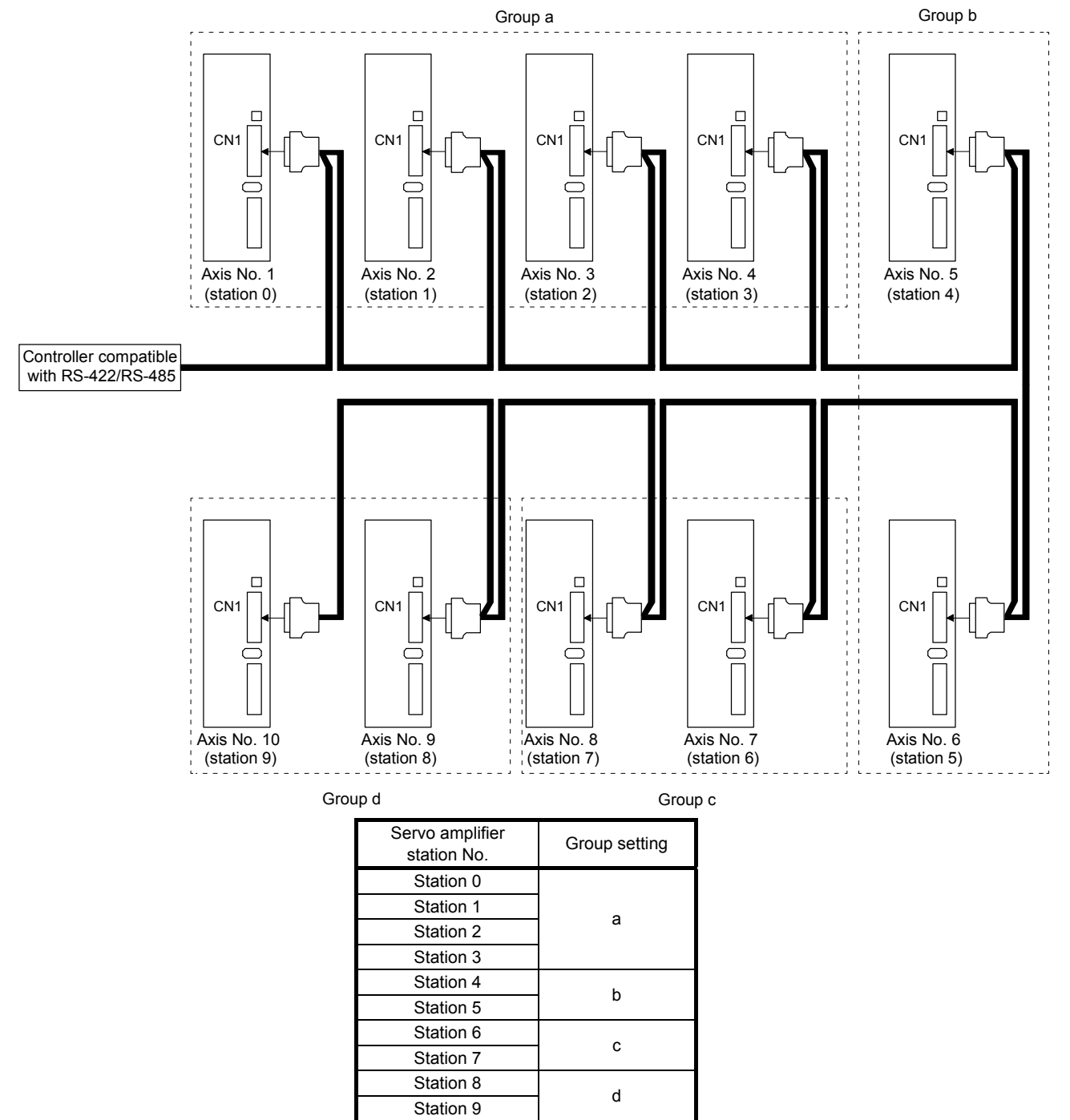

# (2) Timing chart

The following shows a timing chart of operation for each group performed with setting values set in program No. 1.

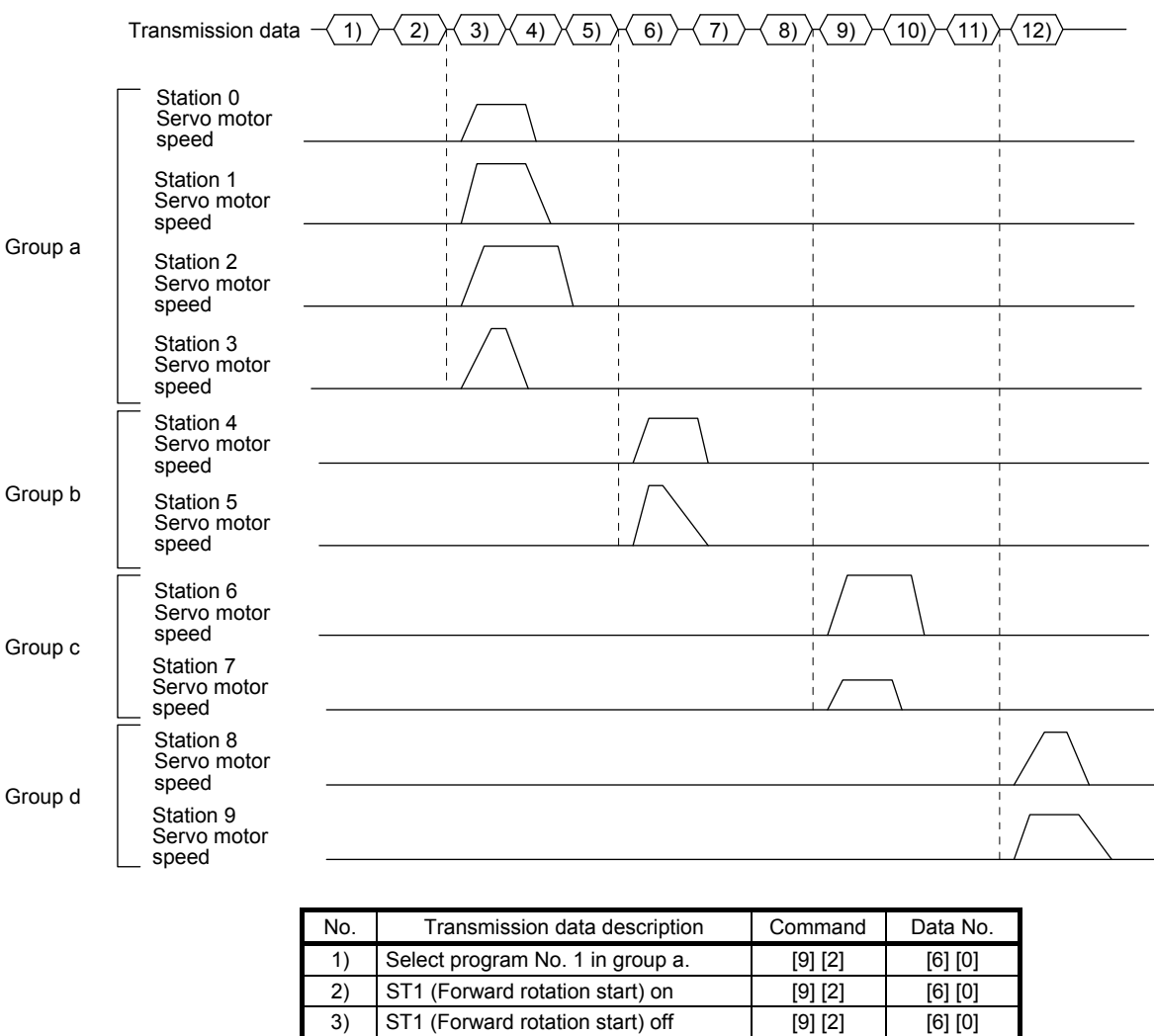

4) Select program No. 1 in group b. [9] [2] [6] [0] 5) ST1 (Forward rotation start) on [9] [2] [6] [0] 6)  $ST1$  (Forward rotation start) off [9]  $[2]$  [6]  $[0]$ 7) Select program No. 1 in group c. [9] [2] [6] [0] 8) ST1 (Forward rotation start) on [9] [2] [6] [0] 9)  $ST1$  (Forward rotation start) off [9]  $[2]$  [6]  $[0]$ 10) Select program No. 1 in group d. [9] [2] [6] [0] 11) ST1 (Forward rotation start) on  $[9]$   $[2]$   $[6]$   $[0]$ 12)  $ST1$  (Forward rotation start) off [9]  $[2]$  [6]  $[0]$ 

Besides this, you can perform simultaneous writing of common parameters to stations of each group, reset alarms, etc.

# 5.6 Incremental value command method

When using this servo amplifier in incremental value command method, change the setting of [Pr. PT01]. As position data, set the travel distance from the current address to the target address. The incremental value command method enables infinitely long constant rate of feeding.

Setting range: -999999 to 999999 [ $×10^{STM}$  µm] (STM = Feed length multiplication [Pr. PT03]) -999999 to 999999 [ $×10$ <sup>(STM-4)</sup> inch] (STM = Feed length multiplication [Pr. PT03]) -999999 to 999999 [pulse]

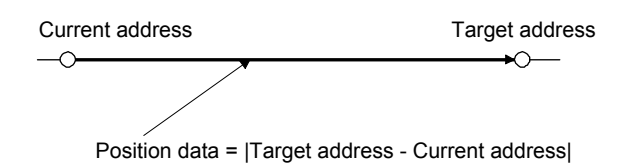

This section indicates contents different from the absolute value command method (factory setting) when this servo amplifier is used under the incremental value command method.

(1) Parameter setting

Set [Pr. PT01] to select the incremental value command method as shown below.

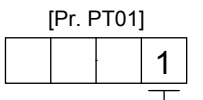

Incremental value command method

### (2) Command

The command contents of "MOV" and "MOVA" are changed as follows. There is no change in other commands. Thus, the command contents are the same between "MOV" and "MOVI", and between "MOVA" and "MOVIA".

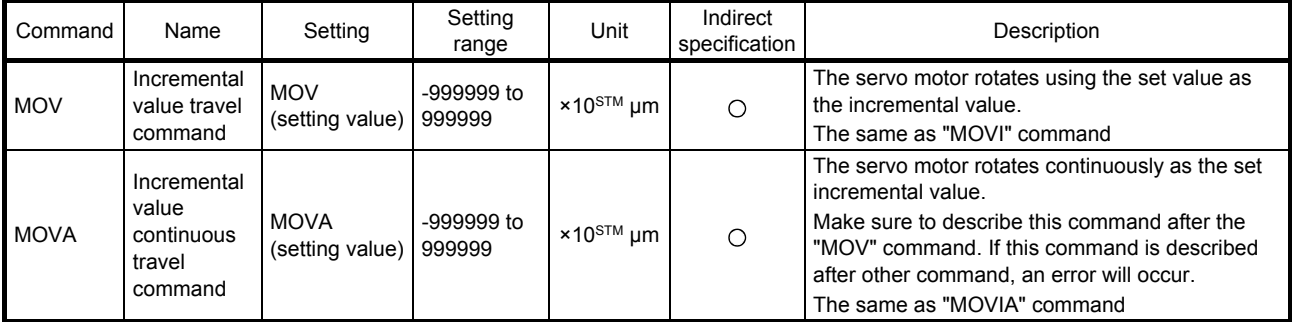

# (3) Program example

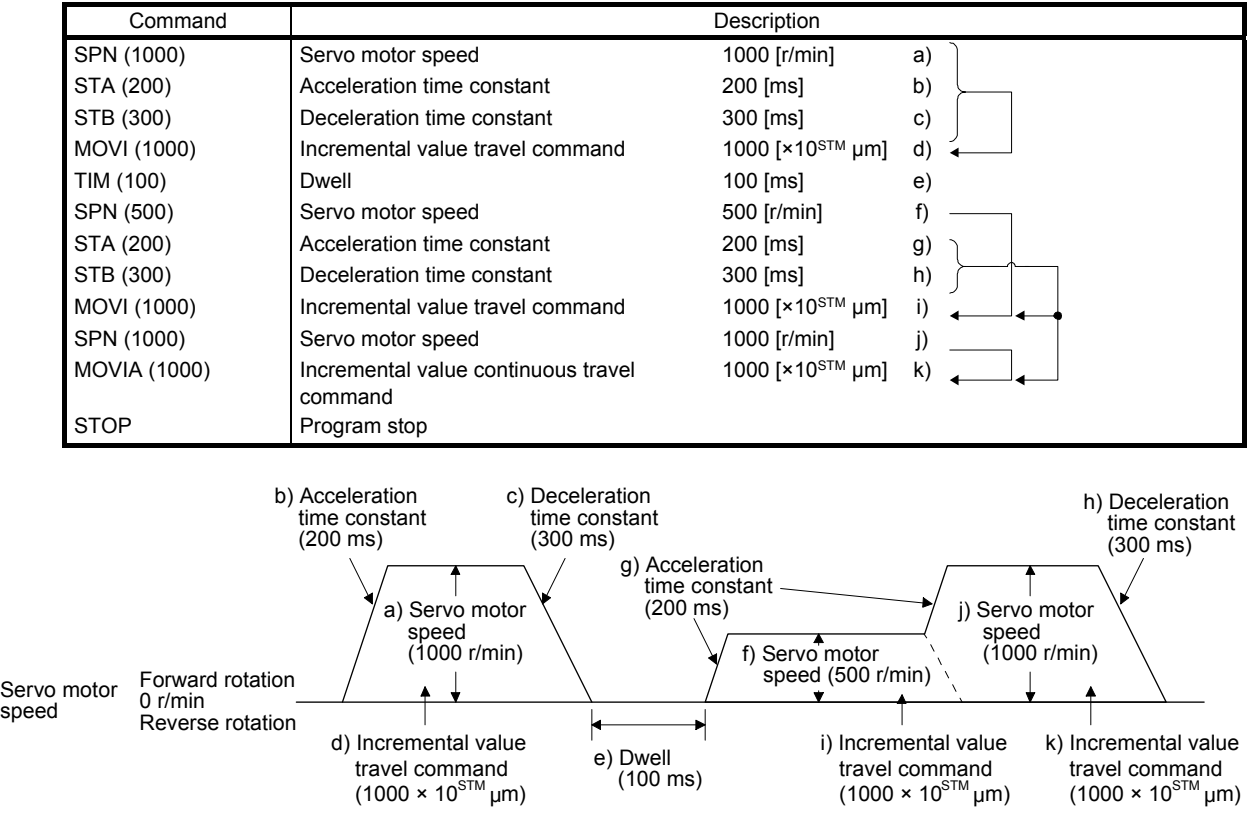

5.7 Roll feed mode using the roll feed display function

Refer to section 4.5 for parameter settings of roll feed display function, position data unit and operation method.

When the roll feed display function is used, the status display of the current position at start will be 0.

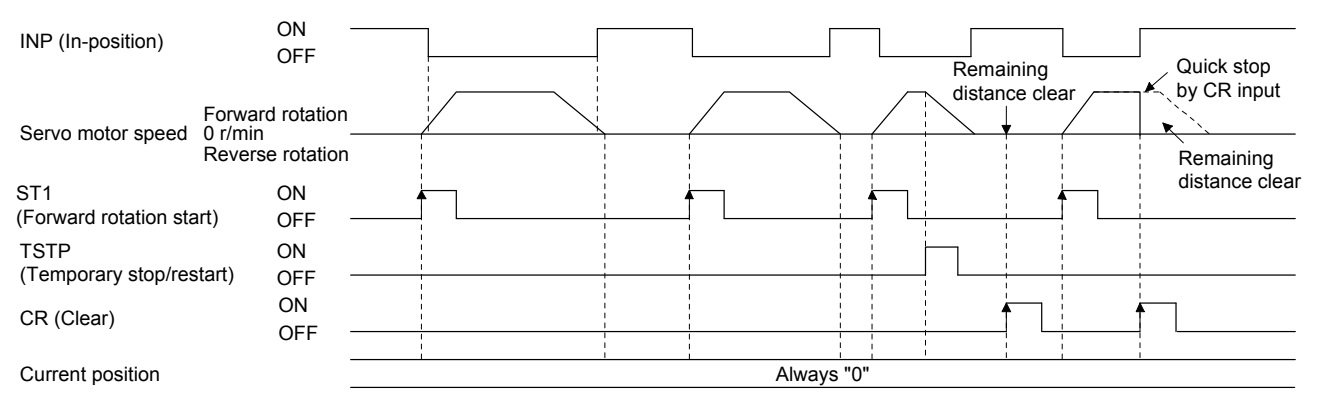

# 5.8 Program setting method

The following shows the setting method of programs using MR Configurator2.

# 5.8.1 Setting procedure

Click "Positioning-data" in the menu bar and "Program" in the menu.

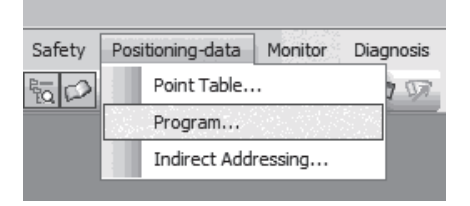

The following window will be displayed.

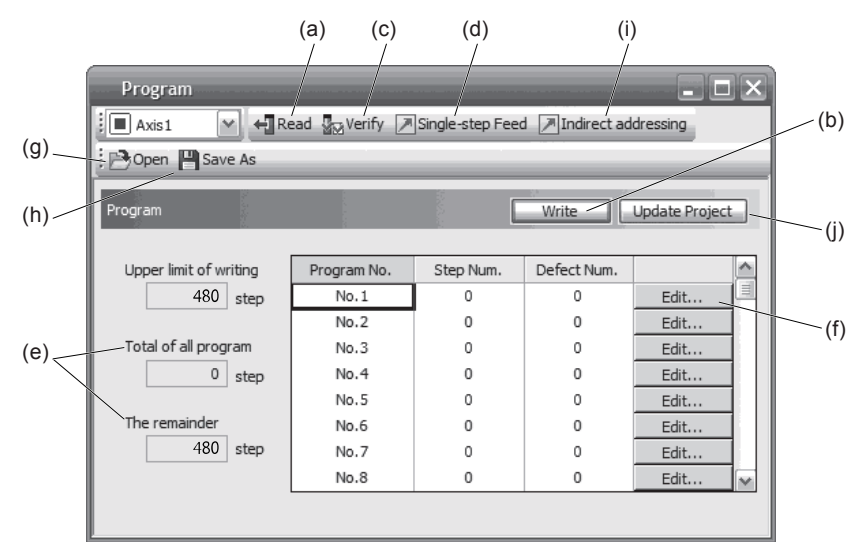

# (1) Reading program (a)

Click "Read" to read and display programs from the servo amplifier.

(2) Writing program (b)

Click "Write" to write the changed programs to the servo amplifier.

(3) Verifying program (c)

Click "Verify" to verify the contents of programs in the personal computer and the servo amplifier.

- (4) Single-step feed (d) Click "Single-step Feed" to perform the single-step feed test operation. Refer to section 3.1.9 for details.
- (5) Number of steps (e) The numbers of steps used in all programs and the remained steps are displayed.
- (6) Editing program (f)

Selected programs can be edited. Click "Edit" to open the program editing window. For the editing window, refer to section 5.8.2.

# 5. HOW TO USE THE PROGRAM

- (7) Reading program file (g) Click "Open" to read the program table data.
- (8) Saving program file (h) Click "Save As" to save the program table data.
- (9) Indirect addressing (i) Click "Indirect addressing" to open the indirect addressing window. Refer to section 5.8.3 for details.
- (10) Updating project (j) Click "Update Project" to update the program to a project.
- 5.8.2 Window for program edit

Programs can be created on the program editing window.

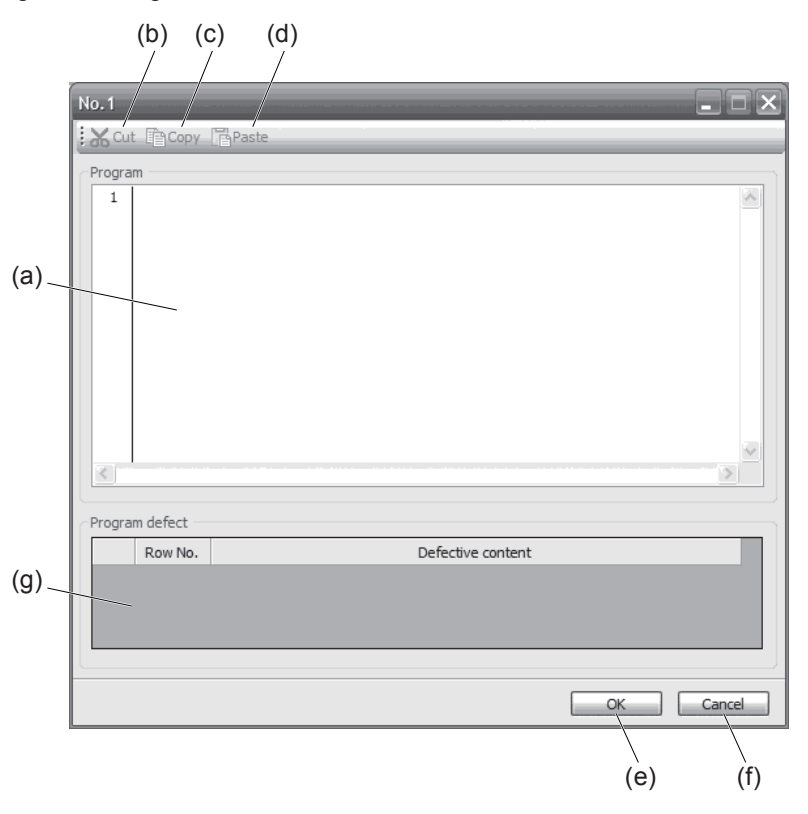

# (1) Program edit (a)

Input commands to the program edit area (a) in text format.

# (2) Cutting text (b)

Select any text in the program edit area, and click "Cut" to cut the selected text.

(3) Copying text (c)

Select any text in the program edit area, and click "Copy" to copy the selected text to the clipboard.

(4) Pasting text (d)

Click "Paste" to paste the copied text on the clipboard to a specified place in the program edit area.

(5) Ending program data window (e)

Click "OK" to execute the edit check. When no error is found in the program, the edit ends and the program data window will be closed. If an error is found in the program after the edit check, the error will be displayed.

- (6) Canceling window for program edit (f) Click "Cancel" to close the window for program edit without saving the program currently being edited.
- (7) Displaying error (g)

When the edit check of (5) detects an error in the program, the line No. and content of the error will be displayed. Click the error content, the cursor will move to the line of the corresponding program.

5.8.3 Indirect addressing window

Set general purpose registers (D1 to D4 and R1 to R4) in this window.

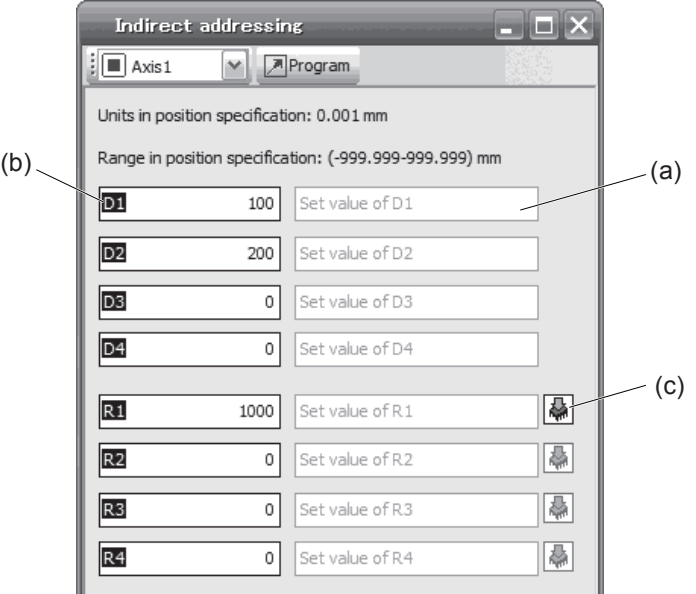

# (1) Register edit field (a)

Set general purpose register values of D1 to D4 and R1 to R4.

# (2) Register reference field (b)

The last register value read from the servo amplifier is displayed.

# (3) ROM writing (c)

Write register values (D1 to D4 and R1 to R4) stored in the servo amplifier to the servo amplifier.

# MEMO

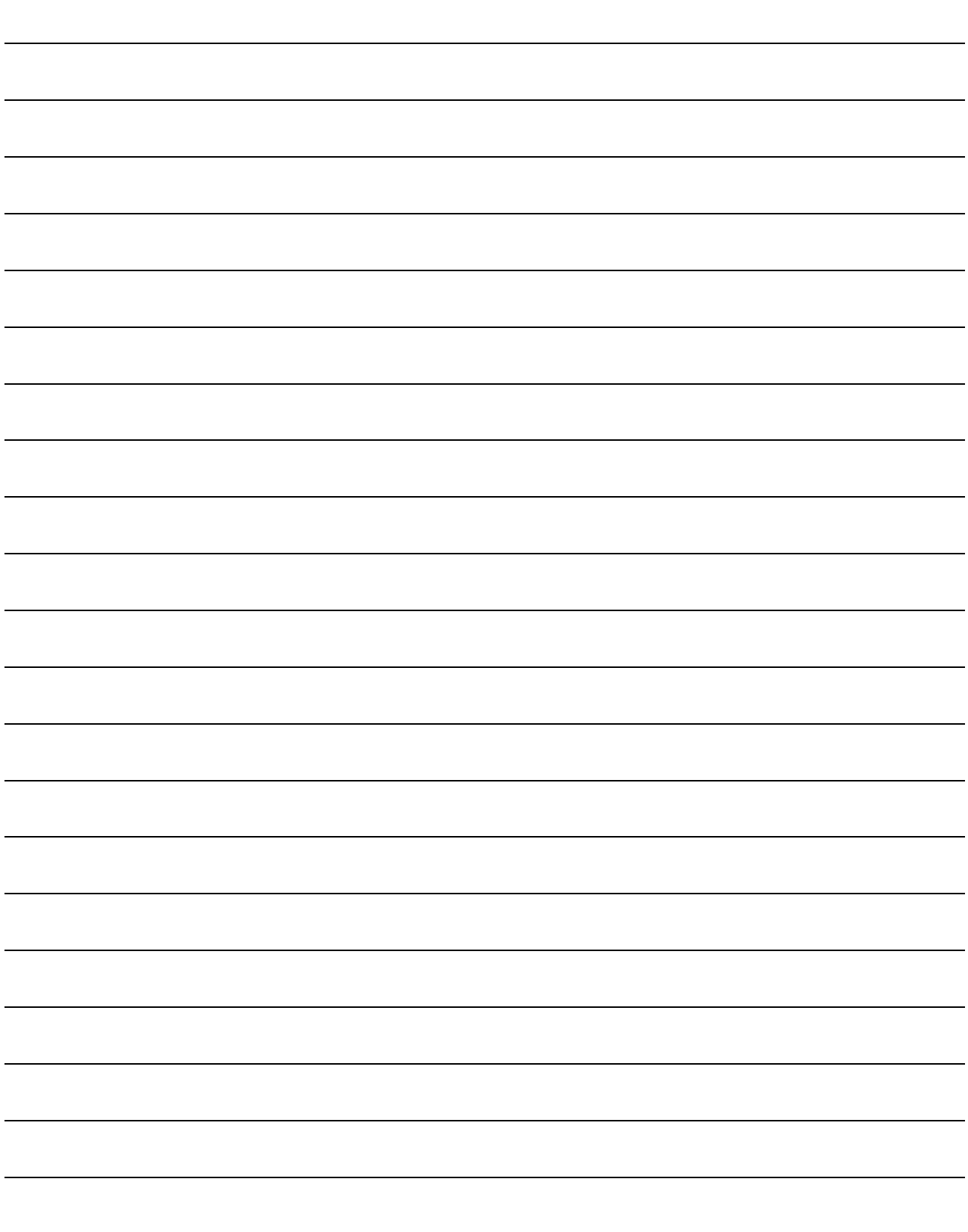

# 6. APPLICATION OF FUNCTIONS

This chapter explains about application of using positioning function of servo amplifier.

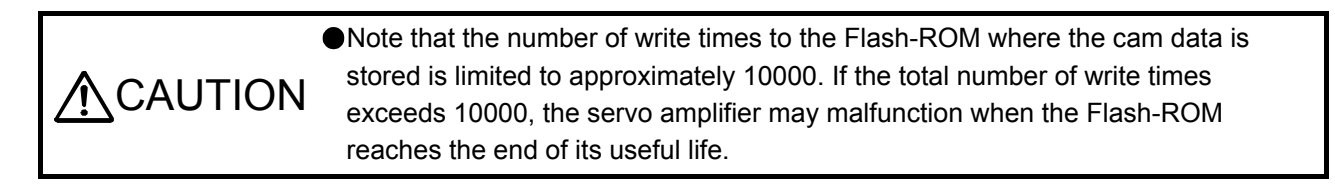

# 6.1 Simple cam function

POINT

When [AL. F5.2 Cam data miswriting warning] occurs during cam data writing, set [Pr. PT34] to "5010" to initialize the cam data.

When using simple cam function, execute operation so that the machine speed of the input axis is less than "([Cam control data No. 48 - Cam axis one cycle length] × 1/2) / 100 [command unit/s]". When [Cam control data No. 30] is set to "1", the unit of the Cam axis length per cycle will be changed to [mm], [inch], [degree], or [pulse] with the setting of [Pr. PT01]. When [Cam control data No. 30] is set to "2", the unit of the Cam axis length per cycle will be changed to [mm], [inch], [degree], or [pulse] with the setting of [Cam control data No. 14].

6.1.1 Outline of simple cam function

Simple cam function enables synchronous control by using software instead of controlling mechanically with cam.

The following shows a movement trajectory when the cam below is used and the input axis is rotated once.

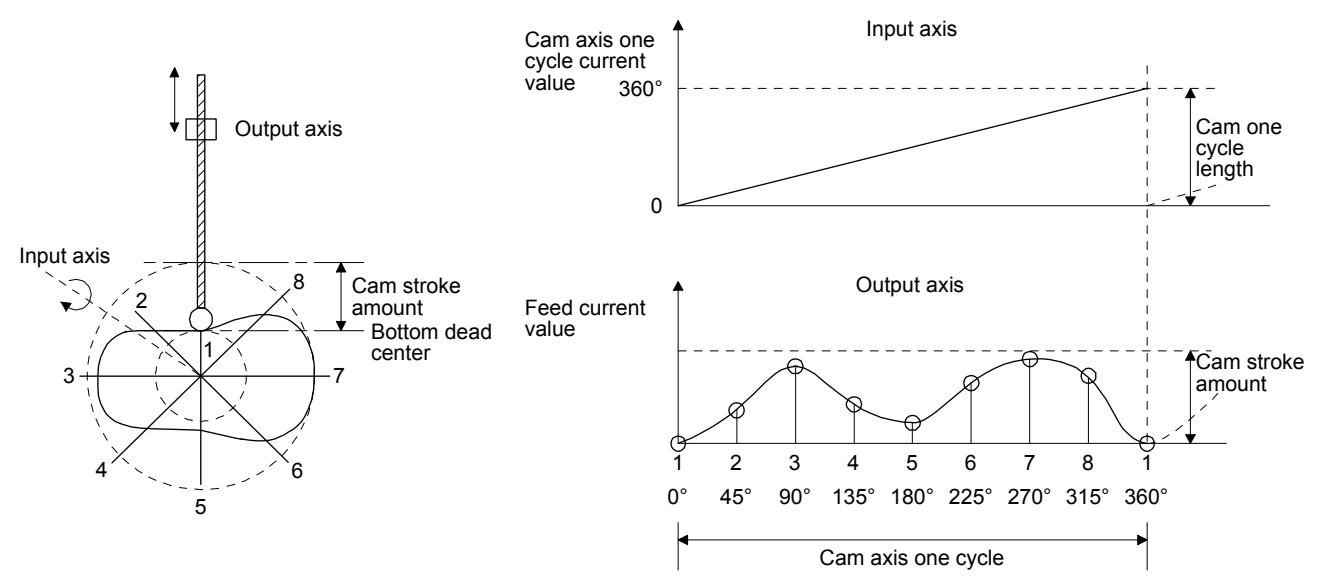

By setting cam data and cam control data, the simple cam function enables synchronous control with an input axis (external pulse command input, point table command, or program positioning command) with a start of positioning.

# 6.1.2 Simple cam function block

The function block diagram of the simple cam is shown below. Use MR Configurator2 to set the cam data and the cam control data.

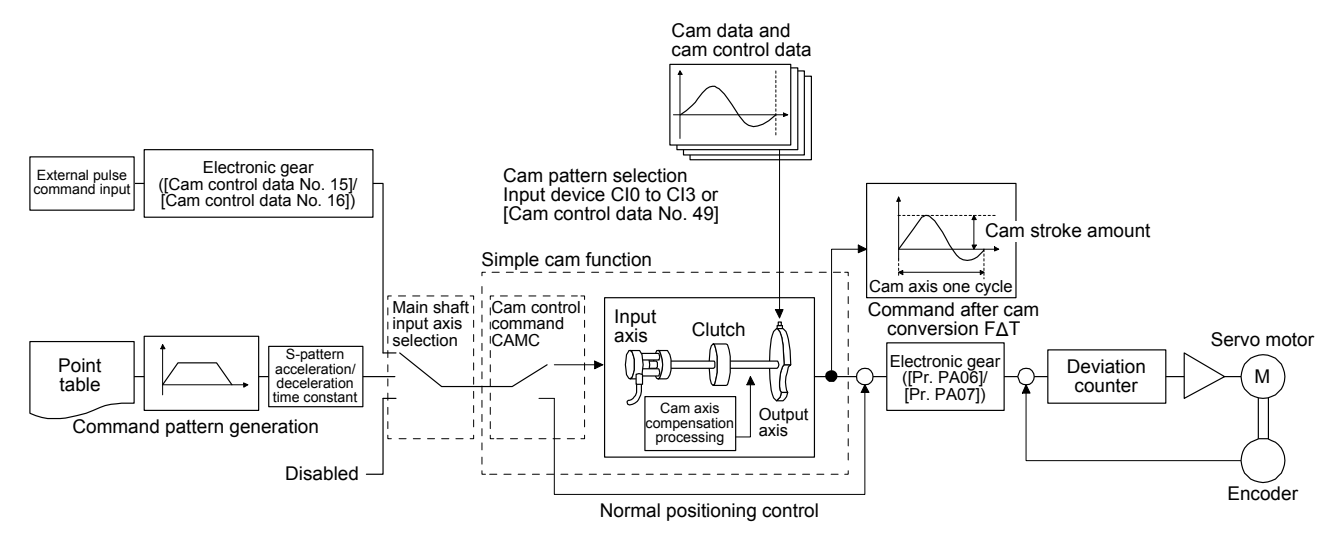

# 6.1.3 Simple cam specification list

# (1) Specification list

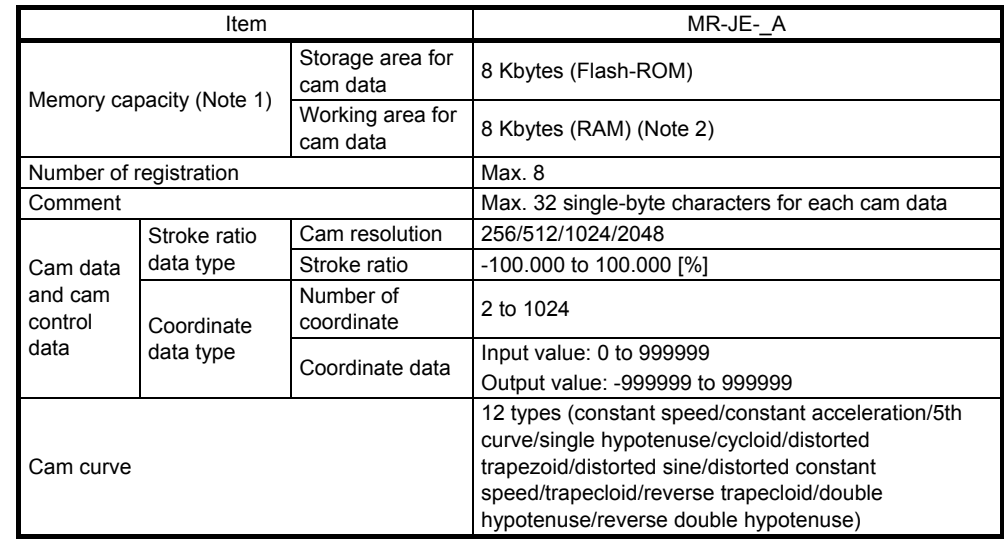

Note 1. The memory capacity includes a use area (storage area for cam data) for storing in the servo amplifier and an actual operation area (working area for cam data).

 2. This can be always changed by using Modbus RTU communication during servo-off. Refer to section 6.1.7 (5) for the registers used for writing data via Modbus RTU communication.

# (2) Cam resolution

(a) Stroke ratio data type

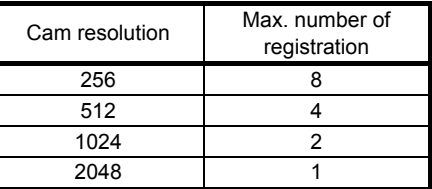

# (b) Coordinate data type

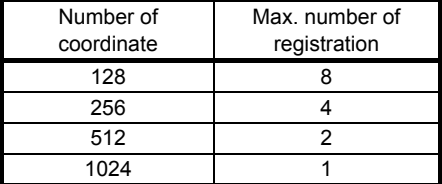
# 6.1.4 Control of simple cam function

The following three cam controls are available by setting the cam data and the cam control data with MR Configurator2.

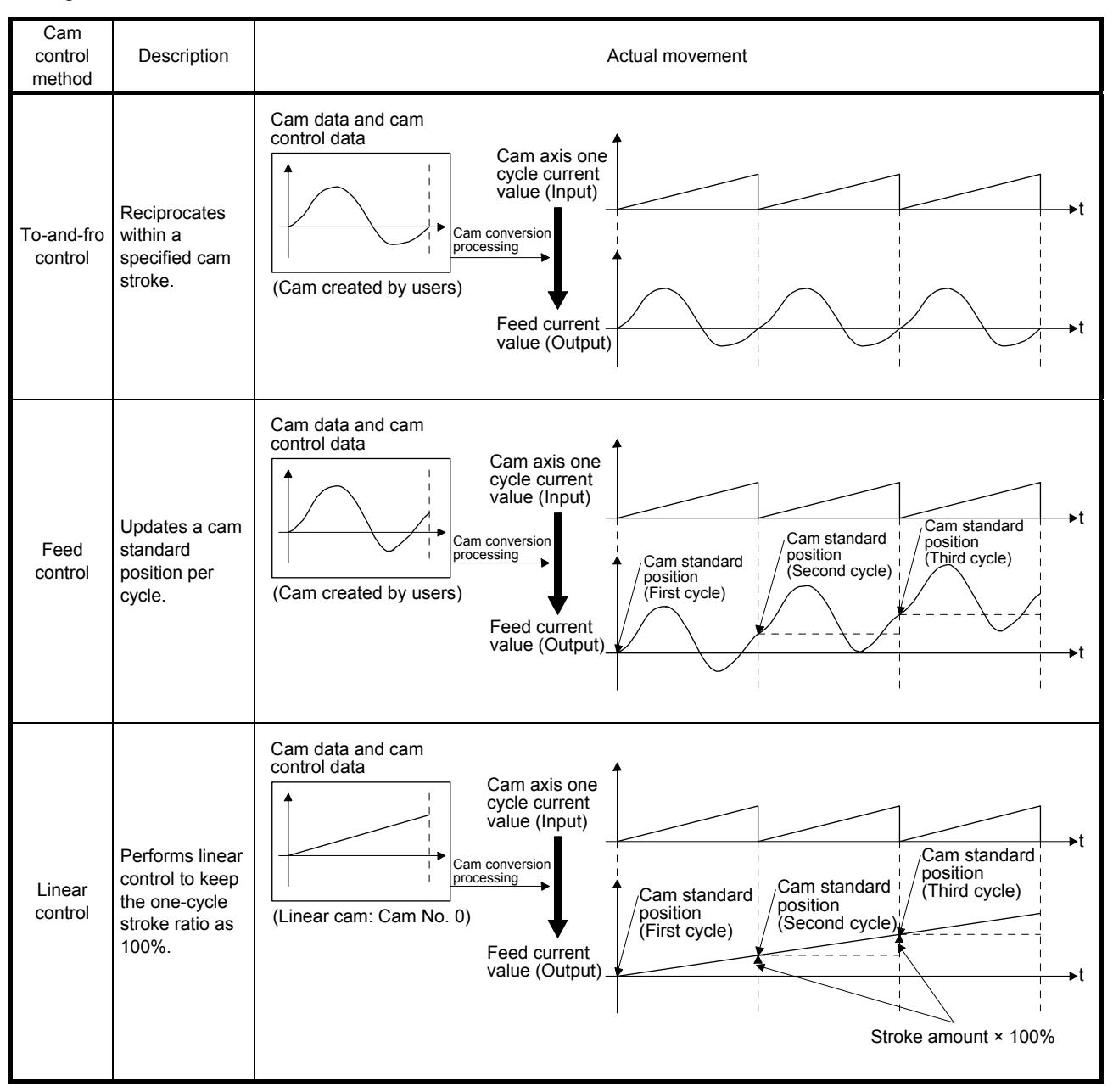

6.1.5 Operation in combination with the simple cam

#### (1) Encoder following function

The servo amplifier receives A/B-phase output signal from a synchronous encoder and starts the servo motor with the signal.

Up to 4 Mpulses/s can be inputted from the synchronous encoder to use with the servo amplifier.

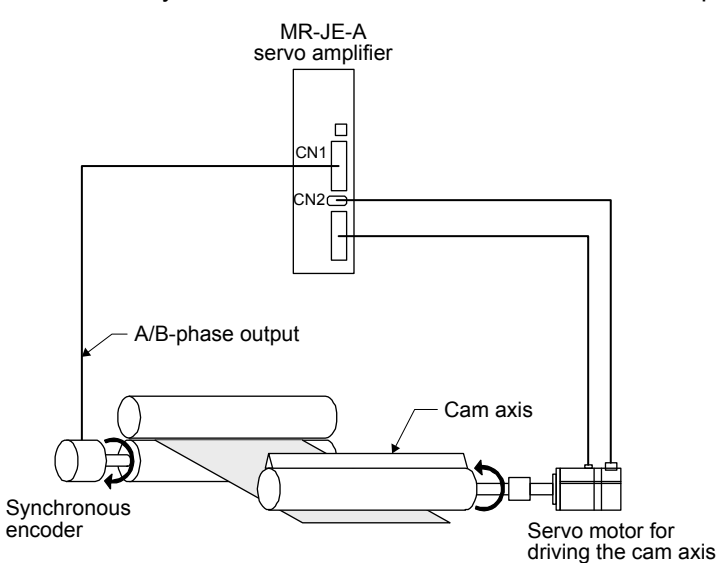

(2) Command pulse input through function

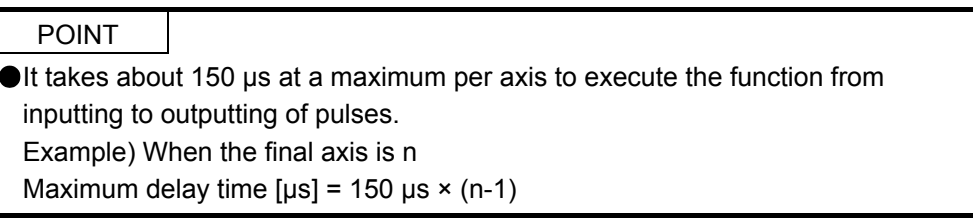

The command pulse input through function allows the first axis to output A/B-phase pulses received from the synchronous encoder to the next axis, enabling a system in which the second and later axes are synchronized with the conveyor axis.

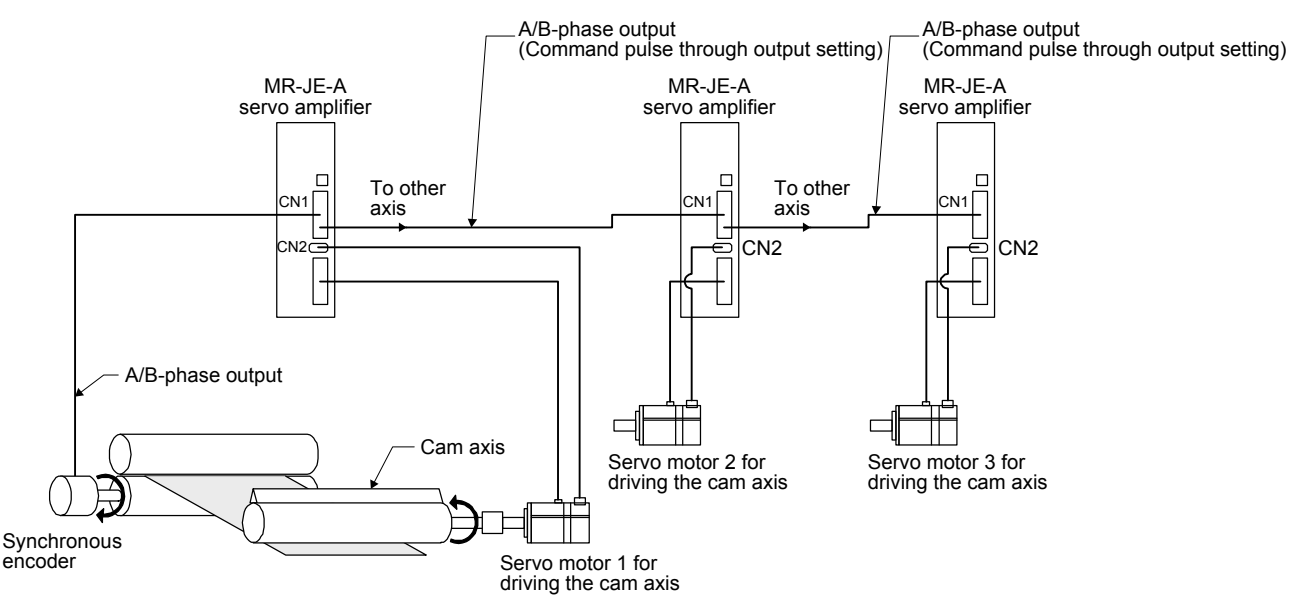

(3) Mark sensor input compensation function

The servo amplifier receives input signals from a mark sensor, calculates compensation amounts, and corrects position errors of the rotary knife axis.

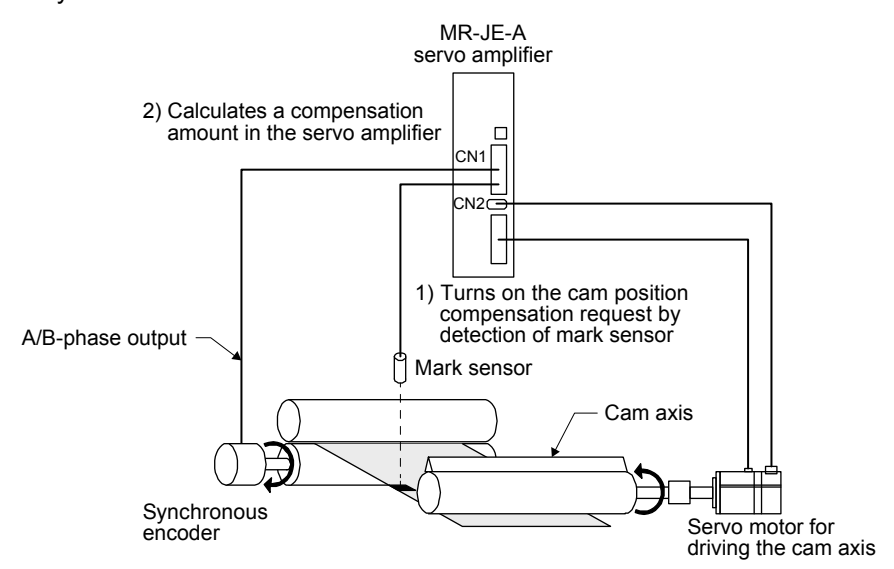

(4) Synchronous operation using positioning data

A synchronous operation is enabled by setting the same positioning data, using a contact input or Modbus RTU communication, and starting the positioning simultaneously. Refer to section 5.8.4 of "MR-J4-\_A\_-RJ Servo Amplifier Instruction Manual (Modbus RTU communication)" for the simultaneous start with Modbus RTU communication.

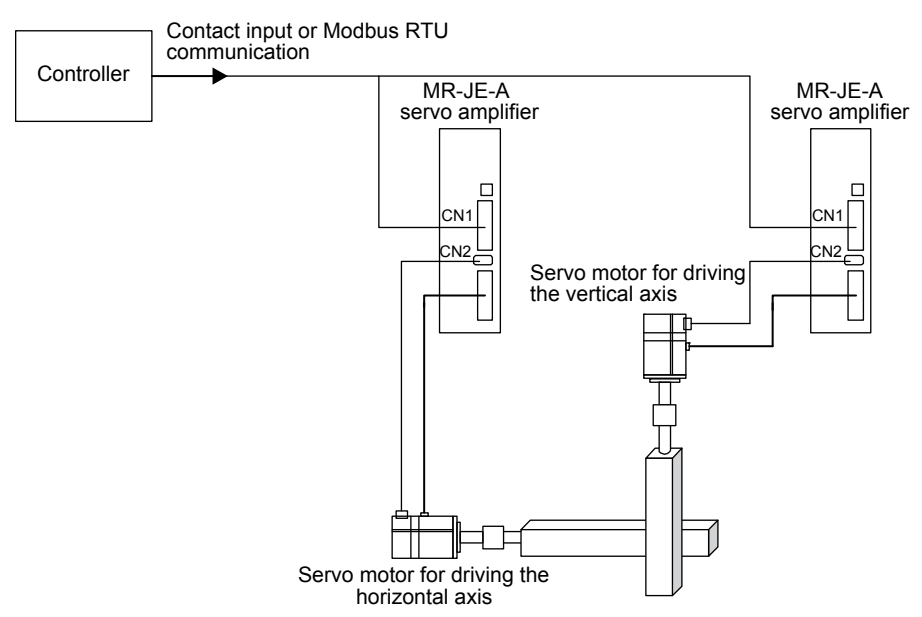

# 6.1.6 Setting list

# (1) List of items set with MR Configurator2

Set the following on the cam setting window of MR Configurator2.

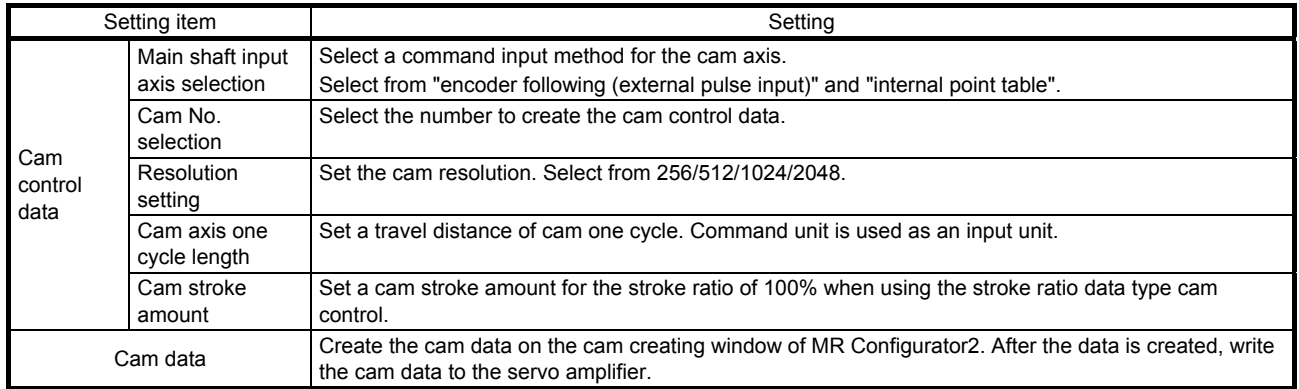

# (2) List of items set with parameters of the servo amplifier Set the following with the parameters of the servo amplifier.

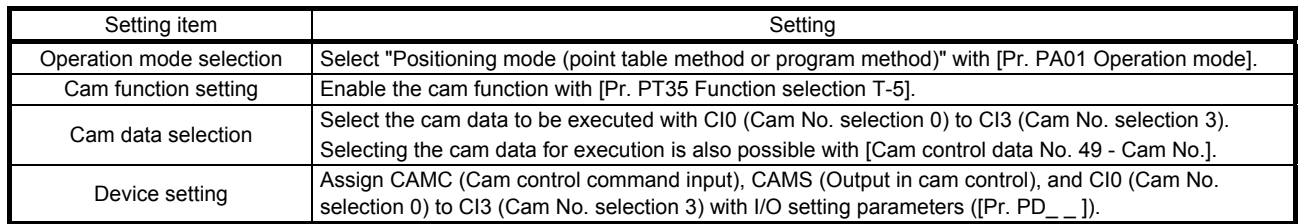

### 6.1.7 Data to be used with simple cam function

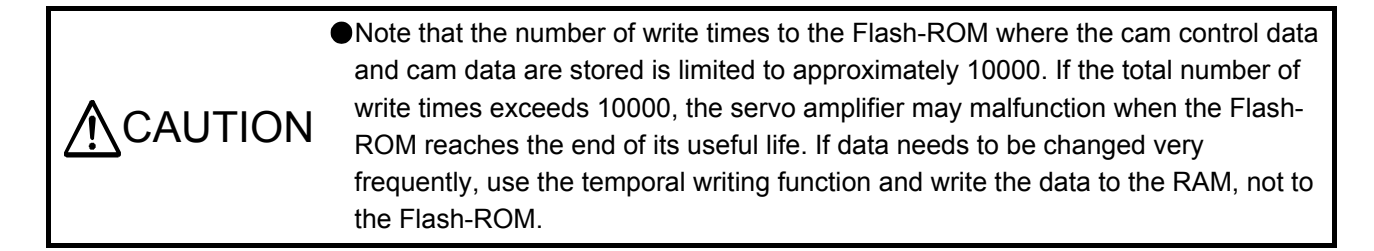

#### (1) Memory configuration of cam control data and cam data

POINT When [AL. F5.2 Cam data miswriting warning] occurs during cam data writing, set [Pr. PT34] to "5010" to initialize the cam data.

The cam control data and the cam data used for the simple cam are stored in Flash-ROM inside the servo amplifier. When the power is turned on, the cam data and the cam control data are copied from the Flash-ROM to the RAM inside the servo amplifier, and then cam control will be executed.

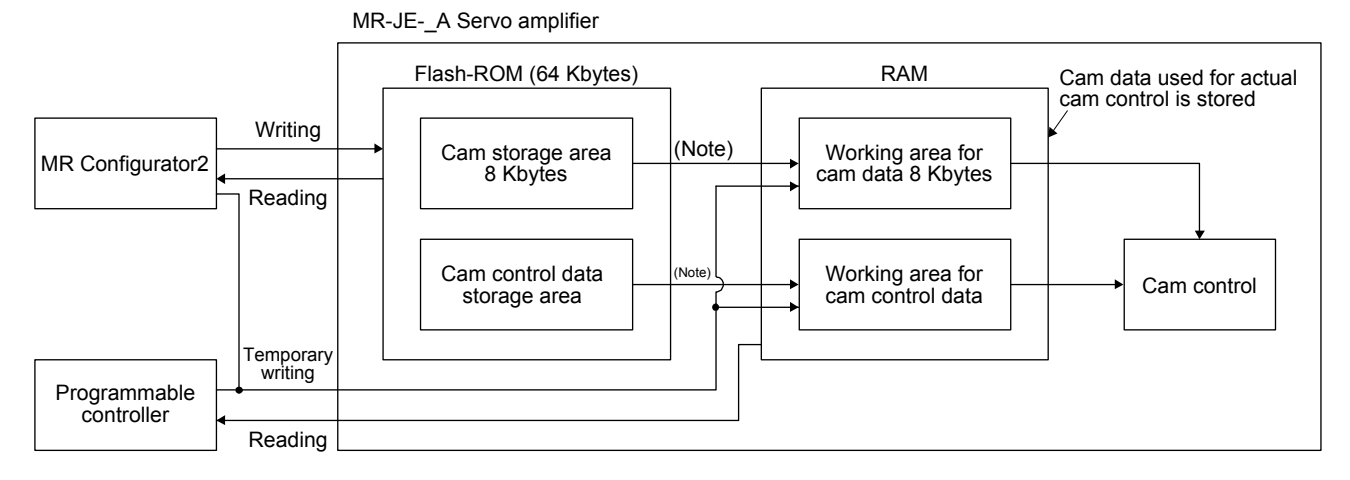

Note. When the power is turned on, the cam data and the cam control data are copied from the Flash-ROM to the RAM.

Use MR Configurator2 or Modbus RTU communication to write the cam data and the cam control data. Be sure to write the cam data and the cam control data in servo-off state.

When writing the data via Modbus RTU communication, transfer the cam data created using MR Configurator2.

Modbus RTU communication uses Request store CAM (2D88h), CAM area (2D89h), and CAM data in CAM area (2D8Bh). Refer to section 6.1.7 (5) for details of each register.

#### Two writing methods are available.

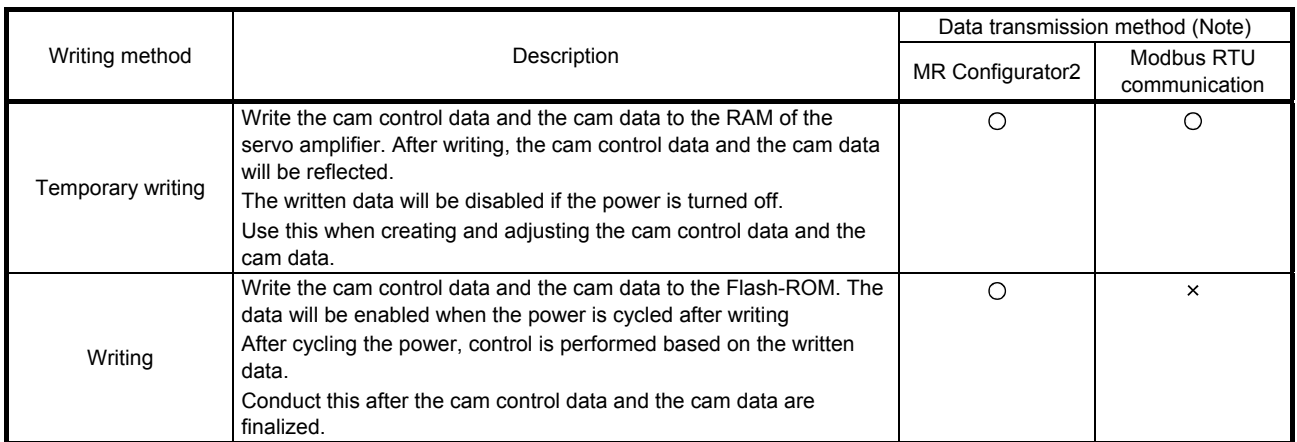

Note. O: Supported, x: Unsupported

#### (2) Cam data

POINT If the cam data is set incorrectly, the position command and speed command may increase and may cause machine interference or [AL. 31 Overspeed]. When you have created and changed cam data, make sure to perform test operations and make appropriate adjustments.

The following two types are available for the cam data.

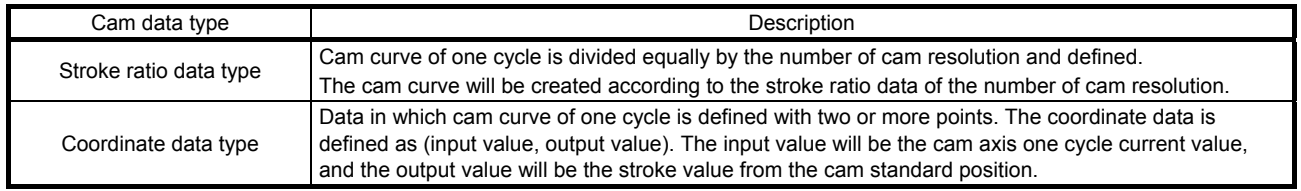

#### (a) Stroke ratio data type

The following are set in the stroke ratio data type. Set the following items on the cam setting window of MR Configurator2. When "Cam No." is set to "0", straight-line control is performed so that the stroke ratio at the last point of the cam data becomes 100%.

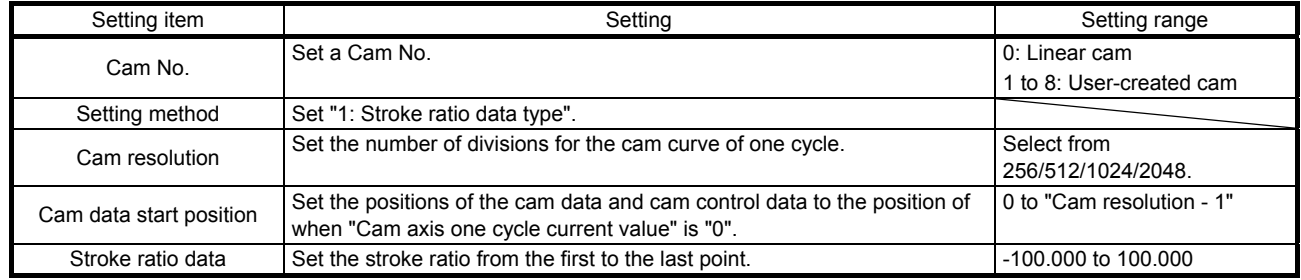

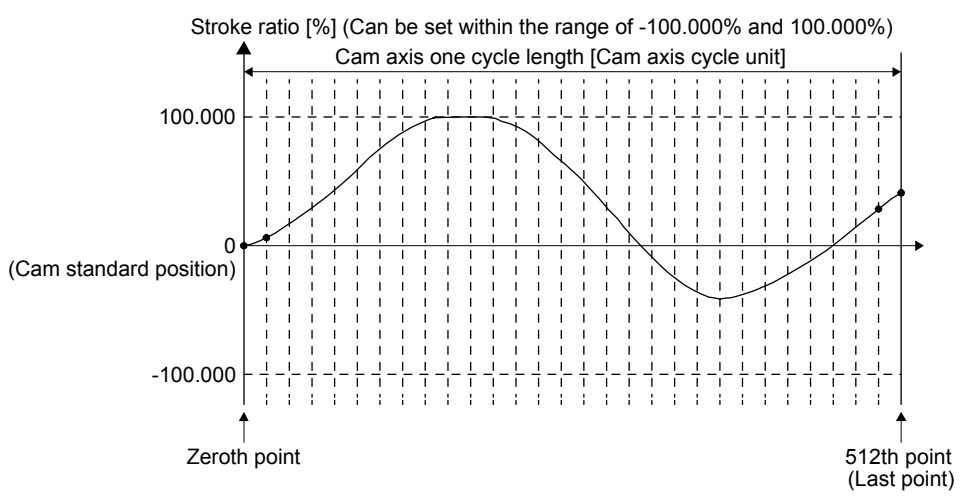

The following is a setting example for "cam resolution = 512" in the stroke ratio data type.

1) Feed current value

The feed current value of the cam axis is calculated as follows:

Feed current value = Cam standard position  $+$  (Cam stroke amount  $\times$  Stroke ratio to cam axis one cycle current value)

When the cam axis one cycle current value is in the middle of the specified stroke ratio data, the intermediate value is calculated using the cam data before and after the value.

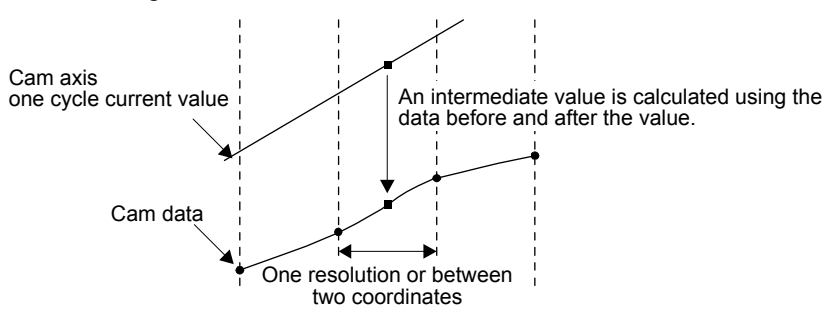

# 2) Cam standard position

The cam standard position is calculated as follows:

Cam standard position = The preceding cam standard position + (Cam stroke amount × Stroke ratio at the last point)

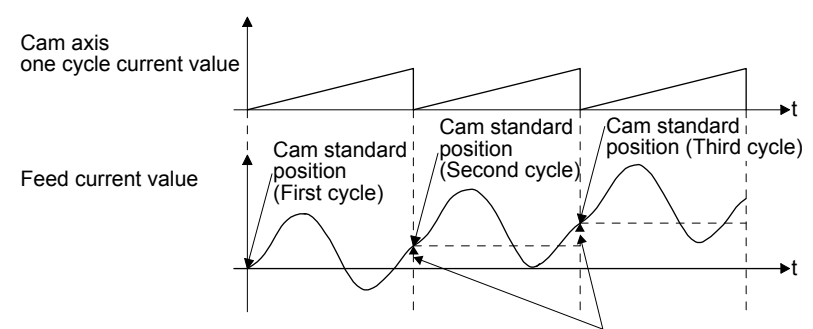

Cam stroke amount × Stroke ratio at the last point

For to-and-fro control, create the cam data in which the stroke ratio at the last point is 0%.

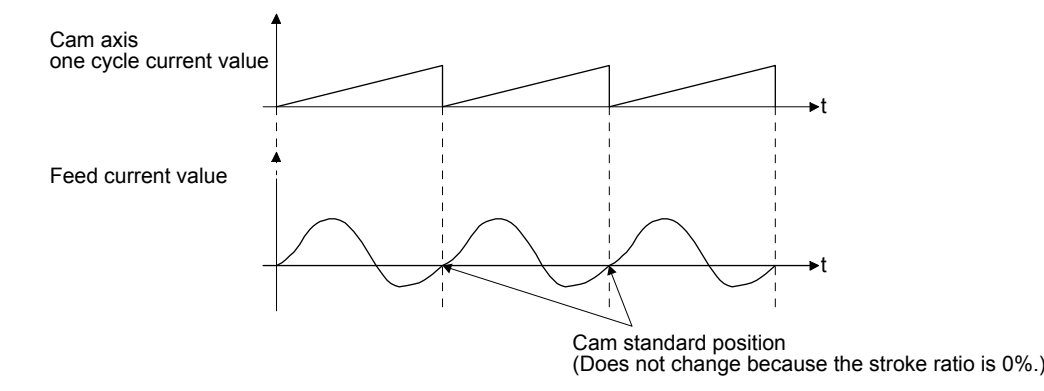

# 3) Cam data start position

This setting is available only for the stroke ratio data type cam data.

The cam data position where the "cam axis one cycle current value" becomes "0" can be set as the cam data start position.

The initial value of the cam data start position is "0". The cam axis is controlled with the cam data from the 0th point (stroke ratio = 0%).

When a value other than "0" is set as the cam data start position, cam control is started from the point where the stroke ratio is not 0%.

Set the cam data start position for each cam data within the setting range of "0 to (Cam resolution - 1)".

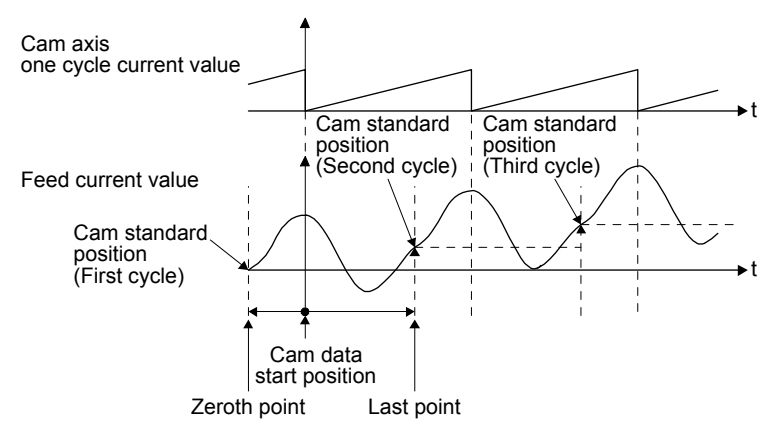

4) Timing of applying cam control data

New values are applied to "Cam No." and "Cam stroke amount" when CAMC (Cam control command) turns on.

"Cam standard position" is updated when "Cam axis one cycle current value" passes through the 0th point of the cam data.

(b) Coordinate data type

The following are set in the coordinate data type. Set the following items on the cam setting window of MR Configurator2. When "Cam No." is set to "0", straight-line control is performed so that the stroke ratio at the last point of the cam data becomes 100%.

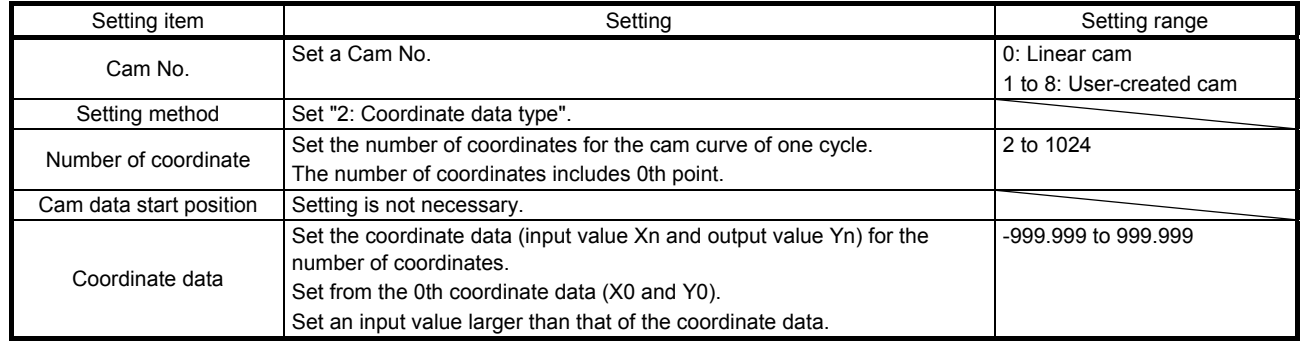

The following is a setting example for the coordinate data type.

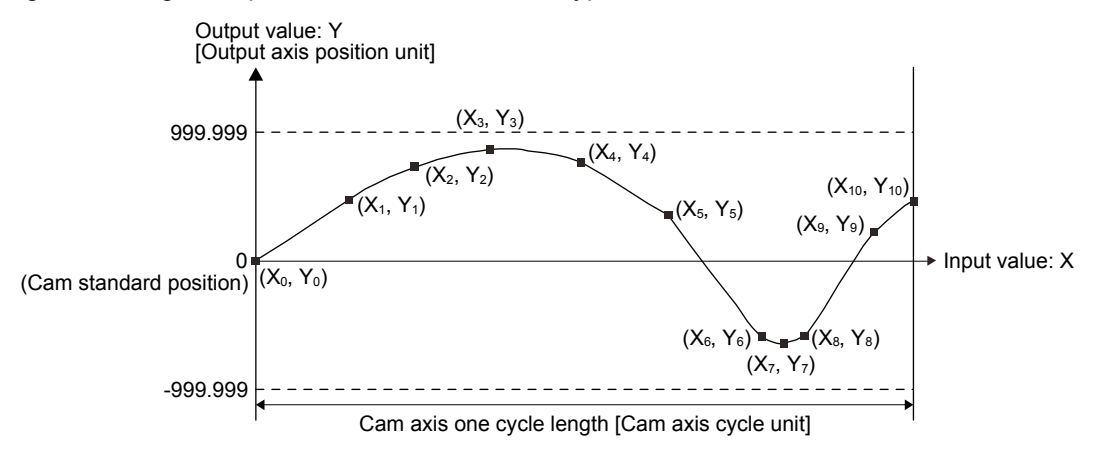

If "input value = 0" and "input value = cam axis one cycle length" are not set in the coordinate data, a control is executed by the line created from the closest two points.

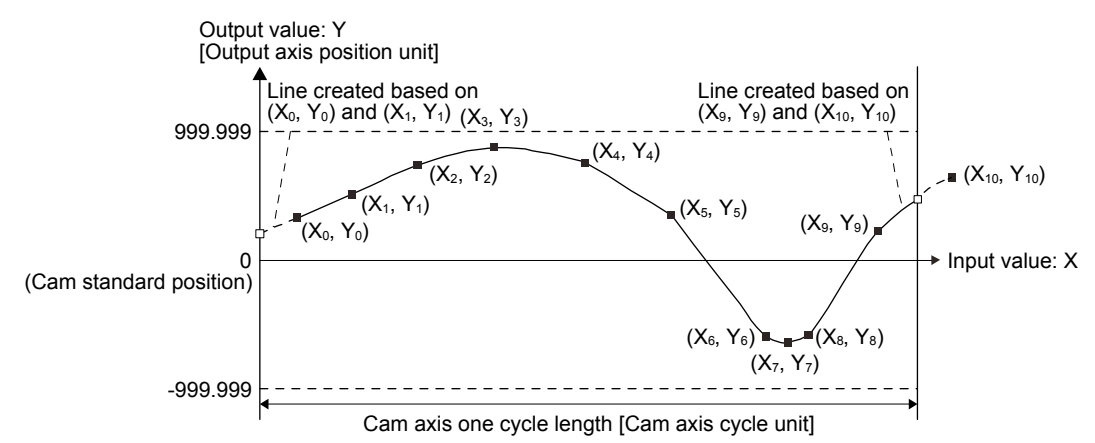

#### 1) Feed current value

The feed current value of the cam axis is calculated as follows:

Feed current value = Cam standard position + Output value to cam axis one cycle current value

When the cam axis one cycle current value is in the middle of the specified stroke ratio data, the intermediate value is calculated using the cam data before and after the value.

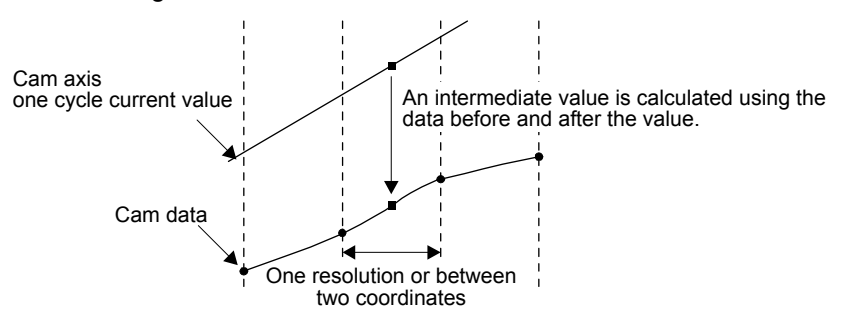

#### 2) Cam standard position

The cam standard position is calculated as follows:

Cam standard position =

The preceding cam standard position + Output value corresponding to "Input value = Cam axis one cycle length" - Output value corresponding to "Input value = 0"

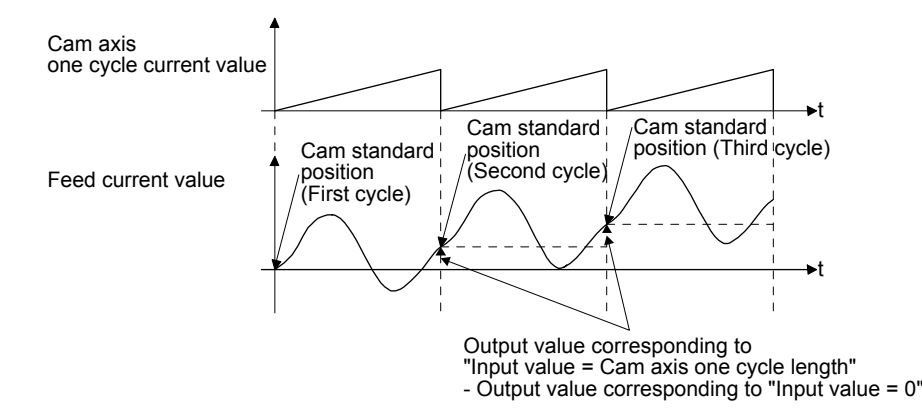

For to-and-fro control, use the output value corresponding to "Input value = Cam axis one cycle length" that is equal to output value corresponding to "Input value = 0".

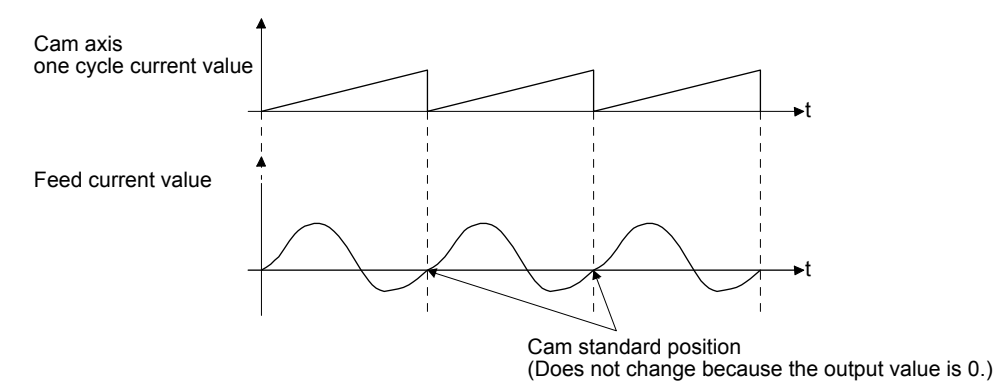

- 3) Cam data start position The cam data start position is not used in the coordinate data type.
- 4) Timing of applying cam control data

A new value is applied to "Cam No." when CAMC (Cam control command) turns on. "Cam standard position" is updated when the cam axis one cycle current value passes through "0".

### (3) List of cam control data

The following table lists the cam control data added for the simple cam function. Set the cam control data in the cam control data window of MR Configurator2.

POINT

Once the servo amplifier is powered off, the temporarily written data will be deleted. To store the temporarily written data, be sure to write it to the Flash-ROM before powering off the servo amplifier.

● To enable the cam control data whose symbol is preceded by \*, cycle the power after setting. The cam control data is not applied by the temporal writing of MR Configurator2.

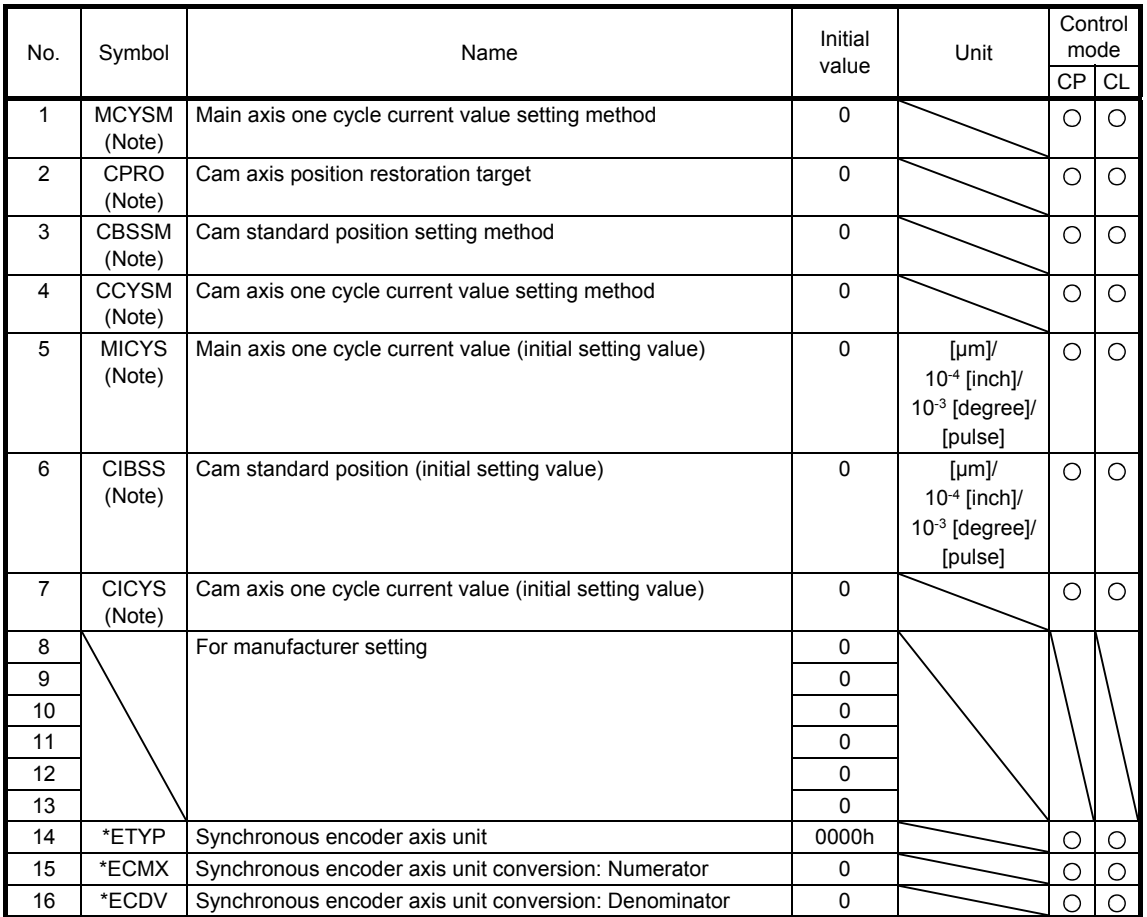

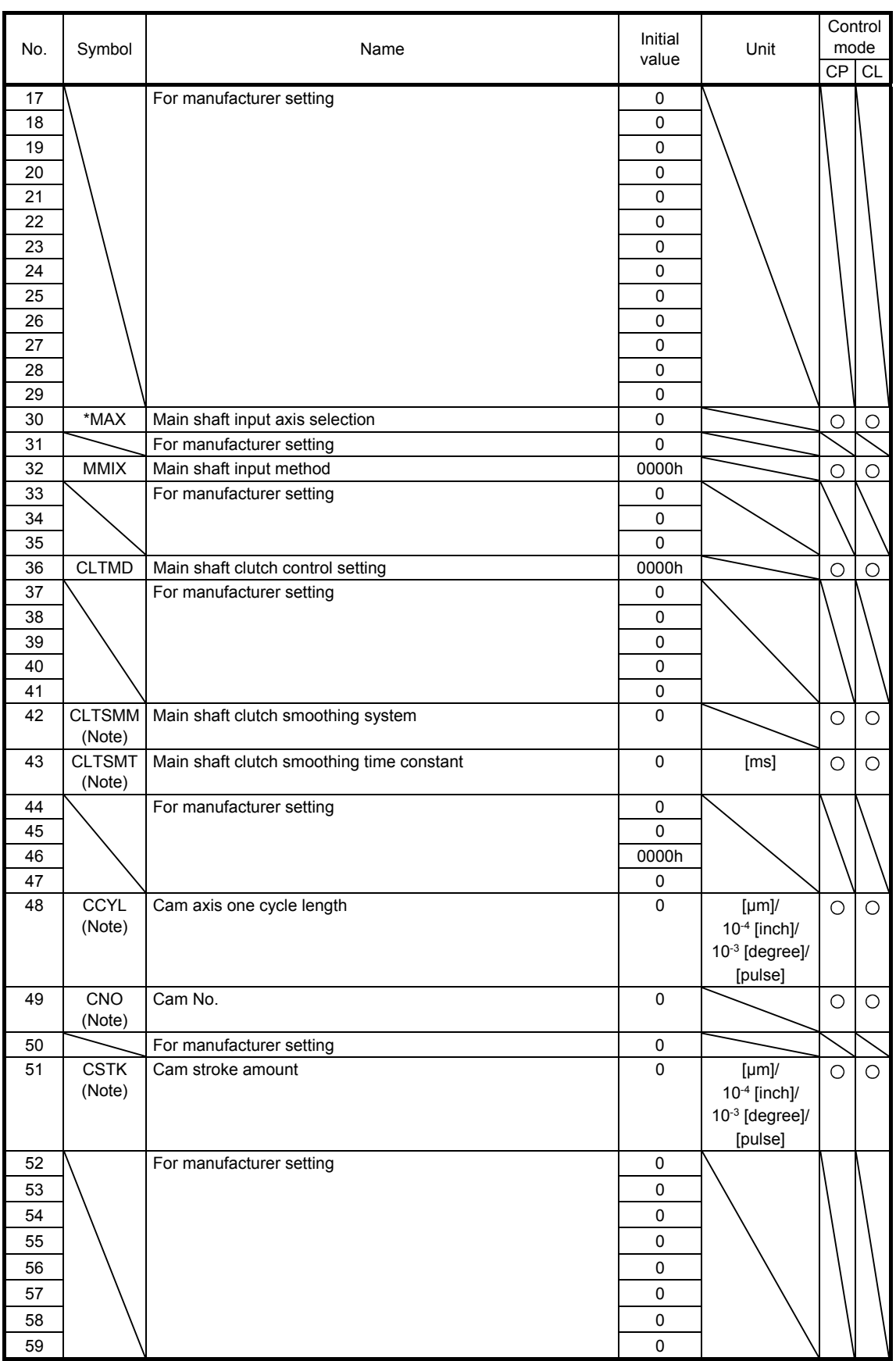

# 6. APPLICATION OF FUNCTIONS

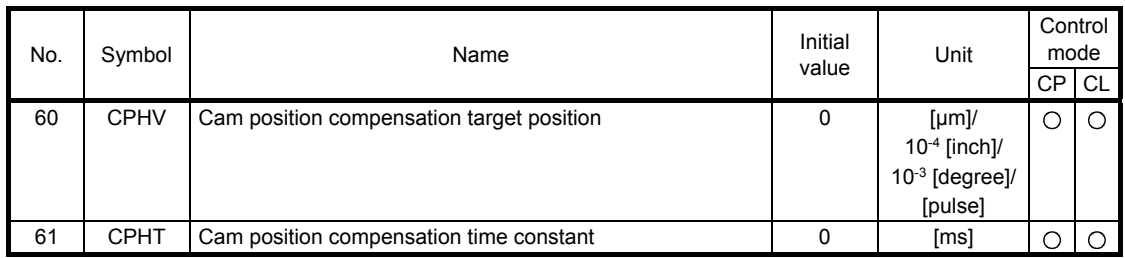

Note. The data is updated at cam control switching.

# (4) Detailed list of cam control data

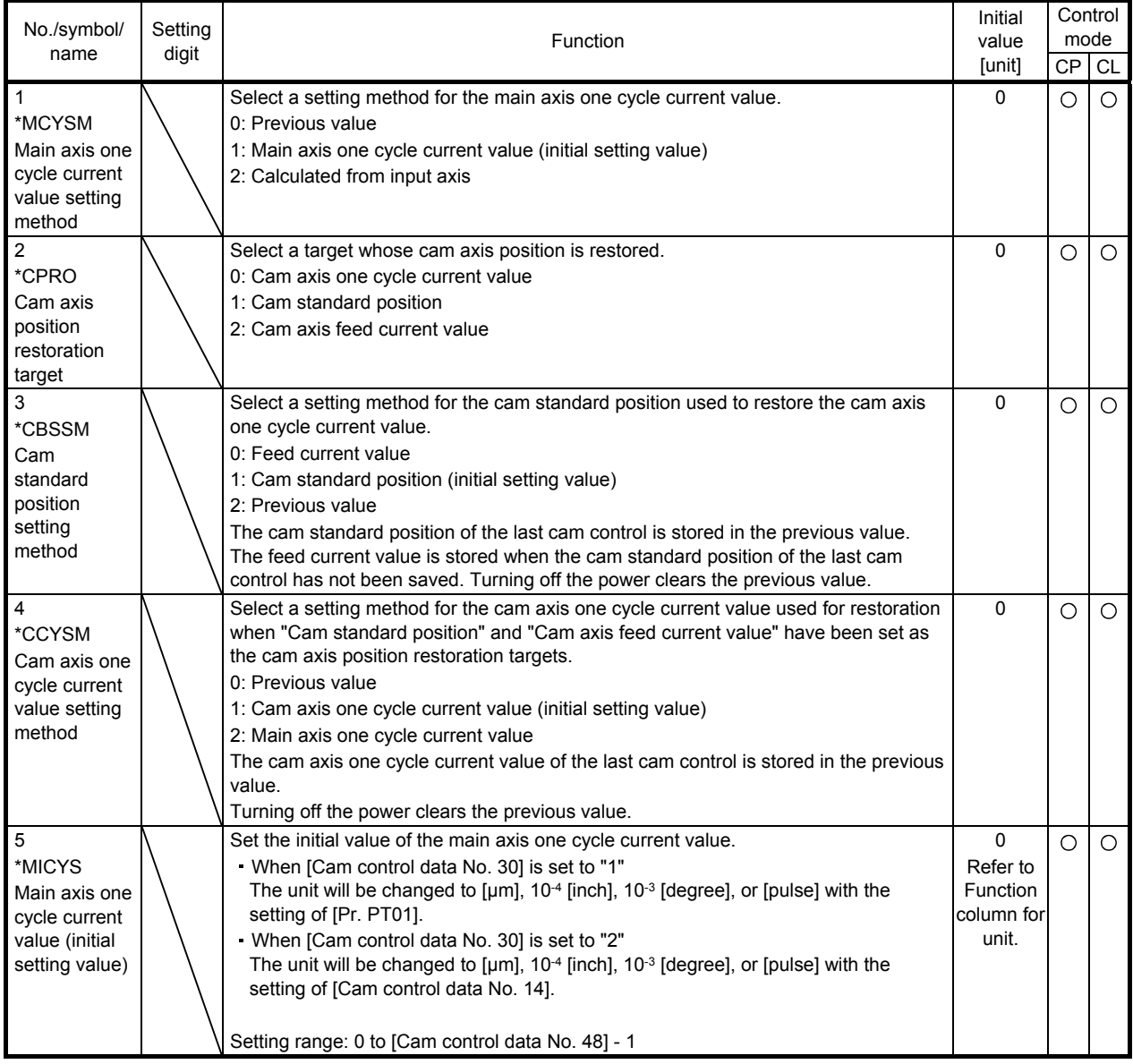

# 6. APPLICATION OF FUNCTIONS

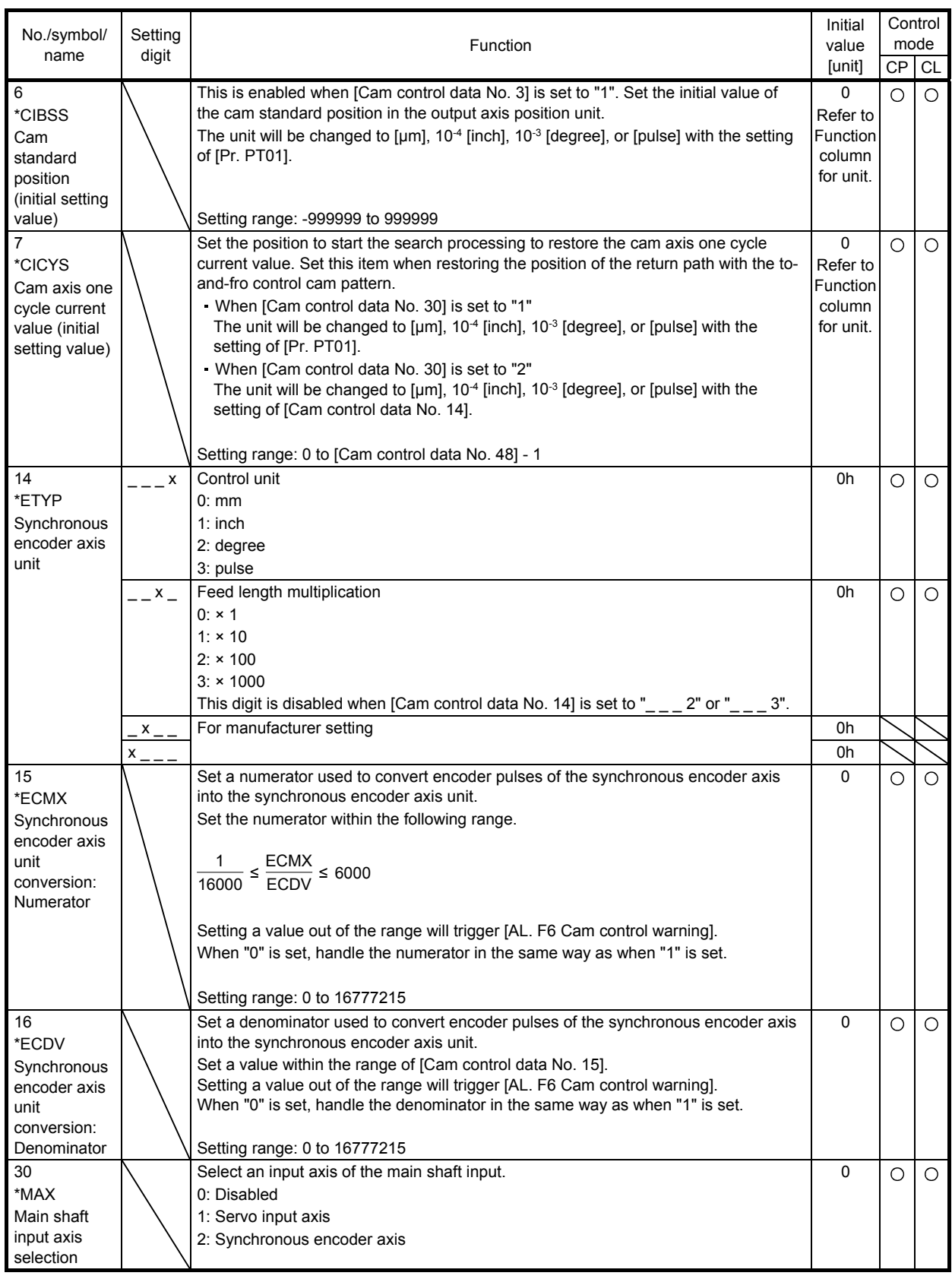

# 6. APPLICATION OF FUNCTIONS

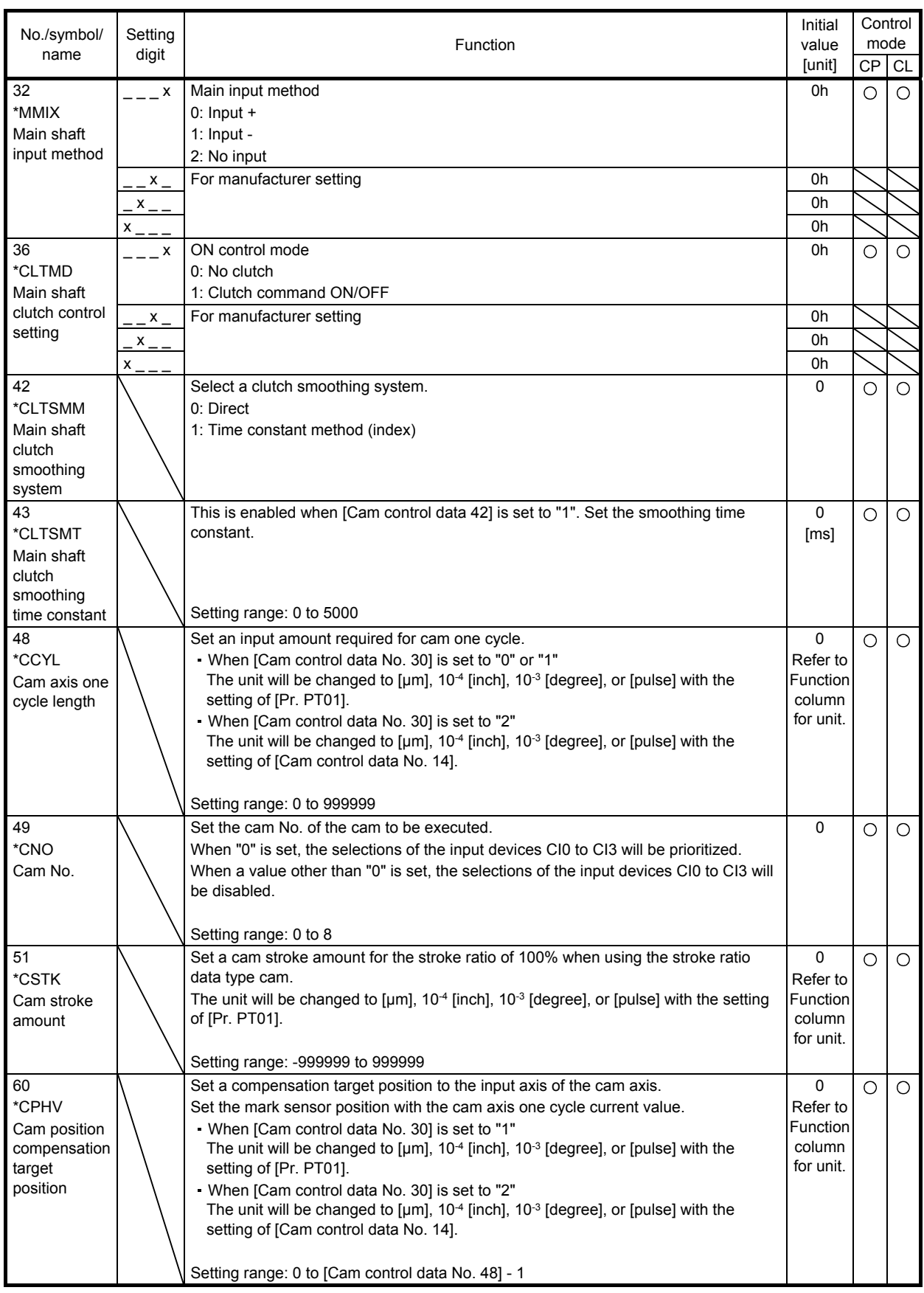

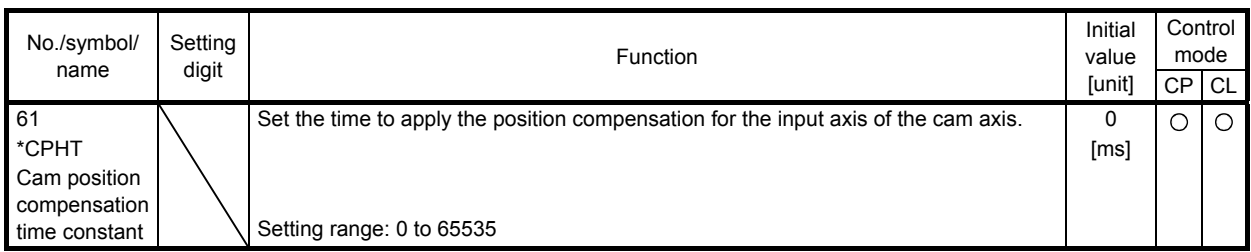

(a) Relation among the main shaft input axis, position data unit, and feed length multiplication setting The parameters used to set the position data unit and feed length multiplication differ depending on the setting of [Cam control data No. 30 Main shaft input axis selection].

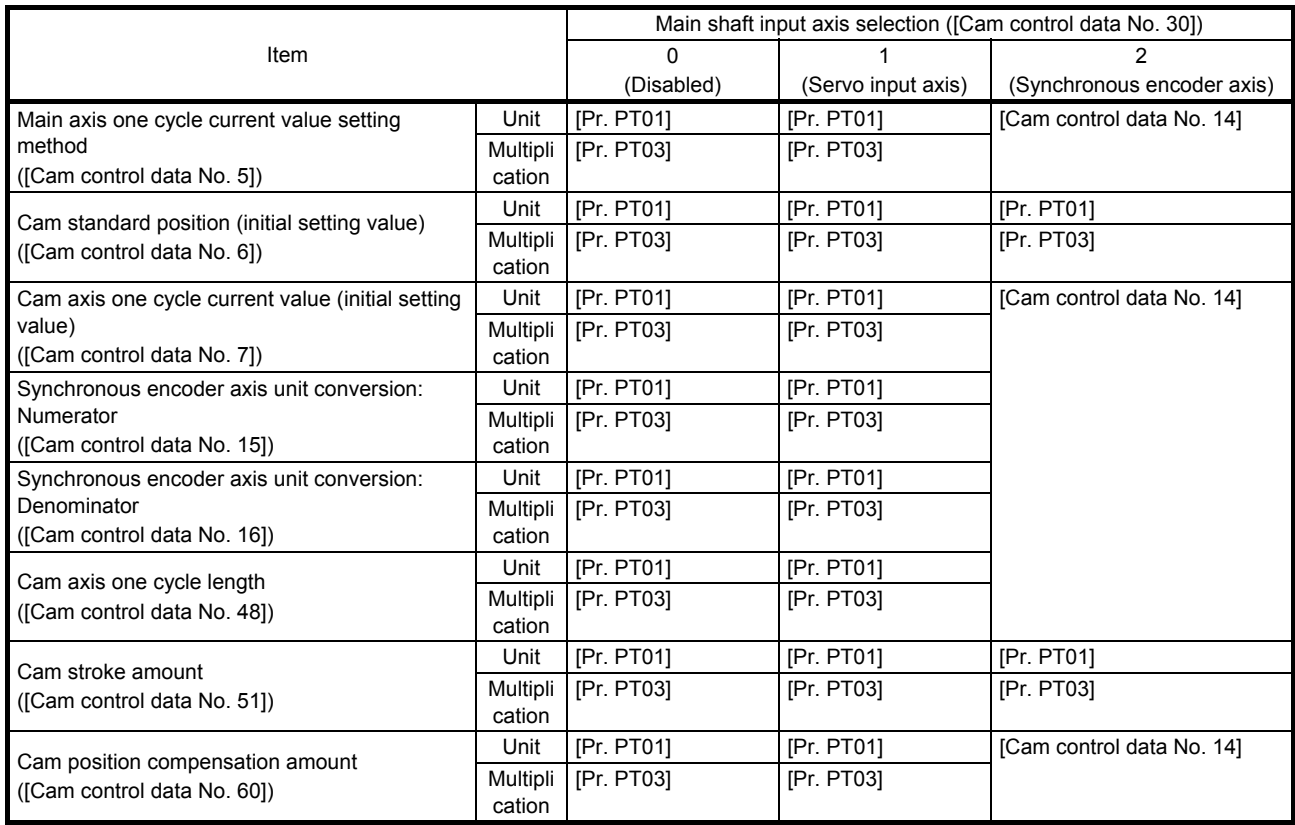

(b) Synchronous encoder axis unit conversion gear setting

The input travel distance of the synchronous encoder is in encoder pulse units. You can convert the unit into a desired unit through unit conversation by setting [Cam control data No. 15 Synchronous encoder axis unit conversion: Numerator] and [Cam control data No. 16 Synchronous encoder axis unit conversion: Denominator].

Set [Cam control data No. 15] and [Cam control data No. 16] according to the control target machine.

[Cam control data No. 15] [Cam control data No. 16] Synchronous encoder ynchronous encoder Synchronous encoder<br>axis travel distance = input travel distance × (after unit conversion) (encoder pulse unit)

The travel distance (number of pulses) set in [Cam control data No. 16] is set in [Cam control data No. 15] in synchronous encoder axis position units.

Set [Cam control data No. 16] in encoder pulse units of the synchronous encoder.

# (5) Modbus register

The following explains the main registers for the Modbus RTU communications used by the simple cam function. Refer to "MR-JE-\_A Servo Amplifier Instruction Manual (Modbus RTU communication)" for the registers not described in this section.

(a) Related registers

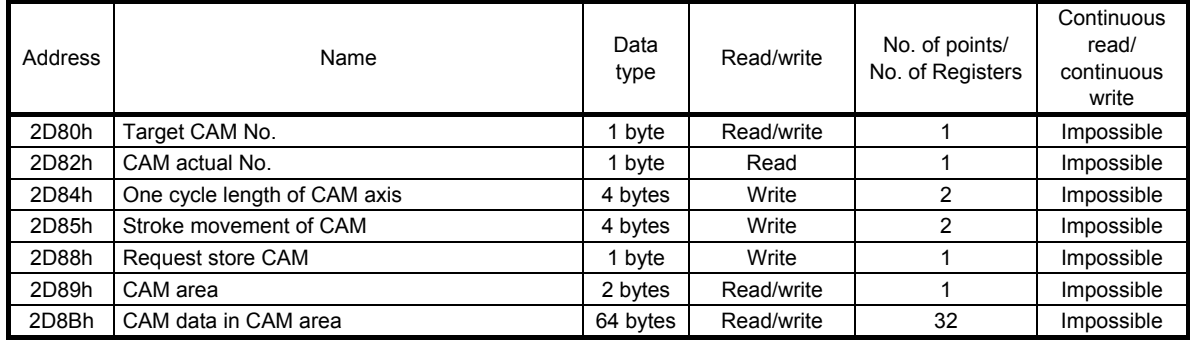

# (b) Details of registers

1) Cam number setting (2D80h)

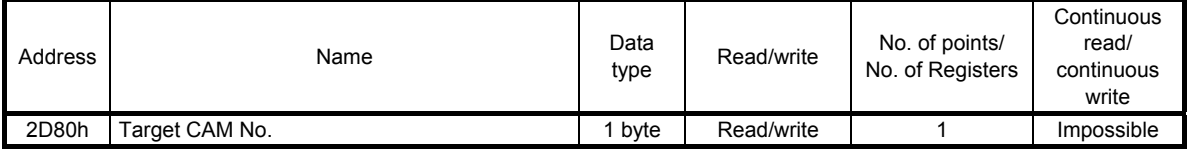

A cam number can be read using the function code "03h" (Read Holding Registers). A cam number can be set using the function code "10h" (Preset Multiple Registers).

If [Cam control data No. 49 - Cam No.] is "0", the cam number set with this register is enabled. If the cam number is not "0", the setting of [Cam control data No. 49] is enabled and this register is disabled.

# 2) Current cam number (2D82h)

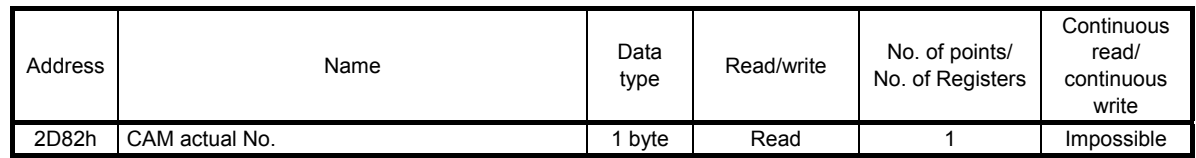

While a cam control operation is being performed (when "1" is set in bit 5 of 2D12h), the cam number being used in the operation can be read using the function code "03h" (Read Holding Registers).

#### 3) Cam axis one cycle length setting (2D84h)

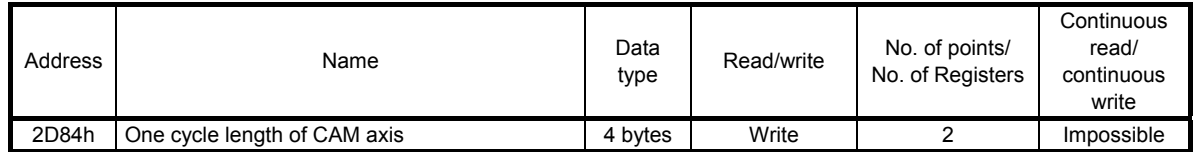

The cam axis one cycle length can be written in the RAM space in the servo amplifier using the function code "10h" (Preset Multiple Registers).

The values set with this register are deleted at power-off.

# 4) Cam stroke length setting (2D85h)

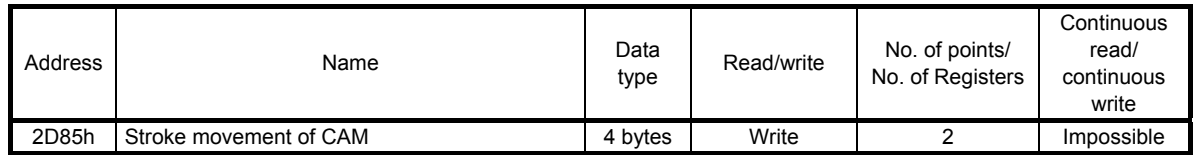

A cam stroke length can be written in the RAM space in the servo amplifier using the function code "10h" (Preset Multiple Registers).

The values set with this register are deleted at power-off.

#### 5) Request store CAM (2D88h)

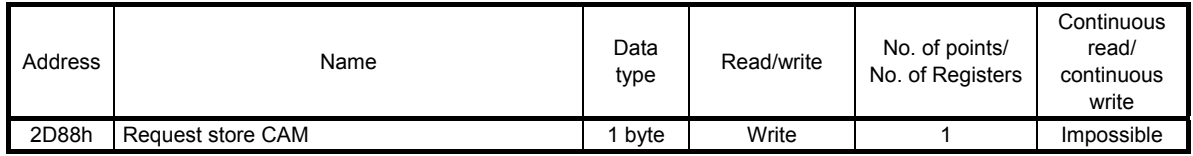

Cam data can be written in the RAM space in the servo amplifier using the function code "10h" (Preset Multiple Registers). Always set "0" in this register.

The values set with this register are deleted at power-off.

#### 6) CAM area (2D89h)

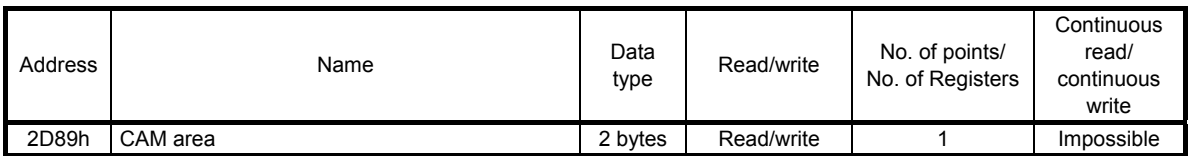

The storage area of cam data to be read or written can be set using the function code "10h" (Preset Multiple Registers).

The following table shows the relation between a value set in this register and cam data storage area.

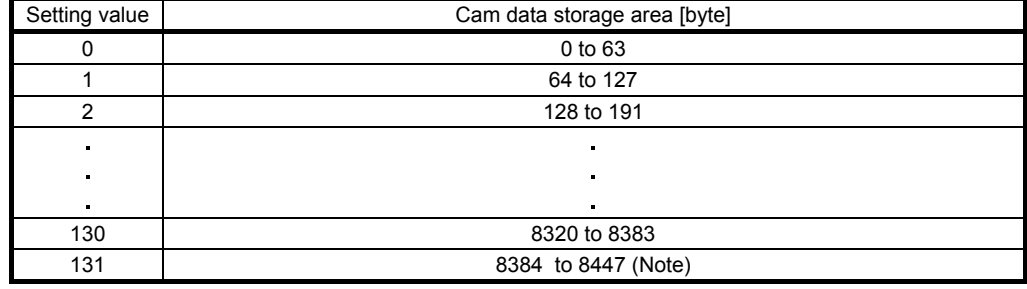

Note. Data of up to 8388 bytes can be stored in the cam data storage area. The value "0" is stored in the 8388th cam data storage area or later.

#### 7) CAM data in CAM area (2D8Bh)

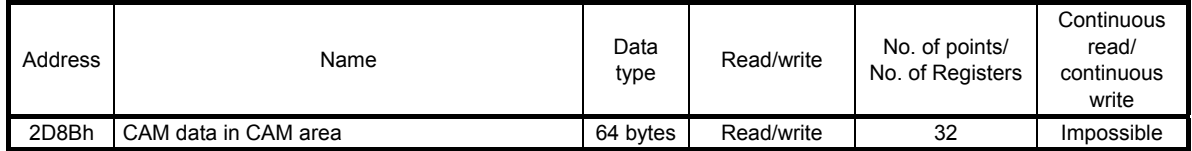

Cam data in the area specified with CAM area (2D89h) can be read using the function code "03h" (Read Holding Registers).

Cam data can be written in the RAM space in the servo amplifier using the function code "10h" (Preset Multiple Registers).

Specify the space in which cam data is written with the CAM area (2D89h).

# (6) How to use Modbus RTU communication

When using cam data for the maximum number of registrations or more, save the cam data in the controller with the following method. By writing the stored cam data from the controller, the user can use the cam data for the maximum number of registrations or more.

However, note the following restrictions.

- The cam data written from the controller cannot be read with MR Configurator2.
- Write the cam data and the cam control data in the servo-off state and when CAMC (Cam control command) is off.

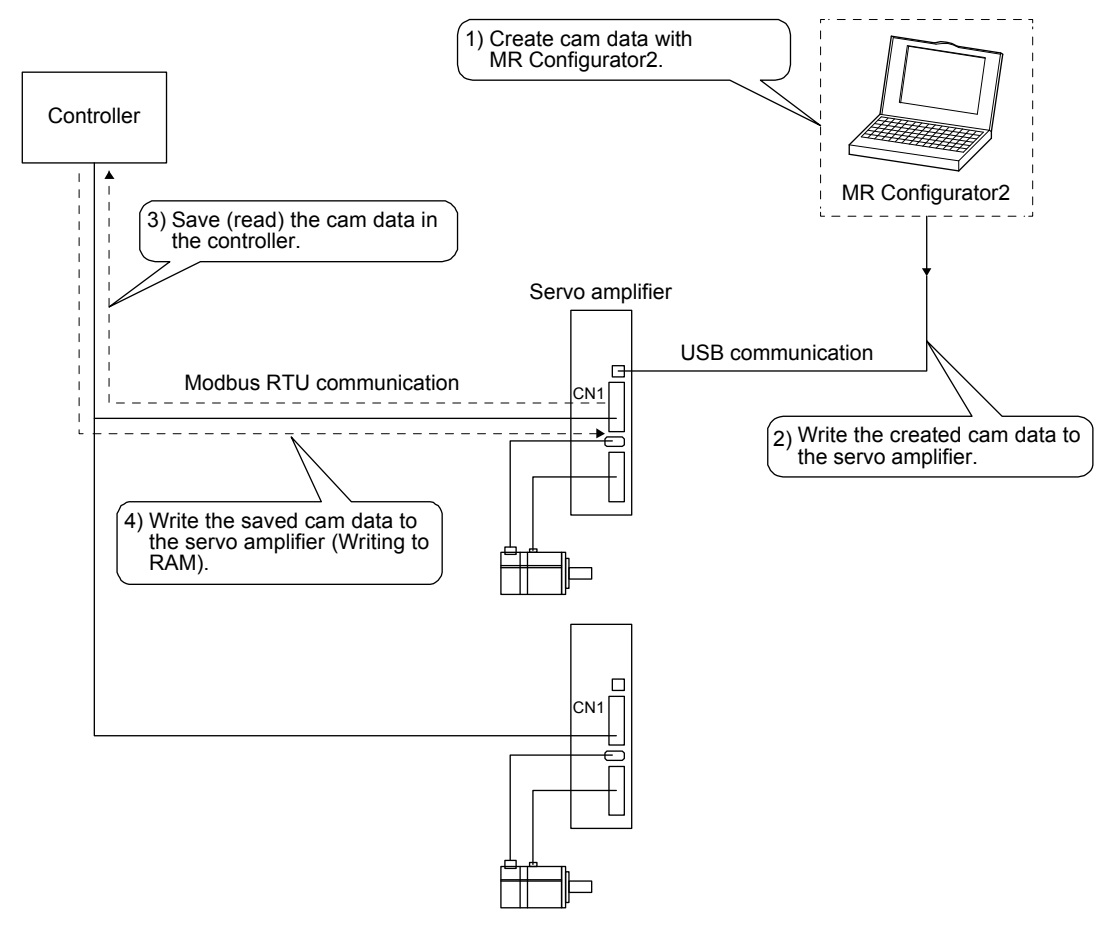

The cam No., cam axis one cycle length, and cam stroke amount of the cam control data can be written to the servo amplifier from the controller. Set them using Cam number setting (2D80h), Cam axis one cycle length setting (2D84h), and Cam stroke length setting (2D85h). Refer to section 6.1.7 (1) for the cam control data.

# (a) Reading

Since cam data is 8 Kbytes, the cam data is divided by 64 bytes and read via Modbus RTU communication. The following shows the procedure for reading cam data with the register addresses 2D88h, 2D89h, and 2D8Bh.

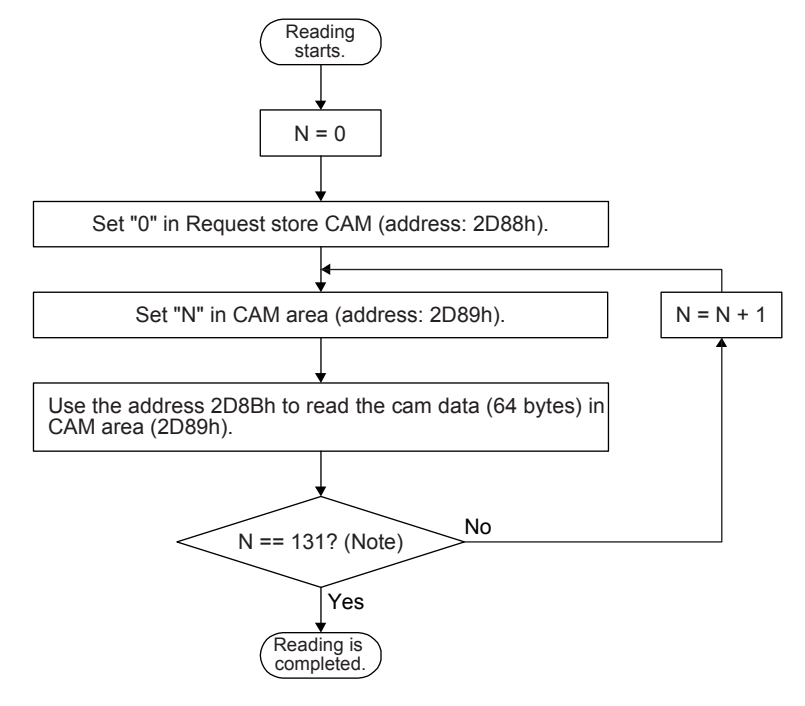

Note. The size of cam data is fixed to 8388 bytes. Thus, N, the setting range of the cam storage area is 0 to 131. Only a part of cam data cannot be read. Read the cam data stored in all areas.

# (b) Writing

Since cam data is 8 Kbytes, the cam data is divided by 64 bytes and written via Modbus RTU communication. The following shows the procedure for writing cam data with the register addresses 2D88h, 2D89h, and 2D8Bh.

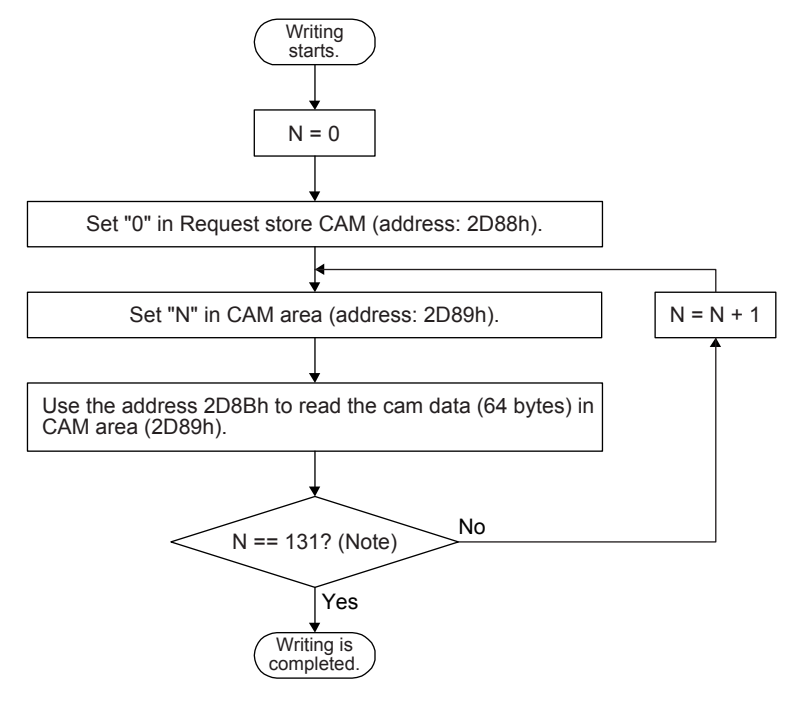

Note. The size of cam data is fixed to 8388 bytes. Thus, N, the setting range of the cam storage area is 0 to 131. Only a part of cam data cannot be written. Write the cam data stored in all areas.

6.1.8 Function block diagram for displaying state of simple cam control

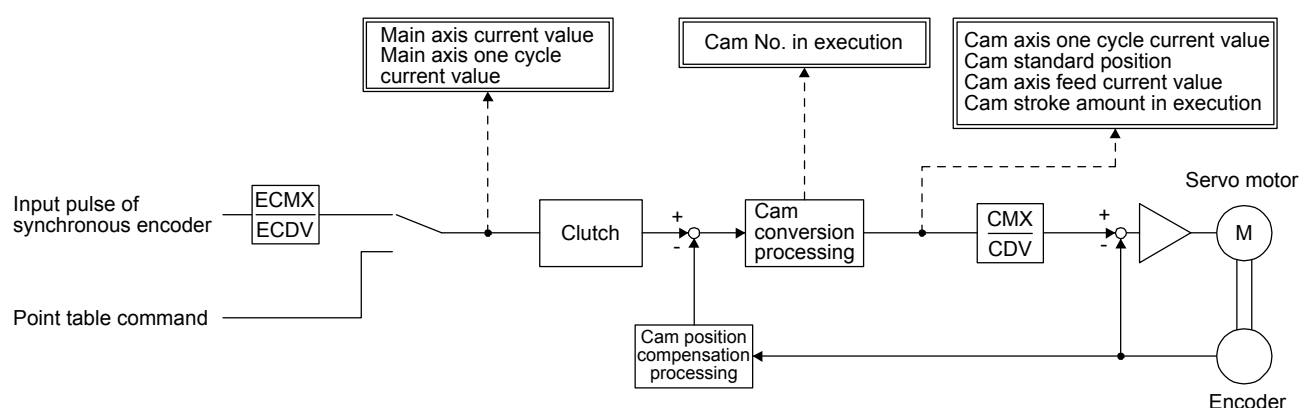

### 6.1.9 Operation

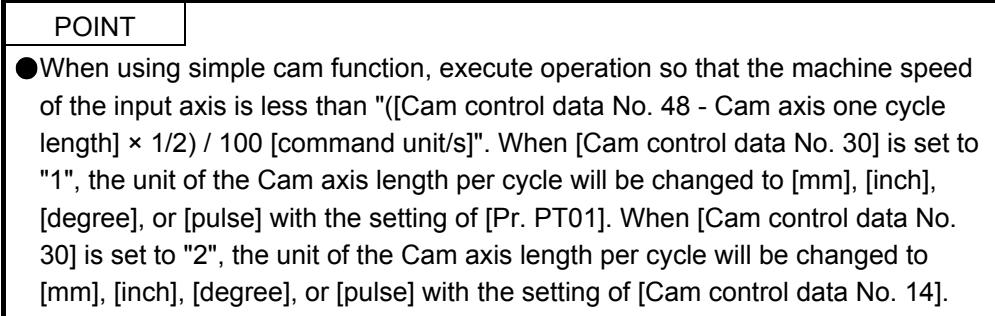

This section explains an operation using the simple cam function with concrete examples.

(1) Example of a rotary knife device

(a) Configuration example

The rotary knife cuts the sheet conveyed by the conveyor at a constant speed into a desired length. To prevent variations in the sheet length and a cutting position mismatch, this device reads registration marks that have been printed on the sheet, and compensates cutting positions.

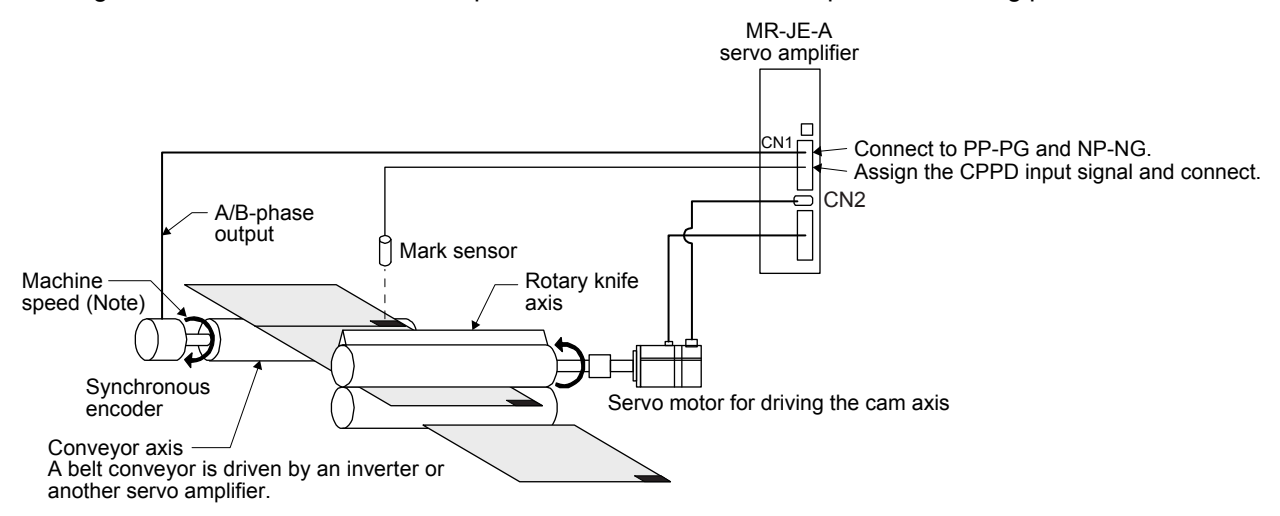

Note. Set the machine speed of the input axis to a value that satisfies the following equation.

The machine speed axis ≤ [Cam control data No. 48 Cam axis one cycle length] × 1/2 × 1000 [command unit/s] With the graph function of MR Configurator2, you can check the machine speed by observing the waveform of the main axis current value.

The machine speed can be calculated by the following equation.

The machine speed =  $(L2 - L1)/(T2-T1)$ 

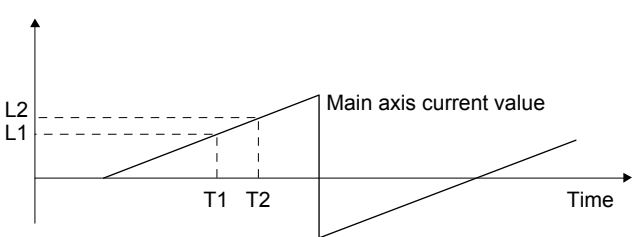

Fig. 6.1 System configuration example

Setting example: When the sheet length is 200.0 mm, the circumferential length of the rotary knife axis (synchronous axis length) is 600.0 mm, and the sheet synchronous width is 10.0 mm

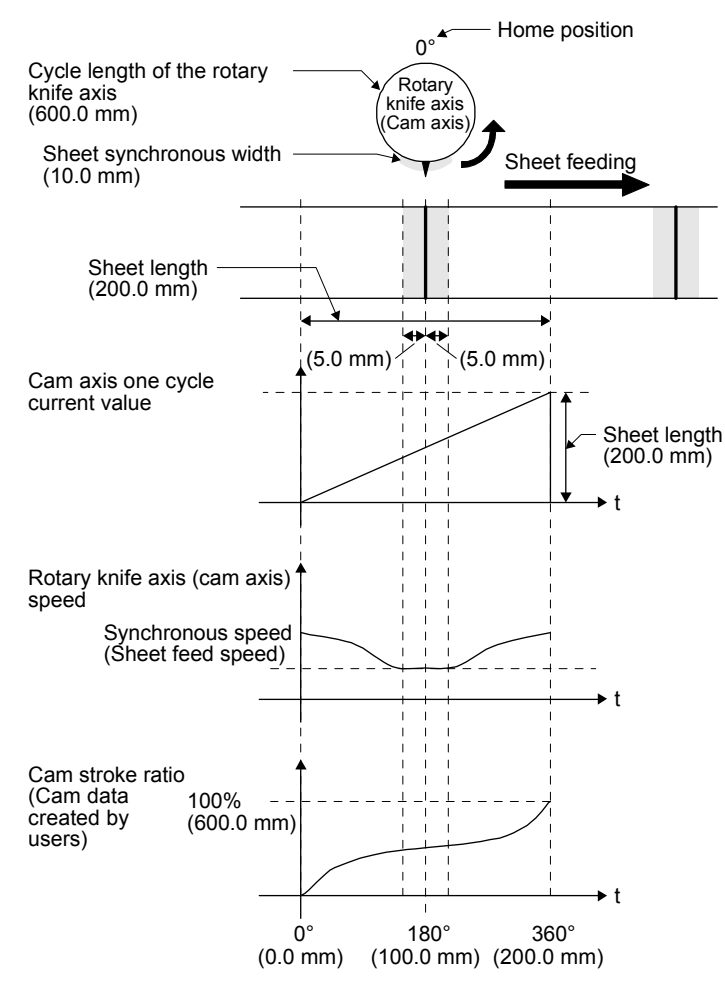

Fig. 6.2 Driving example

Basic settings require to use the simple cam function

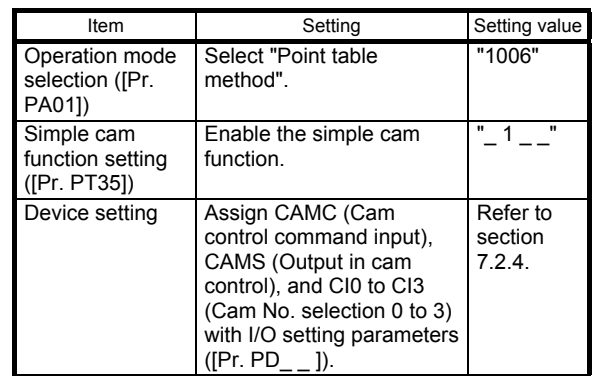

When the conveyor axis (main axis) feeds a sheet by the set length, the rotary knife makes one rotation (360 degrees) to cut the sheet. Set the following items as follows.

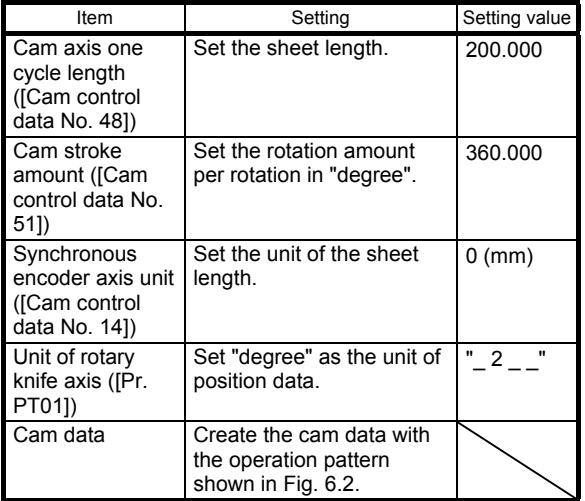

Set the following items as follows to use the encoder following function.

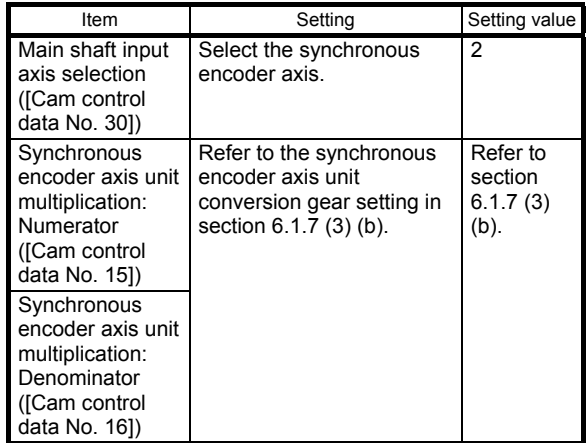

#### (b) Operation

The following table shows an example of the procedure before operation.

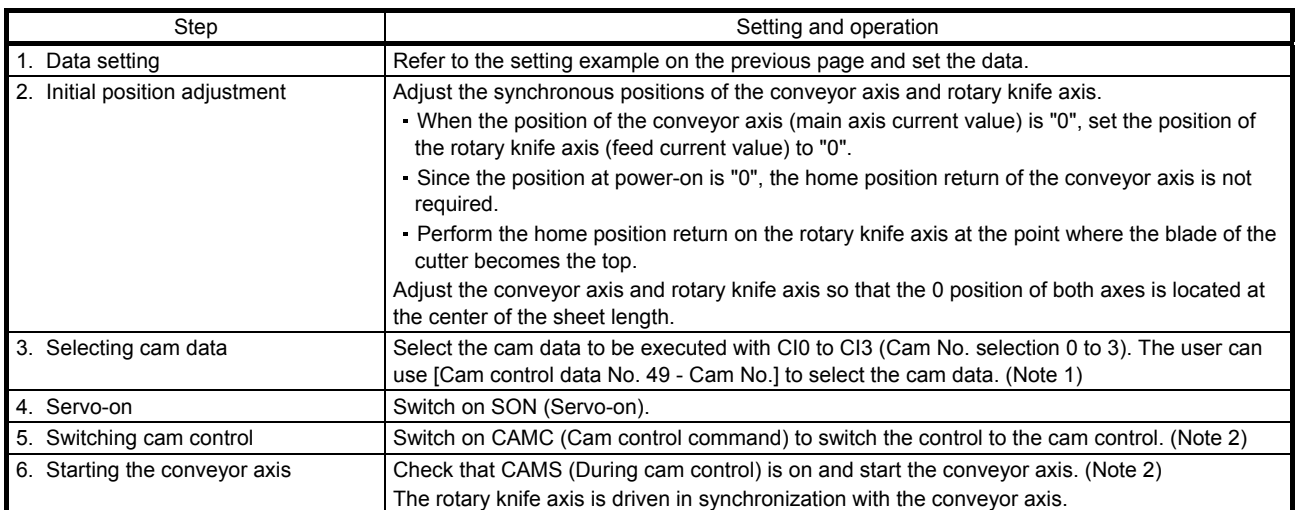

Note 1. Use Cam number setting (2D80h) to select a cam No. via the Modbus RTU communication.

 2. Use C\_CAMC (Control input (bit 5 of 2D02h)) to input a cam control command via the Modbus RTU communication. The output status during cam control can be read with S\_CAMS (Control output (bit 5 of 2D12h)).

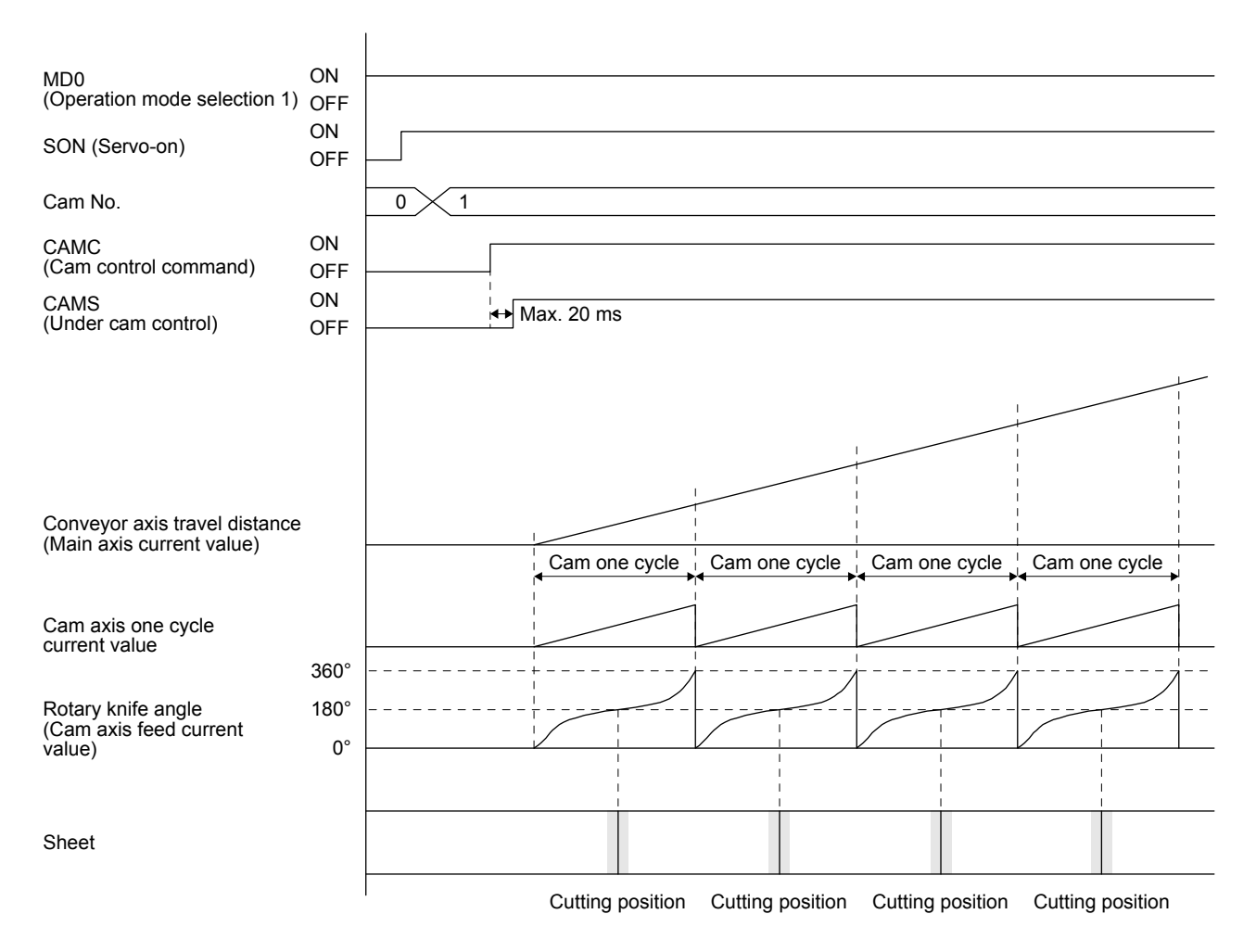

Fig. 6.3 Timing chart

#### (c) Compensation with mark sensor input

This system detects registration marks that have been equally printed on the sheet, and compensates the difference between the actual cam axis one cycle current value and the ideal cam axis one cycle current value (set value of the cam position compensation target position) by shifting the synchronous phase of the rotary knife axis and the conveyor axis.

Setting example: When the ideal registration mark position is 150 mm and the mark is not detected unless the conveyor feeds the sheet by 151 mm due to stretch By executing compensation, the rotary knife cuts the sheet keeping the distance of 50 mm between the ideal position for detecting the registration mark and the

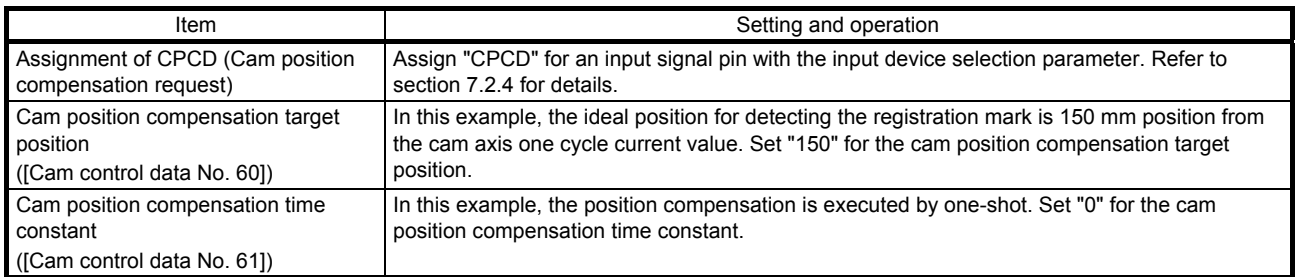

position for cutting the sheet.

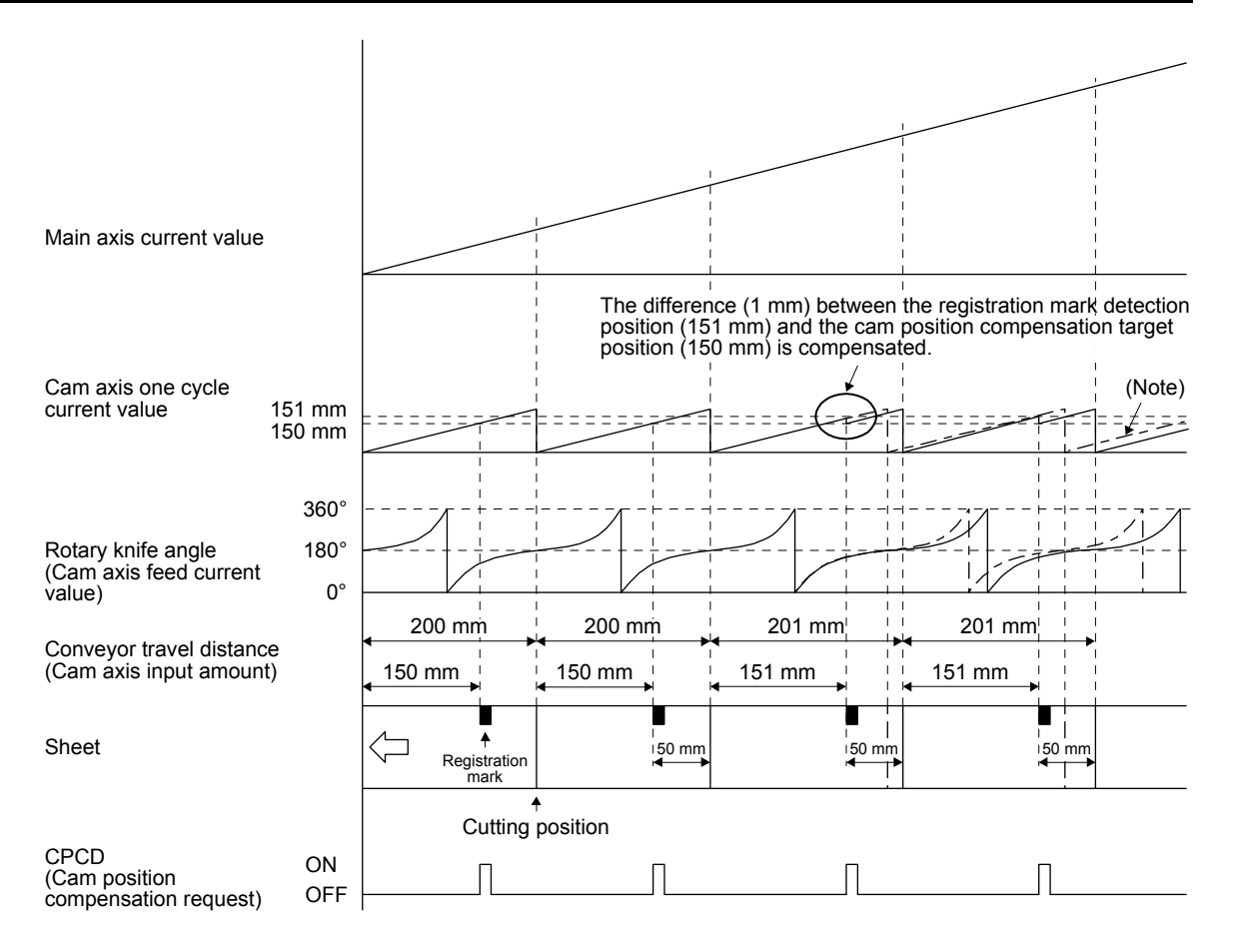

Note. The dot-and-dash line in the above figure shows a waveform of when compensation is not executed.

Fig. 6.4 Control example of cam position compensation

(d) Details of cam position compensation

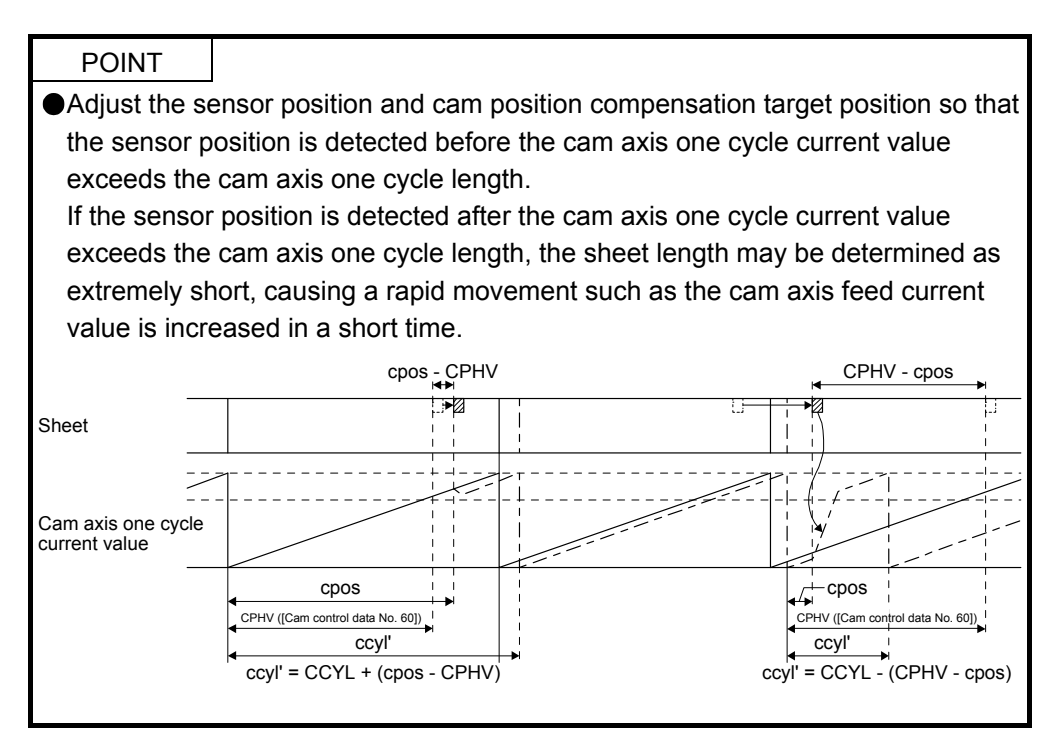

The cam position compensation processing compensates the difference between the target position for detecting the sensor and the actual position for detecting the sensor by shifting the cam axis one cycle current value. ccyl', the cam axis one cycle length (sheet length) after compensation, is calculated as follows:

CCYL: Cam axis one cycle length ([Cam control data No. 48]) CPHV: Cam position compensation target position ([Cam control data No. 60]) ccyl': Cam axis one cycle length (after compensation) cpos: Cam axis one cycle current value at sensor detection CPHV - cpos: Distance between the target sensor detection position and actual sensor detection position

When the sensor detection position is before the target position (CPHV ≥ cpos): ccyl' = CCYL - (CPHV - cpos)

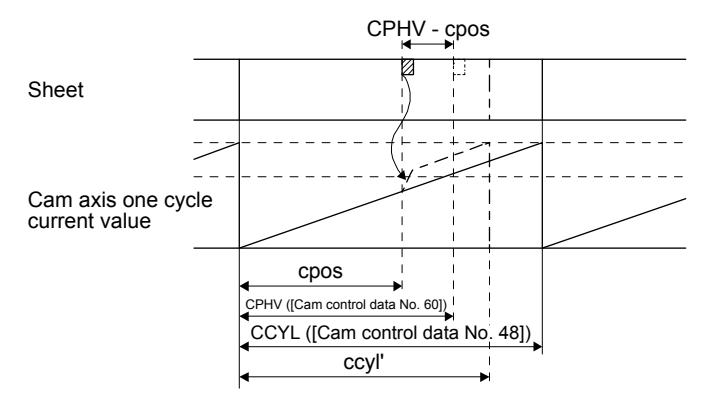

Increase the conveyor travel distance by adding the difference (CPHV - cpos) to the cam axis one cycle current value. Adjust the filter time constant for acceleration/deceleration at compensation with [Cam control data No. 61 Cam position compensation time constant].

When the sensor detection position is after the target position (CPHV < cpos): ccyl' = CCYL + (cpos - CPHV)

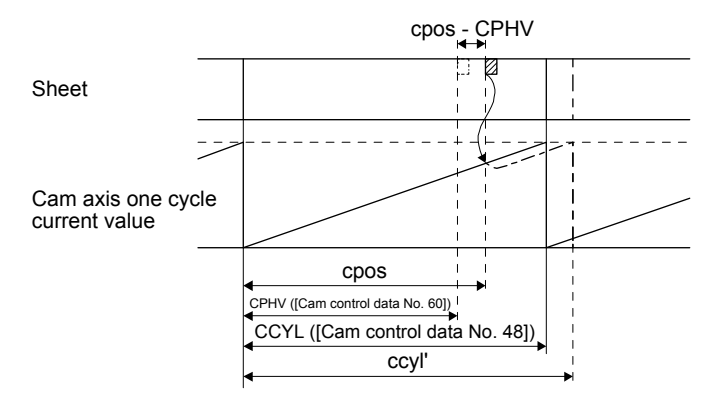

Decrease the conveyor travel distance by subtracting the difference (cpos - CPHV) from the cam axis one cycle current value. Adjust the filter time constant for acceleration/deceleration at compensation with [Cam control data No. 61 Cam position compensation time constant].

(2) Example of the simultaneous start function with contact input or via the Modbus RTU communication

# (a) Configuration example

To synchronize the vertical motion of the vertical axis (axis 2) with the position of the horizontal axis (axis 1) as shown below, input the positioning commands for axis 1 to axis 2 as well. (Set the same point table data for the axis 1 and 2.)

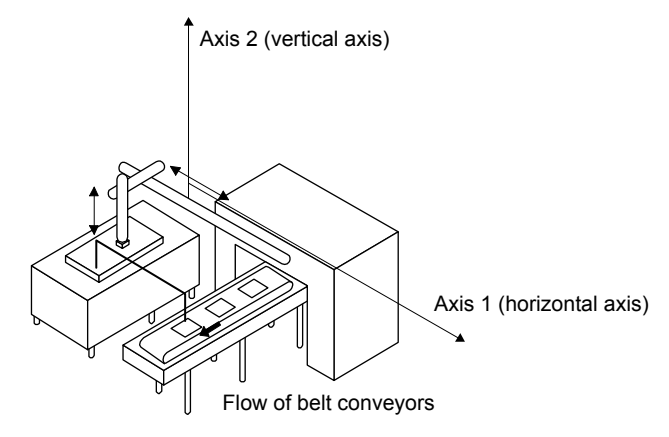

Fig. 6.5 System configuration example

Setting example: When the movable range of the axis 1 (horizontal axis) is 600.0 mm and the axis 2 (vertical axis) is 200.0 mm

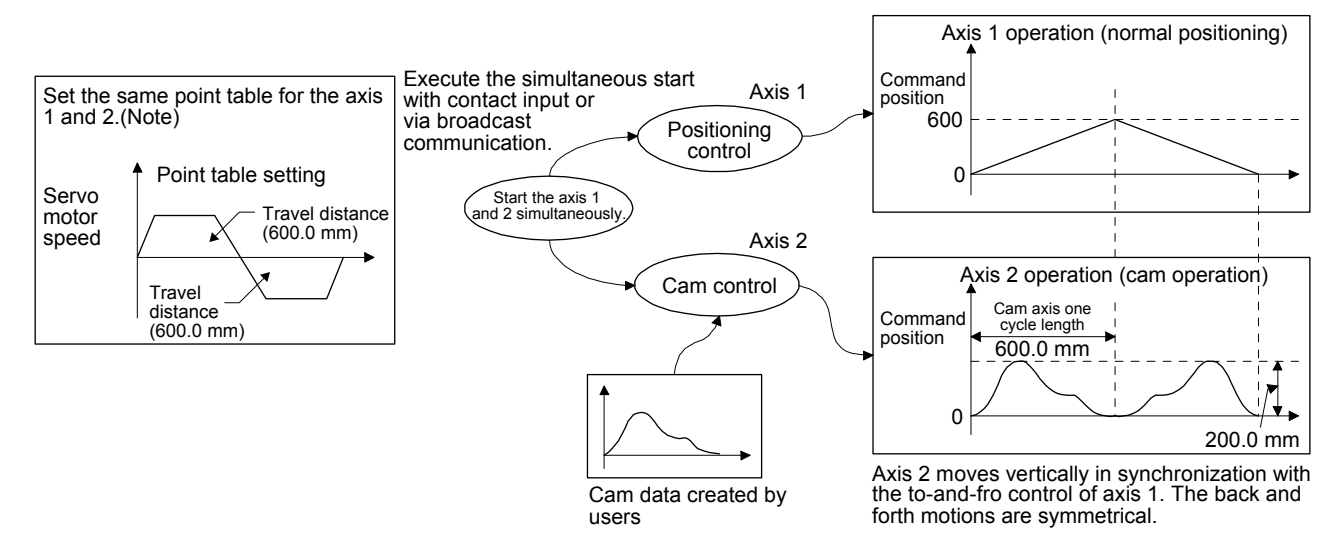

Note. Input the same positioning commands (point table data) to the driven shaft (axis 2) as those for the main shaft (axis 1).

#### Fig. 6.6 Driving example

Set the following items as follows to move up and down the axis 2 in synchronization with the to-andfro control using absolute value commands with point table No. 1 and 2 of the axis 1.

Setting example of axis 1

| Item                                                           | Setting                                                           | Setting<br>value         |
|----------------------------------------------------------------|-------------------------------------------------------------------|--------------------------|
| Operation mode selection ([Pr.<br>PA01])                       | Select "Point table method".                                      | "1006"                   |
| Positioning command method<br>selection ([Pr. PT01])           | Select "Absolute value command method".                           | ሰ"                       |
| Command unit ([Pr. PT01])                                      | Set "mm" as the unit of position data.                            | <sup>0</sup>             |
| Main shaft input axis selection ([Cam<br>control data No. 301) | Select "Servo input axis".                                        |                          |
| Point table No. 1                                              | Set the target position (outward path in the to-and-fro control). | 600.000                  |
|                                                                | Set "Absolute value command method" for the sub function.         | "0". "1". "8".<br>or "9" |
| Point table No. 2                                              | Set the target position (return path in the to-and-fro control).  | 0.000                    |
|                                                                | Set "Absolute value command method" for the sub function.         | "0". "1". "8".<br>or "9" |

# Setting example of axis 2

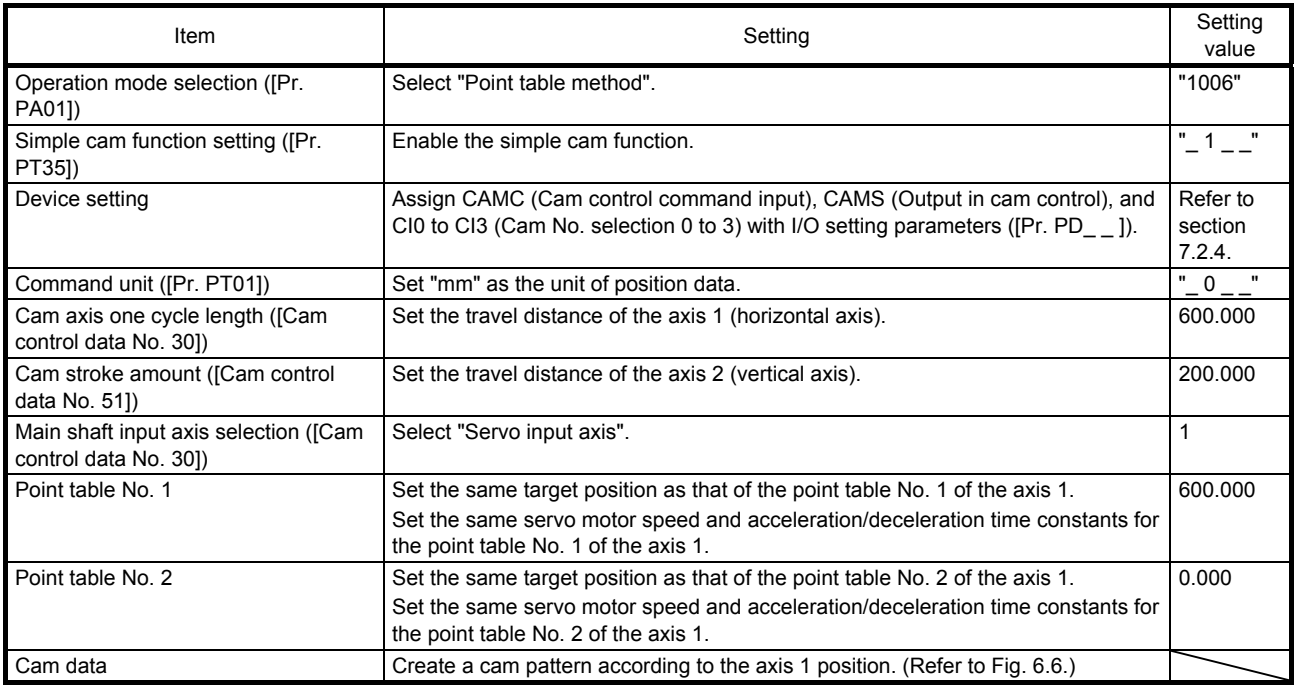

# (b) Operation

The following table shows an example of the procedure before operation.

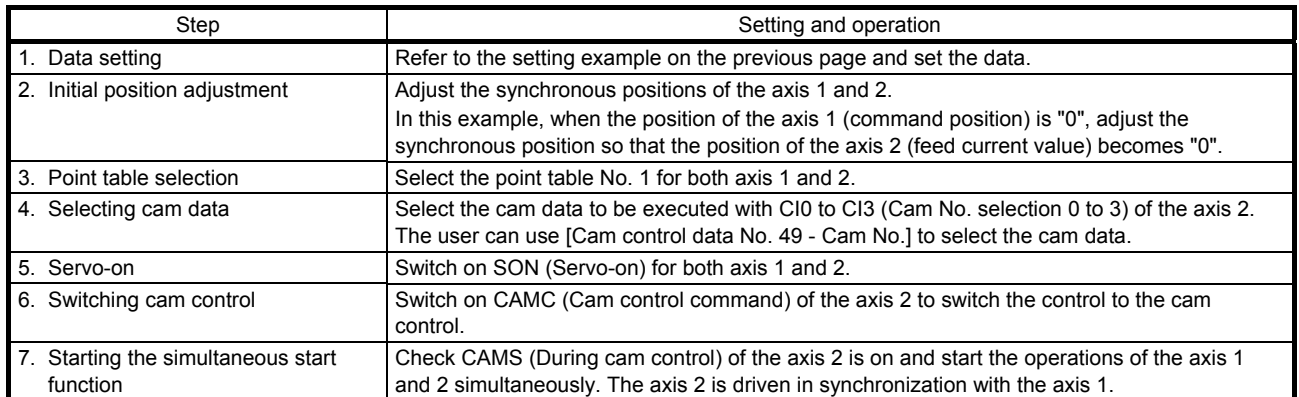

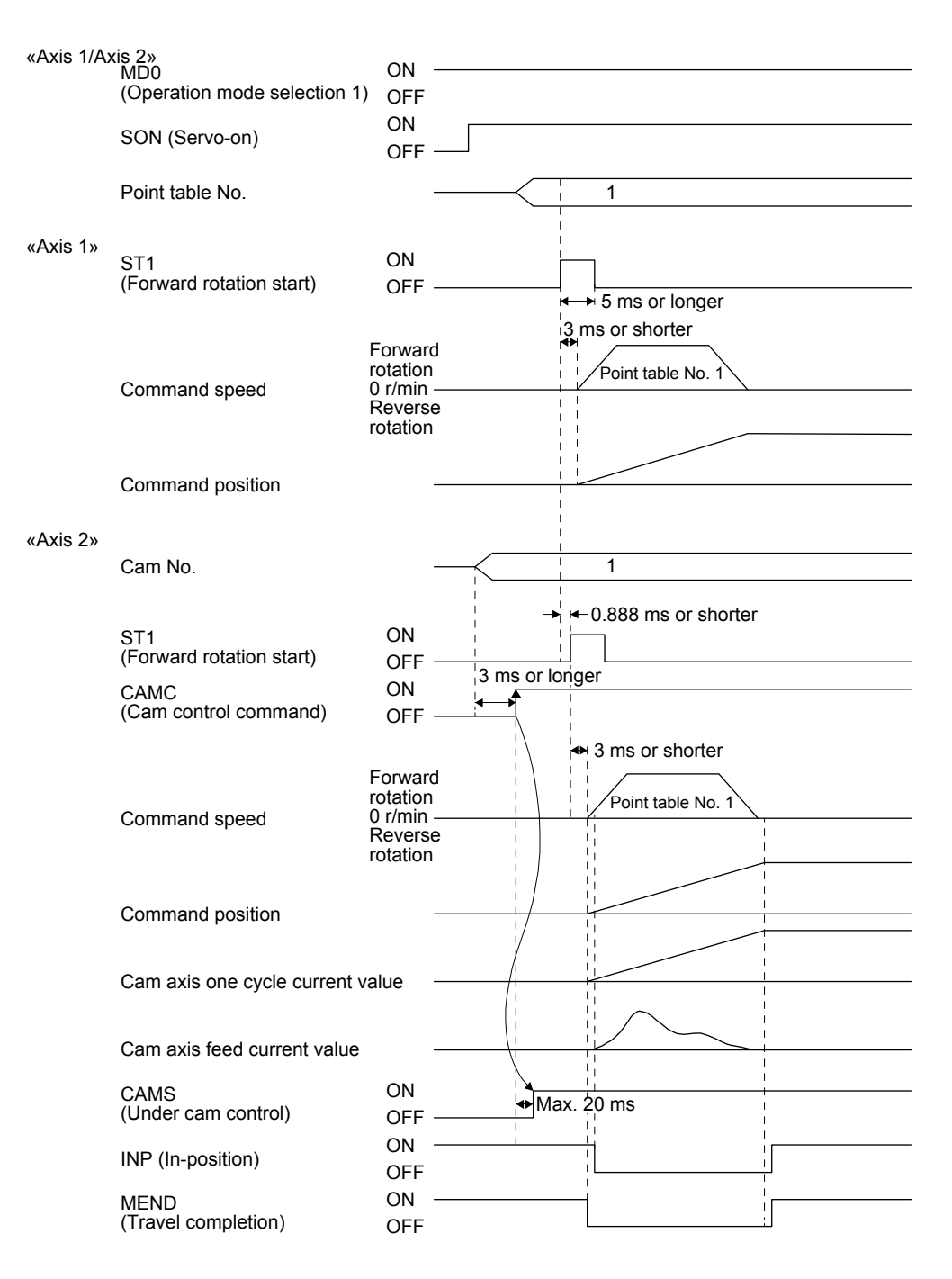

Fig. 6.7 Timing chart

Input start commands simultaneously with the DI signal or serial communication from controllers such as programmable controllers. The start delay time of the main shaft and driven shaft is 888 µs at a maximum because it depends on the fetch cycle of the start signal. The detection of external input signals is delayed by the time set in the input filter setting of [Pr. PD29].

Even though CAMC turns on, the command is not reflected after ST1 turns on (during point table operation or JOG operation). The command is not also reflected even though CAMC turns on in the servo-off state.

CAMC is determined at the on edge, not on level. Even though CAMC turns off or on before CAMS turns on, the command is not reflected.

# 6.1.10 Cam No. setting method

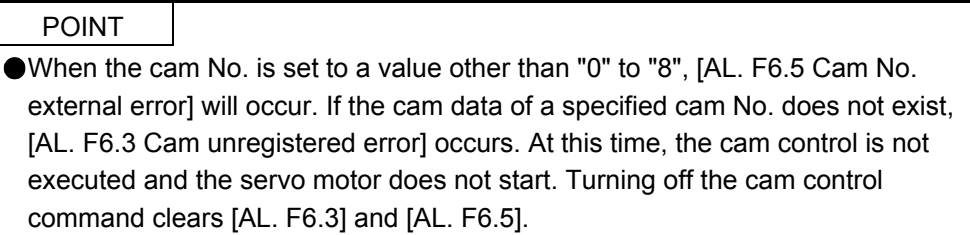

You can use external input signals or serial communication commands to set and change the cam No. in the same way as the method specified with [Cam control data No. 49] or the method for selecting a point table No.

Use CI0 (Cam No. selection 0) to CI3 (Cam No. selection 3) as external input signals. Use commands [92] [61] (Writing DI function bit map) as communication commands. Modbus RTU communication uses Cam number setting (2D80h). Refer to section 5.8.12 of "MR-JE-\_A Servo Amplifier Instruction Manual (Modbus RTU communication)" for how to set a cam No.

The following table lists the priority of each parameter, external input signal, and communication command.

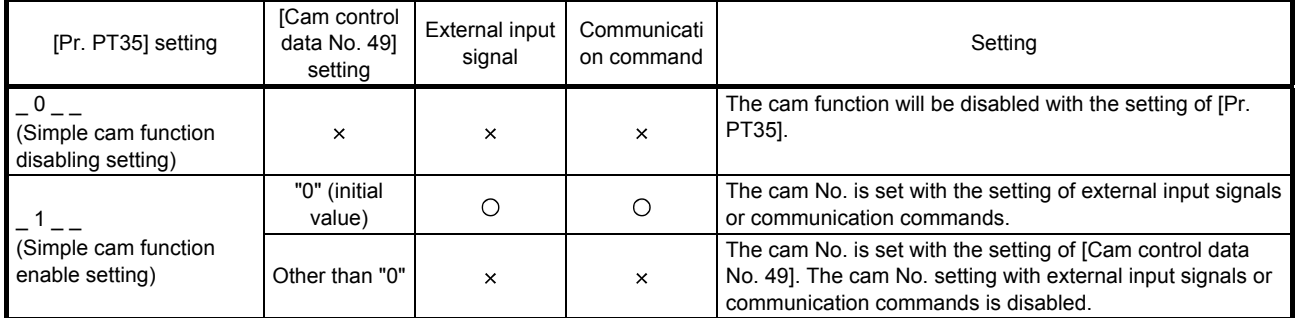

Note 1. O: Enable, x: Disable

2. The on/off state of CI0 to CI3 is determined with OR of external input signals and communication command settings.

On: Either of an external input signal or a communication command turns on.

Off: Both of the external input signal and communication command turn off.

# 6.1.11 Stop operation of cam control

If one of the following stop causes occurs on the output axis during cam control, the cam control stops after the output axis is stopped. (CAMS turns off.)

To restart the cam control, adjust the synchronous position of the output axis.

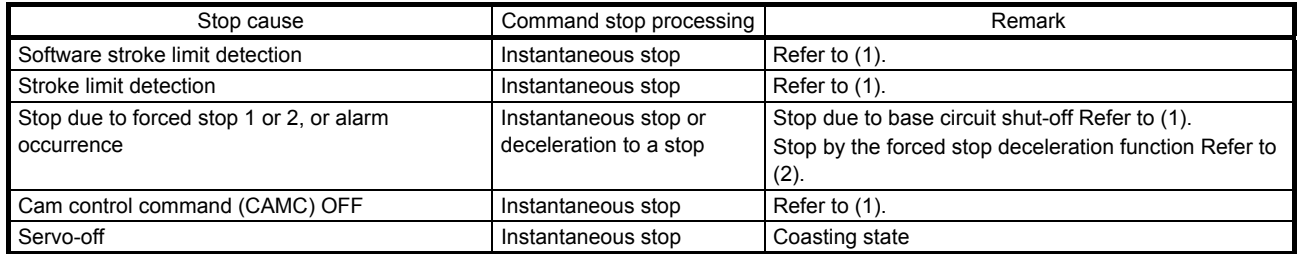

#### (1) Instantaneous stop

The operation stops without deceleration. The servo amplifier immediately stops the command.

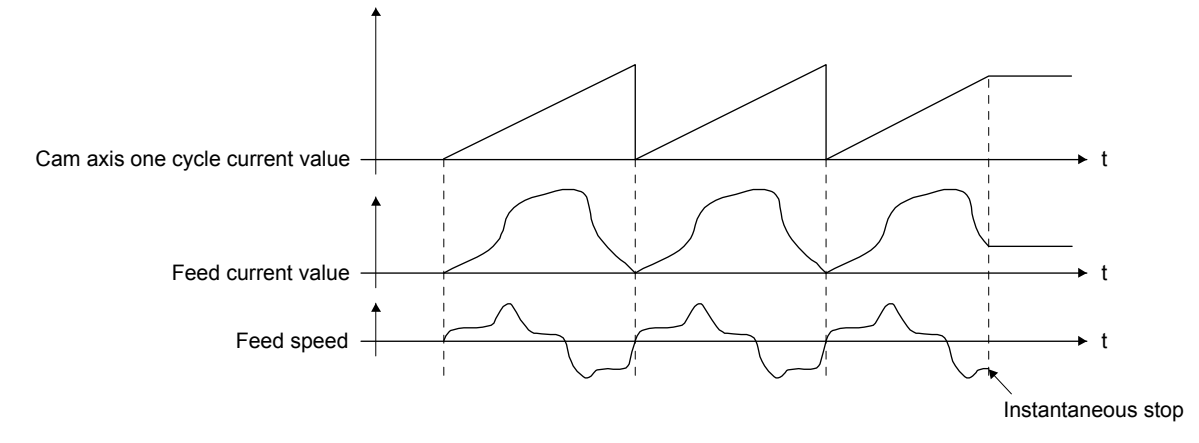

# (2) Deceleration stop

The output axis decelerates to stop according to [Pr. PC51 Forced stop deceleration time constant]. After a deceleration stop starts, the cam axis one cycle current value and feed current value are not updated. The path of the feed current value is drawn, and the stop is made regardless of the cam control.

Decelerate the input axis to stop when decelerating the output axis to stop in synchronization with the input axis.

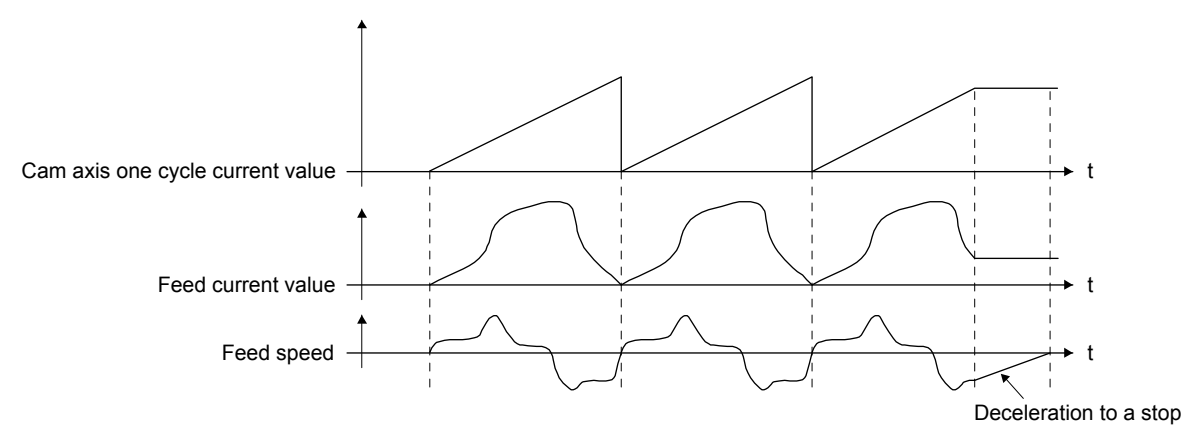

When using a positioning command (internal command) for the input axis, inputting a temporary stop or switching the operation mode decelerates the input axis to stop. Since the output axis stops in synchronization with the input axis, the synchronous relationship is kept and the cam control does not stop.

When the control mode is switched to the home position return mode, the cam control will stop.
#### 6.1.12 Restart operation of cam control

When the cam control is stopped during operation, a gap is generated in the synchronization between the main shaft and the driven shaft. To solve the gap, return the main shaft and the driven shaft to the synchronization starting point and then start the synchronous operation.

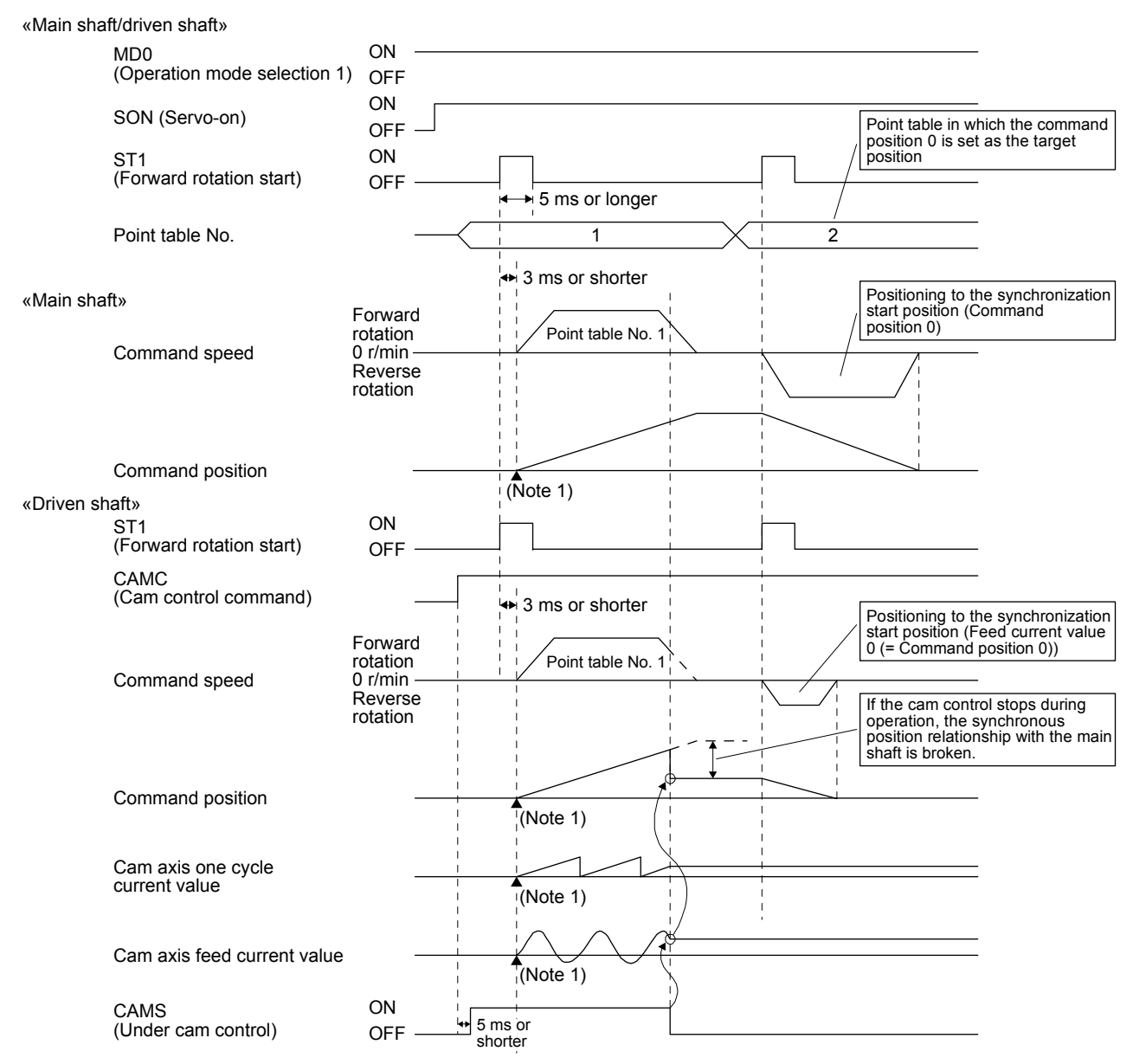

The above shows an example for when the synchronization starting point is the point where both command position and feed current value are "0".

#### 6.1.13 Cam axis position at cam control switching

The cam axis position is determined by the positional relationship of three values of "Cam axis one cycle current value", "Cam axis standard position" and "Cam axis feed current value". When the control has been switched to the cam control (CAMC (Cam control command) is on), defining the positions of two of these values restores the position of the remaining one value.

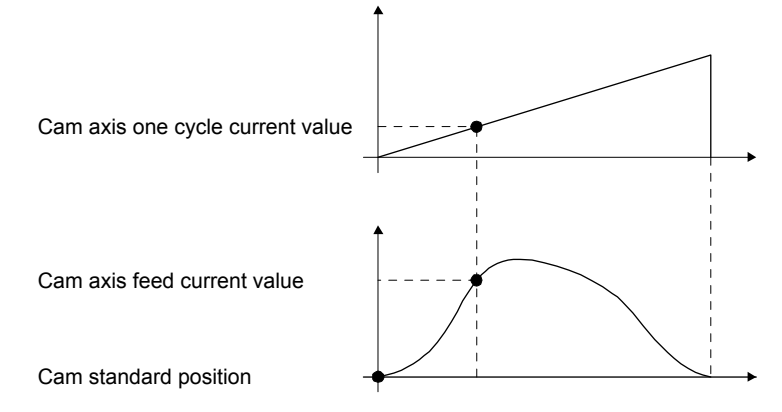

The following table lists the parameters required to be set for the cam axis position restoration. Refer to section 6.1.7 (3) for the settings.

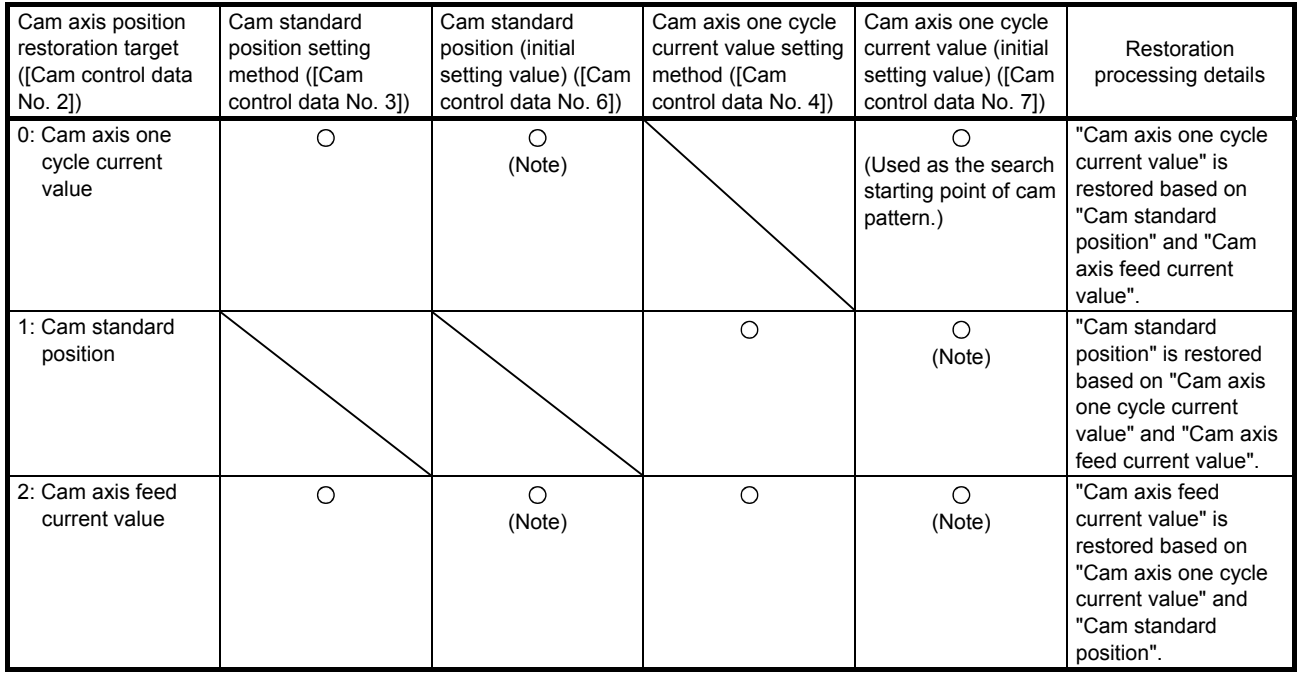

O: Required

Note. Set this parameter when [Cam control data No. 3] is set to "1".

(1) Cam axis one cycle current value restoration

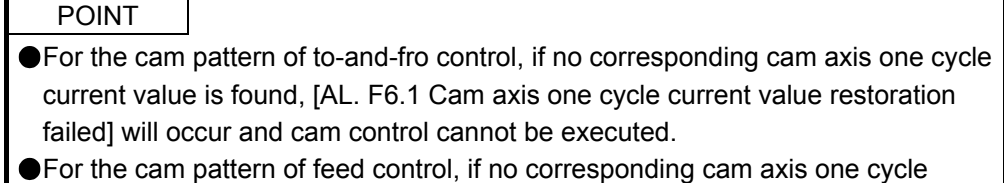

- current value is found, the cam standard position will automatically change and the value will be searched again.
- If the cam resolution of the cam used is large, search processing at cam control switching may take a long time.

When CAMC (Cam control command) turns on, "Cam axis one cycle current value" is restored based on "Cam standard position" and "Cam axis feed current value" and the control is switched to the cam control. Set the "cam standard position" used for the restoration with cam control data. The feed current value at cam control switching is used as "Cam axis feed current value".

The cam axis one cycle current value is restored by searching for a corresponding value from the beginning to the end of the cam pattern.

Set the starting point for searching the cam pattern with "[Cam control data No. 7 Cam axis one cycle current value (initial setting value)]". (It is also possible to search from the return path in the cam pattern of to-and-fro control.)

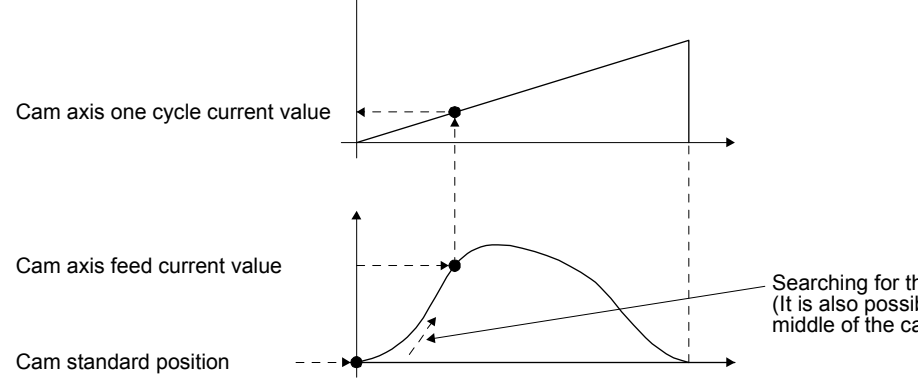

Searching for the cam pattern (It is also possible to search from a value in the middle of the cam axis one cycle current value).

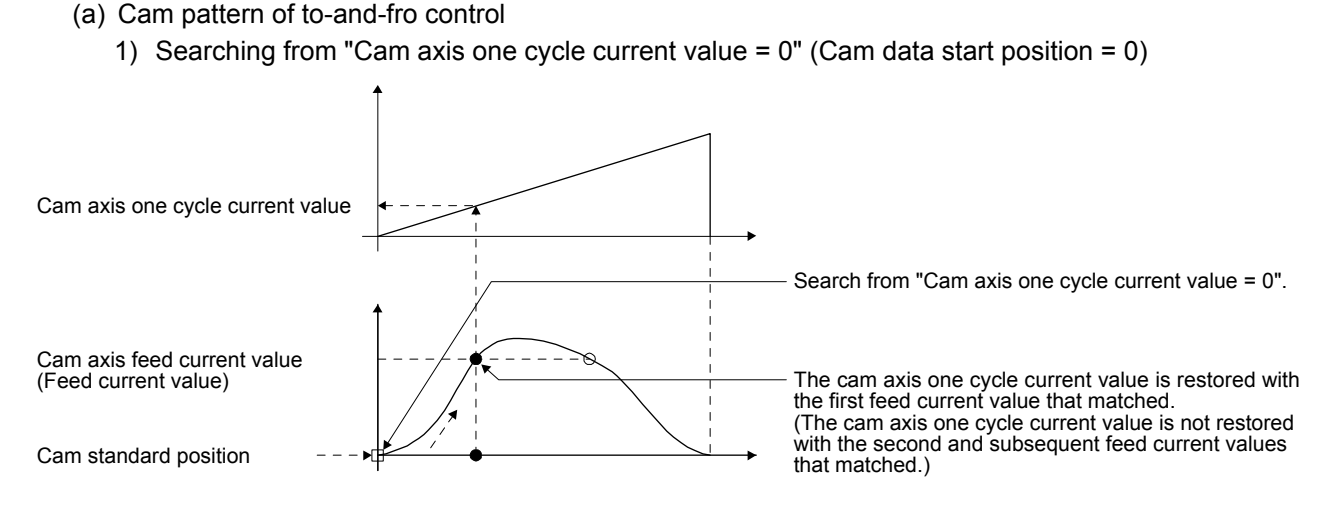

2) Searching from a value in the middle of the cam axis one cycle current value (Cam data start position = 0)

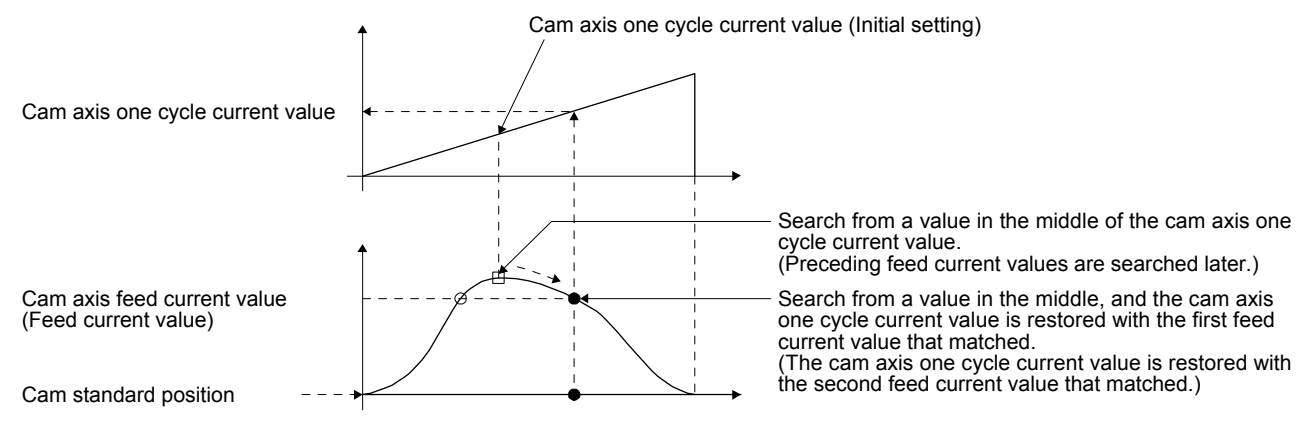

3) Searching from a value in the middle of the cam axis one cycle current value (Cam data start position  $\neq 0$ )

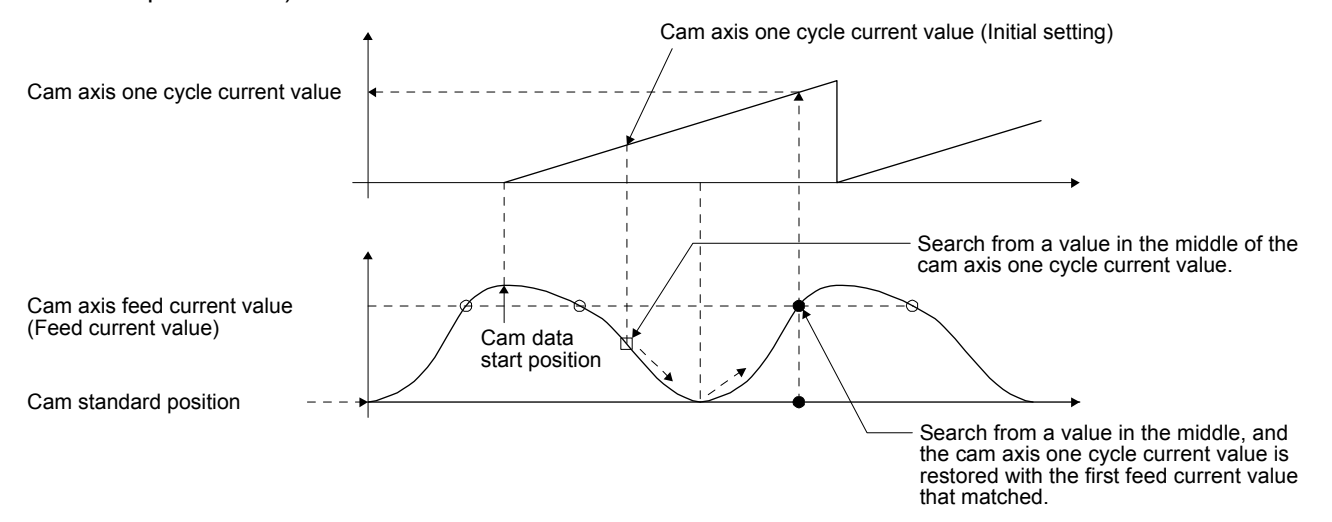

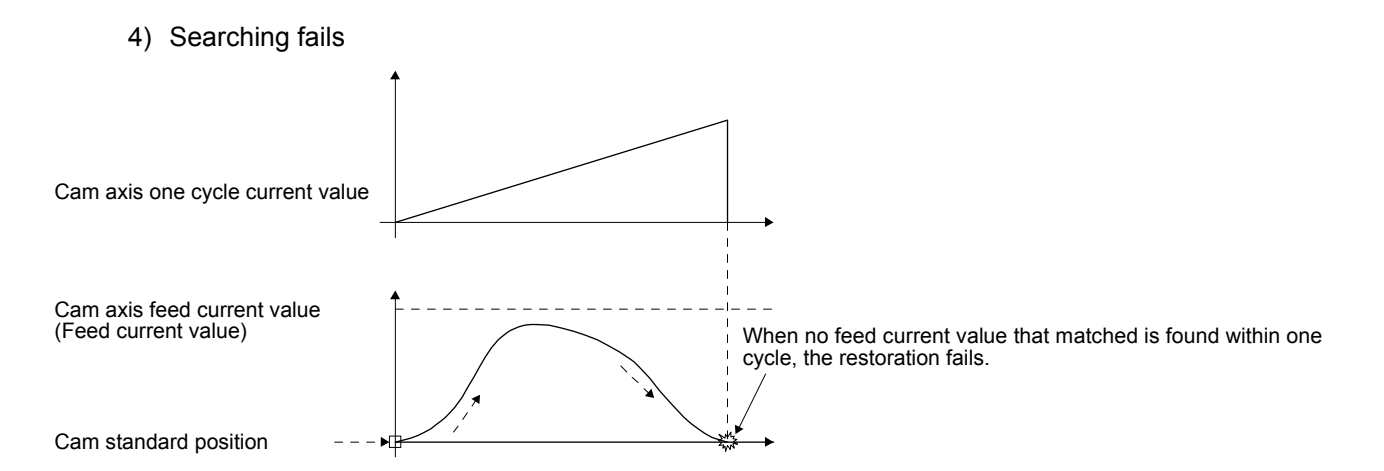

- (b) Cam pattern of feed control
	- 1) Searching from "Cam axis one cycle current value =  $0$ " (Cam data start position = 0)

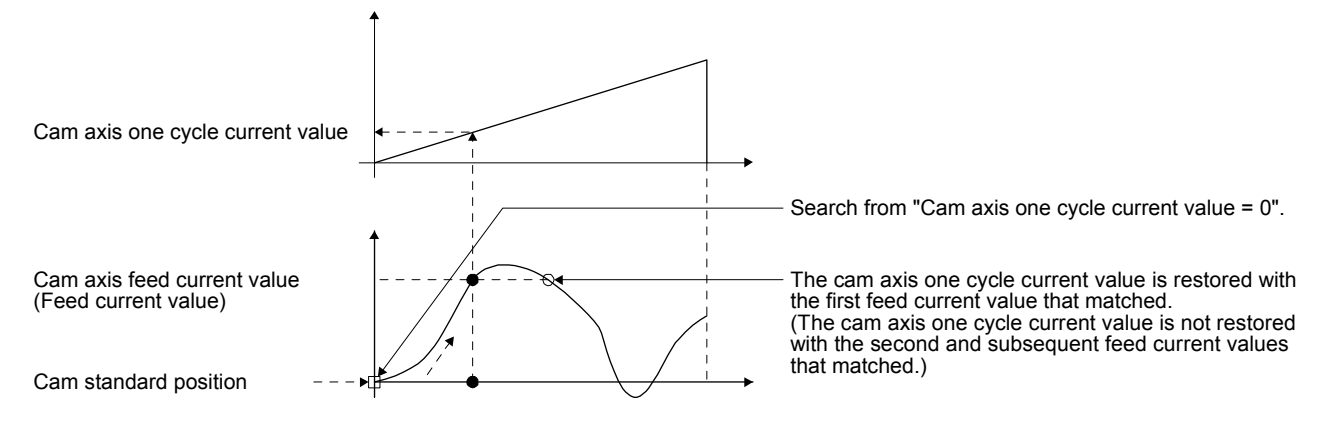

2) Searching from a value in the middle of the cam axis one cycle current value (Cam data start position = 0)

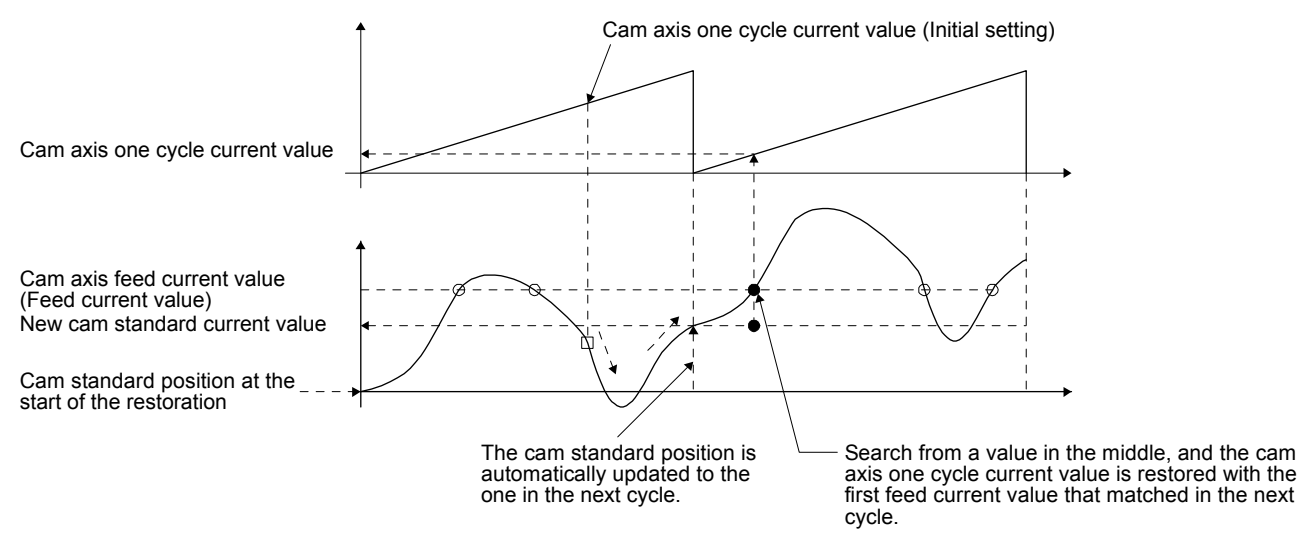

3) Searching from a value in the middle of the cam axis one cycle current value (Cam data start position  $\neq 0$ )

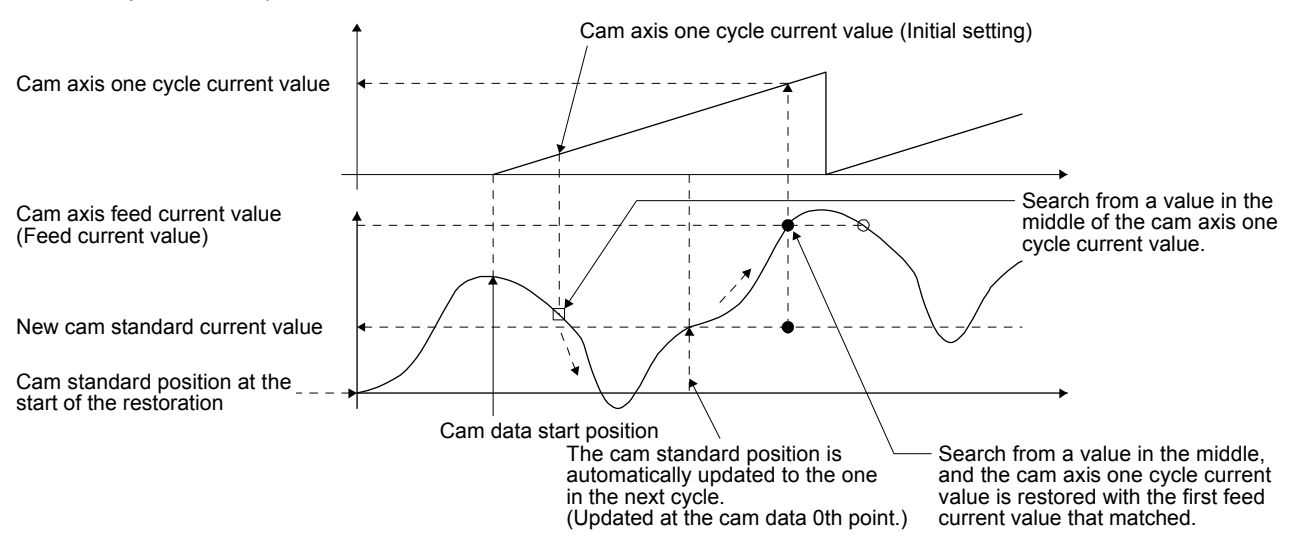

4) The first searching has failed and the second searching starts

POINT If the first searching has failed, the second searching may not be processed in the next cycle for a cam pattern with a feed stroke smaller than 100%. By setting or positioning a cam standard position in advance, an intended cam axis one cycle current value can be found in the first searching.

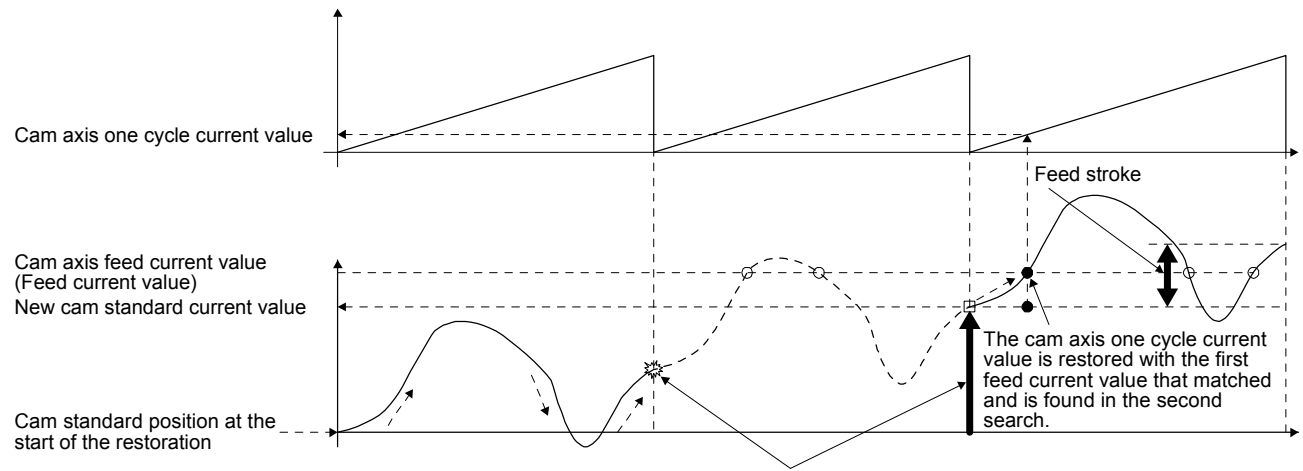

Once the first search fails, the cam standard position is automatically updated and the second search starts so that "Feed current value - New cam standard position" is within the feed stroke amount.

#### (2) Cam standard position restoration

If the cam axis position restoration target is set to "Cam standard position restoration" and CAMC (Cam control command) turns on, the "cam standard position" will be restored based on "Cam axis one cycle current value" and "Cam axis feed current value" and the control is switched to the cam control. Set the "cam axis one cycle current value" used for restoration with cam control data. The feed current value of when CAMC (Cam control command) is on is used as the "cam axis feed current value".

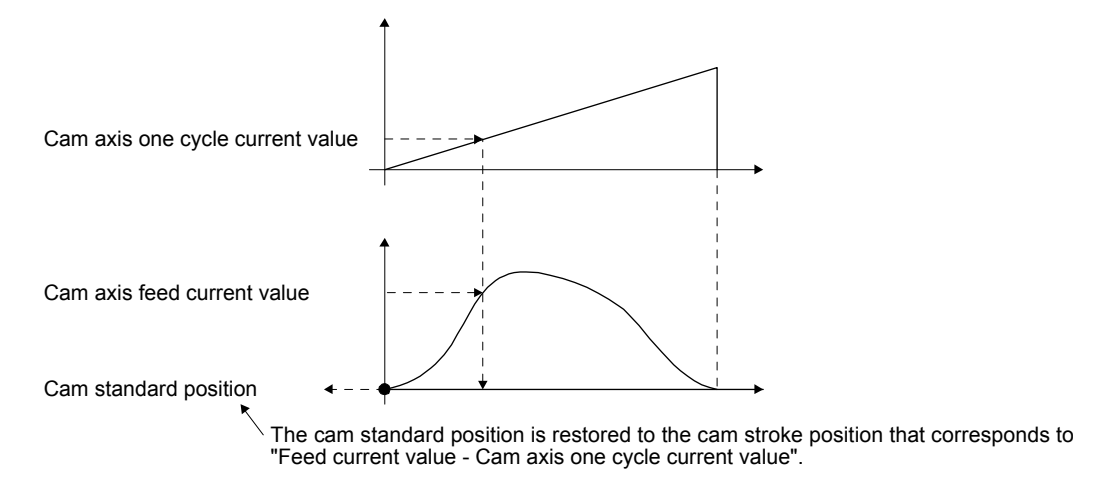

The following shows an example for restoring the cam standard position to start an operation from a point where both the feed current value and the cam axis one cycle current value are 0" in the cam whose cam data start position is not "0".

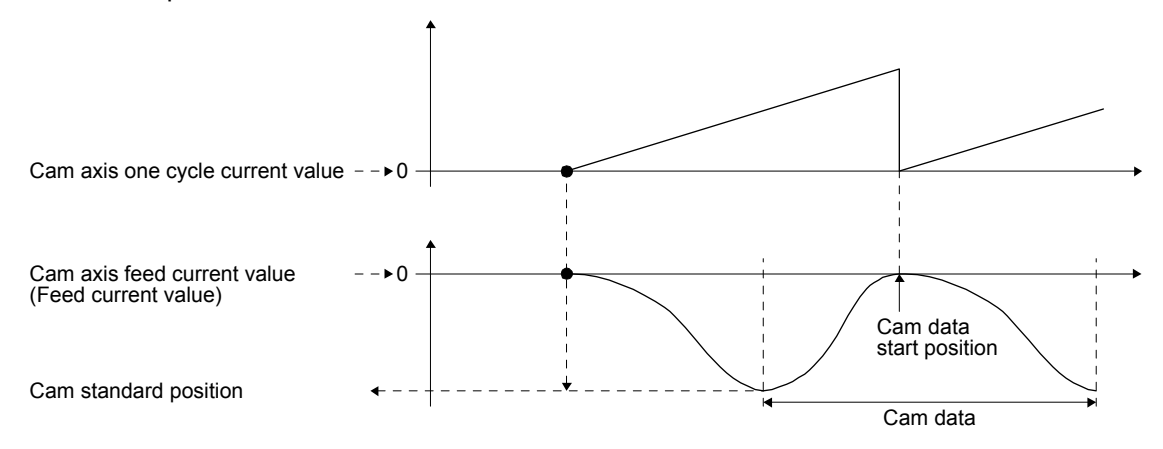

(3) Cam axis feed current value restoration

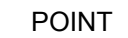

- When the restored cam axis feed current value differs from the feed current value at cam control switching, the cam axis feed current value moves to the value restored just after cam control switching.
- If the difference between the restored cam axis feed current value and the feed current value is larger than the value set in [Pr. PA10 In-position range], [AL. F6.2 Cam axis feed current value restoration failed] will occur and the control cannot be switched to the cam control. Note that, if increasing the value of the in-position range may lead to a rapid cam switching.

If the cam axis position restoration target is set to "Cam axis feed current value restoration" and CAMC (Cam control command) turns on, "Cam axis feed current value" is restored based on "Cam axis one cycle current value" and "Cam standard position" and the control is switched to the cam control. Set the "cam axis one cycle current value" and "cam standard position" used for the restoration with cam control data.

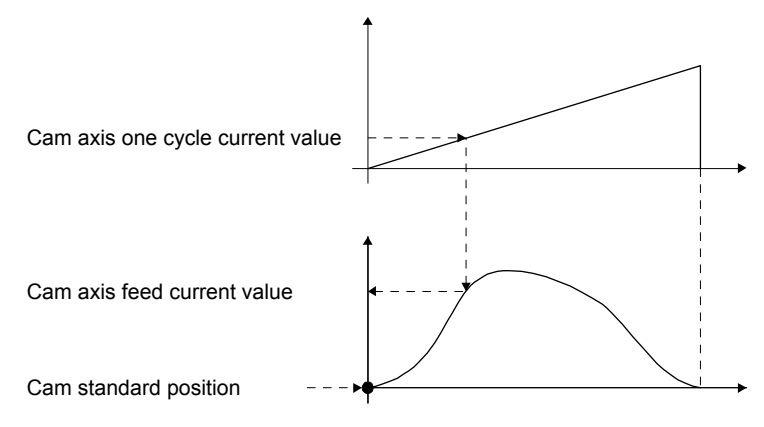

#### 6.1.14 Clutch

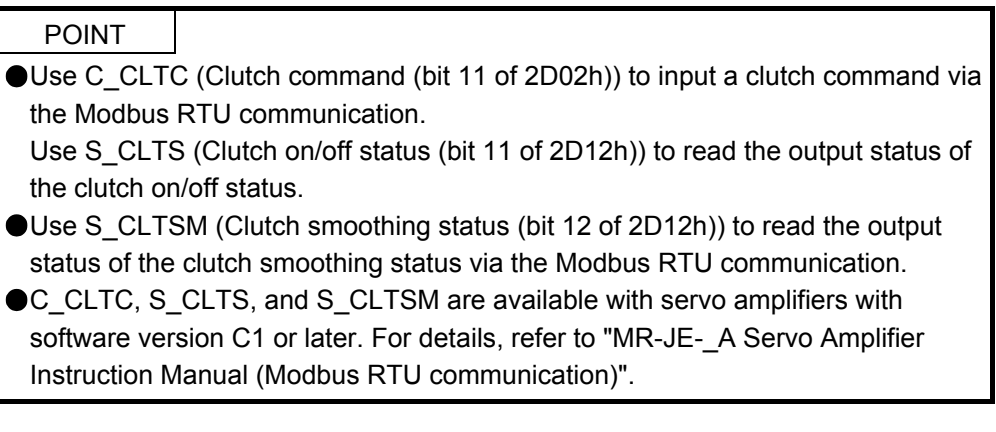

The clutch is used to transmit/disengage command pulses from the main shaft input side to the output axis module through turning the clutch ON/OFF, controlling start/stop of the servo motor operation. Set whether or not to use the clutch control with [Cam control data No. 36 - Main shaft clutch control setting]. Although the clutch ON/OFF can be changed during cam control, the setting of [Cam control data No. 36] cannot be changed from "1 (Clutch command ON/OFF)" to "0 (No clutch)" during cam control. When the clutch ON condition and the clutch OFF condition are simultaneously established within the DI scan cycle, both clutch ON processing and clutch OFF processing are executed within the DI scan cycle. Therefore, the clutch status changes from OFF to ON and OFF again when the conditions are established in the clutch OFF status, and the status changes from ON to OFF and ON again when the conditions are established in the clutch ON status.

#### (1) ON control mode

(a) "No clutch"

When [Cam control data No. 36 - Main shaft clutch control setting] is set to "0 (No clutch)", other clutch parameters are not used due to direct coupled operation.

(b) Clutch command ON/OFF

Turning on/off CLTC (Clutch command) turns on/off the clutch.

(Settings in the OFF control mode are not used in the clutch command ON/OFF mode.)

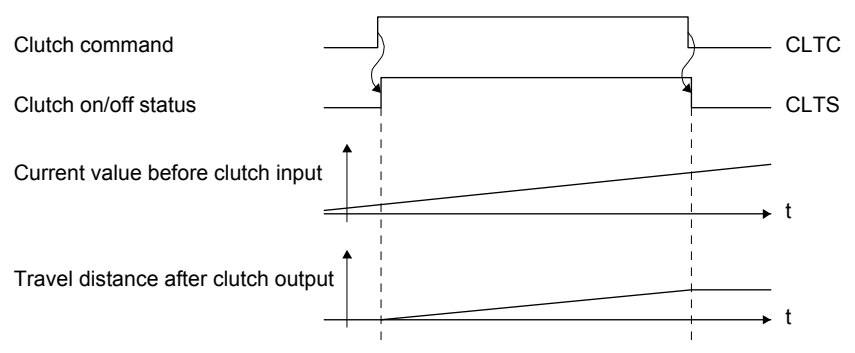

(2) Clutch smoothing method

Smoothing is processed with the time constant set in [Cam control data No. 43 Main shaft clutch smoothing time constant] at clutch ON/OFF. After clutch ON smoothing is completed, smoothing is processed with the set time constant when the speed of the input values changes. The travel distance from turning on to off of the clutch does not change with smoothing.

Travel distance after clutch smoothing = Travel distance before clutch smoothing

Time constant method exponential curve smoothing

Set [Cam control data No. 42 - Main shaft clutch smoothing system] to "1 (Time constant method (index))".

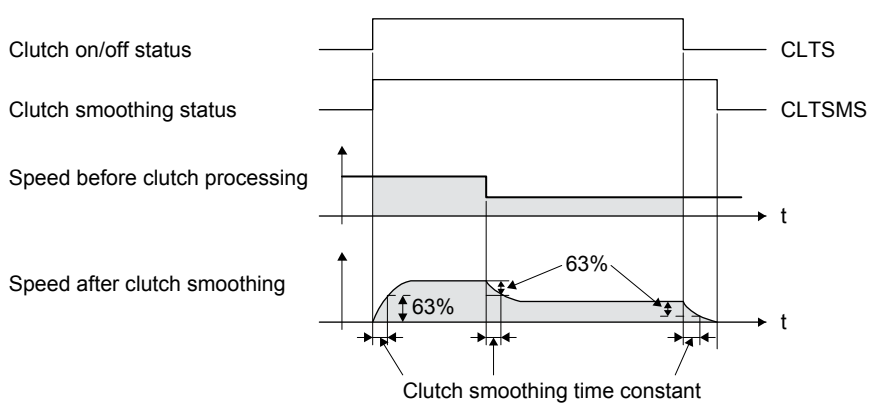

#### 6.1.15 Cam position compensation target position

Perform compensation to match the cam axis one cycle current value with the cam position compensation target position ([Cam control parameter No. 60]) by inputting a cam position compensation request.

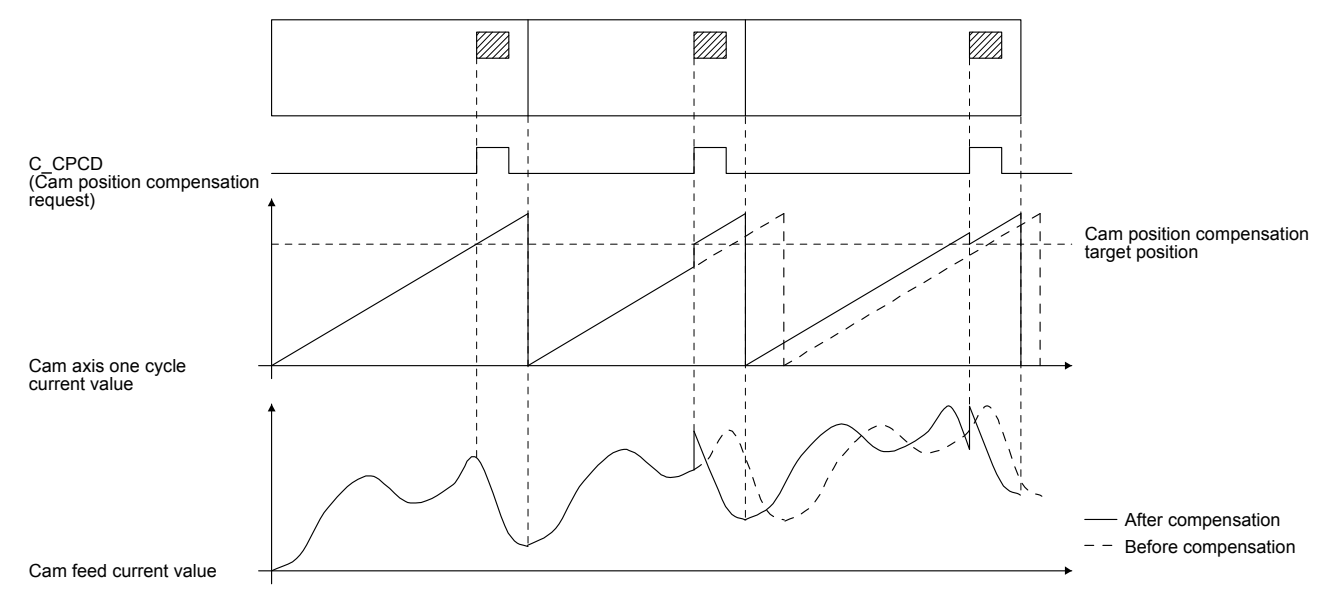

6.1.16 Cam position compensation time constant

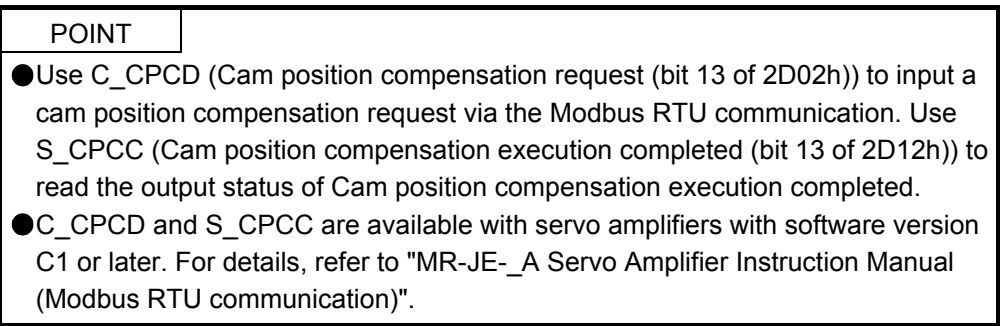

The compensation amount calculated when cam position compensation is requested is divided into the time set in [Cam control data No. 61 Cam position compensation time constant] and used for compensation.

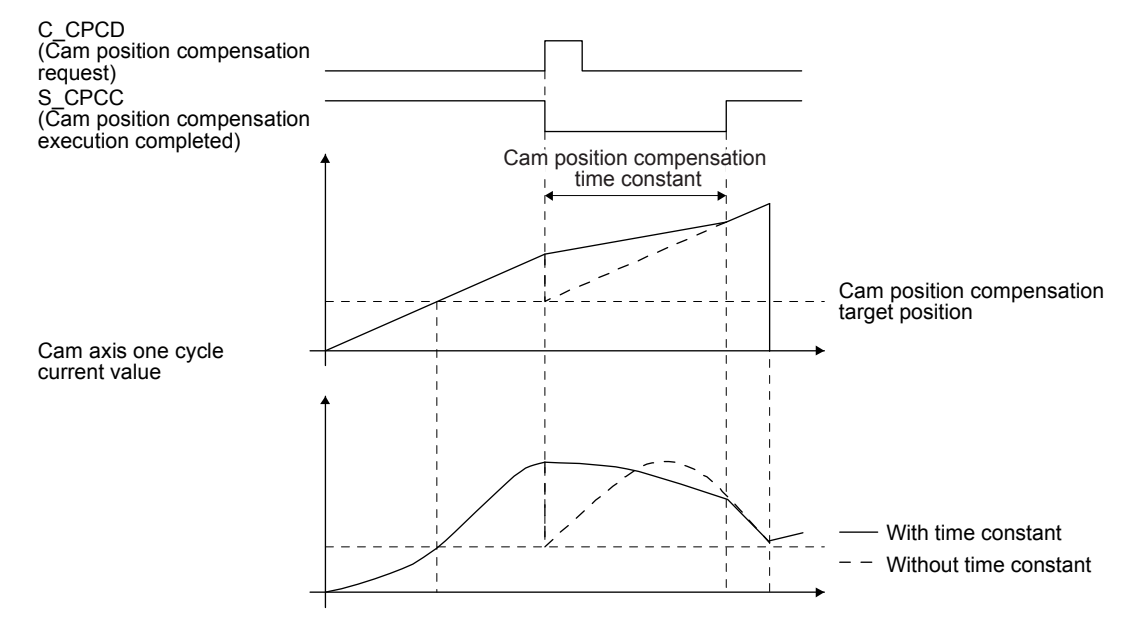

#### 6.2 Mark detection

6.2.1 Current position latch function

#### POINT

- The current position latch function can be used with the point table method and the program method. However, the current position latch function is disabled in the following condition.
	- Home position return
	- Manual operation (excluding home position return)
- The latched actual current position data can be read with communication commands.
- For the servo amplifiers with software version B6 or earlier, the latched position data is not compatible with the current position of the state monitor when the roll feed display function is enabled. Disable the roll feed display function to compare the current data of the state monitor and the latched position data.
- The read latched position data is equal to the travel distance as the starting point is set to "0" when the roll reed display function is enabled. The output value is the same as the current position of the state monitor.

When the mark detection signal turns on, the current position is latched. The latched data can be read with communication commands.

#### (1) Communication command

Reads mark detection data.

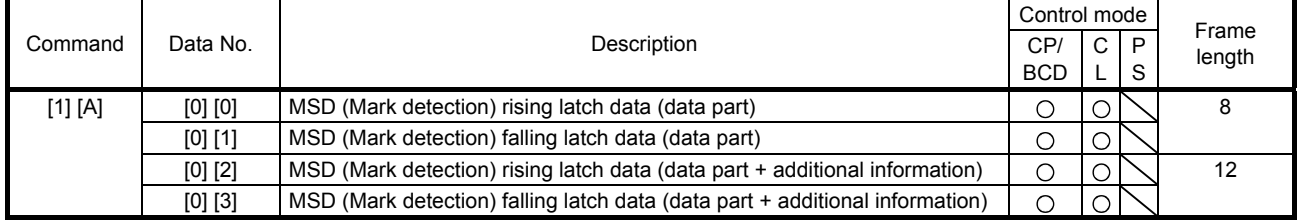

#### (2) Reading data

- (a) Rising latch data or falling latch data (data part) Reads MSD (Mark detection) rising latch data or MSD (Mark detection) falling latch data.
	- 1) Transmission

Transmit command [1] [A] and data No. [0] [0] or [0] [1] corresponding to the point tables to read. Refer to section 10.1.1.

2) Return

The slave station returns the position data of point table requested.

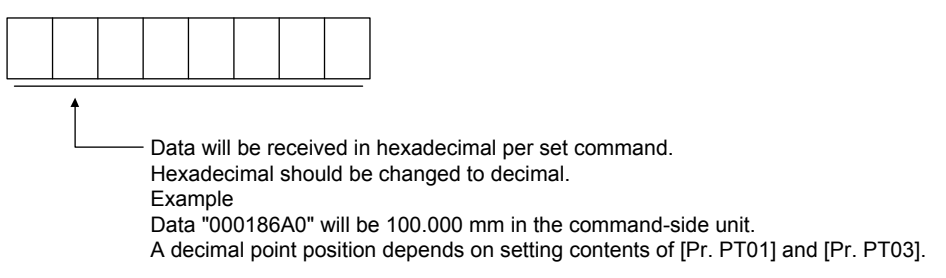

(b) Rising latch data or falling latch data (data part + additional information) Reads MSD (Mark detection) rising latch data or MSD (Mark detection) falling latch data.

#### 1) Transmission

Transmit command [1] [A] and data No. [0] [2] or [0] [3] corresponding to the point tables to read. Refer to section 10.1.1.

2) Return

The slave station returns the speed data of point table requested.

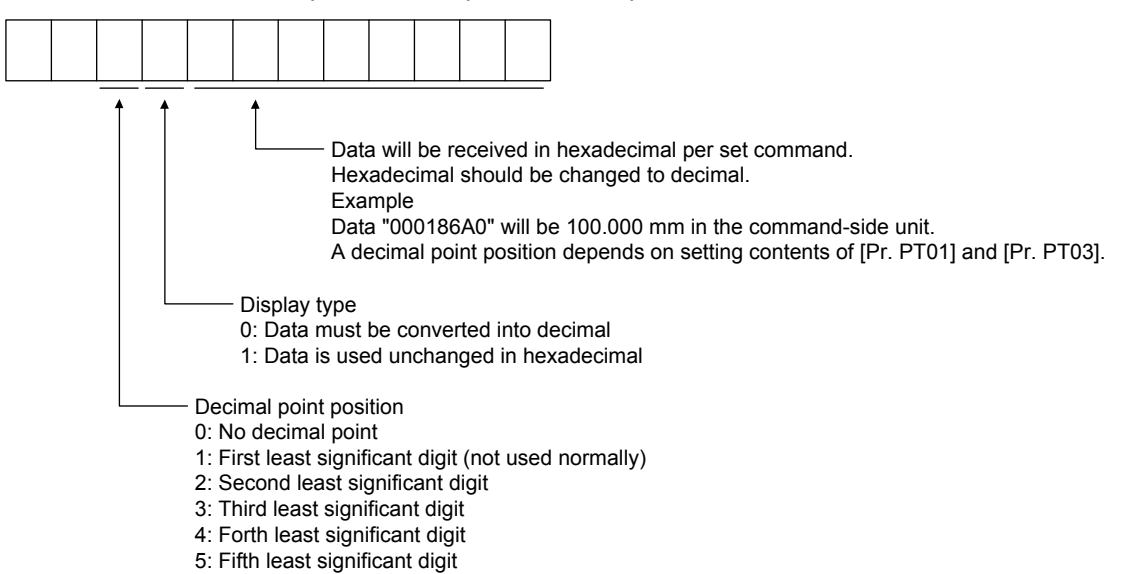

#### (3) Parameter

Set the parameter as follows:

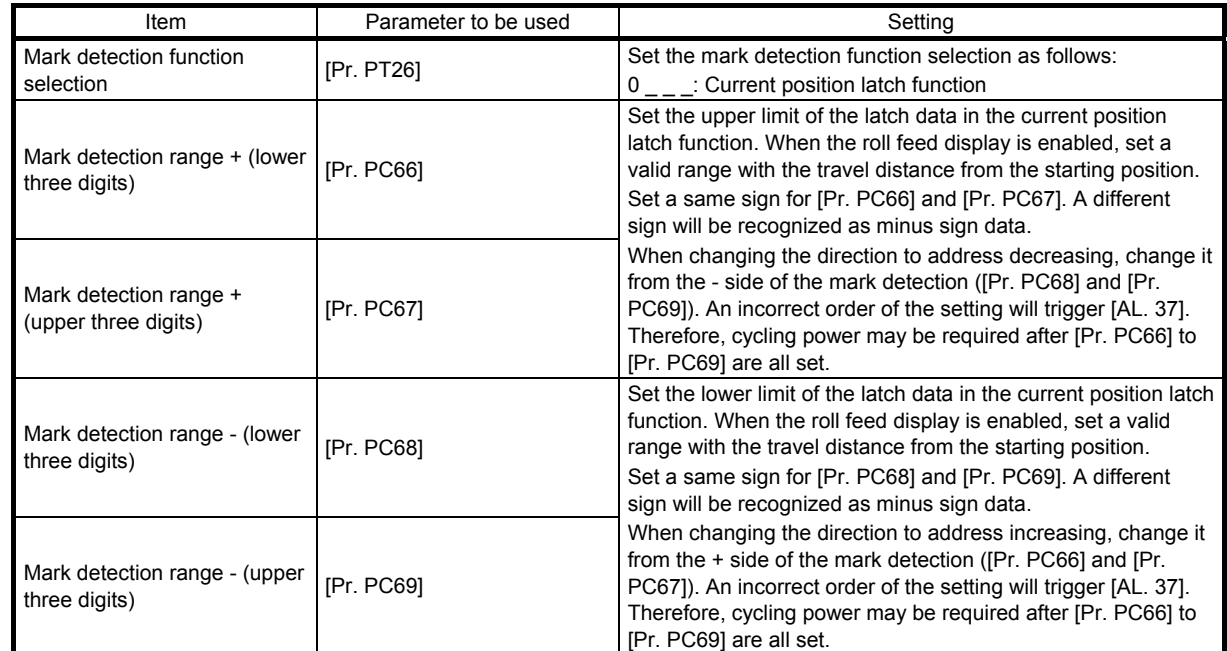

#### (4) Latch data range setting

The current position is latched only within the range set in [Pr. PC66] to [Pr. PC69]. When a same value is set for the upper and lower limits, the current value will be latched for a whole range.

(a) mm, inch, and pulse unit

The current position latch function is enabled when Upper limit value > Lower limit value. The valid range is the same for the absolute value command method ([Pr. PT01]:  $\qquad$  0) and the incremental value command method ( $[Pr. PT01]$ :  $\_\_$  1).

[AL. 37 occurs] when Upper limit value < Lower limit value.

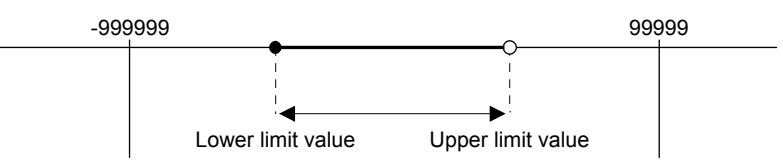

1) When the roll feed display is disabled ( $[Pr. PT26]$ :  $\_ 0$ )

Set the valid range with the distance from the home position.

When the starting position is at 100000, [Pr. PC66] and [Pr. PC67] are set to 500000, and [Pr. PC68] and [Pr. PC69] are set to 300000, the valid range is between the actual current position of 300000 and 500000 as set in the parameters.

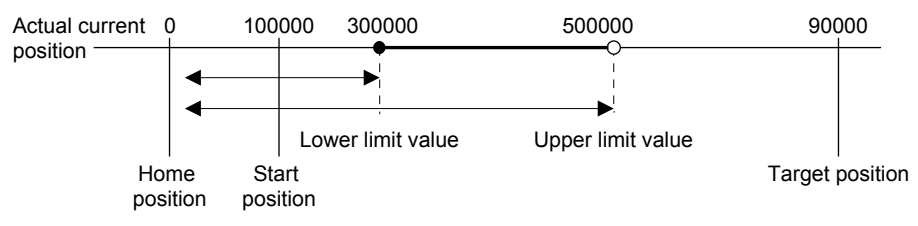

2) When the roll feed display is enabled ( $[Pr. PT26]$ : 1)

When the roll feed display is enabled, the valid range is calculated as the starting position is 0. Set the valid range with the travel distance from the starting position.

When the starting position is at 100000, [Pr. PC66] and [Pr. PC67] are set to 500000, and [Pr. PC68] and [Pr. PC69] are set to 300000, the valid range is between the feed current position of 300000 and 500000 from the start position (between the actual current position of 400000 and 600000).

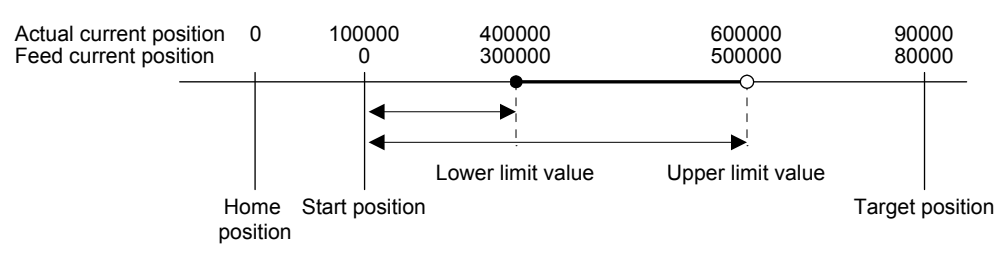

#### (b) Degree unit

When the unit is set to "degree", the setting range of the current position latch is from 0 degree (upper limit) to 359.999 degrees (lower limit).

When you set a value other than 0 degree to 359.999 degrees in the current position latch +/- [Pr. PC66] to [Pr. PC69], the set value is converted as follows.

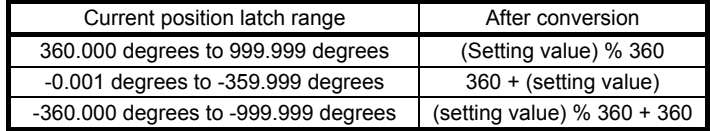

The valid range of the current position latch varies depending on the setting of the upper and lower limits.

The valid range remains unchanged even if the rotation direction is reversed.

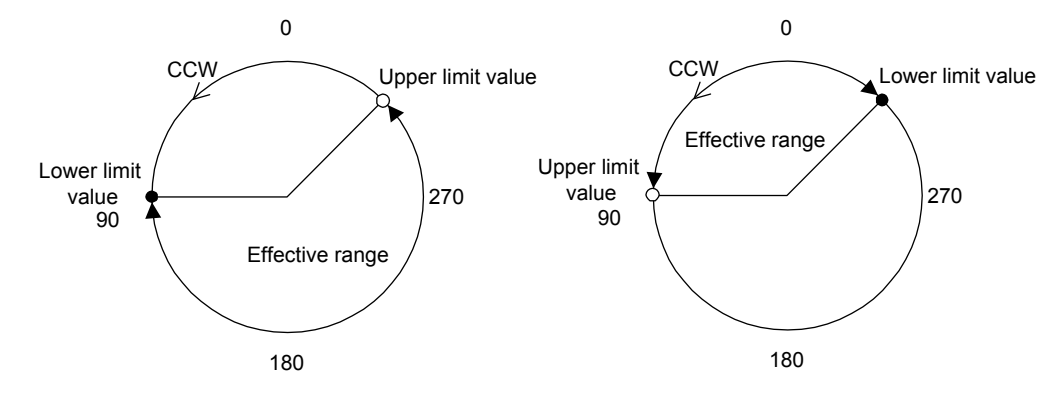

Upper limit value > Lower limit value Lower limit value > Upper limit value

To enable the current position latch function of section A in the figure, set the parameters as follows: Current position latch range -: 315.000 [degrees] ([Pr. PC68]: 0, [Pr. PC69]: 315) Current position latch range +: 90.000 [degrees] ([Pr. PC66]: 0, [Pr. PC67]: 90) To enable the current position latch function of section B in the figure, set the parameter as follows: Current position latch range -: 90.000 [degrees] ([Pr. PC68]: 0, [Pr. PC69]: 90) Current position latch range +: 315.000 [degrees] ([Pr. PC66]: 0, [Pr. PC67]: 315)

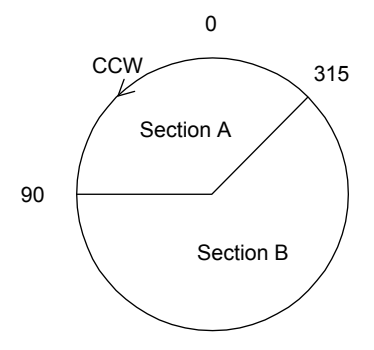

# 6. APPLICATION OF FUNCTIONS

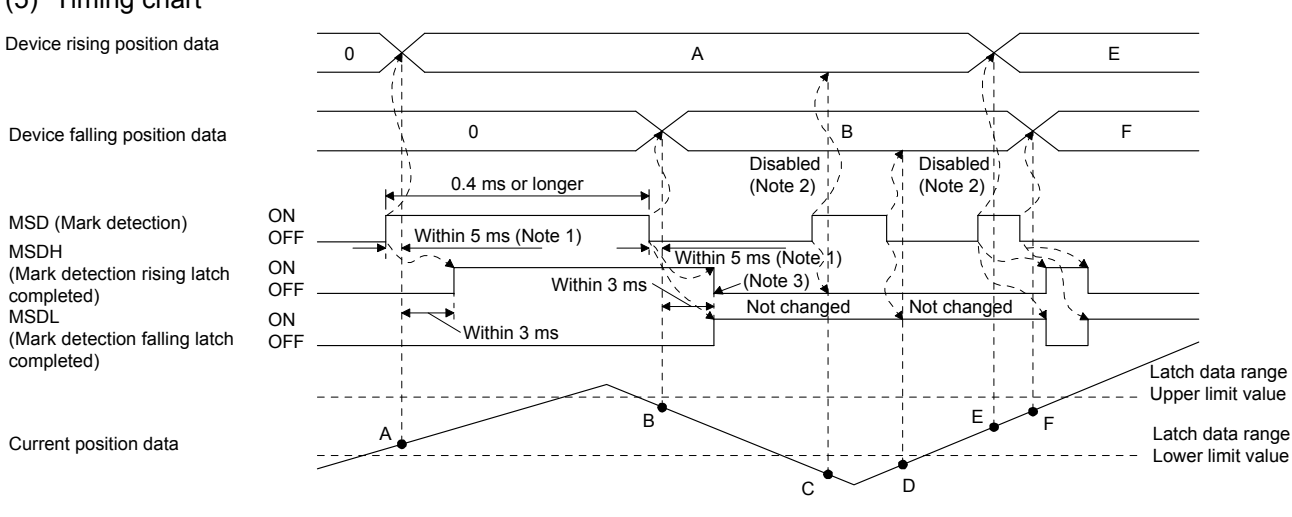

#### Note 1. When MSD (Mark detection) is assigned to the CN1-10 pin with [Pr. PD44], a current position data can be obtained in high speed (within 0.4 ms). When assigning MSD (Mark detection) to the CN1-10 pin, set "Mark detection fast input signal filter selection" in [Pr. PD31].

- 2. The position data will not be changed from the previous value.
- 3. MSDH (Latch completed at rising edge of mark detection) turns off at the same time as MSDL (Latch completed at falling edge of mark detection) turns on. Set as MSDL turns on/off within the range of the latch data.

If MSD (Mark detection) was turned on again when the previous falling was out of the valid range, MSDH (Latch completed at rising edge of mark detection) will not change, but the position data will be updated. Refer to the following timing chart.

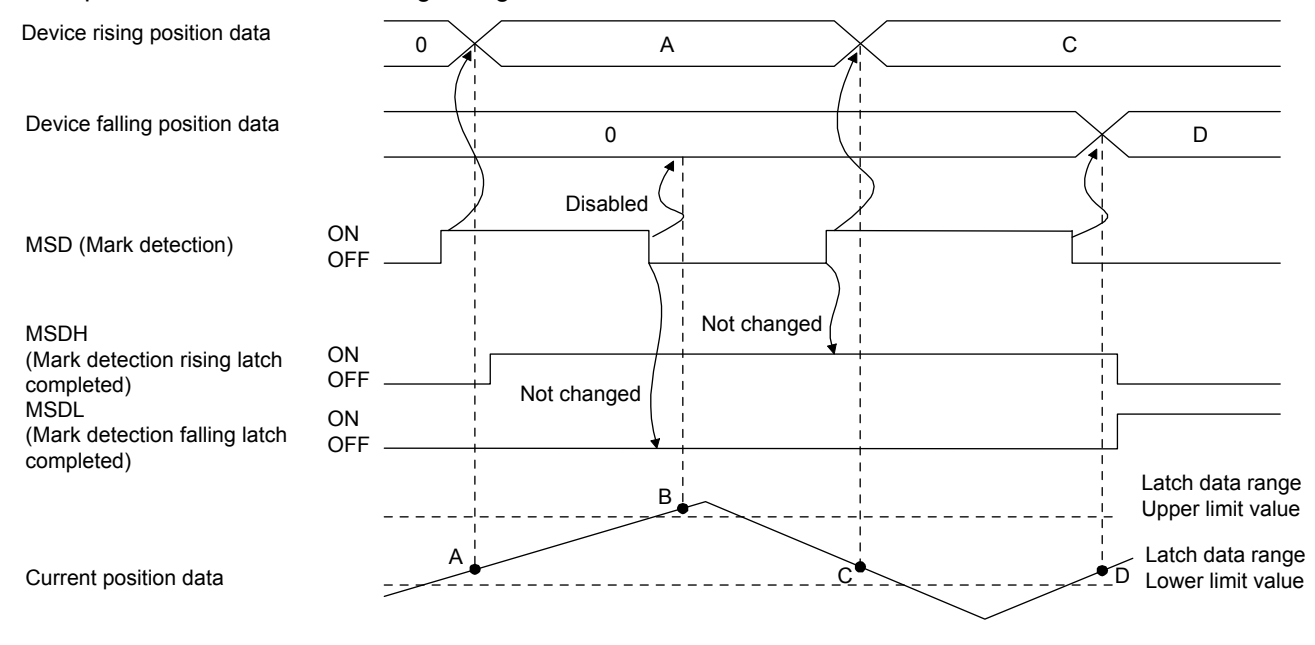

#### (5) Timing chart

#### 6.2.2 Interrupt positioning function

The interrupt positioning function executes an operation by changing the remaining distance to the travel distance that is set with [Pr. PT31] (Mark sensor stop travel distance) when MSD (Mark detection) is turned on. The interrupt positioning function is enabled by setting [Pr. PT26] to "1 \_ \_ \_".

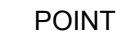

The interrupt positioning function can be used with the point table method and the program method. However, the interrupt positioning function is disabled in the following condition.

- During home position return
- During manual operation
- During stop
- During deceleration or stop with TSTP (Temporary stop/restart)
- An error may occur depending on the droop pulses at the time of MSD (Mark detection) is turned on and a minimum stopping distance required for deceleration.

#### (1) Parameters

Set the parameters as follows:

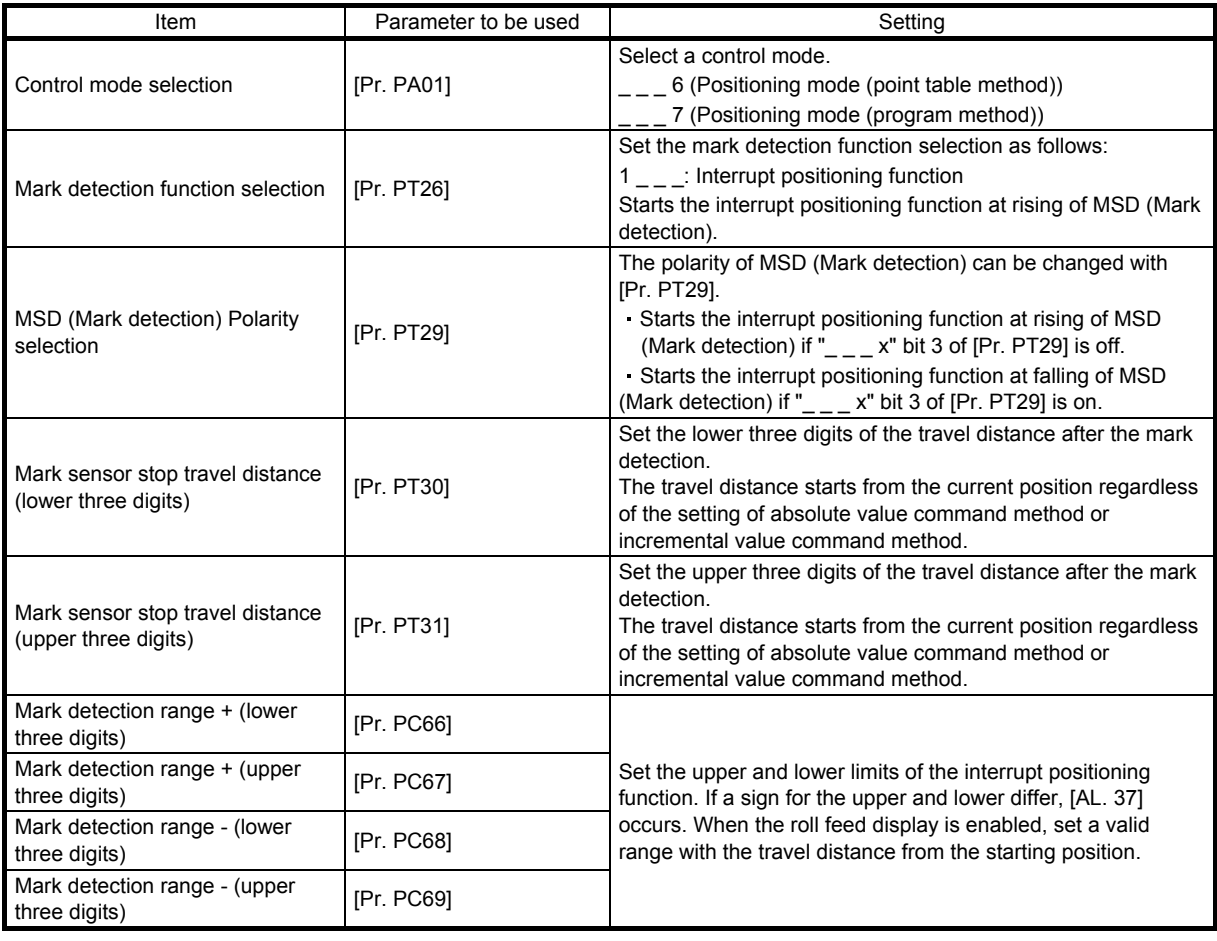

#### (2) Rotation direction

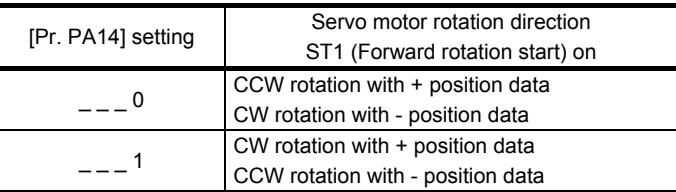

#### (3) Operation

Travels for the interrupt positioning travel distance ([Pr. PT30] and [Pr. PT31]) starting from the position where MSD (Mark detection) is turned on. The operation after a stop complies with the operation mode and the operation pattern.

#### (4) Timing chart

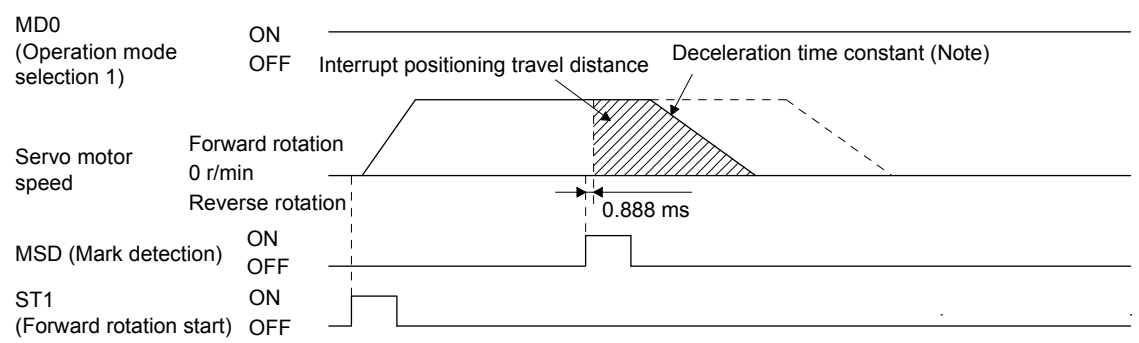

Note. Deceleration time constant of the point table at the time of start is applied for the point table method, and deceleration time constant set by the program in execution is applied for the program method.

The movement other than above is as follows:

(a) The interrupt positioning travel distance is smaller than the travel distance required for the deceleration, the actual deceleration time constant will be shorter than the set time constant.

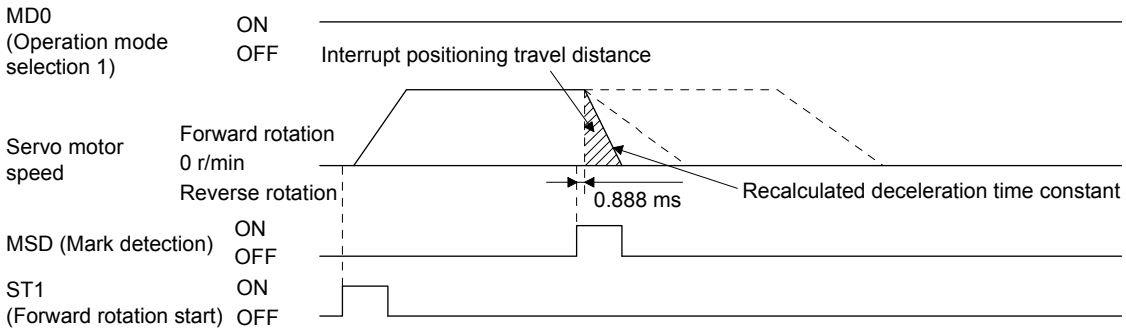

(b) If the interrupt travel distance is large during acceleration, the servo motor stops with the deceleration time constant after rotating with the command speed at which MSD (Mark detection) turned on.

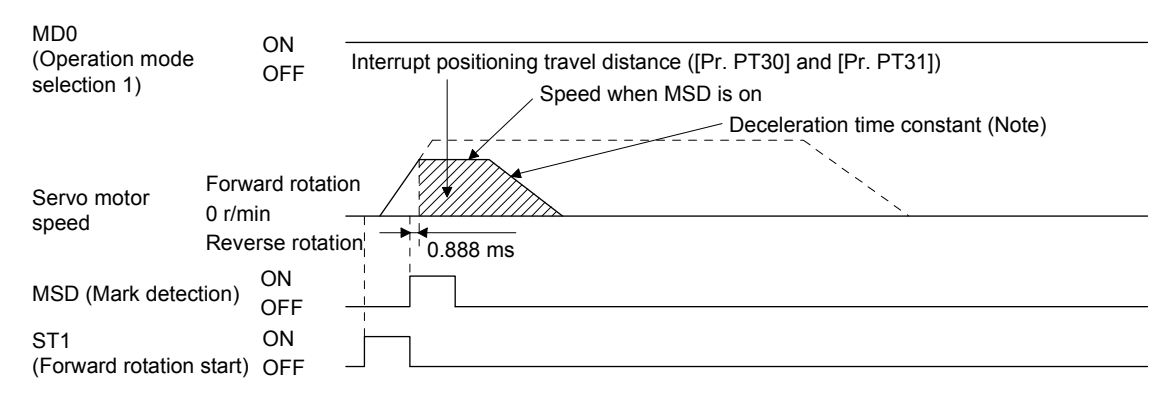

Note. Deceleration time constant of the point table at the time of start is applied for the point table method, and deceleration time constant set by the program in execution is applied for the program method.

(c) If the interrupt travel distance is large during deceleration, the servo motor stops with the deceleration time constant after rotating with the command speed at which MSD (Mark detection) turned on.

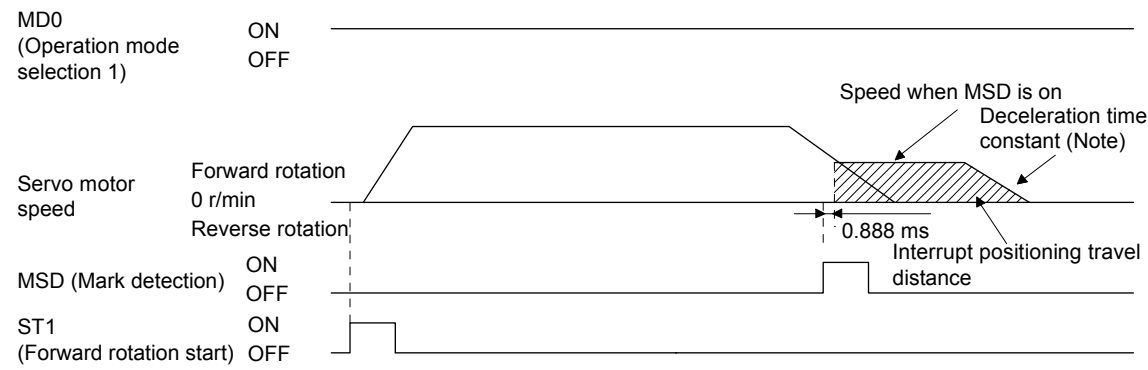

- Note. Deceleration time constant of the point table at the time of start is applied for the point table method, and deceleration time constant set by the program in execution is applied for the program method.
- (d) Input will be disabled if MSD (Mark detection) is turned on again during the interrupt positioning.

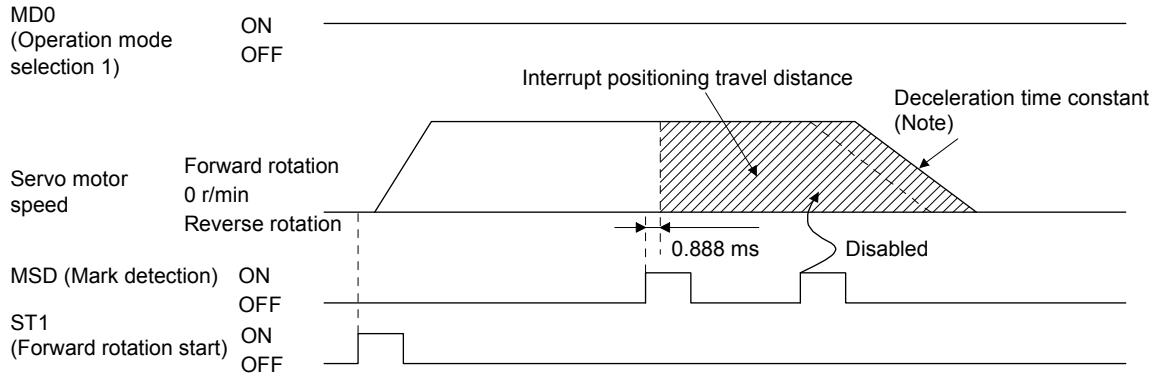

Note. Deceleration time constant of the point table at the time of start is applied for the point table method, and deceleration time constant set by the program in execution is applied for the program method.

#### (5) Using together with other functions

Availability of other functions during the interrupt positioning is as follows:

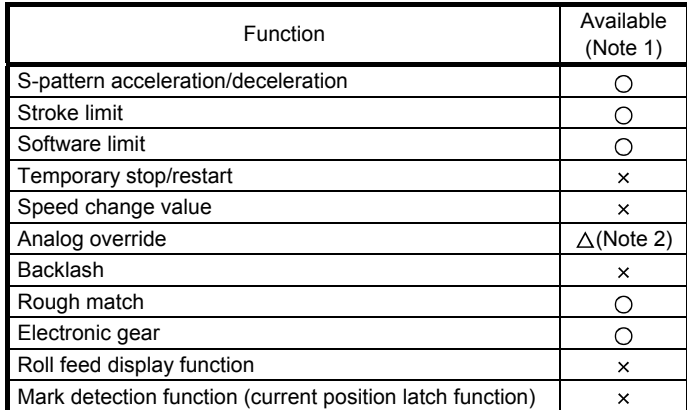

Note 1.  $\bigcirc$ : enabled,  $\times$ : disabled,  $\triangle$ : enabled with condition

2 Enabled only in a constant speed

ITP (Interrupt positioning) is available with the program function.

Because the interrupt positioning function with MSD (Mark detection) input signal is prioritized, the interrupt positioning function with MSD (Mark detection) can be used during the interrupt positioning function with ITP (Interrupt positioning). However, ITP (Interrupt positioning) cannot be used during the interrupt positioning with MSD (Mark detection).

# MEMO

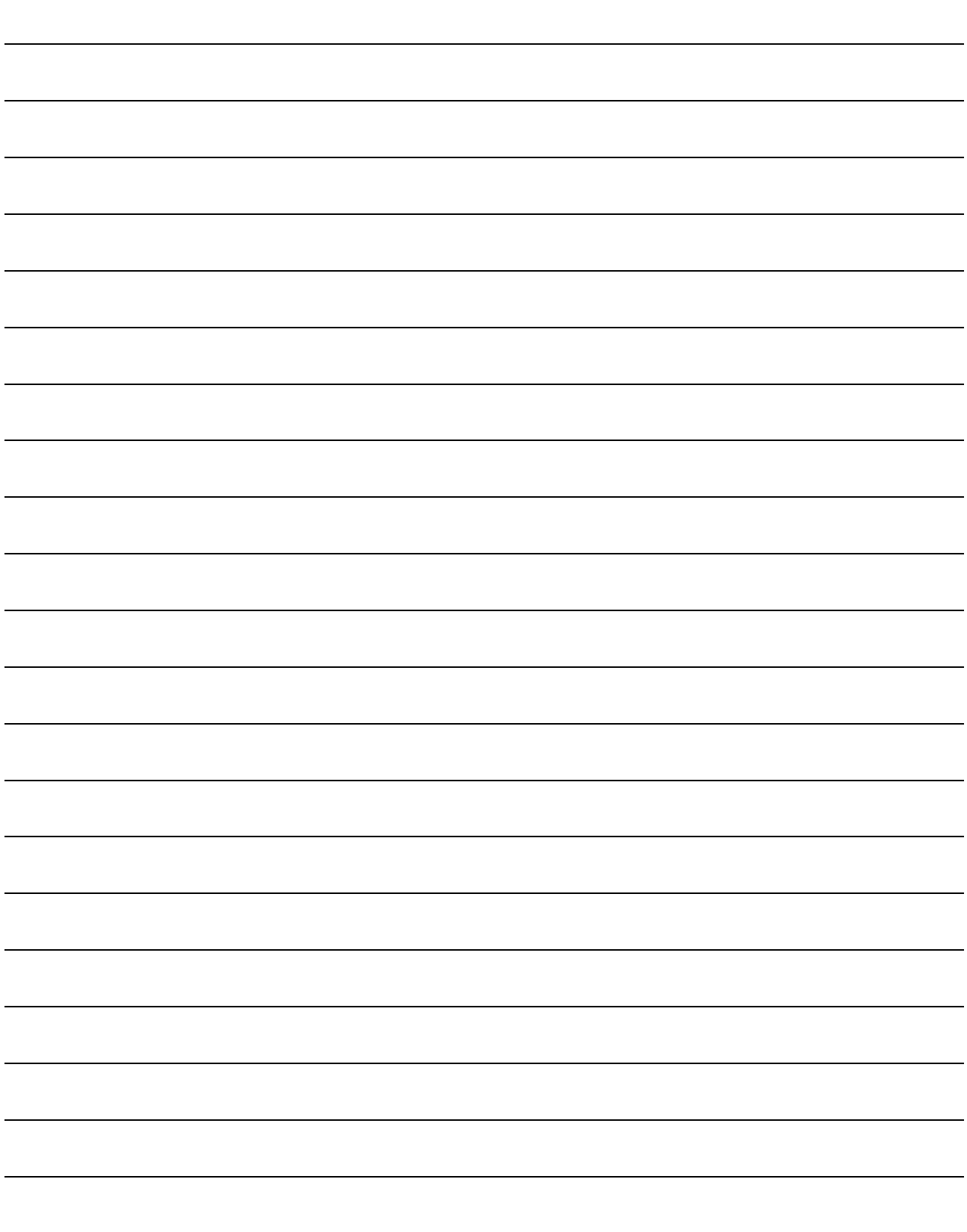

## 7. PARAMETERS

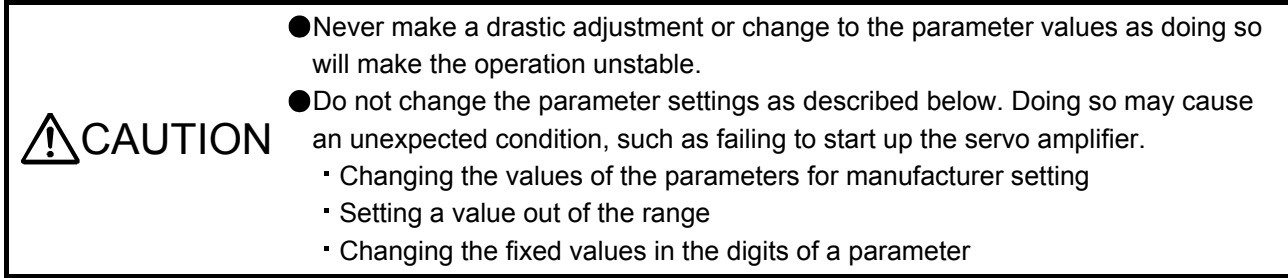

#### 7.1 Parameter list

#### POINT

- To enable a parameter whose symbol is preceded by \*, turn off the power for 1 s or more after setting and turn it on again. However, the time will be longer depending on a setting value of [Pr. PF25 Instantaneous power failure tough drive - Detection time] when "instantaneous power failure tough drive selection" is enabled in [Pr. PA20].
- The symbols in the control mode column mean as follows:
	- CP: Positioning mode (point table method)
- CL: Positioning mode (program method)
- Setting a value out of the setting range in each parameter will trigger [AL. 37 Parameter error].

#### 7.1.1 Basic setting parameters ([Pr. PA\_ \_ ])

#### POINT

- To enable the following parameters in the positioning mode, turn off the power for 1 s or more after setting and turn it on again. However, the time will be longer depending on a setting value of [Pr. PF25 Instantaneous power failure tough drive - Detection time] when "instantaneous power failure tough drive selection" is enabled in [Pr. PA20].
	- [Pr. PA06 Electronic gear numerator (command pulse multiplication numerator)/Number of gear teeth on machine side]
	- [Pr. PA07 Electronic gear denominator (command pulse multiplication denominator)/Number of gear teeth on servo motor side]
- **The following parameter cannot be used in the positioning mode.** 
	- [Pr. PA05 Number of command input pulses per revolution]

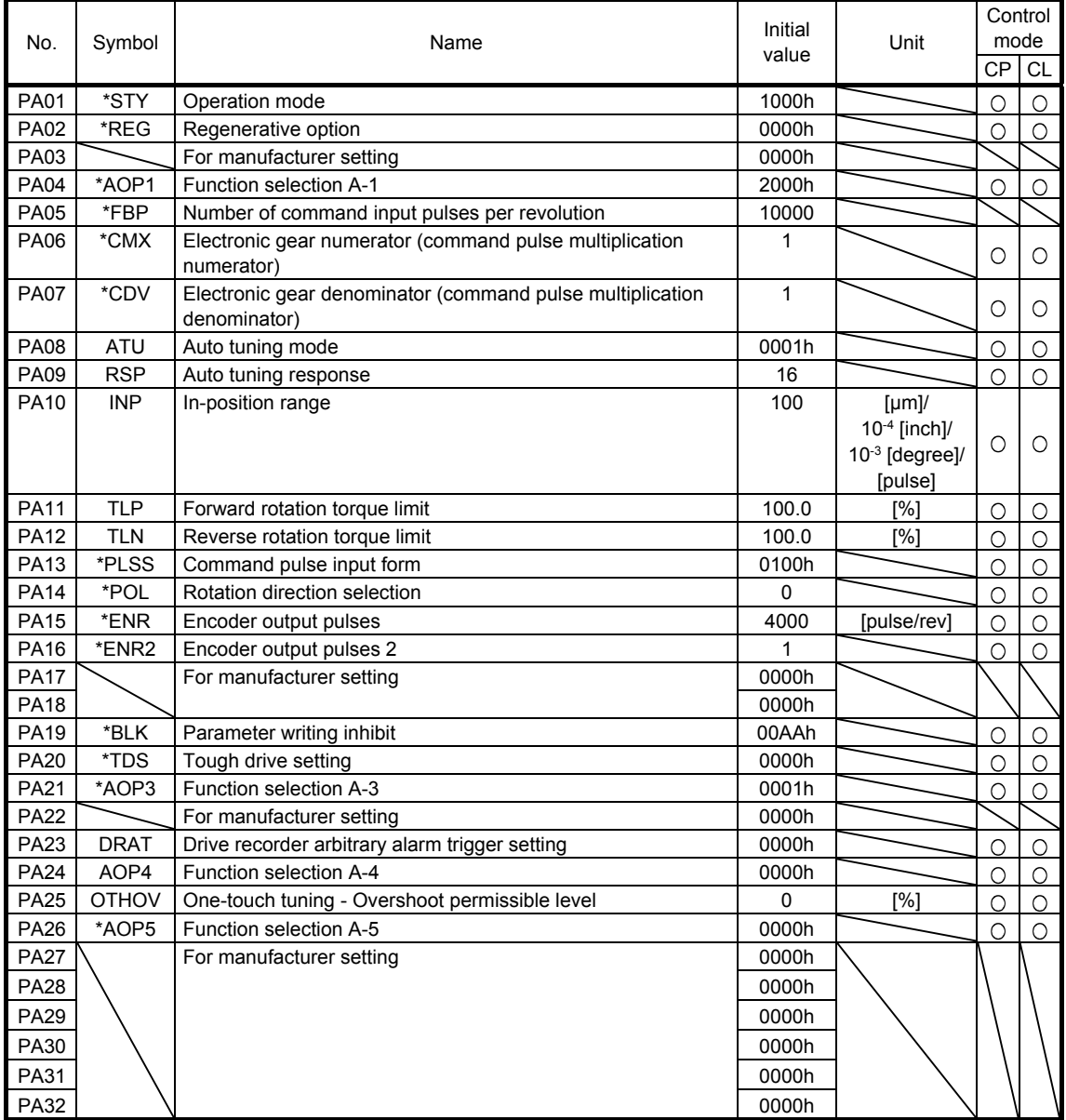

7.1.2 Gain/filter setting parameters ([Pr. PB\_ \_ ])

| No.         | Symbol            | Name                                                                                  | Initial<br>value | Unit                                     | mode<br>CР | Control<br>CL |
|-------------|-------------------|---------------------------------------------------------------------------------------|------------------|------------------------------------------|------------|---------------|
| <b>PB01</b> | <b>FILT</b>       | Adaptive tuning mode (adaptive filter II)                                             | 0000h            |                                          | O          | O             |
|             |                   | Vibration suppression control tuning mode (advanced                                   |                  |                                          |            |               |
| <b>PB02</b> | <b>VRFT</b>       | vibration suppression control II)                                                     | 0000h            |                                          | O          | O             |
| <b>PB03</b> | <b>PST</b>        | Position command acceleration/deceleration time constant<br>(position smoothing)      | 0                | [ms]                                     | O          | O             |
| <b>PB04</b> | <b>FFC</b>        | Feed forward gain                                                                     | 0                | [%]                                      | $\circ$    | О             |
| <b>PB05</b> |                   | For manufacturer setting                                                              | 500              |                                          |            |               |
| <b>PB06</b> | GD <sub>2</sub>   | Load to motor inertia ratio                                                           | 7.00             | [Multiplier]                             | O          | O             |
| <b>PB07</b> | PG1               | Model loop gain                                                                       | 15.0             | [rad/s]                                  | O          | $\circ$       |
| <b>PB08</b> | PG <sub>2</sub>   | Position loop gain                                                                    | 37.0             | [rad/s]                                  | $\circ$    | $\circ$       |
| <b>PB09</b> | VG <sub>2</sub>   | Speed loop gain                                                                       | 823              | [rad/s]                                  | O          | O             |
| <b>PB10</b> | <b>VIC</b>        | Speed integral compensation                                                           | 33.7             | [ms]                                     | O          | O             |
| <b>PB11</b> | <b>VDC</b>        | Speed differential compensation                                                       | 980              |                                          | O          | O             |
| <b>PB12</b> | <b>OVA</b>        | Overshoot amount compensation                                                         | 0                | [%]                                      | O          | O             |
| PB13        | NH <sub>1</sub>   | Machine resonance suppression filter 1                                                | 4500             | [Hz]                                     | $\circ$    | $\circ$       |
| PB14        | NHQ1              | Notch shape selection 1                                                               | 0000h            |                                          | $\circ$    | О             |
| PB15        | NH <sub>2</sub>   | Machine resonance suppression filter 2                                                | 4500             | [Hz]                                     | $\circ$    | $\circ$       |
| PB16        | NHQ <sub>2</sub>  | Notch shape selection 2                                                               | 0000h            |                                          | $\circ$    | $\circ$       |
| <b>PB17</b> | <b>NHF</b>        | Shaft resonance suppression filter                                                    | 0000h            |                                          | $\circ$    | O             |
| <b>PB18</b> | LPF               | Low-pass filter setting                                                               | 3141             | [rad/s]                                  | $\circ$    | $\circ$       |
| <b>PB19</b> | VRF11             | Vibration suppression control 1 - Vibration frequency                                 | 100.0            | [Hz]                                     | O          | $\circ$       |
| <b>PB20</b> | VRF12             | Vibration suppression control 1 - Resonance frequency                                 | 100.0            | [Hz]                                     | $\bigcirc$ | $\circ$       |
| <b>PB21</b> | VRF13             | Vibration suppression control 1 - Vibration frequency damping                         | 0.00             |                                          | $\circ$    | $\circ$       |
| <b>PB22</b> | VRF14             | Vibration suppression control 1 - Resonance frequency<br>damping                      | 0.00             |                                          | O          | O             |
| <b>PB23</b> | <b>VFBF</b>       | Low-pass filter selection                                                             | 0100h            |                                          | O          | O             |
| <b>PB24</b> | *MVS              | Slight vibration suppression control                                                  | 0000h            |                                          | O          | O             |
| <b>PB25</b> | *BOP1             | Function selection B-1                                                                | 0000h            |                                          | $\circ$    | $\circ$       |
| <b>PB26</b> | *CDP              | Gain switching function                                                               | 0000h            |                                          | Ο          | O             |
| <b>PB27</b> | <b>CDL</b>        | Gain switching condition                                                              | 10               | [kpulse/s]/<br>[pulse]/<br>$[$ r/min $]$ | Ο          | O             |
| <b>PB28</b> | <b>CDT</b>        | Gain switching time constant                                                          | 1                | [ms]                                     | $\circ$    | O             |
| <b>PB29</b> | GD2B              | Load to motor inertia ratio after gain switching                                      | 7.00             | [Multiplier]                             | Ο          | O             |
| <b>PB30</b> | PG2B              | Position loop gain after gain switching                                               | 0.0              | [rad/s]                                  | $\circ$    | $\circ$       |
| <b>PB31</b> | VG <sub>2</sub> B | Speed loop gain after gain switching                                                  | 0                | [rad/s]                                  | $\circ$    | $\circ$       |
| <b>PB32</b> | <b>VICB</b>       | Speed integral compensation after gain switching                                      | 0.0              | [ms]                                     | $\circ$    | O             |
| PB33        | VRF1B             | Vibration suppression control 1 - Vibration frequency after<br>gain switching         | 0.0              | [Hz]                                     | O          | O             |
| PB34        | VRF2B             | Vibration suppression control 1 - Resonance frequency after<br>gain switching         | 0.0              | [Hz]                                     | O          | O             |
| <b>PB35</b> | VRF3B             | Vibration suppression control 1 - Vibration frequency damping<br>after gain switching | 0.00             |                                          | O          | O             |
| <b>PB36</b> | VRF4B             | Vibration suppression control 1 - Resonance frequency<br>damping after gain switching | 0.00             |                                          | O          | $\circ$       |
| <b>PB37</b> |                   | For manufacturer setting                                                              | 1600             |                                          |            |               |
| PB38        |                   |                                                                                       | 0.00             |                                          |            |               |
| <b>PB39</b> |                   |                                                                                       | 0.00             |                                          |            |               |
| <b>PB40</b> |                   |                                                                                       | 0.00             |                                          |            |               |
| PB41        |                   |                                                                                       | 0000h            |                                          |            |               |
| PB42        |                   |                                                                                       | 0000h            |                                          |            |               |
| PB43        |                   |                                                                                       | 0000h            |                                          |            |               |
| PB44        |                   |                                                                                       | 0.00             |                                          |            |               |
| <b>PB45</b> | <b>CNHF</b>       | Command notch filter                                                                  | 0000h            |                                          | O          | O             |
| <b>PB46</b> | NH <sub>3</sub>   | Machine resonance suppression filter 3                                                | 4500             | [Hz]                                     | Ο          |               |

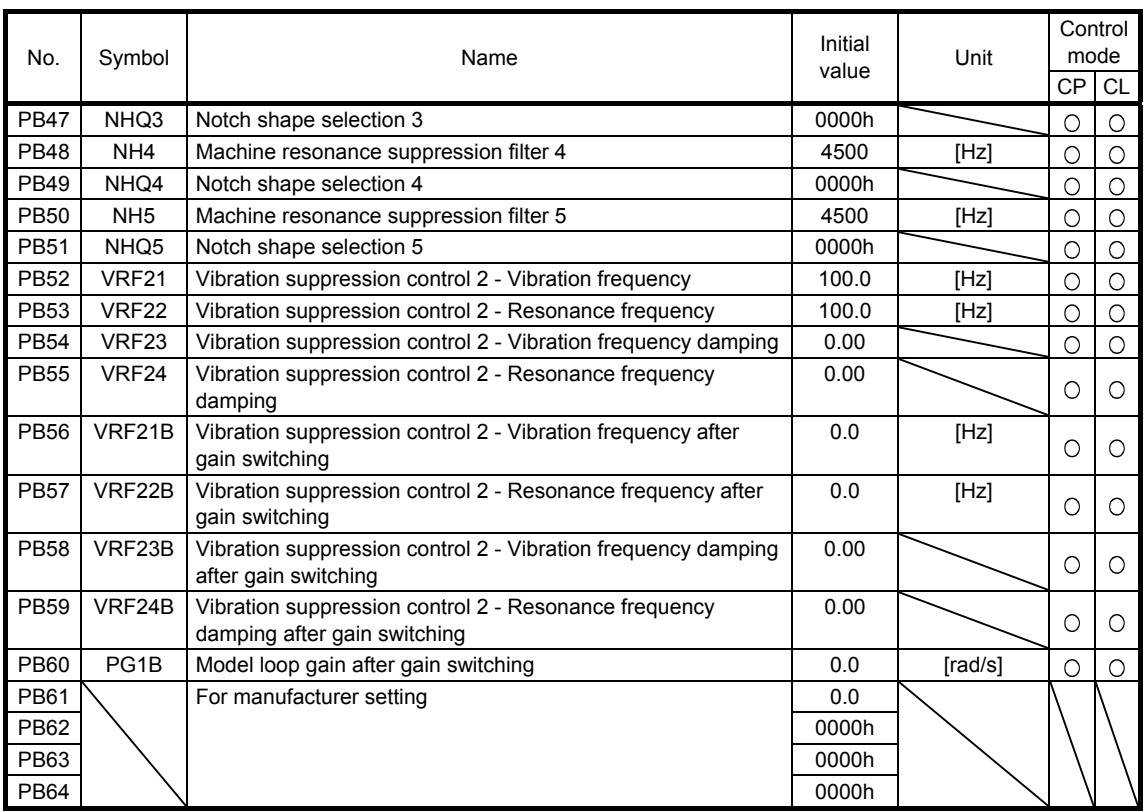

7.1.3 Extension setting parameters ([Pr. PC $\_$   $\_$  ])

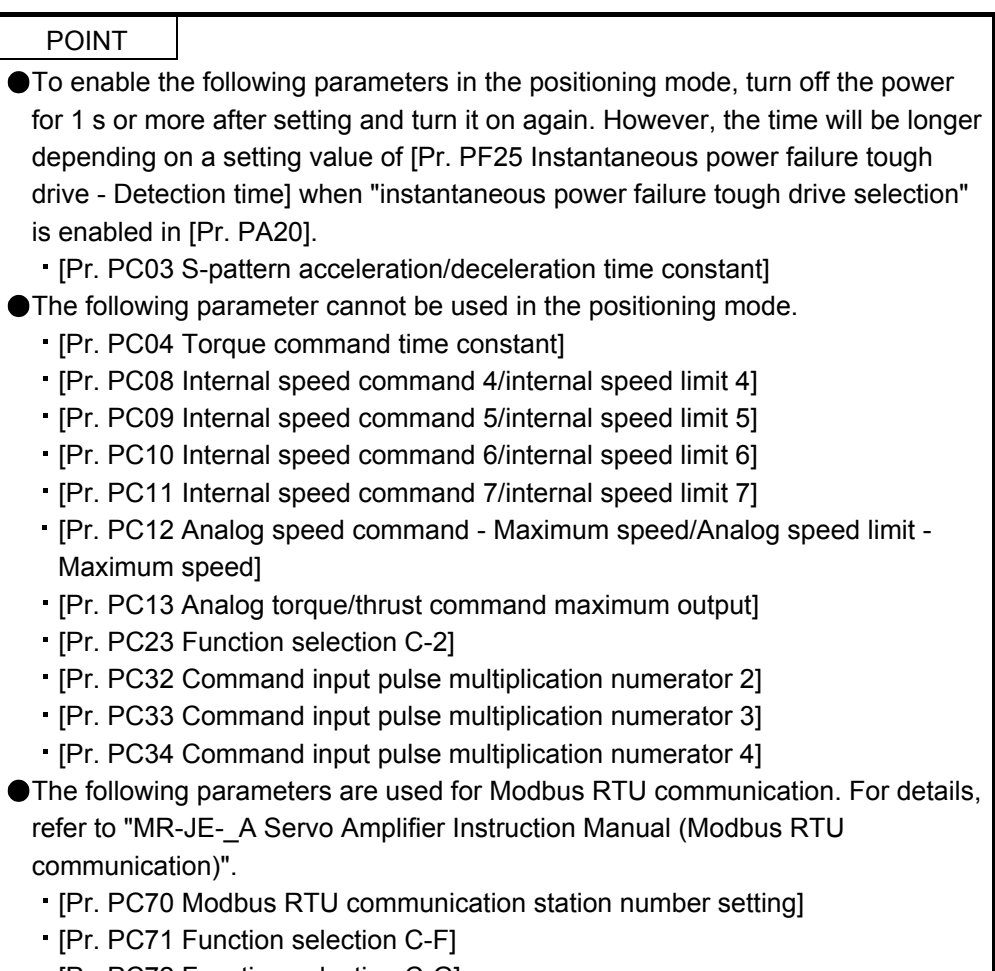

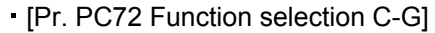

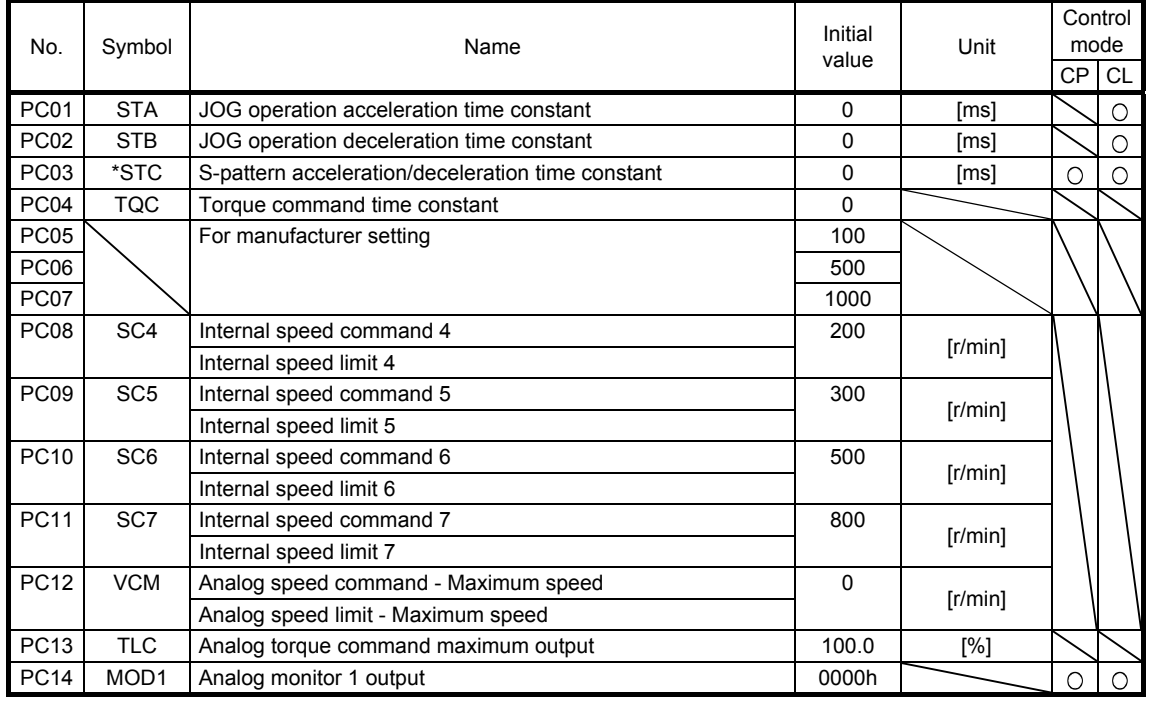

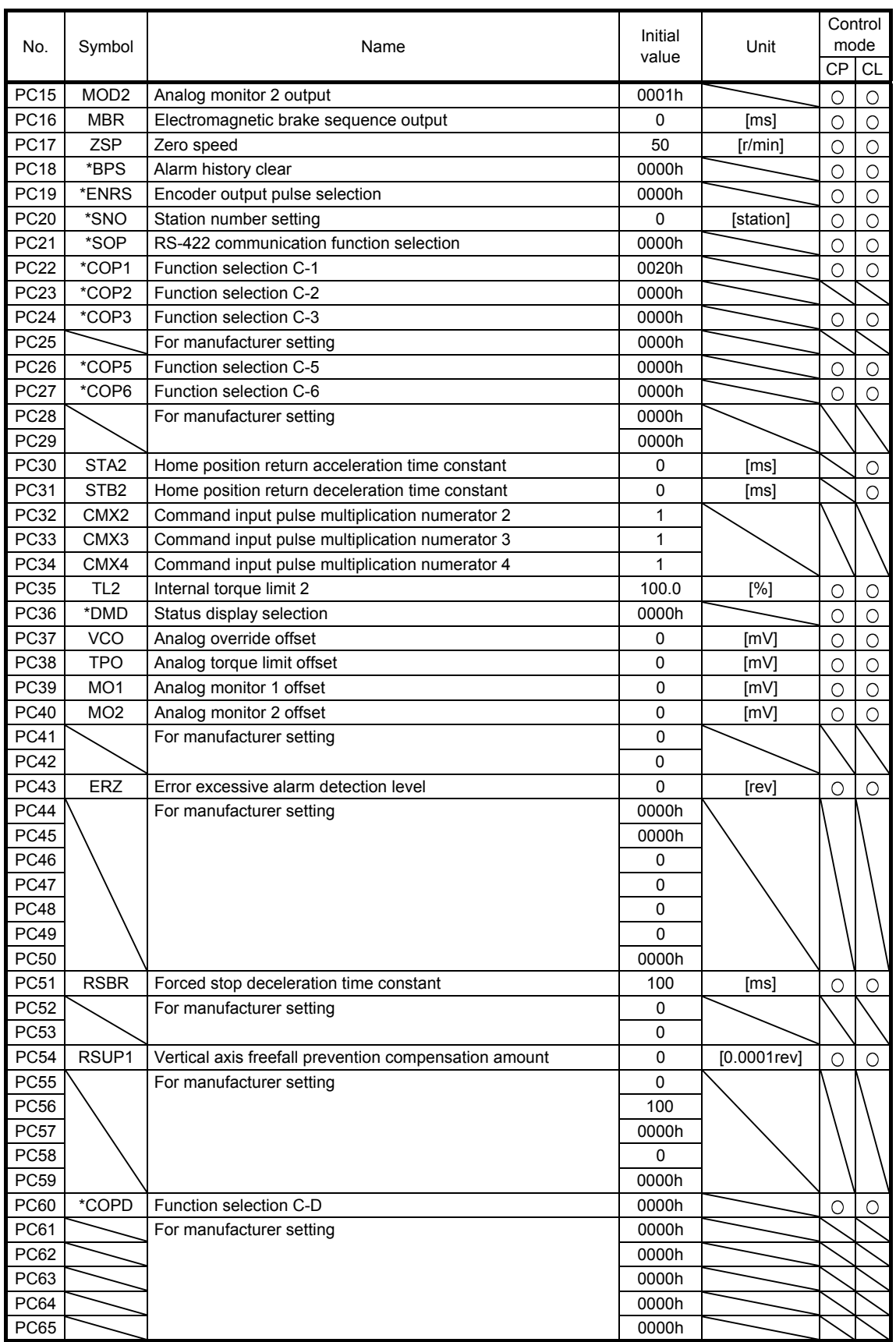

# 7. PARAMETERS

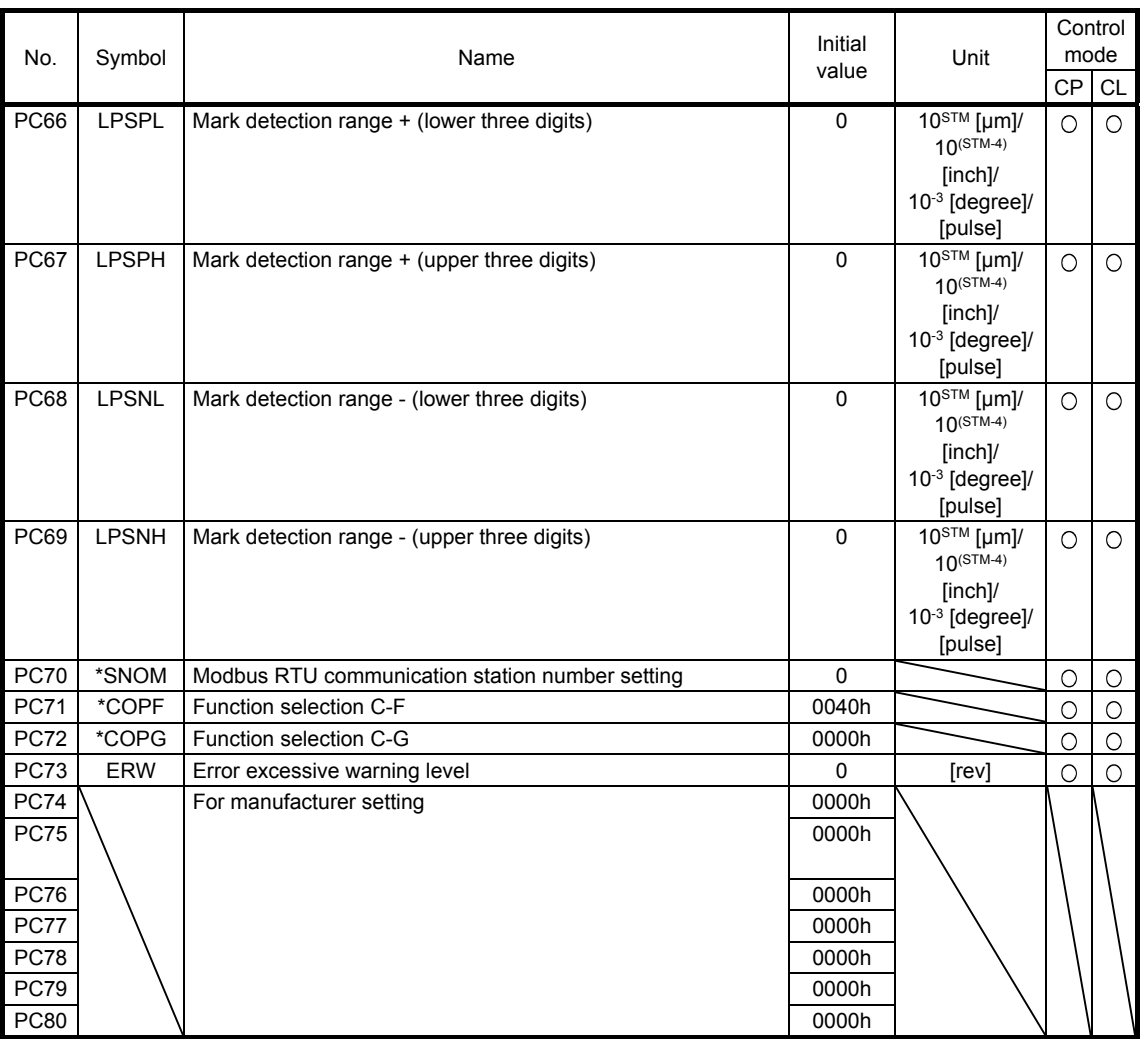

7.1.4 I/O setting parameters ([Pr. PD\_ \_ ])

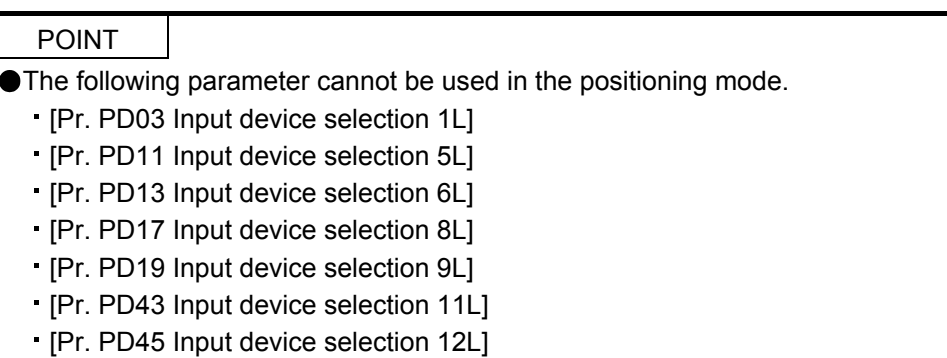

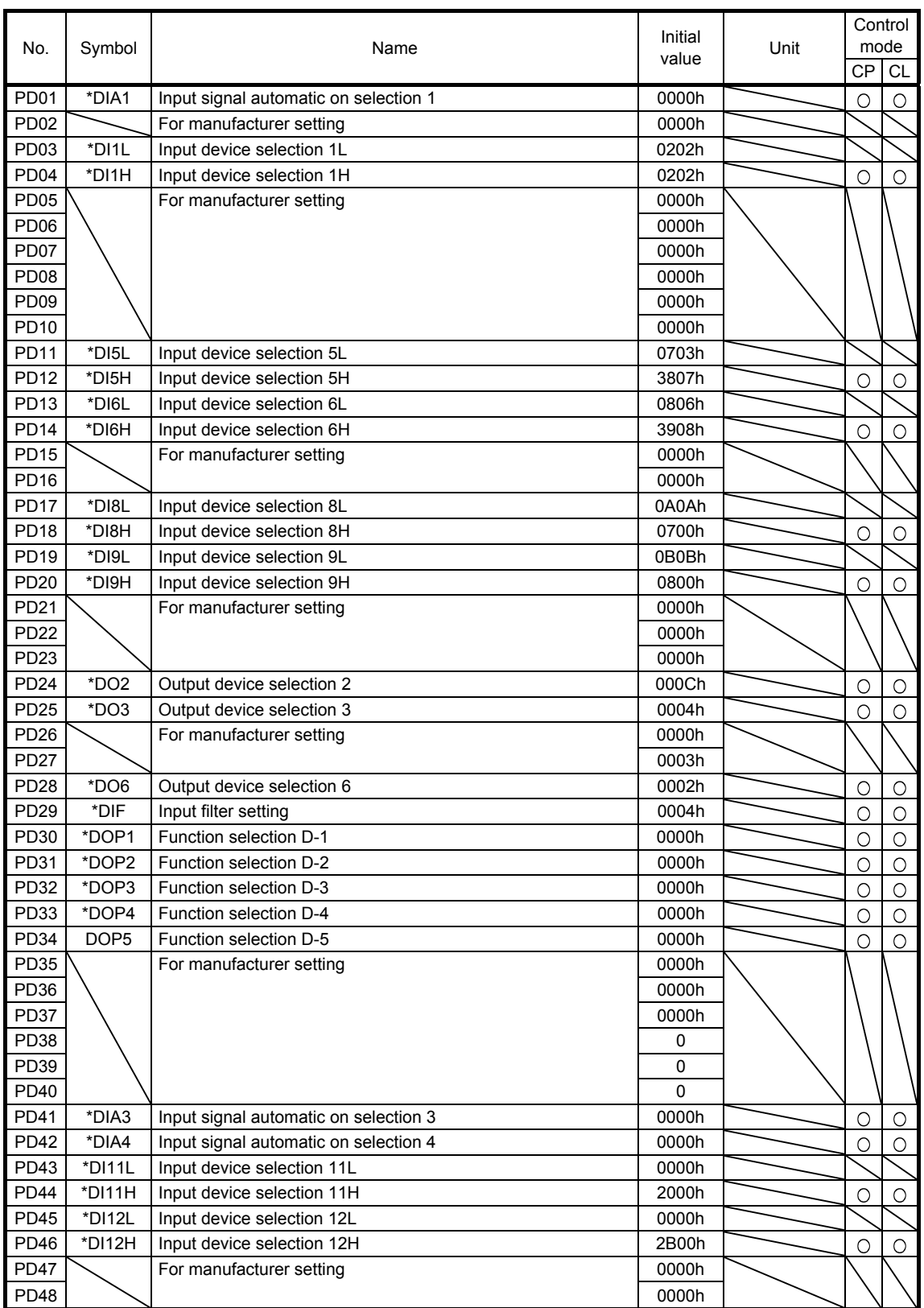

# 7. PARAMETERS

## 7.1.5 Extension setting 2 parameters ([Pr. PE $_{-}$ ])

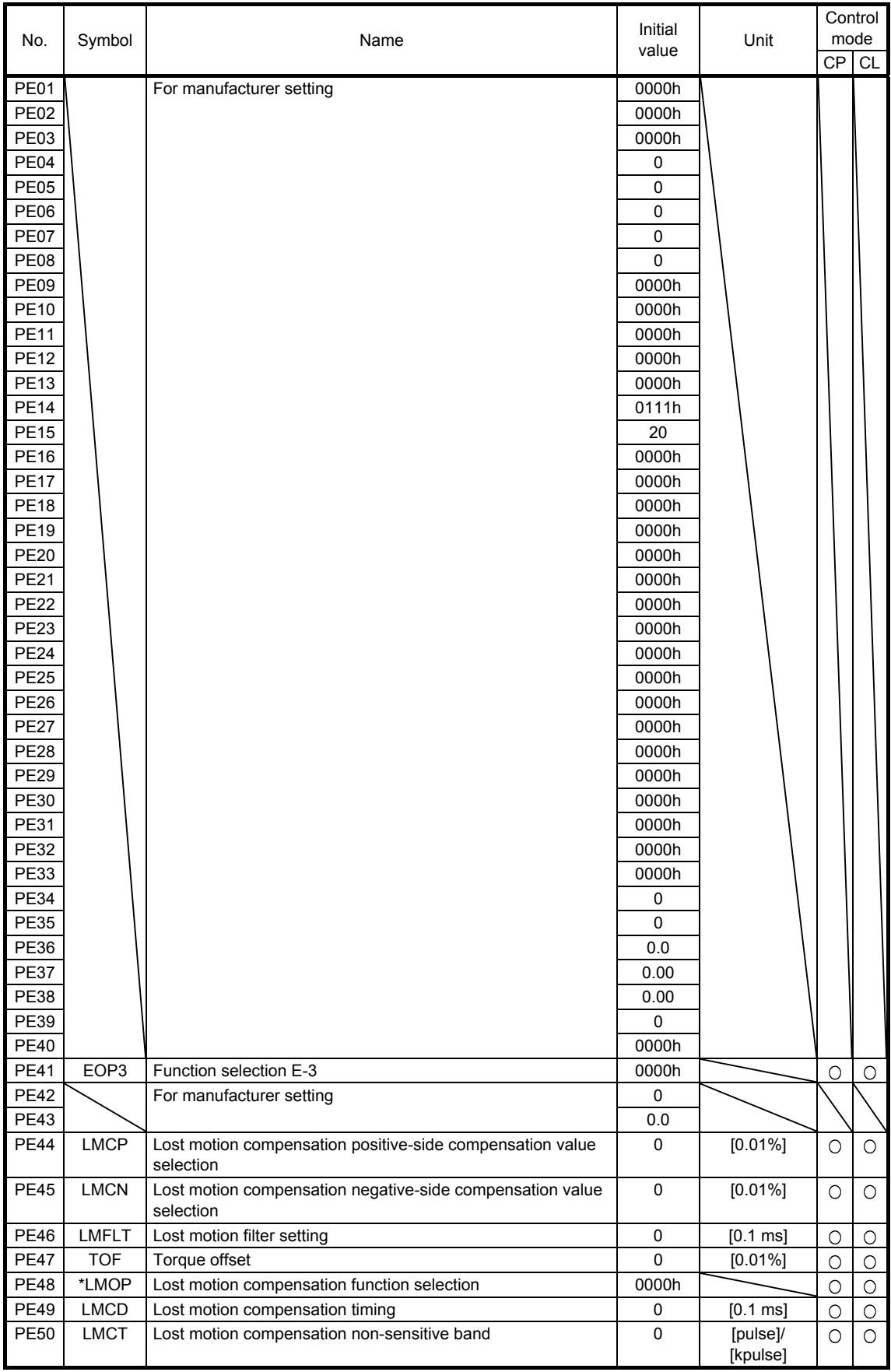

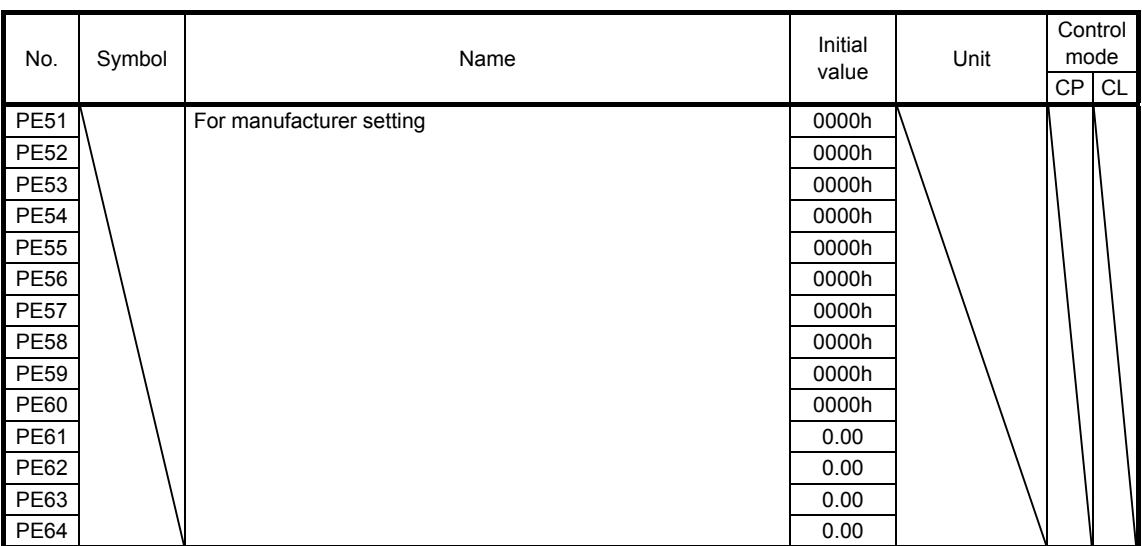

## 7.1.6 Extension setting 3 parameters ( $[Pr. PF_{-1}]$ )

POINT

- The following parameters are used for Modbus RTU communication. For details, refer to "MR-JE-\_A Servo Amplifier Instruction Manual (Modbus RTU communication)".
	- [Pr. PF45 Function selection F-12]
	- [Pr. PF46 Modbus RTU communication time out selection]

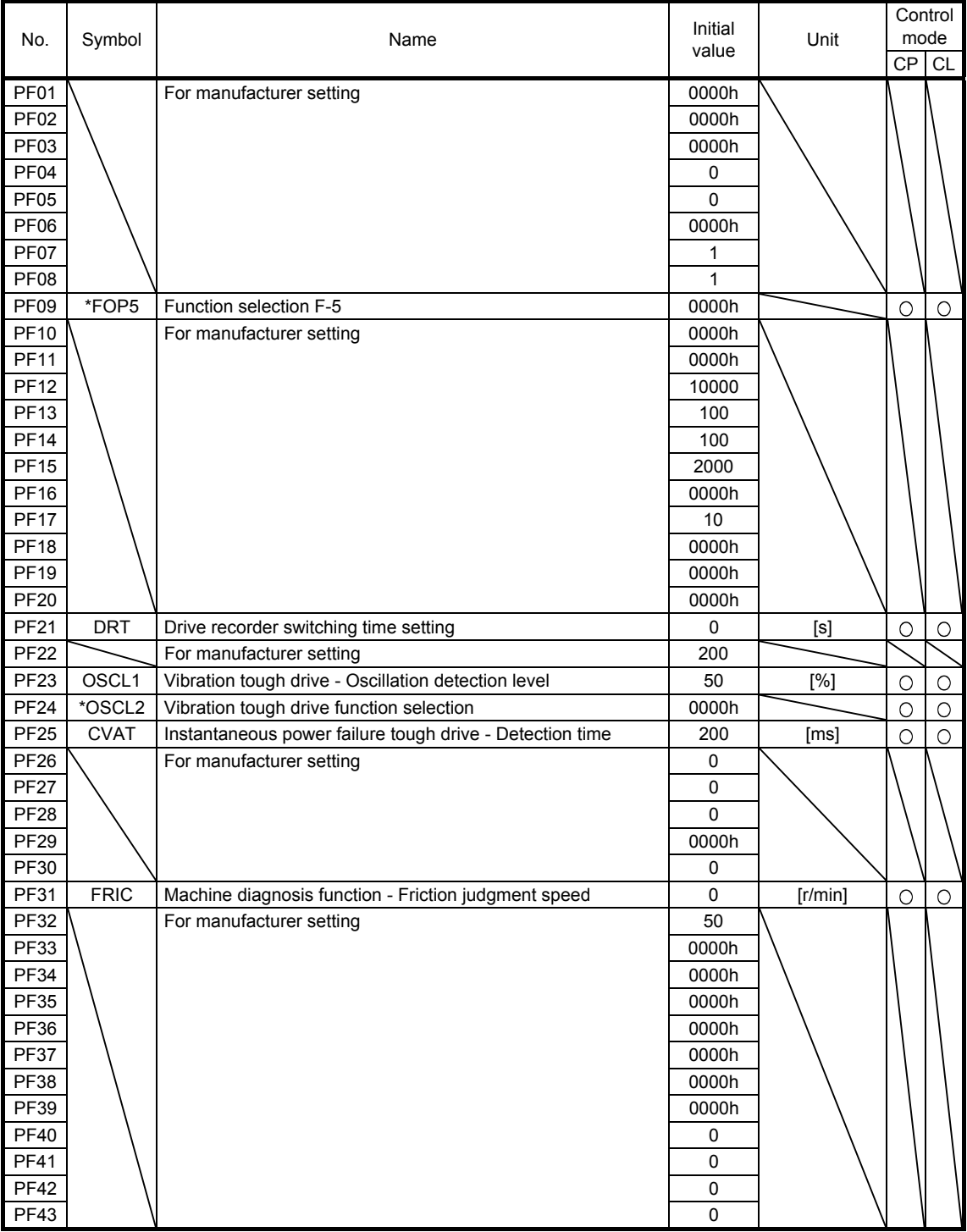

## 7. PARAMETERS

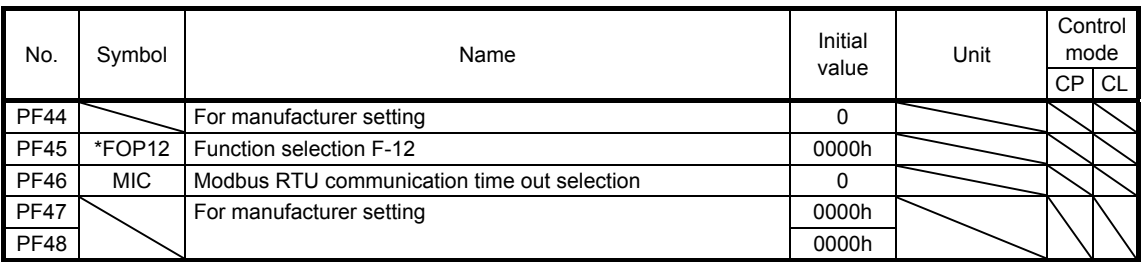

## 7.1.7 Positioning control parameters ([Pr. PT\_\_])

POINT

The following parameters are used for Modbus RTU communication. For details, refer to "MR-JE-\_A Servo Amplifier Instruction Manual (Modbus RTU communication)".

[Pr. PT45 Home position return type 2]

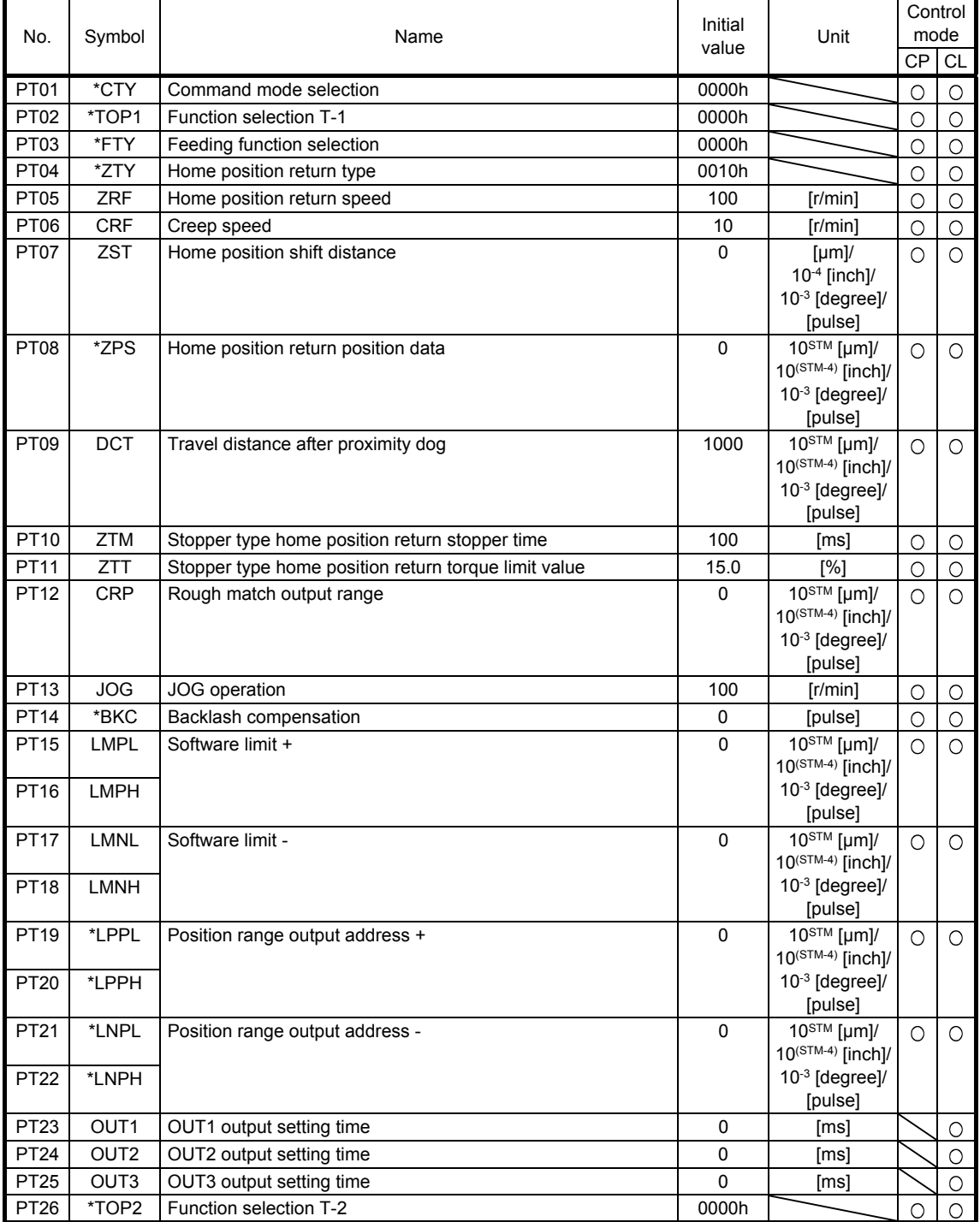
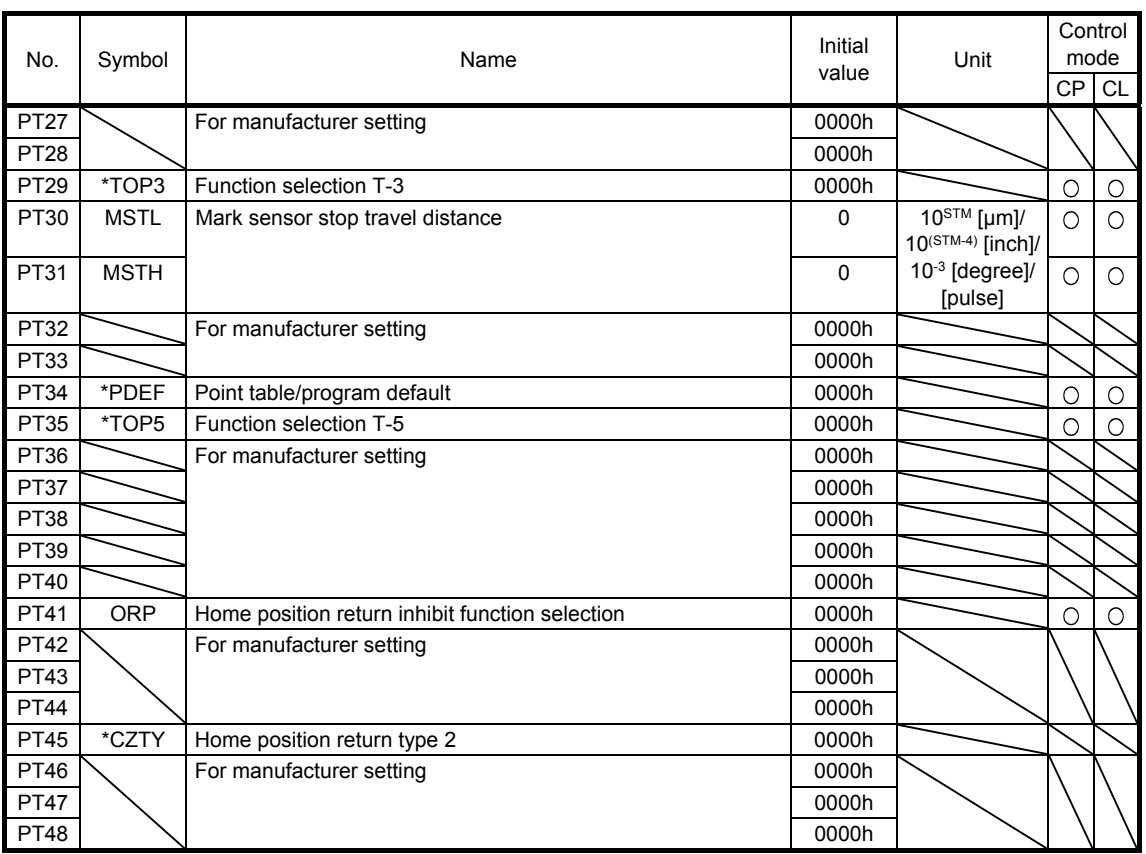

#### 7.2 Detailed list of parameters

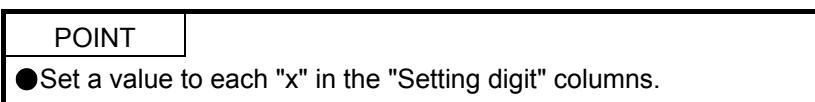

# 7.2.1 Basic setting parameters ([Pr. PA\_ \_ ])

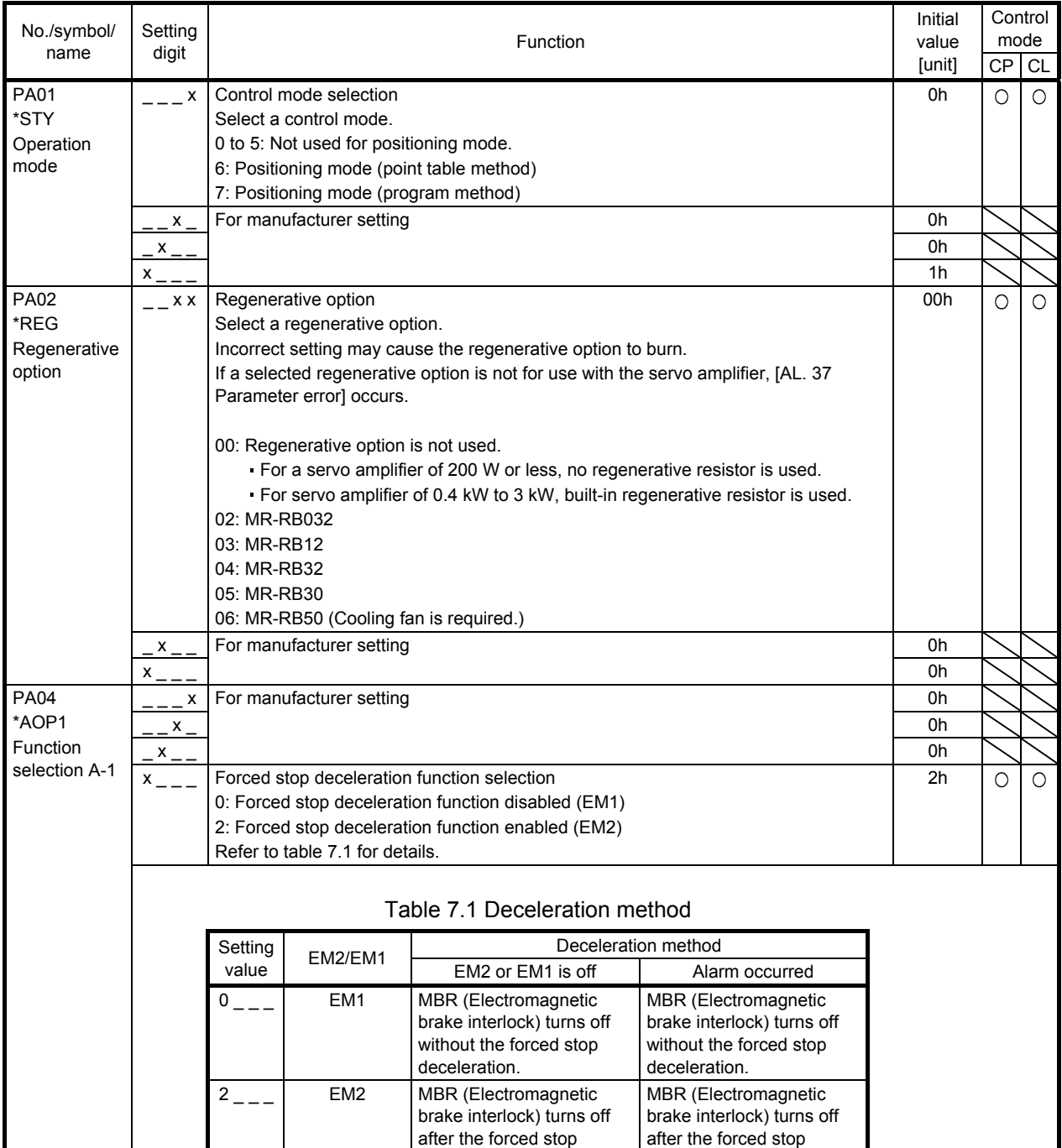

deceleration.

deceleration.

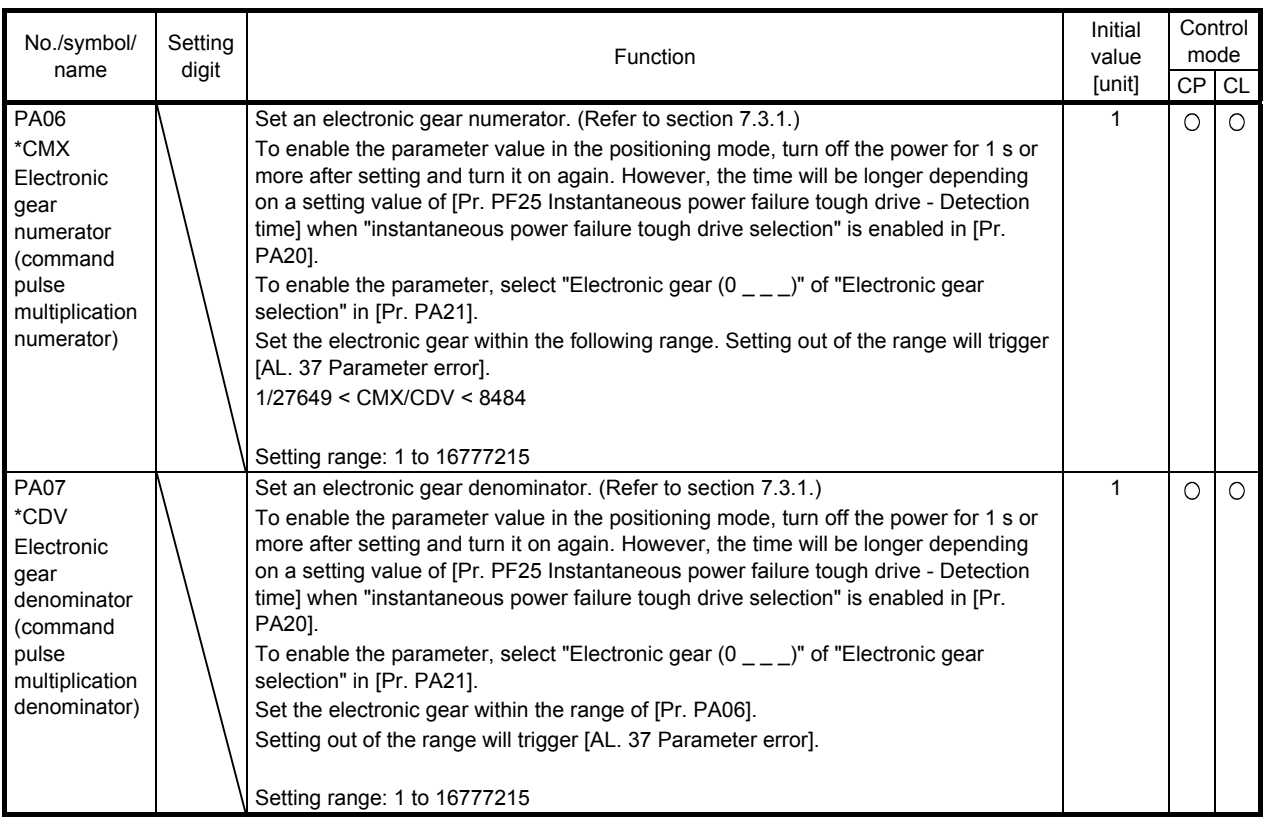

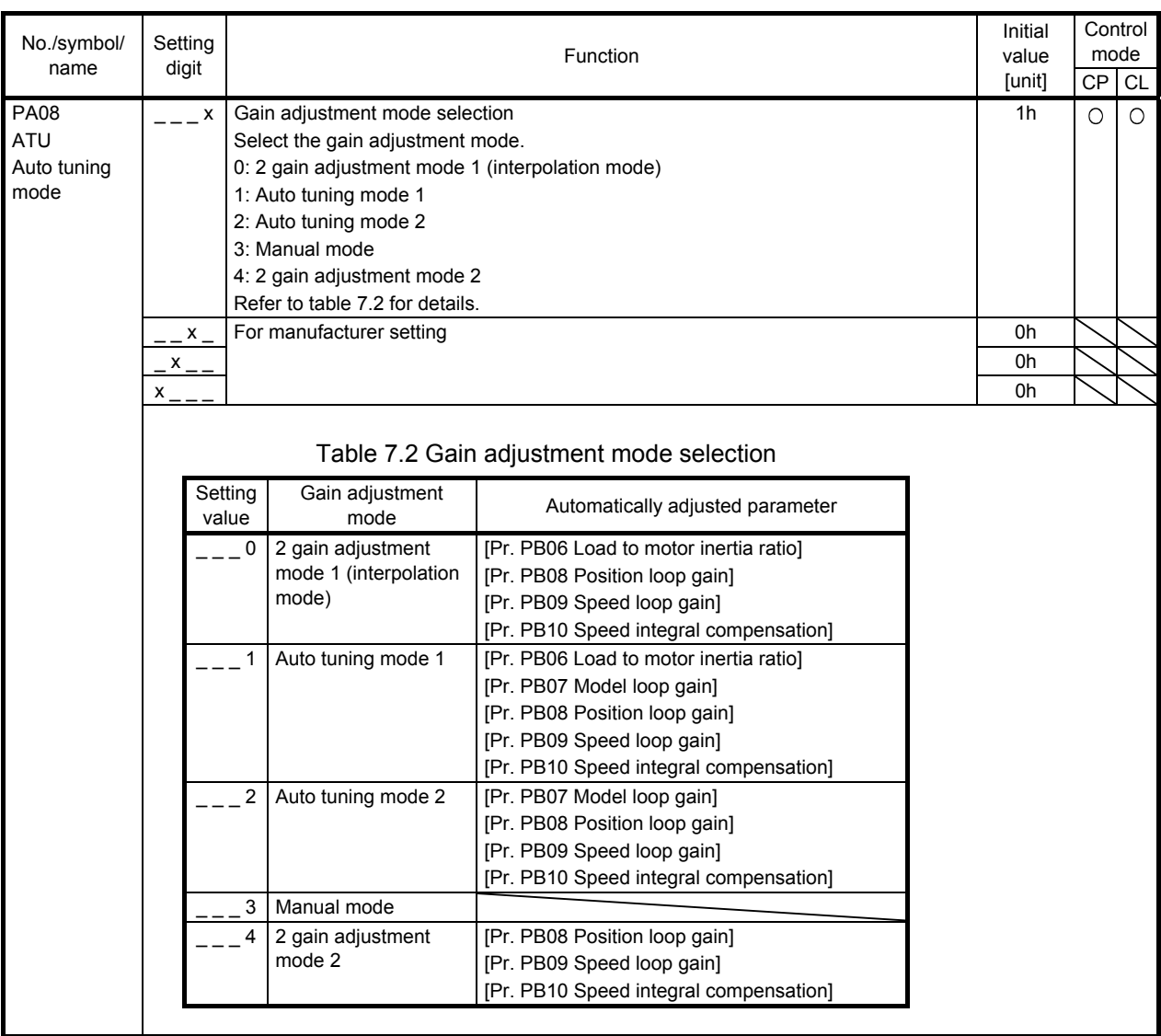

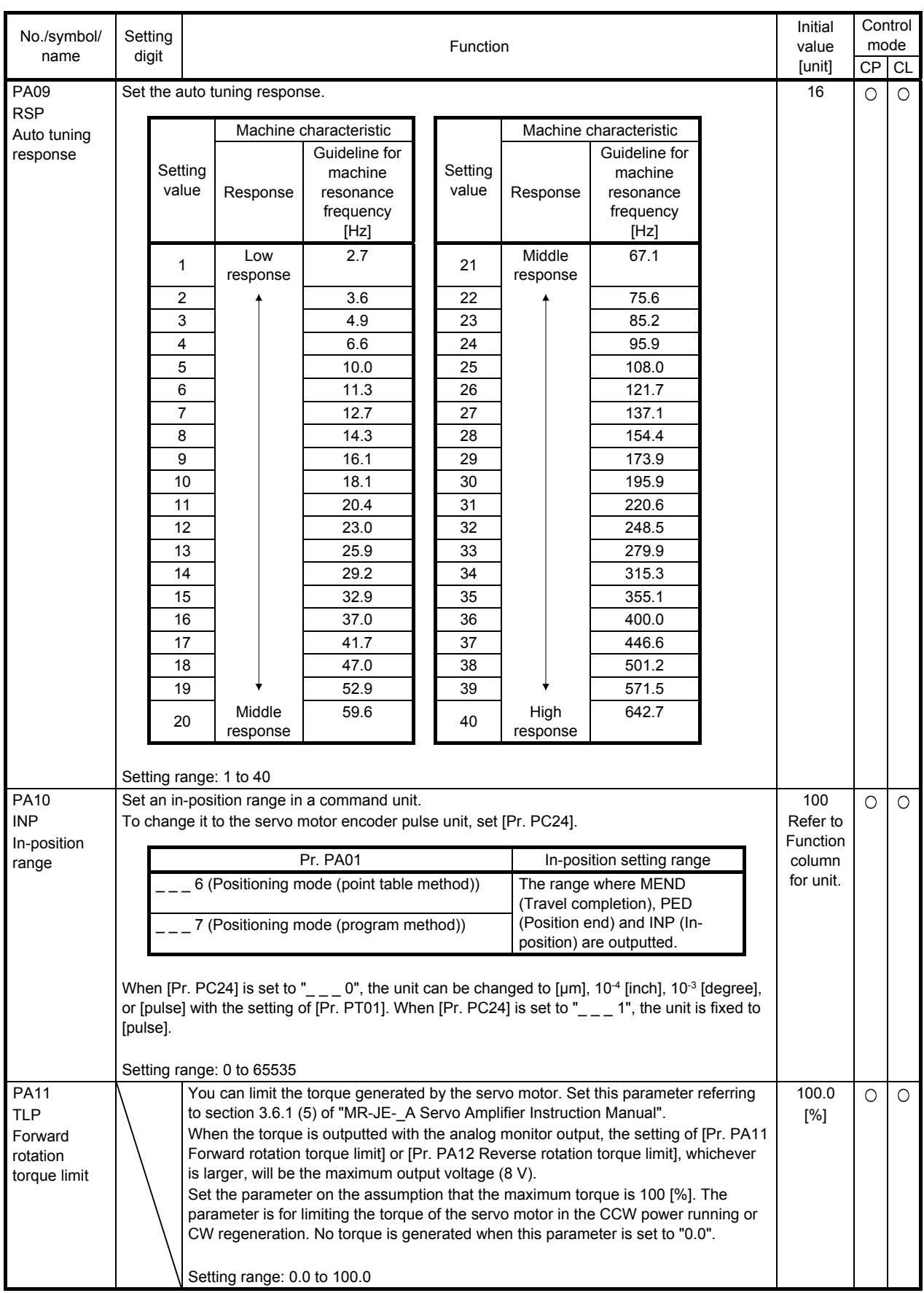

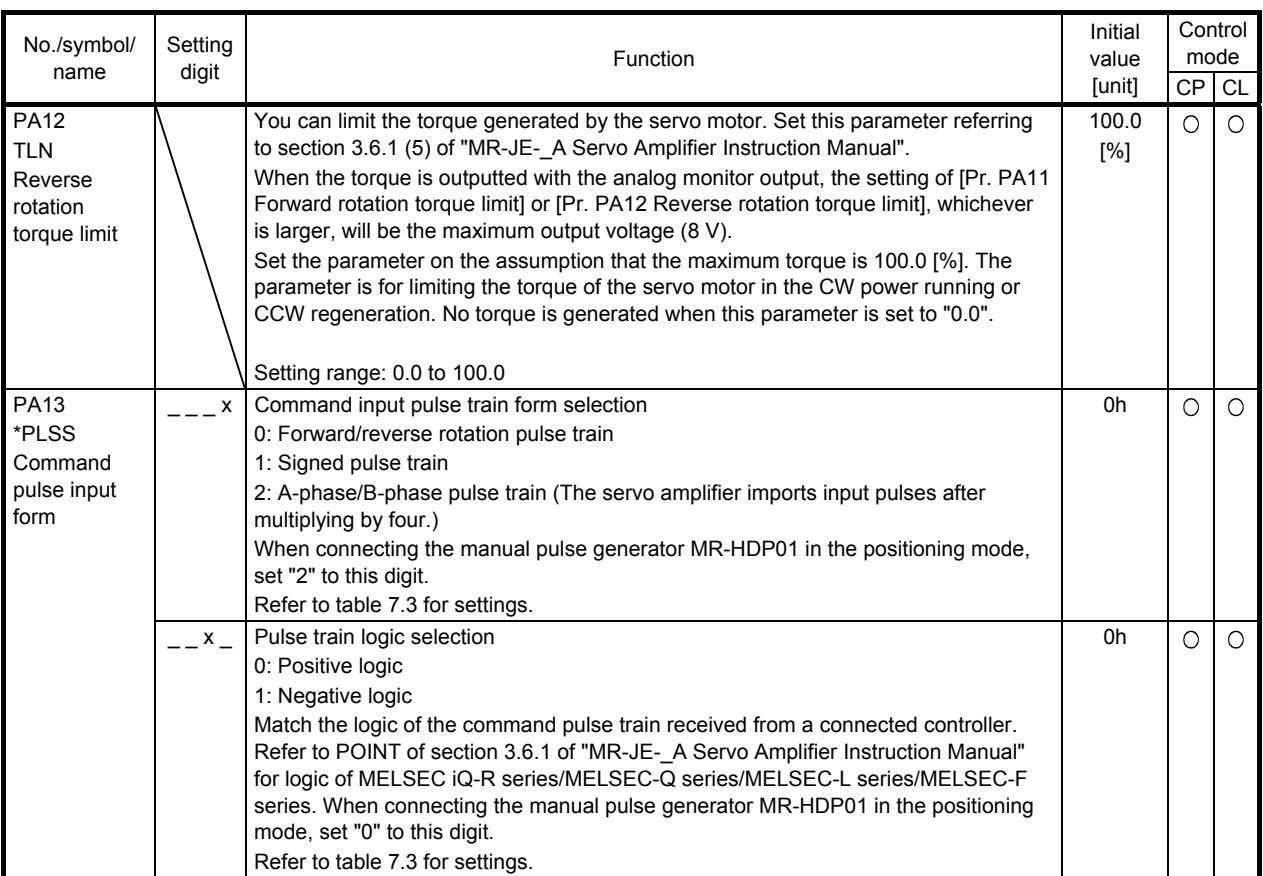

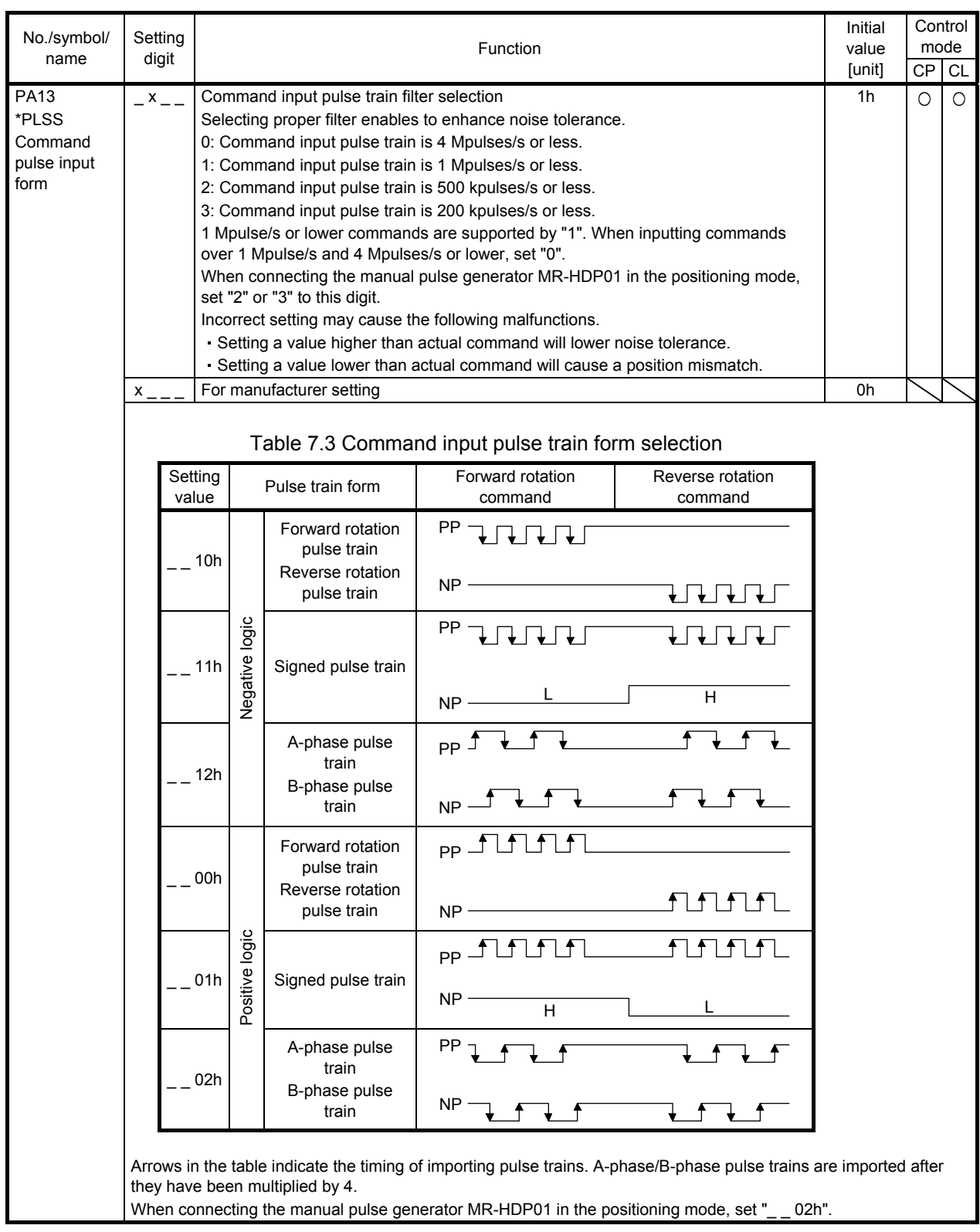

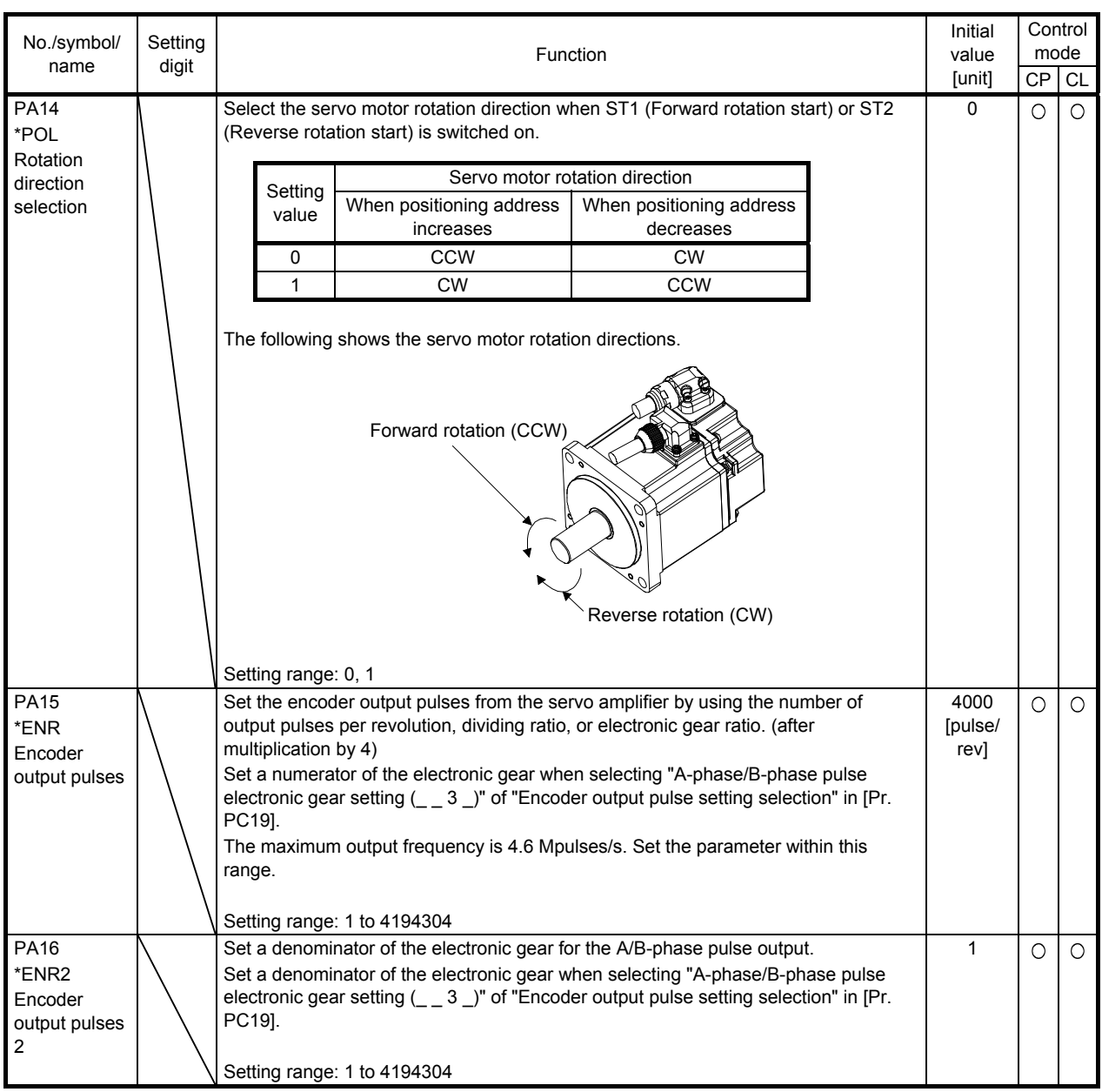

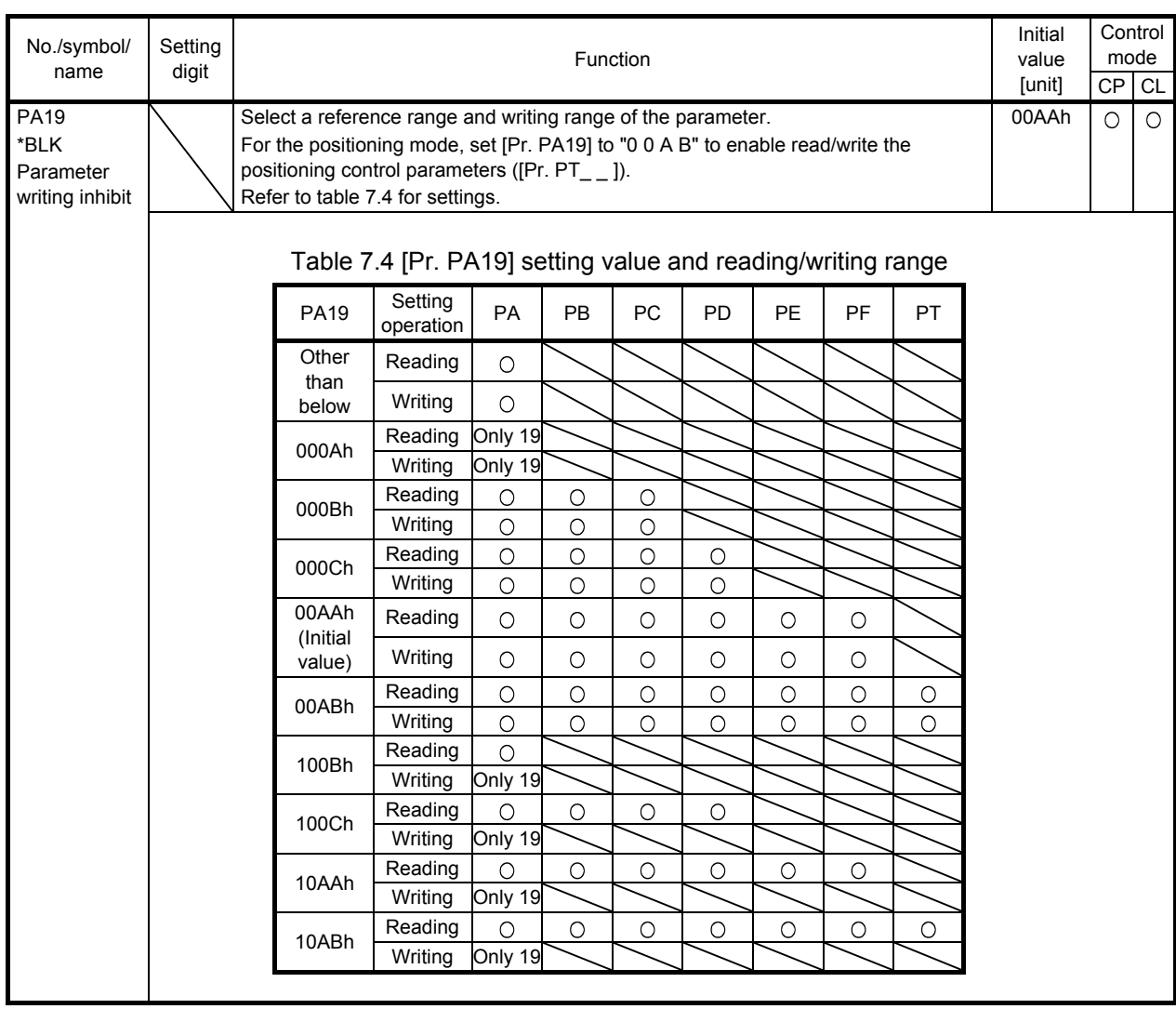

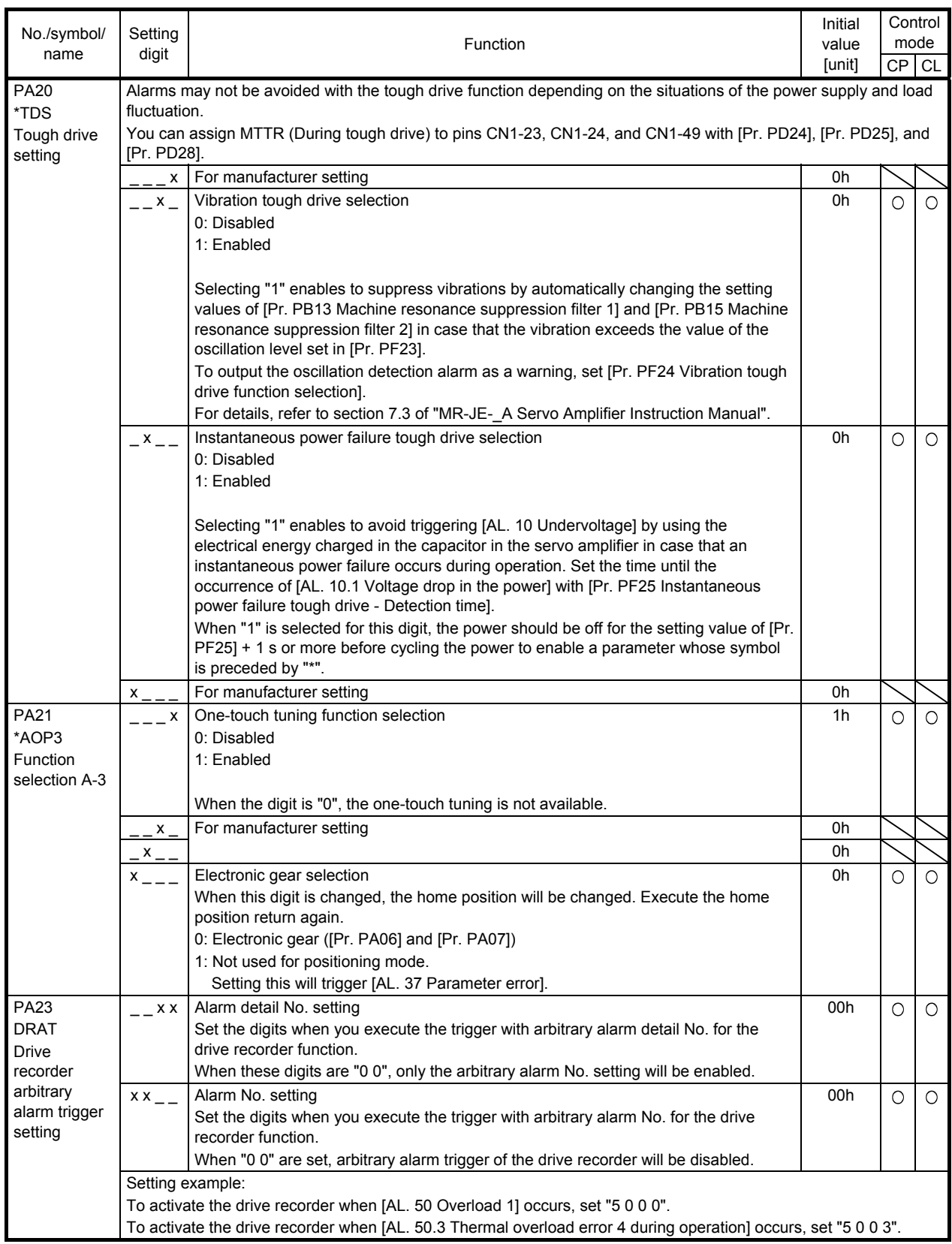

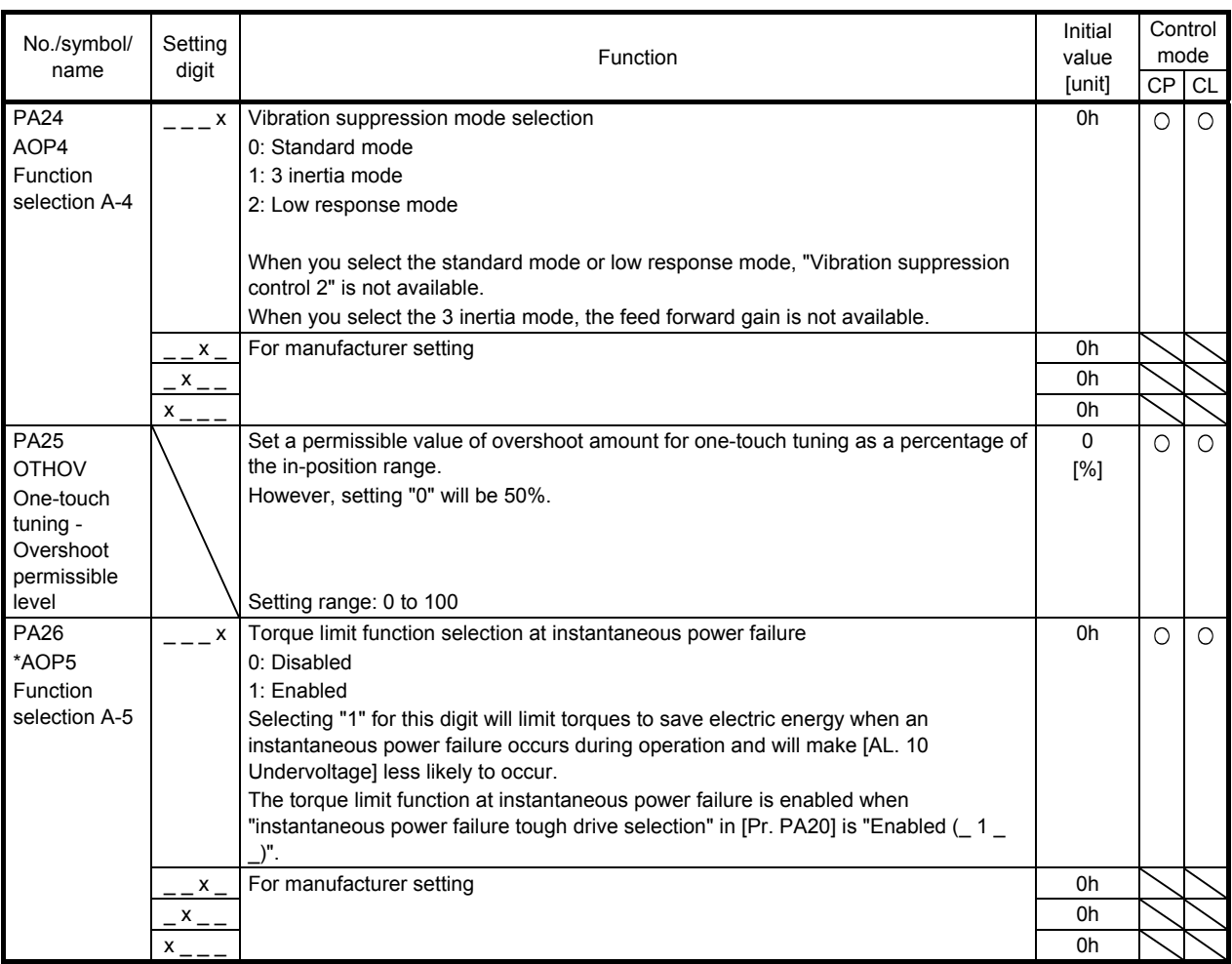

#### 7.2.2 Gain/filter setting parameters ([Pr. PB\_ \_ ])

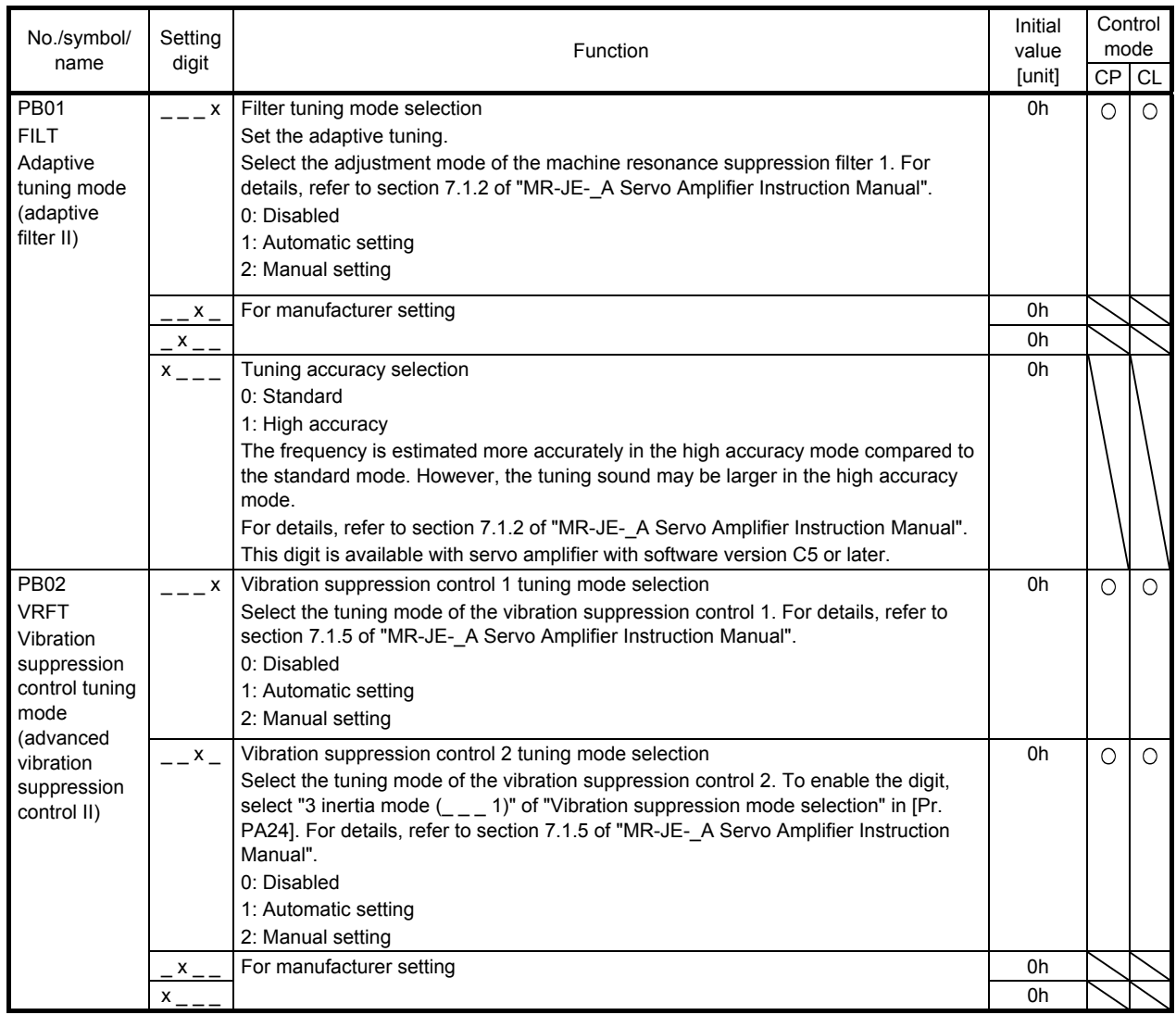

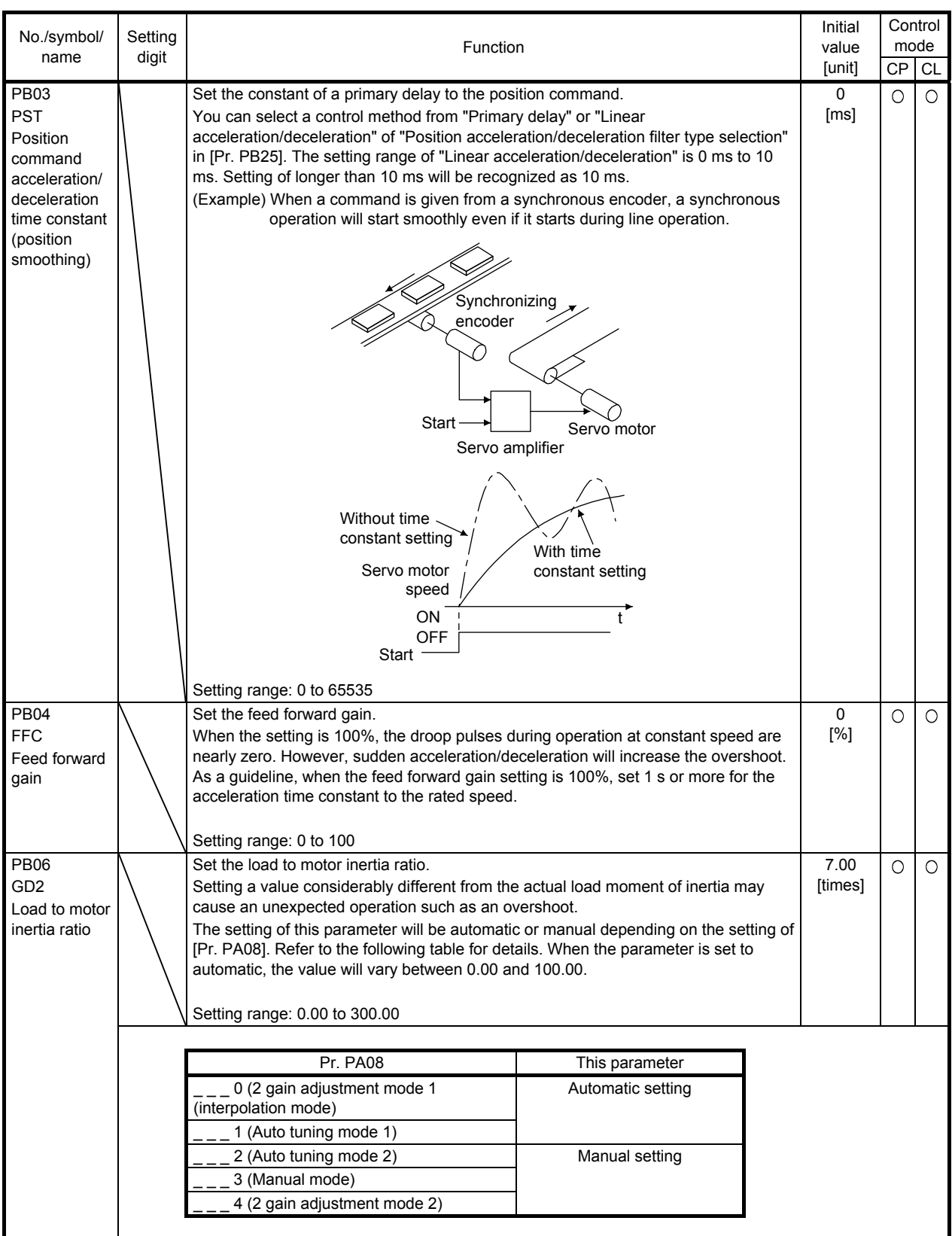

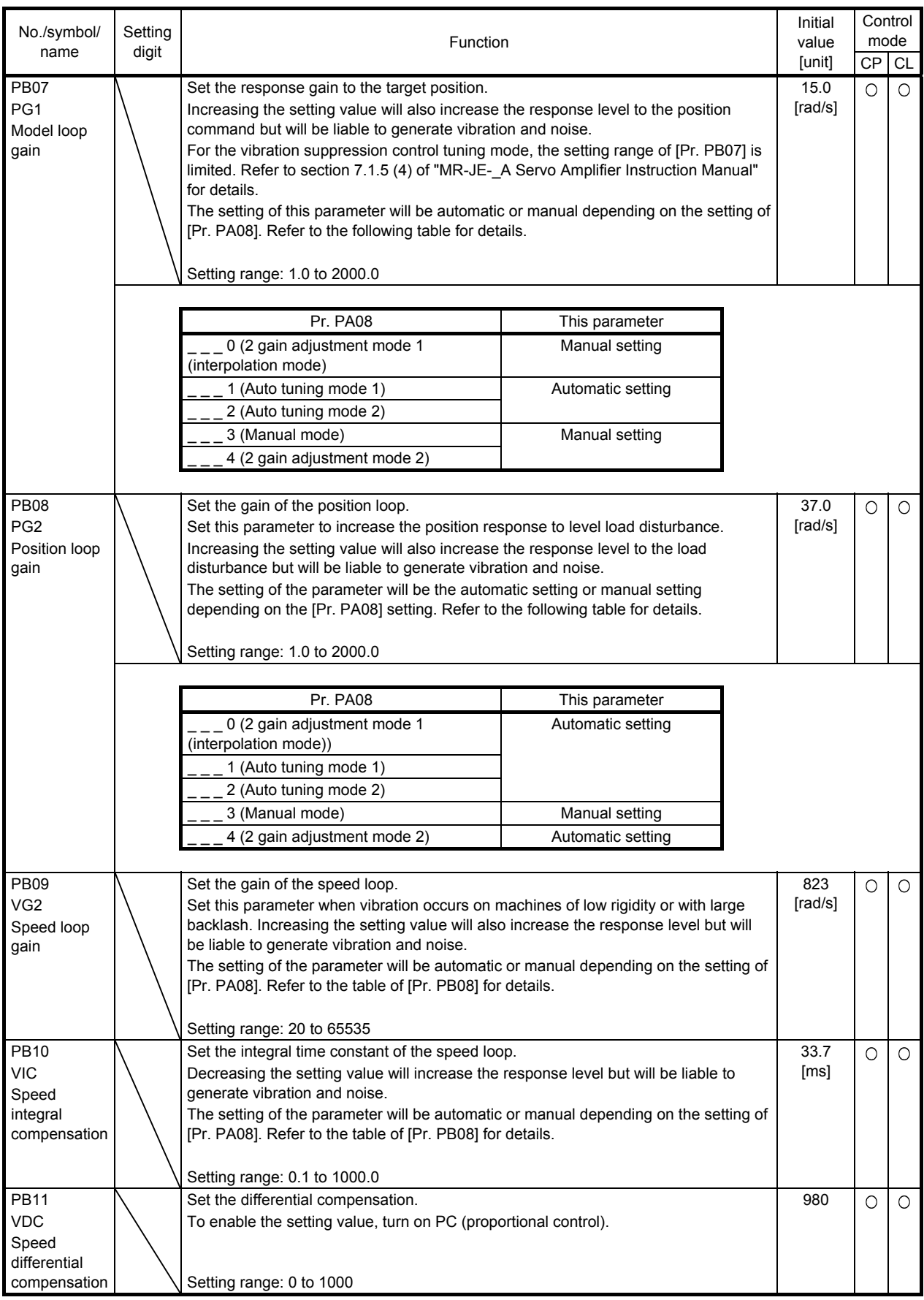

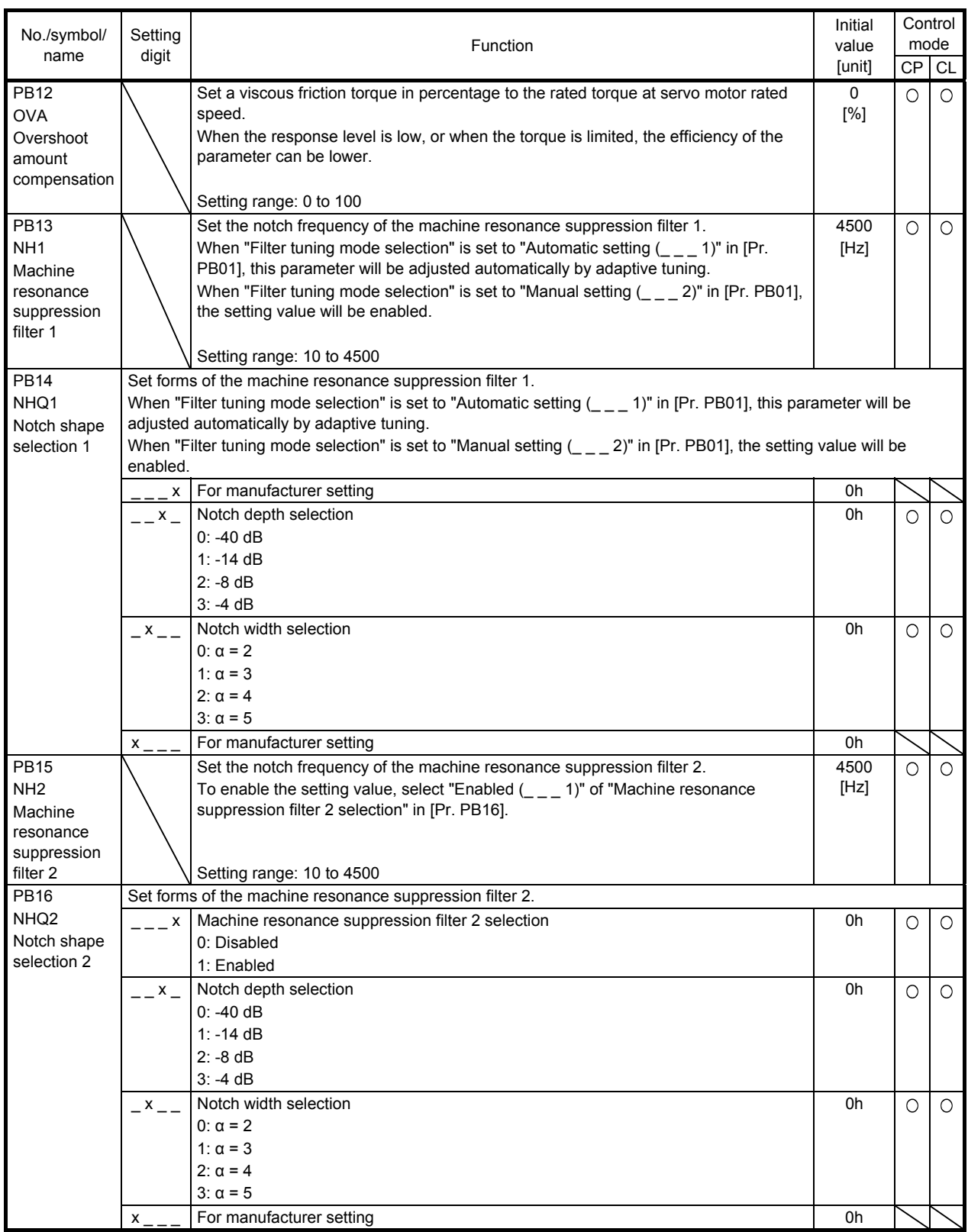

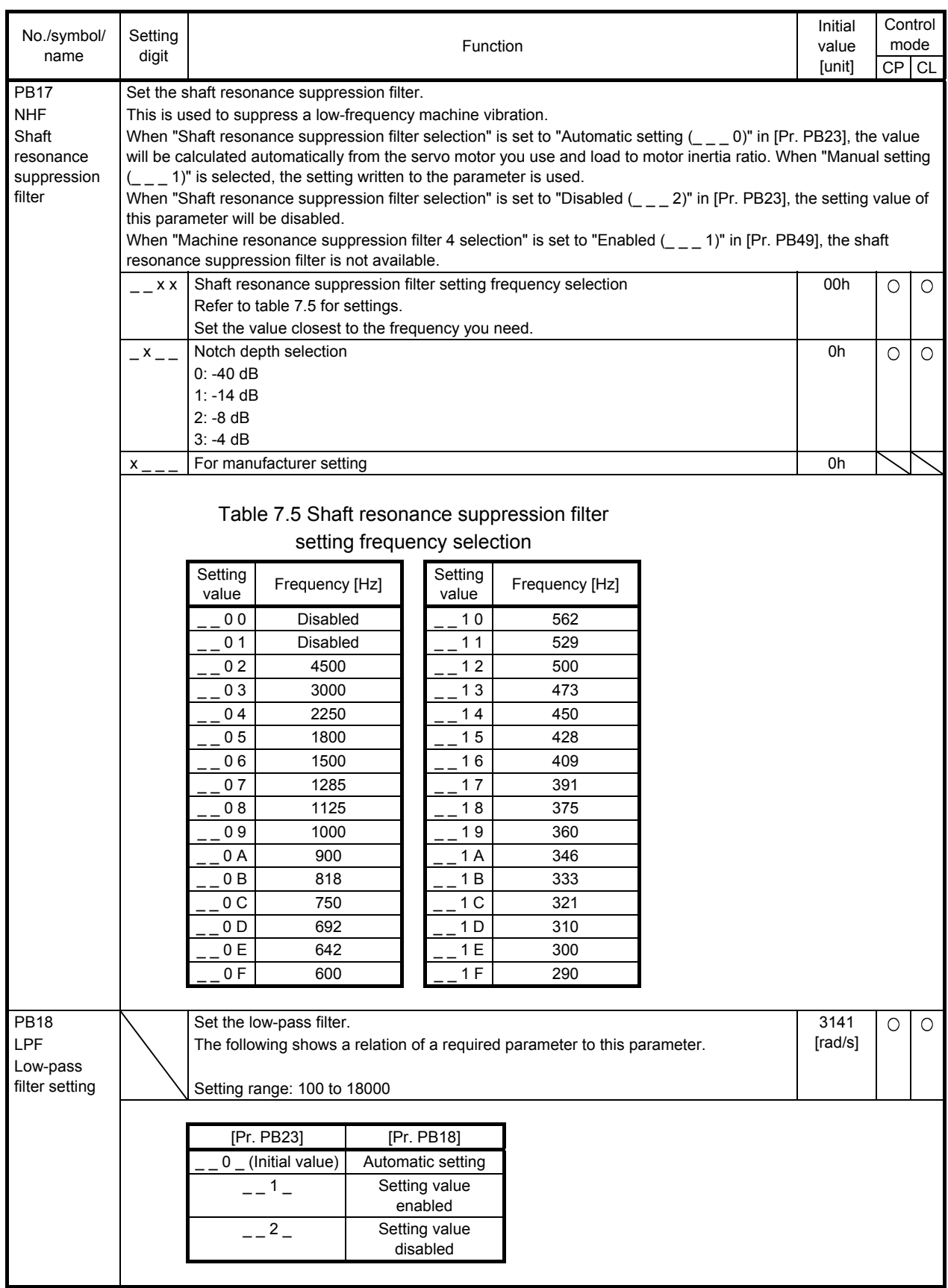

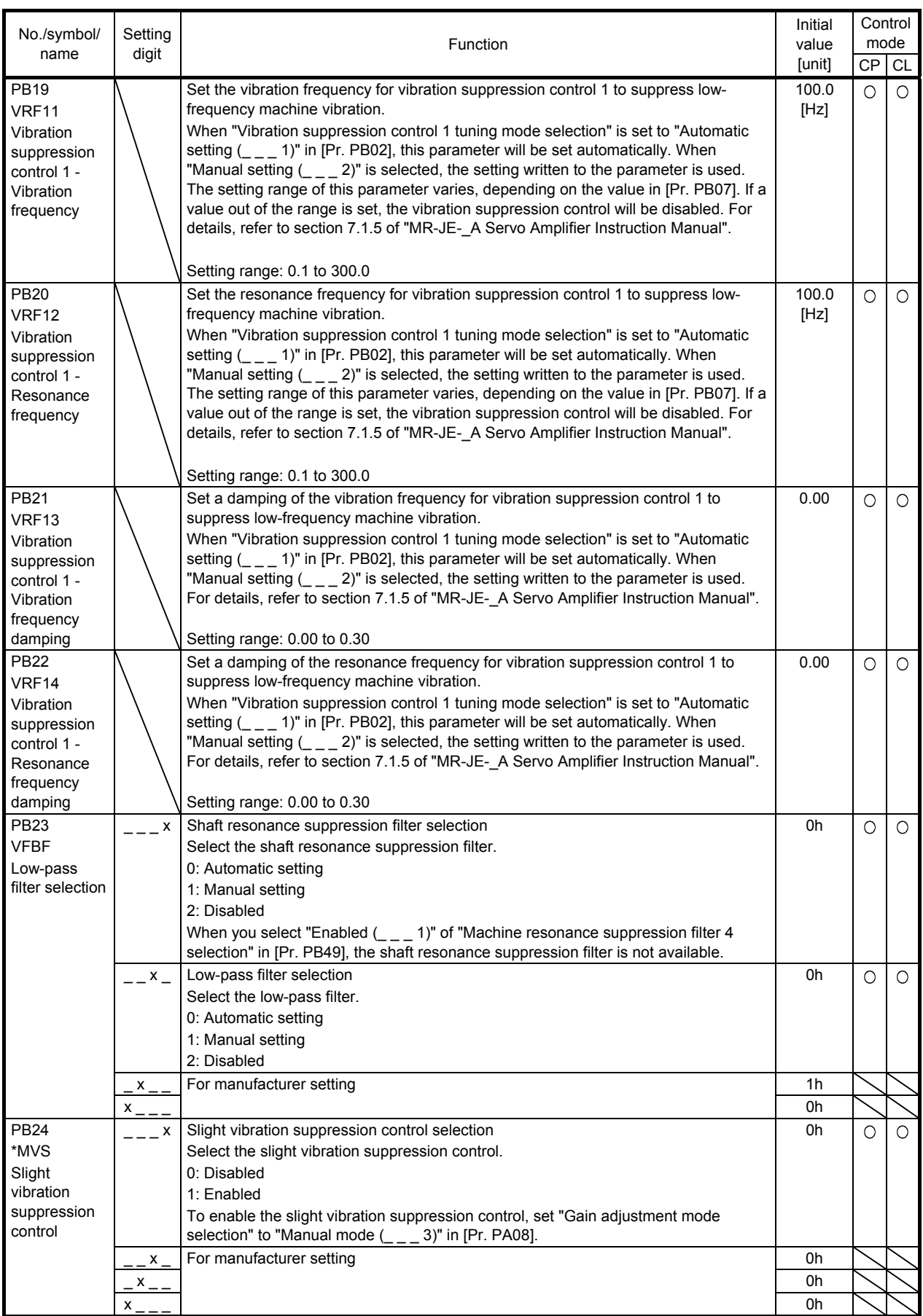

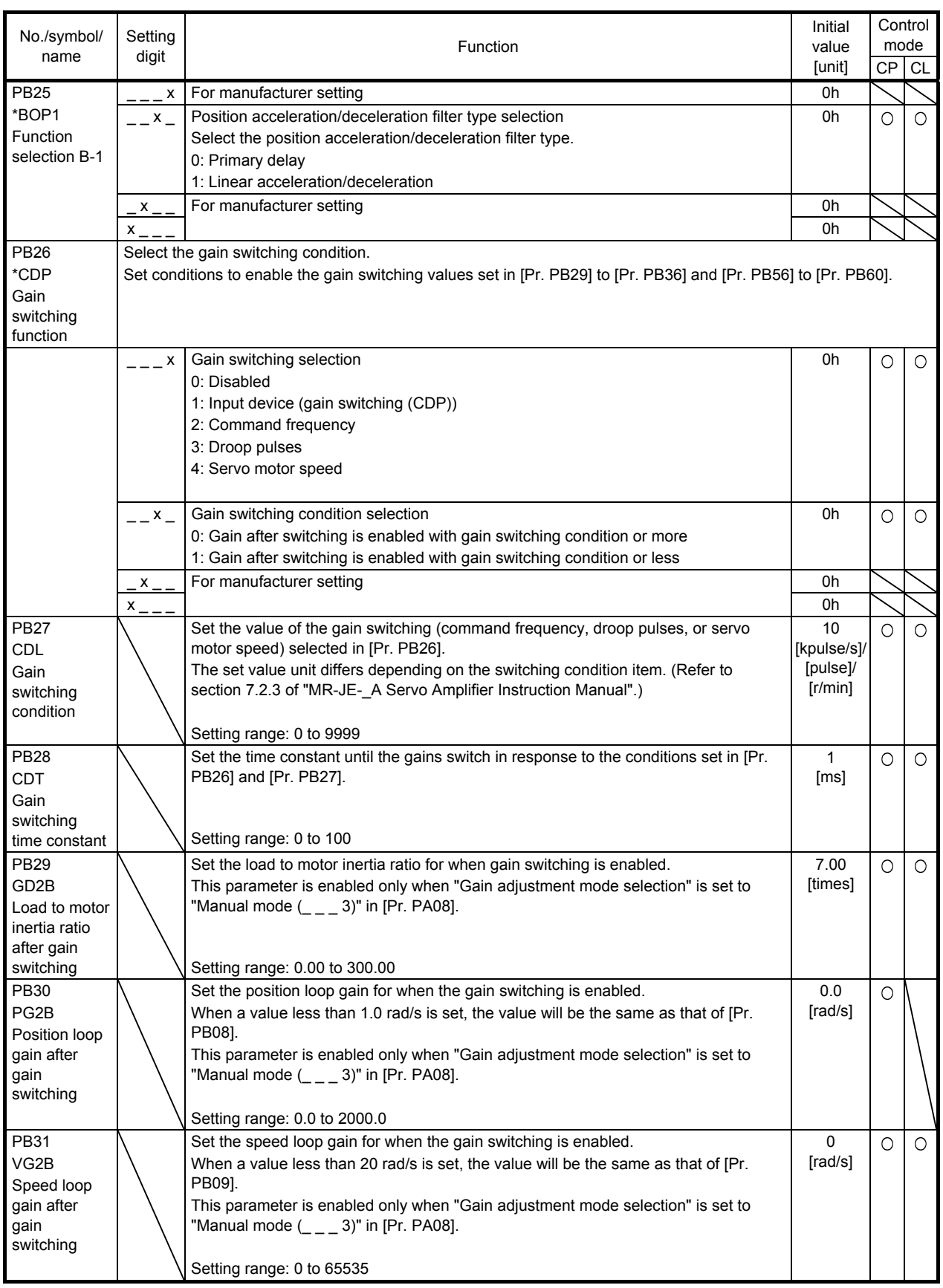

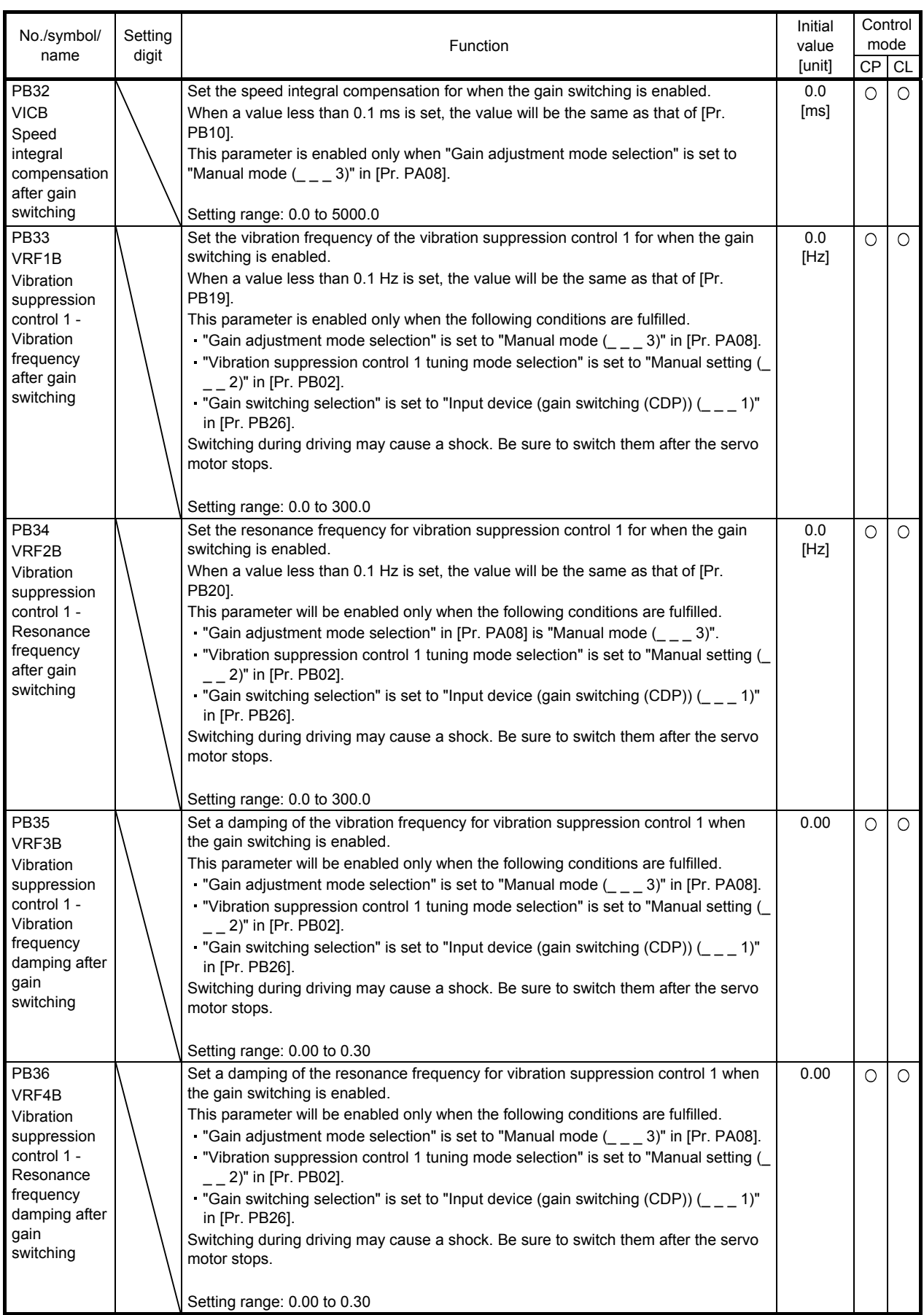

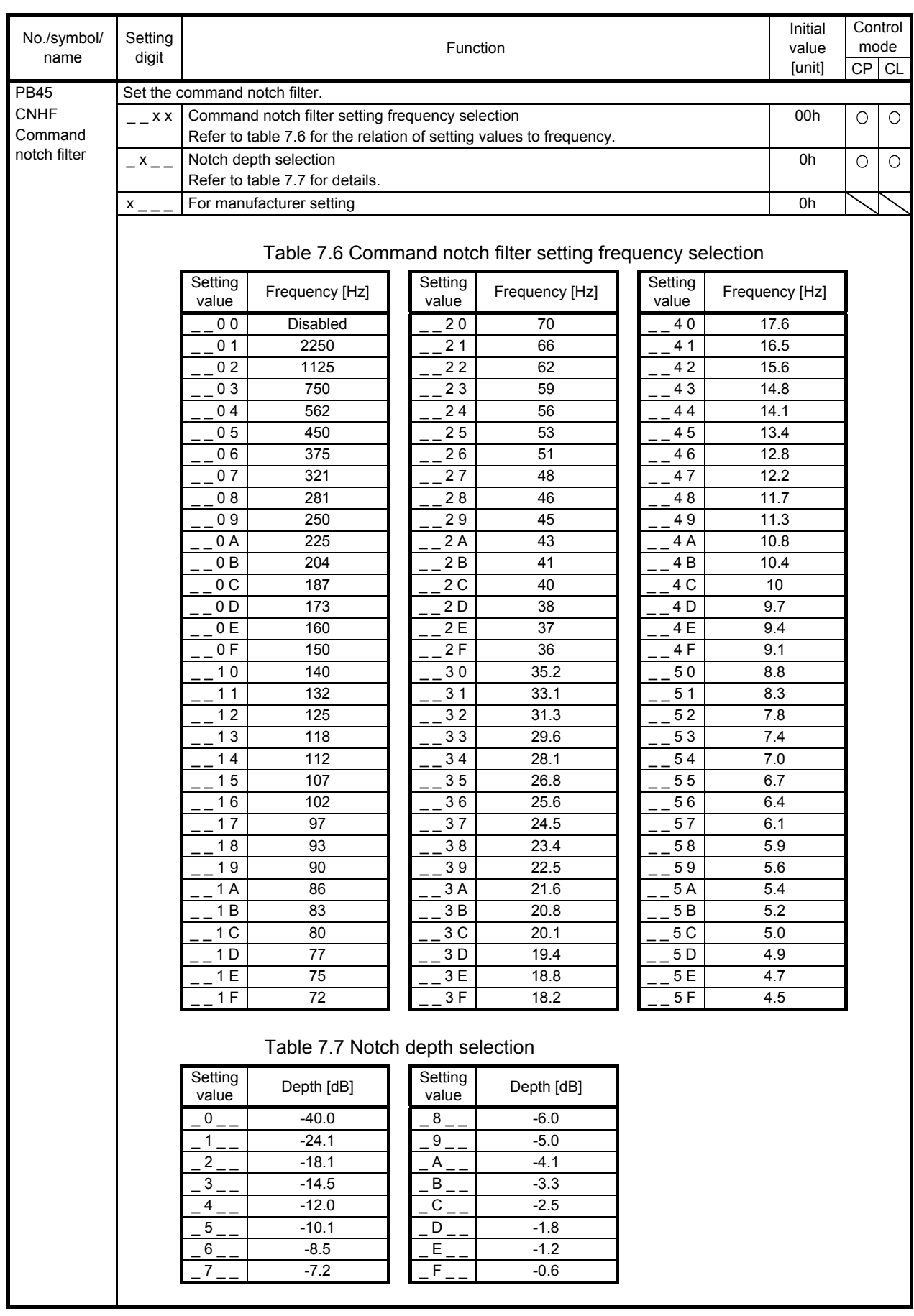

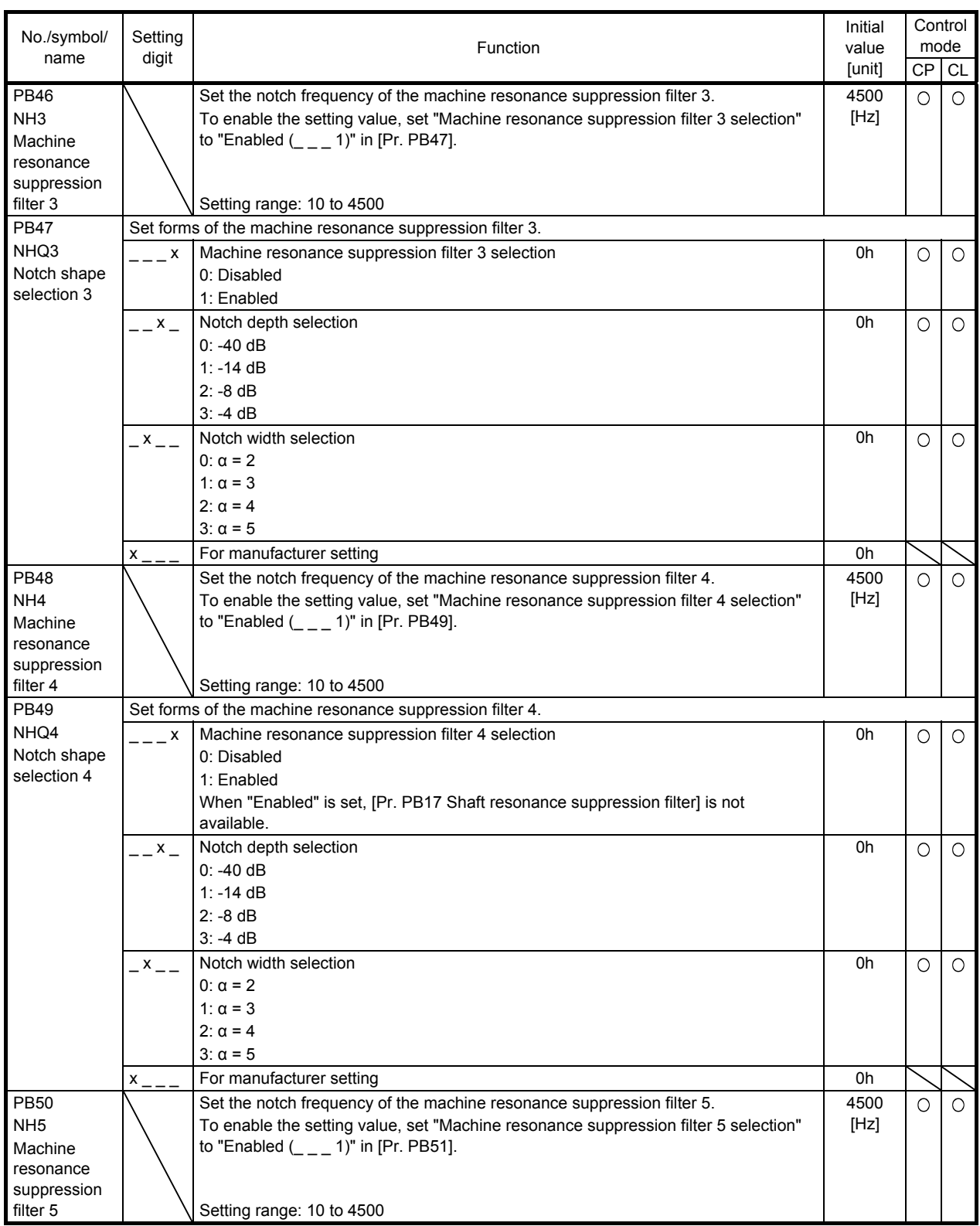

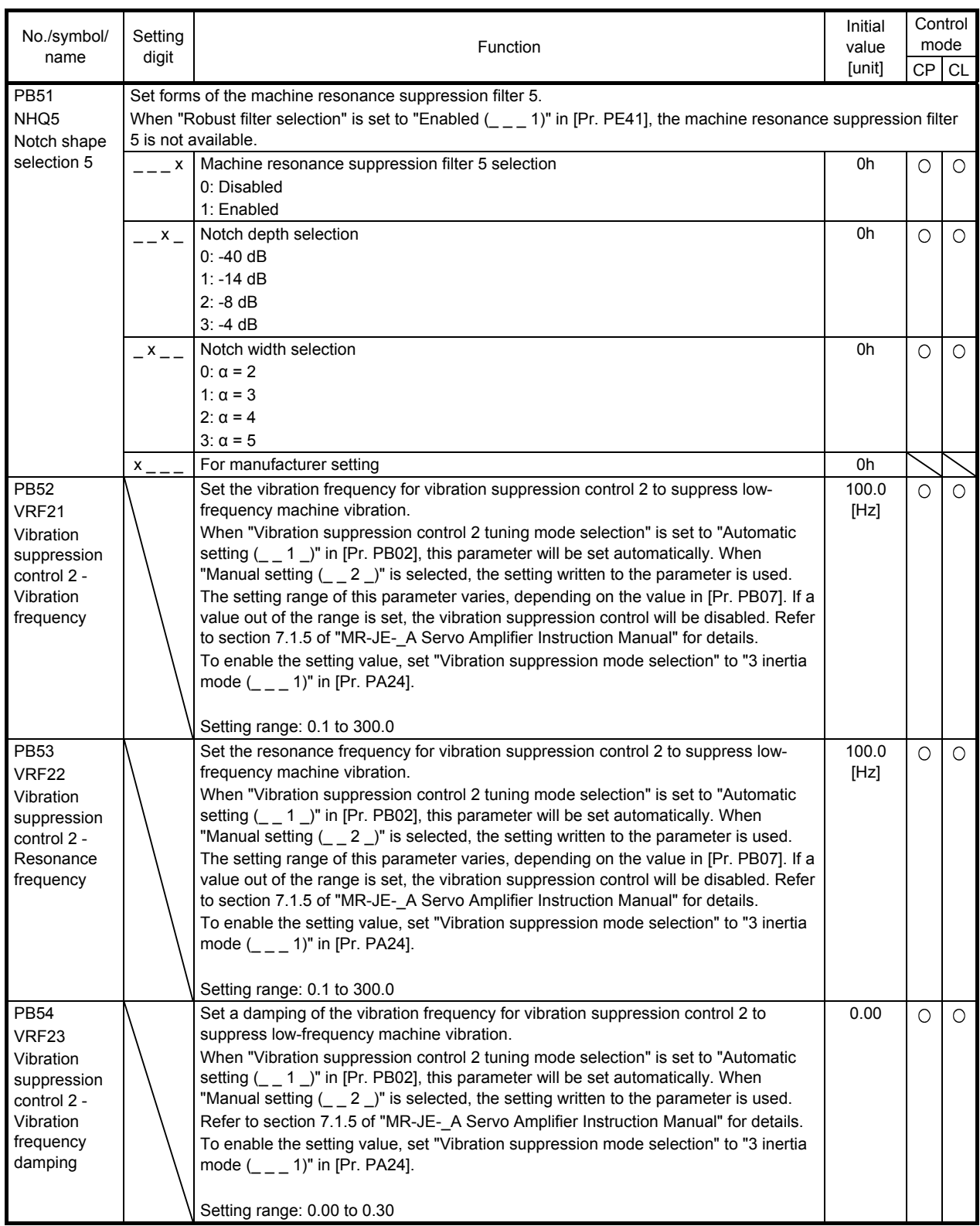

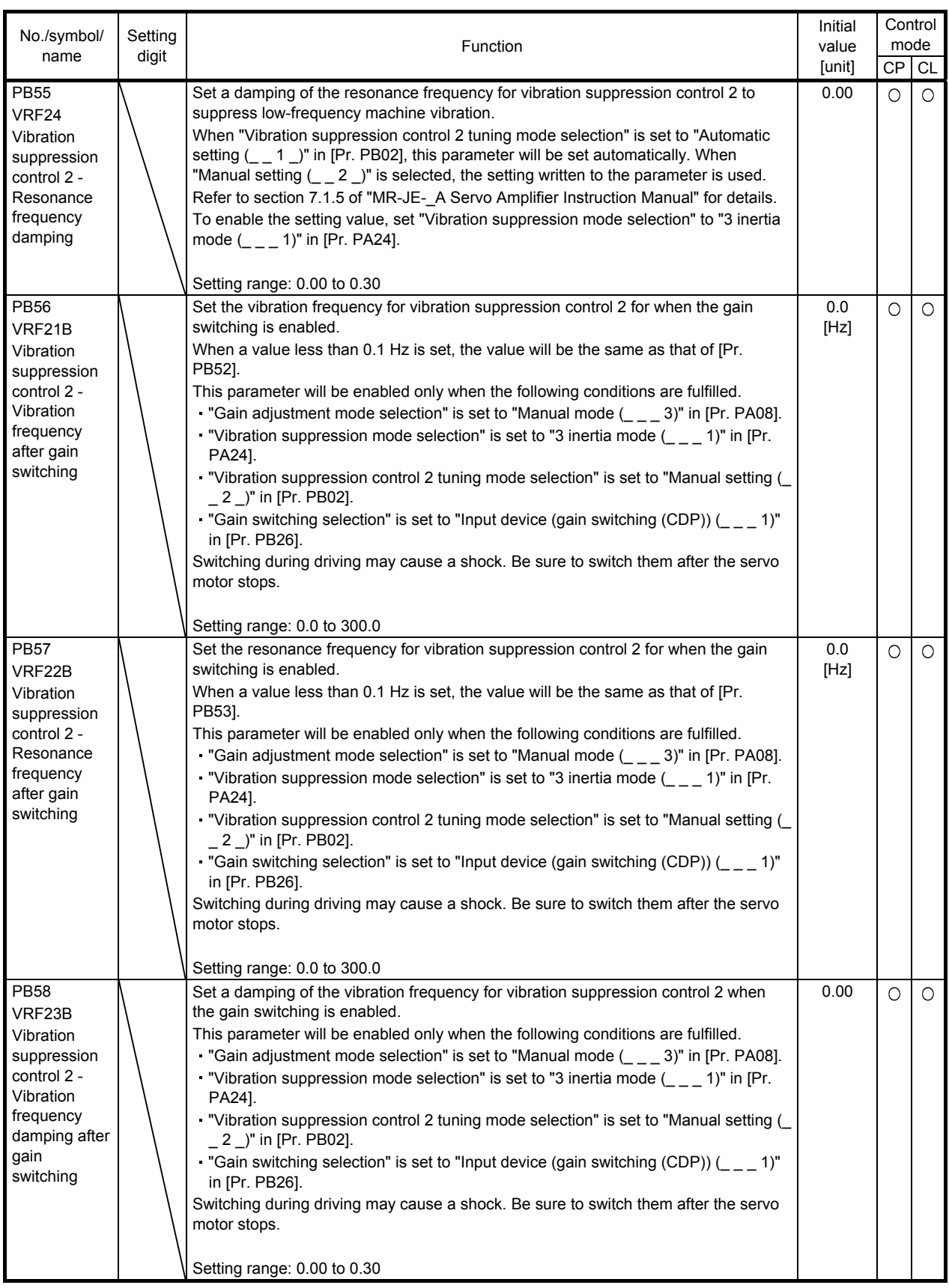

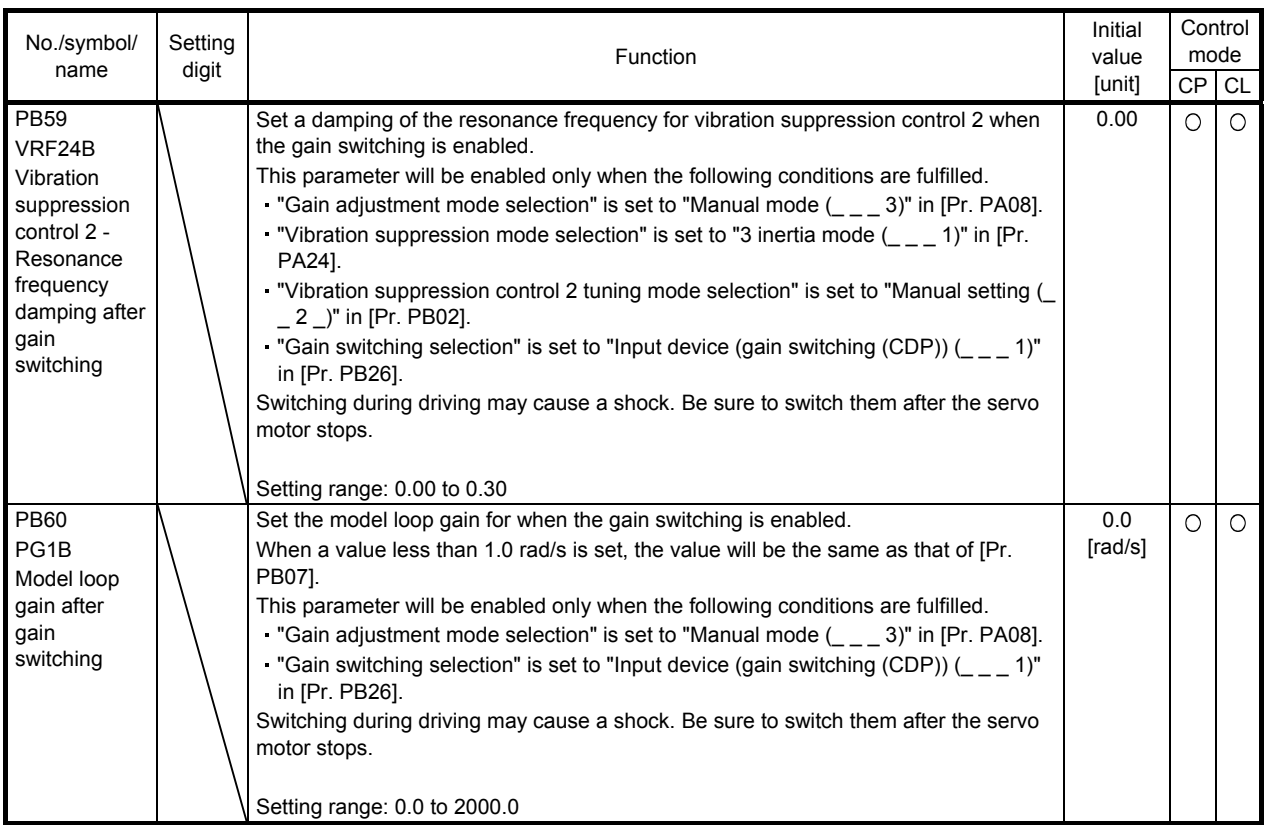

# 7.2.3 Extension setting parameters ([Pr. PC\_ \_ ])

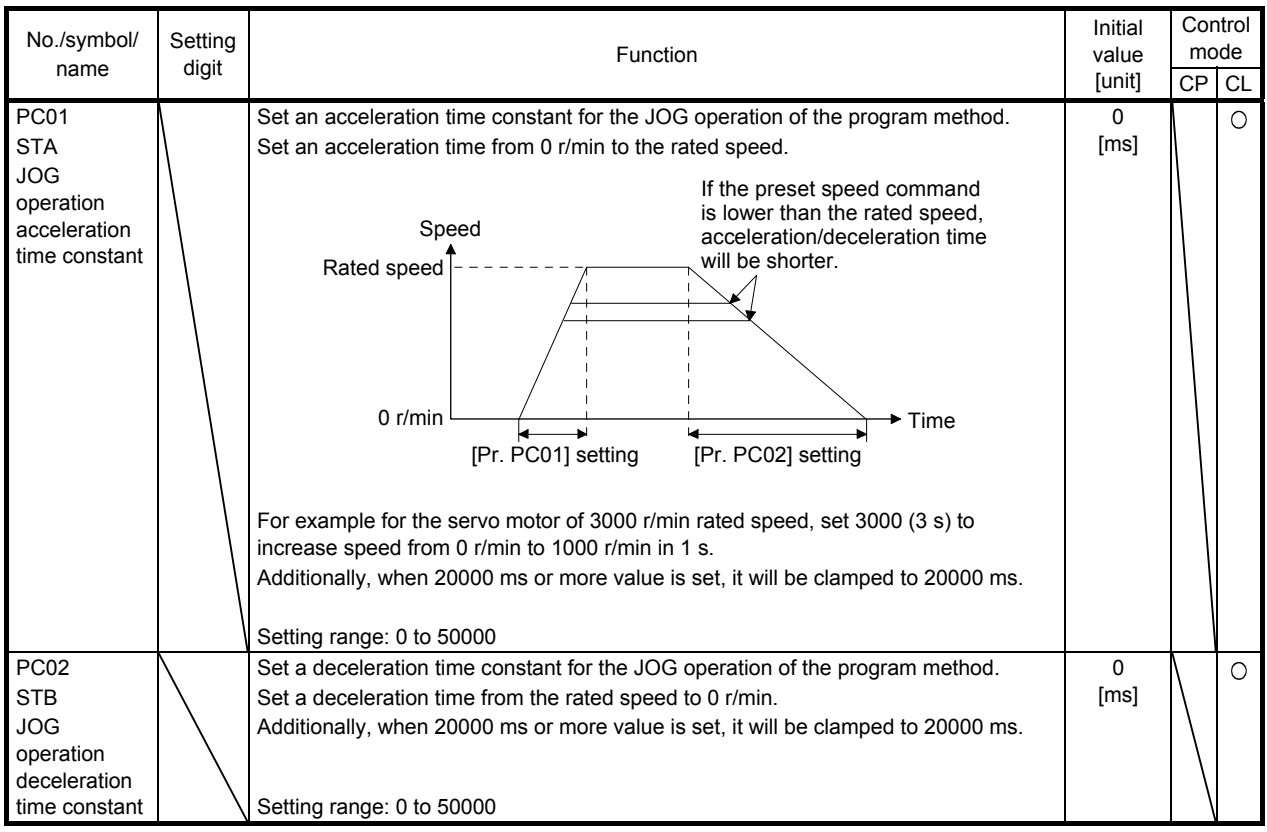

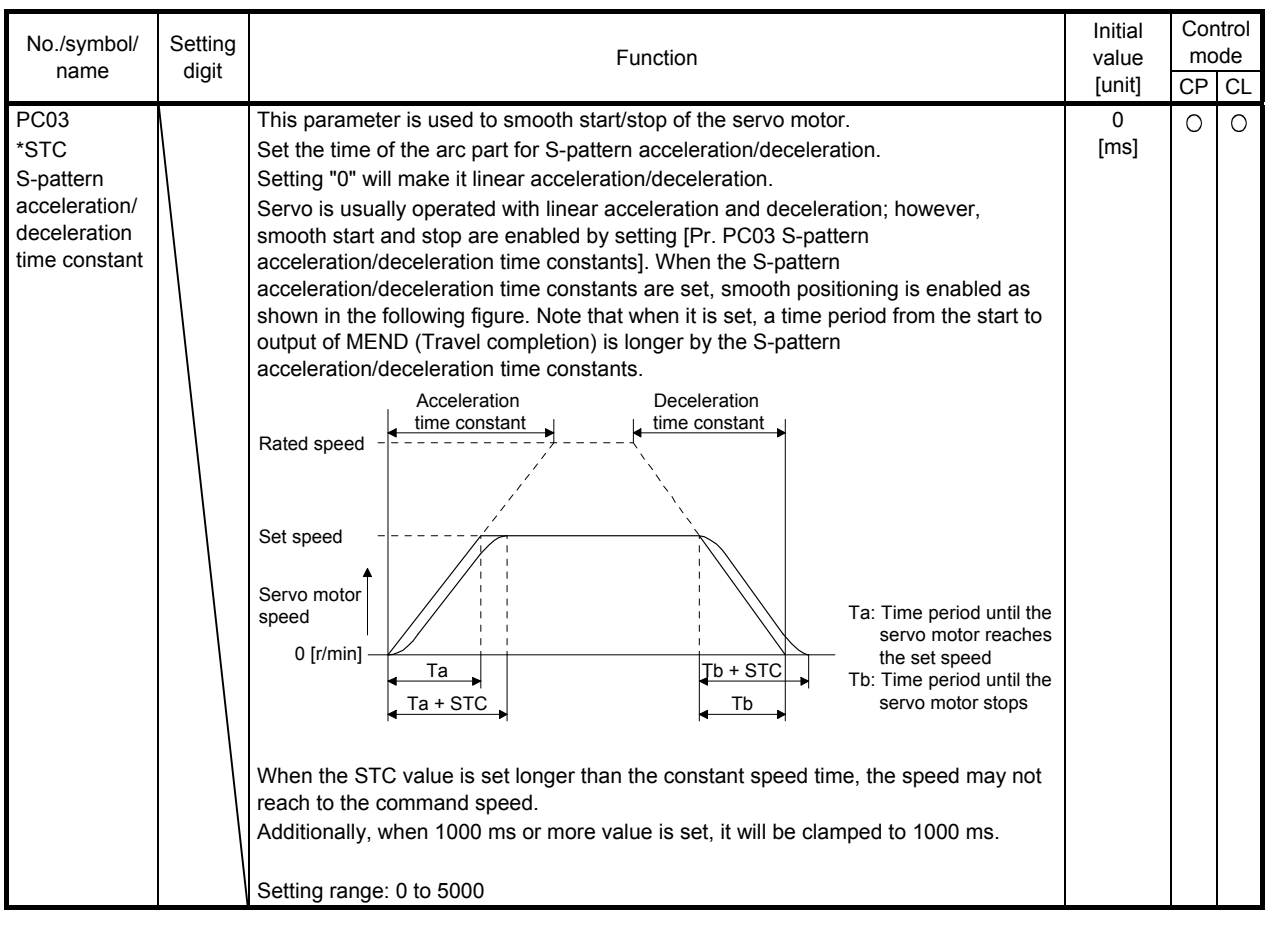

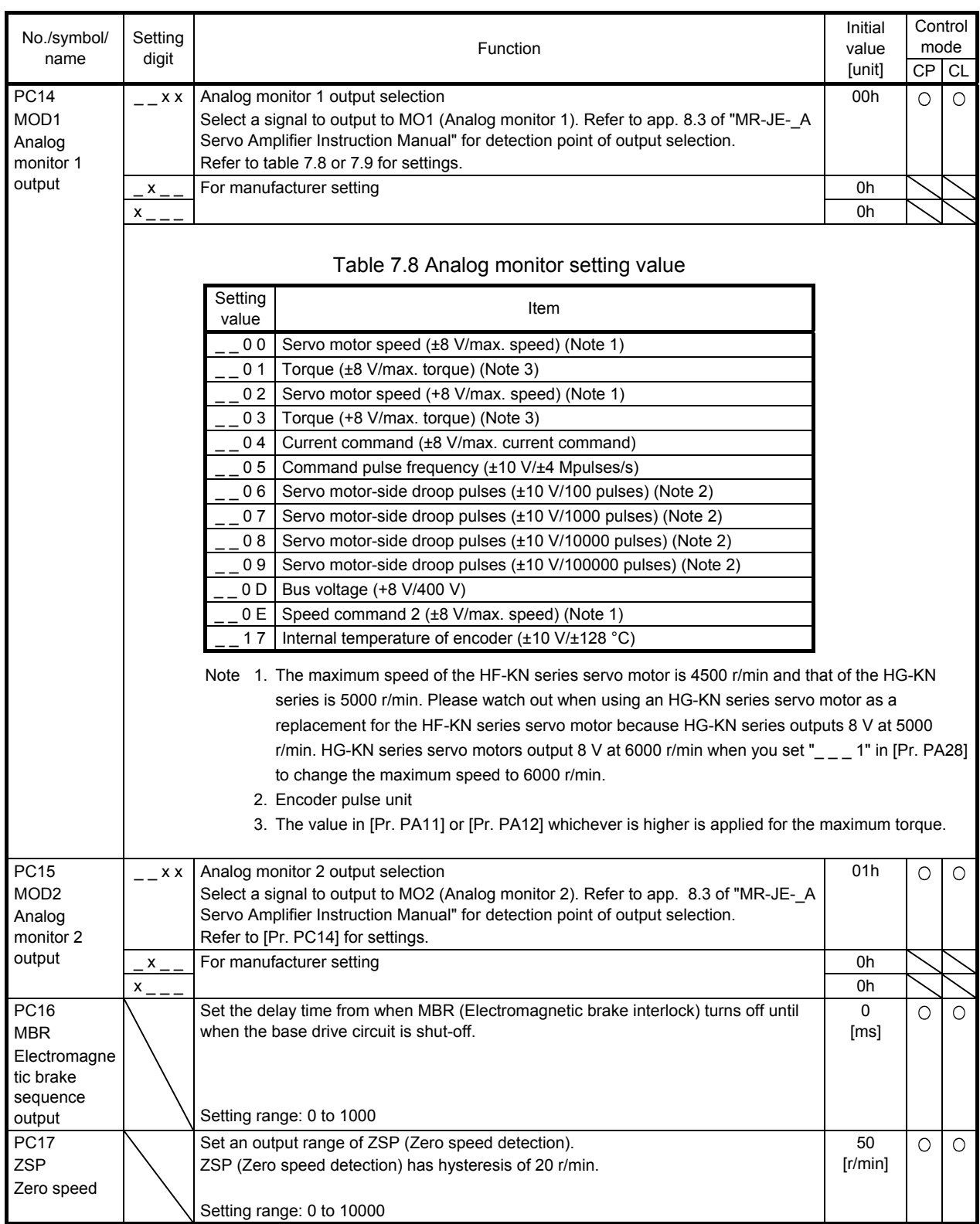

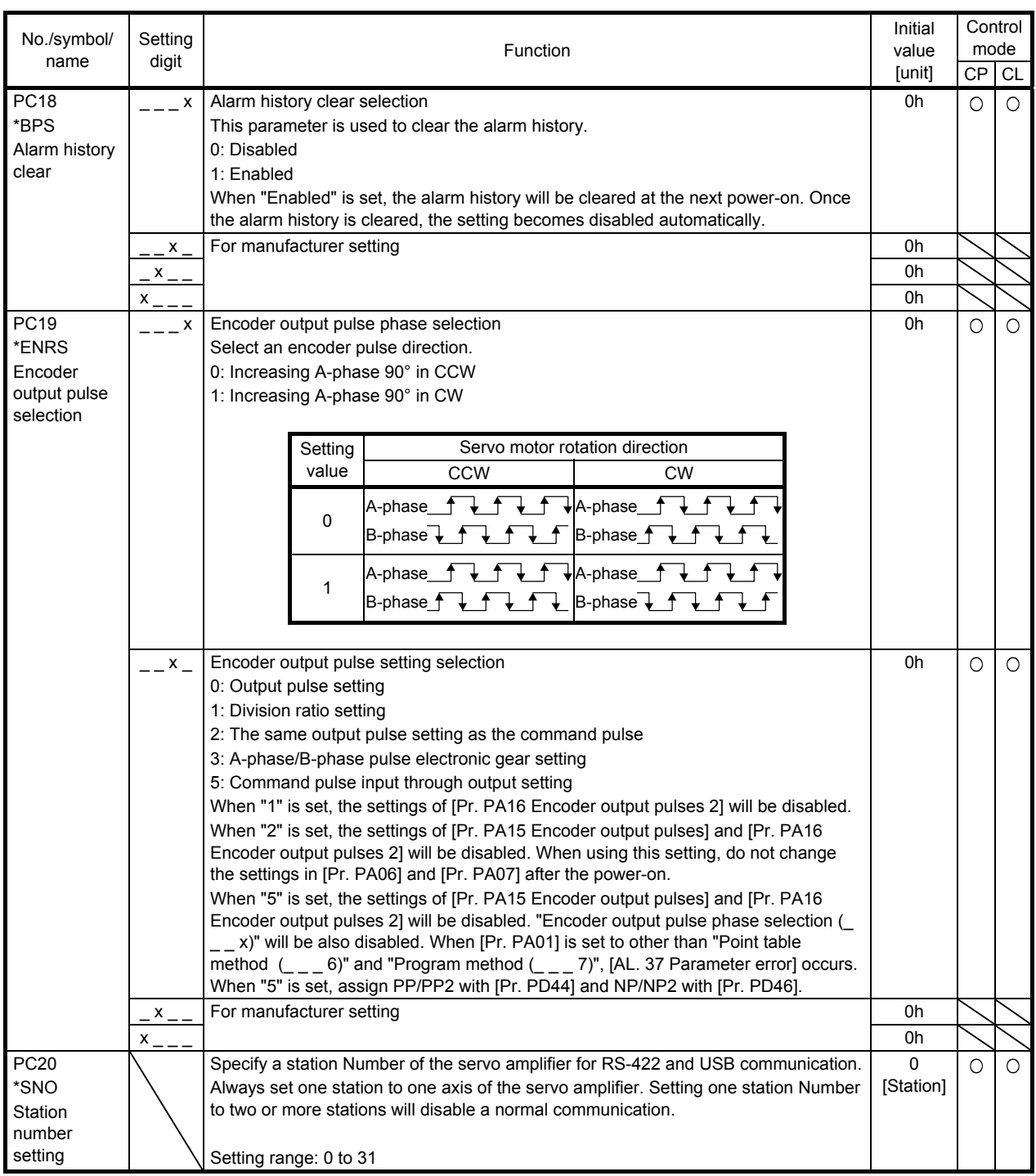

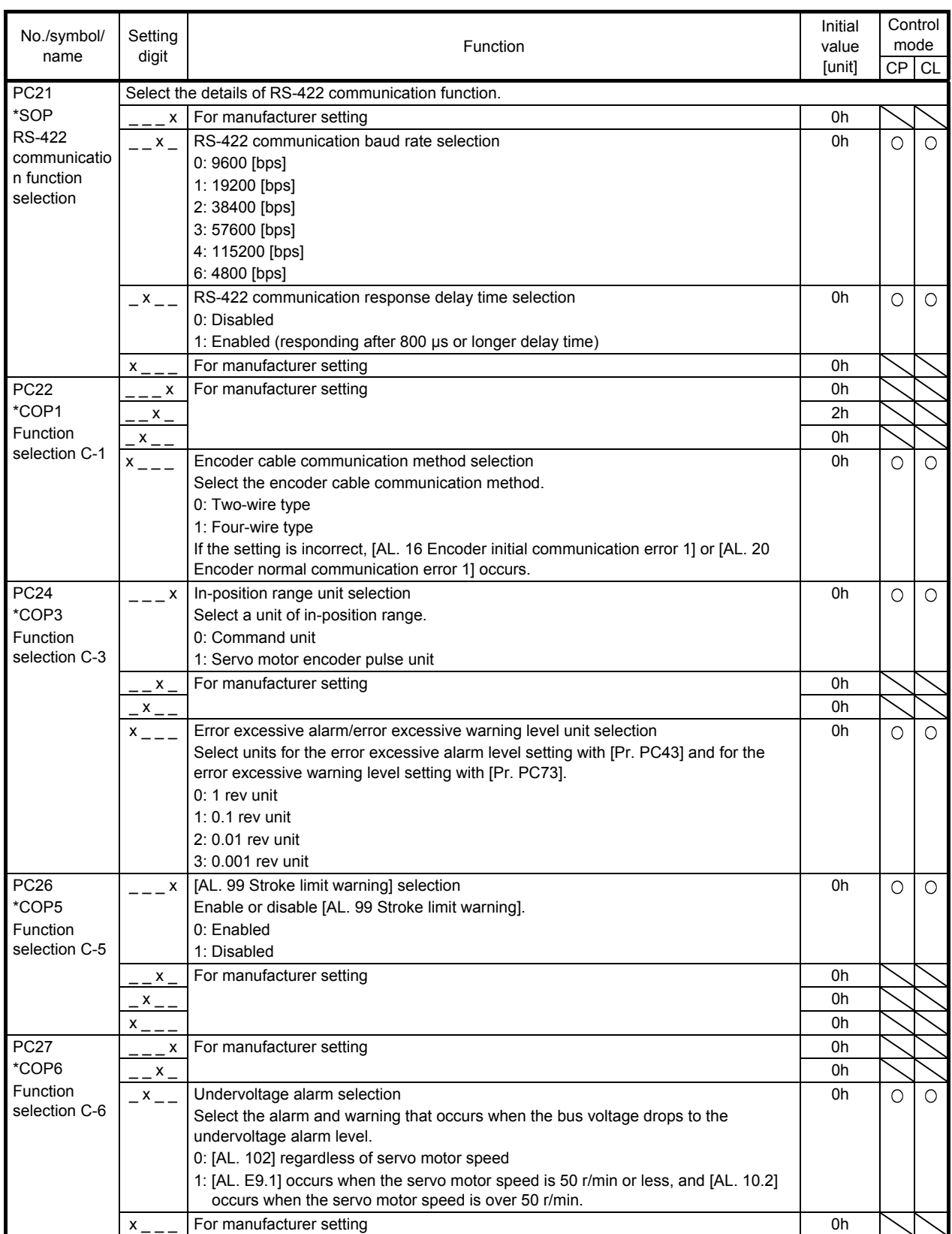

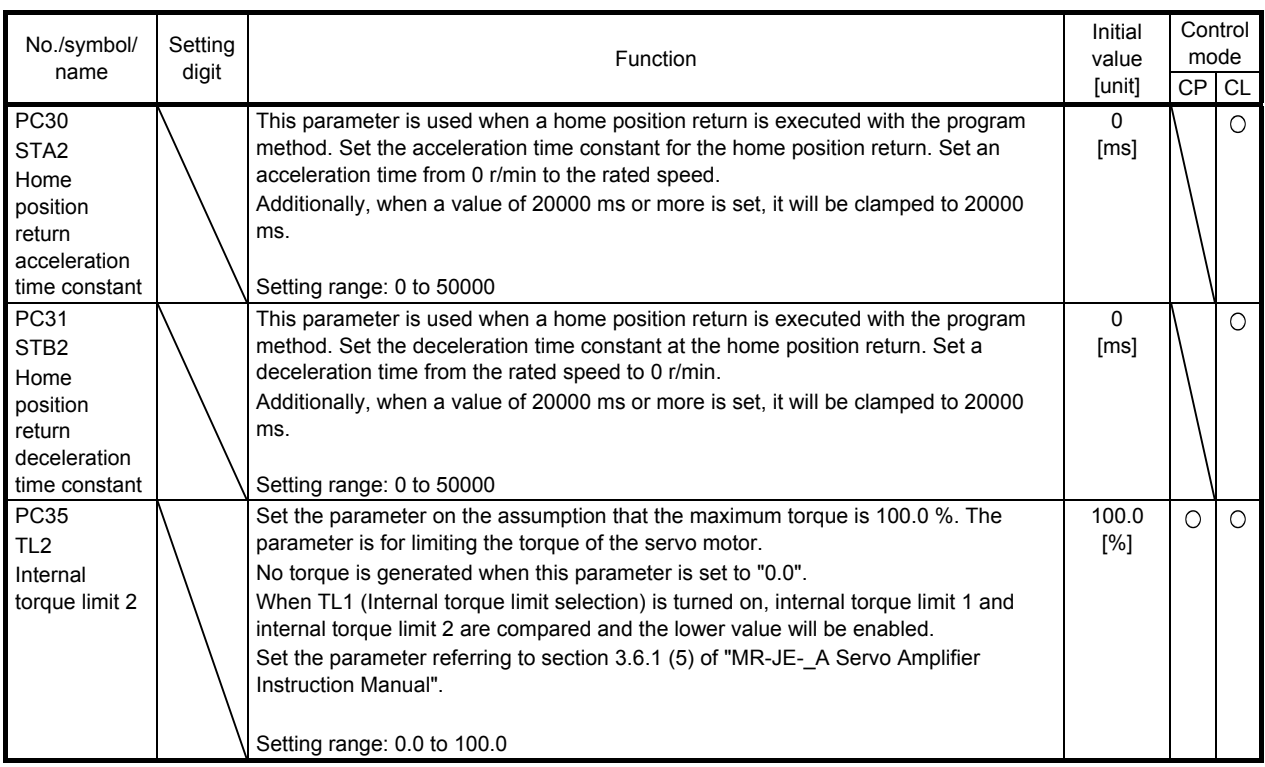

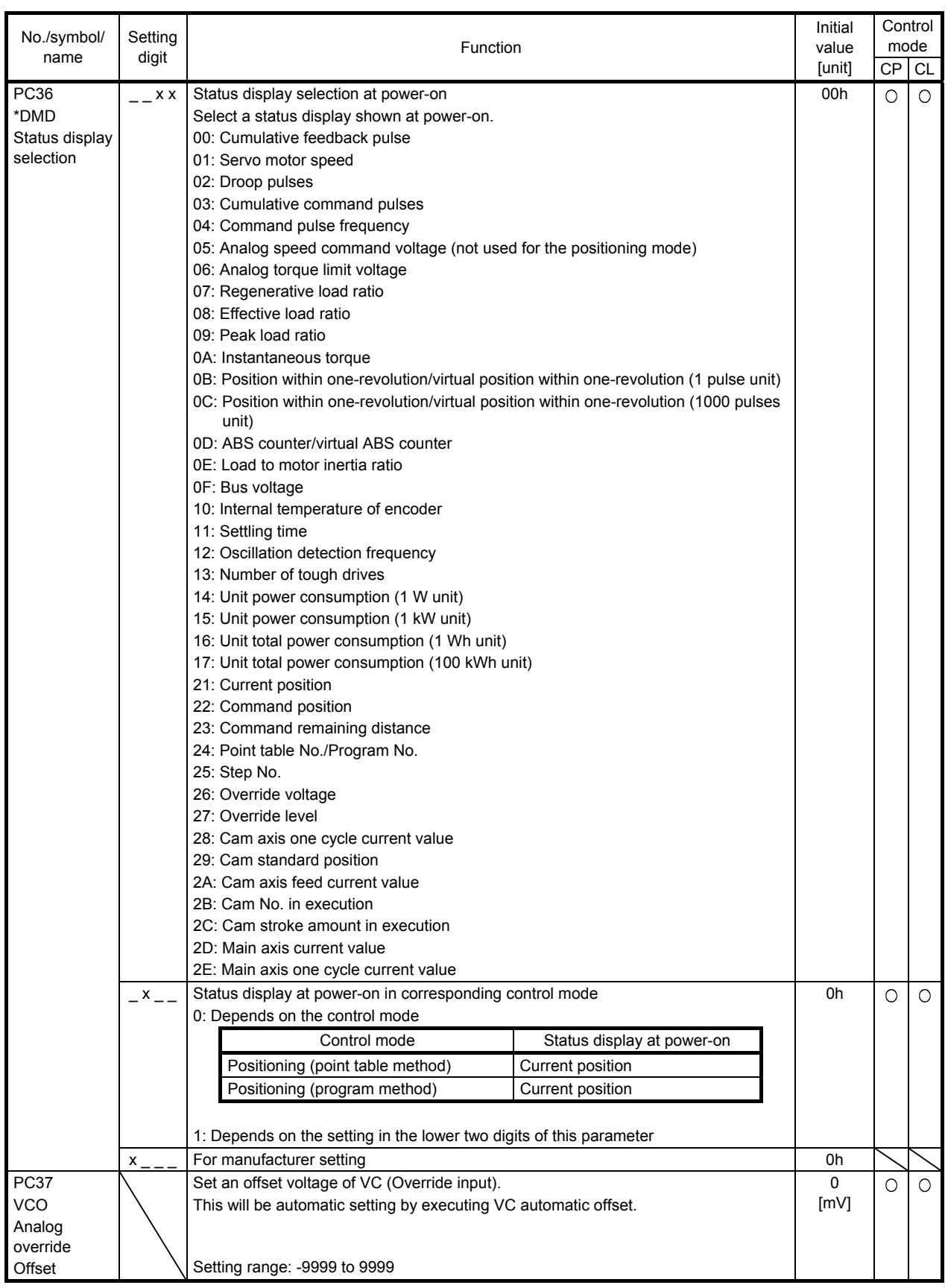

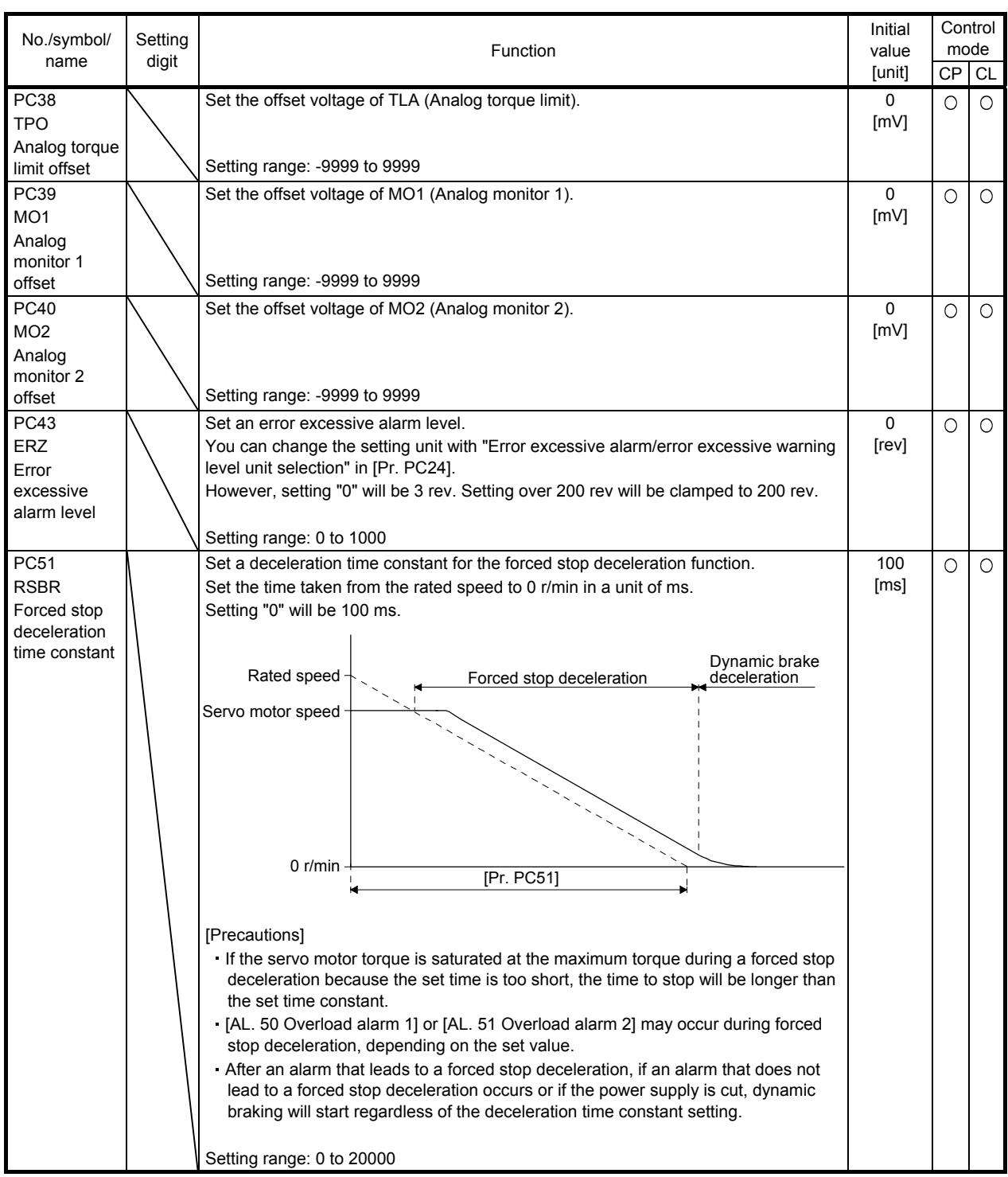

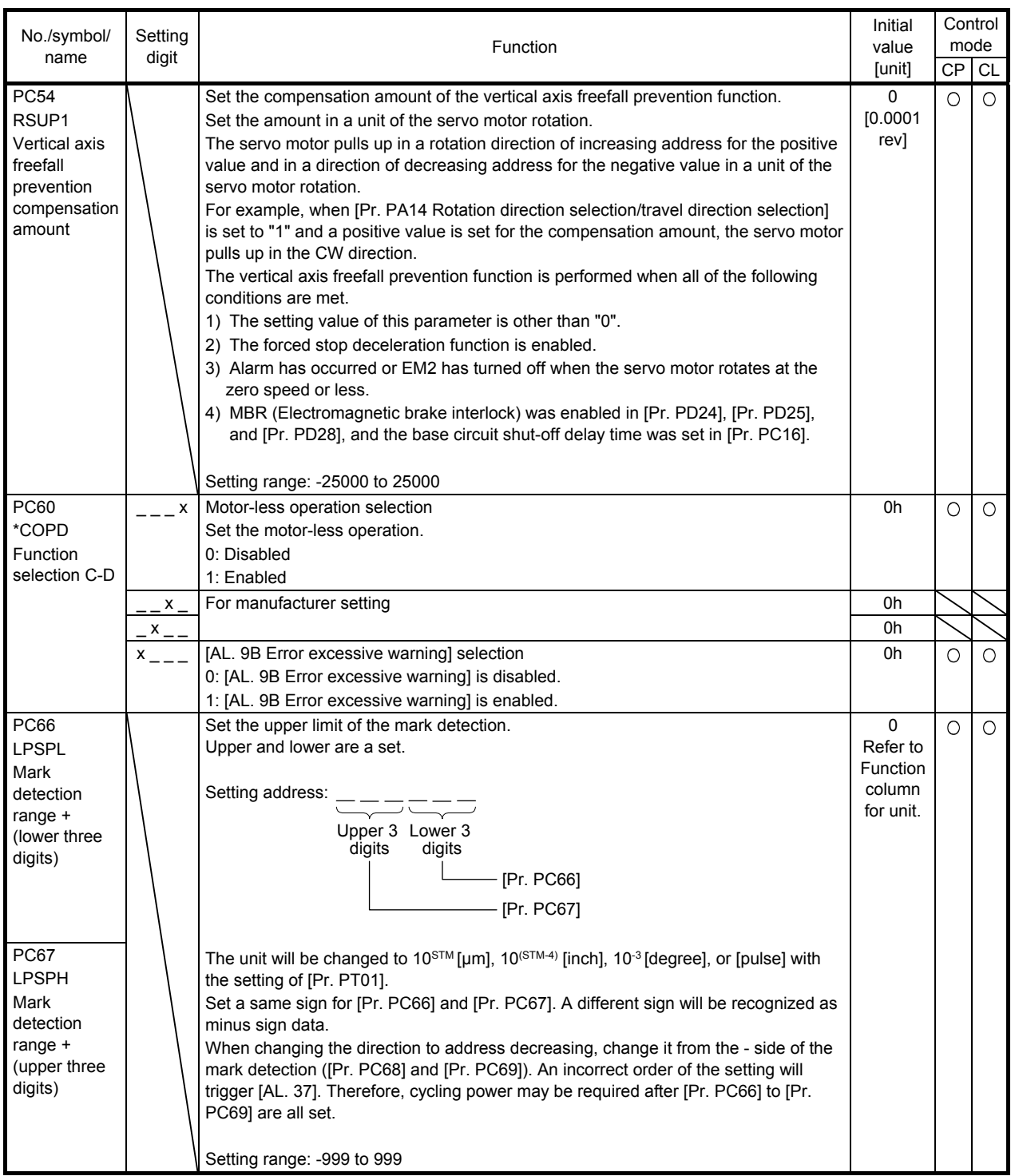

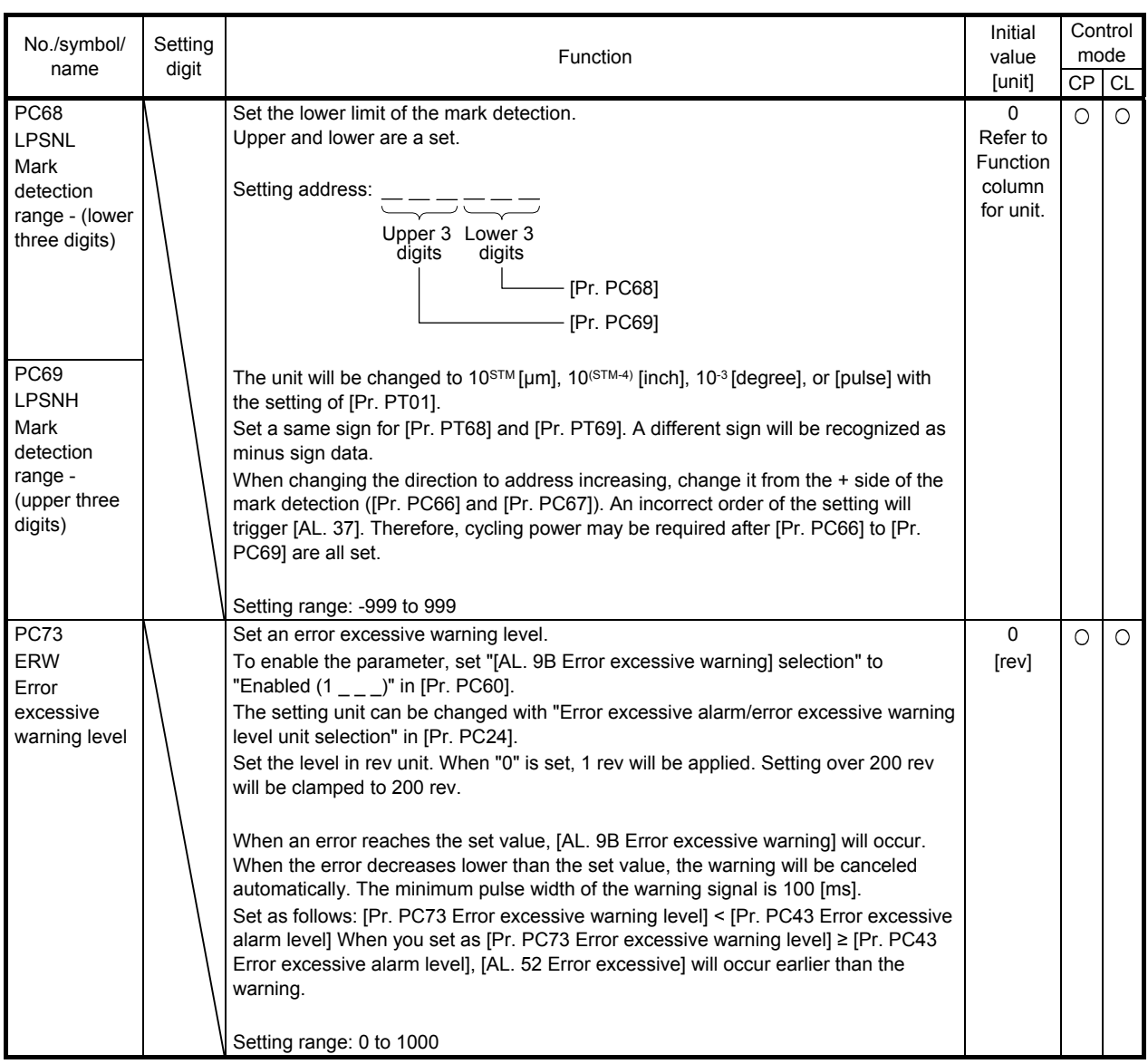

# 7.2.4 I/O setting parameters ([Pr. PD\_\_])

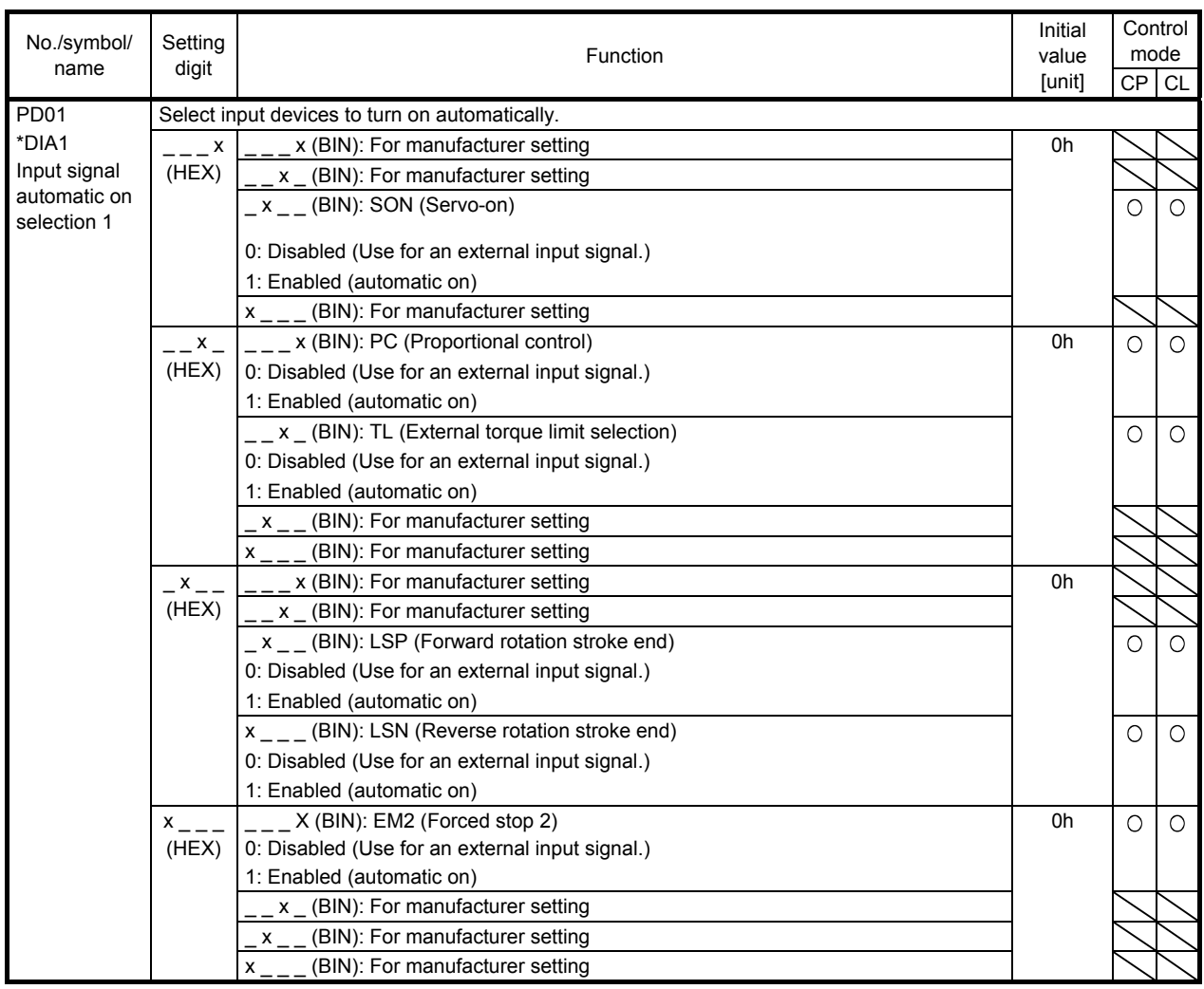

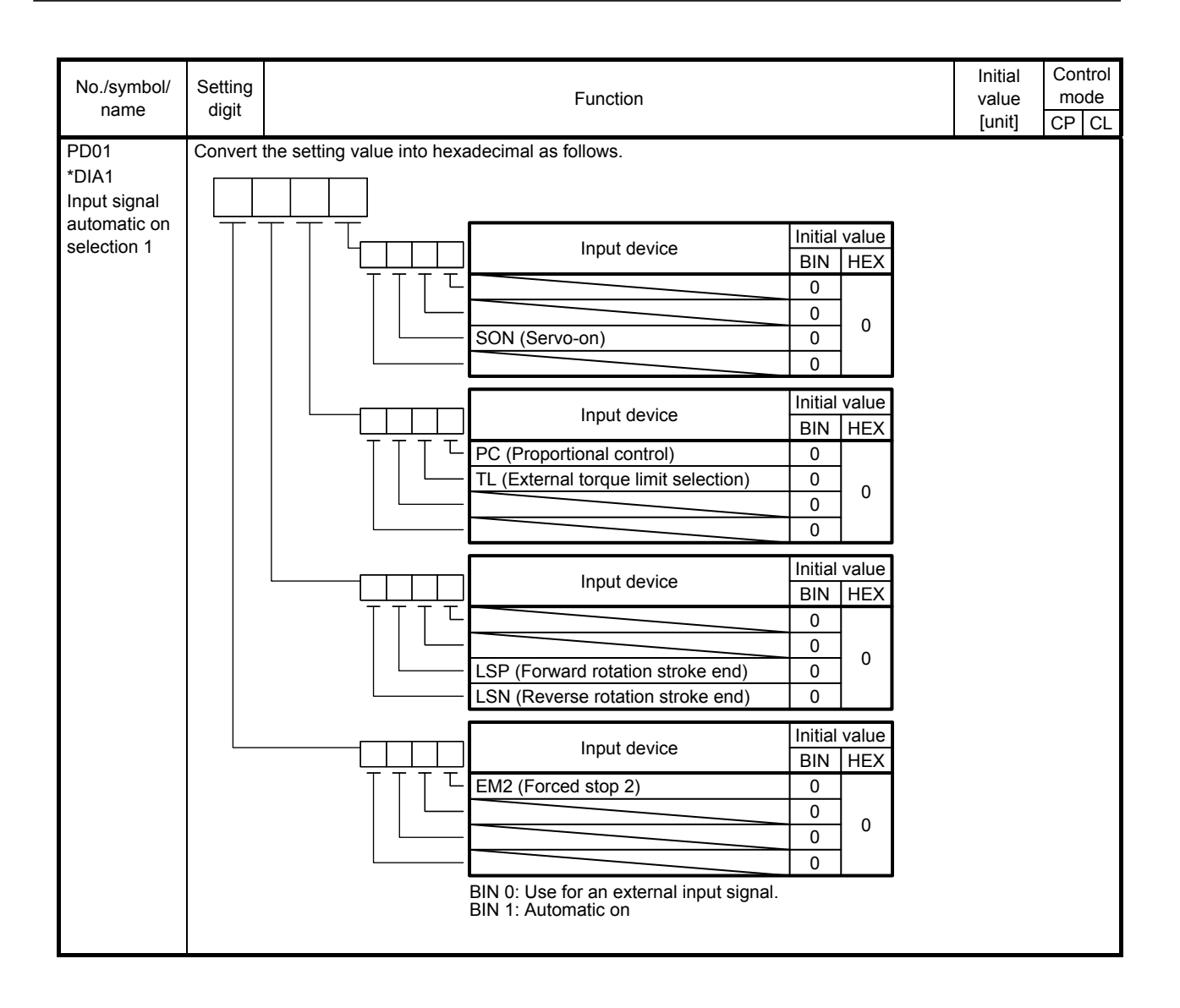

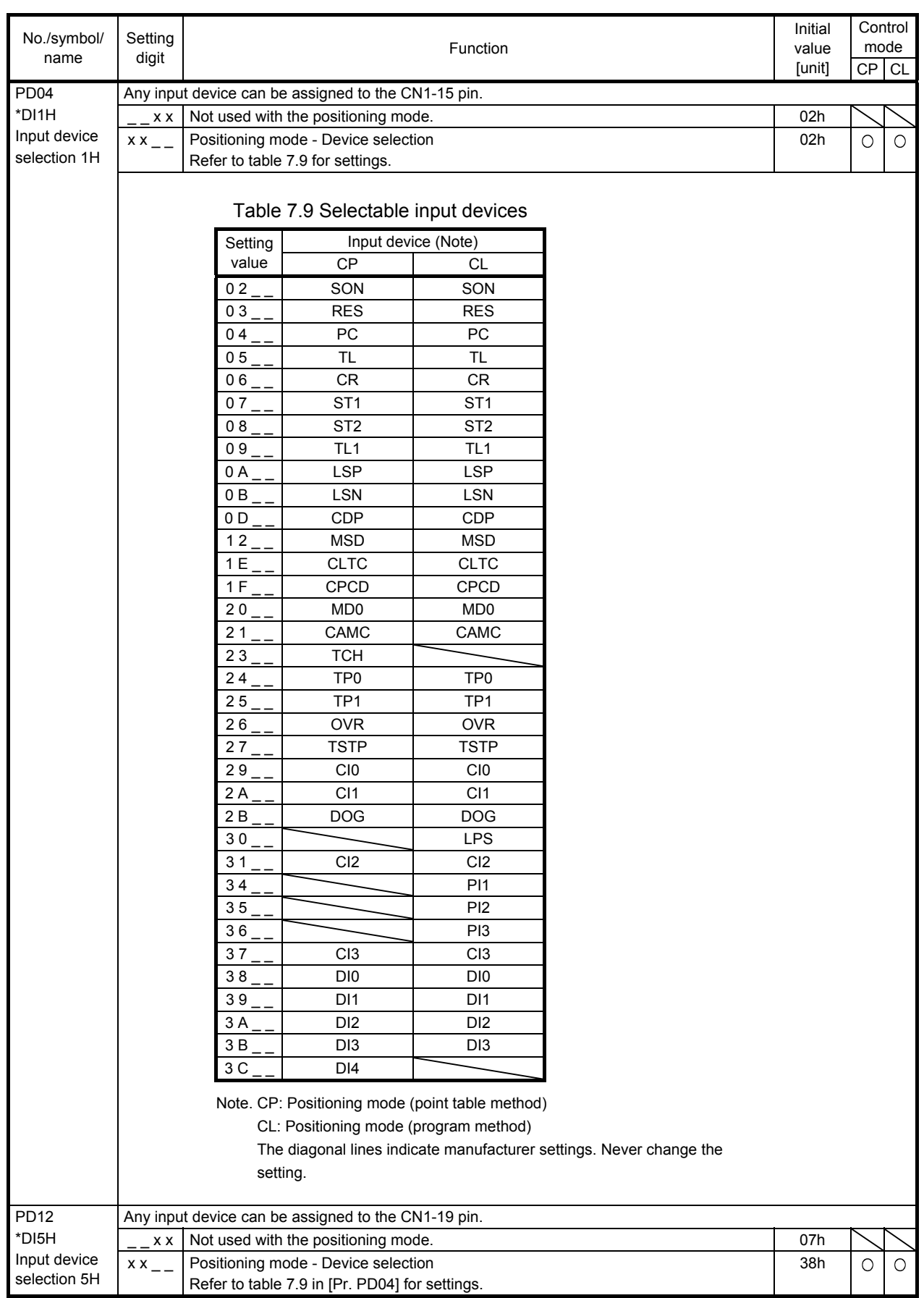
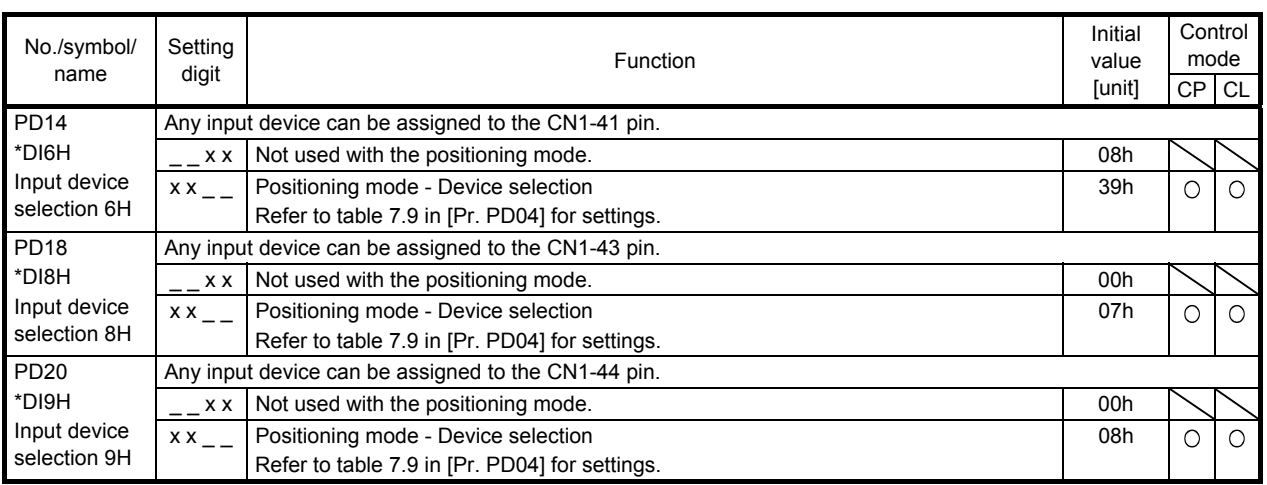

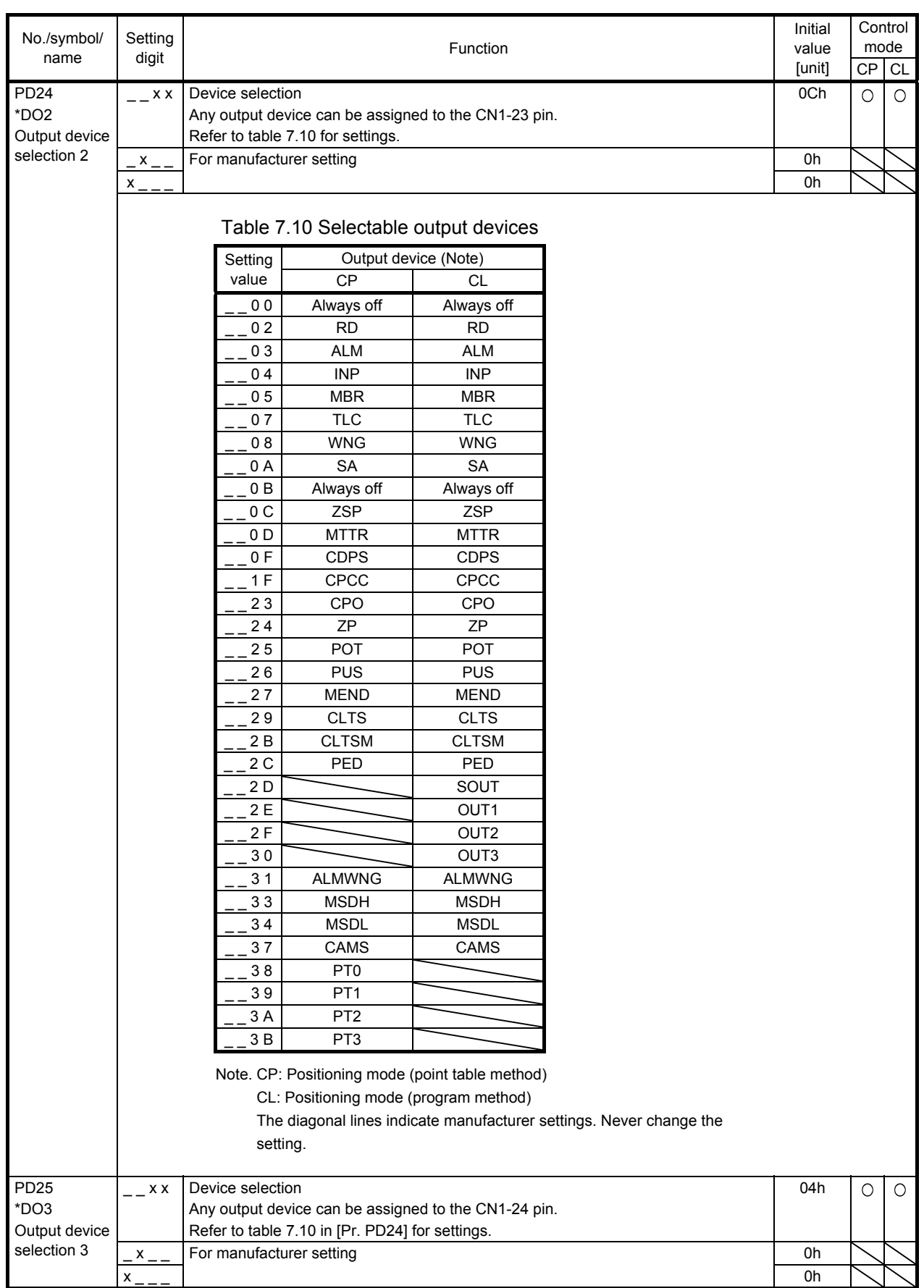

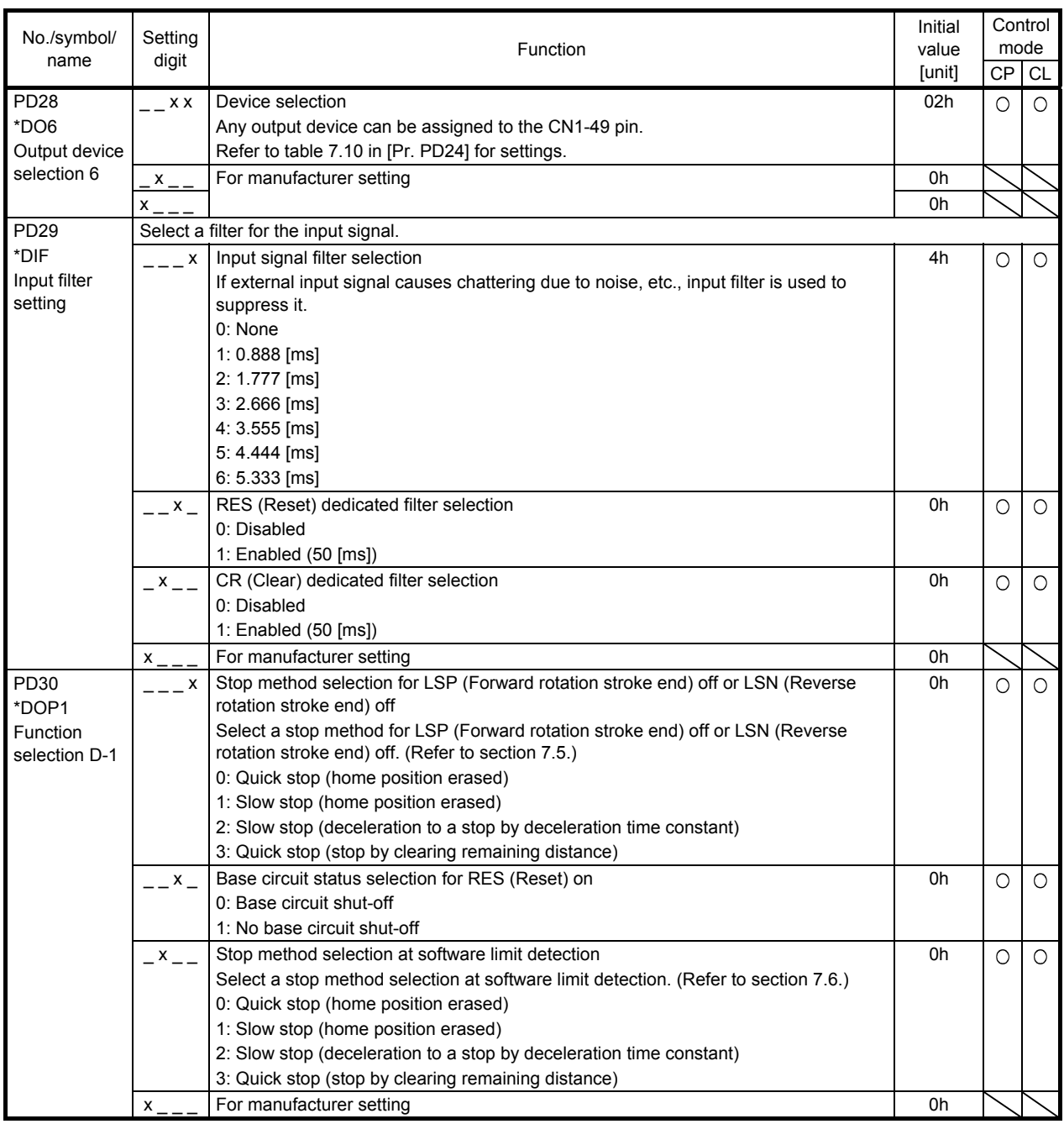

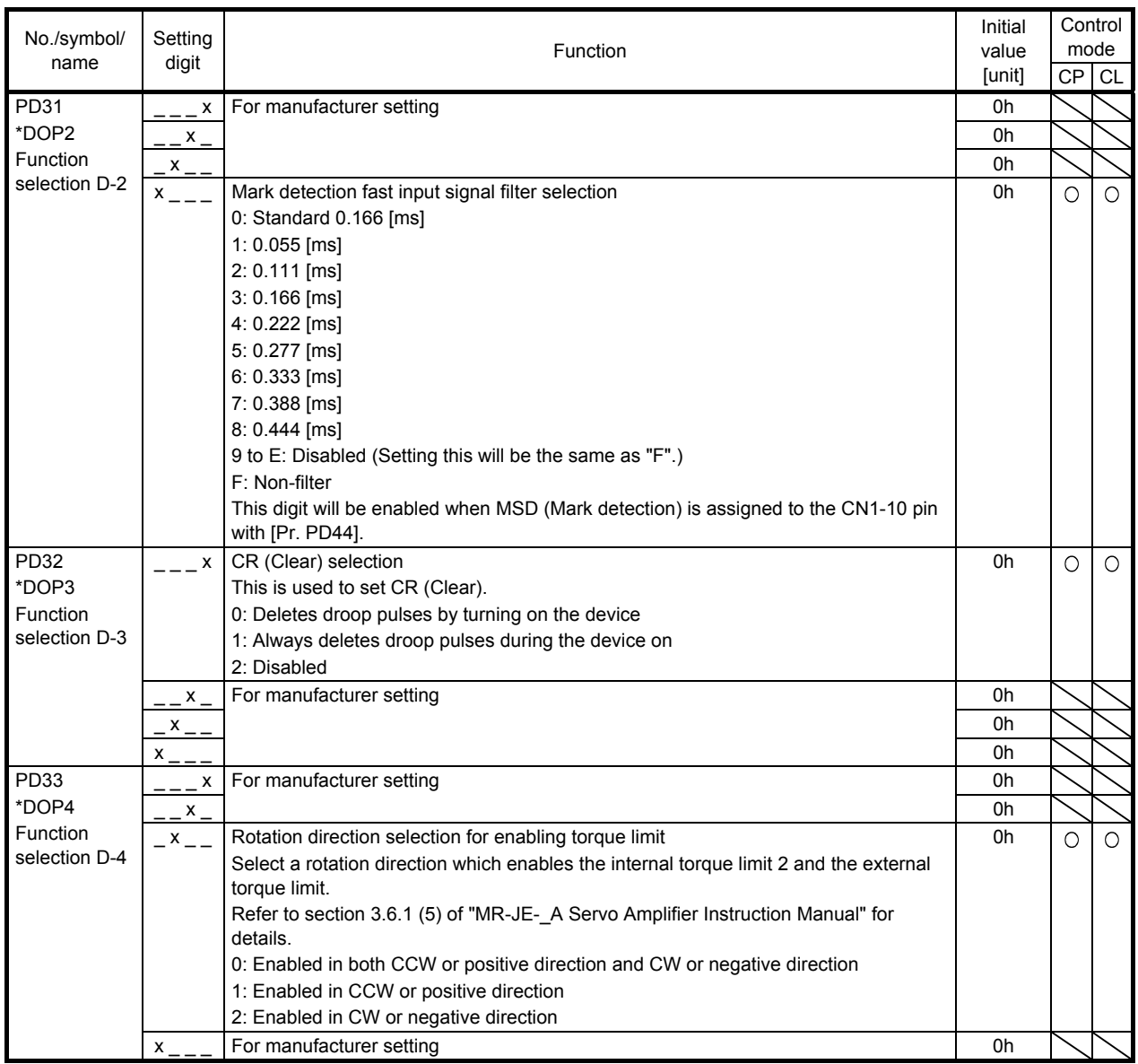

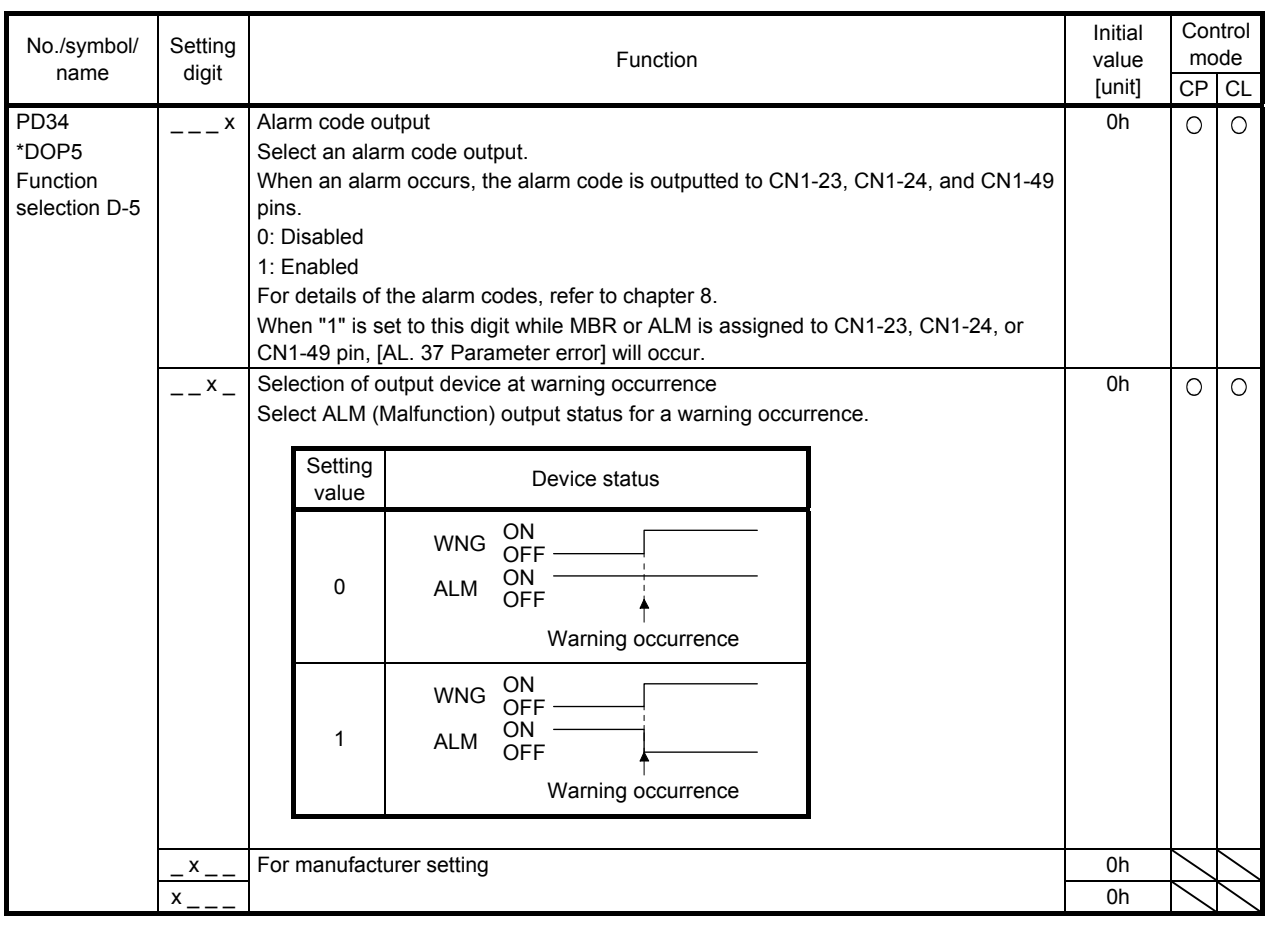

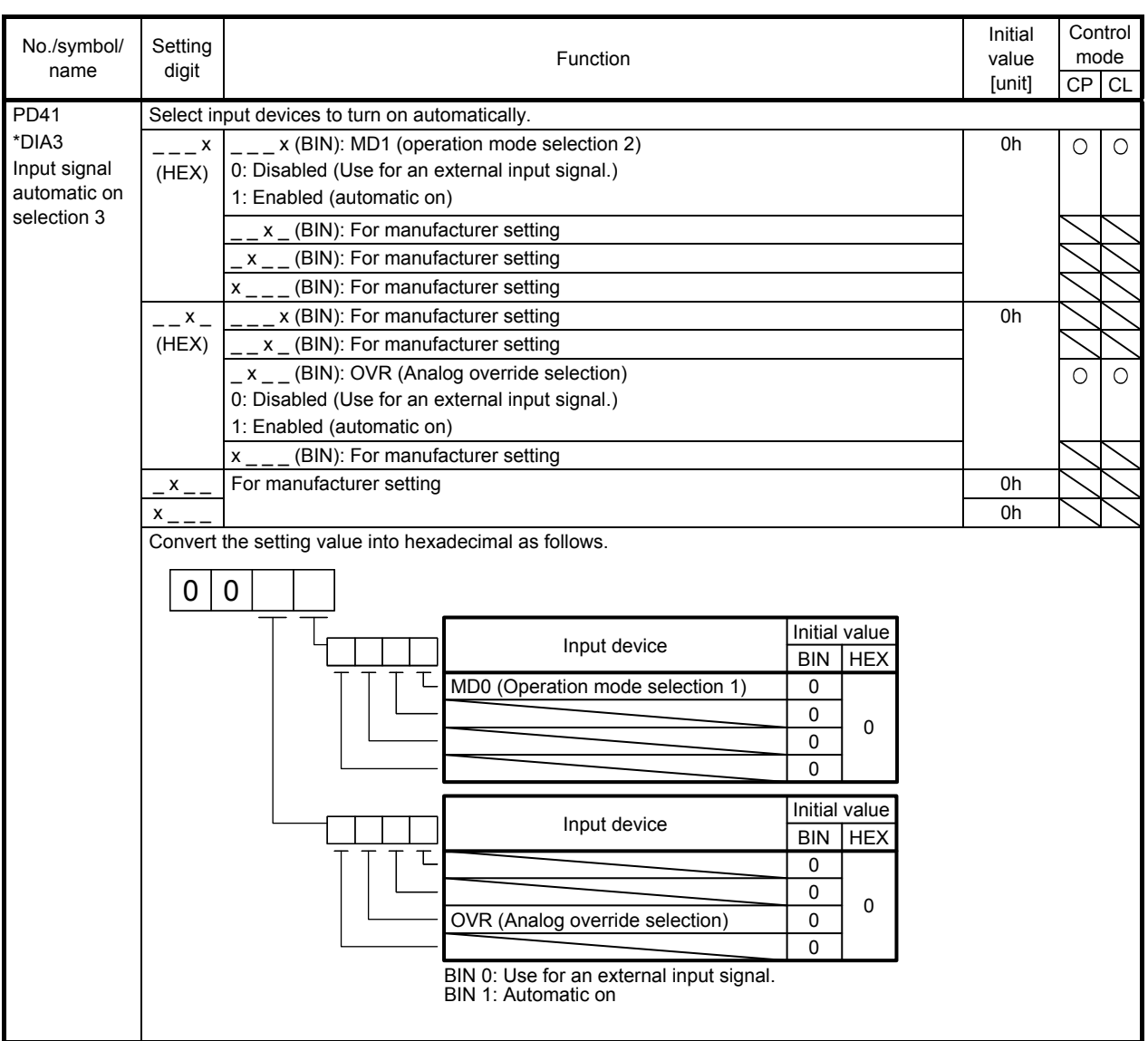

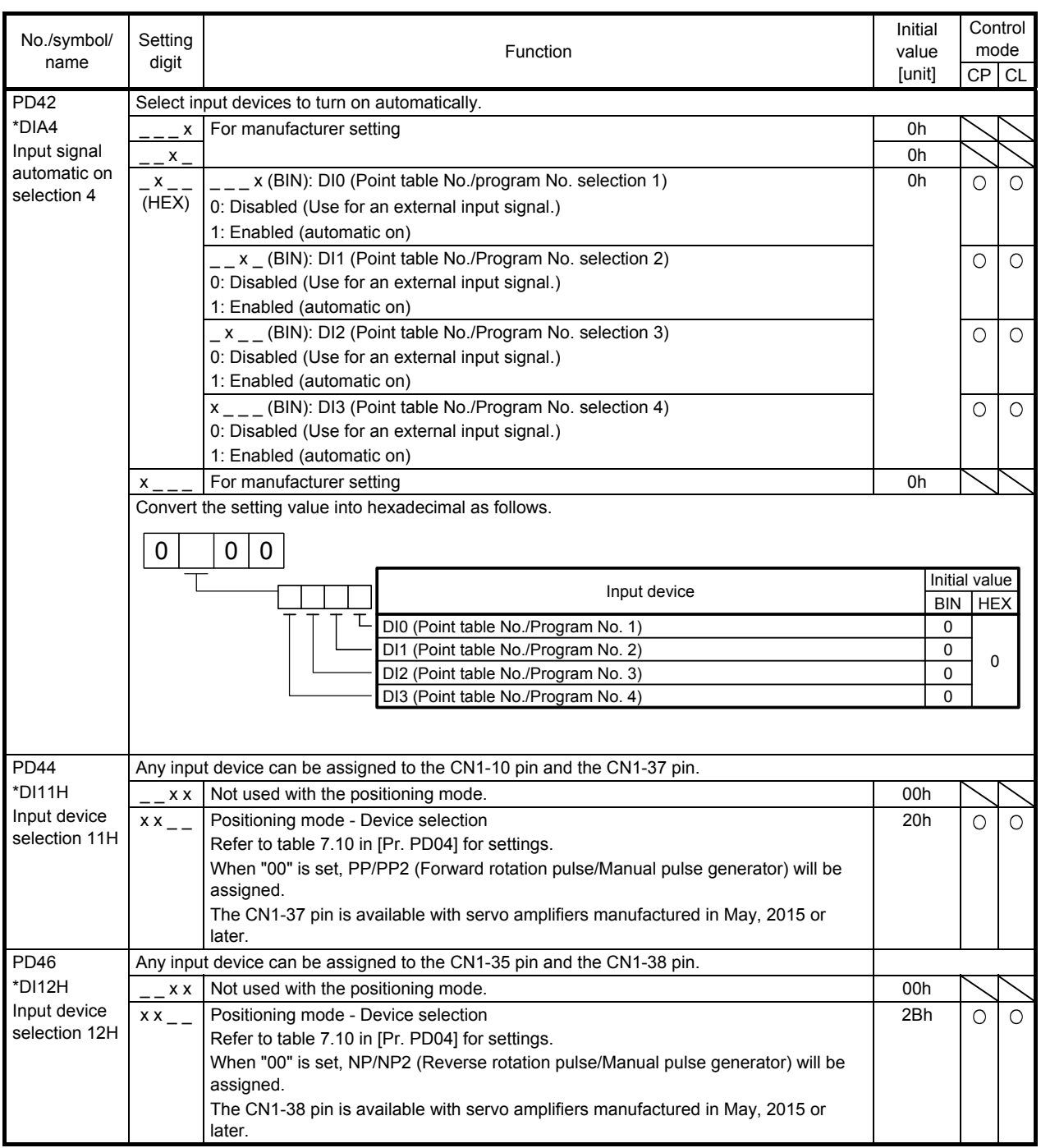

### 7.2.5 Extension setting 2 parameters ([Pr. PE\_ \_ ])

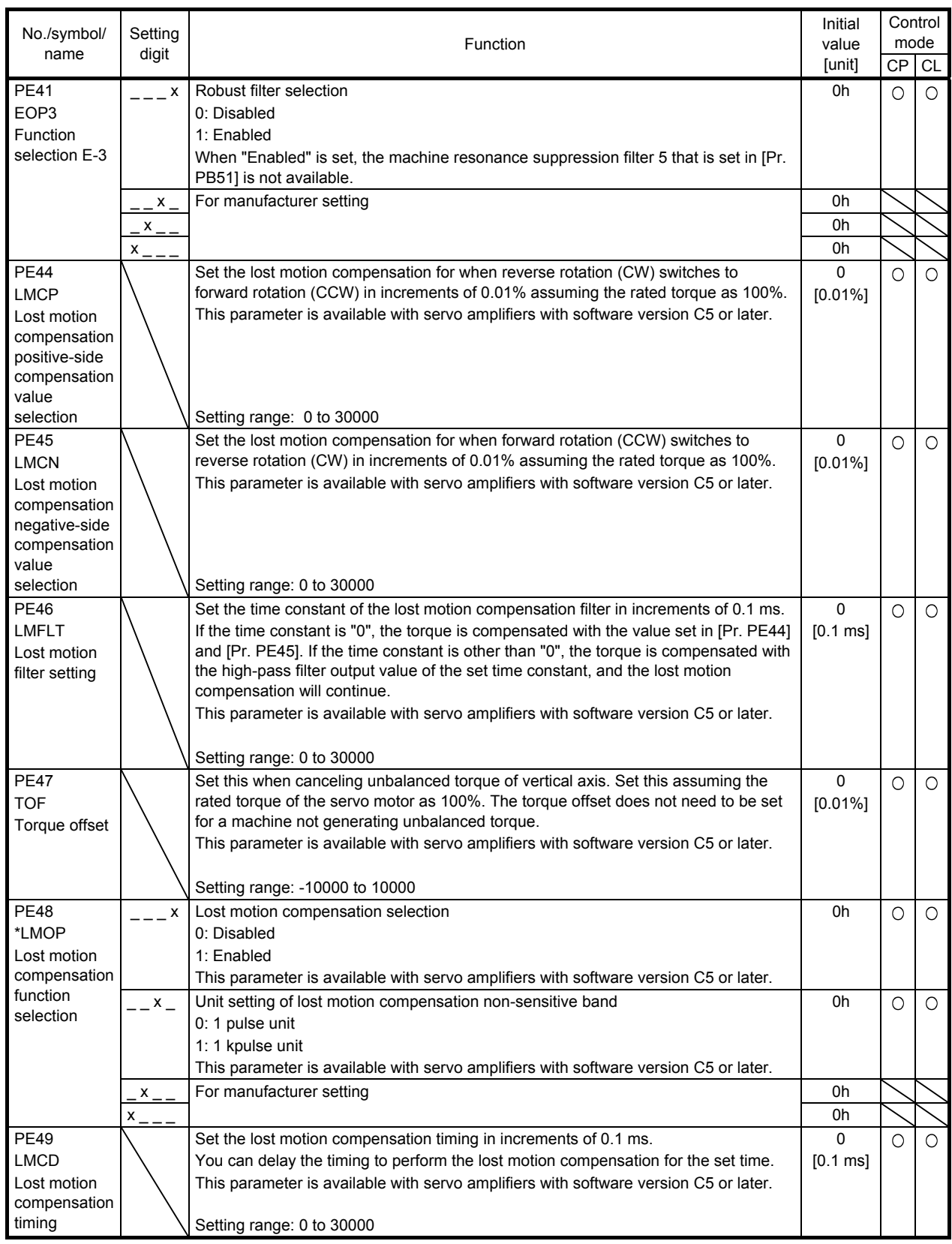

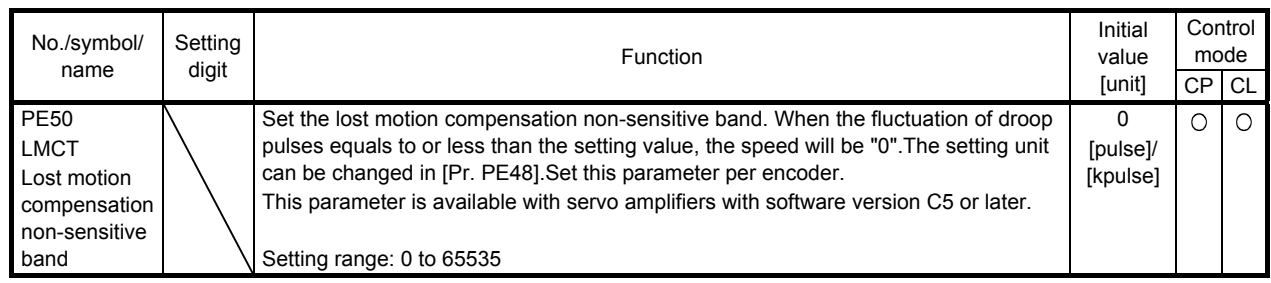

### 7.2.6 Extension setting 3 parameters ([Pr. PF\_\_])

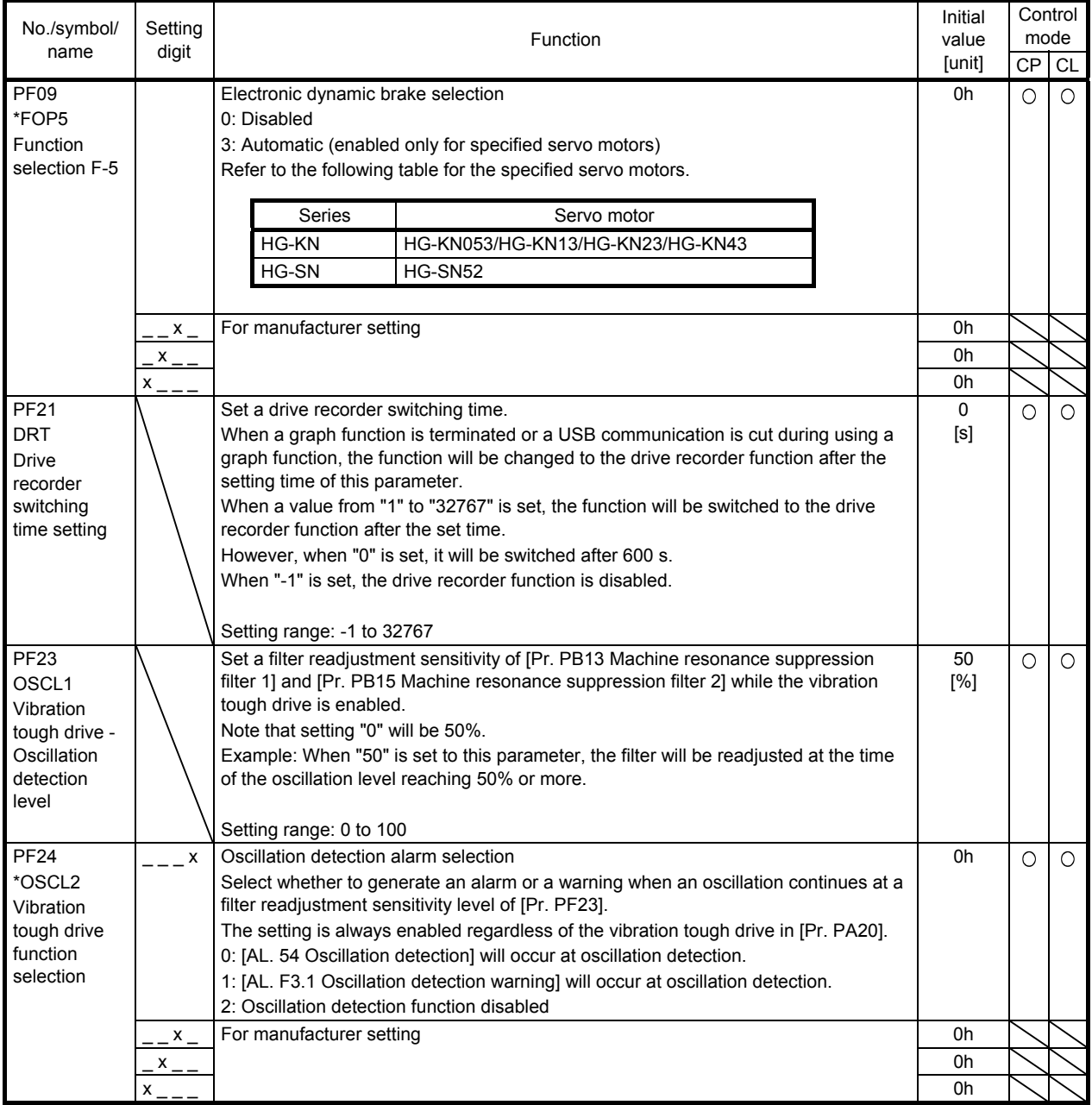

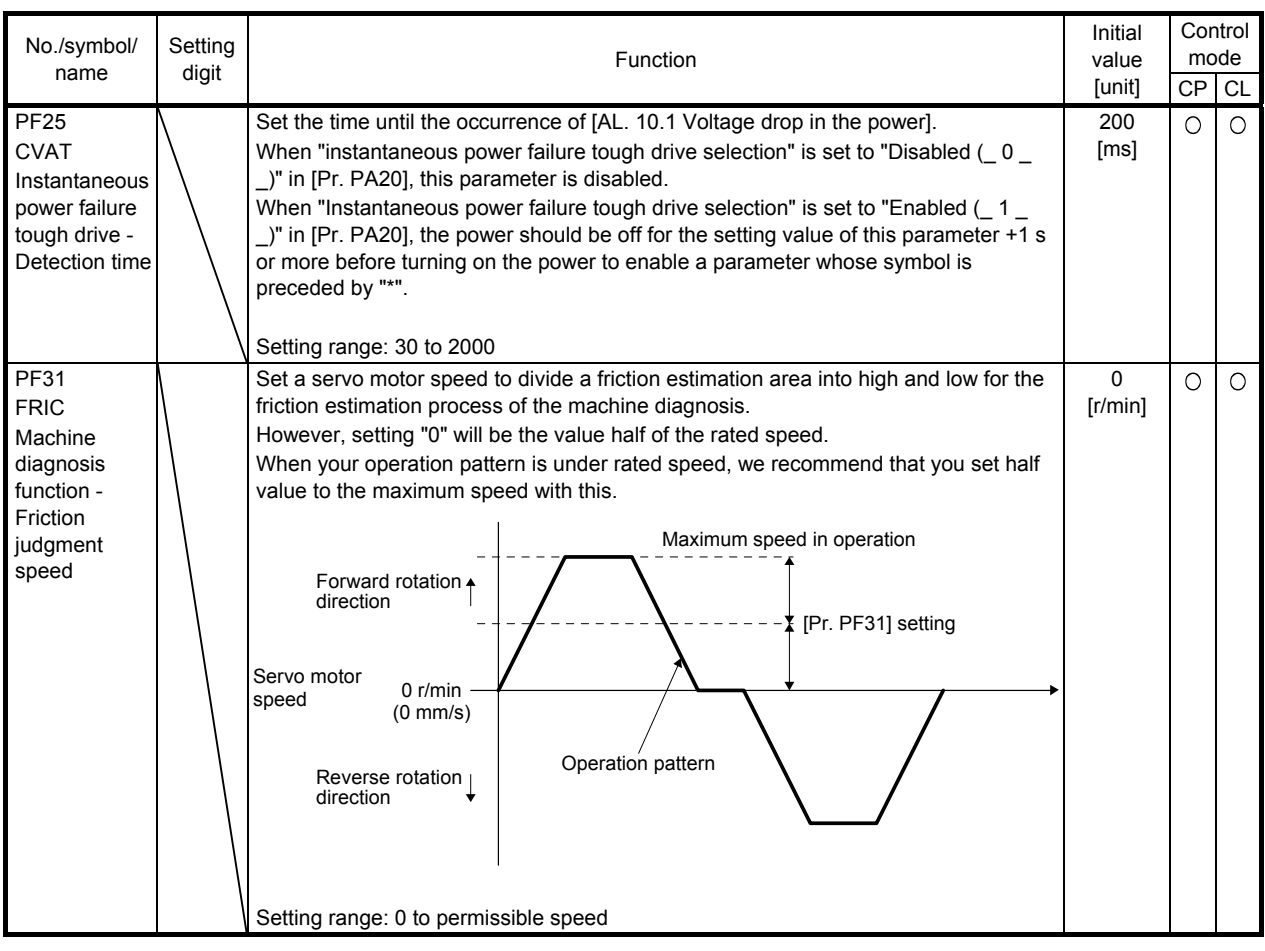

### 7.2.7 Positioning control parameters ( $[Pr. PT_1]$ )

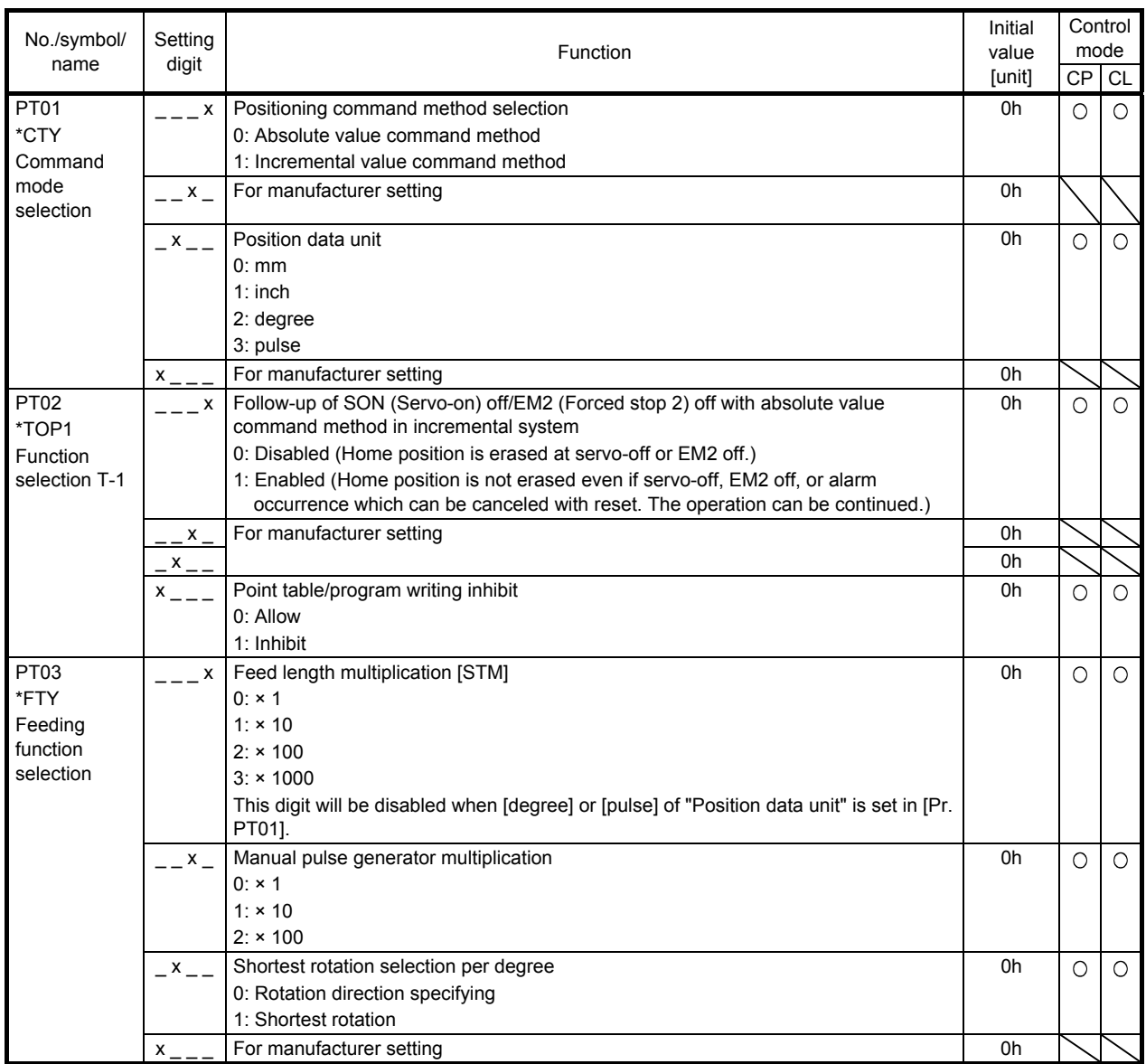

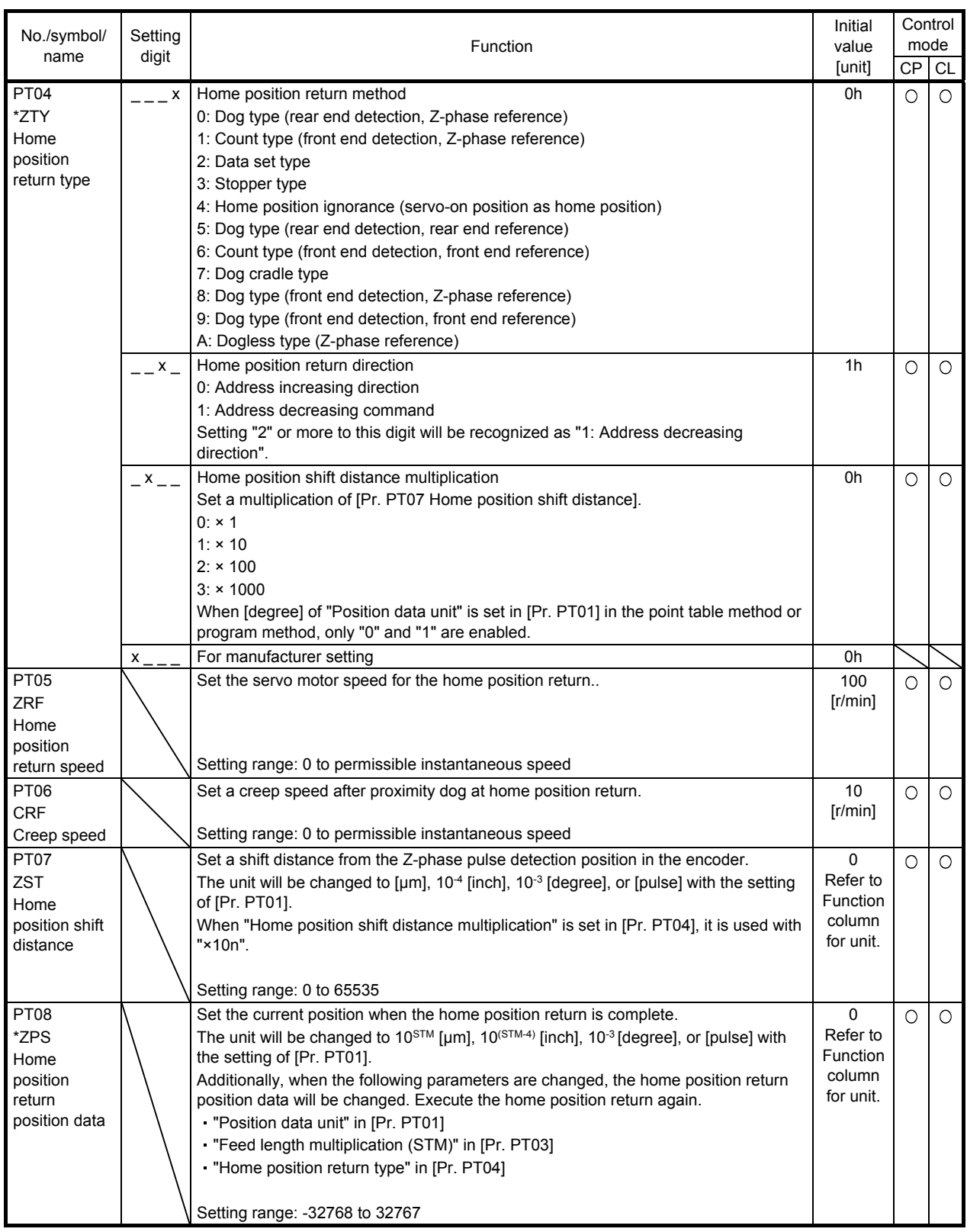

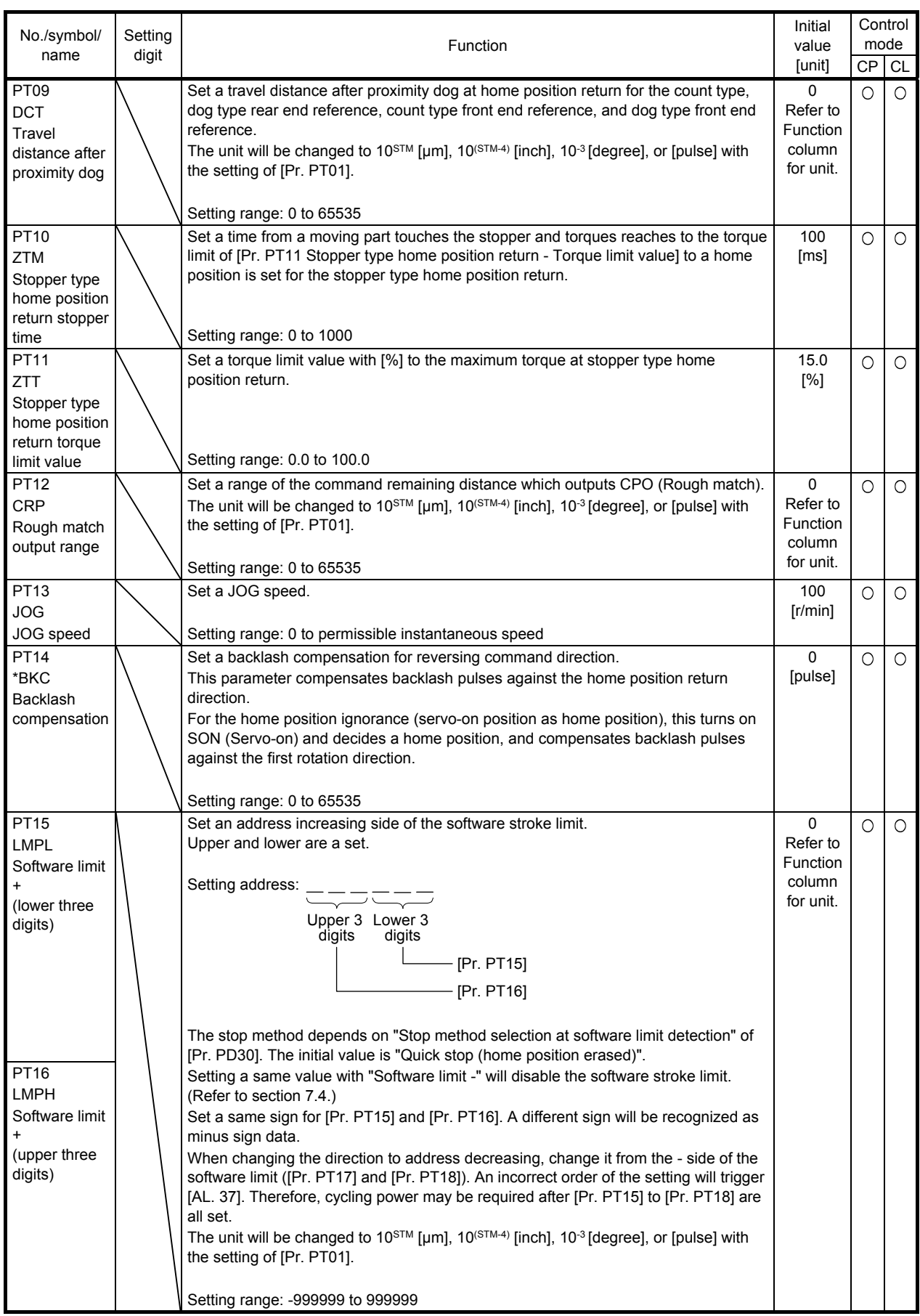

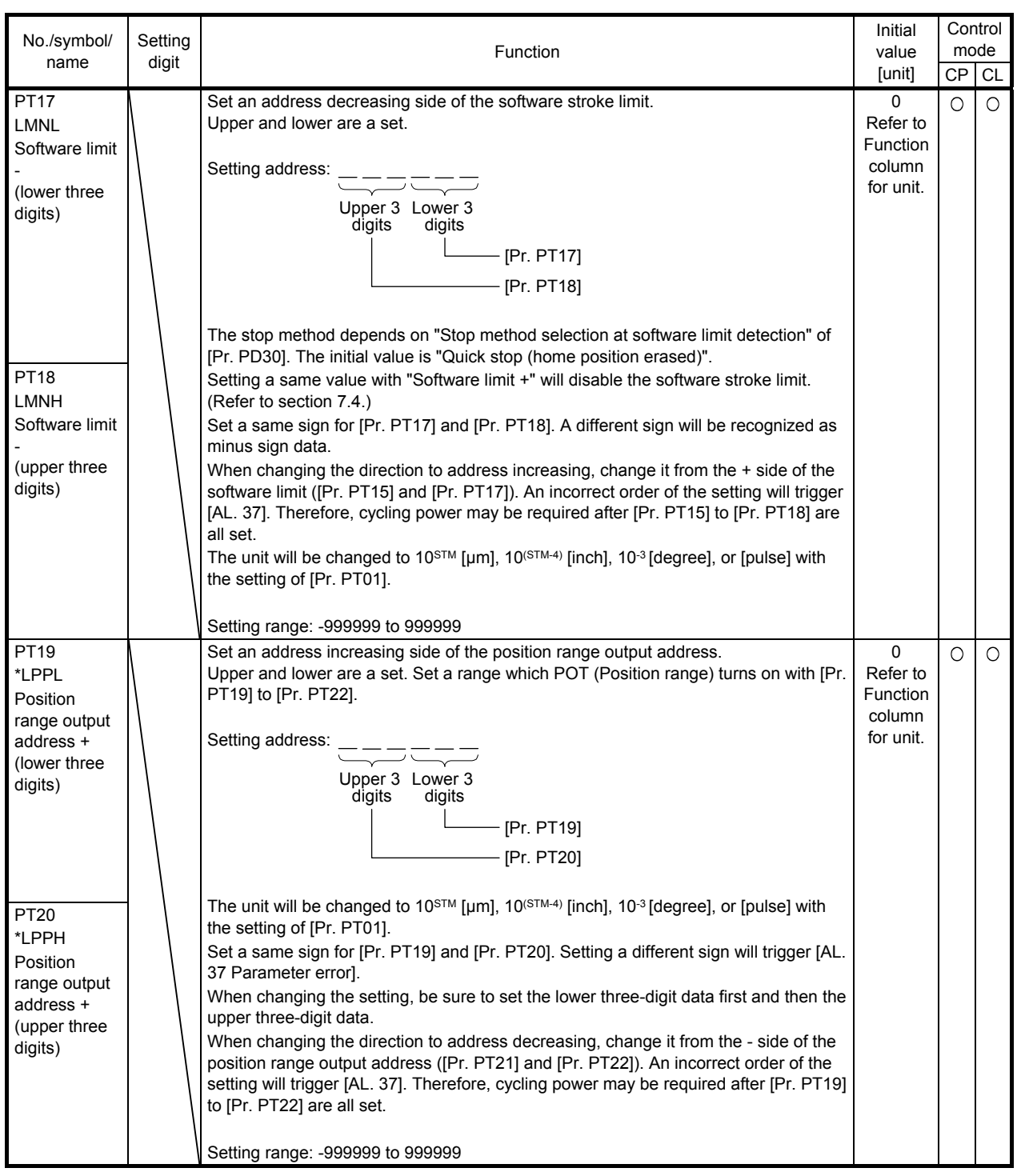

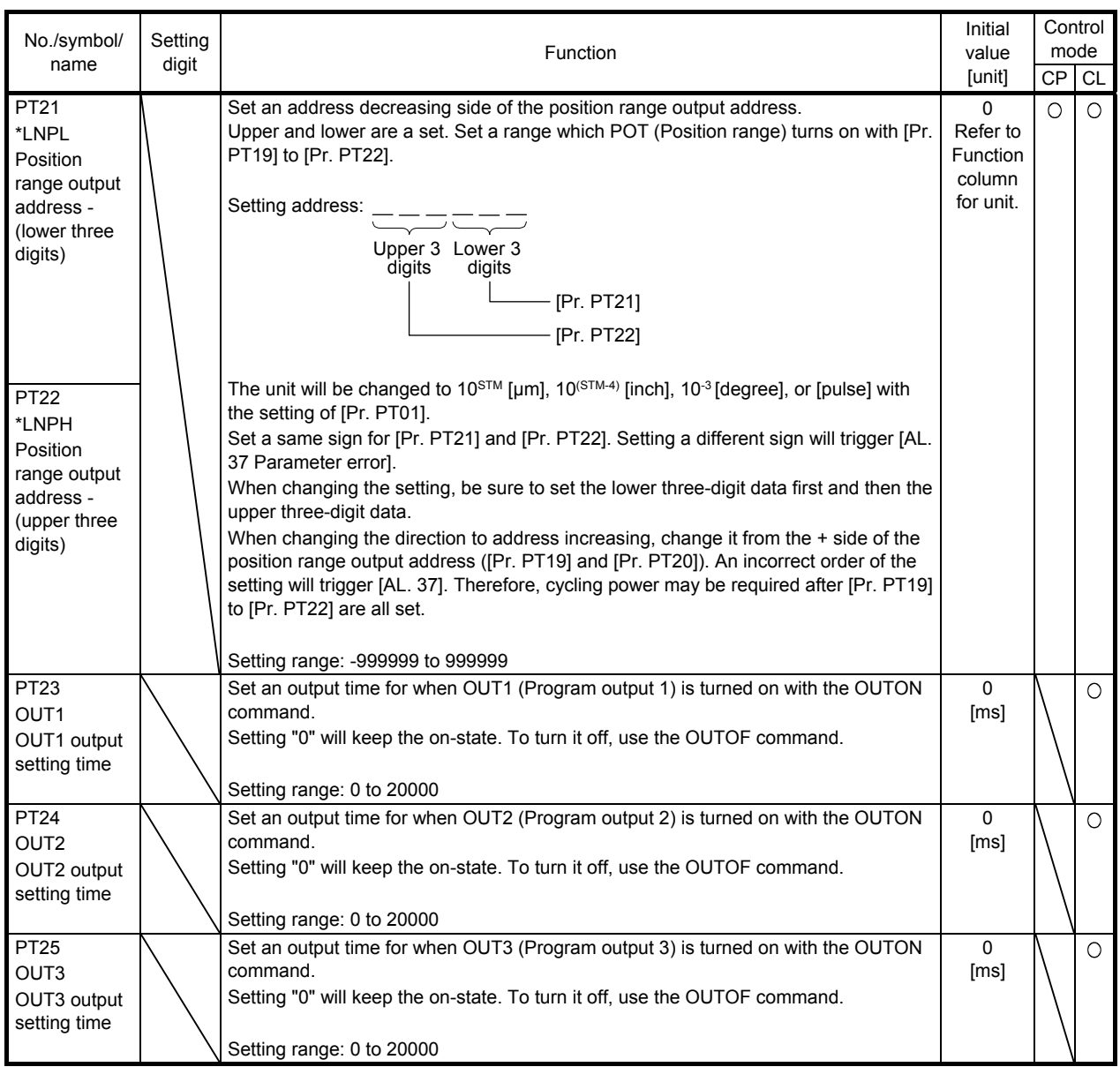

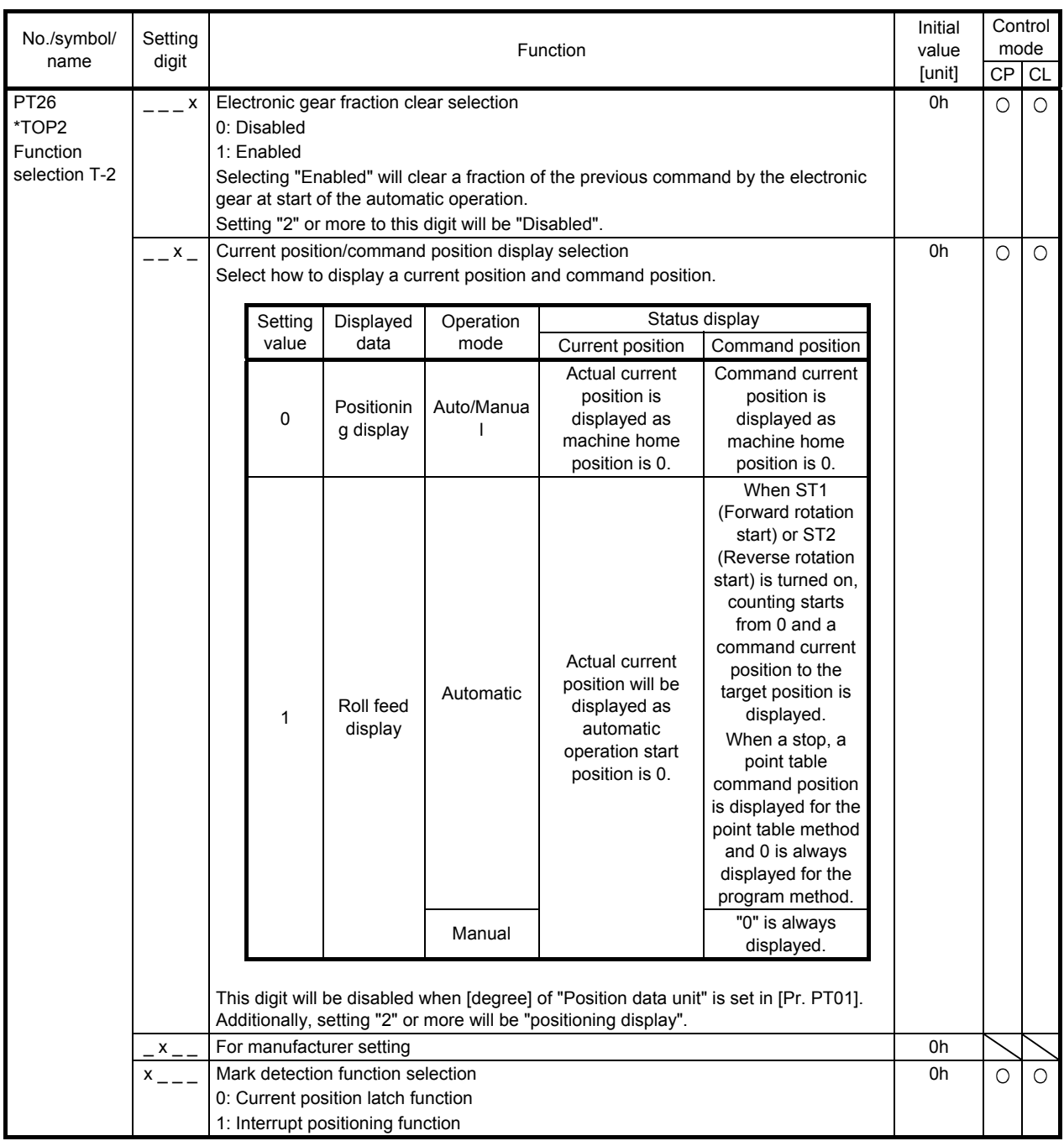

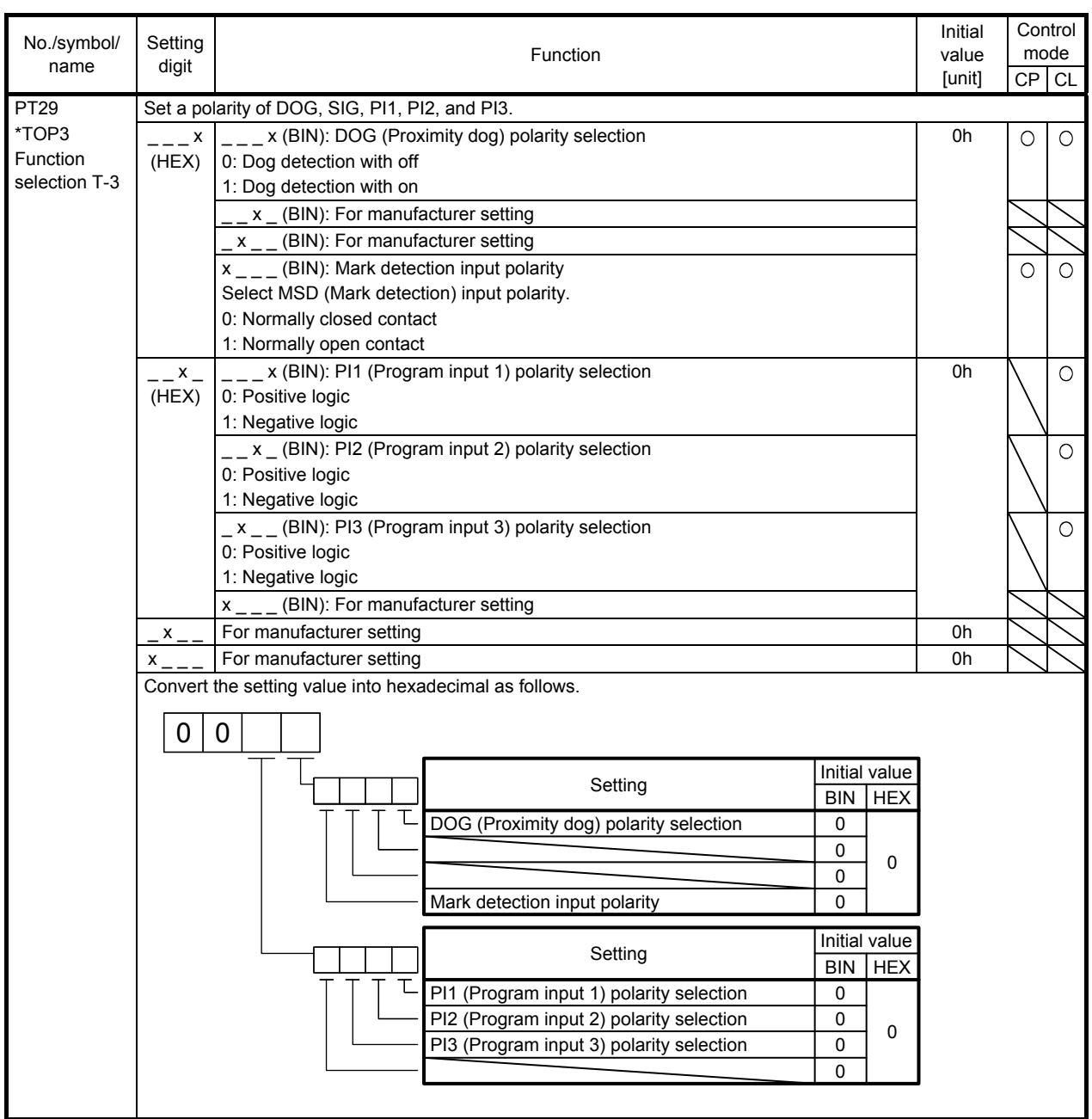

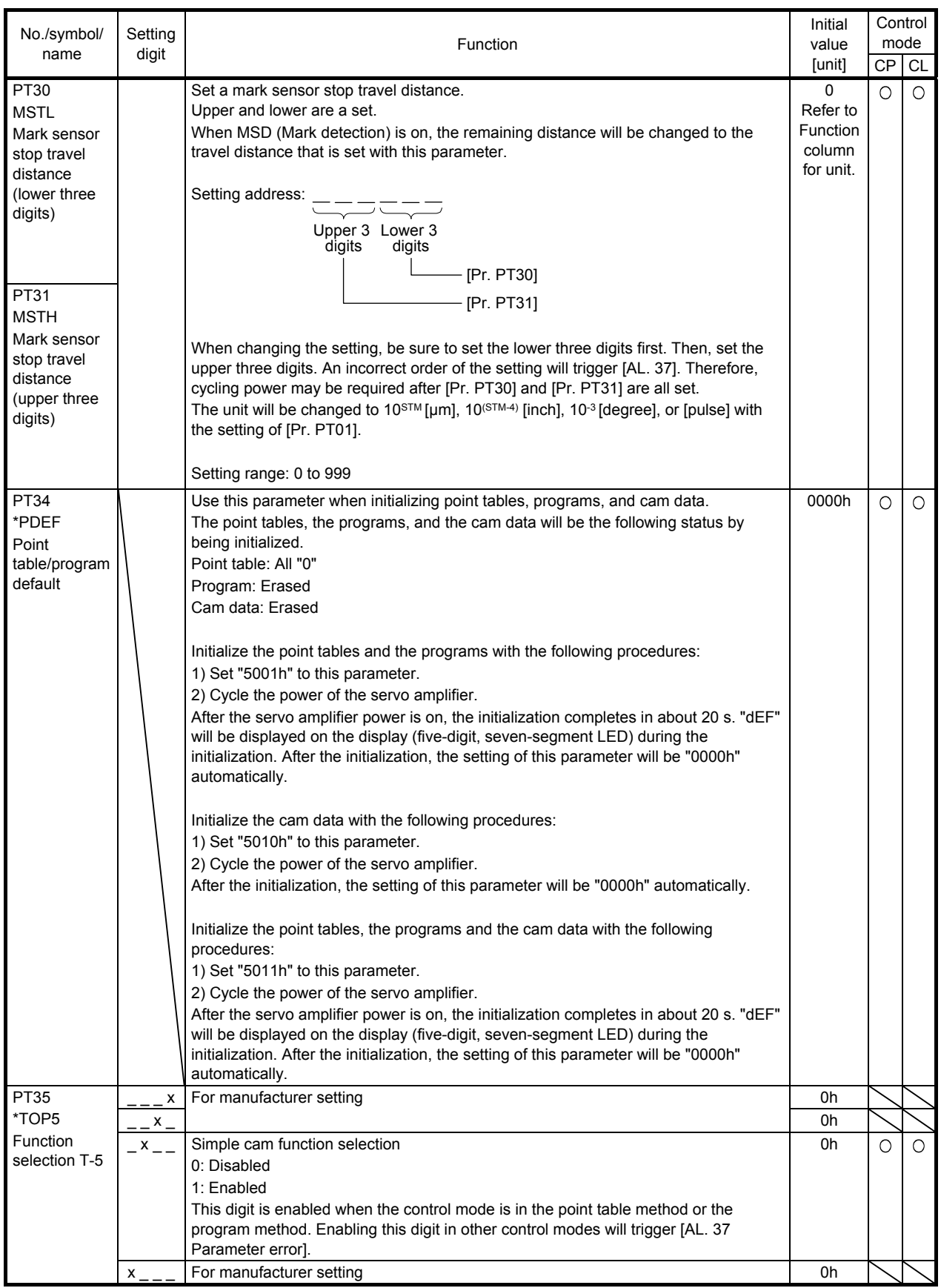

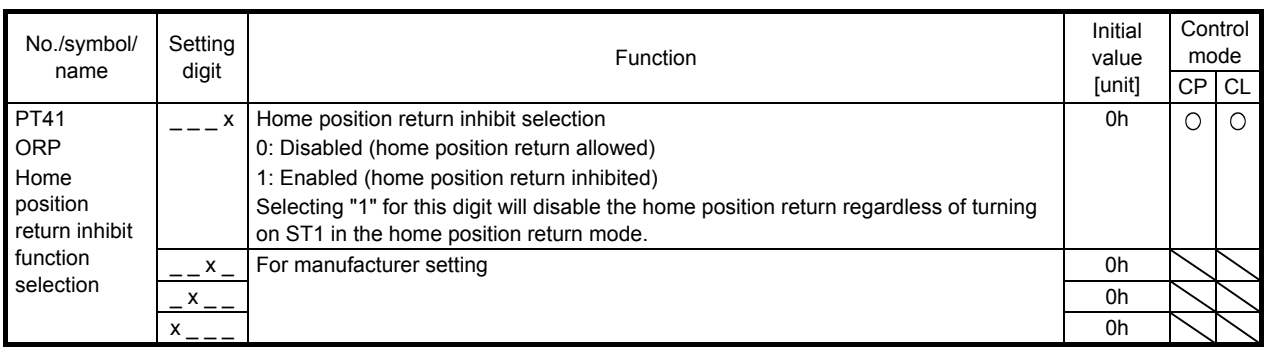

- 7.3 How to set the electronic gear
- (1) Setting [mm], [inch], or [pulse] with "Position data unit" of [Pr. PT01]. Adjust [Pr. PA06] and [Pr. PA07] to match the servo amplifier setting with the travel distance of the machine.

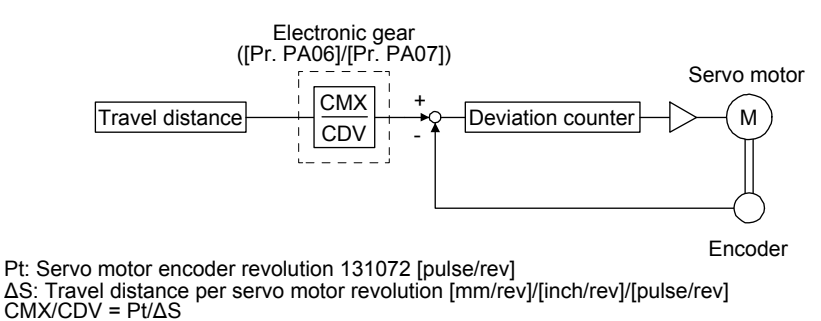

Set the electronic gear within the following range. Setting out of the range will trigger [AL. 37 Parameter error].

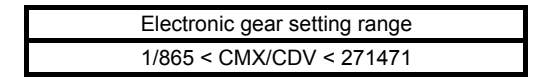

(2) Setting [degree] with "Position data unit" of [Pr. PT01]. Set the number of gear teeth on machine side to [Pr. PA06] and the number of gear teeth on servo motor side to [Pr. PA07].

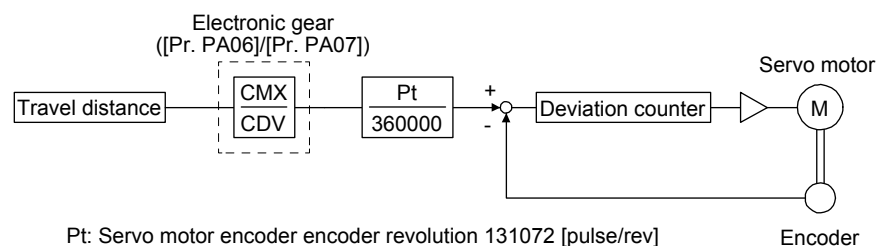

Set the electronic gear within the following range. Setting out of the range will trigger [AL, 37 Parameter error].

- (a) Set values to make numerator and denominator 16384 or lower if the electronic gear (CMX/CDV) is reduced to its lowest terms.
- (b) Set values to make numerator and denominator 16777216 or lower if (CMX × Pt)/(CDV × 360000) is reduced to its lowest terms.

The following shows a setting example of the electronic gear. The number of gear teeth on machine side: 25, and the number of gear teeth on servo motor side: 11

Set [Pr. PA06] = 25 and [Pr. PA07] = 11.

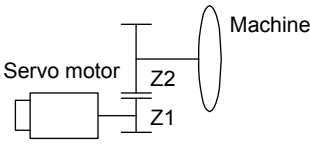

Pt (Servo motor resolution): 131072 pulses/rev Z1: Number of gear teeth on servo motor side Z2: Number of gear teeth on machine side Z1: Z2 = 11:25

### 7.4 Software limit

The limit stop with the software limit ([Pr. PT15] to [Pr. PT18]) is the same as the motion of the stroke end. Exceeding a setting range will stop and servo-lock the shaft. This will be enabled at power-on and will be disabled at home position return. Setting a same value to "Software limit +" and "Software limit -" will disable this function. Setting a larger value to "Software limit -" than "Software limit +" will trigger [AL. 37.2 Parameter combination error].

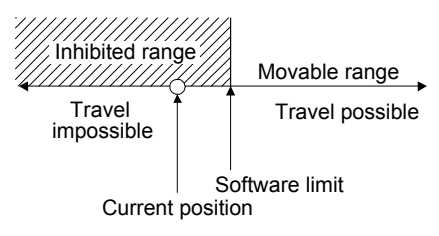

7.5 Stop method for LSP (Forward rotation stroke end) off or LSN (Reverse rotation stroke end) off

Select a servo motor stop method for when LSP (Forward rotation stroke end) or LSN (Reverse rotation stroke end) is off with the first digit of [Pr. PD30].

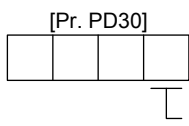

- Stop method selection for LSP (Forward rotation stroke end) off or LSN (Reverse rotation stroke end) off
- 
- 0: Quick stop (home position erased)<br>1: Slow stop (home position erased)<br>2: Slow stop (deceleration to a stop by deceleration time constant)<br>3: Quick stop (stop by clearing remaining distance)
- 

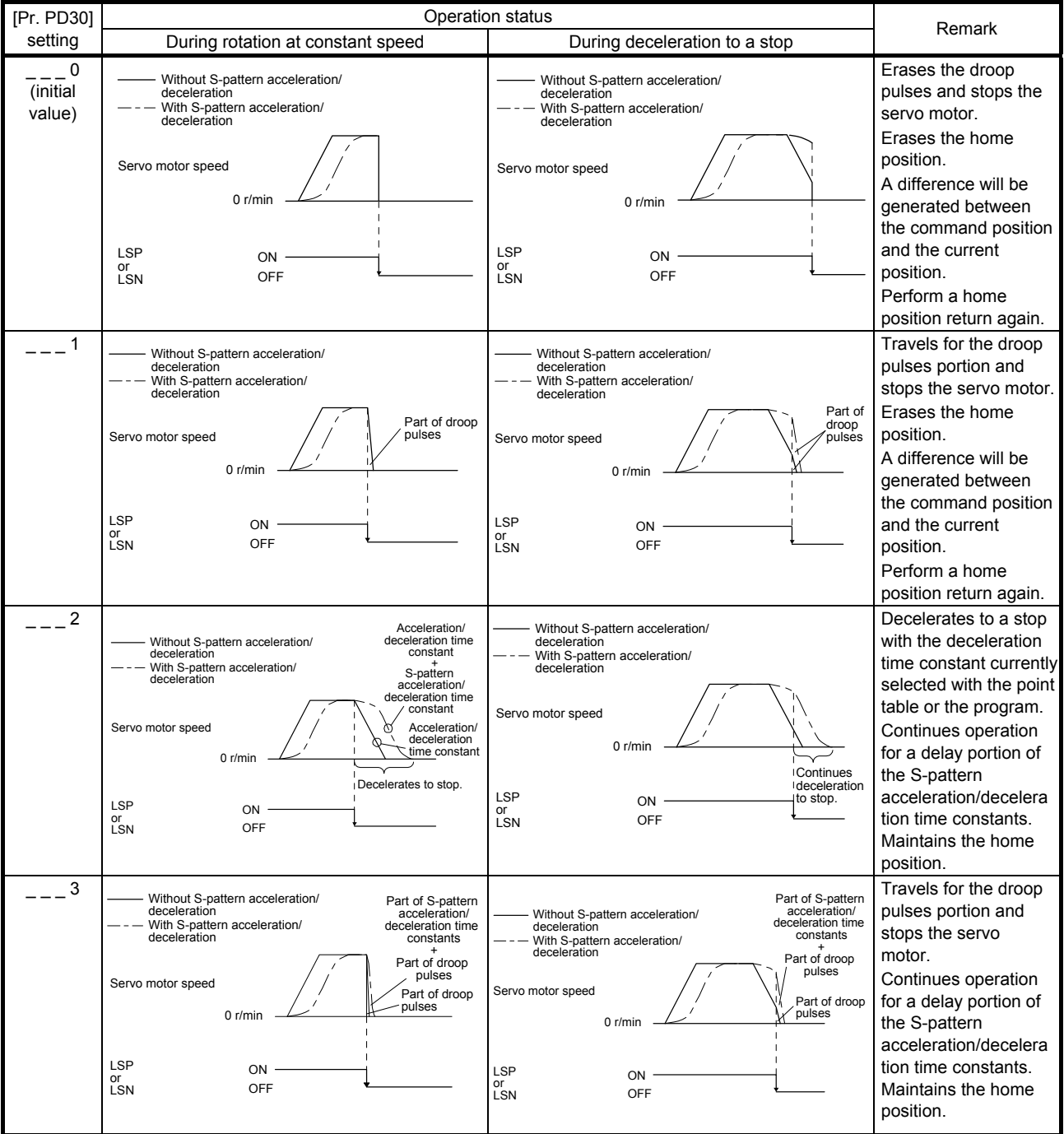

### 7.6 Stop method at software limit detection

Select a stop method of the servo motor for when a software limit ([Pr. PT15] to [Pr. PT18]) is detected with the setting of the third digit in [Pr. PD30]. The software limit limits a command position controlled in the servo amplifier. Therefore, actual stop position will not reach the set position of the software limit.

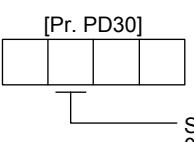

Stop method selection at software limit detection<br>0: Quick stop (home position erased)

- 1: Slow stop (home position erased)
- 2: Slow stop (deceleration to a stop by deceleration time constant)
- 3: Quick stop (stop by clearing remaining distance)

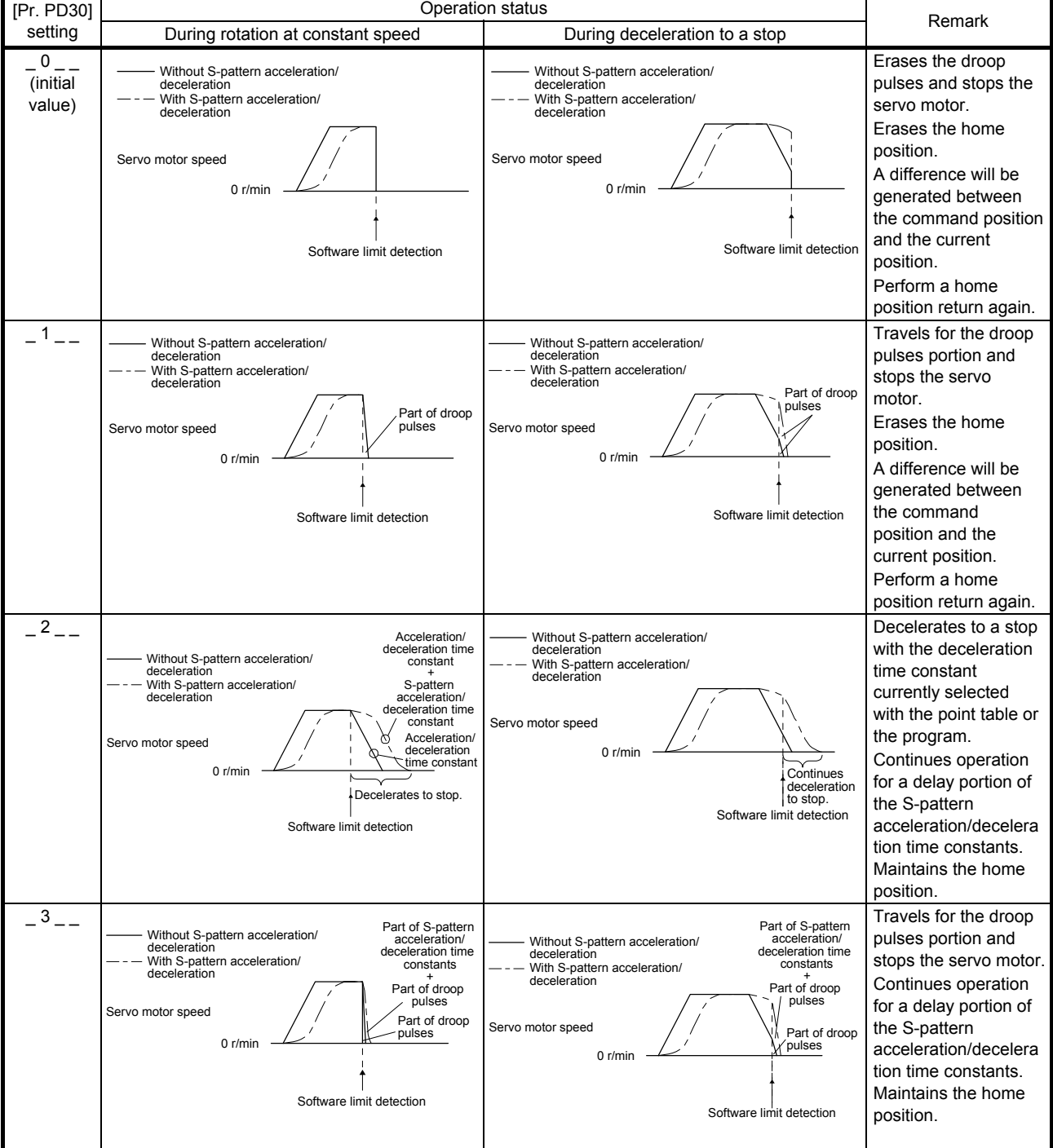

POINT

Refer to "MELSERVO-JE Servo Amplifier Instruction Manual (Troubleshooting)" for details of alarms and warnings.

As soon as an alarm occurs, turn SON (Servo-on) off and interrupt the power.

[AL. 37 Parameter error] and warnings (except [AL. F0 Tough drive warning]) are not recorded in the alarm history.

When an error occurs during operation, the corresponding alarm or warning is displayed. When an alarm or the warning displayed, refer to "MELSERVO-JE Servo Amplifier Instruction Manual (Troubleshooting)" to remove the failure. When an alarm occurs, ALM (Malfunction) will turn off.

### 8.1 Explanations of the lists

- (1) No./Name/Detail No./Detail name Indicates the No./name/detail No./detail name of alarms or warnings.
- (2) Stop method

For the alarms and warnings in which "SD" is written in the stop method column, the servo motor stops with the dynamic brake after forced stop deceleration. For the alarms and warnings in which "DB" or "EDB" is written in the stop method column, the servo motor stops with the dynamic brake without forced stop deceleration.

(3) Alarm deactivation

After the cause of the alarm has been removed, the alarm can be deactivated by any of the methods marked  $O$  in the alarm deactivation column. Warnings are automatically canceled after the cause of occurrence is removed. Alarms are deactivated by alarm reset or power cycling.

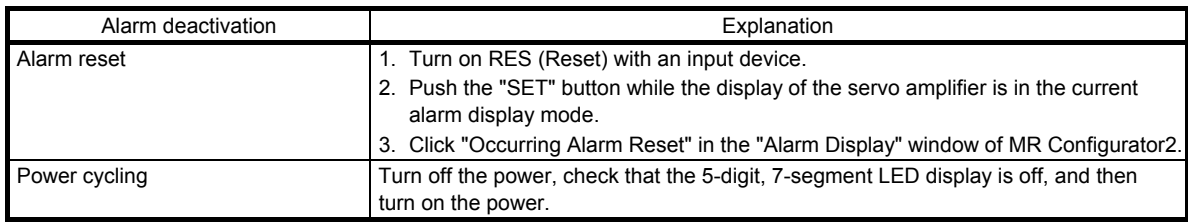

### (4) Alarm code

To output alarm codes, set [Pr. PD34] to "\_ \_ \_ 1". Alarm codes are outputted by turning on/off bit 0 to bit 2. Warnings ([AL. 90] to [AL. F3]) do not have alarm codes. The alarm codes in the following table will be outputted when they occur. The alarm codes will not be outputted in normal condition.

### 8.2 Alarm list

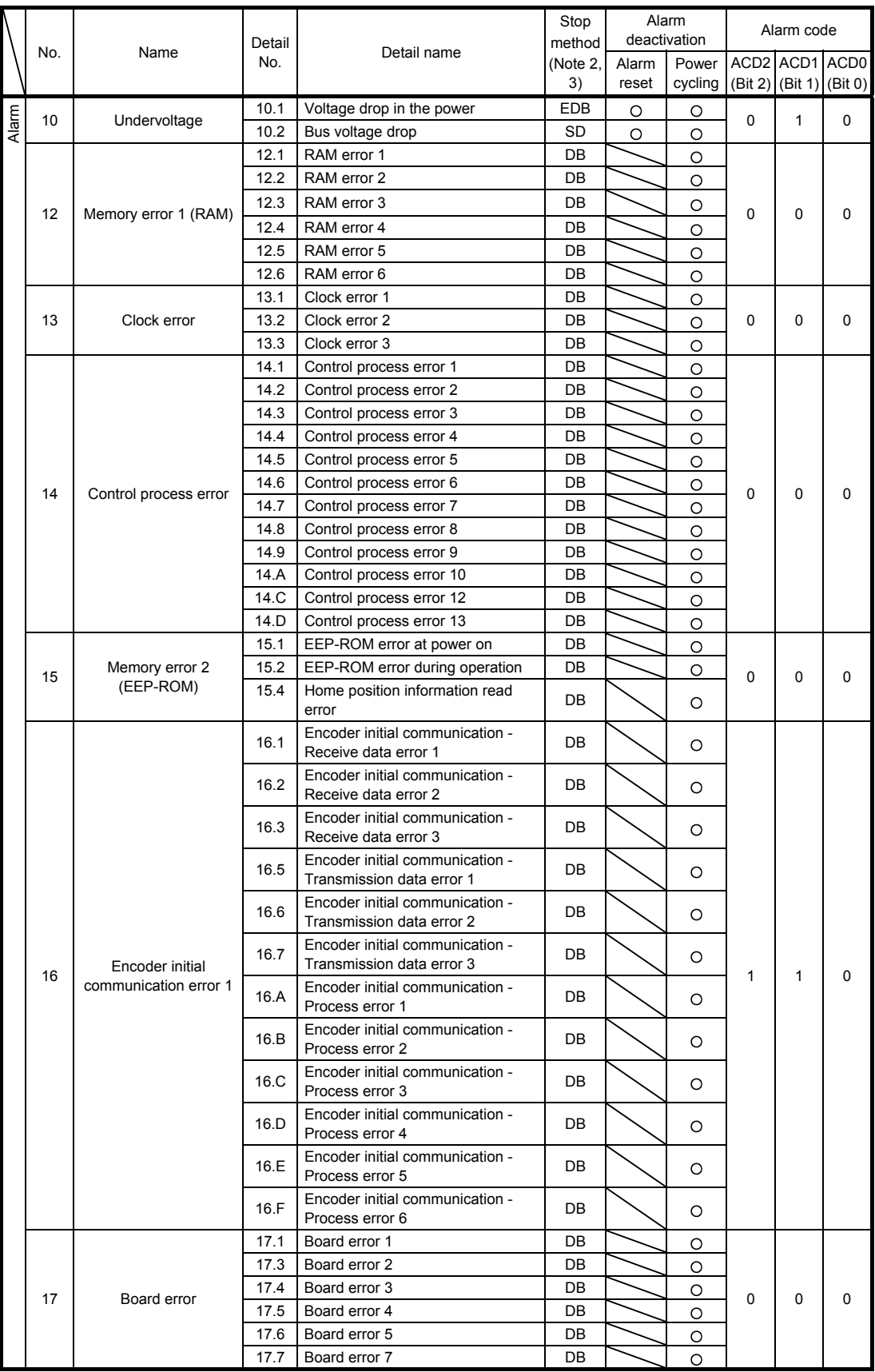

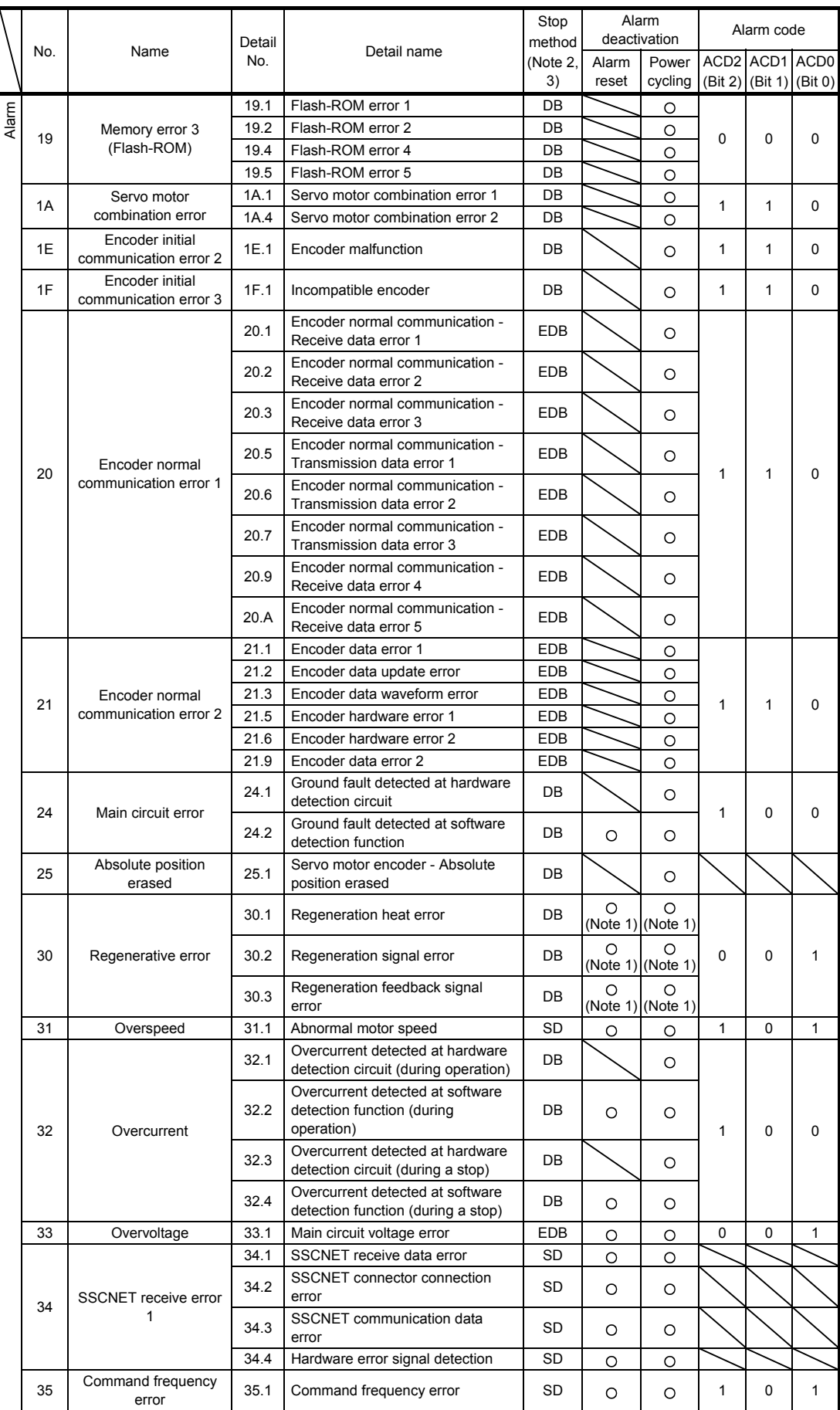

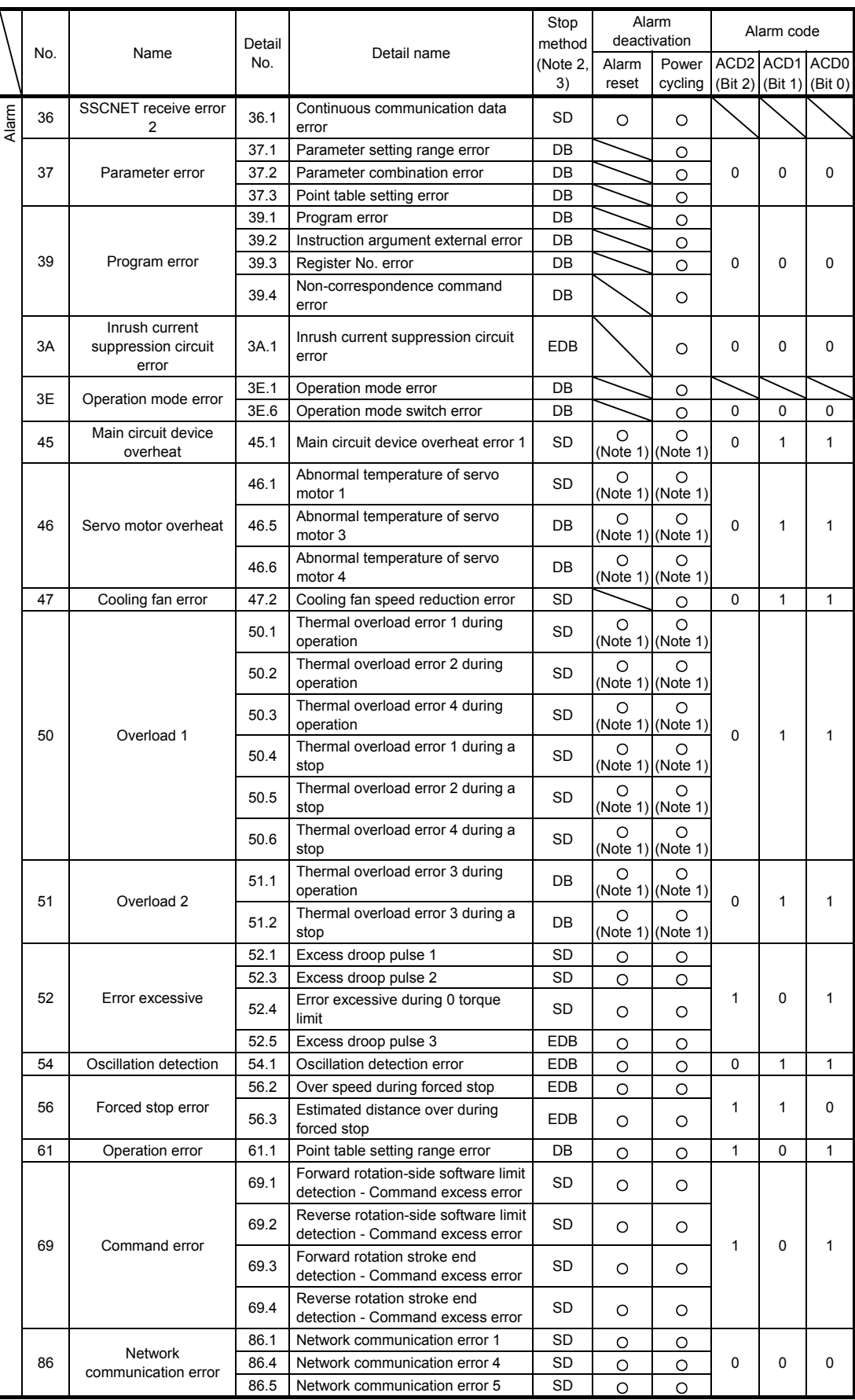

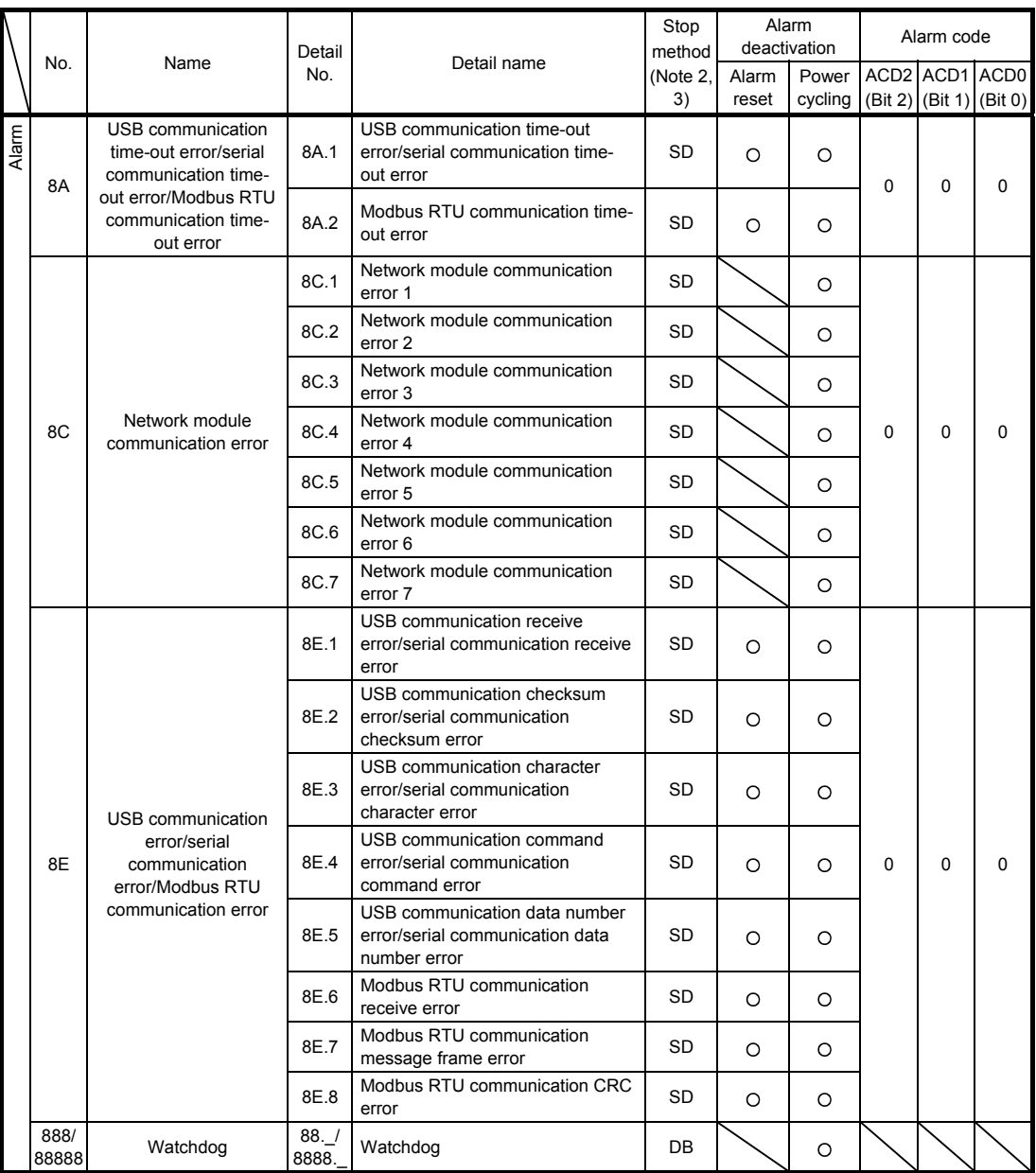

Note 1. After resolving the source of trouble, cool the equipment for approximately 30 minutes.

2. The following shows three stop methods of DB, EDB, and SD.

- DB: Dynamic brake stop (For a servo amplifier without the dynamic brake, the servo motor coasts.) EDB: Electronic dynamic brake stop (available with specified servo motors)
	- Refer to the following table for the specified servo motors. The stop method for other than the specified servo motors is DB.
		- For MR-JE\_A, setting [Pr. PF09] to " $($   $_$   $_$   $_$  3)" enables the electronic dynamic brake.

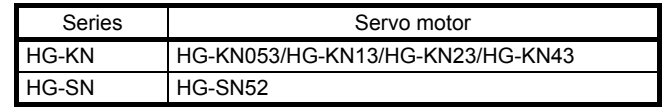

SD: Forced stop deceleration

 3. This is applicable when [Pr. PA04] is set to the initial value. The stop method of SD can be changed to DB using [Pr. PA04].

### 8.3 Warning list

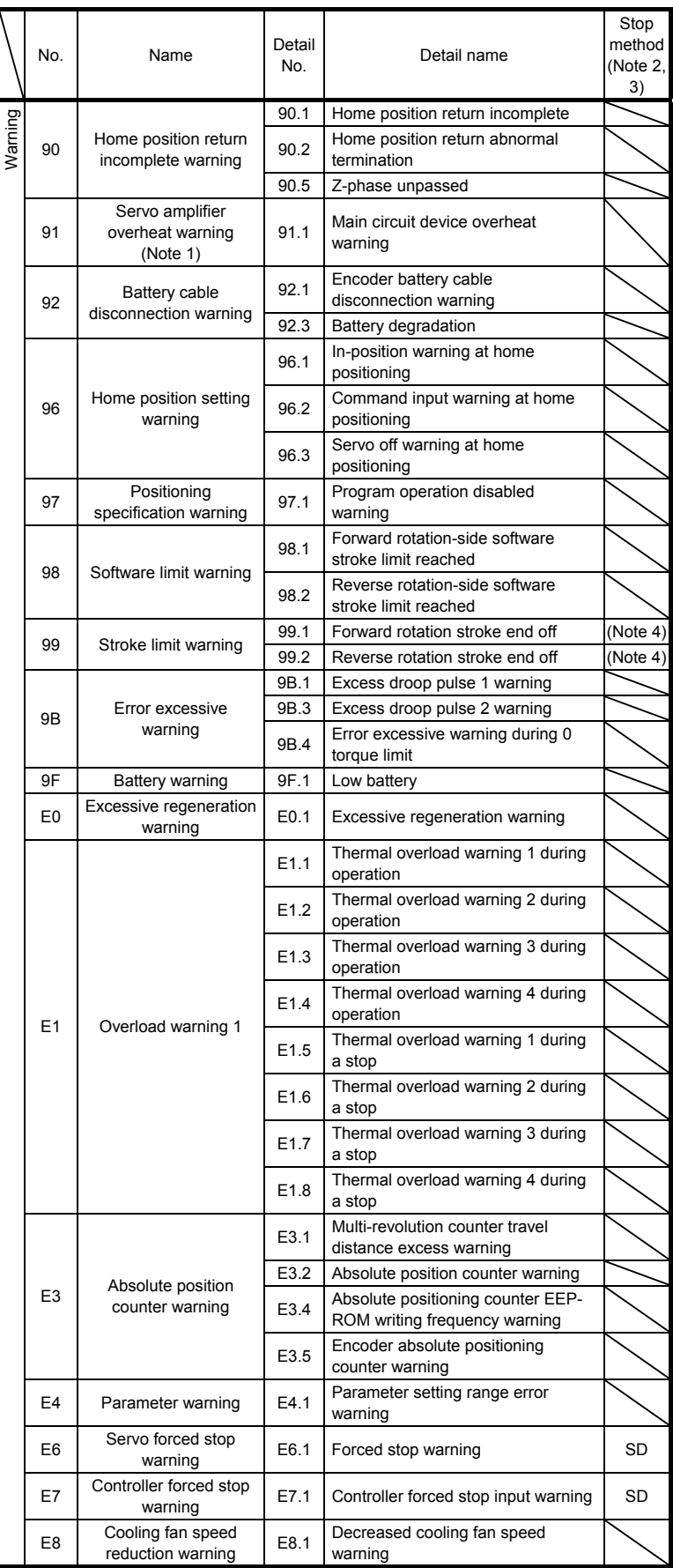

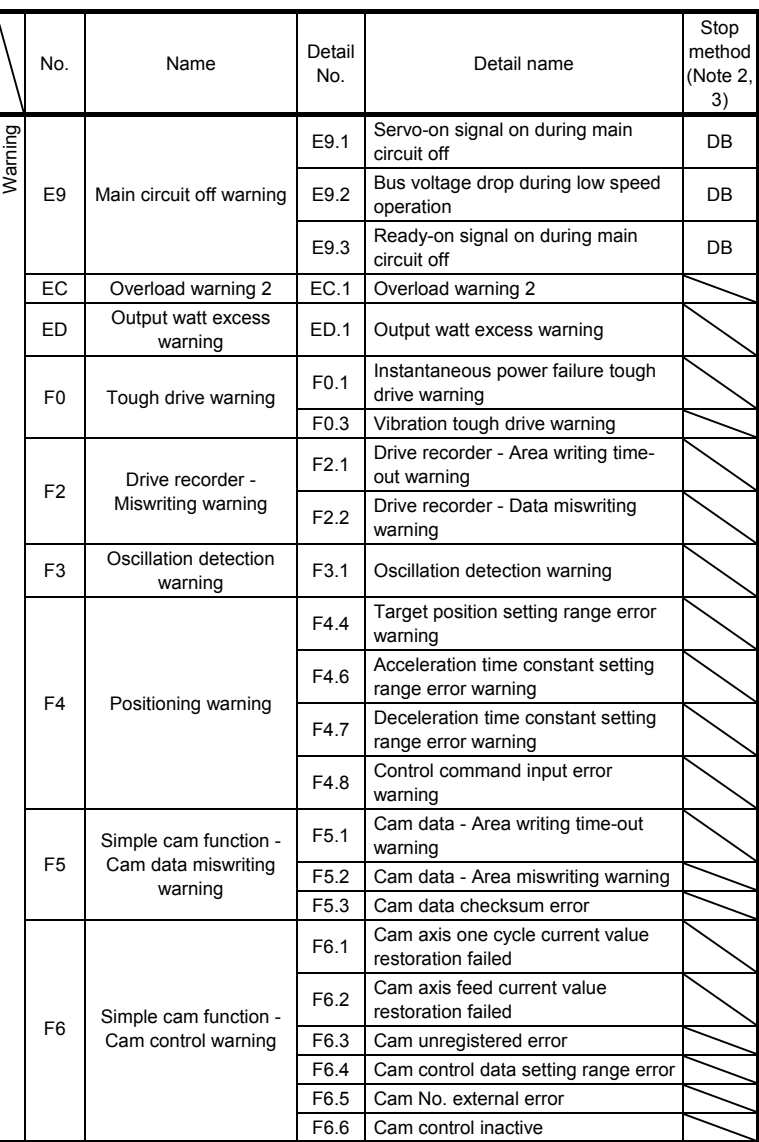

Note 1. After resolving the source of trouble, cool the equipment for approximately 30 minutes.

- 2. The following shows two stop methods of DB and SD.
	- DB: Dynamic brake stop (For a servo amplifier without the dynamic brake, the servo motor coasts.) SD: Forced stop deceleration
- 3. This is applicable when [Pr. PA04] is set to the initial value. The stop method of SD can be changed to DB using [Pr. PA04].
- 4. Quick stop or slow stop can be selected using [Pr. PD30] for the MR-JE-\_A or using [Pr. PD35] for the MR-JE-\_C (except in the profile mode).

# MEMO

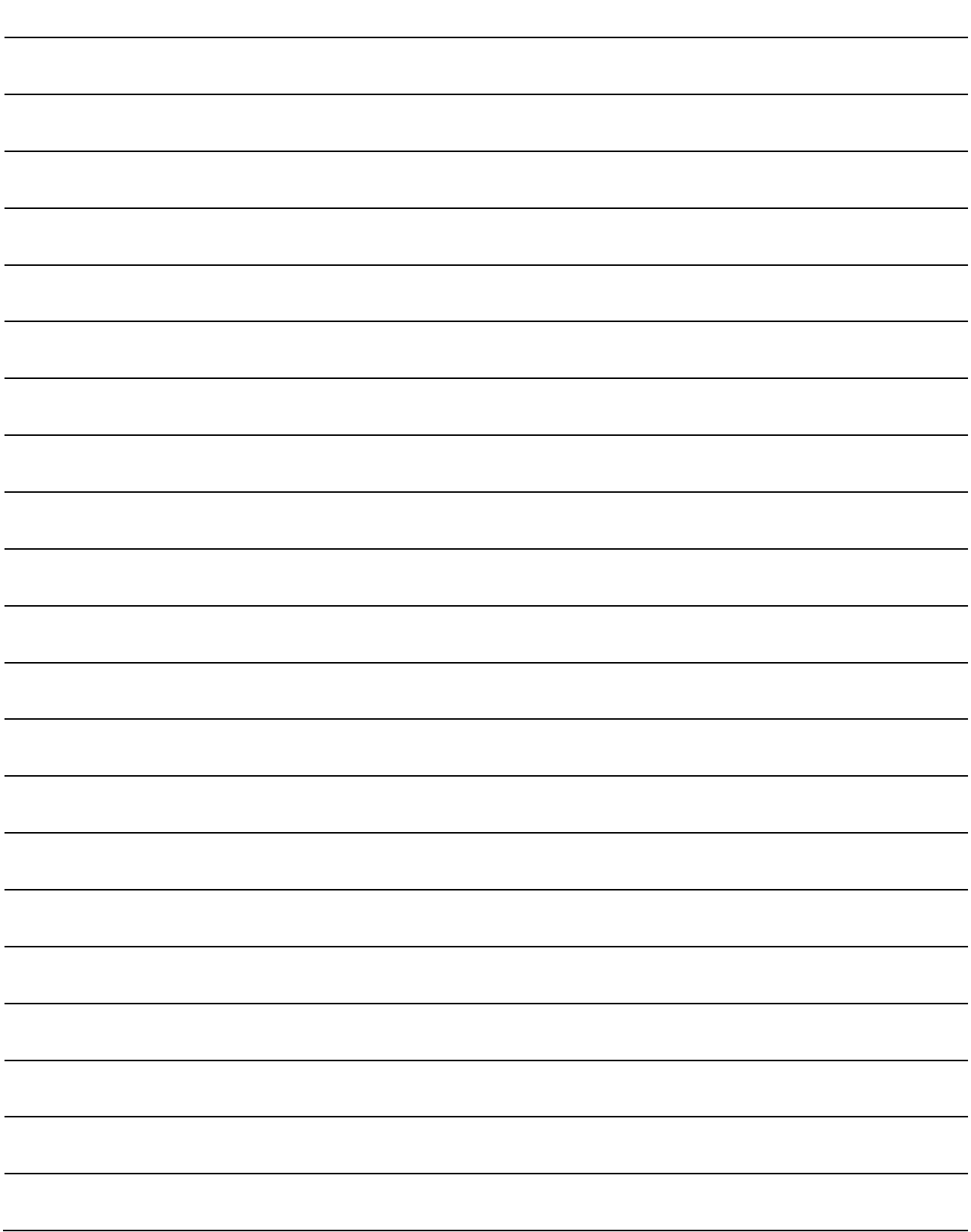

### 9. OPTIONS AND PERIPHERAL EQUIPMENT

#### WARNING Before connecting options and peripheral equipment, turn off the power and wait for 15 minutes or more until the charge lamp turns off. Otherwise, an electric shock may occur. In addition, when confirming whether the charge lamp is off or not, always confirm it from the front of the servo amplifier.

CAUTION OUse the specified peripheral equipment and options to prevent a malfunction or a fire.

The following items are the same as MR-JE- A servo amplifiers. For details, refer to each section indicated in the detailed explanation field. "MR-JE-\_A" means "MR-JE-\_A Servo Amplifier Instruction Manual".

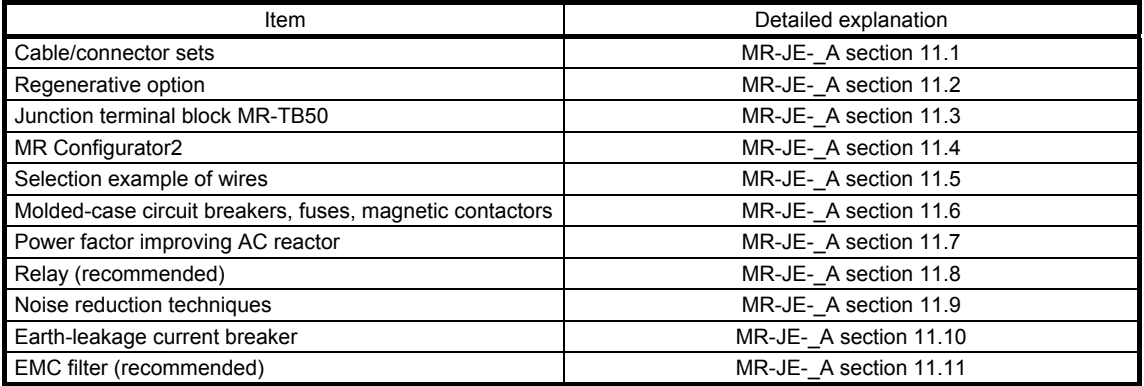

### 9.1 MR-HDP01 manual pulse generator

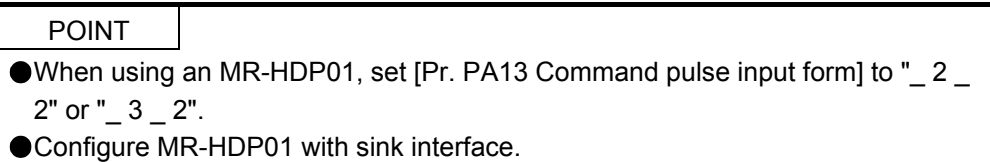

You can operate servo motors by using MR-HDP01 manual pulse generator. A multiplication to pulse signals which MR-HDP01 generates with external input signals can be changed with TP0 (Manual pulse generator multiplication 1) and TP1 (Manual pulse generator multiplication 2).

#### (1) Specifications

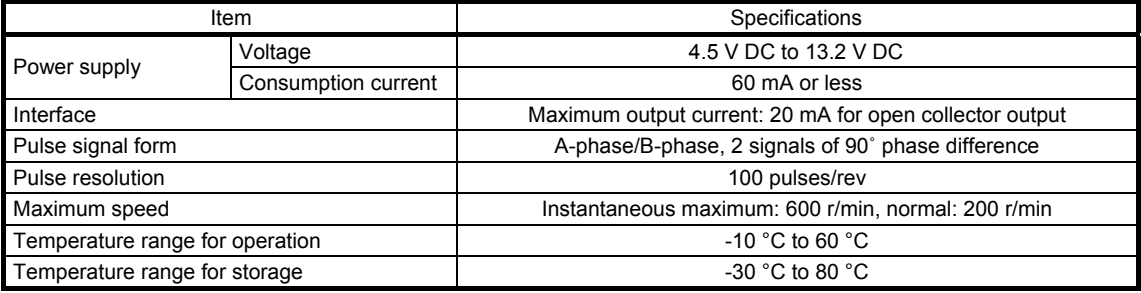

#### (2) Connection example

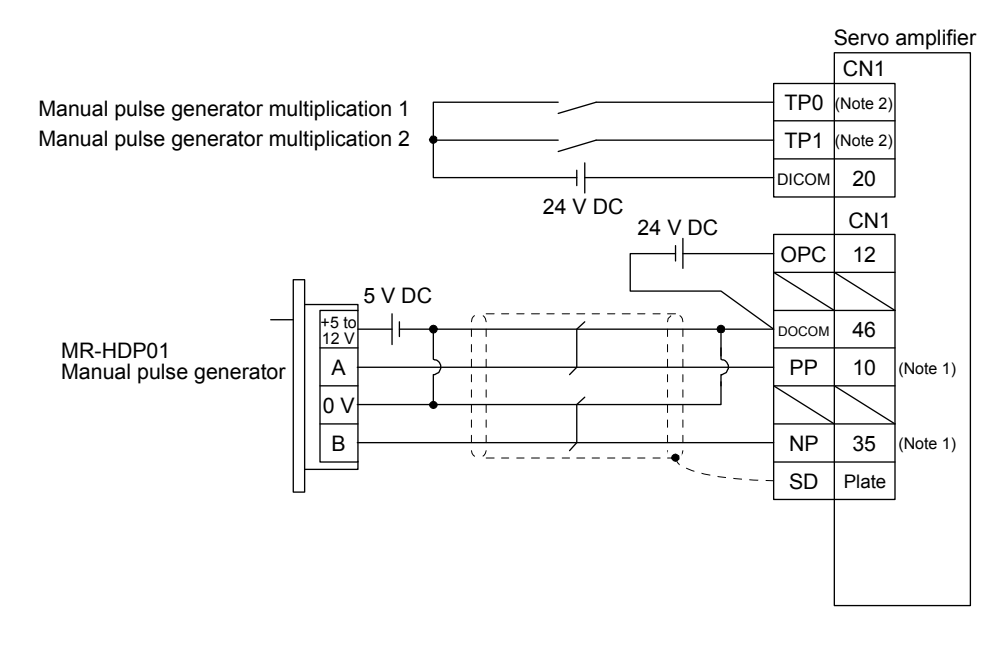

Note 1. To assign PP and NP, set [Pr. PD44] and [Pr. PD46] to "0 0  $\_$ ". 2. To use this as an input device, assign to specified pin of the CN1 connector with [Pr. PD04] to [Pr. PD22].

# 9. OPTIONS AND PERIPHERAL EQUIPMENT

(3) Terminal assignment

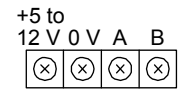

[Unit: mm]

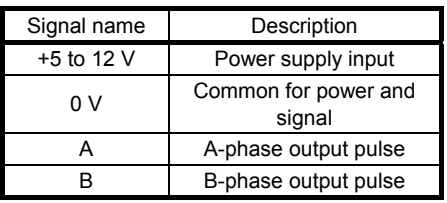

(4) Mounting

 $\mathscr{B}_{\mathcal{C}_{2}}$   $\rightarrow$ 03-φ4.8 Equal intervals Panel cut  $= 0.2$ 

(5) Dimensions

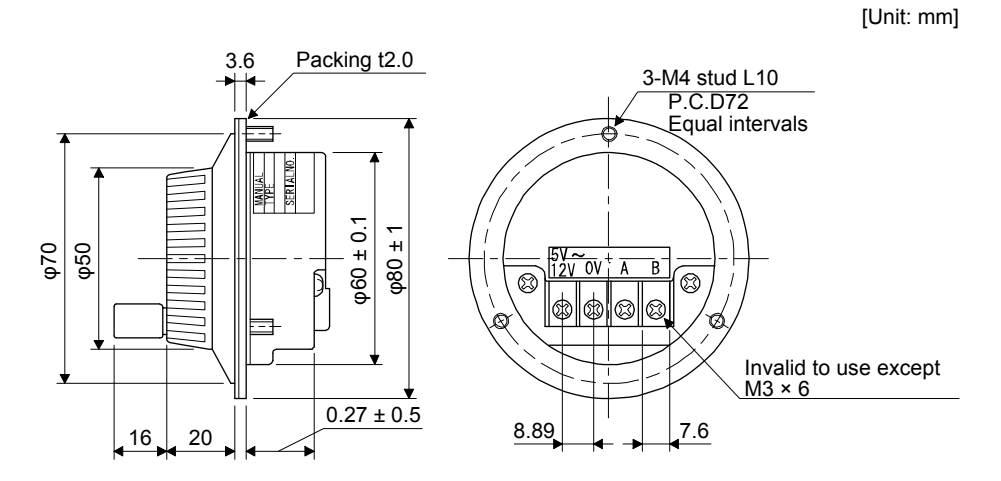

# MEMO

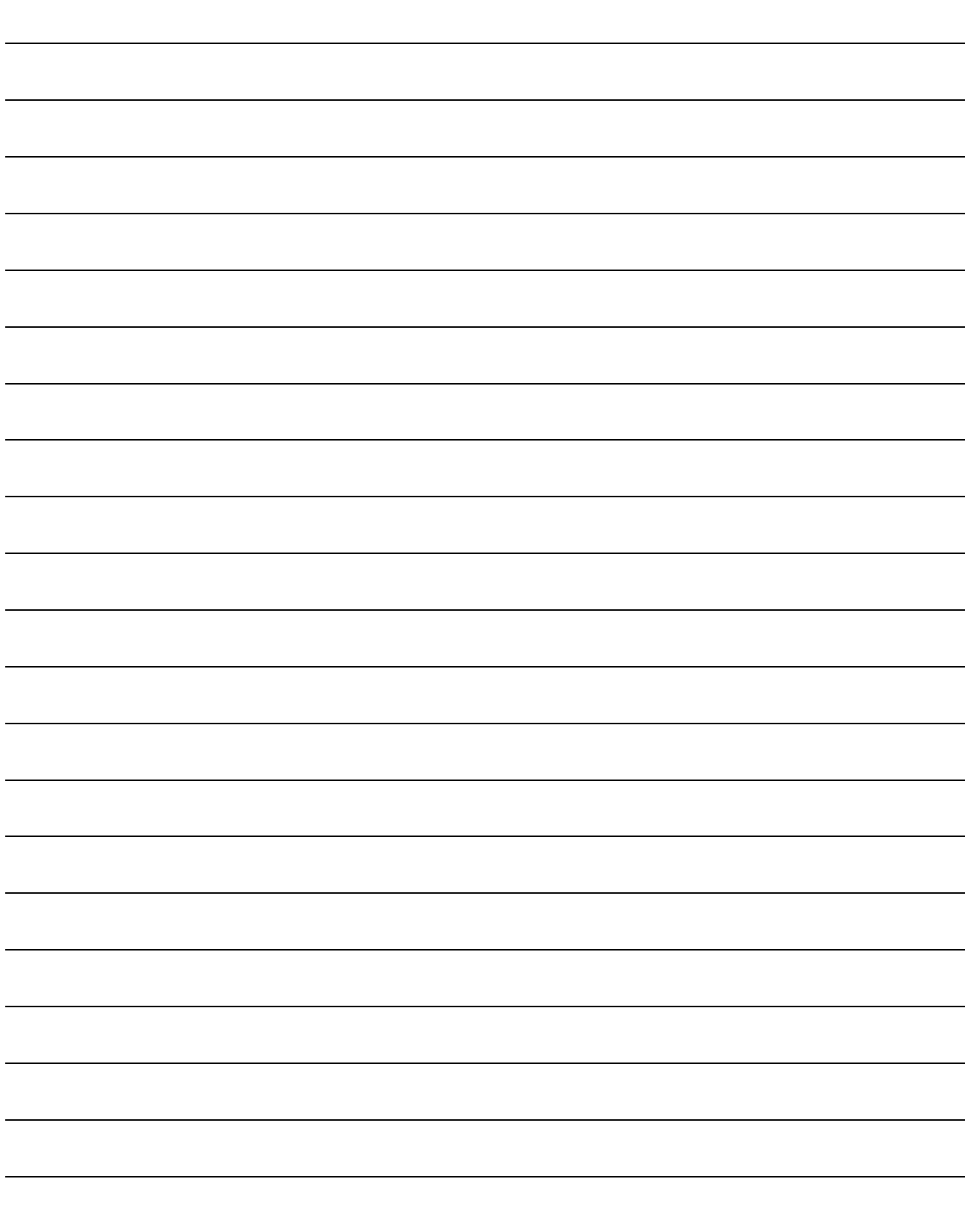

### 10. COMMUNICATION FUNCTION (MITSUBISHI ELECTRIC GENERAL-PURPOSE AC SERVO PROTOCOL)

The following items are the same as MR-JE-\_A servo amplifiers. For details, refer to each section indicated in the detailed explanation field. "MR-JE-\_A" means "MR-JE-\_A Servo Amplifier Instruction Manual".

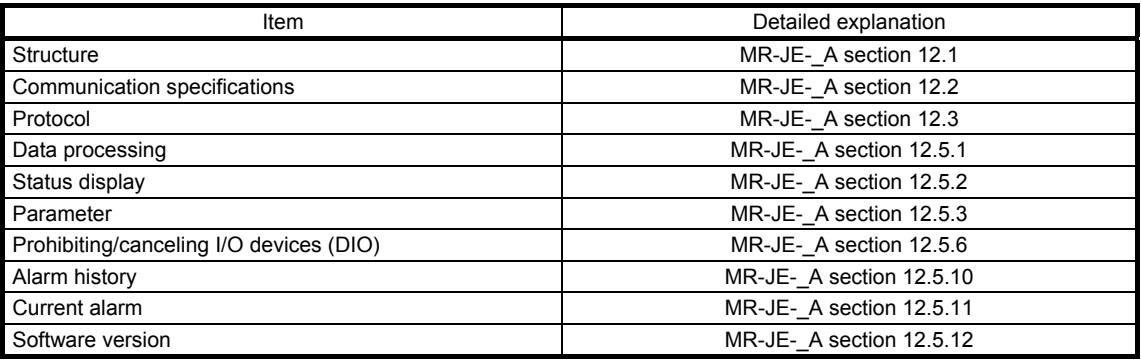

#### POINT

Creating and reading programs are not available with Mitsubishi Electric general-purpose AC servo protocol (RS-422 communication). Use MR Configurator2.

#### 10.1 Command and data No. list

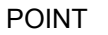

Even if a command or data No. is the same between different model servo amplifiers, its description may differ.

The symbols in the control mode column mean as follows:

CP: Positioning mode (point table method)

CL: Positioning mode (program method)
#### 10.1.1 Reading command

## (1) Status display (command [0] [1])

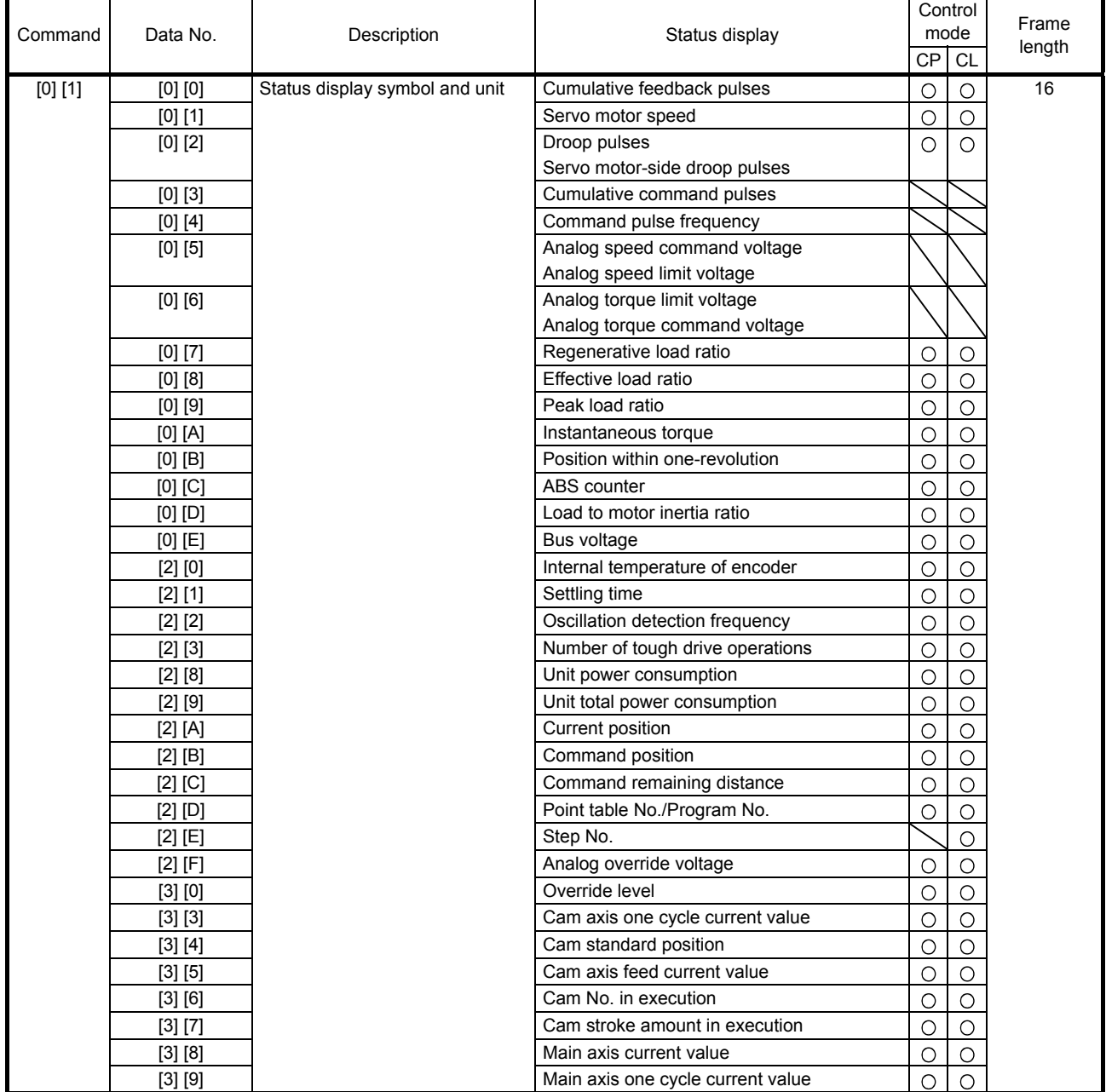

#### 10. COMMUNICATION FUNCTION (MITSUBISHI ELECTRIC GENERAL-PURPOSE AC SERVO PROTOCOL)

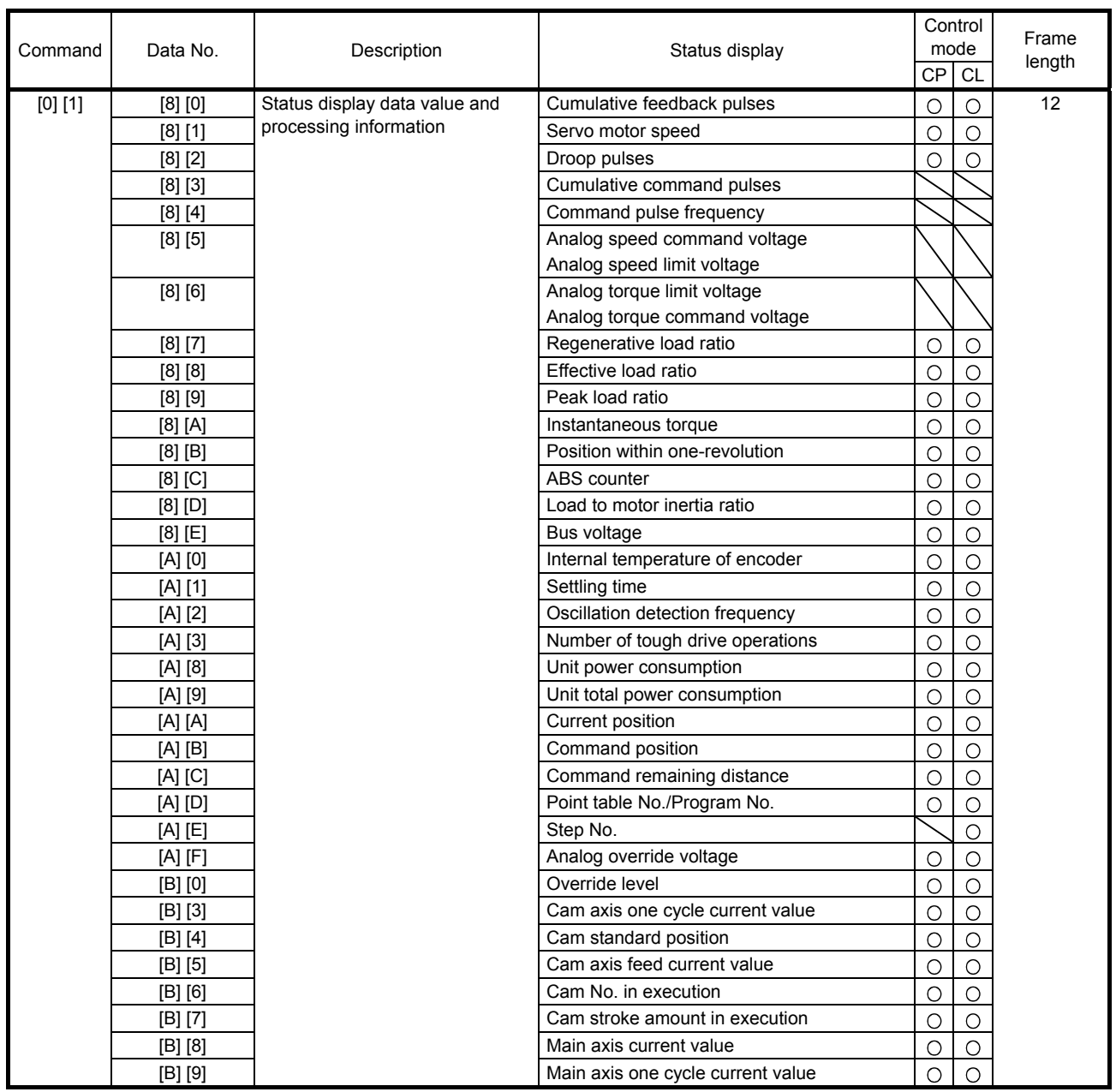

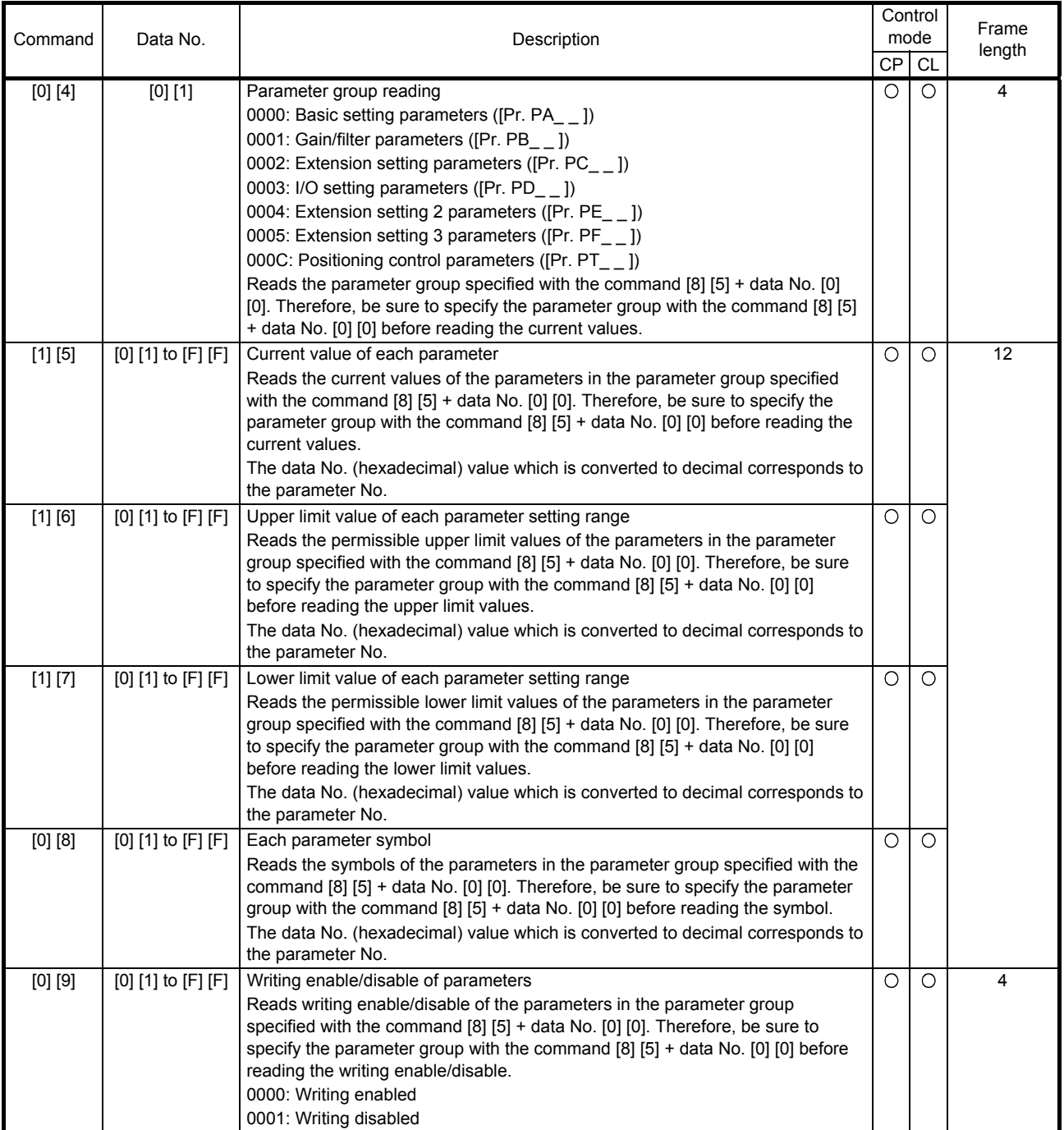

## (2) Parameter (command [0] [4], [1] [5], [1] [6], [1] [7], [0] [8], and [0] [9])

#### (3) External I/O signals (command [1] [2])

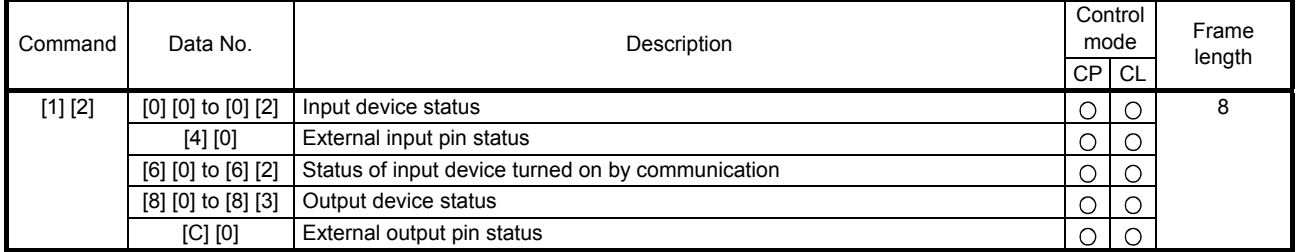

#### (4) Current position latch display (command [1] [A])

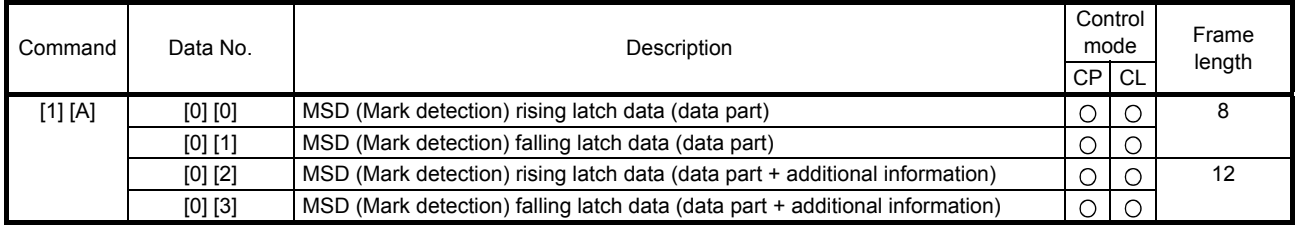

#### (5) Alarm history (command [3] [3])

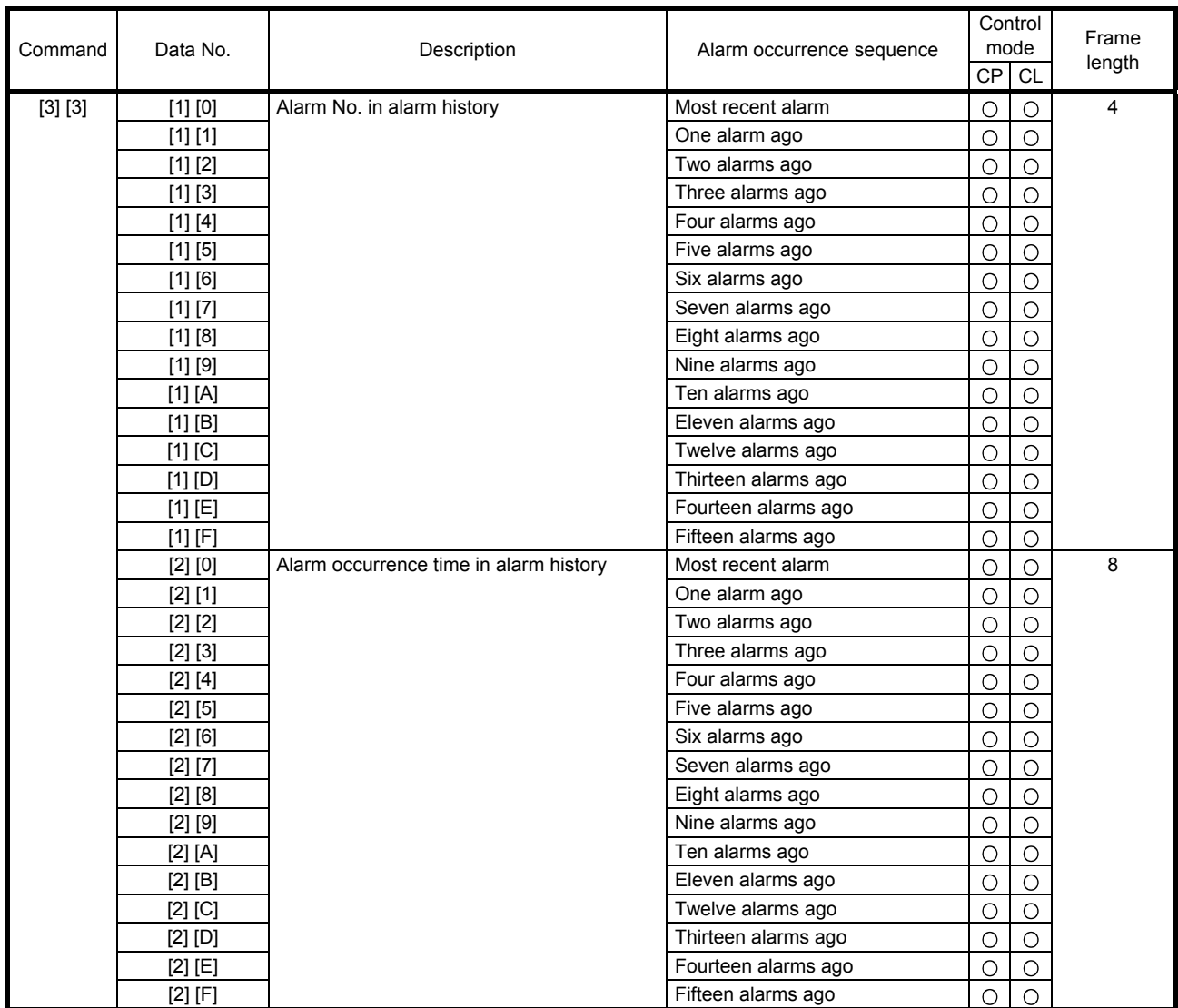

## (6) Current alarm (command [0] [2])

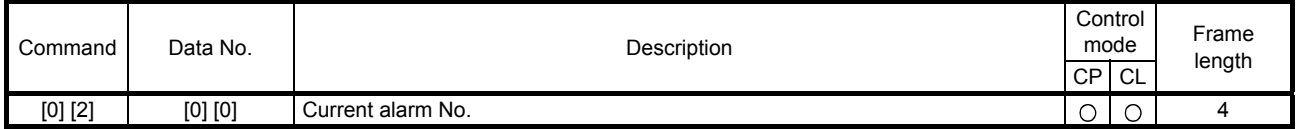

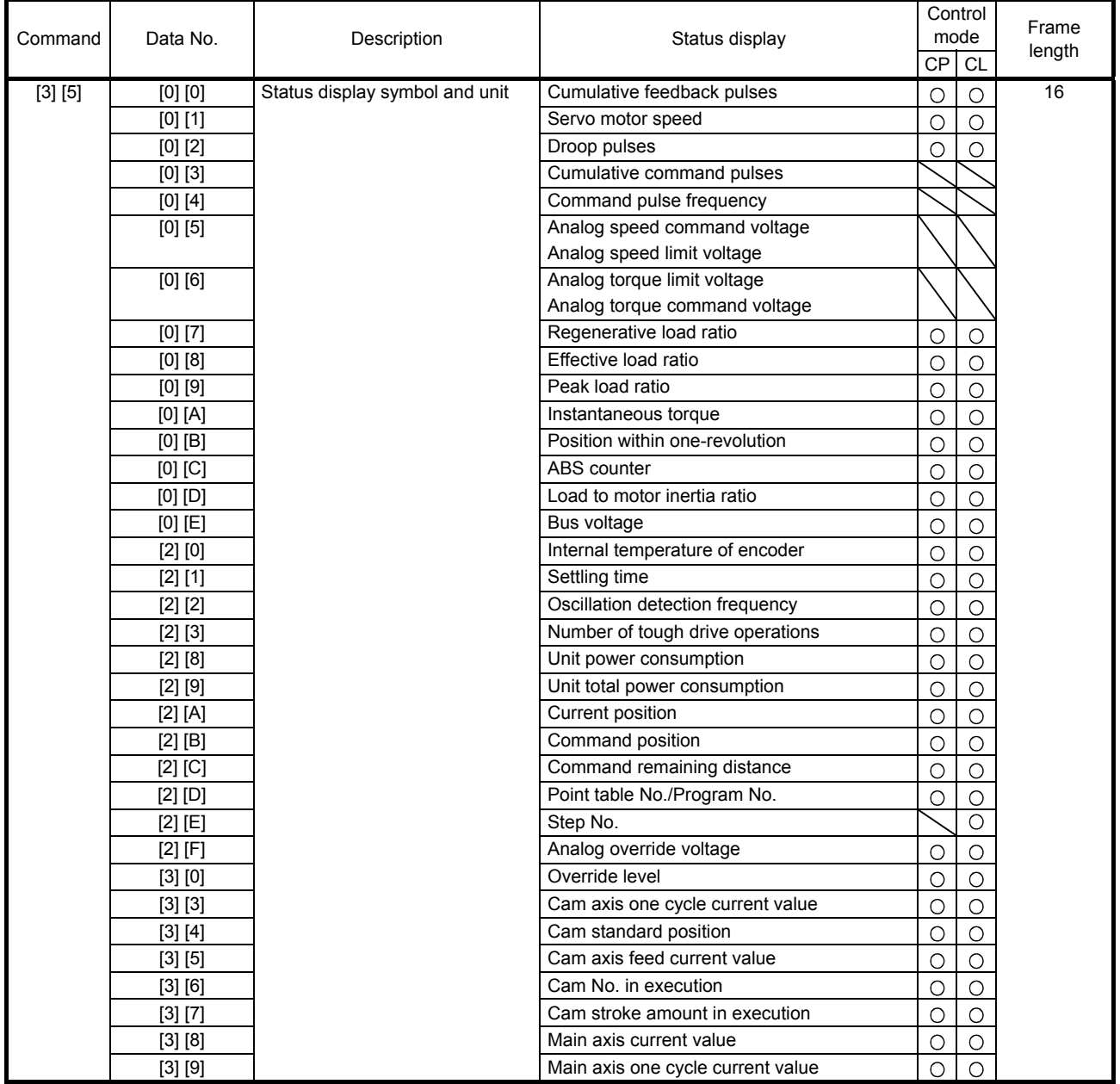

#### (7) Status display at alarm occurrence (command [3] [5])

### 10. COMMUNICATION FUNCTION (MITSUBISHI ELECTRIC GENERAL-PURPOSE AC SERVO PROTOCOL)

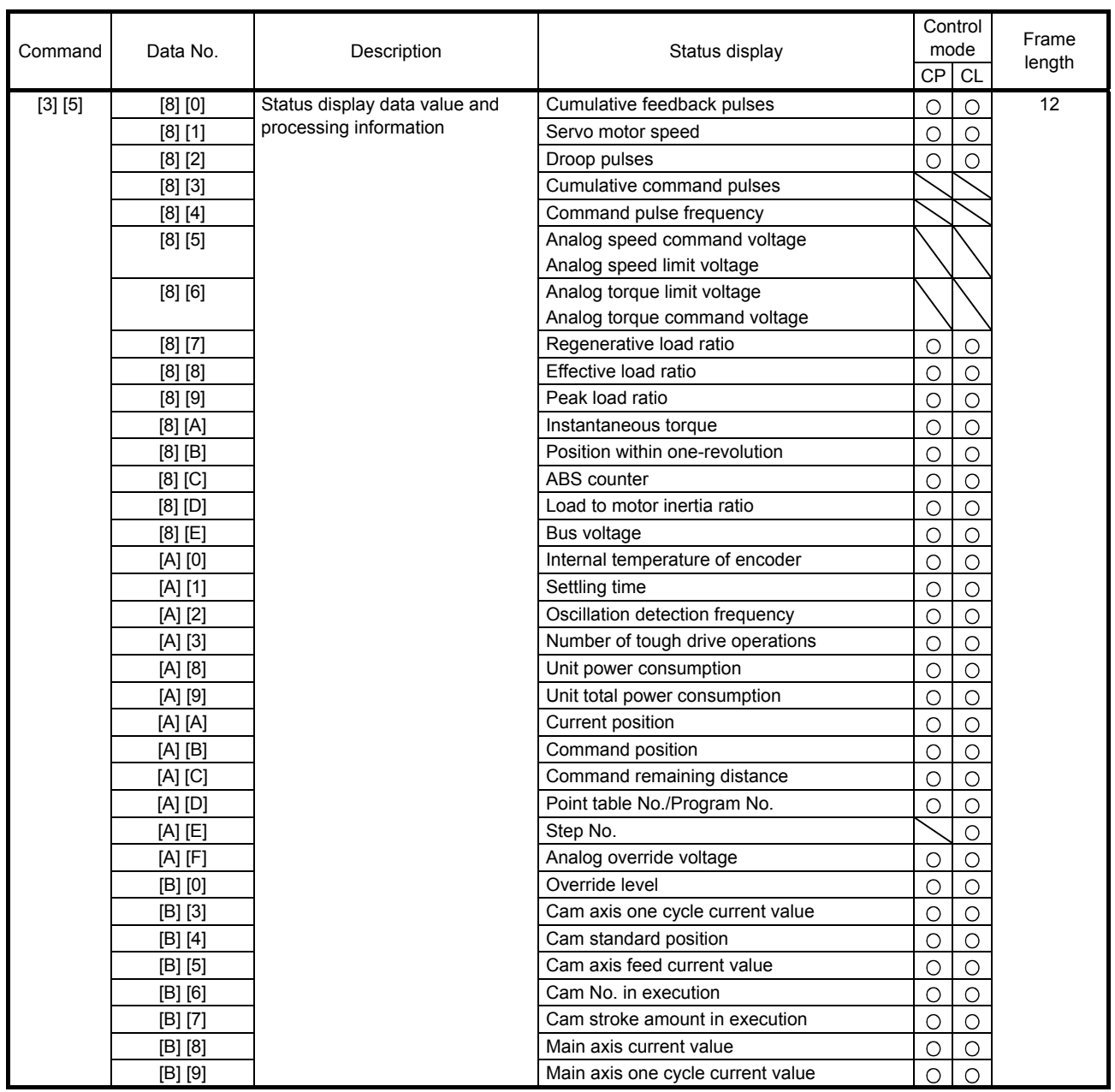

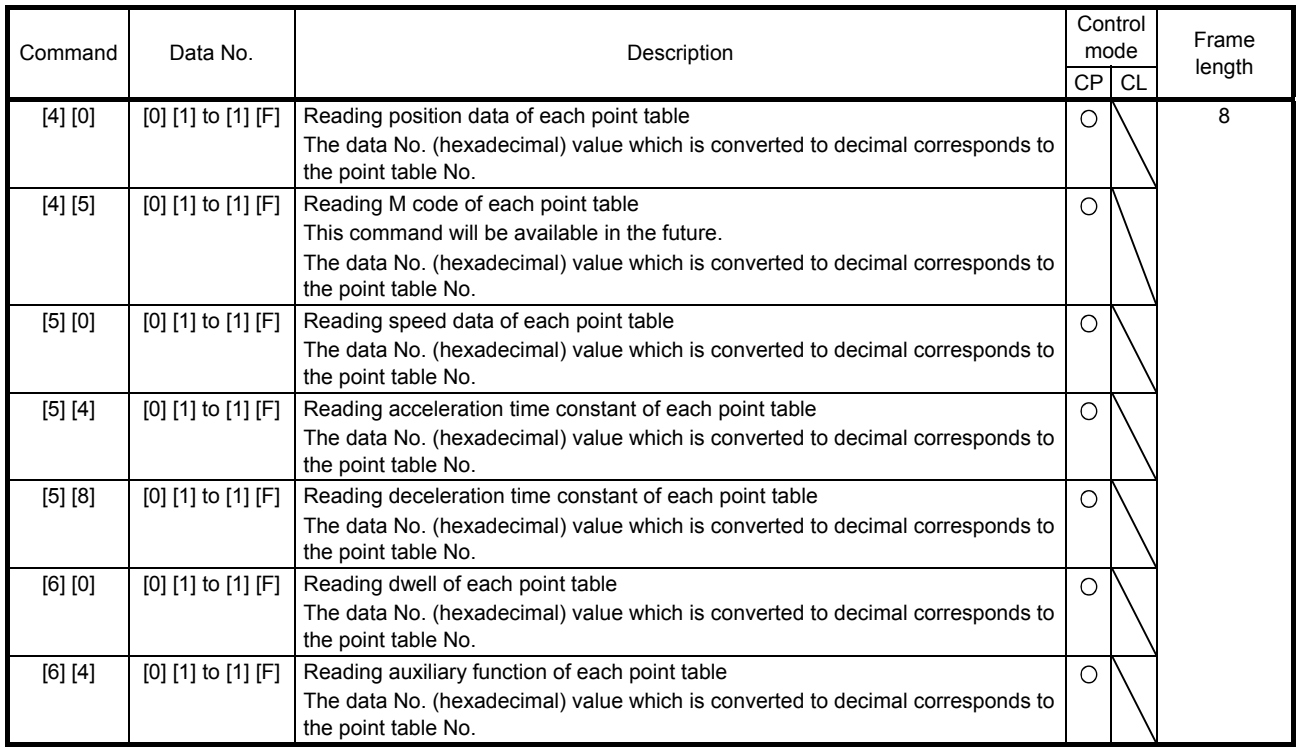

#### (8) Point table setting data (command [4] [0], [4] [5], [5] [0], [5] [4], [5] [8], [6] [0], [6] [4])

#### (9) Position data unit/Current position latch data (command [6] [C])

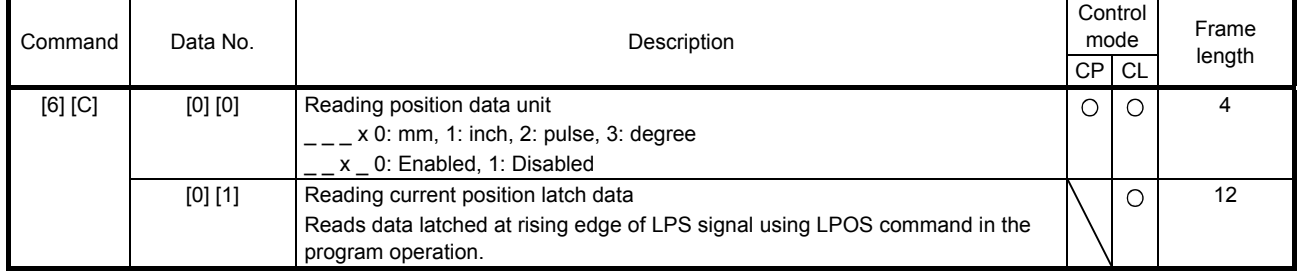

#### (10) General purpose register (Rx) value (command [6] [D])

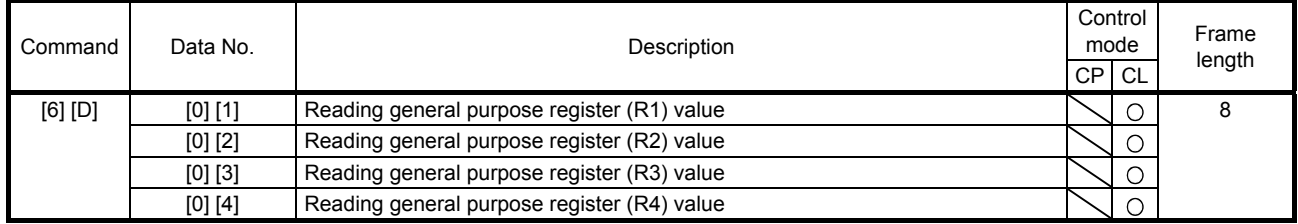

#### (11) General purpose register (Dx) value (command [6] [E])

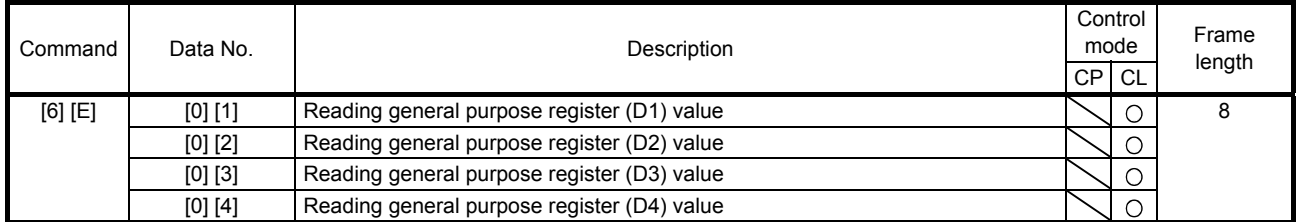

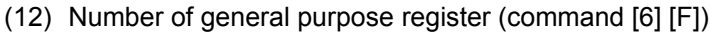

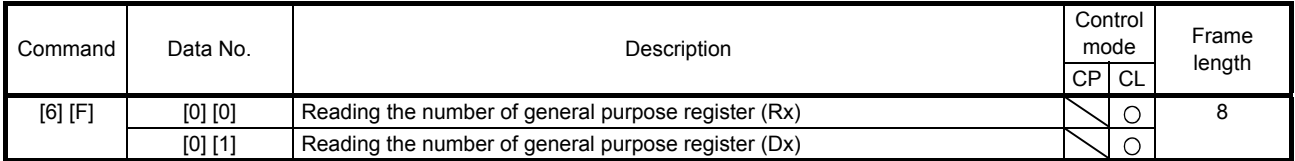

## (13) Others (command [0] [0], [0] [2])

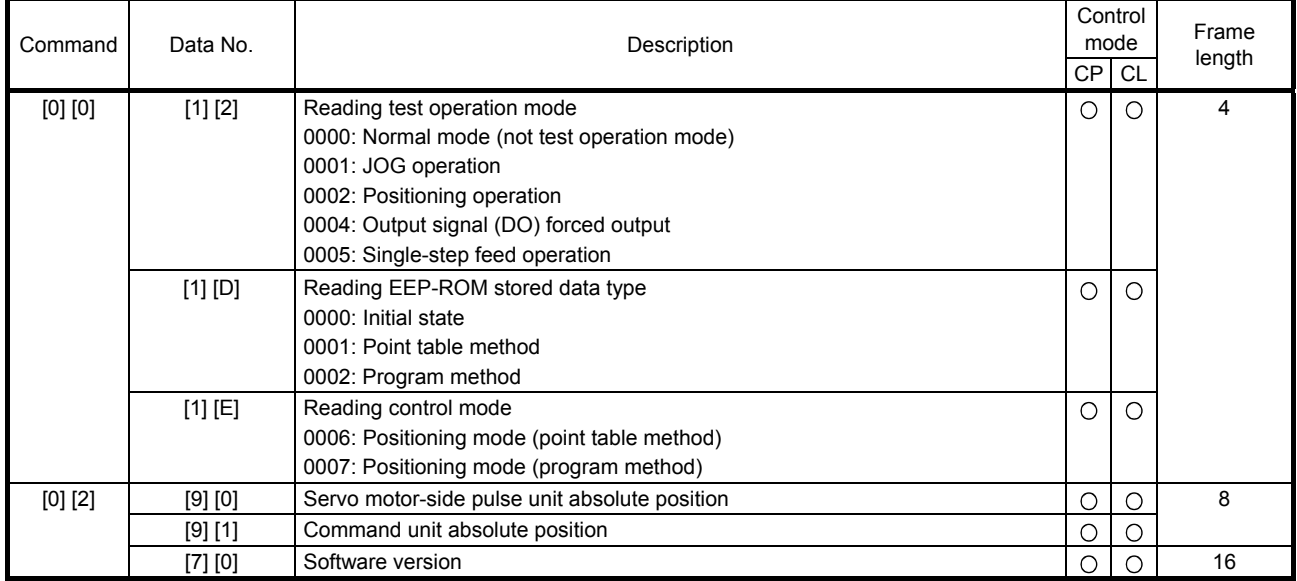

#### 10.1.2 Writing commands

#### (1) Status display (command [8] [1])

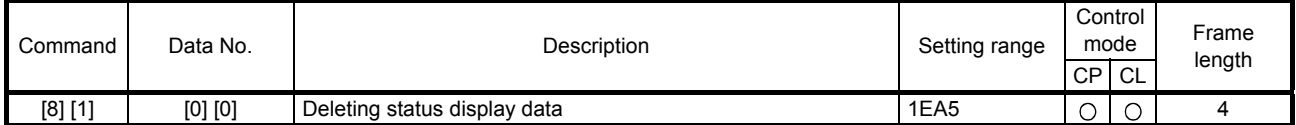

#### (2) Parameter (command [9] [4], [8] [5])

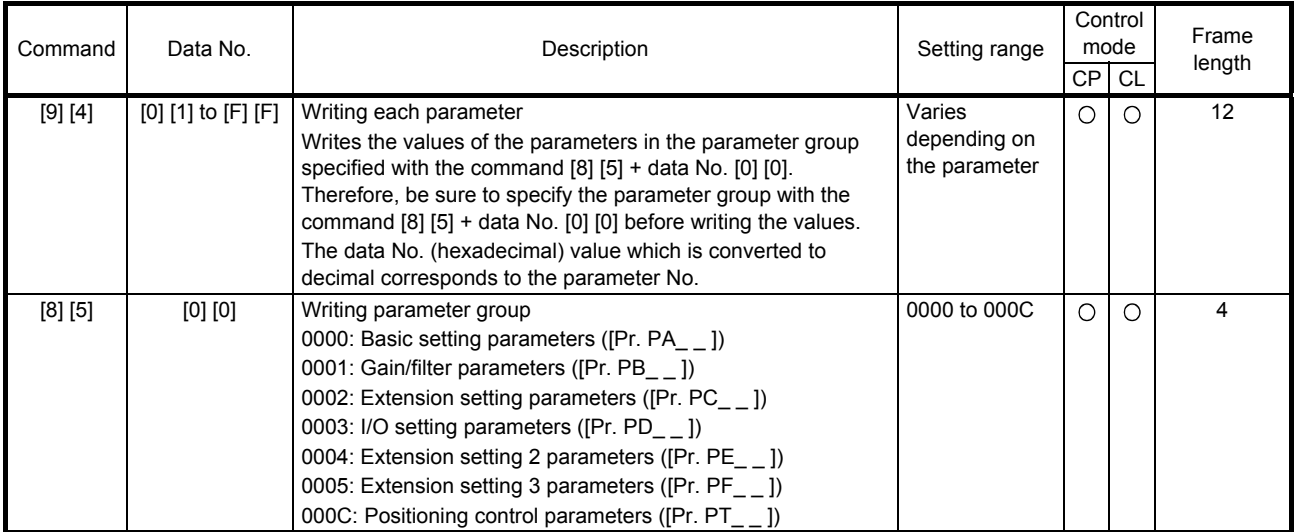

#### (3) External I/O signals (command [9] [2])

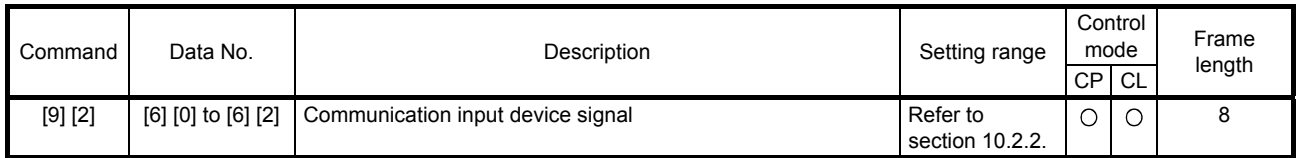

#### (4) Alarm history (command [8] [2])

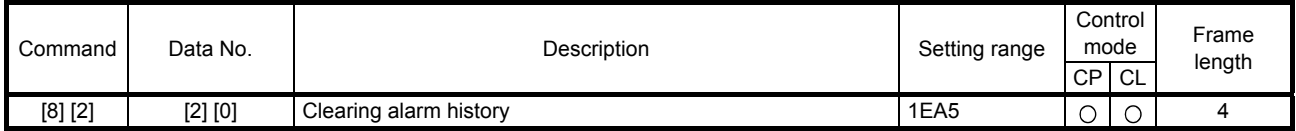

#### (5) Current alarm (command [8] [2])

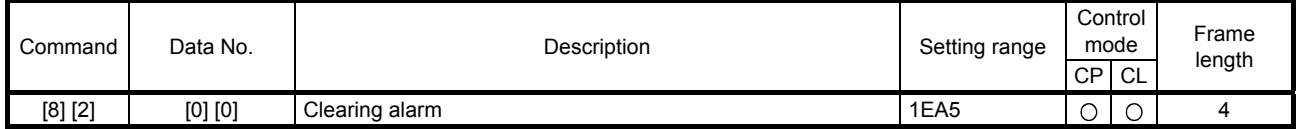

#### (6) I/O device prohibition (command [9] [0])

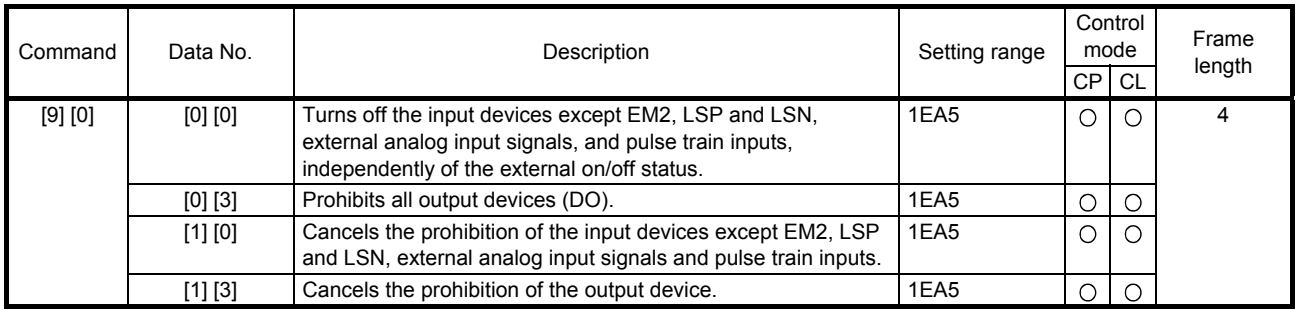

## (7) Operation mode selection (command [8] [B])

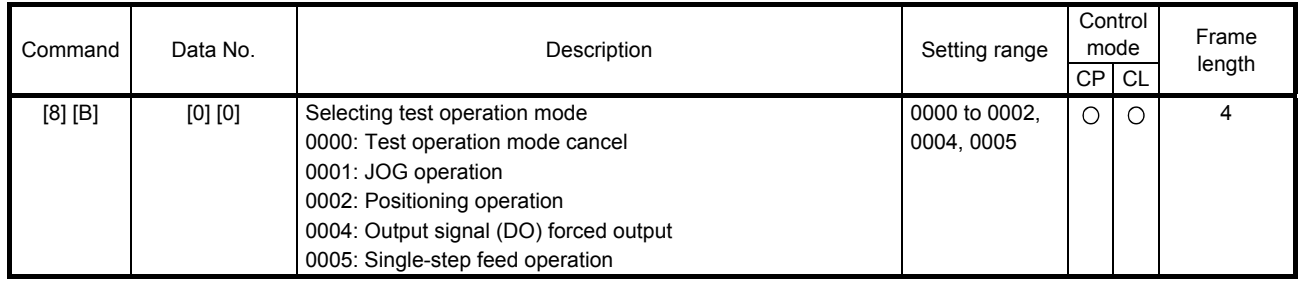

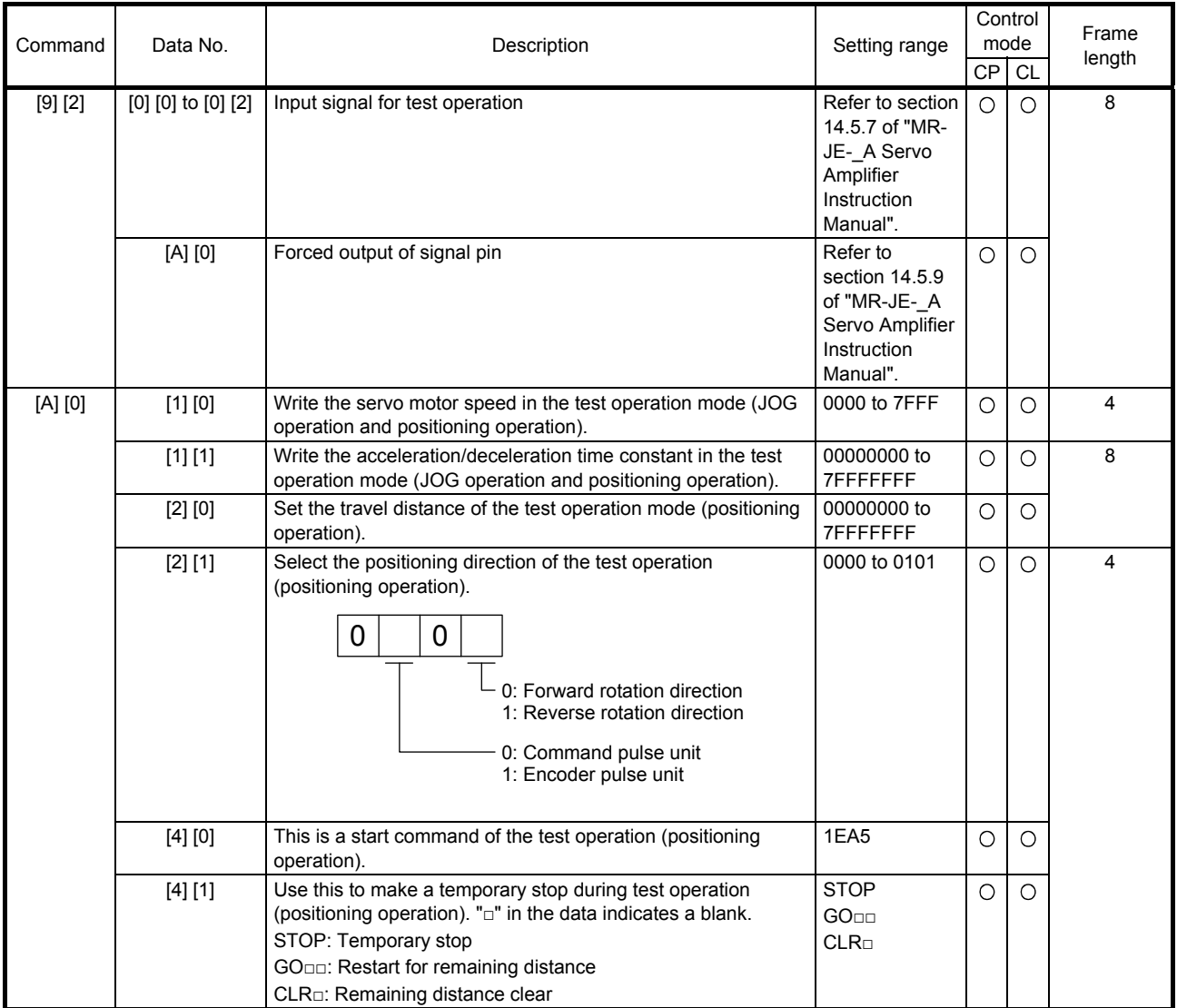

## (8) Test operation mode data (command [9] [2], [A] [0])

![](_page_371_Picture_214.jpeg)

## (9) Point table setting data (command [C] [0], [C] [2], [C] [6], [C] [7], [C] [8], [C] [A], [C] [B])

#### (10) General purpose register (Rx) value (command [B] [9])

![](_page_371_Picture_215.jpeg)

#### (11) General purpose register (Dx) value (command [B] [A])

![](_page_371_Picture_216.jpeg)

- 10.2 Detailed explanations of commands
- 10.2.1 External I/O signal status (DIO diagnosis)
- (1) Reading input device status

The current input device status can be read.

(a) Transmission

Transmit command [1] [2] + data No. [0] [0] to [0] [2].

![](_page_372_Picture_168.jpeg)

#### (b) Return

The slave station returns the status of the input devices.

![](_page_372_Figure_10.jpeg)

Command of each bit is transmitted to the master station as hexadecimal data.

![](_page_372_Picture_169.jpeg)

#### (2) Reading external input pin status

Reads the on/off statuses of the external input pins.

(a) Transmission

Transmit command  $[1]$   $[2]$  + data No.  $[4]$   $[0]$ .

![](_page_373_Picture_5.jpeg)

#### (b) Return

The on/off statuses of the input pins are returned.

![](_page_373_Picture_123.jpeg)

Command of each bit is transmitted to the master station as hexadecimal data.

![](_page_373_Picture_124.jpeg)

Note. When the pulse train input is selected with [Pr. PD44] or [Pr. PD46], this bit will be always "0" (off).

#### (3) Reading the status of input devices switched on with communication Reads the on/off statuses of the input devices switched on with communication.

(a) Transmission

Transmit command [1] [2] + data No. [6] [0] to [6] [2].

![](_page_374_Picture_158.jpeg)

#### (b) Return

The slave station returns the status of the input devices.

![](_page_374_Picture_159.jpeg)

Command of each bit is transmitted to the master station as hexadecimal data.

![](_page_374_Picture_160.jpeg)

#### (4) Reading external output pin status

Reads the on/off statuses of the external output pins.

(a) Transmission

Transmit command [1] [2] + data No. [C] [0].

![](_page_375_Picture_5.jpeg)

#### (b) Return

The slave station returns the status of the output devices.

![](_page_375_Picture_107.jpeg)

Command of each bit is transmitted to the master station as hexadecimal data.

![](_page_375_Picture_108.jpeg)

#### (5) Reading output device status

Reads the on/off statuses of the output devices.

(a) Transmission

Transmit command [1] [2] + data No. [8] [0] to [8] [3].

![](_page_376_Picture_166.jpeg)

#### (b) Return

The slave station returns the status of the input/output devices.

![](_page_376_Picture_167.jpeg)

Command of each bit is transmitted to the master station as hexadecimal data.

![](_page_376_Picture_168.jpeg)

Note. For MR-JE-\_A servo amplifiers, up to four points of DO are available; therefore, PT0 to PT4 cannot be outputted simultaneously.

#### 10.2.2 Input device on/off

POINT

The on/off status of all devices in the servo amplifier are the status of the data received at last. Therefore, when there is a device which must be kept on, transmit data which turns the device on every time.

Each input device can be switched on/off. However, when the device to be switched off is in the external input signal, also switch off the input signal.

Transmit command [9] [2] + data No. [6] [0] to [6] [2].

![](_page_377_Figure_6.jpeg)

Command of each bit is transmitted to the master station as hexadecimal data.

![](_page_377_Picture_162.jpeg)

10.2.3 Input device on/off (for test operation)

Each input devices can be turned on/off for test operation. However, when the device to be switched off is in the external input signal, also switch off the input signal.

Transmit command [9] [2] + data No. [0] [0] to [0] [2].

![](_page_378_Figure_4.jpeg)

![](_page_378_Figure_5.jpeg)

![](_page_378_Picture_149.jpeg)

Command of each bit is transmitted to the master station as hexadecimal data.

#### 10.2.4 Test operation mode

![](_page_379_Picture_166.jpeg)

- The test operation mode is for checking an operation. Do not use it for an actual operation.
- If communication stops for 0.5 s or longer during the test operation, the servo motor decelerates to a stop, resulting in servo-lock. To prevent this, keep the communication all the time by checking the status display, etc.
- The test operation mode can be started even in operation. In this case, switching to the test operation mode will shut off the base circuit to coast the servo motor.
- (1) How to prepare and cancel the test operation mode
	- (a) Preparation of the test operation mode Set the test operation mode type with the following procedure.
		- 1) Setting of test operation mode

Transmit the command  $[8] [B] + data No. [0] [0] + data to set the test operation mode.$ 

| Command | Data No. | Transmission data | Setting test operation mode             |
|---------|----------|-------------------|-----------------------------------------|
| [8] [B] | ןסן ןסן  | 0004              | Output signal (DO) forced output (Note) |
|         |          | 0005              | Single-step feed                        |

Note. Refer to section 10.2.5 for the output signal (DO) forced output.

#### 2) Check of test operation mode

Read the test operation mode set for the slave station, and check that it is set correctly.

#### a) Transmission

Transmit command  $[0]$   $[0]$  + data No.  $[1]$   $[2]$ .

![](_page_379_Picture_167.jpeg)

#### b) Return

The slave station returns the preset operation mode.

![](_page_379_Figure_19.jpeg)

#### (b) Cancel of test operation mode

To stop the test operation mode, transmit the command [8] [B] + data No. [0] [0] + data. Turn off the servo amplifier before switching the operation mode from the test to the normal.

![](_page_379_Picture_168.jpeg)

#### (2) Single-step feed

Set each value of target point tables for the single-step feed before executing single-step feed. Transmit command and data No. to execute single-step feed.

![](_page_380_Figure_3.jpeg)

- Note 1. Start it after checking ZP (Home position return completion). See the 4 bit of the read data with the command [1] [2] and data No. [8] [2].
	- 2. A point table No. in hexadecimal will be entered to " ".

10.2.5 Output signal pin on/off (output signal (DO) forced output)

In the test operation mode, the output signal pins can be turned on/off regardless of the servo status. Disable the external input signals in advance with command [9] [0].

(1) Selecting the output signal (DO) forced output of the test operation mode Transmit command + [8] [B] + data No. [0] [0] + data "0004" to select the output signal (DO) forced output.

![](_page_381_Figure_4.jpeg)

Setting test operation mode 4: Output signal (DO) forced output

(2) External output signal on/off

Transmit the following communication commands.

![](_page_381_Figure_8.jpeg)

Command of each bit is transmitted to the master station as hexadecimal data.

![](_page_381_Picture_143.jpeg)

#### (3) Output signal (DO) forced output

To stop the output signal (DO) forced output, transmit command [8] [B] + data No. [0] [0] + data. Turn off the servo amplifier before switching the operation mode from the test to the normal.

![](_page_381_Picture_144.jpeg)

#### 10.2.6 Point table

#### (1) Reading data

(a) Position data

Reads position data of point tables.

1) Transmission

Transmits the command [4] [0] + the data No. [0] [1] to [1] [F] corresponding to the point tables to read. Refer to section 10.1.1.

2) Return

The slave station returns the position data of point table requested.

![](_page_382_Figure_9.jpeg)

#### (b) Speed data

Reads speed data of point tables.

1) Transmission

Transmits the command [5] [0] + the data No. [0] [1] to [1] [F] corresponding to the point tables to read. Refer to section 10.1.1.

2) Return

The slave station returns the speed data of point table requested.

![](_page_382_Figure_16.jpeg)

#### (c) Acceleration time constant

Reads acceleration time constant of point tables.

1) Transmission

Transmits the command [5] [4] + the data No. [0] [1] to [1] [F] corresponding to the point tables to read. Refer to section 10.1.1.

2) Return

The slave station returns the acceleration time constant of point table requested.

![](_page_383_Figure_7.jpeg)

#### (d) Deceleration time constant

Reads deceleration time constant of point tables.

1) Transmission

Transmits the command [5] [8] + the data No. [0] [1] to [1] [F] corresponding to the point tables to read. Refer to section 10.1.1.

2) Return

The slave station returns the deceleration time constant of point table requested.

![](_page_383_Figure_14.jpeg)

#### (e) Dwell

Reads dwell of point tables.

1) Transmission

Transmits the command [6] [0] + the data No. [0] [1] to [1] [F] corresponding to the point tables to read. Refer to section 10.1.1.

2) Return

The slave station returns the dwell of point table requested.

![](_page_384_Figure_7.jpeg)

#### (f) Auxiliary function

Reads auxiliary function of point tables.

1) Transmission

Transmits the command [6] [4] + the data No. [0] [1] to [1] [F] corresponding to the point tables to read. Refer to section 10.1.1.

2) Return

The slave station returns the auxiliary function of point table requested.

![](_page_384_Figure_14.jpeg)

#### (g) M code

Reads M code of point tables. M code will be available in the future.

1) Transmission

Transmits the command [4] [5] + the data No. [0] [1] to [1] [F] corresponding to the point tables to read. Refer to section 10.1.1.

2) Return

The slave station returns the M code of point table requested.

![](_page_385_Figure_7.jpeg)

#### (2) Writing data

![](_page_386_Picture_2.jpeg)

If setting values need to be changed with a high frequency (i.e. once or more per hour), write the setting values to the RAM, not to the EEP-ROM. The EEP-ROM has a limitation in the number of write times, and exceeding this limitation causes the servo amplifier to malfunction. Note that the number of write times to the EEP-ROM is limited to approximately 100,000.

#### (a) Position data

Writes position data of point tables.

Transmits the command [C] [0] + the data No. [0] [1] to [1] [F] corresponding to the point tables to write. Refer to section 10.1.1.

![](_page_386_Figure_7.jpeg)

When changing the position data frequently using communication, set "1" to the write mode to change only the RAM data in the servo amplifier.

When changing data once or more within an hour, do not write it to the EEP-ROM.

#### (b) Speed data

Writes speed data of point tables.

Transmits the command [C] [6] + the data No. [0] [1] to [1] [F] corresponding to the point tables to write. Refer to section 10.1.1.

![](_page_387_Figure_4.jpeg)

![](_page_387_Figure_5.jpeg)

When changing the speed data frequently using communication, set "1" to the write mode to change only the RAM data in the servo amplifier.

When changing data once or more within an hour, do not write it to the EEP-ROM.

#### (c) Acceleration time constant

Writes acceleration time constant of point tables.

Transmits the command [C] [7] + the data No. [0] [1] to [1] [F] corresponding to the point tables to write. Refer to section 10.1.1.

![](_page_387_Figure_11.jpeg)

When changing the acceleration time constant frequently using communication, set "1" to the write mode to change only the RAM data in the servo amplifier.

0: Writing to EEP-ROM/RAM

When changing data once or more within an hour, do not write it to the EEP-ROM.

Writing mode

1: Writing to RAM

#### (d) Deceleration time constant

Writes deceleration time constant of point tables.

Transmits the command [C] [8] + the data No. [0] [1] to [1] [F] corresponding to the point tables to write. Refer to section 10.1.1.

![](_page_388_Figure_4.jpeg)

![](_page_388_Figure_5.jpeg)

When changing the deceleration time constant frequently using communication, set "1" to the write mode to change only the RAM data in the servo amplifier.

When changing data once or more within an hour, do not write it to the EEP-ROM.

#### (e) Dwell

Writes dwell of point tables.

Transmits the command [C] [A] + the data No. [0] [1] to [1] [F] corresponding to the point tables to write. Refer to section 10.1.1.

![](_page_388_Figure_11.jpeg)

1: Writing to RAM

When changing the dwell frequently using communication, set "1" to the mode to change only the RAM data in the servo amplifier.

When changing data once or more within an hour, do not write it to the EEP-ROM.

#### (f) Auxiliary function

Writes auxiliary function of point tables.

Transmits the command [C] [B] + the data No. [0] [1] to [1] [F] corresponding to the point tables to write. Refer to section 10.1.1.

![](_page_389_Figure_4.jpeg)

![](_page_389_Figure_5.jpeg)

When changing the auxiliary function frequently using communication, set "1" to the write mode to change only the RAM data in the servo amplifier.

When changing data once or more within an hour, do not write it to the EEP-ROM.

#### (g) M code

Writes M code of point tables.

M code will be available in the future.

Transmits the command [C] [2] + the data No. [0] [1] to [1] [F] corresponding to the point tables to write. Refer to section 10.1.1.

![](_page_389_Picture_109.jpeg)

![](_page_389_Figure_13.jpeg)

When changing the M code frequently using communication, set "1" to the write mode to change only the RAM data in the servo amplifier.

When changing data once or more within an hour, do not write it to the EEP-ROM.

# MEMO

![](_page_390_Picture_12.jpeg)

#### REVISIONS

## \*The manual number is given on the bottom left of the back cover.

![](_page_391_Picture_188.jpeg)

![](_page_392_Picture_86.jpeg)

This manual confers no industrial property rights or any rights of any other kind, nor does it confer any patent licenses. Mitsubishi Electric Corporation cannot be held responsible for any problems involving industrial property rights which may occur as a result of using the contents noted in this manual.

MELSERVO is a trademark or registered trademark of Mitsubishi Electric Corporation in Japan and/or other countries. All other product names and company names are trademarks or registered trademarks of their respective companies.

#### Warranty

1. Warranty period and coverage

We will repair any failure or defect hereinafter referred to as "failure" in our FA equipment hereinafter referred to as the "Product" arisen during warranty period at no charge due to causes for which we are responsible through the distributor from which you purchased the Product or our service provider. However, we will charge the actual cost of dispatching our engineer for an on-site repair work on request by customer in Japan or overseas countries. We are not responsible for any on-site readjustment and/or trial run that may be required after a defective unit are repaired or replaced.

#### [Term]

The term of warranty for Product is twelve (12) months after your purchase or delivery of the Product to a place designated by you or eighteen (18) months from the date of manufacture whichever comes first ("Warranty Period"). Warranty period for repaired Product cannot exceed beyond the original warranty period before any repair work.

#### **[Limitations]**

- (1) You are requested to conduct an initial failure diagnosis by yourself, as a general rule.
- It can also be carried out by us or our service company upon your request and the actual cost will be charged. However, it will not be charged if we are responsible for the cause of the failure.
- (2) This limited warranty applies only when the condition, method, environment, etc. of use are in compliance with the terms and conditions and instructions that are set forth in the instruction manual and user manual for the Product and the caution label affixed to the Product.
- (3) Even during the term of warranty, the repair cost will be charged on you in the following cases;
	- (i) a failure caused by your improper storing or handling, carelessness or negligence, etc., and a failure caused by your hardware or software problem
	- (ii) a failure caused by any alteration, etc. to the Product made on your side without our approval
	- (iii) a failure which may be regarded as avoidable, if your equipment in which the Product is incorporated is equipped with a safety device required by applicable laws and has any function or structure considered to be indispensable according to a common sense in the industry
	- (iv) a failure which may be regarded as avoidable if consumable parts designated in the instruction manual, etc. are duly maintained and replaced
	- (v) any replacement of consumable parts (battery, fan, smoothing capacitor, etc.)
	- (vi) a failure caused by external factors such as inevitable accidents, including without limitation fire and abnormal fluctuation of voltage, and acts of God, including without limitation earthquake, lightning and natural disasters
	- (vii) a failure generated by an unforeseeable cause with a scientific technology that was not available at the time of the shipment of the Product from our company
	- (viii) any other failures which we are not responsible for or which you acknowledge we are not responsible for
- 2. Term of warranty after the stop of production
- (1) We may accept the repair at charge for another seven (7) years after the production of the product is discontinued. The announcement of the stop of production for each model can be seen in our Sales and Service, etc.
- (2) Please note that the Product (including its spare parts) cannot be ordered after its stop of production.
- 3. Service in overseas countries

Our regional FA Center in overseas countries will accept the repair work of the Product. However, the terms and conditions of the repair work may differ depending on each FA Center. Please ask your local FA center for details.

- 4. Exclusion of loss in opportunity and secondary loss from warranty liability Regardless of the gratis warranty term, Mitsubishi shall not be liable for compensation to:
- (1) Damages caused by any cause found not to be the responsibility of Mitsubishi.
- (2) Loss in opportunity, lost profits incurred to the user by Failures of Mitsubishi products.
- (3) Special damages and secondary damages whether foreseeable or not, compensation for accidents, and compensation for damages to products other than Mitsubishi products.
- (4) Replacement by the user, maintenance of on-site equipment, start-up test run and other tasks.
- 5. Change of Product specifications

Specifications listed in our catalogs, manuals or technical documents may be changed without notice.

- 6. Application and use of the Product
- (1) For the use of our General-Purpose AC Servo, its applications should be those that may not result in a serious damage even if any failure or malfunction occurs in General-Purpose AC Servo, and a backup or fail-safe function should operate on an external system to General-Purpose AC Servo when any failure or malfunction occurs.
- (2) Our General-Purpose AC Servo is designed and manufactured as a general purpose product for use at general industries. Therefore, applications substantially influential on the public interest for such as atomic power plants and other power plants of electric power companies, and also which require a special quality assurance system, including applications for railway companies and government or public offices are not recommended, and we assume no responsibility for any failure caused by these applications when used

In addition, applications which may be substantially influential to human lives or properties for such as airlines, medical treatments, railway service, incineration and fuel systems, man-operated material handling equipment, entertainment machines, safety machines, etc. are not recommended, and we assume no responsibility for any failure caused by these applications when used. We will review the acceptability of the abovementioned applications, if you agree not to require a specific quality for a specific application. Please contact us for consultation.

![](_page_395_Picture_35.jpeg)

## **MITSUBISHI ELECTRIC CORPORATION**

HEAD OFFICE: TOKYO BLDG MARUNOUCHI TOKYO 100-8310